# TASMAN

## DOPPLER VELOCITY LOG (DVL) 600 AND 300 KHZ

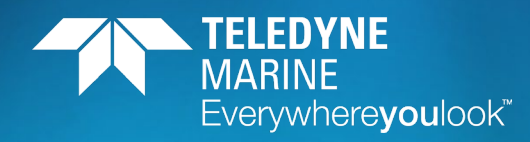

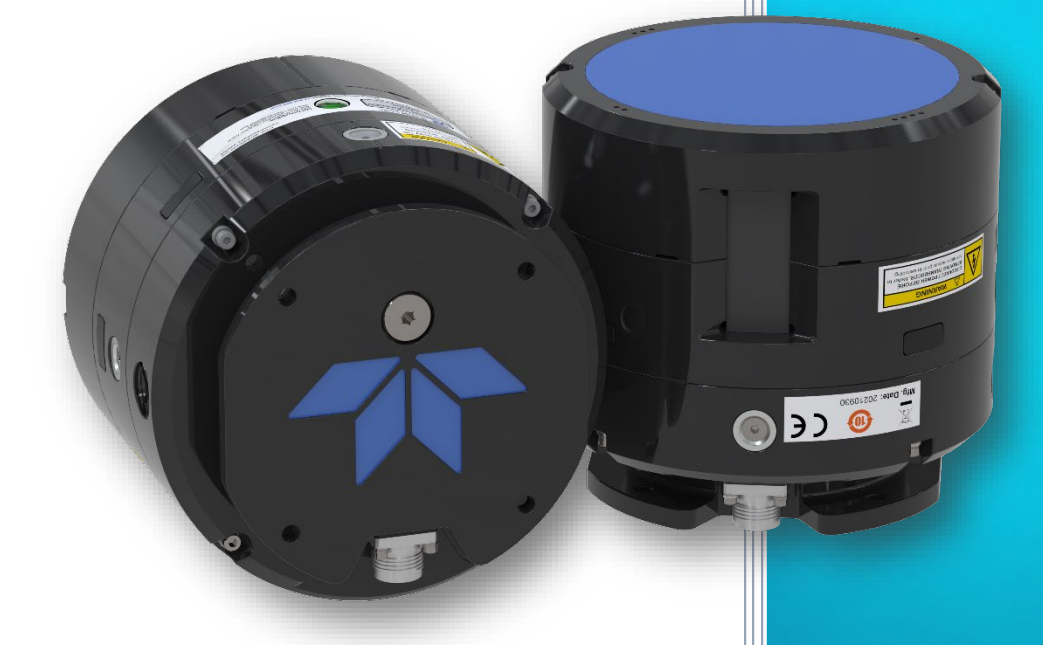

Use and Disclosure of Data Information contained herein is classified as EAR99 under the U.S. Export Administration Regulations. Export, reexport or diversion contrary to U.S. law is prohibited.

P/N 95B-6157-00 (March 2024)

© 2024 Teledyne RD Instruments, Inc. All rights reserved.

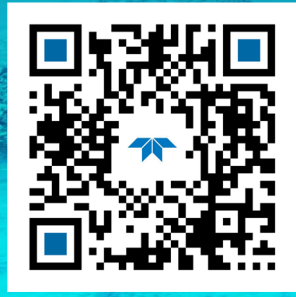

https://www.teledynemarine.com

#### **TABLE OF CONTENTS**

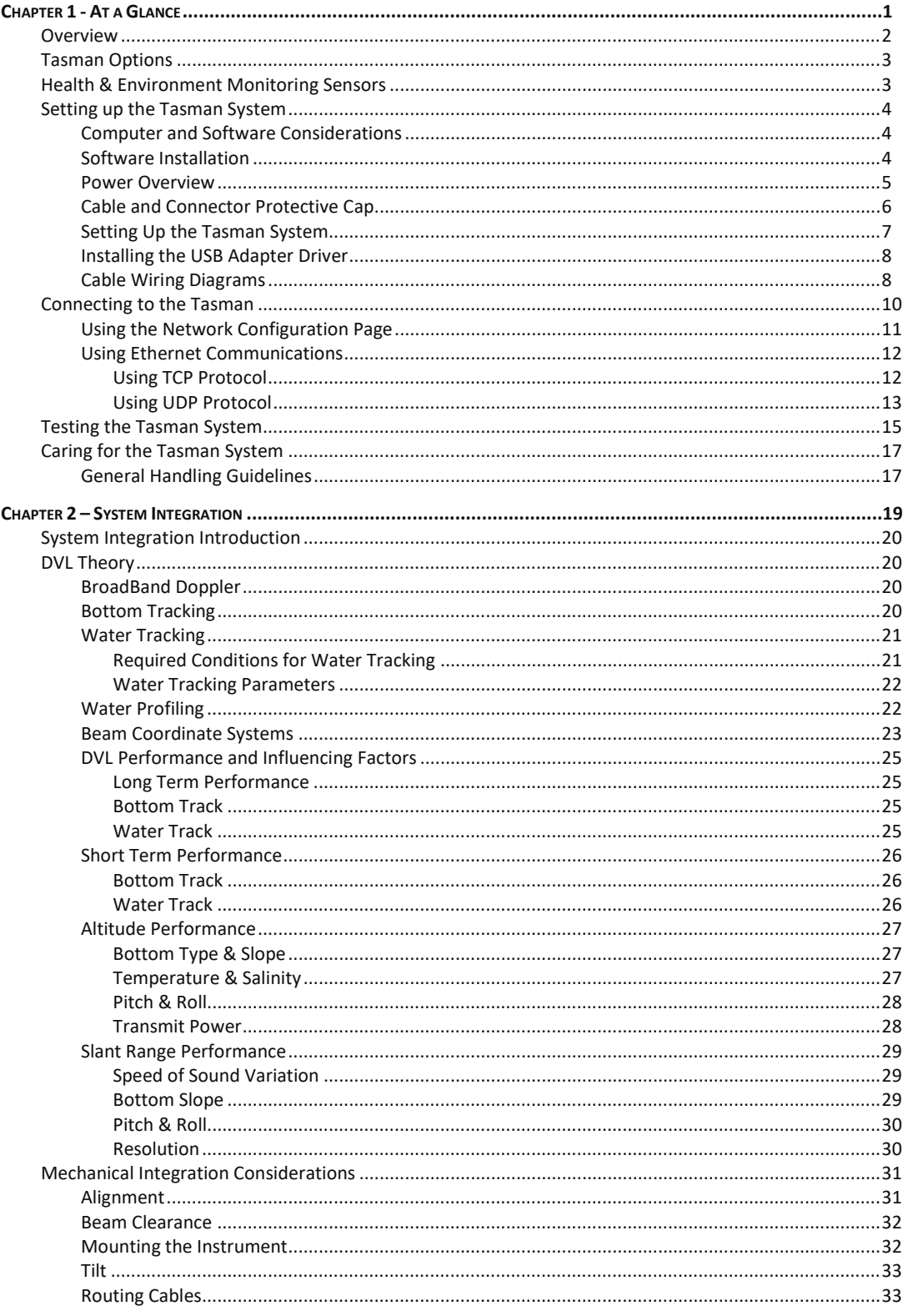

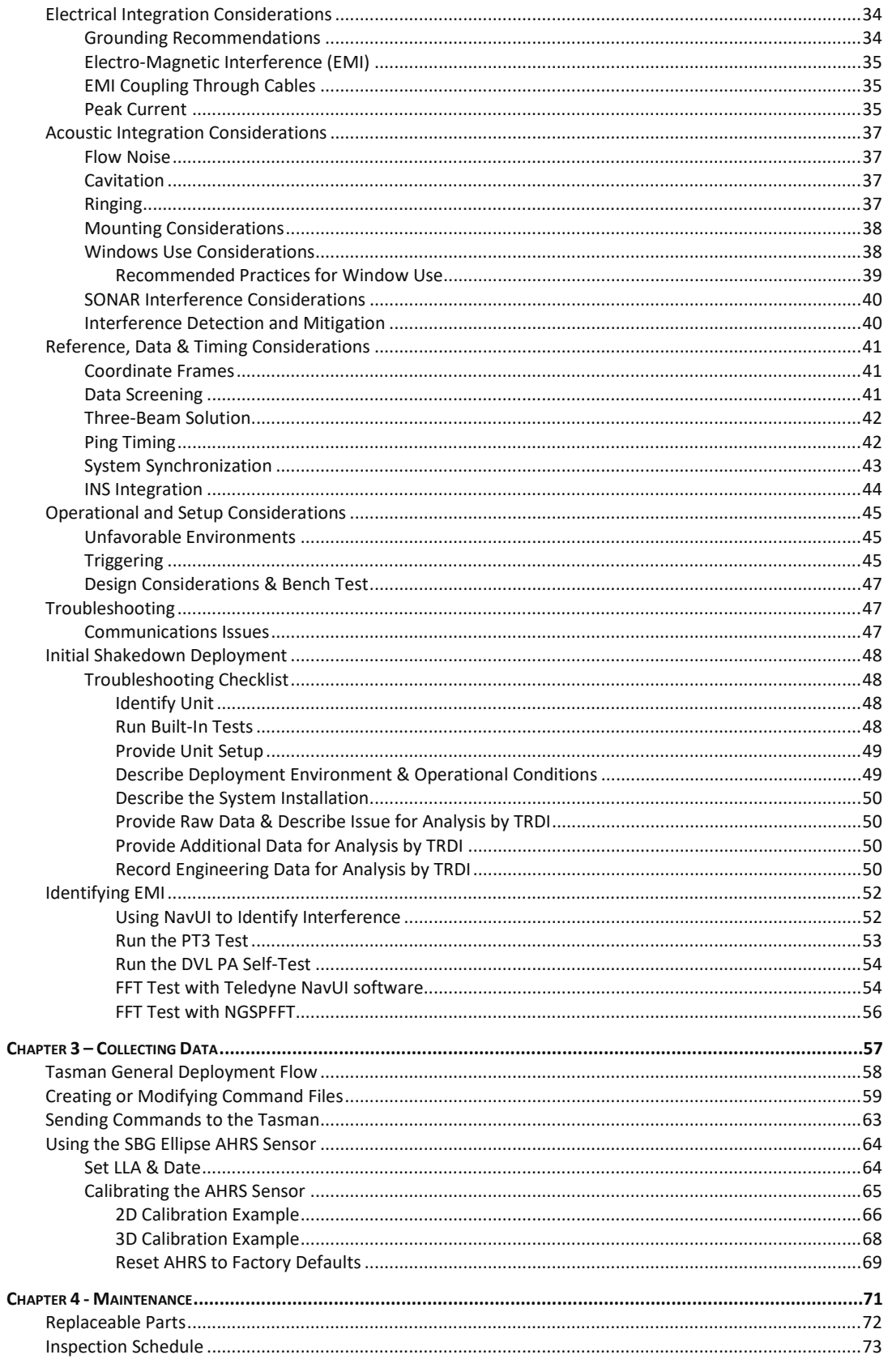

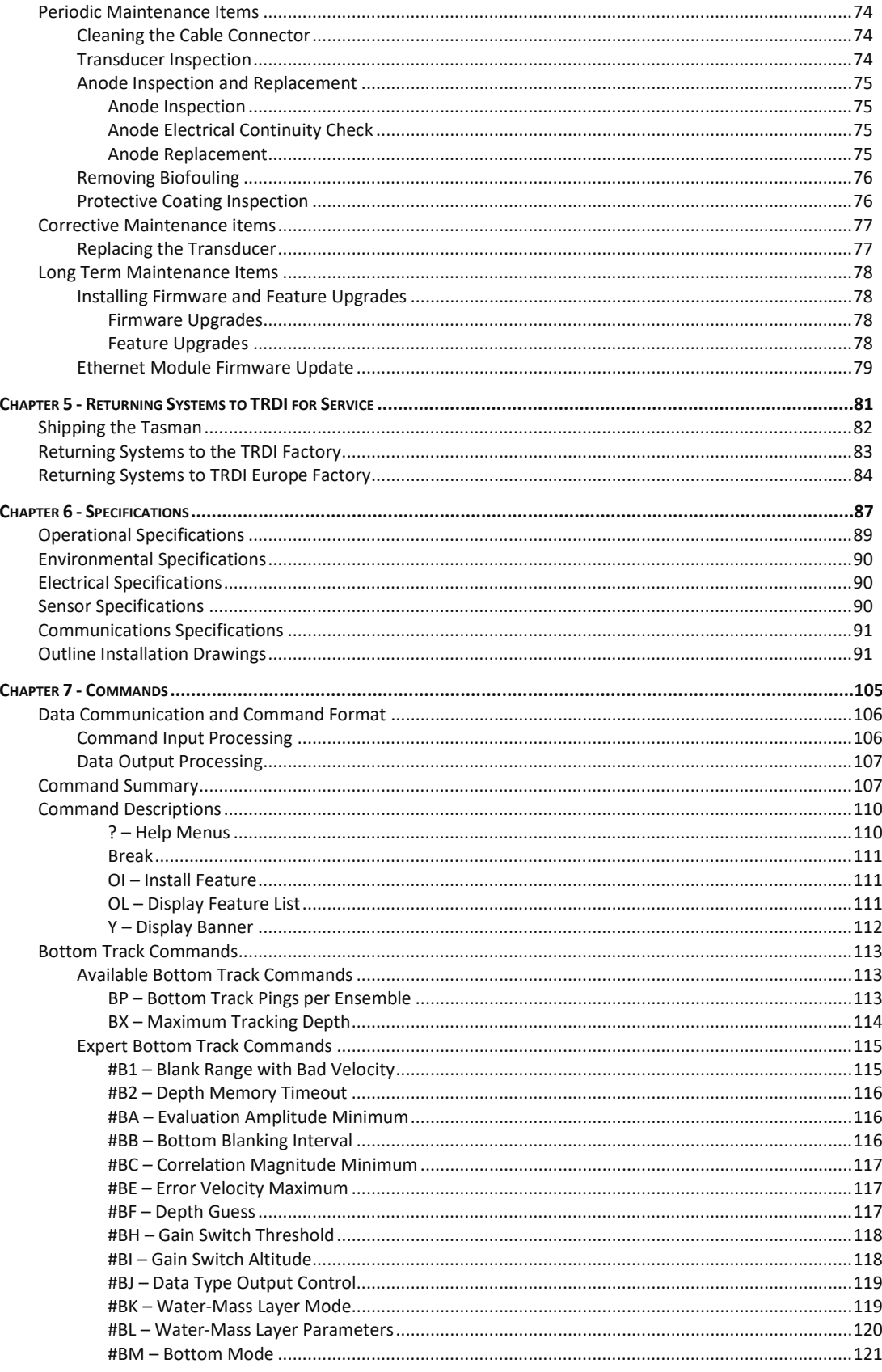

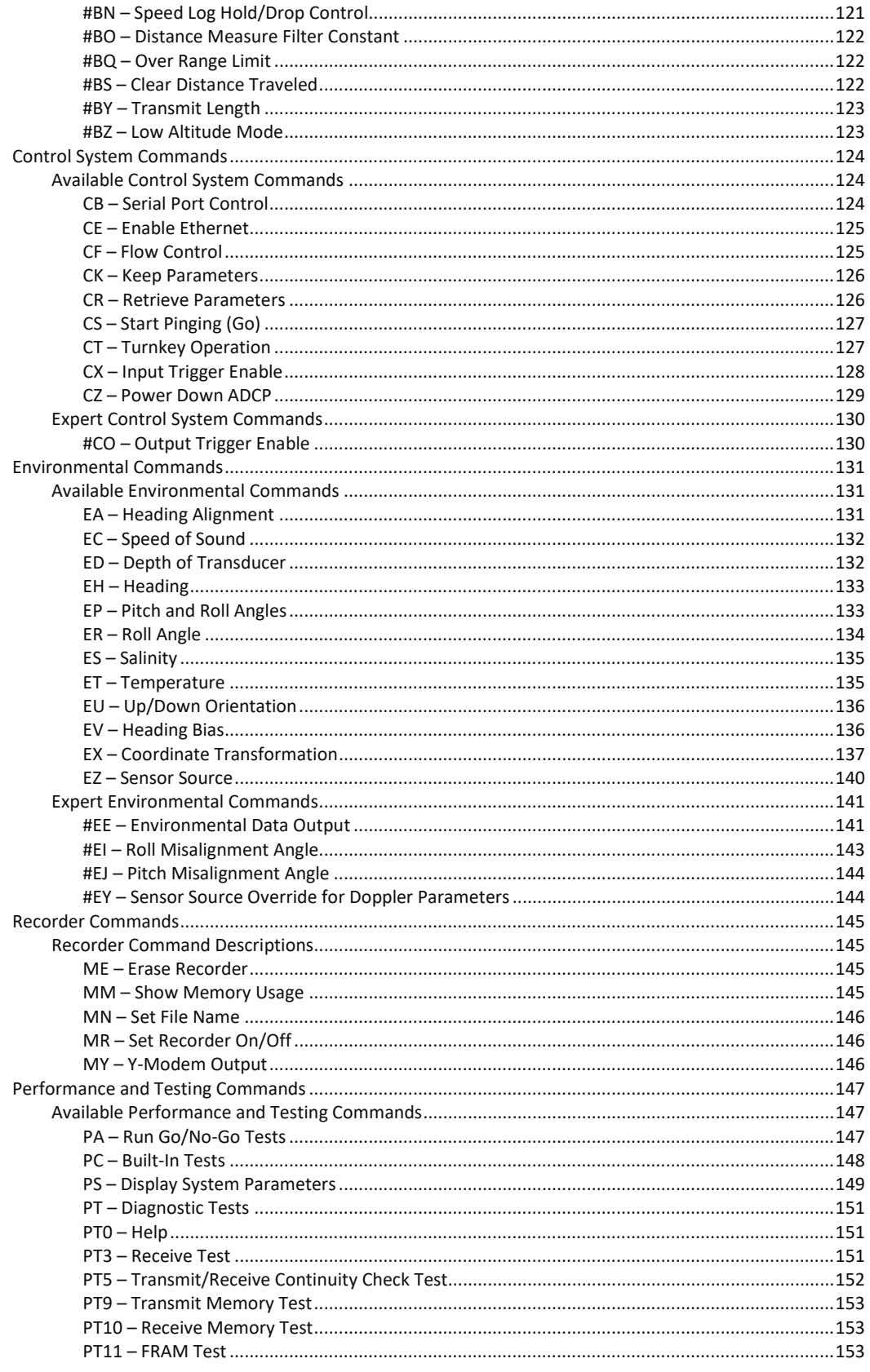

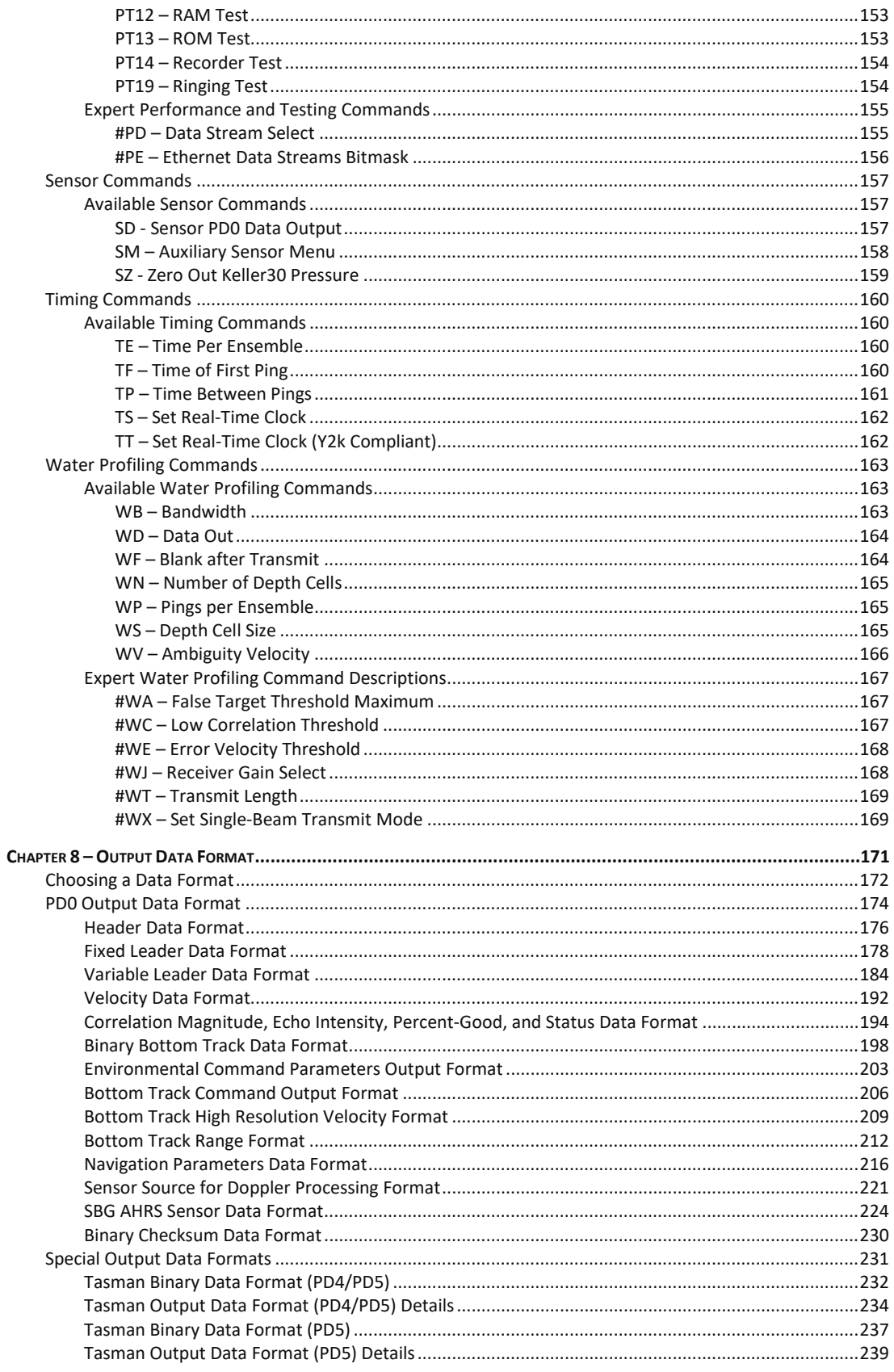

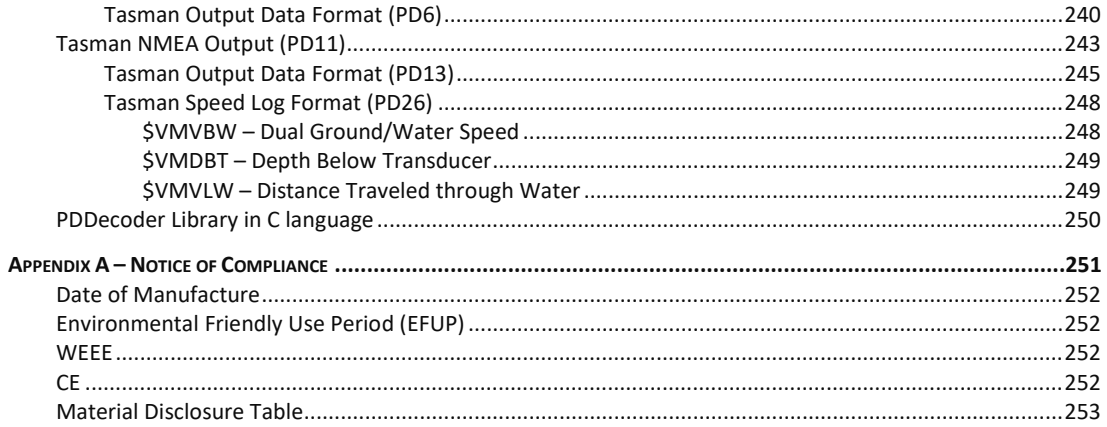

#### **LIST OF FIGURES**

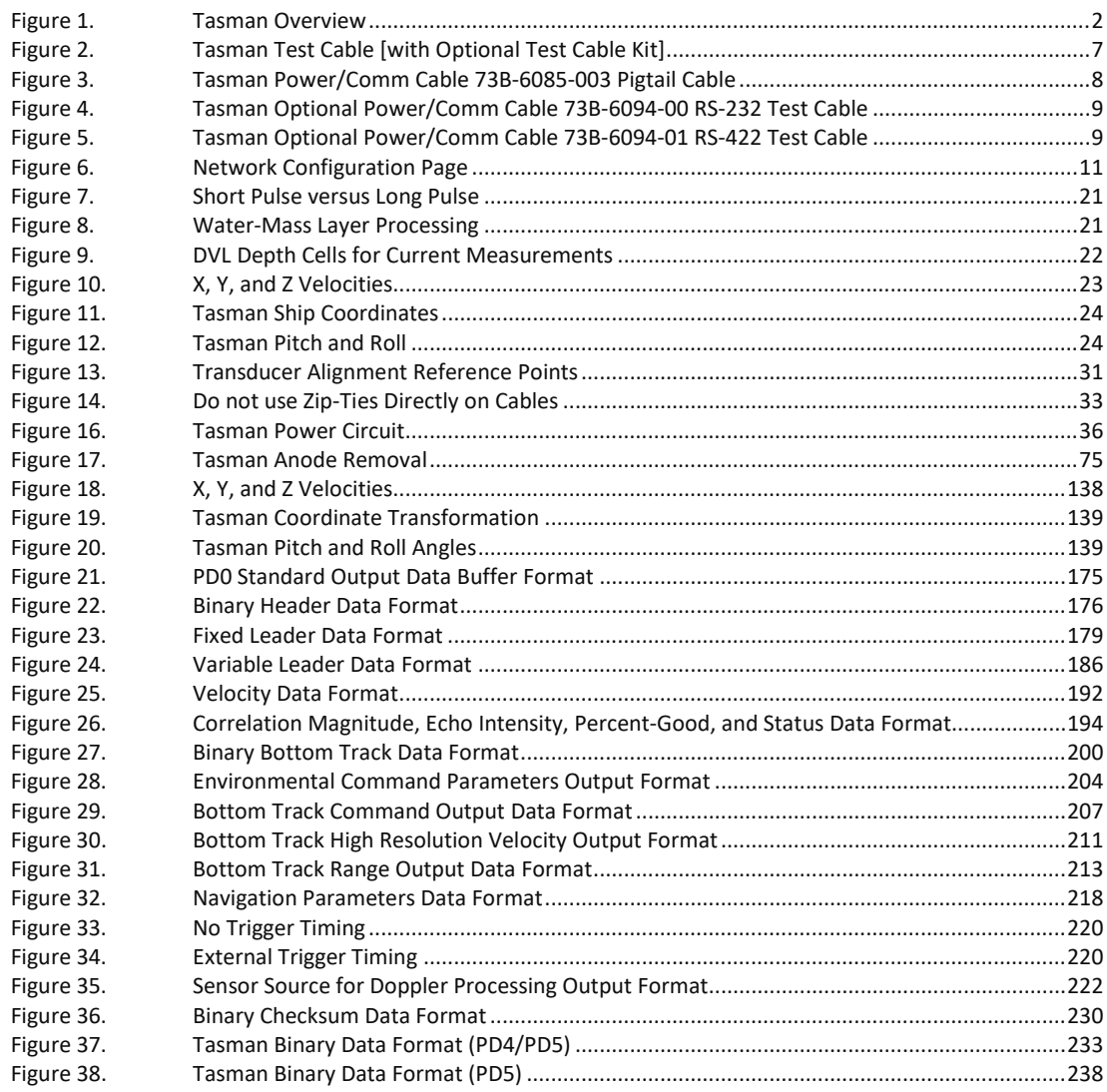

#### **LIST OF TABLES**

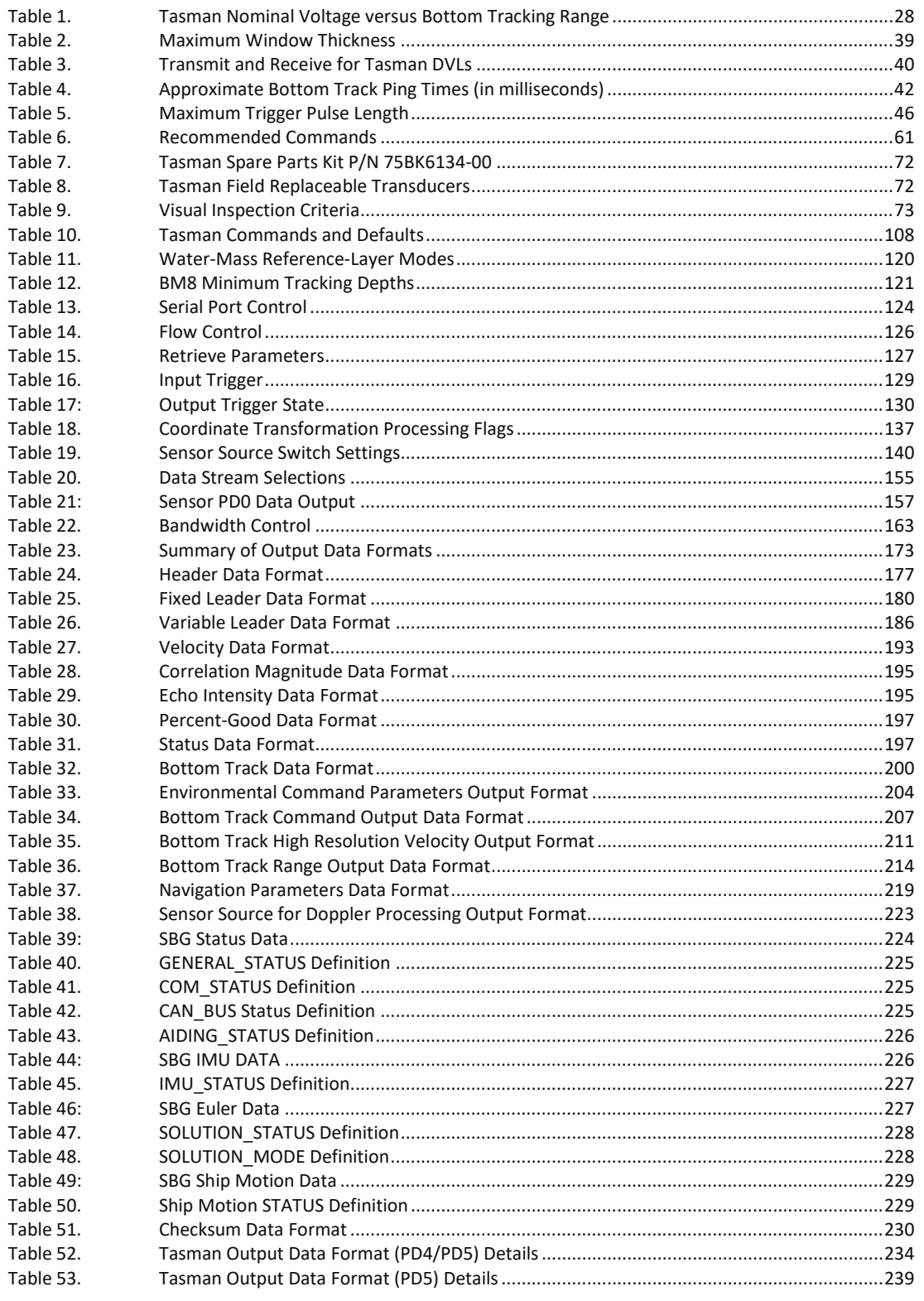

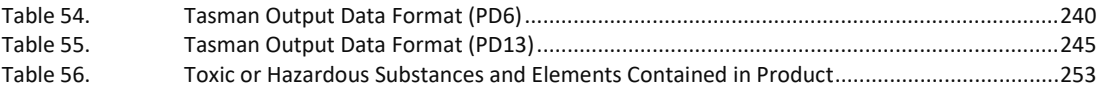

#### REVISION HISTORY

#### March 2024

• Updated the Outline installation drawings.

#### February 2024

- Add warning to [Cable and Connector Protective Cap,](#page-19-0) page [6](#page-19-0) and [Caring for the Tasman System,](#page-30-0) pag[e 17:](#page-30-0) Do not scratch the housing anodize coating. Scratches that expose bare metal to seawater can cause corrosion. If there is any damage to the anodizing, DO NOT DEPLOY THE TASMAN. Please contact TRDI Customer Service for advice.
- Updated [Returning Systems to the TRDI Factory,](#page-96-0) pag[e 83](#page-96-0) Brokerage address.

#### November 2023

- Added a figure to Mounting the DVL section, pag[e 32.](#page-45-1)
- Added a note to RTC Low Battery BIT error on page [190.](#page-203-0)
- Updated [Table 23,](#page-186-0) page [173](#page-186-0) with High resolution bottom track velocity output, Bottom track range format, and Navigation parameters as available with PD0 format.

#### September 2023

- Changed Current Profiling to Water Profiling.
- Added the Navigator to Tasman mounting plate adapter 81B-6119-00 to page [32.](#page-45-1)

#### July 2023

• Updated website address.

### May 2023

• Updated PD6 Health Monitor output.

February 2023

• Added missing units (cm) to the BB command.

#### January 2023

- Added details on Bandwidth specification in Operational specifications and [Table 3,](#page-53-2) page [40.](#page-53-2)
- Updated EAR statement.
- Removed RTV from anode installation. Applying RTV to the anodes reduces their effectiveness which can lead to corrosion of the housing.
- Updated Identifying EMI section
- Updated power specifications.
- Fixed typo on last row of table 1. Fixed 32VDC from 1A to 0.73A.

December 2022 Rev 1

• Revised Table 1. Tasman Nominal Voltage versus [Bottom Tracking Range,](#page-41-2) page [28.](#page-41-2)

December 2022

- Updated the Power Overview section, Chapter 1.
- Updated Table 1. Tasman Nominal Voltage versus [Bottom Tracking Range,](#page-41-2) page [28.](#page-41-2)
- Updated Electrical specifications.
- Added the optional Test Cable with USB adapter kit 75BK6141-00.
- Updated the firmware and feature update procedures.
- The Integration Guide is now download only no printed copy included.

### September 2022

- Updated outline installation drawings with Center of Measurement mark.
- Added cautions about pinging in air.

### August 2022

• Corrected [Table 1](#page-41-2) 600 kHz average current draw at 24 VDC (lower green line) from 2.54 A to 0.25 A.

### April 2022

- 90Z-8000-00 replaced with 95Z-6007-00.
- Updated electrical specifications.

### February 2022

- Updated the Using the Trigger section.
- Added AHRS to the sensor specification table.
- Updated test cable 73B-6094-00 RS-232 and 73B-6094-01 for RS-422.
- Updated 73B-6085-003 pigtail cable to show the RS-422 signal names.

### January 2022

- New transducer design.
- Firmware wakeup message updated.
- Variable leader data Transducer Impedance LSD is .01 ohm (instead of .001). New maximum is 655.35 ohms (instead of 65.535).
- The PD4/5 range to bottom is in cm for 600 and 300 kHz, and has been changed to dm for 150, 75, and 38 kHz.
- PD6 impedance will now limit to 655 ohms, was 65.535 ohms.

### August 2021

• Corrected PD5 description bytes 55 to 86. Scaling changed from "1 dm" to "1 mm". Range changed from "-10,000,000 to 10,000,000 mm" to "-4,294,967,296 to +4,294,967,295" mm.

### May 2021

- Fixed PD6 format with missing CR.
- Added sensor specifications.
- Updated EX command with Beam Coordinate Systems information

• Added the PDDecoder link in the Output Data Format chapter. Use the Teledyne Marine library to decode Teledyne RD Instruments (TRDI) PD data types, such as PD0 and waves packets.

### November 2020

- Updated [Figure 1](#page-15-1) to show the updated customer interface end-plate.
- Updated [Table 1,](#page-41-2) Tasman Nominal Voltage versus Bottom Tracking Range.
- Updated replaceable parts tables in Chapter 4.
- Updated [Figure 17](#page-88-4) to show the updated customer interface end-plate.
- Added the #CO command.
- Changed Fixed Leader Data format byte 40 from Spare to Input Trigger Enable (CX command).
- Fixed NAV Parameters format byte 27 shallow operation flag to show all flag settings.
- Updated System Synchronization section.
- Added SBG support.
- Fixed LED flash indication.
- Updated outline installation drawings 96B-9120 and 96B-9121 to rev D.
- Corrected anode material anodes are aluminum, not zinc.
- Fixed table 24, page 163 for PD26.
- Added reference to NavUI software.
- Removed Appendix B.

### May 2020

- Updated [Figure 1](#page-15-1) to show the updated customer interface end-plate.
- Updated customer interface end-plate part number from 81b-6093-00 to 81b-6104 on [Table 7.](#page-85-1)
- Updated [Figure 17](#page-88-4) and added the torque setting for the 6-32 screws.
- Updated outline installation drawings 96B-9120 and 96B-9121.

### April 2020

- Removed the isolators from the housing assembly drawing.
- Updated mounting the DVL section.
- Updated Replacing the Transducer section.
- Change TIME-OF-VALIDITY to Time of Validity so it will show up in a search.
- Added updating firmware using the Ethernet port.
- Added NavUI software to the Navigation CD.

### December 2019

- Corrected test cable part number and drawing.
- Updated the acoustic integration considerations section.
- Updated Figure 1 temperature sensor location.
- Updated the PT5 command.

#### October 2019

• Initial Release.

### HOW TO CONTACT TELEDYNE RD INSTRUMENTS

If you have technical issues or questions involving a specific application or deployment with your instrument, contact our Field Service group:

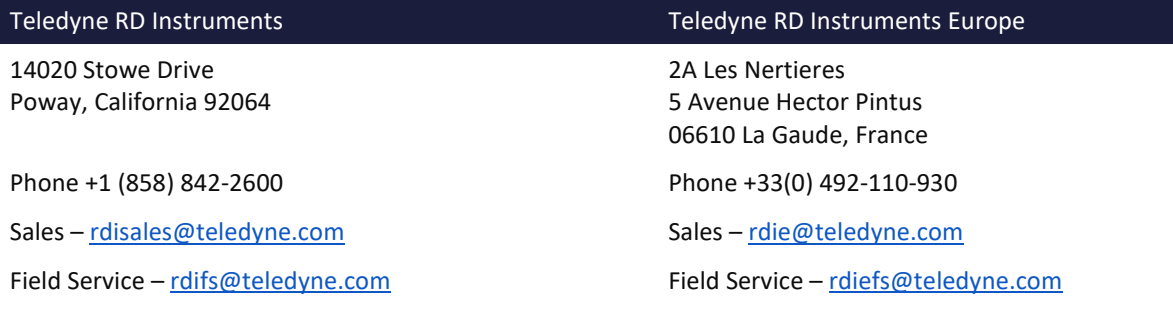

Client Services Administration [– rdicsadmin@teledyne.com](mailto:rdicsadmin@teledyne.com)

Web[: https://www.teledynemarine.com](https://www.teledynemarine.com/) 

For all your customer service needs including our emergency 24/7 technical support, call +1 (858) 842-2700

### **Self-Service Customer Portal**

Use our online customer portal at<https://www.teledynemarine.com/support/RDI/technical-manuals> to download manuals or other Teledyne RDI documentation.

### **Teledyne Marine Software Portal**

Teledyne RD Instruments Firmware, software, and Field Service Bulletins can be accessed only via our Teledyne Marine software portal.

To register, please go t[o https://tm-portal.force.com/TMsoftwareportal](https://tm-portal.force.com/TMsoftwareportal) to set up your customer support account. After your account is approved, you will receive an e-mail with a link to set up your log in credentials to access the portal (this can take up to 24 hours).

Once you have secured an account, use the Teledyne Marine software portal to access this data with your unique username and password.

If you have an urgent need, please call our Technical Support hotline at +1-858-842-2700.

#### CONVENTIONS USED IN THIS MANUAL

Thank you for purchasing a Teledyne RD Instruments Tasman Doppler Velocity Log (DVL). Conventions used in the Tasman DVL Guide have been established to help learn how to use the system.

Menu items are printed in bold: **Collect Data**. Items that need to be typed by the user or keys to press will be shown as **<F1>**. If a key combination were joined with a plus sign **(<ALT+F>**), press and hold the first key while pressing the second key. Words printed in italics include program names (*TRDI Toolz*) and file names (*TestWH.rds*).

Code or sample files are printed using a fixed font. Here is an example:

```
DVL.
Teledyne RD Instruments (c) 2021
All rights reserved.
Firmware Version: 83.xx
Current time is: 21/12/22,09:01:38.47
Break received, serial
>
```
There are four visual aids to help: Notes, Cautions, Recommended Settings, and References.

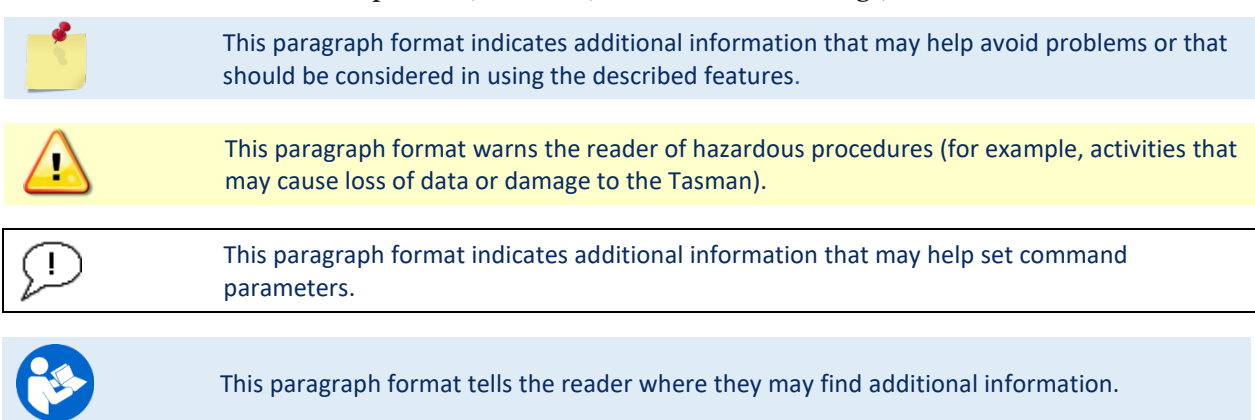

<span id="page-14-0"></span>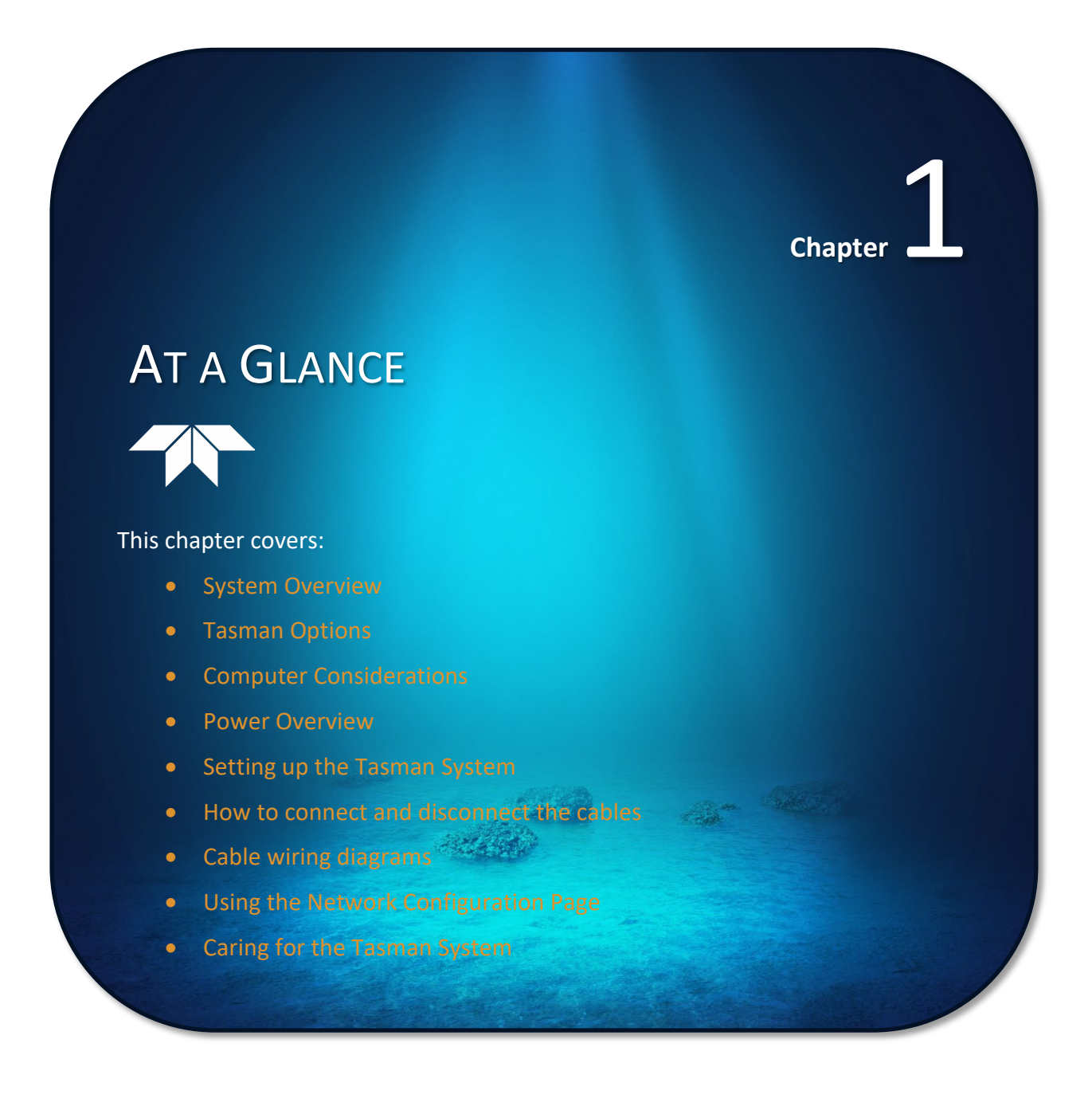

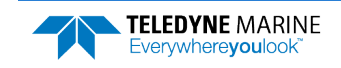

Everywhereyoulook

### <span id="page-15-0"></span>Overview

The Tasman transducer assembly contains one connector with connector protective cap, housing, transducer ceramics, and electronics. The standard acoustic frequencies are 300 and 600 kHz. See the [Outline](#page-104-1)  [Installation Drawings](#page-104-1) for dimensions and weights.

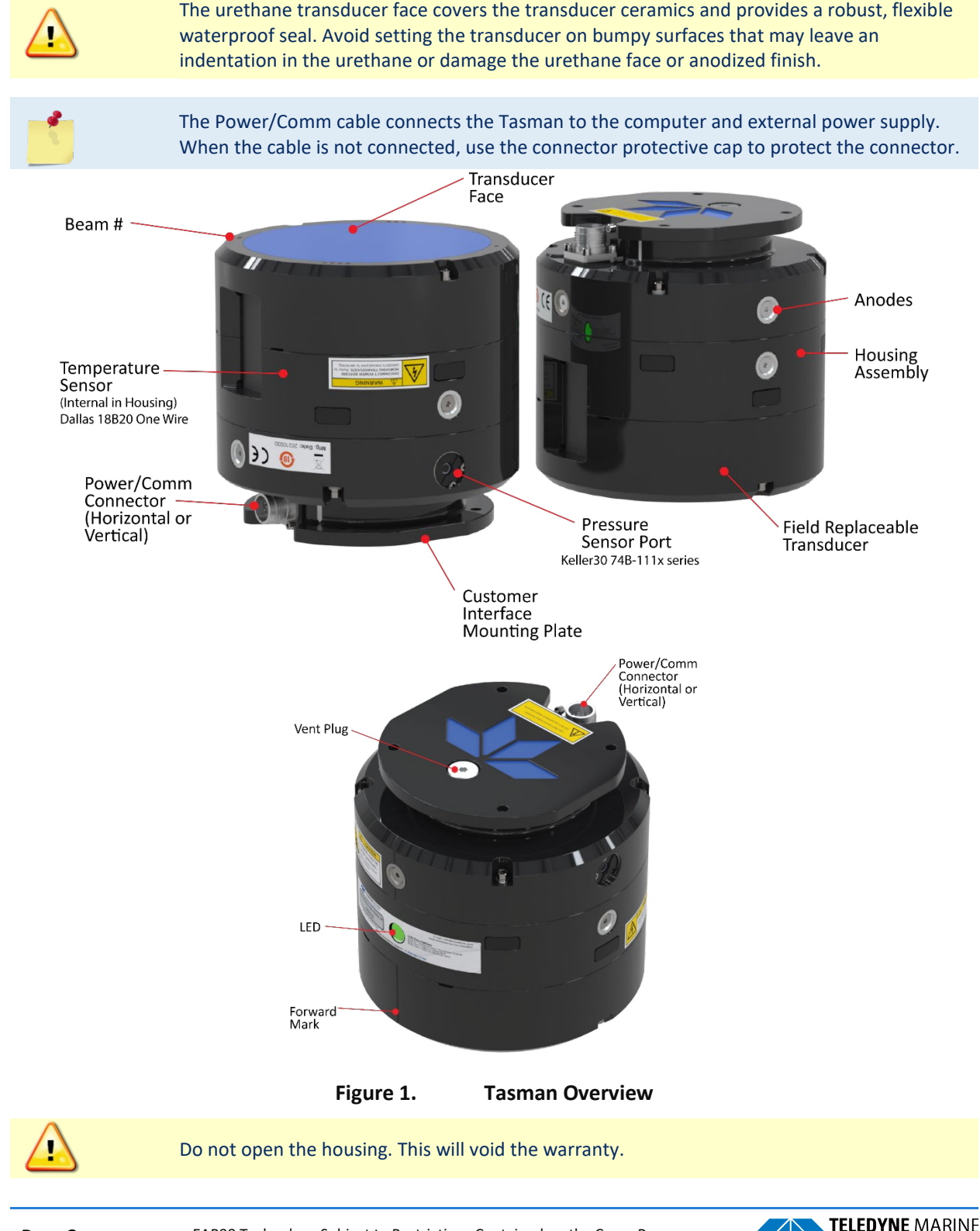

<span id="page-15-1"></span>**Page 2** EAR99 Technology Subject to Restrictions Contained on the Cover Page.

### <span id="page-16-0"></span>Tasman Options

The following options are available:

- Horizontal or vertical Power/Comm connector. Must be selected when the system is ordered.
- The optional 73B-6094-xx test cable is used for testing the system prior to installing it on a ROV. The RS-232 test cable is also available as a kit (75BK6141-00) which includes a USB-to-Serial adapter.
- Water Profiling Mode is a feature upgrade.
- XRT (Extended Range Tracking) feature upgrade delivers 40% increase in bottom tracking range.
- Optional SBG ELLIPSE2-E-G4A2-B1 Attitude and Heading Reference System (AHRS) and must be selected when the system is ordered.

### <span id="page-16-1"></span>Health & Environment Monitoring Sensors

Health and Environment Monitoring (HEM) Sensors monitor the health of the Tasman system.

- **Leak Detection –** Water leaking into a Tasman DVL can not only potentially destroy the DVL, but also cause severe issues for the host vehicle that is carrying the DVL, such as loss of navigation ability. The Tasman detects water leaking into the system and reports it in the PD0, PD4, PD5, and PD6 messages. The Tasman also supports the [PC4](#page-161-0) and [PC5 user interactive test](#page-162-1) for reporting the status of the leak sensors. The leak sensor is mounted in the main electronics compartment near the connector.
- **Transducer Monitor –** The Tasman monitors the transmit voltage and current of the transducer and reports Transducer Impedance as a result. This information provides insight, in near realtime, to the status of the transducer and alerts the user should problems arise. This data is relayed back to the user in the [PD0 Bytes 76 and 77](#page-187-0) and [PD6 output data structure](#page-253-1).
- **Operating Time –** The Tasman system records the total time of operation in minutes where "operation" is defined as the time that the system ping loop is active (CS command has been sent). The record of the total awake time has a maximum value of 33,554,432 minutes, which corresponds to over 500,000 hours of operation. The value of the counter can be read as part of the [PS5 com](#page-164-3)[mand](#page-164-3). Although the time is stored in minutes, the operating time is reported in hours with one decimal place.

#### Example PS5 output:

PS5 Operating time: 4327.5 hours

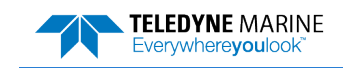

### <span id="page-17-0"></span>Setting up the Tasman System

Use this section to connect the Tasman to a computer and establish communications. Install the *TRDI Toolz* software to communicate with the Tasman.

### <span id="page-17-1"></span>Computer and Software Considerations

The Tasman system includes the utility program *TRDI Toolz* to help set up, use, test, and troubleshoot the Tasman. Use this program to "talk" to the Tasman and to run script files (see [Creating or Modifying Com](#page-72-0)[mand Files](#page-72-0) and [send the Commands to the Tasman](#page-76-1)). For detailed information on how to use *TRDI Toolz*, see the TRDI Toolz Help file.

*NavUI* can be used directly via Ethernet with a Tasman DVL. *NavUI* can also be used 'behind' a TSS TOGSNAV or TOGSINS and the DVL data is 'relayed' (by the TOGS) to *NavUI* using UDP. *NavUI* can decode any DVL PD0 data received from 'the INS' connection.

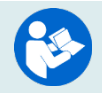

For information on *NavUI*, see the NavUI documentation.

TRDI designed the Tasman to use a Windows® compatible computer.

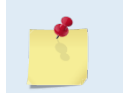

TRDI highly recommends downloading and installing all the critical updates, recommended updates, and the service releases for the version of Windows® being used prior to installing any TRDI software.

#### **Minimum Computer Hardware Requirements**:

- Windows 10®, Windows 8®, Windows 7® Desktop, Laptop, or Netbook computer
- Screen resolution above 1024x768
- One Serial Port (two or more High Speed UART Serial Port recommended)

### <span id="page-17-2"></span>Software Installation

**The Tasman documentation and software are downloaded**.

- 1. Follow the instruction sheet on downloading TRDI software and manuals.
- 2. Software is available on <https://tm-portal.force.com/TMsoftwareportal>. Install *TRDI Toolz* and *NavUI.*
- 
- 3. Use our online customer portal at <https://www.teledynemarine.com/support/RDI/technical-manuals> to download manuals or other Teledyne RDI documentation. Download the Tasman Guide. PDF versions of all Tasman documentation are available for download.

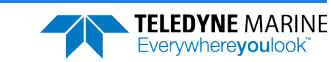

### <span id="page-18-0"></span>Power Overview

The 600 kHz Tasman requires a DC supply between 10.7 to 36 VDC (24 VDC typical) and the 300 kHz Tasman uses 12 to 36 VDC. Either an external DC power supply or battery can provide this power.

- The power supply should be able to source at least two Amps for a bench test setup (no pinging in air).
- Assuming that typical operation will be in water, TRDI recommends a power supply that can provide 6.8A at 24VDC for a 300 kHz Tasman DVL and 2.3A at 24VDC for a 600 kHz Tasman.

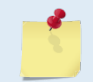

See Table 1. [Tasman Nominal Voltage versus Bottom Tracking Range,](#page-41-2) page [28](#page-41-2) for a full review of the recommended power supply for system installation.

#### **Power on Cycle**

The power supply must be able to handle the inrush current as well. Inrush current is the current required to fully charge up the capacitors when power is applied to the Tasman. The capacitors provide a store of energy for use during transmit. The inrush current is as much as 6.4 amps for a 300 kHz system if plugged in after the DVL Transmit Cap is fully discharged. The Tasman will draw this amperage until its capacitors are fully charged (less than 200ms).

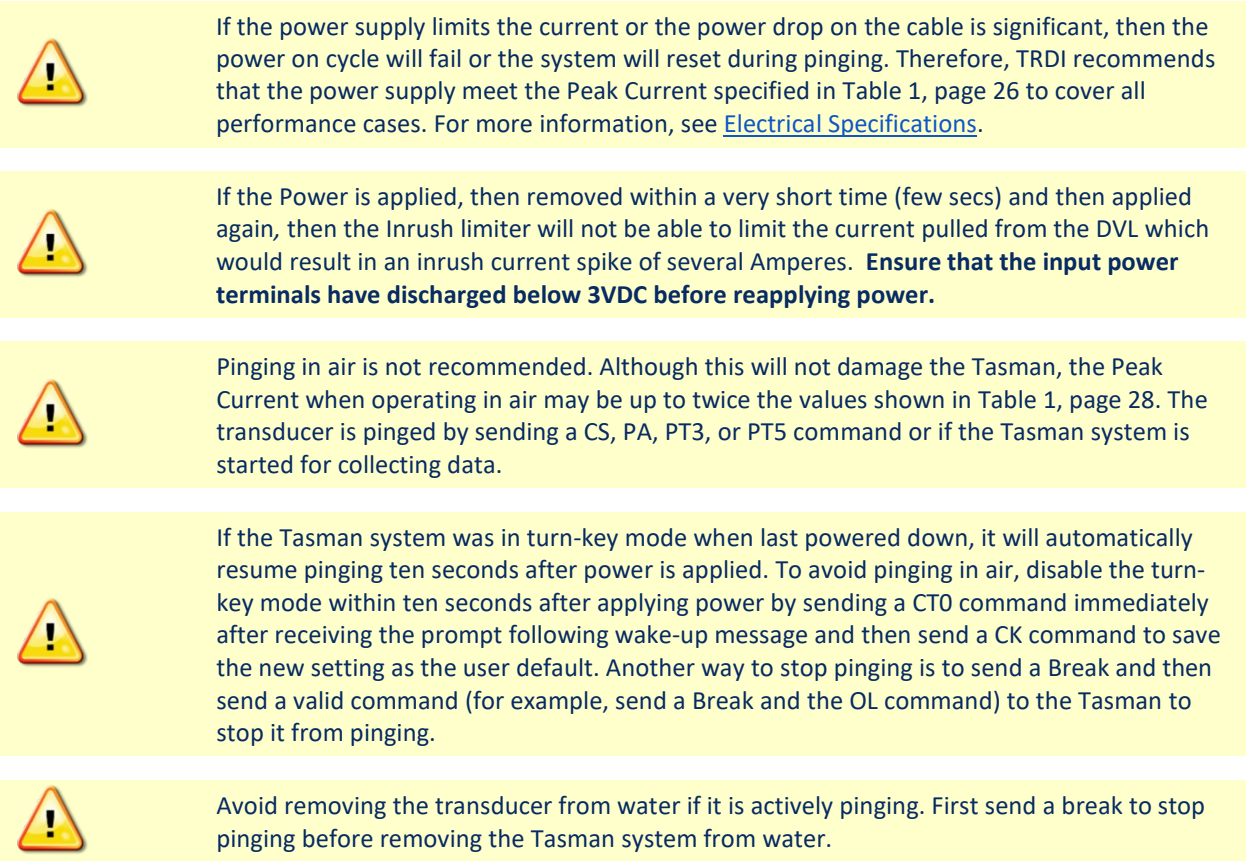

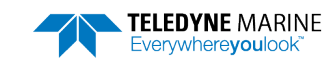

### <span id="page-19-0"></span>Cable and Connector Protective Cap

The underwater cable connector protective cap is a molded wet-mate-able connector. The connectors are a factory-installed item. TRDI does not recommend removing it for any routine maintenance.

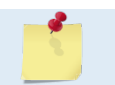

The connector protective cap should be installed any time the cable is removed. Use the protective connector cap when the DVL is in storage or is being handled.

#### **Prior to each connection:**

1. Lubricate the connector by placing a light amount of silicone lubricant on the female cable connector mating surfaces (rubber portion only). Silicone lubricant is included in the Spare Parts kit.

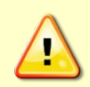

Use ONLY silicone-based lubricants. DO NOT use petroleum-based lubricants. Apply lubricant prior to each connection. Lubricant aids seating the connector and helps form a watertight seal as the locking sleeve is tightened.

#### **To connect the cable:**

- 1. Place the Tasman on a soft pad to protect the anodized surface.
- 2. Check all pins for signs of damage (broken or bent pins or corrosion).
- 3. Push the cable straight onto the connector ensuring the pins are properly aligned. While keeping a slight inward pressure on the cable connector and ensuring that the connector is straight, thread the locking sleeve onto the receptacle to complete the connection.

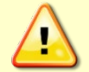

Do NOT use any tools to tighten the locking sleeve. It should only be "finger tight".

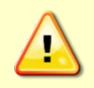

Do not scratch the housing anodize coating. Scratches that expose bare metal to seawater can cause corrosion. If there is any damage to the anodizing, DO NOT DEPLOY THE TASMAN. Please contact TRDI Customer Service for advice.

#### **To disconnect the cable:**

- 1. Place the Tasman on a soft pad to protect the anodized surface.
- 2. Release the cable by turning the locking sleeve counterclockwise until it can be moved away from the connector.
- 3. Pull the cable straight out away from the housing.
- 4. Install the connector protective cap to protect the connector pins.

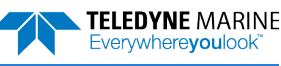

### <span id="page-20-0"></span>Setting Up the Tasman System

**To set up the Tasman:** 

- 1. Apply lubricant **prior to each connection**. Lubricant aids seating the connector and helps form a watertight seal as the locking sleeve is tightened. Lubricate the connector by placing a light amount of silicone lubricant on the female cable connector mating surfaces (rubber portion only). Silicone lubricant is included in the Spare Parts kit.
- 2. Place the Tasman on its end-plate on a soft pad. Remove the Power/Comm connector protective cap and push the cable straight onto the Power/ Comm connector ensuring the key and pins are properly aligned. While keeping a slight inward pressure on the cable connector and ensuring that the connector is straight, thread the locking sleeve onto the receptacle to complete the connection.

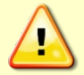

Do NOT use any tools to tighten the locking sleeve. It should only be "finger tight".

- 3. Attach the Power/Comm cable to the computer's serial communication port or Ethernet port.
- 4. Place the Tasman system in water (at least 2 to 4cm to cover the transducer face).
- 5. Connect +10.7 to 36 VDC power using the banana plugs for a 600 kHz Tasman and 12 to 36 VDC for a 300 kHz system (see [Power Overview](#page-18-0) for recommended power supply).

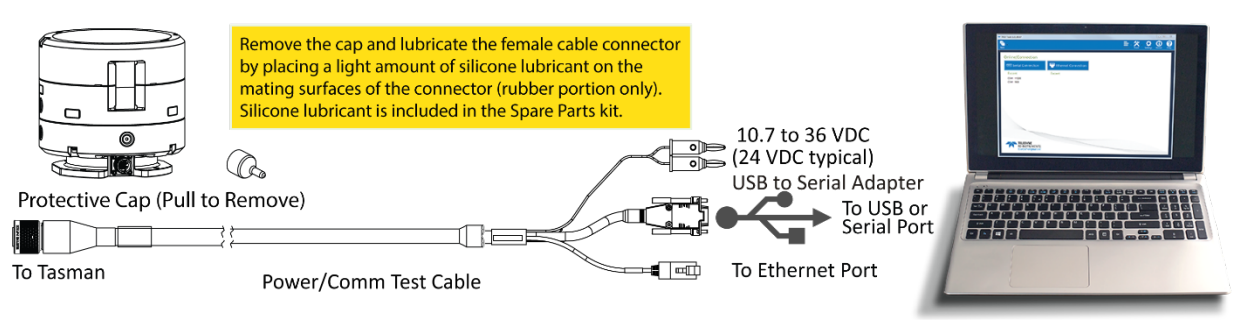

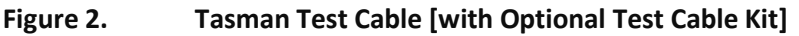

The Optional Test Cable Kit 75BK6141-00 includes the 73B-6094-00 RS-232 test cable and the USB adapter. Pinging in air is not recommended. Although this will not damage the Tasman, the Peak Current when operating in air may be up to twice the values shown in [Table 1,](#page-41-2) pag[e 28.](#page-41-2) The transducer is pinged by sending a CS, PA, PT3, or PT5 command or if the Tasman system is started for collecting data. If the Tasman system was in turn-key mode when last powered down, it will automatically resume pinging ten seconds after power is applied. To avoid pinging in air, disable the turnkey mode within ten seconds after applying power by sending a CT0 command immediately after receiving the prompt following wake-up message and then send a CK command to save the new setting as the user default. Another way to stop pinging is to send a Break and then send a valid command (for example, send a Break and the OL command) to the Tasman to stop it from pinging. Avoid removing the transducer from water if it is actively pinging. First send a break to stop pinging before removing the Tasman system from water.

### <span id="page-21-0"></span>Installing the USB Adapter Driver

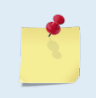

If you purchase your own USB adapter, TRDI recommends: [sales@connectiveperipherals.com](mailto:sales@connectiveperipherals.com) [https://us.connectiveperipherals.com/products/ft232r-chipset?variant=32248004476987.](https://us.connectiveperipherals.com/products/ft232r-chipset?variant=32248004476987) Possibly any device with FTDI drivers and devices will also work.

If there is an available internet connection, Windows 10/11 will install the USB driver on first connection. If necessary, install the Virtual COM port (VCP) driver to make the USB adapter appear as an additional COM port. The free FTDI driver download page is available here: <https://ftdichip.com/drivers/>

Use Windows Device Manager® to determine the USB to Serial adapter COM port number. Remove the adapter, wait a moment, note the list of ports, reinsert the adapter and note the new port.

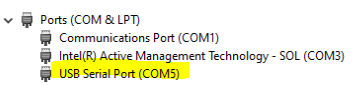

### <span id="page-21-1"></span>Cable Wiring Diagrams

This section has information on Tasman cabling. Special user-requests may cause changes to the basic wiring system and may not be shown here. If there is a conflict, contact TRDI for specific information about the system. The following figures show various Tasman cable locations, connectors, and pinouts.

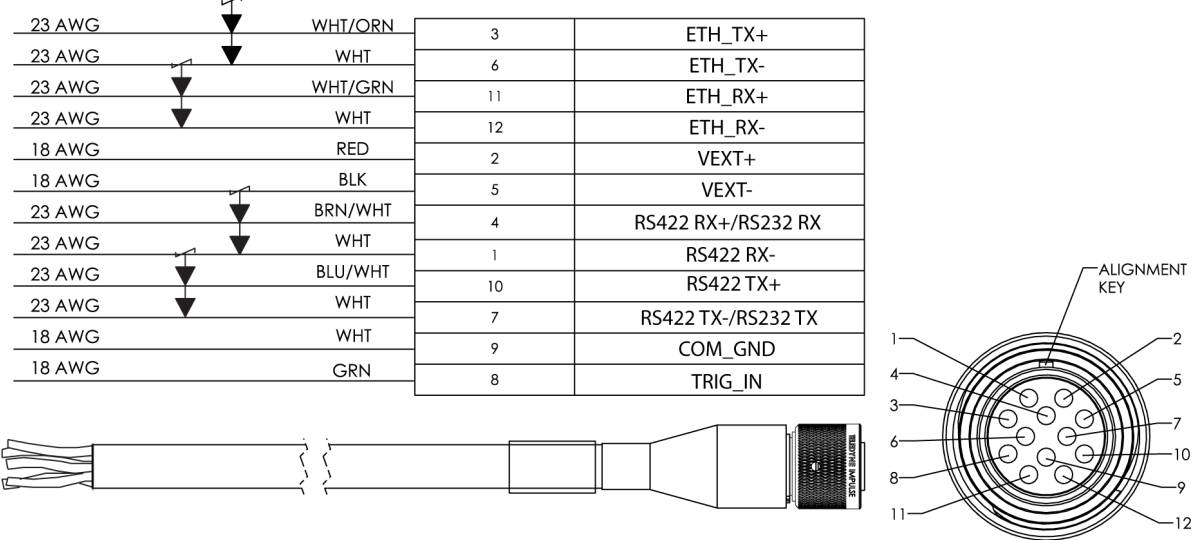

P1 FACE VIEW

**Figure 3. Tasman Power/Comm Cable 73B-6085-003 Pigtail Cable**

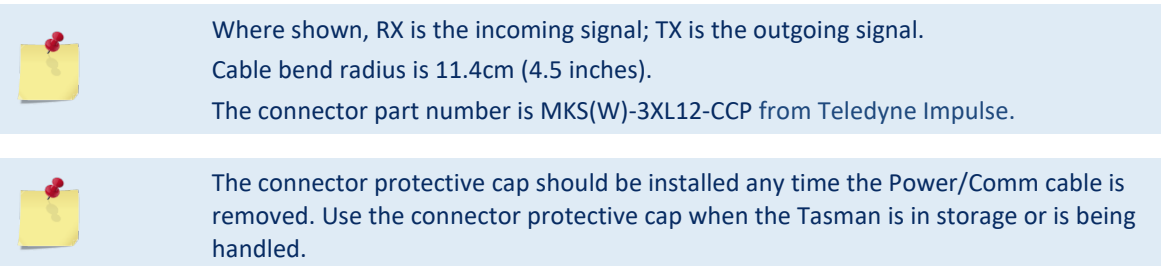

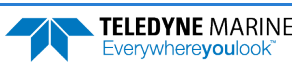

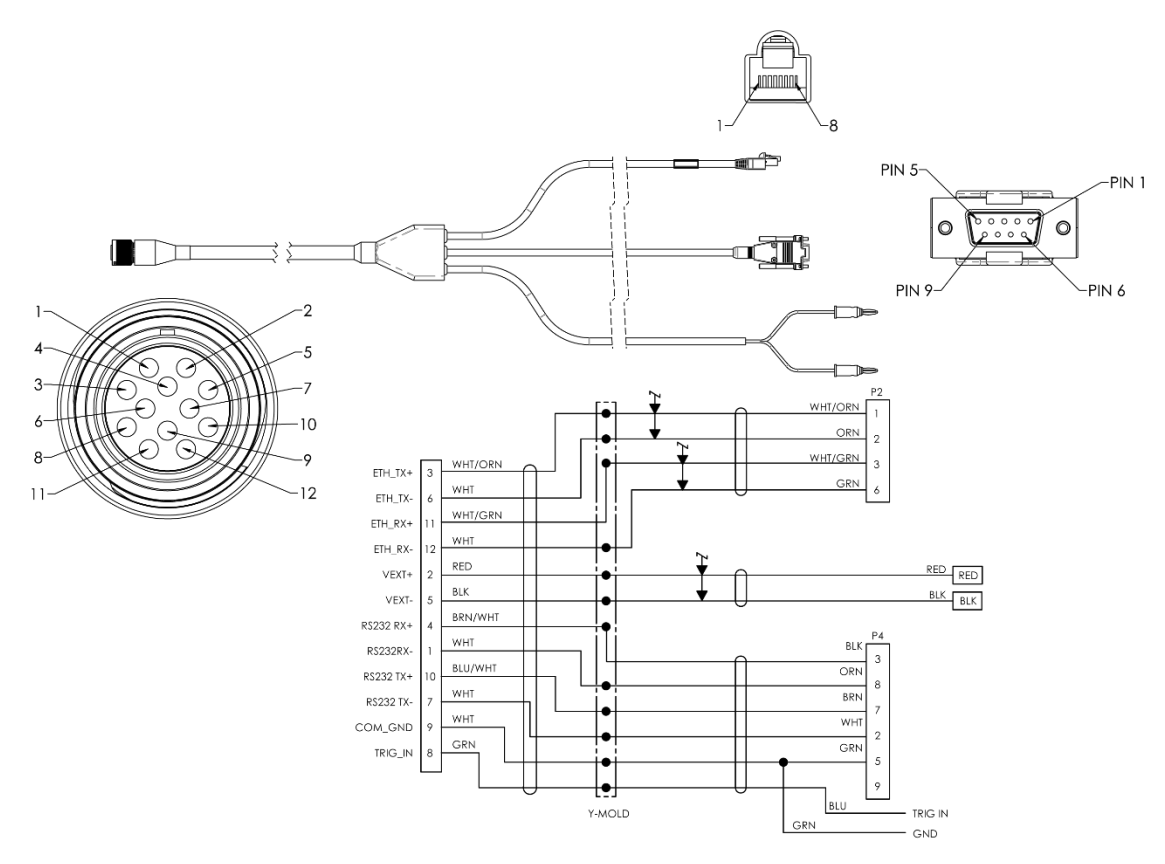

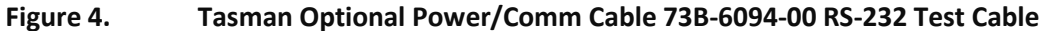

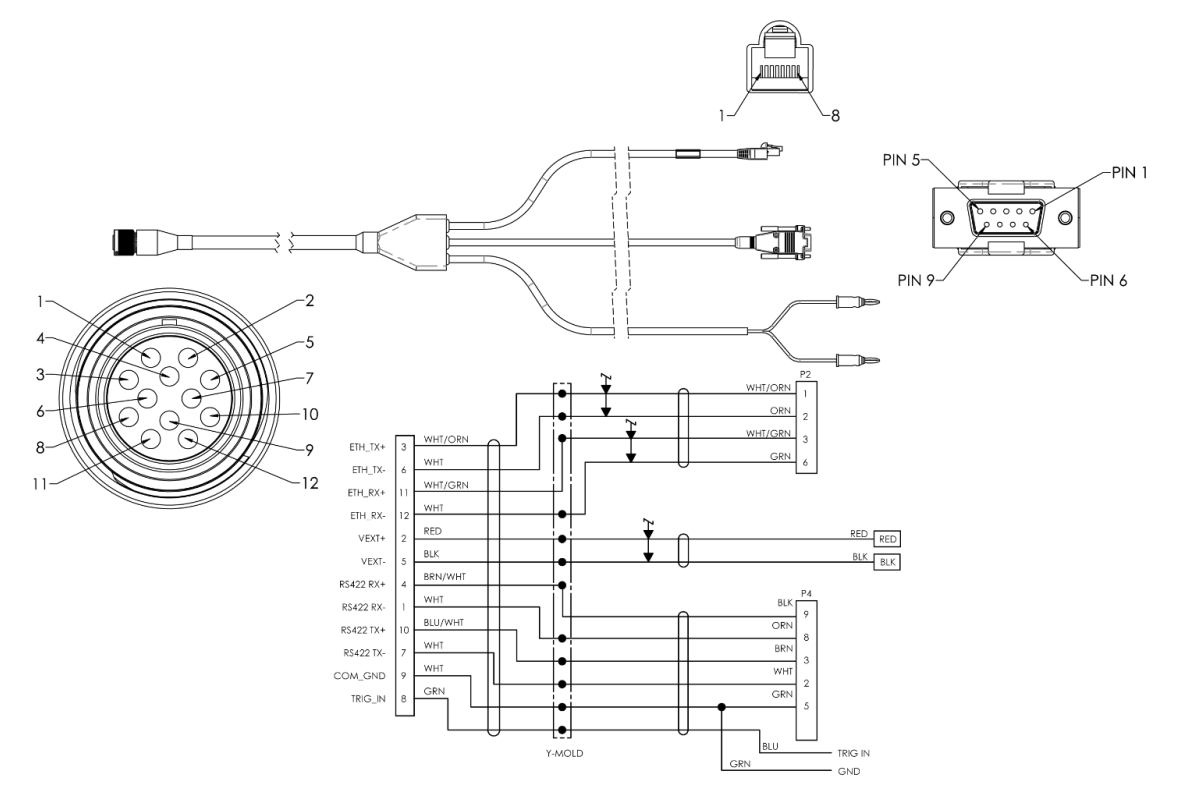

**Figure 5. Tasman Optional Power/Comm Cable 73B-6094-01 RS-422 Test Cable**

TELEDYNE MARINE<br>Everywhereyoulook<sup>\*</sup>

### <span id="page-23-0"></span>Connecting to the Tasman

The command-and-control port can be Serial or Ethernet, but NOT both. The last port used to send a break is the command-and-control port.

**To establish communications with the Tasman:** 

- 1. Connect the system and apply power.
- 2. Start the *TRDI Toolz* software.
- 3. Select **New Serial Connection** or **New Ethernet Connection**.
- 4. Enter the Tasman's communication settings.

#### **Serial Communications:**

Select the **COM Port** the serial cable is connected to and set the **Baud Rate** from the drop-down list to 115200

**Ethernet Communications:** 

Enter the Static DHCP server **IP or host name** 192.168.1.100

Enter the **Port Number** 1033

Select **TCP**

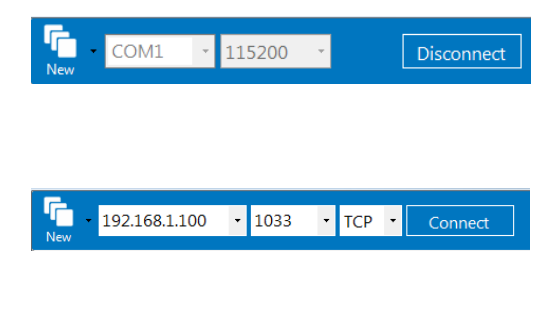

If the network assigns a Dynamic IP address, the Static IP address **192.168.1.100** will not work; Connect using the serial port and use the [CE command](#page-138-0) to verify the IP address.

You must have the RJ45 connector plugged into the network switch for the CE command to return the Ethernet setting info.

- 5. Click the **Connect** button. Once connected, the button will change to **Disconnect**.
- 6. Click the **Break**  $(\mathbf{z}^{\mathsf{T}})$  button. From the **Break** button drop down menu, select **Soft Break** ( $=$   $=$   $=$   $=$ ). The wakeup banner will display in the terminal window.

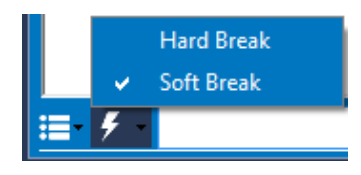

```
DV<sub>L</sub>
Teledyne RD Instruments (c) 2021
All rights reserved.
Firmware Version: 83.xx
Current time is: 21/12/22,09:01:38.47
Break received, serial
>
```
The command-and-control port can be Serial or Ethernet, but NOT both. The last port used to send a break is the command-and-control port.

- 7. The LED should be solid on if no data is moving over the serial port or the Ethernet interface.
- The LED blinks twice per second when there is data on the serial port.
- The LED blinks once per second when there is data on the Ethernet port.

### <span id="page-24-0"></span>Using the Network Configuration Page

The system must be connected to the Ethernet port to use the Network Configuration page.

#### **To establish communications with the Network Configuration page:**

- 1. Connect the system and apply power.
- 2. Open a browser on the laptop (*Internet Explorer®*, *FireFox®*, *Google Chrome®*, etc.).
- 3. Enter the Tasman's DHCP server IP address (shown here as **10.20.230.17**) into the address bar. If the network assigns a Dynamic IP address, the Static IP address 192.168.1.100 will not work; Connect using the serial port and use the [CE command](#page-138-0) to verify the IP address.
- 4. On **Network Configuration**, choose **STATIC** or **DHCP**. Use Dynamic Host Configuration Protocol (DHCP) server protocol when the network automatically provides an Internet Protocol (IP) host with its IP address and other related configuration information such as the subnet mask and default gateway.

If you are using a STATIC network, then configure the **Base IP Address**, **Network Mask**, **Gateway Address**, **Name Server Address**, and **Command/Control Port** as needed. The default configuration is shown in [Figure 6.](#page-24-1)

- 5. On the Output Formats section, enable or disable the output data formats (PD0, PD4, PD5, PD6, PD11, PD13, and PD26), **Protocol** (**TCP** or **UDP**), **Address**, and **Ports**.
- If all outputs are enabled, it can affect the ping rate.  $\begin{array}{ccc}\n\diagup & \diagup & \diagdown & \diagdown \\
\diagdown & \diagdown & \diagdown \\
\diagdown & \diagdown & \diagdown \\
\diagdown & \diagdown & \diagdown \\
\diagdown & \diagdown & \diagdown \\
\diagdown & \diagdown & \diagdown \\
\diagdown & \diagdown & \diagdown \\
\diagdown & \diagdown & \diagdown \\
\diagdown & \diagdown & \diagdown \\
\diagdown & \diagdown & \diagdown \\
\diagdown & \diagdown & \diagdown \\
\diagdown & \diagdown & \diagdown \\
\diagdown & \diagdown & \diagdown \\
\diagdown & \diagdown & \diagdown \\
\diagdown & \diagdown & \diagdown \\
\diagdown & \diagdown & \diagdown \\
\diagdown & \diagdown & \diagdown \\
\diagdown &$  $\equiv$ r (m) Phased Array DVL Network Configuration Network Settings **Network Configur** e IP Add  $10.20.229.10$ **Network Mask** 255.255.255.0 vav Address 10 20 229 1 e Server Addre  $10.20.229.1$ 1033 Output Formats FORMAT ENABLE **PROTOCOL ADDRESS** PORT  $ON \times$  $TCP \times$  $ON \times$  $TCP \times$  $10.20.229.1$ ON Y UDP V  $10.20.229.5$ 1037  $\sqrt{ON}$  $UDP - x$  $10.20.229.5$ 1038  $ON^{\dagger}$  $UDP \rightarrow$ 10 20 229 5  $ON \times$  $TOP$  $ON \times$ TCP V 1041
- 6. Once done, click **Submit**.

**Figure 6. Network Configuration Page**

<span id="page-24-1"></span>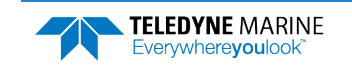

### <span id="page-25-0"></span>Using Ethernet Communications

Tasman systems supports an optional Ethernet output. These systems must be factory configured. Ethernet can be used for following scenarios:

- Send commands to the ADCP and receive responses on the CMD channel. The CMD channel is used to connect to a Tasman system and control it using a two-letter command system and must use port 1033. Use *TRDI Toolz* software to connect to this port using TCP protocols to control the Tasman system.
- Send data from the Tasman to user equipment such as a PC or a data logging device. The data channel is established over a UDP socket.

It is possible to output ensemble data in two ways:

- 1. Send ensemble data to a specific destination IP and port number using TCP protocol.
- 2. Send ensemble data to a network directed broadcast IP and port number using UDP protocol.

### <span id="page-25-1"></span>**Using TCP Protocol**

In the example below a TCP PD0 stream was created on port 1034:

**Network Settings** 

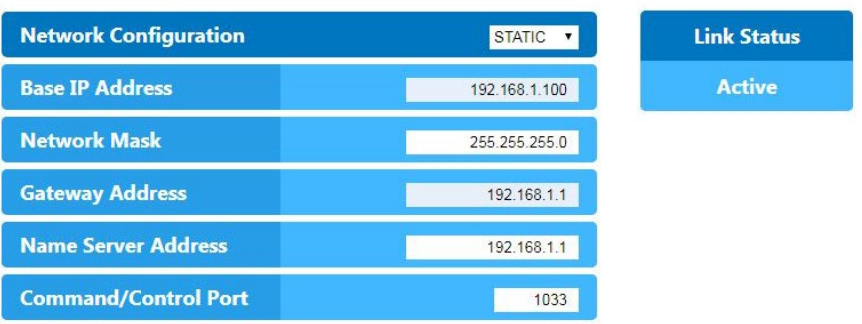

#### **Output Formats**

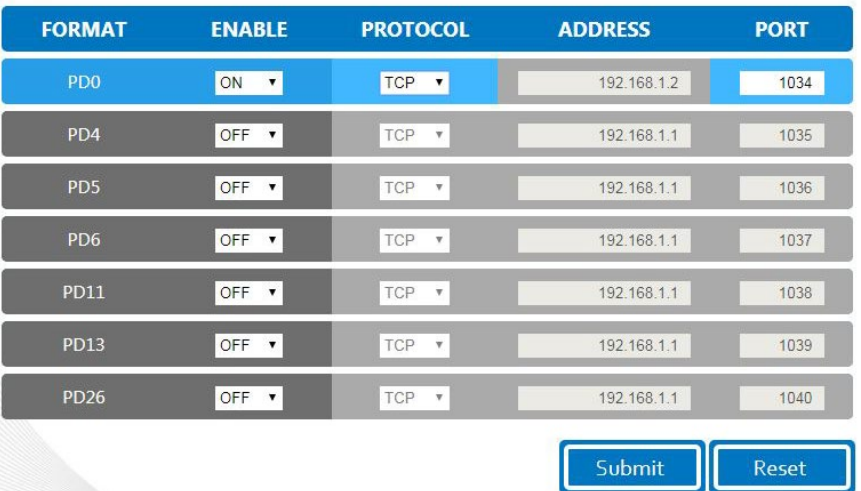

To be able to listen to this stream, create a TCP connection to the Tasman DVL IP address (shown here as 192.168.1.100 through port 1034). This can be done in *TRDI Toolz* for verification.

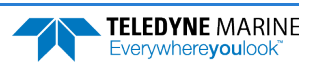

### <span id="page-26-0"></span>**Using UDP Protocol**

In this example below, a PD0 stream was created over UDP on port 1034:

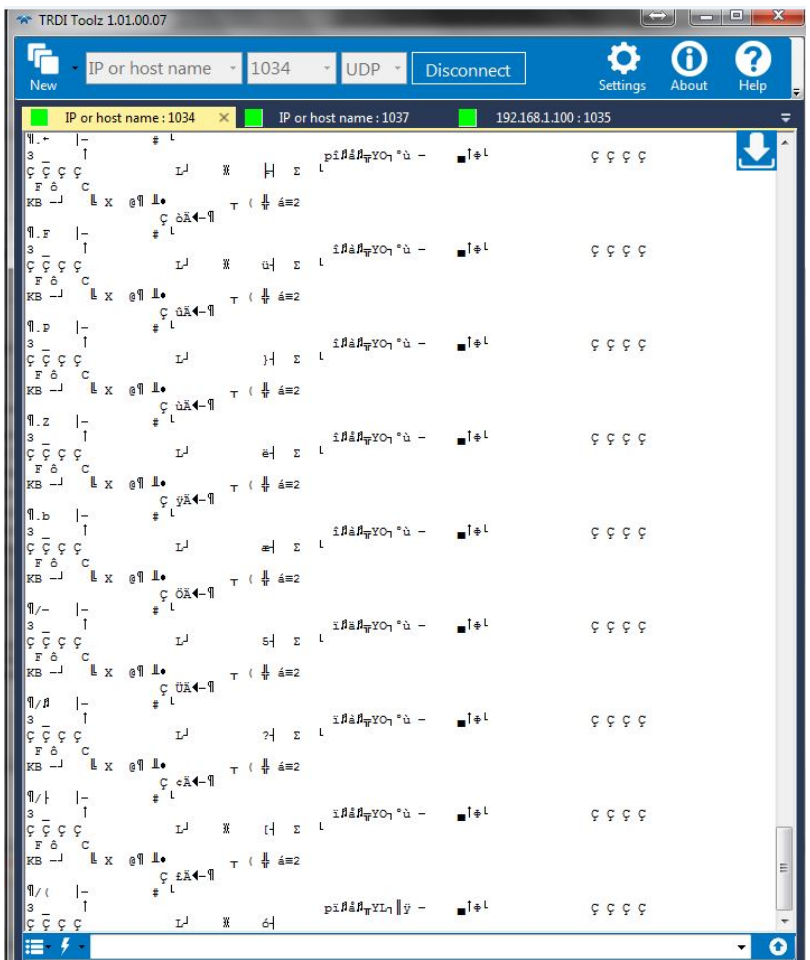

To be able to listen to that UDP stream, you will need to make sure the UDP IP address matches the computer's IP address. The computer's IP address can be found using ipconfig in a command prompt window.

The computer's IP address can also be found by using Control Panel. Navigate to **Network and Internet\Network and Sharing Center**. Click on **Local area Connection x** under View Active networks. Click on **Properties** and then click on **Internet protocol Version 4 (TCP/IPv4)**. Click on the **Properties** button, and then verify the computer's IP address.

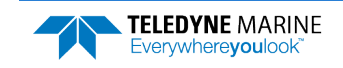

In this next example, the computer's IP address is 192.168.1.2. Therefore, set the output UDP IP address on the web portal to be the same. You can now simply open a UDP stream to listen to that PD0 feed simply by using the port number, here in our example 1034.

This example also includes a PD6 stream over UDP on port 1037 that points to the computer's IP address 192.168.1.2 – here is the snapshot from listening to this PD6 stream using *TRDI Toolz*:

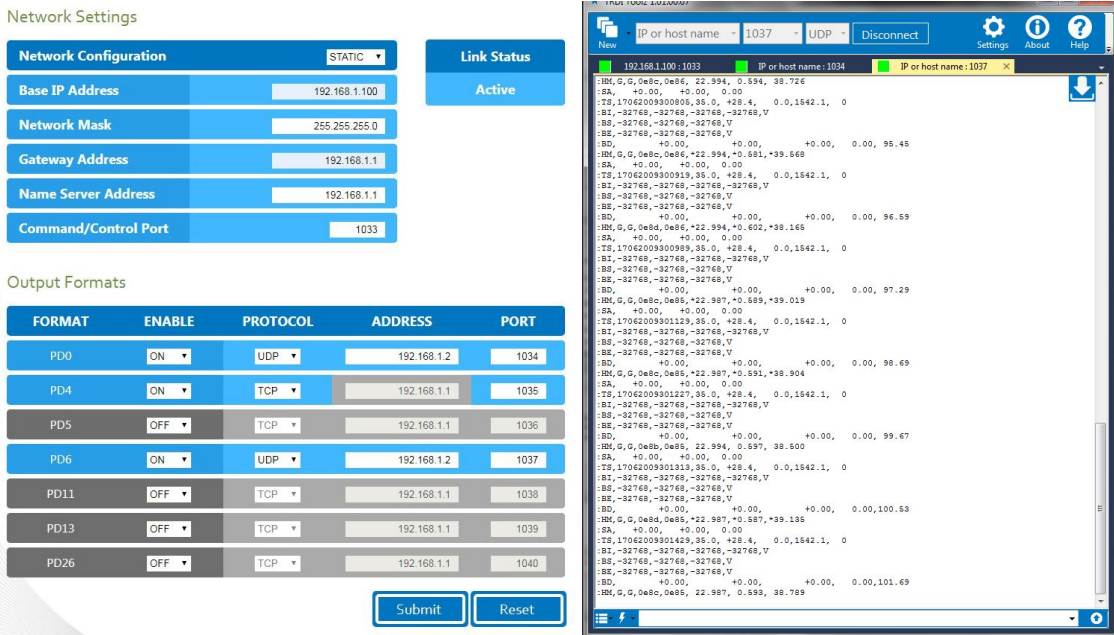

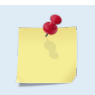

UDP is a connection-less protocol. Therefore, UDP packets can be lost in an unreliable or highly congested network.

The Ethernet portion of the DVL acts as a server on (potentially) several fronts:

- 1. Command/Control of the DVL happens via the TCP port on the command interface (default port 1033). The DVL acts as a server and will accept a connection from any IP on the subnet.
- 2. Configuration of the PDX outputs and general IP config happens via the webpage (default IP 192.168.1.100, port 80) (acts as HTTP server).
- 3. PDX output happens on one of several ports:
	- a. Each PDX (PD0, PD4, PD5, PD6, PD11, PD13, and PD26) can be configured to be output on a separate port.
	- b. Each can be configured to output via TCP or UDP.
	- c. TCP connections can be made from any address you will connect to the same IP address as the webpage, and on the specified port. For example, by default only PD0 is enabled. One would connect a TCP client to 192.168.1.100 at port 1034. The DVL acts as a server and will accept a connection from any IP.
	- d. UDP connections will be broadcast by the Ethernet module to the specified Address and port. By default, these broadcast to 192.168.1.1 on ports 1034 through 1038. For example, one could configure PD4 to output on UDP, to IP 192.168.1.1 on port 1035, then one would need a UDP client on a machine at address 192.168.1.1 listening to port 1035. One can also configure the UDP to use the "broadcast" address such as 192.168.1.255, which would send traffic to the whole 192.168.1.xxx subnet. The DVL acts as a server and outputs this data whether a UDP client is connected or not (given the connectionless nature of UDP.)

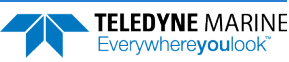

4. The Ethernet module will not act as a DHCP server (can be configured to be a DHCP client, or to use static addressing). However, when configured as a DHCP client, the unit will "failover" to using the specified "static" IP address (192.168.1.100, by default) if it times out when looking for a DHCP server. This prevents the unit from being "unreachable" if placed on a network without a server.

### <span id="page-28-0"></span>Testing the Tasman System

**You should test the Tasman DVL**:

- When you first receive the system.
- Before each deployment or every six months.
- When you suspect instrument problems.
- After each deployment.

#### **To test the Tasman:**

- 1. Interconnect the system as described in Setting Up the Tasman System.
- 2. Place the Tasman transducer in water (at least 20cm to cover the transducer face).
- 3. Apply power to the system.
- 4. Start the *TRDI Toolz* program (for help on using *TRDI Toolz*, see the TRDI Toolz Help file).
- 5. Click the **Break** button. The wakeup banner appears on the log file window.

```
DVL
Teledyne RD Instruments (c) 2021
All rights reserved.
Firmware Version: 83.xx
Current time is: 21/12/22,09:01:38.47
Break received, serial
>
```
- 6. At the ">" prompt in the communication window, enter the command **CR1** then press the **Enter** key. This will set the Tasman to the factory default settings.
- 7. At the ">" prompt in the communication window, enter the command **CK** then press the **Enter** key. This will save the factory default setting.
- 8. At the ">" prompt in the communication window, enter the command **PS0** then press the **Enter** key. This will display the Tasman system configuration data.

```
>ps0
   Serial Number: 0
       Frequency: 614400 Hz
 Configuration: DVL : 4-beam velocity.
 Transducer Type: PHASEDARRAY
     Beam Angle: 30 Degrees
 Beam Pattern: CONVEX
 Sensors: TEMP PRESS 600BAR
    CPU Firmware: 83.xx
    FPGA Version: 1.00.011 [0x100b]
Board Serial Number Data:
E3 00 00 0A 8D 30 7A 28 DS18B20 TMP SNS
B6 00 00 03 02 D9 CA 23 ETH72B-2306-01A
15 00 00 02 D5 6F 6A 23 XDC72B-2356-00A
CA 00 00 02 96 27 11 23 PTX72B-2304-10A
F4 00 00 01 F1 91 75 23 DSP72B-2303-01B
EF 00 00 02 A7 21 8B 23 RCV72B-2302-13A
```
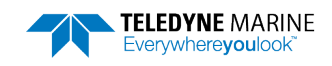

9. At the ">" prompt in the communication window, enter the command **PA** then press the **Enter** key. This will run the Tasman Pre-Deployment test.

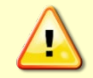

Submerge the transducer face in 2 to 4cm of water. The PA test may fail in air. Only a failure with the transducer in water is a relevant test.

This test may fail if the Tasman is exposed to electrical interference such as that from other acoustic devices or SONARs or other electronic devices (i.e. cellphones, radios, computers, TV's, etc.). The test may also fail if the Tasman or its cable is exposed or installed near potential sources of EMI's such as high voltage lines like main engine cables, galley equipment, winches, engine room equipment, cranes, high voltage lighting circuit, etc. Interference from the mentioned sources may contaminate the Tasman's data as well. Oftentimes, a noisy (i.e. non-UPS) power supply may cause failures in this test as well.

```
>PA
ROM Test...PASS [ 3aad ]
RAM test...PASS
FRAM test...PASS
Receive Buffer Test...PASSED
XMIT RAM Test....PASSED
Receive Path Test (Hard Limited)...PASSED
Transmit/Receive Continuity Check...PASSED
```

```
Composite Result:
     GO for Deployment
```
- 10. If the wakeup displays, PS0 displays, and PA message displays with a result of "GO for Deployment", the Tasman is functioning normally.
- 11. If the result shows "NO-GO for deployment" then run a PT200 test to obtain a more detailed log of the failure. See [Troubleshooting EMI](#page-65-0) for more information.

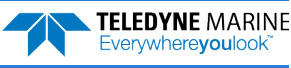

### <span id="page-30-0"></span>Caring for the Tasman System

This section contains a list of items to be aware of every time handling, using, or deploying the Tasman. *Please refer to this list often*.

### <span id="page-30-1"></span>General Handling Guidelines

- Never set the Tasman transducer on a hard or rough surface. **This may leave an indentation in the urethane or damage the urethane face or anodized finish.**
- Do not expose the transducer face to prolonged sunlight (24 hours or more). **The urethane face may develop cracks.** Cover the transducer face on the Tasman if it will be exposed to sunlight.
- Do not store the Tasman in temperatures over 60 degrees C or under -25 degrees C. **The internal components and/or urethane face may be damaged.**
- Do not lift or support a Tasman by the external cable. **The connector or cable will break.**
- Apply lubricant prior to each cable connection. **Regular lubrication is required: Apply silicone lubricant prior to each connection.**
- Do not connect or disconnect the Power/Comm cable with power applied. Connecting the cable with power applied may cause a small spark. **The connector pins may become pitted and worn.**
- Do not scratch the housing anodize coating. **Scratches that expose bare metal to seawater can cause corrosion.** If there is any damage to the anodizing, DO NOT DEPLOY THE TASMAN. Please contact TRDI Customer Service for advice.

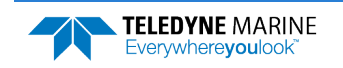

**NOTES** 

<span id="page-32-0"></span>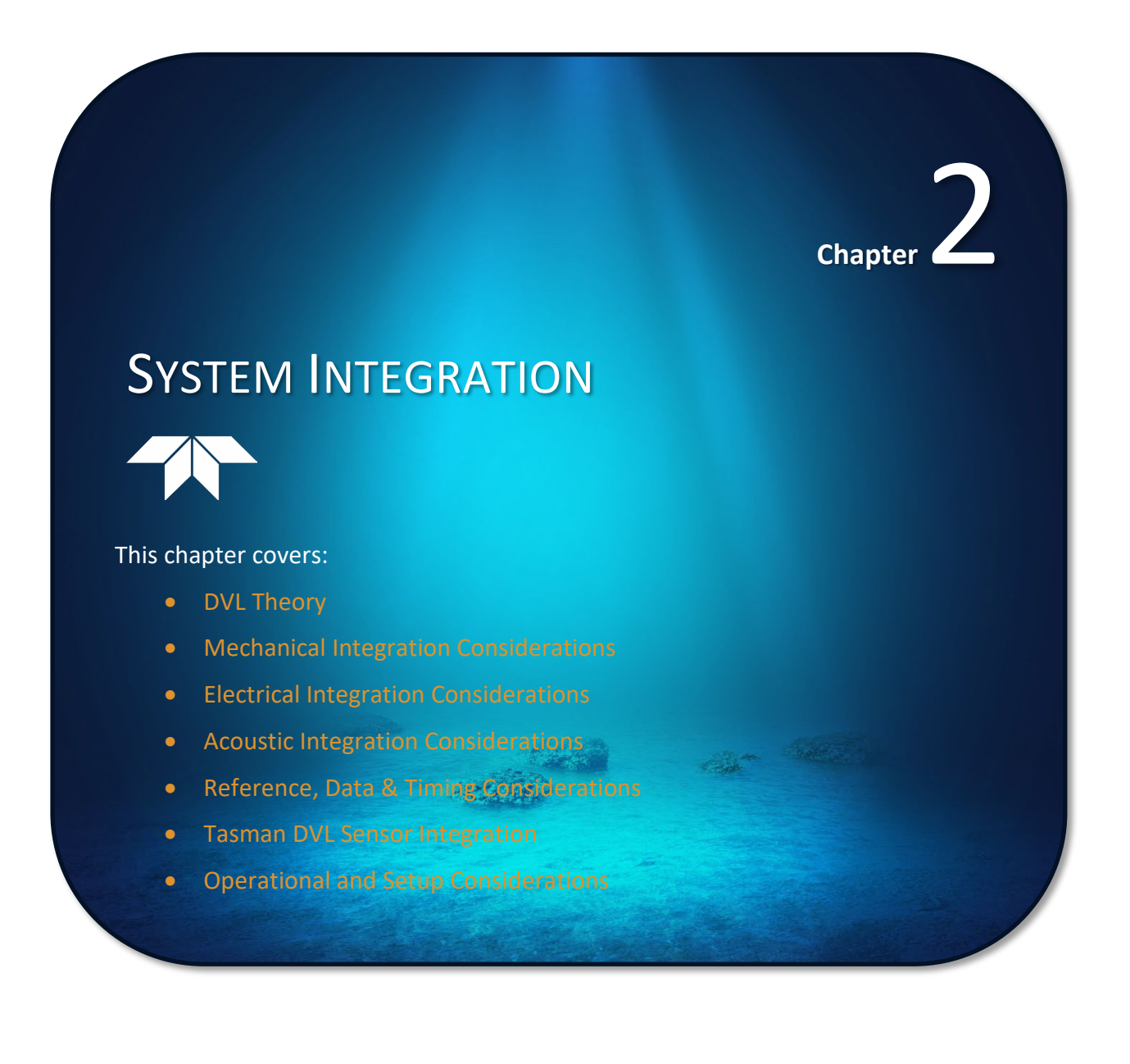

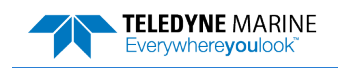

### <span id="page-33-0"></span>System Integration Introduction

This chapter is intended to provide both the basic operating theory and the necessary and often critical implementation and integration considerations for the use of DVL systems on various platform types. In addition, the procedures described provide a step-by-step guide that will enable the client to configure the Tasman DVL sonar for optimum utilization.

## <span id="page-33-1"></span>DVL Theory

### <span id="page-33-2"></span>BroadBand Doppler

Doppler sonars, by definition, measure the Doppler shift, i.e., the frequency shift due to the relative motion of the DVL to either the seabed or suspended scatter particles in the water column. TRDI uses a more precise method of measurement that is a refinement to standard Doppler phase shift measurements called BroadBand. The methodology uses time dilation, by measuring the change in arrival times from successive acoustic pulses. TRDI uses phase to measure time dilation instead of measuring frequency changes because the phase measurement gives a more precise Doppler shift measurement.

TRDI also incorporates a technique called autocorrelation for error checking and thus a further refinement of velocity measurements. Autocorrelation works by transmitting a series of coded pulses, all in sequence and inside a single long pulse. The resulting received signal is composed of many echoes from many scatterers, all combined into a single echo. The propagation delay is extracted by computing the autocorrelation at the time lag separating the coded pulses. The success of this computation requires that the different echoes from the coded pulses (all buried inside the same echo) be correlated with one another.

### <span id="page-33-3"></span>Bottom Tracking

Bottom tracking is implemented using separate pings from water profiling. The transmit pulse is a longer duration, and the received acoustic signal incorporates a different processing scheme.

While water-profiling uses short transmit pulses to obtain vertical resolution, Bottom Tracking requires long duration pulses. Long pulses are utilized because this provides ensonification over a lager bottom area for each individual pulse [\(Figure 7\)](#page-34-2).

If the pulse is too short or long, the echo returns first from the leading edge of the beam, followed later by the trailing edge. Because the beam has a finite beam width, the angle of the beam relative to the horizontal is different on these two edges, thus resulting in a Doppler shift that is different from one side of the beam to the other. By illuminating the bottom across the beam all at once, a long pulse produces an accurate and stable estimate of velocity, more accurate than is typically obtained from water profiles.

The disadvantage of long transmit pulses is that a considerable part of the echo can come from watermass echoes. Where water-mass echoes are weak relative to the bottom echo, there is no adverse impact. For environments with high concentrations of suspended sediment (i.e., in some rivers) the water-mass echoes can introduce significant water bias. The added water bias causes an undesirable shift of the bottom-track velocity toward the ambient water velocity.

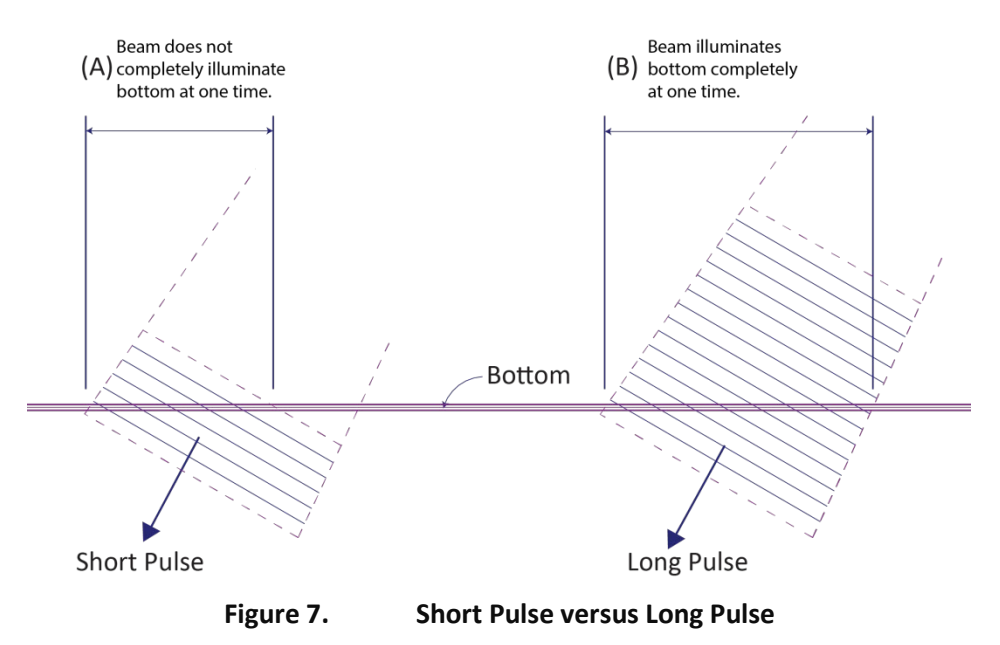

<span id="page-34-2"></span>A long Pulse is needed for the beams to ensonify (illuminate) the entire bottom all at once.

### <span id="page-34-0"></span>Water Tracking

Water tracking is used when the bottom is out of range or a reference velocity is desired. All TRDI DVLs are configured to provide Water Tracking data. Water tracking is desirable in situations where the bottom is not always within range of the DVL because of suspect Bottom Track data. The [BK command](#page-132-1) configures how often water track pings are sent. The number of Water Track pings per ensemble is dependent on the [BP-command](#page-126-2) (bottom pings per ensemble) and this command setting. Water track pinging is activated from the [BL command](#page-133-0). Use the BL command to set the location of the Water Track ping.

### <span id="page-34-1"></span>**Required Conditions for Water Tracking**

Water Track ping output data is available when both the BK (Water-Mass Layer Mode) and BP (Bottom Track Pings per Ensemble) instrument settings are nonzero values. The bottom must be at least the Minimum Layer Size + Near Layer Boundary + 20% of the reported depth away from the transducer. The Far boundary cannot exceed 80% of the range-to-bottom of the beam with the shortest altitude. If the bottom comes up so that the Far boundary does not meet this requirement, then the Far boundary is automatically adjusted to ensure this requirement is met, unless the minimum layer size cannot be maintained, in which case the water track ping is skipped and the data is marked bad.

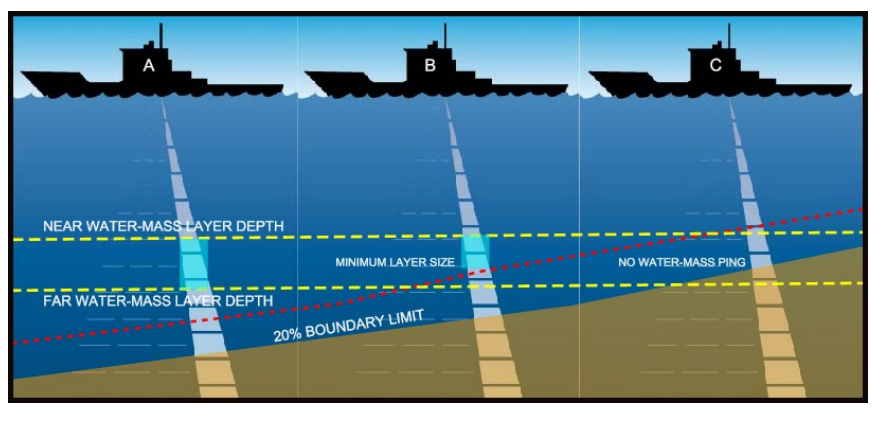

**Figure 8. Water-Mass Layer Processing**

<span id="page-34-3"></span>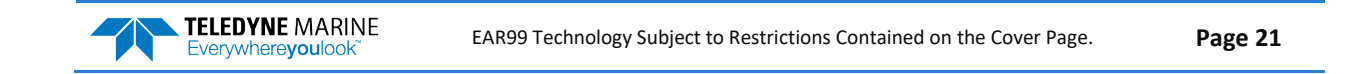

### <span id="page-35-0"></span>**Water Tracking Parameters**

The parameters for DVL Water Tracking feature is either preset in the instrument default mode or user defined (see the [BK command](#page-132-1) an[d Table](#page-133-1) 11, page [120\)](#page-133-1). The user-defined Water Track ping layer is used unless the layer comes within 20% of the water boundary (sea floor for down-looking systems; surface for up-looking systems). As the user-defined Water Track ping layer comes within 20% of the boundary [\(Figure 8,](#page-34-3) B), the layer compresses in size until the minimum water-mass layer size is reached. No Water Track ping will be sent when the boundary exceeds the 20% limit [\(Figure 8,](#page-34-3) C).

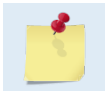

The water-mass layer is operational only if BP > zero and BK > zero.

### <span id="page-35-1"></span>Water Profiling

The Tasman DVL has optional firmware configurations that enable the instruments to measure current velocities in the water column. The DVL, as with all TRDI ADCPs, measures current by dividing the velocity profile into uniform segments called depth cells (depth cells are often called bins). Each depth cell is comparable to a single current meter. Therefore, a DVL velocity profile is like a string of current meters uniformly spaced on a mooring [\(Figure 9\)](#page-35-2). Thus, we can make the following definitions by analogy:

Depth cell size = distance between current meters. Number of depth cells = number of current meters

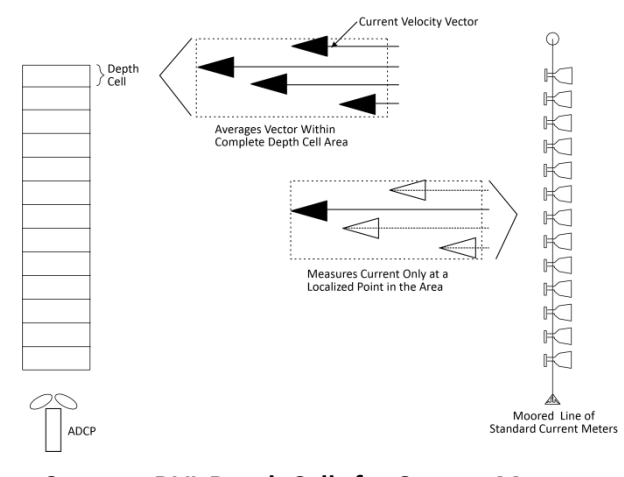

**Figure 9. DVL Depth Cells for Current Measurements** 

<span id="page-35-2"></span>The water profile data used for current measurements includes the four different kinds of standard profile data shown below. These data types can be incorporated to varying degrees, depending on the user requirements and mission.

- **Velocity** as measured from the Doppler shift of the individual beams of the DVL/ADCP.
- **Echo intensity** A byproduct of the ADCP system. Sometimes used to measure relative sediment, plankton, or other suspended particle quantities.
- **Correlation** an indicator of the fidelity of the ping echo, used for QA.
- **Percent good** percent of pings that meet specified quality thresholds used for QA.

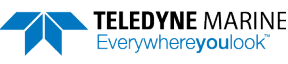
## <span id="page-36-1"></span>Beam Coordinate Systems

The Tasman can produce velocity measurements in any of the following four sets of coordinate axes by setting the [EX command](#page-150-0). Except for the first, they are all right-handed orthogonal systems. The user operational requirements dictate the best coordinate system to be used.

**Earth Axis, also known as Geographic or Geodetic Coordinates**. (E, N, U) Earth Axis are selected (default setting) with command EX11xxx. These axes are named east, north, and up. Strictly speaking, these terms refer to true orientations, although magnetic orientations are often used instead. This is the most commonly used coordinate system because it provides a stable reference frame for ensemble averaging.

**Radial Beam Coordinates**. (BM1, BM2, BM3, BM4) Radial Beam Coordinates are selected by the EX00xxx command. These are the "raw" velocity measurements measured independently by each transducer, in units of millimeters per second. The sense is positive when the motion is towards the transducer. These axes are not orthogonal.

**Instrument Coordinates**. (X, Y, Z) Instrument Coordinates are selected by the EX01xxx command. This set of axes is always oriented the same relative to the transducer head. Looking at the end view of the housing, the transducers are labeled clockwise in the order 3-2-4-1 [\(Figure 10\)](#page-36-0). When you look at the face of the transducer head, the transducers are labeled clockwise in the order, 3-1-4-2 (see [Figure 11,](#page-37-0) page [24\)](#page-37-0). The X-axis lies in the direction from transducer Beam 1 towards transducer Beam 2 and the Y-axis lies in the direction from transducer Beam 4 towards transducer Beam 3. The Z-axis lies along the axes of symmetry of the four beams, pointing away from the water towards the housing.

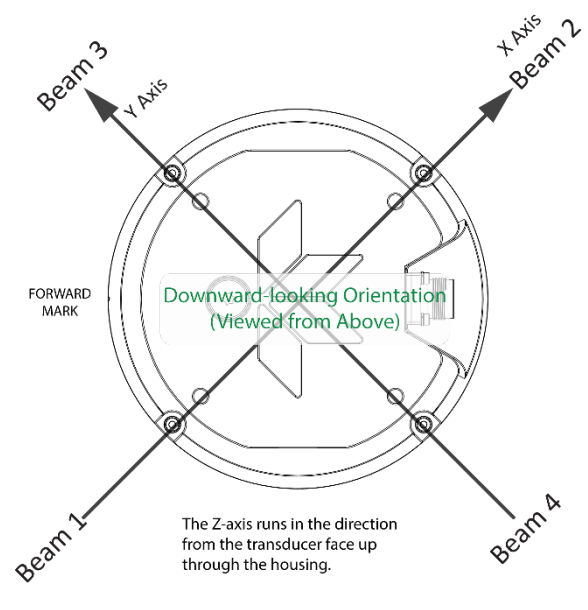

**Figure 10. X, Y, and Z Velocities** 

**TELEDYNE MARINE** Everywhereyoulook

The PD0 Bottom Track output data format assumes that the instrument is stationary, and the bottom is moving.

- If Beam 3 is going forward, then the Y velocity is negative.
- If Beam 2 is going forward, then X velocity is negative.
- If the bottom is going towards the face of a down facing DVL, then Z is positive.

The PD0 High Resolution Bottom Track and PD3 through PD6 data formats assume that the bottom is stationary and that the DVL or vessel is moving.

- If Beam 3 is going forward, then the Y velocity is positive.
- If Beam 2 is going forward, then X velocity is positive.
- If the bottom is going towards the face of a down facing DVL, then Z is negative.

<span id="page-36-0"></span>**Ship Coordinates (or Righted Instrument Coordinates)**. (S, F, M) Ship Coordinates are selected by the EX10xxx command. TRDI uses the names Starboard, Forward, and Mast, although these axes are more commonly called the roll, pitch, and yaw-axes, respectively. Assuming that Beam 3 is aligned with the keel on the forward side of the DVL, for the downward-looking orientation, these axes are identical to the instrument axes:

$$
S = X, F = Y, M = Z
$$

For the upward-looking orientation, these axes are rotated 180° about the Y-axis:

$$
S = -X, F = Y, M = -Z
$$

The M (mast) axis points in a direction that is closer to upward than downward (mast is always in the same direction no matter if looking down or up).

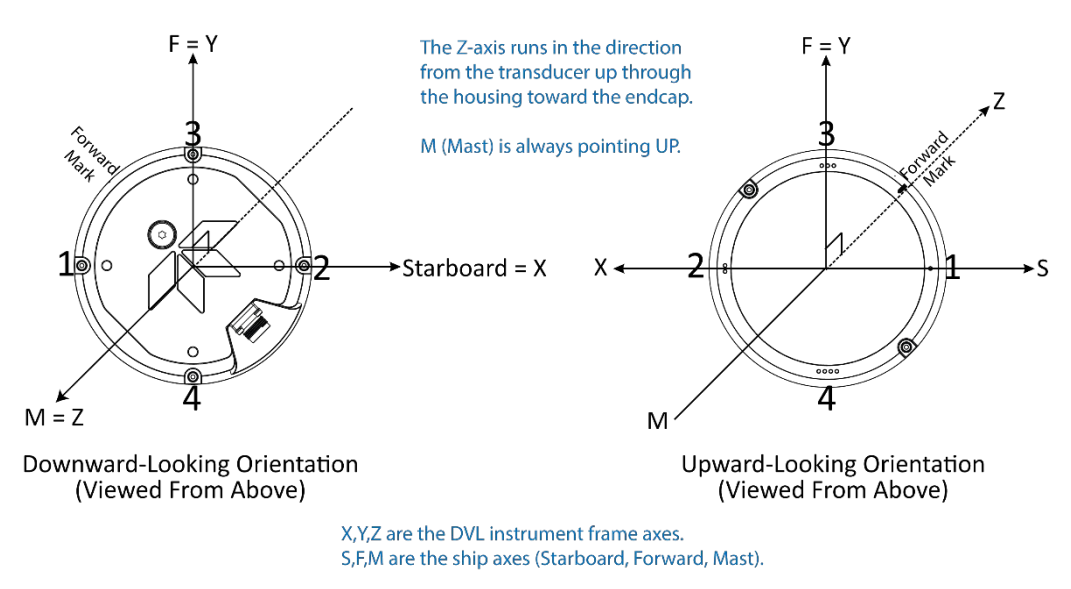

**Figure 11. Tasman Ship Coordinates**

<span id="page-37-0"></span>The importance of the ship axis is that the attitude angles (pitch, roll, and heading) measure the orientation of the ship axes relative to the earth axes, regardless of up/down orientation. The sense of internal sensors Tilt 1 (pitch) and Tilt 2 (roll) is positive for counterclockwise tilts respectively about the S and F axes, using the right-hand rule (see [Figure 12\)](#page-37-1). One can use the Ship Frame and the alignment commands to align the DVL Ship axis with the vehicle/platform Ship axis. See [Mechanical Integration Considerations](#page-44-0) for more information and see the [EA](#page-144-0) and [EP](#page-146-0) commands. In addition if Tilts are fed to the DVL then the DVL Ship Frame is then Level.

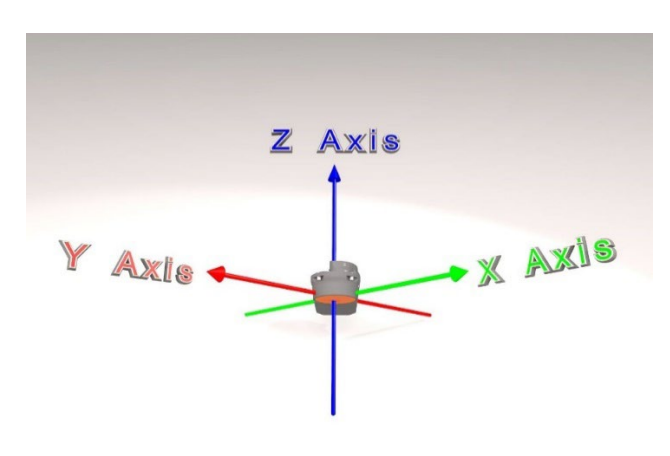

**Figure 12. Tasman Pitch and Roll**

<span id="page-37-1"></span>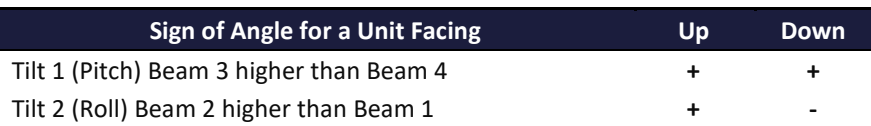

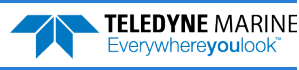

## DVL Performance and Influencing Factors

#### **Long Term Performance**

TRDI specifies the long-term velocity error of its DVL products as a combination of a percentage of speed (known as "scale factor error") and an offset (e.g.,  $\pm 0.3\%$   $\pm 0.2$  cm/s for the Tasman 600 kHz bottom track measurement). The water- and bottom-track versions have the same form but may have somewhat different values. For water track, the first term scales with the speed through the water (the magnitude of the vector difference between current and boat velocity). For bottom track, it scales with the magnitude of the boat velocity over the bottom.

Almost all known bias mechanisms (other than rounding error) in DVLs approach zero as the speed approaches zero, although it is difficult to demonstrate this empirically. (Note that when the speed is exactly zero, frozen short-term error can look like bias.) The offset specification term should not be interpreted as the standard deviation of the bias at zero velocity, but rather as a way of accommodating non-linear behavior such as biases that oscillate with velocity or that give an increased scale factor bias at low velocity.

The long-term error is also known as systematic error or bias. If we assume that the predictable component of the long-term error has been subtracted out, then the long-term error can be considered to have zero mean, although it may be non-stationary, in which case the mean may not exist. An example of a bias that can be subtracted out is the beam pointing error, which can be removed using a calibrated beam-toinstrument transformation matrix. A calibration always leaves some small residual uncertainty, which can be considered to be another source of long-term error.

When measuring velocity, the bias represents a small error. When using these velocities for navigation the bias errors will accumulate and the total error will grow over time. This bias error can be mitigated using various approaches; TRDI can offer application support in this area.

#### **Bottom Track**

The horizontal component of the bottom track velocity measured by TRDI phased-array systems are invariant to the speed of sound (refer to the [#EE – Environmental Data Output](#page-154-0) section for further explanation). The vertical component of the bottom track velocity measurement is proportional to the speed of sound in water. Any error in the sound speed propagates directly into a scale factor error of the vertical velocity component. If a significant vertical component of the velocity measurement is expected, it is important that DVL is configured with either an accurate speed of sound or a salinity from which it can calculate the speed of sound.

#### **Water Track**

Water Track accuracy is susceptible to the same error sources outlined above. The first term for long-term accuracy is determined only by the uncertainty of the beam angles, which is the same for water profile, water track, and bottom track. Thus, one can use the same Long-Term accuracy as presented for Bottom Track above for water profile and water track. When using the Water Layer mode, one must also be aware of the water movement, i.e. currents will be an additional source of error.

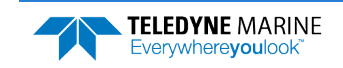

## Short Term Performance

Short-term errors are random errors with short correlation times that quickly average to zero. They are characterized by the standard deviation. The short-term error in each beam is independent of that in every other beam. Except at very slow speeds, the short-term error in each ping is independent of that of every other ping. The correlation distances at very slow speeds are not accurately known. As the name indicates, the short-term error will reduce the accuracy of instantaneous velocity readings but over larger intervals of time, these errors will not affect the average velocity reading or navigation.

#### **Bottom Track**

The standard deviation of the bottom track velocity measurement varies with altitude and can vary with velocity. The default modes have two primary sub modes, one for shallow water at low speed ([Bottom](#page-134-0)  [Mode 8](#page-134-0)) and one for other cases (Bottom Mode 9).

The Tasman standard deviation performance depends on altitude. It generally decreases as the altitude gets greater and increases as the altitude gets lower. At the lower altitudes, it increases inversely with altitude. Below these altitudes, the systems attempt to change modes and if successful, the standard deviation drops considerably as the Tasman flies below its deep switching altitude and then again when it flies below its shallow switching altitudes.

#### **Water Track**

The standard deviation of the velocity measurement for Water Layer will vary as the size of the Water Layer varies – see the descriptions for the [#BL command](#page-133-0) to determine the Water Layer size and the following equation:

Std. Dev. = 
$$
\frac{Std. Dev.shown}{\sqrt{\frac{Water Layer Size}{10 meters}}}
$$

Tasman DVLs have the capability to compute velocities off of a water track layer while Bottom Tracking. The commands for controlling this mode are #BK  $\&$  #BL for Tasman DVLs. However, there are some important consequences of enabling this mode that will be discussed.

First, the time required to complete a ping is significantly increased because two separate and independent pings are involved. TRDI does not currently have ping time models for the Water Track ping. If required, the times would have to be obtained experimentally.

Secondly, there is the opportunity for ping-to-ping interference when the Water Track is enabled. After transmitting an acoustic pulse, the Tasman DVLs open their receivers and listen for a return (either from the bottom for a Bottom Track ping or from the water column for a Water Track ping). The return MUST be from the particular ping that is transmitted. If it is from a previous ping, interference results and the system might not work at all, or worse, might give erroneous results.

For example, on a Bottom Track ping, a return from the bottom from the previous Water Track ping might look like the return from the Bottom Track ping, but at the wrong altitude. The problem is usually worse when using Water Track and the previous Bottom Track ping is the cause of the interference. The return from the Bottom Track ping is usually much larger than that from water scattering and when the operating altitude is low, that return can make several round trips from the bottom to water surface to the bottom again and still be large enough to cause interference with the Water Track ping. TRDI recommends that the time between pings be set so that there is enough time for each ping to travel four round trips to the bottom and back when the altitude is significantly less than the specified operating altitude. This time can be calculated by doubling the altitude and then dividing by the Cosine of the Janus angle (normally 30°) and then dividing by the speed-of-sound and multiplying by four.

Minimum Ping Time =  $8 \cdot \frac{\text{altitude}}{\cos(J) \cdot \text{SoS}}$ 

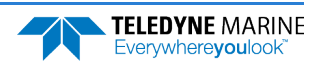

When operating at altitudes approaching the altitude capability of the DVL, the ping time should be:

Minimum Ping Time > 1.5 times the round trip time at the maximum specified operating altitude.

The long-term and short-term accuracy characteristics of the Water Track mode are discussed in the respective accuracy sections of this document.

## Altitude Performance

The altitude (distance above the bottom) capability of TRDI DVL's is influenced by:

- Bottom type
- The average temperature and salinity of the water column from the DVL to the bottom
- The voltage supplied to the system
- The attitude of the DVL
- Bottom slope

TRDI specifies this altitude capability for:

- A typical bottom type being level
- A temperature of  $5^{\circ}$  C, a salinity of 35ppt
- An input voltage of 24v for Tasman DVLs
- $\pm 5^{\circ}$  vehicle pitch or roll

Changes in these values will affect the altitude capability as discussed below.

#### **Bottom Type & Slope**

Robert J. Urick (3rd edition, 1983) shows curves of backscatter strength vs. bottom type, frequency, and grazing angle. This analysis shows that the scattering strength of bottoms can vary from approximately -10dB for bottoms of "sand and rock" to -40dB for "muddy" bottoms. A higher value (less negative) of backscatter strength means that the reflected signal from the bottom is larger and that the DVL will operate to greater altitudes. TRDI uses a reasonably conservative value of -28dB for the prediction of a DVL's altitude performance. While our experience shows that this works in most environments, bottoms that are "bright" (some rocks and/or gravel) will allow the DVL to operate to higher altitudes while bottoms that are "dull" (mud) will limit operation to somewhat lower altitudes than are specified. In general, a 1dB change in backscatter strength will affect the altitude capability of a DVL by approximately 4m and 2m for 300 kHz and 600 kHz Tasman systems respectively. Larger (less negative) values increase the altitude capability. Bottom slope also strongly affects the return.

#### <span id="page-40-0"></span>**Temperature & Salinity**

The transmitted acoustic pulse from a DVL is attenuated as a function of range due to a phenomenon called absorption. Absorption is caused by the conversion of some of the transmitted acoustic energy being converted to heat while traveling through the water. This lowers the available energy for the detection and processing of the reflected pulse from the bottom and affects the DVL's altitude capability. This absorption loss is influenced through complex physics by the frequency and the average temperature and salinity of the water column.

The 600 kHz systems are minimally affected by temperature and salinity changes. The 300 kHz system is slightly affected by an increase in temperature and salinity. Warmer temperatures continue to degrade its performance. Operation in fresh water enhances a DVL's altitude capability; in general low-salinity waters will increase the operating range of the unit.

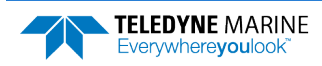

#### **Pitch & Roll**

The distance to the bottom of a transmitted pulse for a given beam is a function of the angle of the beam to the vertical. As the vehicle pitches and rolls, this angle can be different for the four beams. Some beams will have further to travel and others will have less.

#### **Transmit Power**

The altitude capability of a DVL will vary as the input voltage to the system varies. [Table 1](#page-41-0) below gives an approximation of the Bottom Track range versus battery voltage.

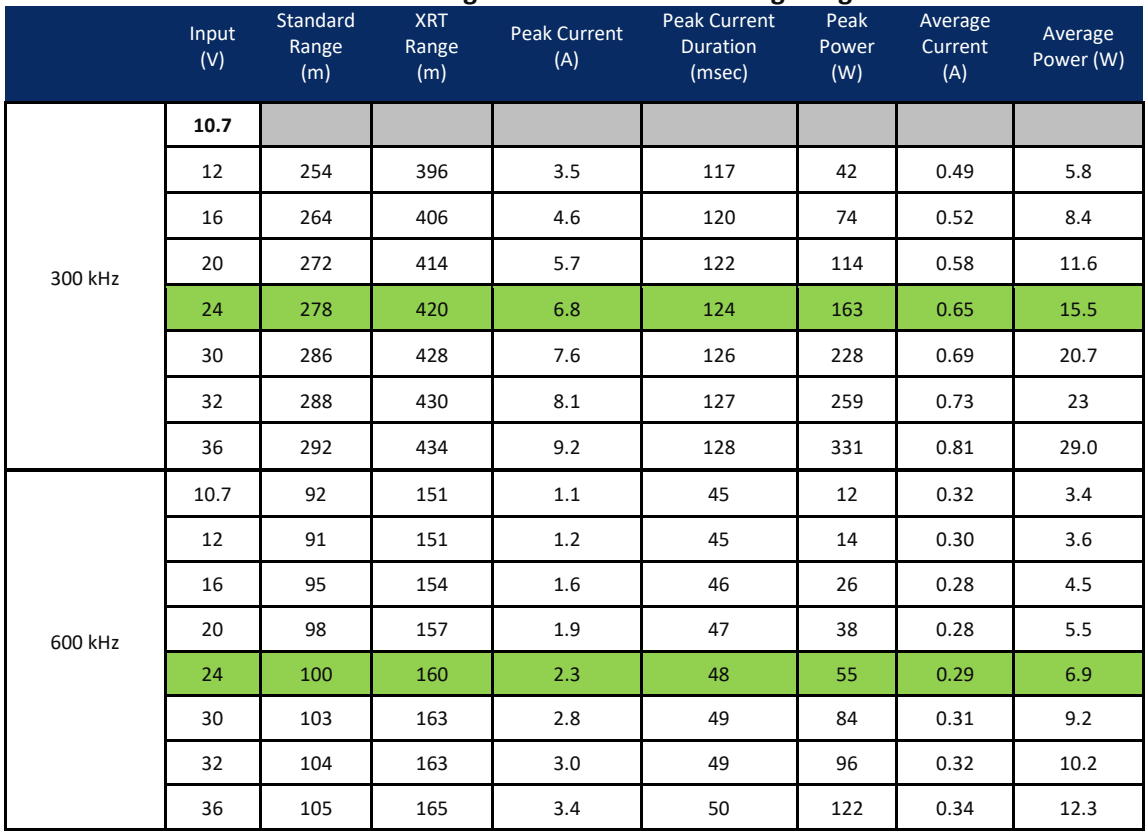

#### <span id="page-41-0"></span>**Table 1. Tasman Nominal Voltage versus Bottom Tracking Range**

- 1. All data is based on the Tasman DVL operating in water. Peak Current when operating in air may be up to twice the listed values. Actual Peak Current will not exceed the values listed i[n Table 1](#page-41-0) but may vary with individual transducer characteristics.
- 2. The Peak Current value describes the peak instantaneous current during acoustic transmit.
- 3. Peak Power is peak instantaneous power and occurs during the acoustic transmit. The duration can be calculated as follows: 1.5msec\*20%\*(range to bottom in meters).

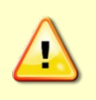

Pinging in air is not recommended. Although this will not damage the Tasman, the Peak Current when operating in air may be up to twice the values shown in [Table 1.](#page-41-0) The transducer is pinged by sending a CS, PA, PT3, or PT5 command or if the Tasman system is started for collecting data.

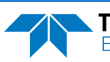

## Slant Range Performance

The accuracy of the altitude measurement of TRDI DVL's is not specified but has been shown to be less influenced by environmental factors. It is important to know that the systems do not measure the altitude by using a beam that is directed straight down as an altimeter might do. Rather, they measure the "slant range" along the four narrow beams that are at an angle to the vertical (normally 30°). In doing this, they measure the time it takes for the transmitted pulse to travel to the bottom, be reflected, and travel back to the instrument. This time is then multiplied by the speed of sound that either the user enters or is computed from the temperature and salinity data that the instrument has. The "slant range" is then projected into the vertical by multiplying by the Cosine of the Janus angle (normally 30°). Naturally, each beam's measurement of this "slant range" will change as the environment changes. These changes include vehicle attitude (pitch and roll), bottom slope, and changes in the speed of sound. The next sections discuss the errors that these environmental changes cause. This is followed by a brief discussion of the additional, improved outputs that the Tasman DVLs provide.

#### <span id="page-42-0"></span>**Speed of Sound Variation**

As the speed of sound changes through the water column either due to temperature or salinity changes, the time it takes for the round-trip travel time changes. For example, a decrease in sound speed will cause an increase in travel time and the instrument (not knowing about the change in sound speed) will interpret this as a longer "slant-range". A somewhat mitigating effect is that the beams will refract as the sound speed changes. For example, a decrease in sound speed will refract the beam towards the vertical which decreases the distance the pulse has to travel, and this partly offsets the change in travel time. This error is difficult to calculate because one needs to know the actual speed of sound profile in the water column. A couple of examples are given below:

**Example 1**: A linearly changing temperature from 15°C at the instrument to 4°C at 250m depth will cause the "slant range" measurement to read high by about 1% at an altitude of 250 meters.

**Example 2:** A step change in temperature of 10<sup>o</sup>C at a depth of 50 meters will increase the "slant range" measurement a little less than 1% when operating at 100m altitude.

#### **Bottom Slope**

Tasman DVLs multiply the measured "slant range" of each beam by the Cosine of the Janus angle (normally 30°) to indicate the vertical distance. While a simple solution is to average the four beam values obtained for altitude, this is not the preferred method. The equation for this is shown as (1) below. This is reasonably accurate when there is no bottom slope, but a better algorithm is shown in (2) below for bottoms that are sloped.

$$
h \approx \frac{h_1 + h_2 + h_3 + h_4}{4} \quad (1)
$$

$$
h = \frac{1}{\frac{1}{h_1} + \frac{1}{h_2}} + \frac{1}{\frac{1}{h_3} + \frac{1}{h_4}} = \frac{h_1 h_2}{h_1 + h_2} + \frac{h_3 h_4}{h_3 + h_4} \quad (2)
$$

Where *h* is the altitude and the  $h_1$ ,  $h_2$ ,  $h_3$ ,  $h_4$  are the four beam "slant ranges" projected into the vertical. This equation is exact if the bottom is a plane surface.

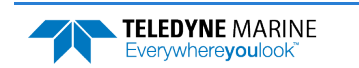

#### **Pitch & Roll**

Pitch and/or roll of the instrument causes the *h* components shown in (1) above to change. Because it is complicated to compute the *h* components for all combinations of pitch, roll, and bottom slope, the worstcase relative error as calculated by equation (1) above is used and is approximately:

$$
\frac{\Delta h}{h} \approx 1 + \frac{1}{2}\phi^2 \pm \beta\phi - \frac{1}{2}\beta^2 \tan^2 \theta
$$

where  $\beta$  is the bottom slope in radians,

 $\phi$  is the instrument tilt in radians, and

 $\theta$  is the beam Janus angle.

This method is used in the case that tilts and bottom slope are in the same direction. Note that the error is second order in the bottom slope and tilt parameters. An 8-degree tilt will cause the simple four-beam average to be 1% long. A 14-degree bottom slope will cause it to be 1% short (when the beam Janus angle is 300).

#### **Resolution**

The Tasman DVLs provide two additional altitude outputs in the [Bottom Track Range Format](#page-225-0). The first is called "Slant Range" which is actually a range to the bottom in the Z-axis. It is a combination of the four slant ranges per equation (2) above. The second is called "Vertical Range" where the instrument pitch and roll are used to calculate the altitude. This is the most accurate output for altitude since it compensates for the orientation of the instrument.

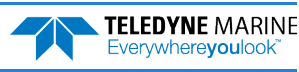

# <span id="page-44-0"></span>Mechanical Integration Considerations

## Alignment

The mechanical alignment of the transducer head is important to DVL data accuracy. Mechanically mount the head as close as possible to your reference point. This is usually with the Beam 3 mark at 0° or 45° relative to the ship's fore-to-aft centerline. You also must mount the transducer head as level as possible using the ship's roll and pitch references.

TRDI recommends mounting the transducer head with Beam 3 (instrument Y-axis) rotated 45° relative to the ship forward axis [\(Figure](#page-44-1) 13). This causes the magnitude of the signal in each beam to be about the same. This improves error rejection, reduces the effect of ringing, and increases the Tasman's effective velocity range by a factor of 1.4. If Beam 3 is aligned at an angle other than zero, use the EA command to describe the rotation between instrument Y axis (beam 3) and ship forward axis. Refer to [EA - Heading](#page-144-0)  [Alignment](#page-144-0).

<span id="page-44-1"></span>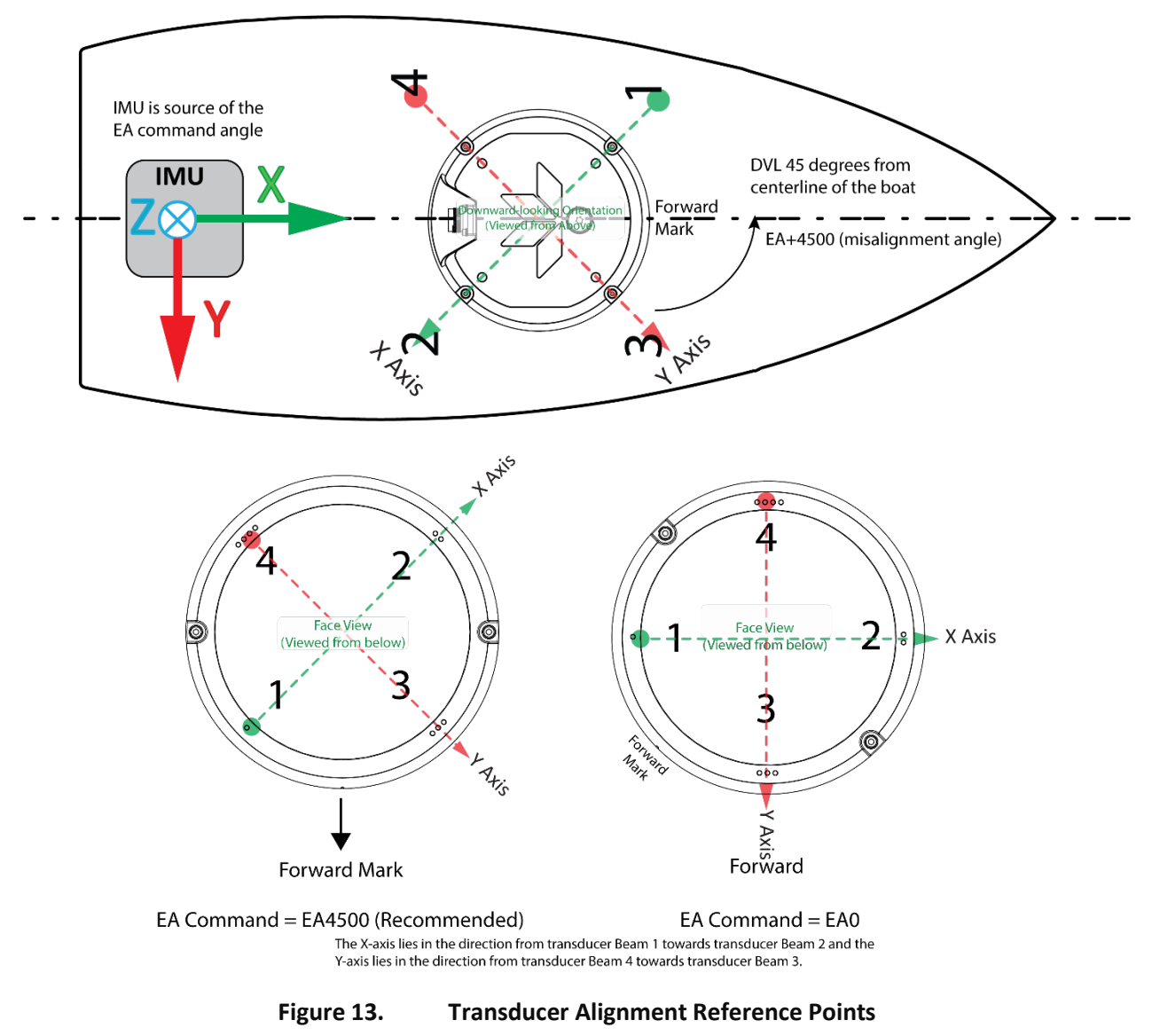

### Beam Clearance

Acoustic obstacles such as cables, hull, other instruments, etc. are numerous on undersea vehicles. Special care should be observed in clearing the DVL beams of any acoustic obstacles. A 90-degree cone around the face of the transducer should be observed to account for each beam acoustic spread. This Beam clearance should be observed when Bottom Tracking, Water Tracking and Water Profiling. Any acoustic obstacle in the Main Beam and acoustic spread will interfere with the DVL measurement or worse prevent the measurement altogether. If the DVL is used near a quay wall for instance, then a quick rule of thumb is that for every meter of vertical separation between the DVL face and the seabed the same separation is necessary between the DVL and the Quay wall. DVL transducers also have side lobes, which could collect energy backscattered by acoustic obstacles in the beam clearance cone as shown in the [outline installation drawings](#page-104-0). This is mostly critical when performing Water Tracking or Water Profiling.

## Mounting the Instrument

There are many options for mounting the Tasman systems and they depend on the application. Use the four mounting holes on the customer interface plate. See the [Outline Installation Drawings](#page-104-0) for dimensions and weights.

Your Tasman DVL transducer housing is made of aluminum that is protected by sacrificial anodes and a hard anodize coat. **Do not connect other metals to the DVL.** Other metals may cause corrosion damage.

TRDI recommends the use of the Isolator Plate and M5 isolating bushings (included in the 75BK6134-00 spare parts kit) when mounting the DVL to a metal structure. Keep this in mind when fabricating a fixture, which materials to use, or deciding how to place it on the vehicle.

Use the 81B-6119-00 Delrin adapter plate to mount a Tasman DVL using the same hole pattern as a Workhorse Navigator DVL.

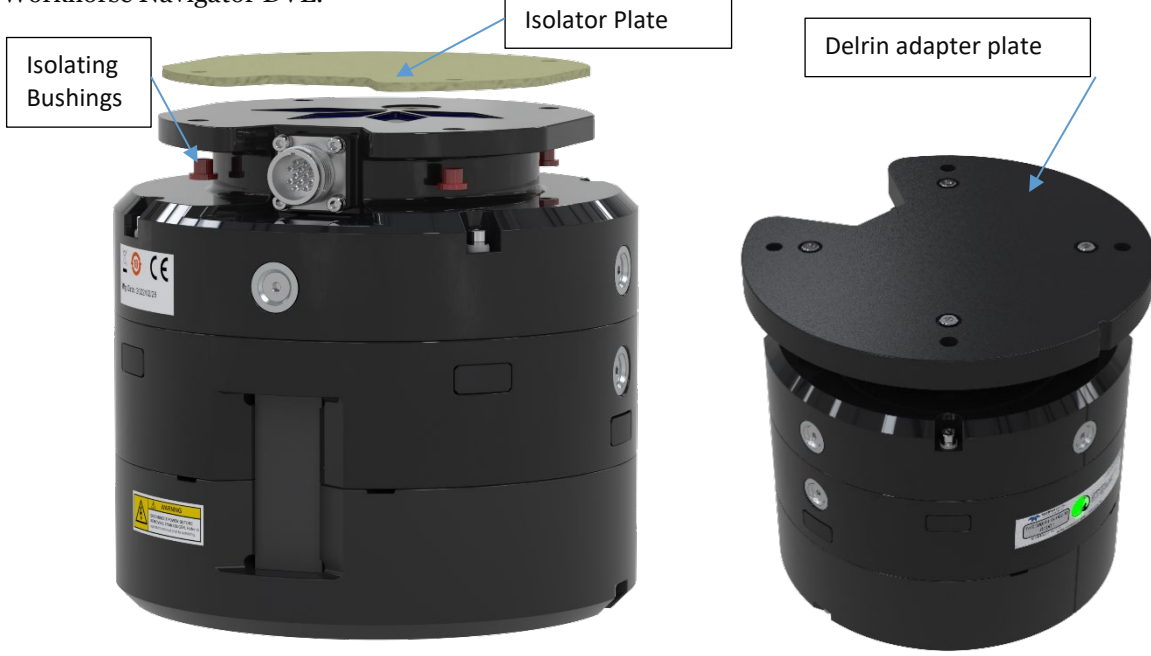

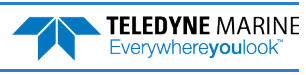

## Tilt

Mount the instrument considering vessel trim such that the transducer points directly down while underway. The Tasman DVL beams are slanted 30 degrees from the DVL vertical axes. This beam angle was selected as the best trade-off between velocity accuracy, resolution, and acoustic energy throughout the water column (which is greater for greater smaller angles). The Tasman can track a bottom in which the angle between its center line and the bottom slope are 15° or less.

## Routing Cables

Use care when routing the Power/Comm cable through bulkheads, deck plates, cable runs, and watertight spaces. Make allowances in cable length and engineering design plans for cable routing. When necessary, use strain reliefs on the cables.

**Route cables so**:

- Cable does not have kinks or sharp bends. The cable bend radius is 11.4 cm (4.5 inches).
- Protect the cable with hose if zip-ties are used to secure it to structures (see [Figure 14\)](#page-46-0).
- The Tasman cable (or junction box, if one is used) must **NOT** be exposed or installed next to high voltage lines or circuits, motors or engines.
- If a junction box is used, make sure that all the cable conductors are connected properly and avoid ground loop effects. Make sure that the conductors are electrically isolated from each other.
- Route the cable so it can easily be replaced it if it fails.

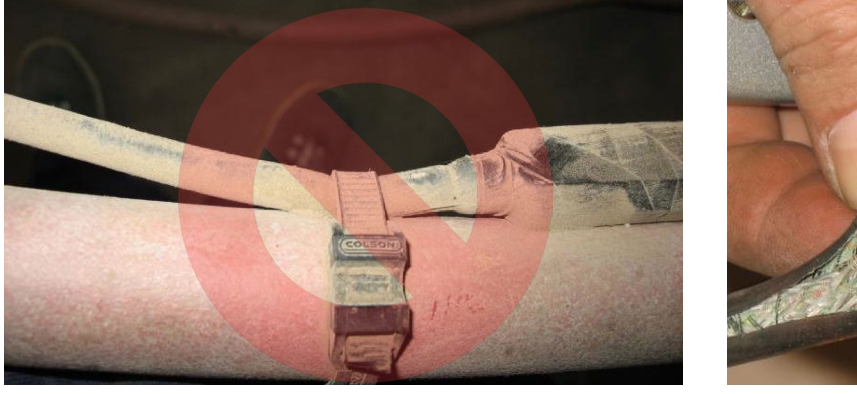

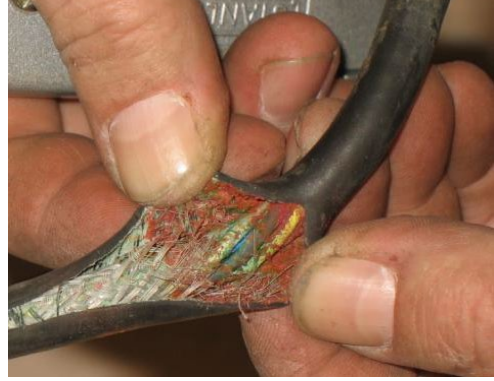

**Figure 14. Do not use Zip-Ties Directly on Cables**

<span id="page-46-0"></span>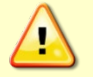

When attaching the Tasman cable to a mount, do not zip-tie the cables directly to the structure. Zip-ties slowly cut through the cable's outer jacket and cause leaks.

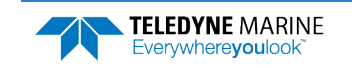

# Electrical Integration Considerations

## Grounding Recommendations

The DVL has three isolated grounds to achieve the desired performance levels of the instrument. The grounding systems are as follows:

- Communication ground
- Power ground
- Chassis ground

Multiple grounds connected to a vehicle hull or to a vehicle chassis can have undesirable consequences. Grounding problems can be avoided by implementing prudent grounding schemes.

The grounded systems noted above are isolated from each other. The Power Ground is isolated from the Chassis Ground by an isolation / ground noise filter circuit. This 'link' between these two grounds is susceptible to EMI from outside sources if the isolation is not properly maintained outside the DVL. If the DVL's isolation / ground noise filter circuit is shorted, the DVL may experience an increased noise floor, ultimately propagating into the signal receivers.

This same isolation circuit will be shorted if the chassis (DVL GND) is in direct contact with the vehicle chassis (vehicle GND) and the Power supply ground connected to the DVL is also connected to the vehicle chassis (vehicle GND).

Typically, the DVL chassis is anodized, thereby providing electrical insulation when the instrument is mounted into what are usually metal hulls. The anodized coating is required to maintain chassis ground isolation.

Another potential electrical path bypassing the isolation/ground filter can occur through seawater. The current generated can pass via the DVL anode, (or scratches in the DVL coating), through the seawater, and then back to the hull (or frame) to the vehicle. The likelihood of this ground path occurring is increased if the hull of the vehicle is connected to the Power ground of the DVL through the vehicle's grounding circuitry. Typically, this resistance is very high resulting in only a few microamperes of current and is limited by the size of the DVL anode and the distance between the Anode and the grounded hull of the vehicle (the greater the separation the greater the resistance).

For the condition described, if the exposed surface resistance is great, the DVL will not be adversely affected, as is usually the case. For conditions where the surface resistance of the DVL chassis and vehicle are low, undesired interferences will occur.

Another way that you can have undesired grounding of the DVL to the frame or hull of a vehicle is that mounting holes can lose their anodized coating by scraping of the anodized inner wall with the mounting screws. The use of an isolation plate and plastic bushings and washers are good practices to avoid this grounding path.

In summary, bypassing or shorting the DVL isolation / ground noise filter circuit will increase the sensitivity of the DVL to vehicle noise, which will increase noise floor in the instrument and in the data, thereby resulting in a reduced operational range and data contamination from interference. Additionally, bypassing of the DVL isolation/ground filter can lead to accelerated corrosion.

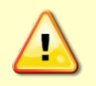

Your Tasman DVL transducer housing is made of aluminum that is protected by sacrificial anodes and a hard anodize coat and the Customer Interface Plate is non-metallic. **Do not connect other metal to the DVL.** Other metals may cause corrosion damage.

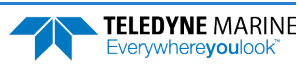

## Electro-Magnetic Interference (EMI)

The main sources of EMI are induced voltages from signal and power lines that are in proximity to the effected component or signal. These problems are avoided or minimized by the proper routing of wires, proper shielding of wires and proper location of individual systems components. EMI is also caused by unwanted differences in potential on signal or ground electronic lines as is discussed below.

## EMI Coupling Through Cables

A remote head DVL is susceptible to interference along the length of the cable connecting the DVL to the receiver located in the electronics chassis. Interference signals injected into or adjacent to the remote head cables may be increased in voltage more than 100,000 times due to the gains of the internal amplifiers. It is critical that to route all DVL cables such that they are not in proximity to interfering signal sources, such as clocks, CPU's, DC-DC converters, engine controls, and hydroelectric power units, power lines, acoustic devices and their power electronic. In the case of radiated EMI to the cables, then the EMI can be rapidly reduced as the power reduction goes by square of the separation distance between the source and the DVL cables. It is recommended that detailed bench trials be conducted on all cabling configurations before implementing this configuration into the operational platform. For more information, see the [Built-In](#page-164-0) Tests such as PT200.

## Peak Current

The DVL power supply must be specified with consideration to the peak current demand during in-rush and during acoustic transmit.

The inrush current inherent to the DVL is due to the current required to fully charge the front-end internal electronics capacitors. The capacitors store and then provide power on demand during the DVL transmit phase of operation. A maximum inrush current of 2 Amperes for approximately 1 msec should be expected on initial instrument startup and is required to provide the initial capacitor charge.

It is also essential that the power supply used to power the Tasman be of sufficient capacity to meet the peak current based on the operating voltage described in Table 1. Tasman [Nominal Voltage versus](#page-41-0) Bot[tom Tracking Range.](#page-41-0)

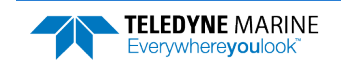

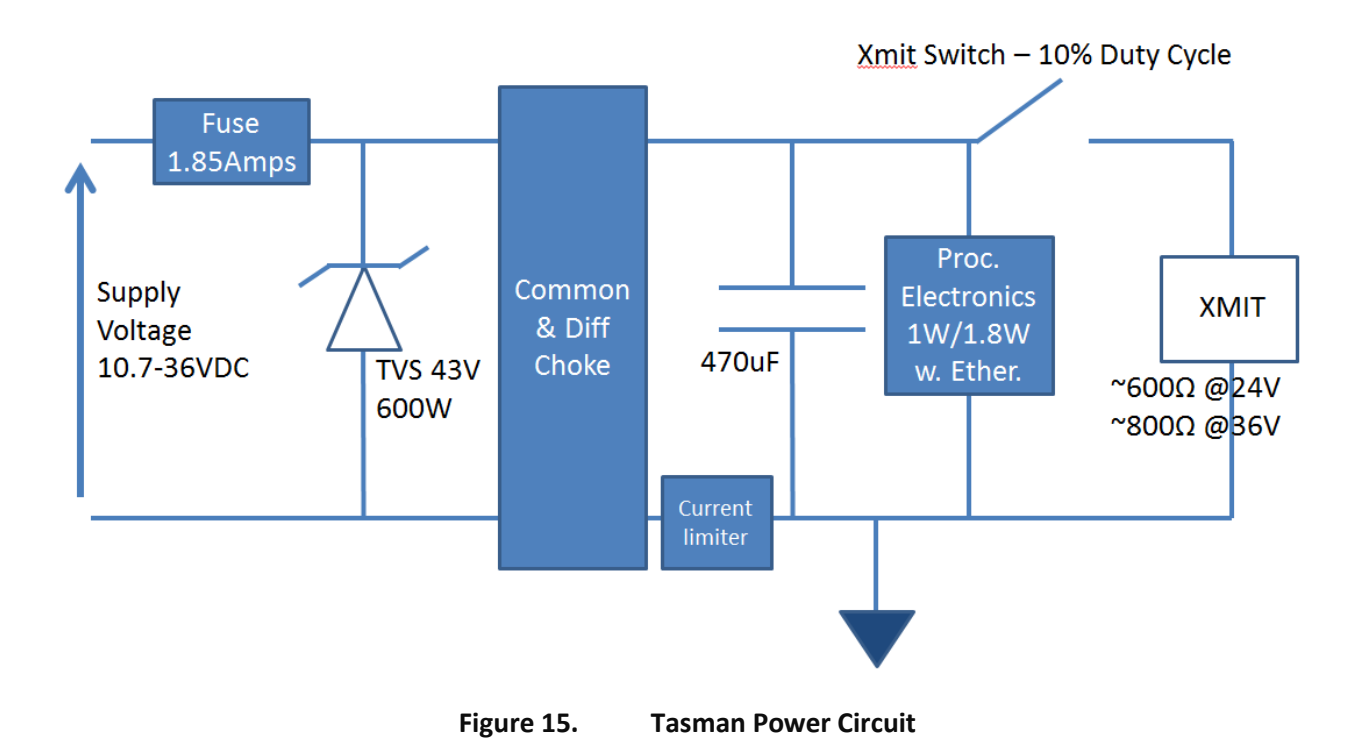

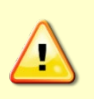

If the Power is put in then removed within a very short time (few secs) and then applied again*,* then the Inrush limiter will not be able to limit the current pulled from the DVL which would result in an inrush current of several Amperes. **Ensure that the input power terminals have discharged below 3VDC before reapplying power.**

# Acoustic Integration Considerations

## Flow Noise

Water flowing over the transducer faces increases the acoustic noise level, which in turn decreases the operational range of the DVL. Flow noise can be reduced across the transducer faces by mounting the DVL behind a sea chest, fairing, or acoustic window. Flow noise can also be reduced by optimizing the transducer head type and design to conform to the platform hull form being used. Optimized transformer heads are can be custom made by Teledyne RD Instruments for specialized applications and may exist as commercial off the shelf product for more standard applications.

## Cavitation

Cavitation is the formation of air bubbles due to the reduction of ambient pressure because of hydrodynamic flow conditions. Cavitation at the edges of the transducer or surrounding area near the transducer often results in increased acoustic noise, and a corresponding reduction in operating range. As with flow noise, cavitation can also be reduced by optimizing the transducer head type and design to the platform hull form being used.

## Ringing

**Definition**: Ringing occurs in DVLs when the energy from the side lobes of the transmitted signal excites the metal portion of the DVL transducer such that a resonant condition occurs. This causes the transducer and anything attached to it to resonate at the system's transmit frequency. While some ringing is normal in DVLs, its magnitude must be minimized.

It is helpful to review the transmitted acoustic signal associated with DVLs to fully characterize the phenomenon of ringing. The DVL transmits an acoustic pulse into the water. The main lobe of this pulse bounces off the sea bottom (bottom track) or particles in the water column (water track) and the signals returned from these particles are used to calculate the velocity of the water.

Along with the main lobe of the transmitted pulse are many associated side lobes. It is these side lobes that come in contact with metal the housing of the DVL transducer and as noted above are the source of the ringing.

If the DVL is in the receive mode while the transducer is ringing, then it will receive both the return signals from the water and the "ringing." Both signals are then processed by the DVL. The ringing causes bias to the velocity data.

All DVLs "ring" for some amount of time. Therefore, each DVL requires a blanking period (time of no data processing) to keep from processing the ringing energy. During this time the transmitted pulse is traveling away from the DVL at the speed of sound, so this "blanking period" corresponds to a range near the DVL that cannot be profiled. Each DVL frequency has a different typical ringing duration.

These typical ringing values are recommended as the minimum setting for all DVLs using default setups (minimum value for the blanking period as set by the  $\#BB$  command and  $\#WF$  command).

It should be noted, on some installations the effects of ringing will last longer than the recommended settings above.

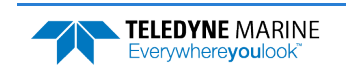

## Mounting Considerations

**Well Mounting**: The effects of ringing will last longer if the transmit signal becomes trapped inside the transducer well. This can occur because the well itself is ringing with the transducer or when windows covering the opening of the well reflect the signal back inside the well.

The window causes the transmit signal to reflect back into the well due to the difference in acoustic impedance between the window and the water. When the transmit signal is reflected in the well it becomes trapped and this results in longer ringing periods. To keep from processing this signal, the blanking period would have to be increased. This is possible for Water Profile using the [WF command](#page-177-0) and for Bottom Track using the [BB command](#page-129-0).

To mitigate the effects of ringing inside the transducer well, a sound absorbing material can be mated with the mounting plate to reduce acoustic coupling increasing the ringing period. Also, the inside walls of the well can be lined with a sound absorbing material to damp the ringing effect. Using standard neoprene wet suit material has been found to work well.

## Windows Use Considerations

Windows can be used to produce overall performance improvements in vessel-mounted DVLs. There are several advantages and disadvantages to consider before using an acoustic window.

#### **Advantages**

- Well will not fill with air bubbles caused by the ship moving through the surface water.
- Flow noise is reduced.
- The well can be filled with fresh water to limit corrosion.
- Barnacles cannot grow on the transducer faces. Barnacle growth is the number one cause of failure of the transducer beams.
- The transducer is protected from debris floating in the water.

#### **Disadvantages**

- The range of the DVL may be reduced because the window can and will absorb some of the transmit and receive energy.
- The transmit signal could be reflected into the well, causing the well to "ring". This will cause the data being collected during the ringing to be biased. Some vessels have reported a loss in range as great as 50 meters. As noted, the ringing may be damped by applying sound absorbing material on the well walls (standard neoprene wet suit material has been found to work well).
- The transmit signal could be reflected off the window and back into the other beams.

If the well has excessive ringing (due to reflection from the window or ringing within the mechanical structure itself) the DVL can be instructed to keep from processing this signal. To do this, the blanking period of the instrument would have to be increased. This is possible for Water Profile using the #[WF](#page-177-0)  [command](#page-177-0) and for Bottom Track using the #[BB command](#page-129-0).

Temperature differentials should also be considered because if the water temperatures inside the window and outside the window are not the same, all four beams will be refracted, and actual velocity components will be rotated into a new coordinate system. In particular, some of the horizontal velocity will appear as a vertical velocity

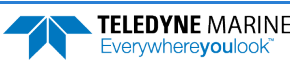

#### **Recommended Practices for Window Use**

**Window Orientation**: The acoustic window should be flat and parallel to the transducer face. Note this is not an absolute requirement but a tilted or curved acoustic window can make the transducer susceptible to differentials in the water temperature.

**Window Material**: Our experience has shown that Polycarbonate is very good for use as an acoustic window. The speed of sound of polycarbonate is approximately 2423 m/s. That makes a quarter lambda 0.99mm at 614.4 kHz, so the recommended thickness would be 0.5 to 0.75mm. If this is too thin to support the weight of the water inside the well then it would be better to use 0.5 lambda, rather than being exactly at a quarter (being too close to a quarter lambda will cause a strong reflection). This would be 1.97mm at 614 kHz and 3.94mm at 307 kHz.

The thickness of the Polycarbonate material depends on the frequency you intend to use and the weight of the water inside the window as noted above. [Table 2](#page-52-0) is provided as a guide for choosing the maximum thickness window to use. If additional thickness is still required due to the weight of the water in dry dock, then increase the thickness in increments of ½ lambda. Be warned that increasing the thickness beyond the values listed in [Table 2](#page-52-0) can degrade the performance such that the system will no longer meet the performance specifications as listed in [Chapter 6 - Specifications](#page-100-0). Increase window thickness at your own risk.

#### <span id="page-52-0"></span>**Table 2. Maximum Window Thickness**

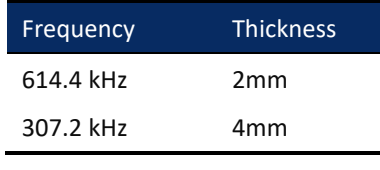

One concern with window selection is that it has be able to support the weight of the water inside the well once the ship is dry-docked. TRDI recommends that you always fill/drain the well while you are either filling/draining the dry dock area.

**Spacing between window and transducer**: The primary geometrical factor in design of windows is the reflection of a beam into another beam, causing crosstalk between the beams. The distance of the transducer from the window should be at least 1cm. Never allow the transducer to touch the window. If installed farther than 1cm, then it is imperative to ensure that the window aperture is large enough to clear the beams. The farther away the transducer is from the window, the more the sound is reflected off one beam and then reflected into another beam.

**Acoustically-absorbing well lining**: A sound absorbing material should be used inside the well to minimize the effects of sound ringing within the well. The recommend material for both 300 and 600 kHz systems is Precision Acoustics F48 anechoic tile.

**Fluid in the well**: The well should be filled with fresh water. Seawater can be used, but at the cost of increased corrosion. Seawater should not be circulated through the well unless the well has been painted with anti-fouling paint. The pressure within the well should be adjusted to keep the window from bowing in and out, and thereafter, the volume should be kept constant.

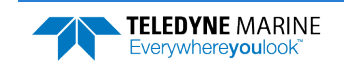

## SONAR Interference Considerations

Interference from other acoustic and electromagnetic devices can cause velocity and direction bias. In extreme cases, interference may prevent the DVL from operating. It is possible to avoid interference by using a suitable triggering scheme. This is particularly recommended if the other device is operating within the bandwidth of our DVL receiver (in some cases up to 40% of the carrier frequency of the DVL) or if the other device has a harmonic component that is within the DVL frequency receive bandwidth. Initiating a well-conceived triggering scheme (triggering the interfering device, the DVL, or both) will keep the interfering device from operating during the DVL's transmit and receive period. It is important to note that the TRDI receivers have 90 to 110 dB of gain, which for the sake of clarity is greater than 100,000 times of voltage amplification.

#### **Coded Signal Theory Review**

In the default bottom track Broadband mode, the DVL transmits two acoustic pulses composed of a series of coded sequences. The acoustic signal transmitted into the water is composed of a series of elements, where each element consists of 16 carrier cycles. The frequency spectrum of this signal is a  $\sin(x)/x$  function centered at the carrier frequency, with a -3dB bandwidth of 6.25% of the carrier frequency. As a result, any nearby sonar equipment which is sensitive to this frequency range will receive interference from the DVL transmit pulses.

TRDI DVL transducers are manufactured with the ability to transmit and receive more than the required 6.25%. Any other sonar emissions in this frequency range will potentially be received by the DVL and interfere with its operation. The following table summarizes the transmit and receive bandwidth for each frequency available for the Tasman DVL systems:

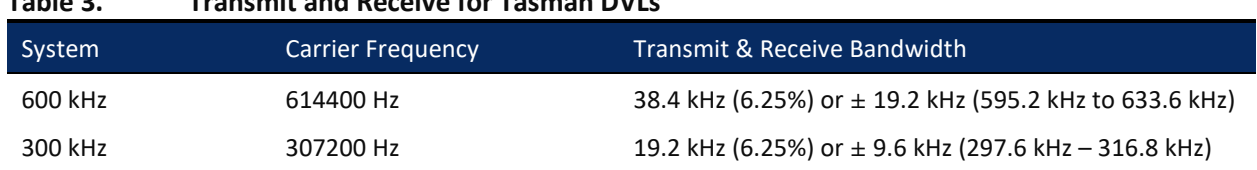

# Interference Detection and Mitigation

**Table 3. Transmit and Receive for Tasman DVLs**

TRDI has several tools to detect and mitigate interference. One of these is a FFT software program (see Identifying EMI) that in function turns the DVL into a semi real time Fourier spectrum software analyzer. Another technique for interference detection is the use of very long water profiles.

FFT can be useful in catching continuous interference. However, its sampling is dependent on the number of FFT samples selected by the user. It may therefore update too slowly to detect an intermittent acoustic interference source. On the other hand, the long water profile may detect interference from an intermittent source as it listens for a longer period, although this method may not be effective for detecting self-interference or continuous low level source interference. When using the water profiling technique to identify interference, the user must monitor both RSSI and Correlation to distinguish external interference from the DVL's own echo signal.

If interference is present from another device on the vessel, the most efficient mitigation technique is to use a triggering scheme to coordinate their operation. For example, an external trigger commands the external device and the DVL to alternate their transmissions, and this external synchronization ensures that the two devices will never interfere with each other.

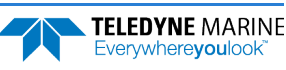

# Reference, Data & Timing Considerations

## Coordinate Frames

As described in [Beam Coordinate Systems](#page-36-1), a DVL can output the measured velocity vector in one of the following coordinate frames: beam, instrument, ship, leveled-ship, and geographic ("earth") frames. The distinction between instrument and ship frames is that the latter takes into account intentional alignment angles such as the azimuth angle of Beam 3 relative to the fore-aft axes of the vehicle. The coordinate frame may be selected.

There are two main advantages to using instrument or ship coordinates. First, if the instrument has been calibrated so that the beam-to-instrument transformation matrix contains instrument-specific corrections for beam pointing errors, then these corrections will have already been applied by the DVL firmware. Second, it is easier to measure and account for separate horizontal and vertical scale factor errors if the velocity is already in instrument or ship coordinates. For the majority of applications instrument or ship coordinates will be the optimum solution.

For more advanced applications, the instrument can output velocity in beam coordinates. The advantage of using beam coordinates is that beam velocities are the fundamental quantities that the Tasman measures. Even if only one beam is able to give a valid measurement, it can still provide useful information whereas a minimum of three valid beams are necessary for measurements in other coordinate frames. Using this technique an external transformation would have to be performed to obtain velocity in instrument or earth coordinates. The beam-to-instrument transformation matrix can be extracted from the Tasman using the &V command.

## Data Screening

Tasman measurements suffer from occasional data outliers which, although rare, can still be far more frequent that would be expected from a normal (Gaussian) probability function. To prevent the navigation system from giving undue weight to data outliers, it is important to screen the Tasman data to detect and reject them.

Data outliers are often the result of ambient data environmental factors. The Tasman DVLs have several internal routines to detect and account for the false data described. Unless the bottom is detectable, and the correlation value is above a threshold criterion, bottom track velocity will be marked bad (0x8000 which equates to the full-scale negative value of -32768 decimal). The presence of fish in one or more beams will also cause data outliers. The Tasman also can screen for fish using the information in the intensity data for all four beams.

For operations in coordinate frames other than beam coordinates, if all four beams pass these screening tests, the Error Velocity (representing the redundant information among the four beam velocities) is calculated and its magnitude compared to a threshold as an additional screen. Measurements exceeding this Error Velocity threshold will be rejected. When using beam coordinates this velocity screening is not done by the Tasman firmware. It can however, be performed outside the Tasman.

To keep the Tasman errors as independent as possible from ping to ping, the Tasman does not screen for unreasonably abrupt changes in altitude or velocity. These kinds of screens are most appropriately performed at the front end of a navigation system. An isolated abrupt change in altitude is most likely an outlier (fish or other false target) that should be rejected, whereas a step function with a persistent final altitude might be real (a cliff or a transition from a ship hull to the real bottom, for example). A robust algorithm will reject the isolated data outlier while quickly recovering from a persistent step. Similar screening can be done on velocities.

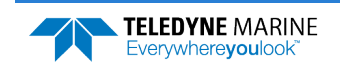

## Three-Beam Solution

The default operation of DVL's requires all four beams to be tracking and providing good data. When this occurs, the instrument screens the velocity data by comparing the magnitude of the Error Velocity to a commanded threshold. The Error Velocity has redundant information among the four beam velocities. This is done for all coordinate systems other than Beam. A three-beam solution is produced if, on a particular ping, only three beams have good data, and in that case only, error velocity screening cannot be performed. When three-beam solutions are enabled, the DVL still computes a four-beam solution with error velocity screening on all pings where all four beams have good data. There are operating circumstances where due to the bottom slope and/or pitch only three beams can have adequate reflection from the bottom, while the fourth beam is not. The three-beam solution makes it possible to operate in such severe environments.

## Ping Timing

It is usually desirable to minimize the time it takes a Tasman to complete a ping cycle because this enables faster data update rates. It is important to note that using the Water Layer Track in addition to the Bottom Track mode significantly lowers the update rate of the Bottom Track data because there is an extra ping(s) between Bottom Track pings. Therefore, it is recommended that the Water Layer mode be commanded off when the Altitude is well within the Altitude capability of the Bottom Track (Bottom Track is providing good data).

When the maximum operating altitude is known, the BX command can be used to limit the maximum ping time in Bottom Track mode, since time to receive data from the bottom is proportional to the distance to the bottom.

For example, a 600 kHz Tasman has a default BX altitude of 110 meters. If the user knows that the altitude will never exceed 50 meters, he can set the BX command to 50 meters and then when operating at 50 meters it potentially reduces the search time required to reacquire the bottom after bottom lock has been lost, because it bypasses the search pings that look for greater altitudes. Therefore, if BX is set to 50 meters, and if the DVL is operating at 50 meters altitude, and loses the bottom, then the search algorithm will not look at 110 meters if it does not find the bottom at 50-meters, and will only search at altitudes up to 50 meters, which may result in a faster reacquisition.

[Table 4](#page-55-0) shows the approximate Bottom Track ping times for a Tasman DVL as a function of altitude above the bottom. The data is for the case where there are no external sensors being used:

<span id="page-55-0"></span>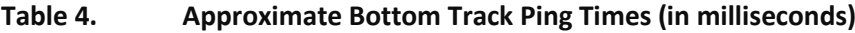

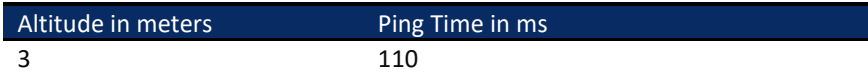

The following equation provides an estimate for the time between pings for ranges greater than 3.8m for the 600 kHz and 7.6m for the 300 kHz (deep mode):

Ping time (seconds) = RTB\*3.8e-3+ 40e-3

Where RTB is the Range to Bottom in meters.

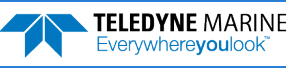

## System Synchronization

Typically, data from the Tasman is fed into a larger user supplied acquisition and control system, which collects data from other sources as well. In such situations, it is important to have all the data accurately referenced to a common time base.

The Tasman data ensembles in PD0 format contain a time stamp having a resolution of 10 ms that is from a reading of the real-time clock before the ping. This time stamp is of limited utility because it is difficult to keep the Tasman clock synchronized to the navigation system clock and also because the 10 ms resolution is arguably too coarse when the Tasman is combined with an INS. The PD0 [Navigation](#page-229-0)  [Parameter Data](#page-229-0) format provides Time to Bottom (T2B) and Time of Validity (TOV) that an INS system can use for 'latency'.

The biggest advantage of system synchronization using Trig IN is to not interfere with other acoustic sensors and sonars. The trouble with external trigger input time stamping is that the Tasman needs multiple trigger inputs for doing more than just BP=1 bottom track ping. Note that the minimum time interval between pings (which is the maximum velocity update rate) is altitude dependent, thus the triggering scheme should be tested over the full working range of altitudes (including an altitude beyond bottom track range). These tests should be made with water mass layer measurement both on and off.

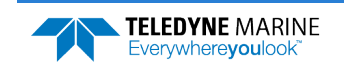

## INS Integration

The Tasman is integrated into the vehicle and connected to its network. The user accesses the Tasman's configuration HTML page and navigates to the network configuration page. The network configuration page provides a selection of PD outputs and a network configuration for each. The web page automatically refreshes and displays the current setting.

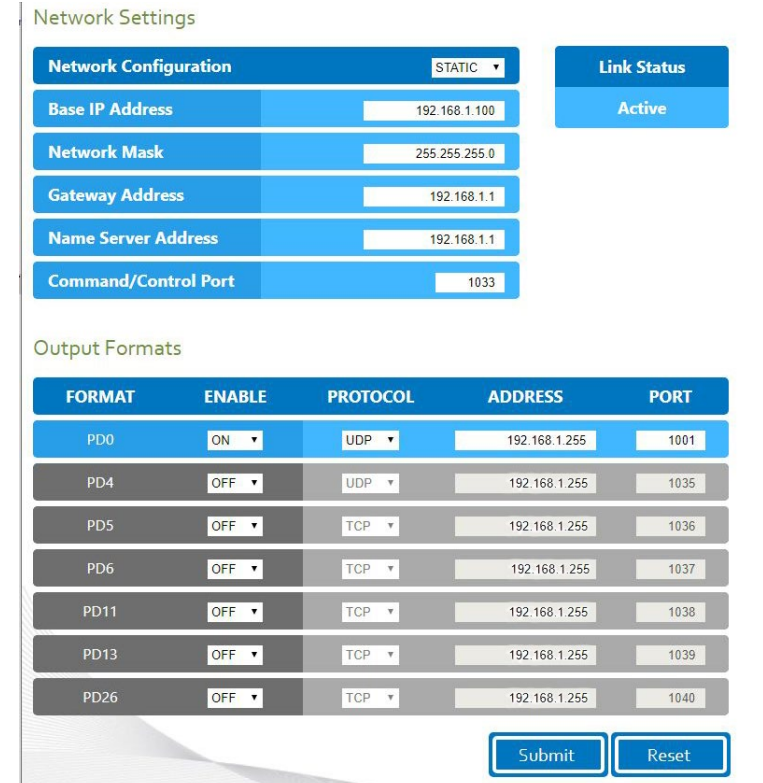

- 1. Configure the Tasman to output PD0 via UDP broadcast socket 255:255:255:255, port 1001.
- 2. The command file used by the Tasman enables Ethernet turnkey mode, and sets the delay start time to 30 seconds (CT command set to CT 2 30) (see [Creating or Modifying Command Files](#page-72-0)).
- 3. Cycle power to the Tasman (wait 30 seconds between power off and power on) and monitor the output via Wireshark. The user can also command the DVL to start (as an alternative to waiting for Turn Key timeout) by sending a [CS command](#page-140-0) to the DVL TCP Command and Control Port (192.168.1.100, port 1033).
- 4. 30 seconds after application of power the UDP broadcast packets from the Tasman are observed. Use *TRDI Toolz* to see that the DVL is outputting the Broadcast UDP data (255.255.255.255: port 1001).
- 5. The Bottom Track [High Resolution Velocity](#page-222-0) (Data ID 5803h) and [Navigation Parameters Data](#page-229-0) (Data ID 2013h) blocks provide aid in the velocity measurement resolution and quality information for use in an Extended Kalman Filter (EKF) Inertial Navigation System (INS) solution. TIME OF VALIDITY output for highly accurate coupling with an INS further improves your resulting DVL aided INS position accuracy. See the [Navigation Parameters Data Format](#page-229-0), bytes 54-69.
- The Figure of Merit (FOM) is calculated for every velocity estimate and each beam
- Estimates the standard velocity error
- Confidence that when FOM is low, error is low
- FOM can provide warning for individual beams, not entire velocity solution
- May be used to filter data to reduce standard deviation and bias

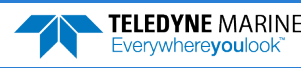

# Operational and Setup Considerations

## Unfavorable Environments

There are certain environmental conditions where the DVL's errors may be large or where the instrument does not function at all.

- In the surf zone where waves are actively breaking, the acoustic beams may not be able to penetrate the bubble clouds, and even if they do, the sound speed may be significantly affected by the high concentration of bubbles. This changes the Doppler scale factor.
- The dense growth of weeds or kelp on the bottom may prevent the DVL from detecting the true bottom. If the DVL locks onto the top of the weeds by mistake, they may have motion relative to the bottom due to wave action, which would give inaccurate velocity measurements.
- In areas of high salinity (>35ppt), the absorption of the sound by the water column will reduce the altitude capability of the DVL. Absorption (maximum range) can also be affected by water temperature, as outlined in [Temperature & Salinity](#page-40-0).
- In areas where the salinity varies as a function of location and/or time, the Doppler scale factor will be varying, and it may be necessary to integrate a speed-of-sound sensor into the navigation system to keep the velocity measurement errors to an acceptable value. Temperature gradients can cause similar issues, as outlined in [Speed of Sound Variation](#page-42-0). This is only for the Z-axis velocity, as SoS does not impact 2D velocities on a Phased Array Transducer.

## Triggering

Triggering is the most efficient mitigation technique to prevent or minimize interference between the DVL and other external (acoustic) sensors in the vehicle. For example, an external trigger commands the external device and the DVL to alternate their transmissions, and this external synchronization ensures that the two devices will never interfere with each other. There are two methods for triggering the DVL:

**Sending ASCII Character through Serial Port**. When the system is interfaced to a serial port (e.g., a navigation computer), the system can be setup to wait for an input before each ping. To setup the DVL in this fashion, clear the Auto Ping Cycle bit in the [CF command](#page-138-0) by sending CFx**0**xxx, where the x's represent the settings of the other parameters. Start the DVL pinging with the CS command. The DVL will output a '<' before each ping and wait for input. Send any valid ASCII character to trigger the ping. The instrument will not enter sleep mode while it is waiting for the trigger. This trigger method has latencies ranging from a few milliseconds to a few hundred milliseconds, which may be excessive for high-precision applications.

**Using Low-Latency Triggering**. The DVL has a TRIG\_IN line, which accepts Low-Latency Trigger signals. TRDI has specified the input trigger voltage as 3.3VDC to 7VDC. The polarity is defined as the electrical level at the connector referenced to COM GND (see [Cable Wiring Diagrams](#page-21-0) for the full pinout).

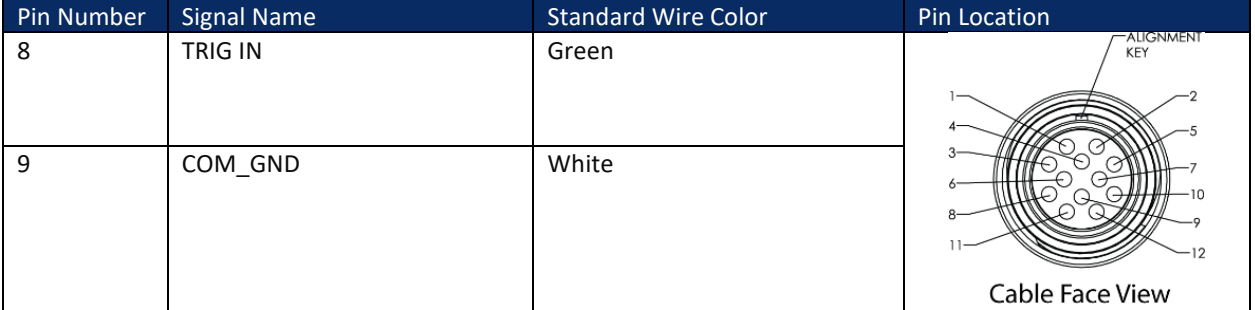

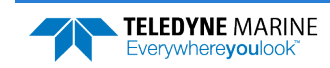

**Trigger Pulse Length Limits**. Based on our experience, the following trigger pulse works well:

- Trigger input voltage:  $3.3 \sim 7$ Vdc, polarity referenced to COM GND
- Trigger pulse length:  $500\mu s$

Our internal testing shows that the **minimum** trigger pulse length must be at least **105** for the trigger to function properly. A trigger pulse length  $\lt 105 \mu s$  will **not** be recognized by the DVL (i.e., the DVL will not ping on trigger).

The maximum trigger pulse length depends on the trigger rate. Our internal testing shows that the **maximum** trigger pulse length is approximately *99% of the trigger period*. If the trigger pulse length is **>** 99% of the trigger period, the DVL may work intermittently. The following table shows some examples of various trigger rates and their corresponding approximate maximum trigger pulse lengths.

| Trigger Rate (Hz) | Trigger Period (ms) | Maximum Trigger Pulse Length (ms) |
|-------------------|---------------------|-----------------------------------|
|                   | 100                 | 990                               |
|                   | 500                 | 495                               |
|                   | 200                 | 198                               |
| 10                | 100                 | 99                                |

**Table 5. Maximum Trigger Pulse Length**

To configure the DVL for low-latency triggering, set the [CX command](#page-141-0) to enable trigger input.

Format: CX *n d t [p]*

Where:

 $n = 0$  to 5 (see table below).

 $d = 0$  to 65535 one hundredths of a second delay time.

*t* = 0 to 65535 one hundredths of a second time-out time. Setting "*t*" to 65535 disables the time-out.

*p* = 0 or 1 (optional). Setting "*p*" to 1 enables ping-once mode after time-out.

For example, set the CX command to CX 1 0 65535 0 to set the system behavior to ping after a low to high transition with no delay and the time-out is disabled. Start the DVL pinging with the CS command. The DVL will then wait for a trigger before each ping. Set the trigger lines to a break state for the recommended trigger pulse length to send the trigger. The DVL will then ping within 1 millisecond of the leading edge of the break pulse.

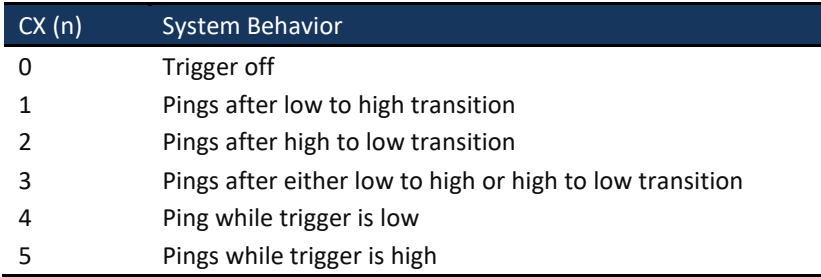

Note that it is possible through the CX command settings to set a timeout for the DVL to wait for a Trigger and then if no Trigger occurs during that time, it will either Self Deploy and never look for Trigger again or Ping once and then go back to waiting for Trigger. See the [CX command](#page-141-0) for details.

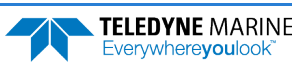

## Design Considerations & Bench Test

To avoid problems when the DVL is installed in the final system, it is helpful to perform a bench test prior to installation. In the bench test, the DVL should be exercised along with all the other components that will be installed in the final system. By performing this initial bench test, EMI and acoustic interference issues can be identified and remedied while all the system components are easily accessible.

The recommended types of systems that should be bench tested are described below.

- 1. If possible, select components and systems that are acoustically, and RF wise "out of band", based on the specifications from the manufacturer of that equipment.
- 2. It is important to test for all EMI interference that may be occurring in the system. Bench test all the equipment in air and see if there are interfering sources by using the FFT tool (refer to Identifying EMI for instructions on it use), after which you can plan the shielding and grounding strategy.
- 3. Spread out the various systems and components that you intend to use on the bench in a pattern similar to how they will work.
- 4. While observing the FFT use the DVL as a "probe" and pass the DVL over live components (including hydraulic actuators) you intend to use in your design. Identify any unacceptable interference.
- 5. While observing the FFT use the DVL as a "probe" and touch it against components or systems to check their acoustic signature. Identify any unacceptable interference.
- 6. Try varying bench test temperatures, so it can be determined if there are tank circuits in your system that "tunes into" our band, or visa-versa.

# Troubleshooting

The purpose of this section is to provide a list of critical tests to perform when the system is not operating to either specifications or expectations. Additionally, this procedure will also provide a step by step guide to configuration of the TRDI DVL to record all available data for troubleshooting with TRDI support. The information acquired from these procedures will allow the user to solve many encountered technical problems. Should assistance from TRDI be required, the information acquired will greatly expedite our analysis and service provided.

## Communications Issues

Follow the steps in [Connecting to the Tasman](#page-23-0). If you have problems communicating with the Tasman check to make sure that you are selecting the right COM port, baud rate, parity (none), stop bits (1), flow control (none).

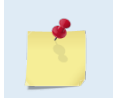

Windows is finicky when it comes to USB to serial adapters. Most adapters that TRDI tried did not work. One adapter that works well i[s http://www.easysync-ltd.com/product/527/es-u-](http://www.easysync-ltd.com/product/527/es-u-1001-r100.html)[1001-r100.html](http://www.easysync-ltd.com/product/527/es-u-1001-r100.html)**.** Possibly any device with FTDI drivers and devices will also work.

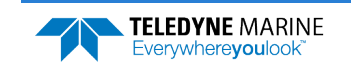

# Initial Shakedown Deployment

## Troubleshooting Checklist

This list contains the different tasks that should be performed on the site where you experience data quality issue(s):

#### **Identify Unit**

Prepare a separate log file (If using *TRDI Toolz*, press the Log icon) or add at the beginning of your logged deployment data the returns from the following commands:

```
+++ or if using TRDI Toolz you can either send $B, click the Break button, or press <End> on 
the keyboard
PS0
PA ;ensure transducer beams are fully submerged in water prior to performing this test
```
The returns from these commands will provide the unit Firmware version, the system operating frequency, beam matrix information and verify that the electronics are working as expected.

#### **Run Built-In Tests**

If something FAILED in the PA test, repeat the test several times rotating the unit by 90 degrees for each test. By doing so, it may be determined that the failure is directional and most likely due to external environment. Please be sure to log the results by pressing <F3> if using *TRDI Toolz* to communicate with the system.

Failures might be observed IF:

- Other magnetic or acoustic devices or high current system are in the vicinity of the unit,
- The Tasman DVL is exposed to electrical interference such as that from other acoustic devices or SONARs or other electronic devices (i.e. cellphones, radios, computers, TV's, etc.).
- The Tasman DVL or its cable is exposed or installed near potential sources of EMI's such as high voltage lines like main engine cables, galley equipment, winches, engine room equipment, cranes, high voltage lighting circuit, etc.
- Oftentimes, a noisy (i.e. non-UPS) power supply could cause failures in this test as well.

Strategy if Failure is found in the BIT tests:

- Power down these devices and remove or move the suspect systems at least three meters away during diagnostic testing.
- Re-run the PT300 command and log the data for about 30 seconds to 1 minute.
- Modify the log file by adding a note as of what has been done prior to a PT300 test such as: "Turning 300KHz Sonar off" for instance.

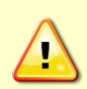

Always run the PA test with unit transducer beams submerged in water. The test may fail in air and if so, is not relevant. Only a failure with the transducer at a minimum in contact with water is a relevant test.

If possible, run at least one PA test on the deployment site.

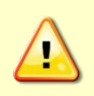

Pinging in air is not recommended. Although this will not damage the Tasman, the Peak Current when operating in air may be up to twice the values shown in [Table 1,](#page-41-0) pag[e 28.](#page-41-0) The transducer is pinged by sending a CS, PA, PT3, or PT5 command or if the Tasman system is started for collecting data.

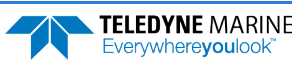

#### **Provide Unit Setup**

Provide a text file with the commands sent to the unit during deployment – Pre- or Suffix it:

Script File [Vehicle or Deployment Name and/or Date&Time Goes Here].txt

If you do not send commands and use an unknown user default setting, query the following groups of commands:

>B? >#B?  $>$ C? >#C? >E? >#E? >T? >W? >#W?

For example, the bottom track group of commands for a Tasman DVL:

```
>h?
Available Commands:
BA 024 -------------------- Amplitude Threshold [0..255]
BB 0030 ------------------- Blanking distance (cm)
BC 220 -------------------- Correlation Threshold [0..255]
BE 1000 ------------------- Error Velocity Threshold [0-9999mm/s]
BF 00000 ------------------ Depth Guess [0=Auto, 1-MaxAlt dm]
BH 105,180 ---------------- Gain Switch Threshold (0-255cnts:lo;hi)
BI 025 -------------------- Gain Switch Altitude (meters)
BJ 100000000 ------------- Data Out {t;c;*;h;r;n;*;*;*}
BK 0 ---------------------- WMass Mode [0=off 1=WB 2=LostB 3=W]
BL 160, 320, 480 ------- WMass Params [min, near, far (dm)]
BM 8 ---------------------- Bottom Mode [8 & 9]
BN 0,999 ------------------ Speed Log Hold/Drop Control
BO 025 -------------------- Distance Accum. Filter Tau (1/100ths)
BP 1 ---------------------- Number of BT Pings in ensemble [0-999]
BQ -32768 ----------------- Set outvel when over range limit (mm/s)
BS ------------------------ Clear Distance Traveled
BX 02750 ------------------ Max Depth (dm)
BY 20 --------------------- Transmit Length (pct)
B? ----------------------- Display B-Command Menu
```
#### **Describe Deployment Environment & Operational Conditions**

It is important to document the deployment environment of the test or mission that has occurred. The following parameters are important:

- Location
- Water description
- Bottom Type topography and bottom type
- Depth
- Sediment conditions
- Temperatures
- Salinity
- Proximity to ocean structures or acoustic reflectors
- Speed through water

#### **Describe the System Installation**

Provide a description of your vehicle, and more specifically a description of the system, ADCP and/or DVL, installation (coupling with the vehicle, material used for the mounting plate, beams behind a fairing, voltage sent to the unit, triggering scenario implemented, etc.).

#### **Provide Raw Data & Describe Issue for Analysis by TRDI**

- Describe the performance issue or problem.
- Recover the raw data from your instrument. This will preferably be done in the PD0 output format. The information will be sent to TRDI with the complete deployment data if it is not possible to provide PD0 data please identify the data format in which the data was collected.
- Provide screenshots or ensemble numbers to locate region(s) showing the unexpected data behavior.

#### **Provide Additional Data for Analysis by TRDI**

If the data you recorded does not match alternate instrumentation providing the same data in the same reference frame, please provide the other device(s) data in a text file or an ASCII Text comma (or other ASCII character) delimited format file. If none of the above are feasible, screenshots of data plots could be provided in place of the above. Attach a description of the data and of the instrument from which it was recorded.

#### **Record Engineering Data for Analysis by TRDI**

Re-deploy in the closest conditions and location from where the previous deployment occurred. However, prior to deployment add the following commands to your Script File or set-up commands.

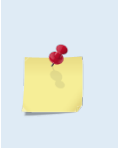

If you are already decoding PD0 and your decoding algorithm can handle more bytes in each ensemble [engineering data bytes] then you can record this Engineering PD0 data into a file for us to review it with our Engineering software suite. It is not mandatory to use the MR1 command to enable recording onto the loop recorder, nor to erase the loop recorder first as described below.

Before new data can be acquired, the recorder has to be erased. This is done by opening a *TRDI Toolz* session (see Connecting to the Tasman) and then send the command **me ErAsE** to your Tasman. This will erase the recorder.

Capture the data from the instrument by opening a log file in *TRDI Toolz.* You can do this by clicking the **L** icon and then entering a filename.

Send the following commands to the unit by copying them to the clipboard of any editor and pasting them into *TRDI Toolz* by typing **Ctrl+V:**

```
CR1
BP1
;[set BX value in dm to 20% more than the water column depth]
BX00350 
#BK0
; output standard BT, High Resolution, and Precision Navigation data blocks 
#BJ100 101 000
EX00010 
;[set the EA angle between Beam3 and forward centerline of the vehicle)
EA+13500 
CF11110
;Output data format PD0 or #PDx with x different from 0
#PD0 
601000&N3FFC 
; Turn recorder on
```
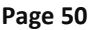

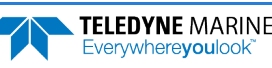

MR1 CK  $CS$ 

Press enter after the **CS** to start pinging.

Alternatively, you can download the commands by saving these into a text file and typing **Control+T** in *TRDI Toolz.* This will open the Script Editor.

It is important to leave the system powered up after the command file is sent; otherwise, the &O and &N commands will be lost (these are not saved in the flash). The ping rate will be very slow because writing the data to the recorder is time consuming. Try not to change depths quickly so the unit won't have trouble keeping up with at the lower ping rate.

After the test, you can download the data off the loop recorder by connecting to the Tasman and opening a *TRDI Toolz* session (see [Connecting to the Tasman](#page-23-0)). Then change the baud rate to 115200 by entering the CB811 command. Then select the **Tools** menu and the **Download Data** option of this menu. *TRDI Toolz* will ask you what directory you want to store the data.

The process should be automatic from this point. There should be about 2MB downloaded from the recorder if it was full and it likely will be since the ensemble size is quite large with all the engineering data included. The full data set should be about 92 ensembles. .

As previously mentioned in reference to the PA testing, if other devices are in the vicinity of the unit and are suspected to be the origin of the data quality issue, then those devices should be isolated to the greatest extent possible. It is best to power the device down or remove it from the area (at least 3m) and then re-deploy using either one of the above set-ups. Recover and provide TRDI Field Service with the raw binary (PD0) data.

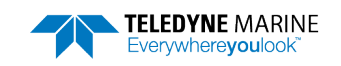

# Identifying EMI

**Purpose –** Observation of the FFT plots will provide information about interference to the DVL. This will probably NOT help in determining if the DVL emits interfering signals to other devices. The *NavUI* software provides the user with a frequency domain plot (~100% bandwidth) of the Tasman's four receiver channels during a sampling interval.

**Operation –** The *NavUI* software connects to the Tasman DVL using a computer's Ethernet port and sends the Tasman DVL a special set of commands. The Tasman responds with a stream of digitally processed values, from the receive portion of the circuit and firmware. The sonar transmitter is not used for the FFT, i.e., the FFT routine uses the sonar receive transducer, circuitry, and firmware only, not the sonar transmit circuitry.

The *NavUI* computer software processes the values it receives from the Tasman, and then plots the resulting frequency response in a graphical form for each sonar channel, in terms of RSSI versus Frequency. RSSI is a Teledyne RD Instruments nomenclature for Received Signal Strength Intensity in A/D counts. The frequency span is centered at the carrier frequency (for Tasman, this is 614,400 Hz) and spans ±12.5% bandwidth in NB mode, from (for Tasman or other 614400 kHz systems this is 308,400 Hz to 921,600 Hz.)

Use the Tasman cables and transducer as probes by holding them or locating them next to equipment you would like to include in your vehicle (ROV, AUV). The user will see the effect of "in air" interference. If interference is noted, different strategies can be incorporated to mitigate the interference.

For example, separating devices or shielding may be help. Note that the transducer face (where the urethane is on the transducer) will always be submerged in water during real operation. You can simulate this in water performance by placing the transducer at the bottom of a small bucket, with just enough water to wet the urethane faces of the transducers. Often what appears to be interference when the transducer is in air may be completely gone when the transducer is submerged in water. The inverse may be true as well. If there are other sonars or mechanical devices such as hydraulic power units that create acoustic signals, these may interfere with the Tasman system and the interference may only be detected when both the transducer and the other device are submerged in a larger bucket or tank of water or somehow acoustically coupled through a hull or structural framework.

### **Using NavUI to Identify Interference**

**Equipment needed**:

- A computer with Ethernet port from the computer to the Tasman's Communication Port.
- The same computer with *TRDI Toolz* software installed.
- The same computer with the *NavUI* software installed.
- A power supply for the Tasman (10.7 36 volts DC (24 VDC typical), 1.5A is sufficient).

#### **System Set Up for EMI Testing:**

- **Minimum**: instrument face should be submerged in a plastic bucket of water, not touching the bottom or the sides of the bucket and placed close to the vehicle with all its electronic equipment turned on. DVL is using lab power supply.
- **Best**: instrument should be mounted in the vehicle, all vehicle electronic equipment turned on, and in enough water so that the DVL face is covered with water. DVL should be powered from the vehicle.

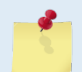

The PT3 and PA tests may fail in air and if so, are not relevant. Only a failure with the transducer at a minimum in contact with water is a relevant test.

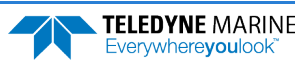

#### **Run the PT3 Test**

- 1. Connect to the Tasman using *TRDI Toolz*.
- 2. Send a break by sending three "=" $(==)$  to establish communication.
- 3. Send the following commands:

CR1 [Enter] to reset the system to factory defaults.

PT3 [Enter] to run the receive test to check for interferences.

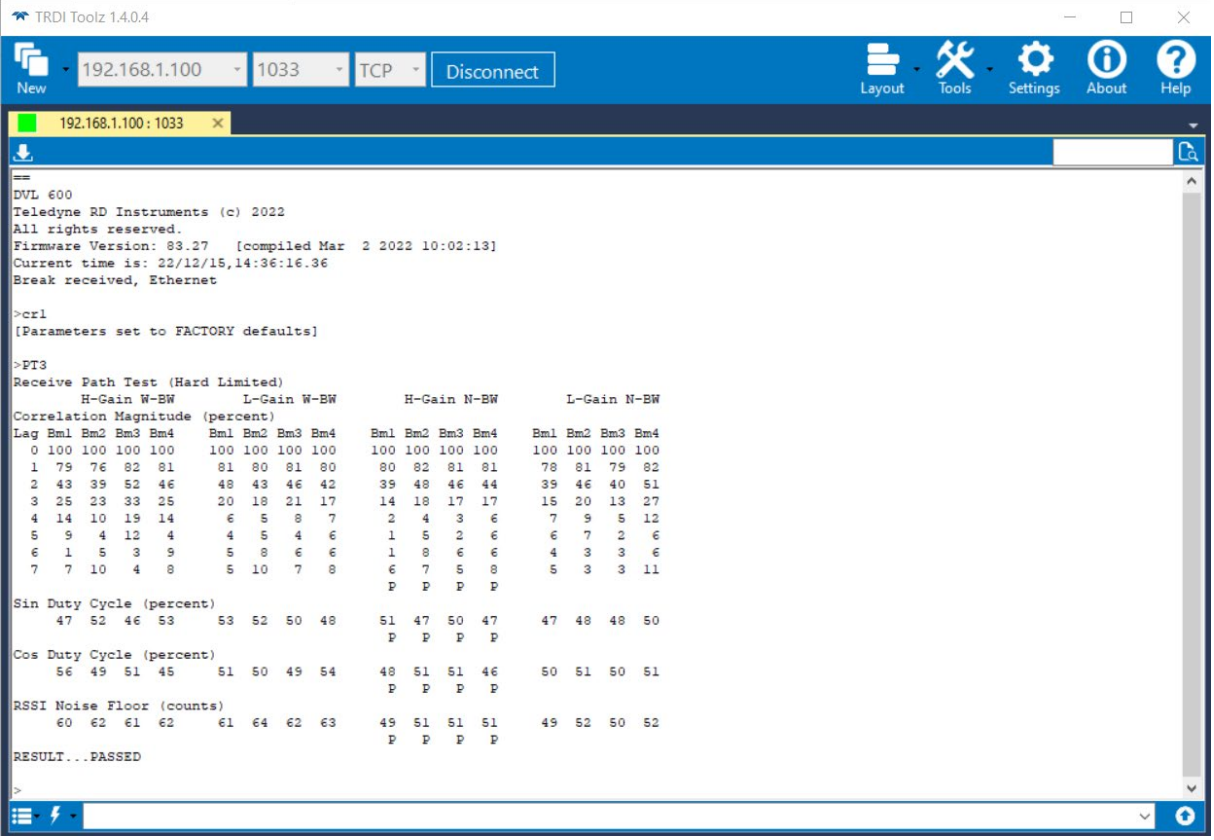

4. Result should be "Passed".

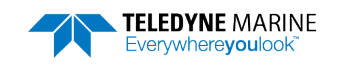

#### **Run the DVL PA Self-Test**

The PA command will provide a complete quick test of the system.

- 1. Connect to the Tasman using *TRDI Toolz*.
- 2. Send a break by sending three "=" $(==)$  to establish communication.
- 3. Send the following commands:

CR1 [Enter] to reset the system to factory defaults.

PA [Enter] to run the receive test to check for interferences.

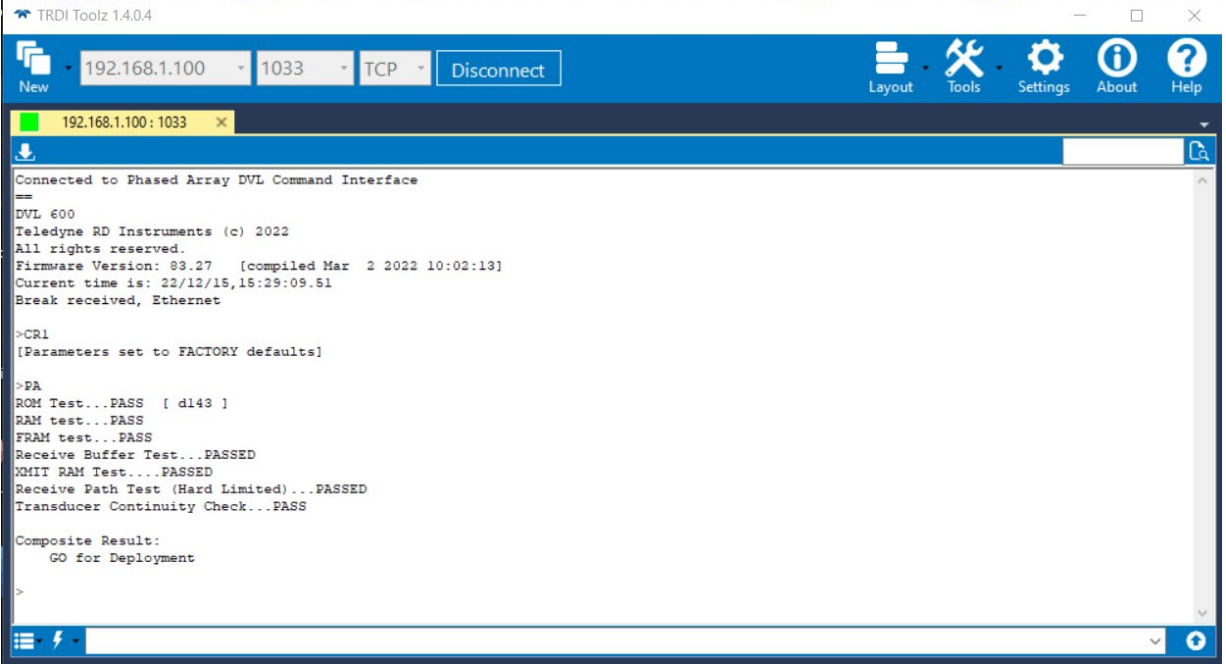

4. The results should be "GO for Deployment" and all tests passed.

### **FFT Test with Teledyne NavUI software**

Use the FFT plots to check for interference.

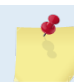

NavUI uses Ethernet connection only. NavUI is available for download on the TRDI Software Portal:<https://tm-portal.force.com/TMsoftwareportal>

- 1. Start *NavUI*.
- 2. Click on **Acquire**.
- 3. Select **DVL**.
- 4. Select the IP and ports.
- 5. Click **Connect.**

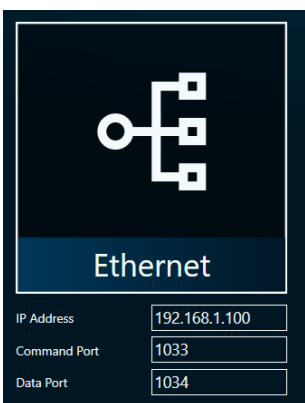

**Page 54** EAR99 Technology Subject to Restrictions Contained on the Cover Page.

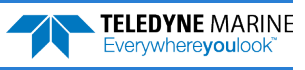

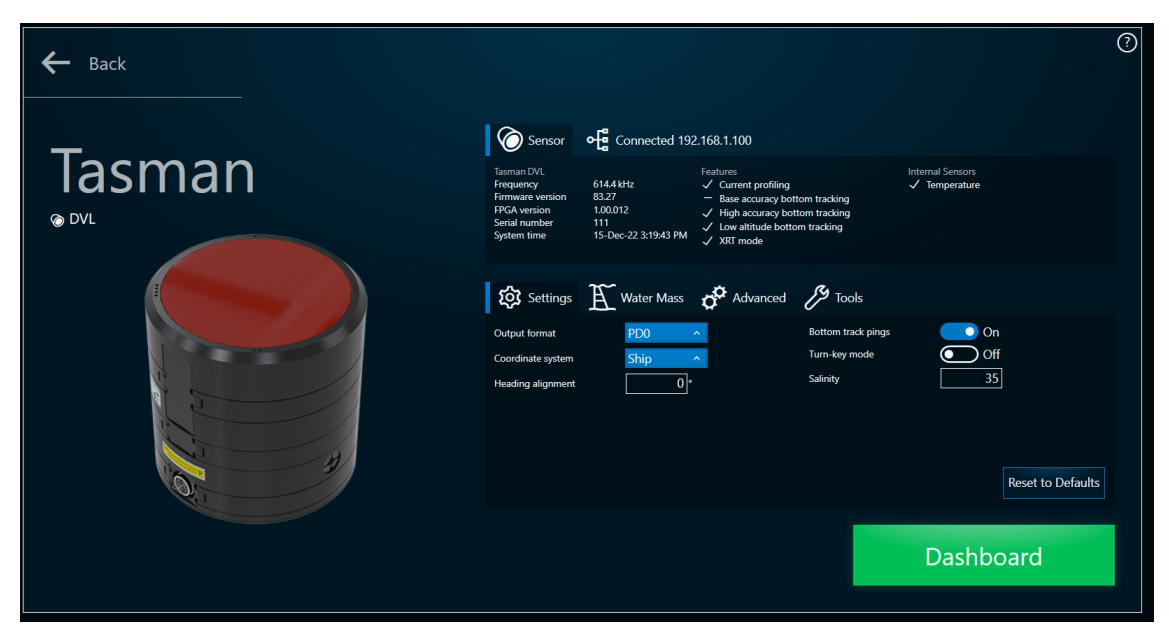

- 6. Go to **Tools** and then **Interference test**.
- 7. Switch **Averaging** ON**.**

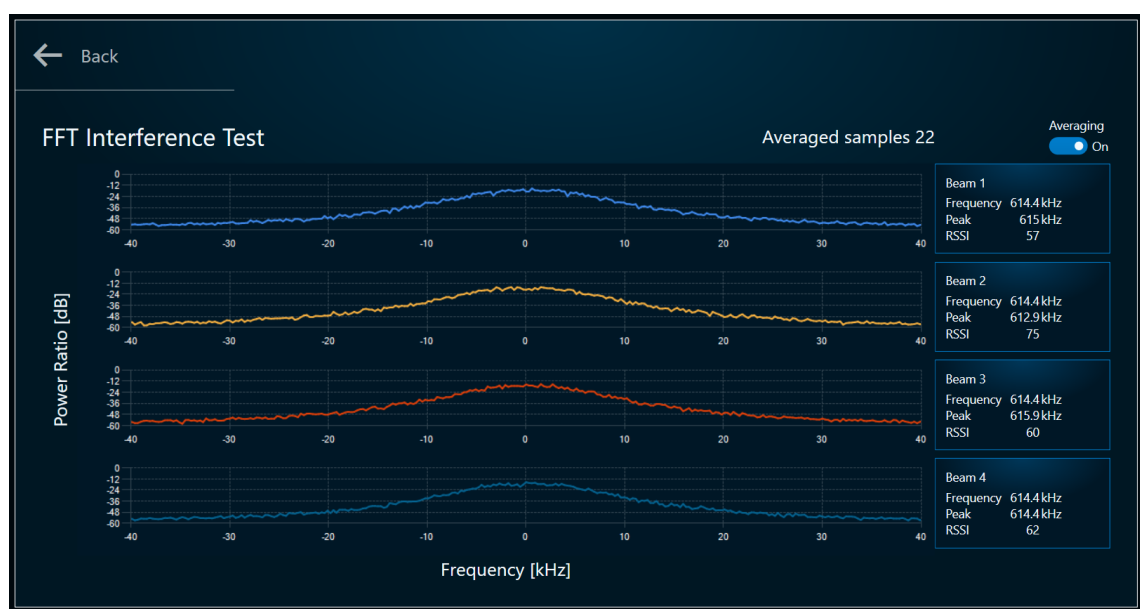

After collecting about 20 samples, the FFT plots will display. There should be no peak in the center part of the plot.

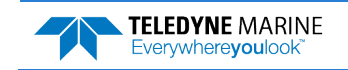

#### **FFT Test with NGSPFFT**

If the Tasman does not have an Ethernet port, then use *NGSPFFT* to run the FFT test. *NGSPFFT* uses a Serial connection only. The Tasman must be set up with 115,200 Baud serial com.

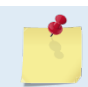

This software must be requested from TRDI Field Service.

- Start **NGSPFFT.exe** version 1.0.9
- Select com port
- Select system frequency
- Set Hardware gain to **High**
- Set hardware **bandwidth** to **Narrow**
- **Filter** to **On**
- SET **Windows** to **ON**
- FFT N to **512**

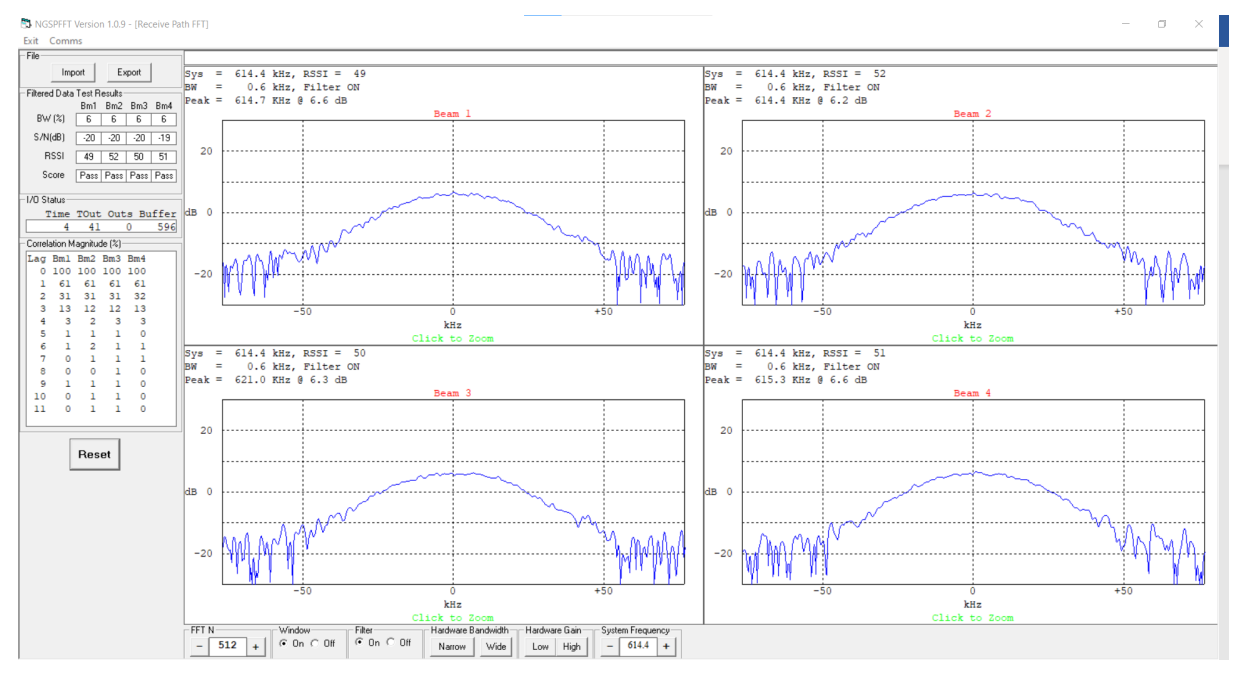

There should be no peak in the center part of the plot.

Noise level should be around 6 dB.

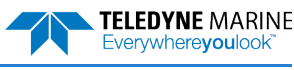

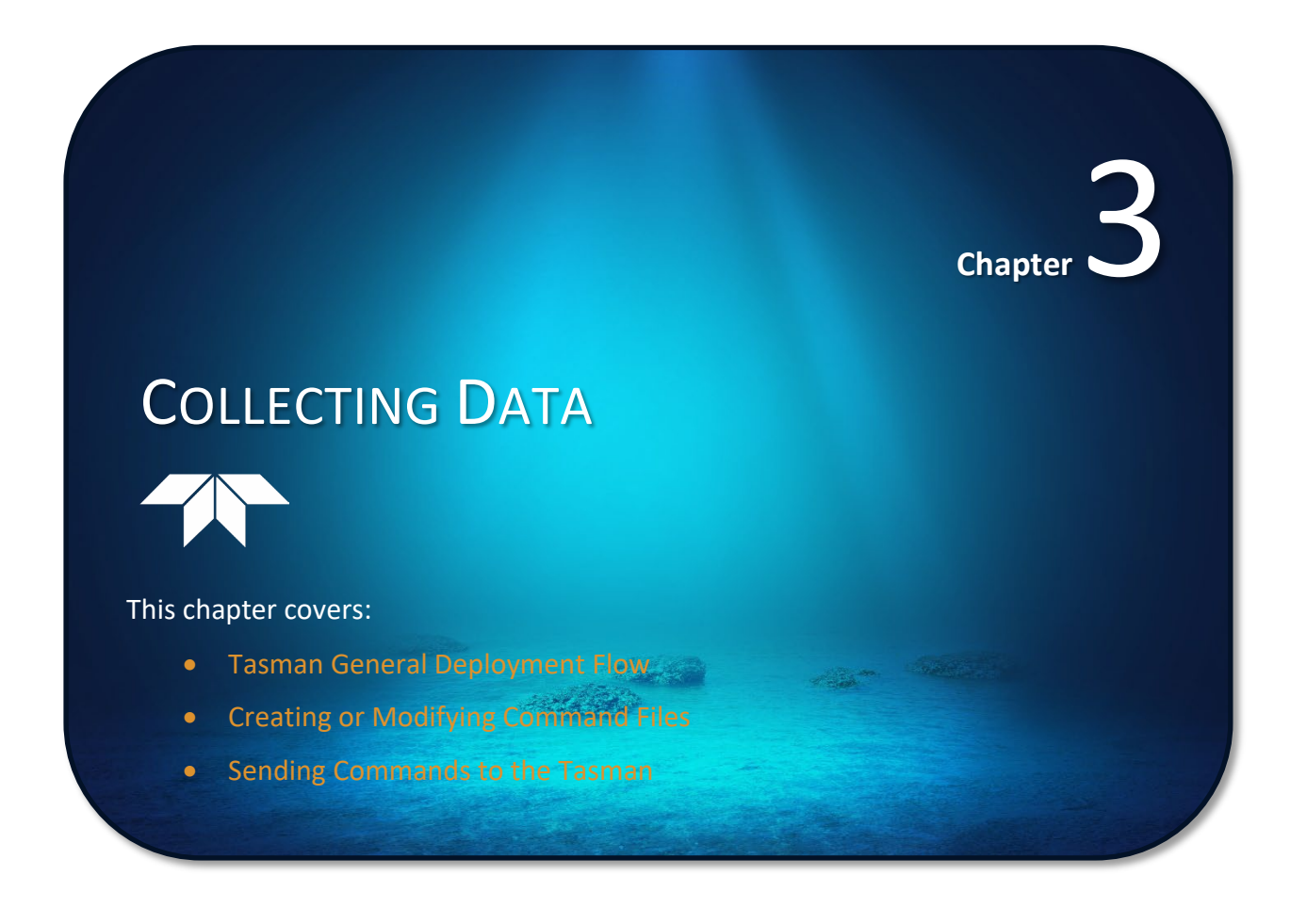

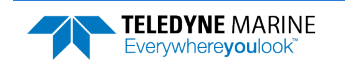

**TELEDYNE MARINE** Everywhereyoulook

# Tasman General Deployment Flow

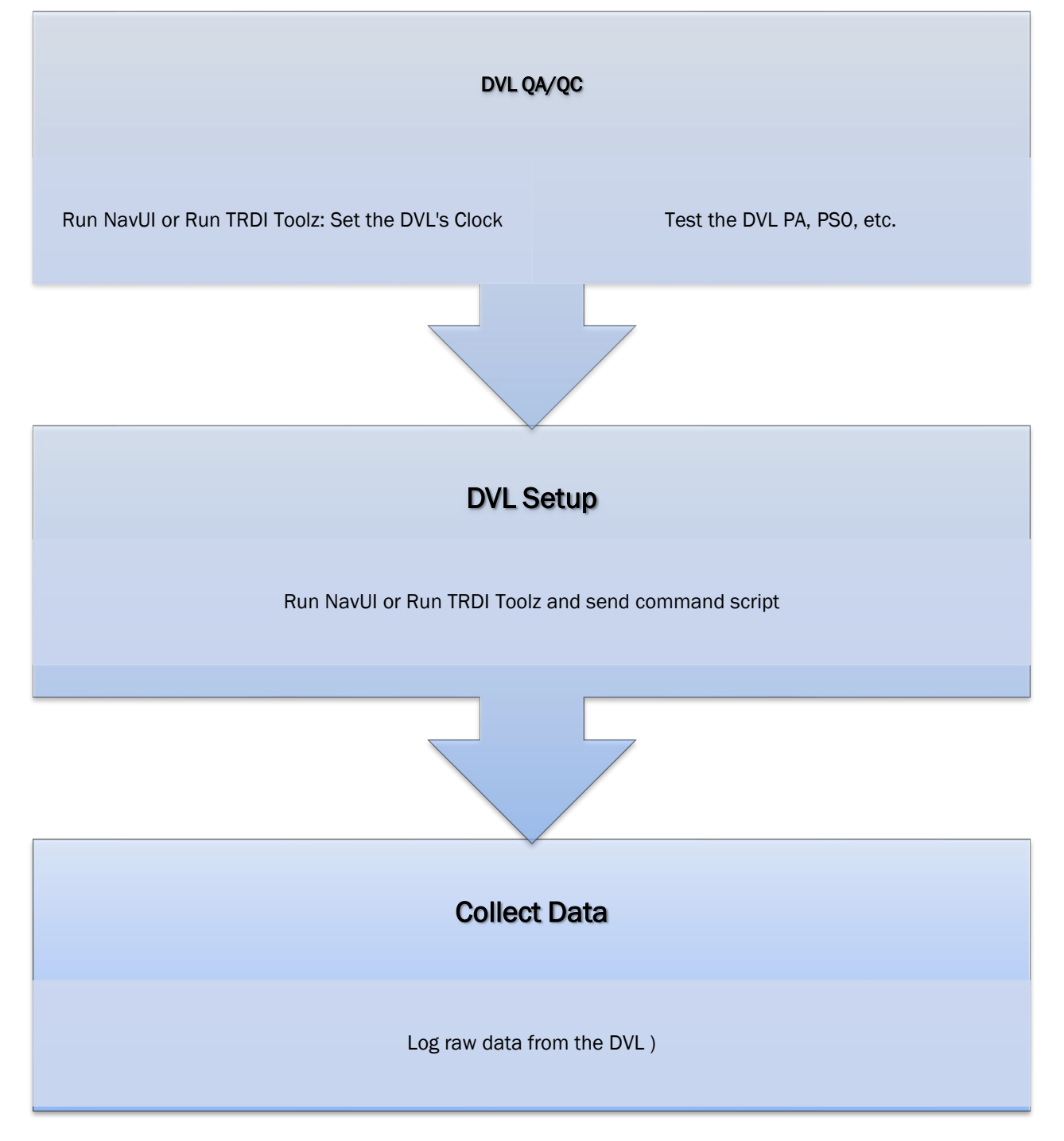
# Creating or Modifying Command Files

Command files are simply ASCII files produced by ASCII editors such as *NotePad* that set Tasman command parameters. In general, they contain ASCII characters that are sent out through the serial port.

**To create a command file**:

- Copy the example command file into *NotePad* and edit the commands as needed. Refer to the [Command Descriptions](#page-123-0) for detailed information on each command.
- If the first character of a line is a semi-colon, then all characters after the semi-colon (including the semi-colon) are ignored. This feature is to provide file comments that the user may insert for clarity.
- Use one command per line.
- Save the file. Command files can have \*.rds, \*.txt, \*.scr, or any other extension as long as they are ASCII text files.

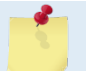

The example command file has comments that explain the function of each command. It is a good idea to keep the comments and edit them when making command changes.

The following shows an example printout of a command file.

```
;--------------------------------------------------------------------------
; Tasman type: 600 kHz Tasman
; Setup name: Tasman.txt
; Setup type: Bottom Track only
; 
; NOTE: Any line beginning with a semicolon in the first column is 
        treated as a comment and is ignored by the software.
; Modified Last: 30 July 2019 
;-------------------------------------------------------------------------
; **************************************
; Tasman Basic Setup Commands
; **************************************
; Restore factory default settings in the Tasman
CR1
; set the data collection baud rate to 15200 bps, 
; no parity, one stop bit, 8 data bits
CB811
; Flow Control – set to default
CF11110
; **************************************
; Tasman Bottom Track Setup Commands
; **************************************
; Enable single-ping bottom track, 
BP001
Set maximum bottom search depth to 110 meters (600 kHz default with XRT mode off)
BX01100
; output standard BT, High Resolution, and Precision Navigation data blocks
#BJ100 101 000
; **************************************
; Tasman Environment Setup Commands
; **************************************
; Set Heading Alignment to 0 degrees
; NOTE. If the Tasman Beam 3 is rotated +45 degrees starboard
; (recommended alignment), set EA to EA+45000
EA45000
; Set manual transducer depth in case depth sensor fails
ED0000
; Set Salinity to saltwater
ES35
; Output earth coordinates, use tilts, allow 3 beam 
; solutions and bin mapping
EX10111
; Set to use internal sensors
```
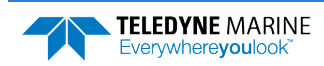

```
EZ11011010
; Use EZ11000010 if the user wants to send 'dynamic' commands 
;(EC, EH, EP, etc.) then the EZ field for that sensor needs 
; to be set to zero.
       ; **************************************
; Tasman Timing Setup Commands
; **************************************
; Set Time between Ensembles to zero (Tasman will ping as fast as possible)
TE00000000
; Set Time between Pings to zero (Tasman will ping as fast as possible)
TP00:00.00
; **************************************
; Tasman Water Profiling Setup Commands
; **************************************
; Note: By default, water profiling is turned off. 
       To use water profiling, set the WP command >0
WP0
; Bin size set to 400 cm 
WS0400
; Number of bins set to 50
WN050
;
; **************************************
; Tasman Expert Command Section
; **************************************
;
; CAUTION - Editing or adding expert commands to the command file will 
; allow items that if set incorrectly can cause the data to 
            be the wrong format, bad, and/or uncorrectable even in post
; processing. 
;
; Disable Water-Mass Layer Mode (default)
BK0
; **************************************
; Turnkey mode on - Tasman will ping 30 seconds after power turned on.
; CT n T 
; n = 0 \tto 2 \t(0 = \t{Off}, 1 = \t{Turnkey On}-\t{Output} \t{Serial}, 2 = \t{Turnkey On}-\t{Output} \t{Element}}); T = 5 to 100 (integer seconds)<br>. ********************************
                       ; **************************************
#CT 1 30
;
; Environmental Data Output – sets specialized attitude data types
; Phased Array transducer default 
#EE0000010
;
; Set Heading Bias to 0 degrees
;
; NOTE. Set #EV = [(local magnetic declaration)*100] 
#EV00000
; Select type of external sensor to use
#EY 0 0 0 0 0 0 0 0 0
; Set output data format to #PD0
#PD0 
;-------------------------------------------------------------------------
; Save this setup to non-volatile memory in the Tasman
CK
; Start pinging
CS
```
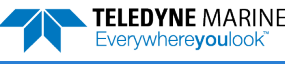

The commands shown i[n Table 6](#page-74-0) explain each command set by the example command file. These commands directly affect the range of the Tasman, standard deviation (accuracy) of the data, ping time, and power usage.

Teledyne RD Instruments **strongly recommends** that the commands shown in [Table 6](#page-74-0) be the **minimum** commands that should be sent to the Tasman.

Although these are TRDI's recommended minimum commands, they may not be the only commands needed for the deployment to be successful!

Editing or adding expert commands (#xx) to the command file will allow items that if set incorrectly can cause the data to be the wrong format, bad, and/or uncorrectable even in post processing.

The deployment may require additional commands and these commands can be sent any time after the CR1 command but must be placed before the CK command.

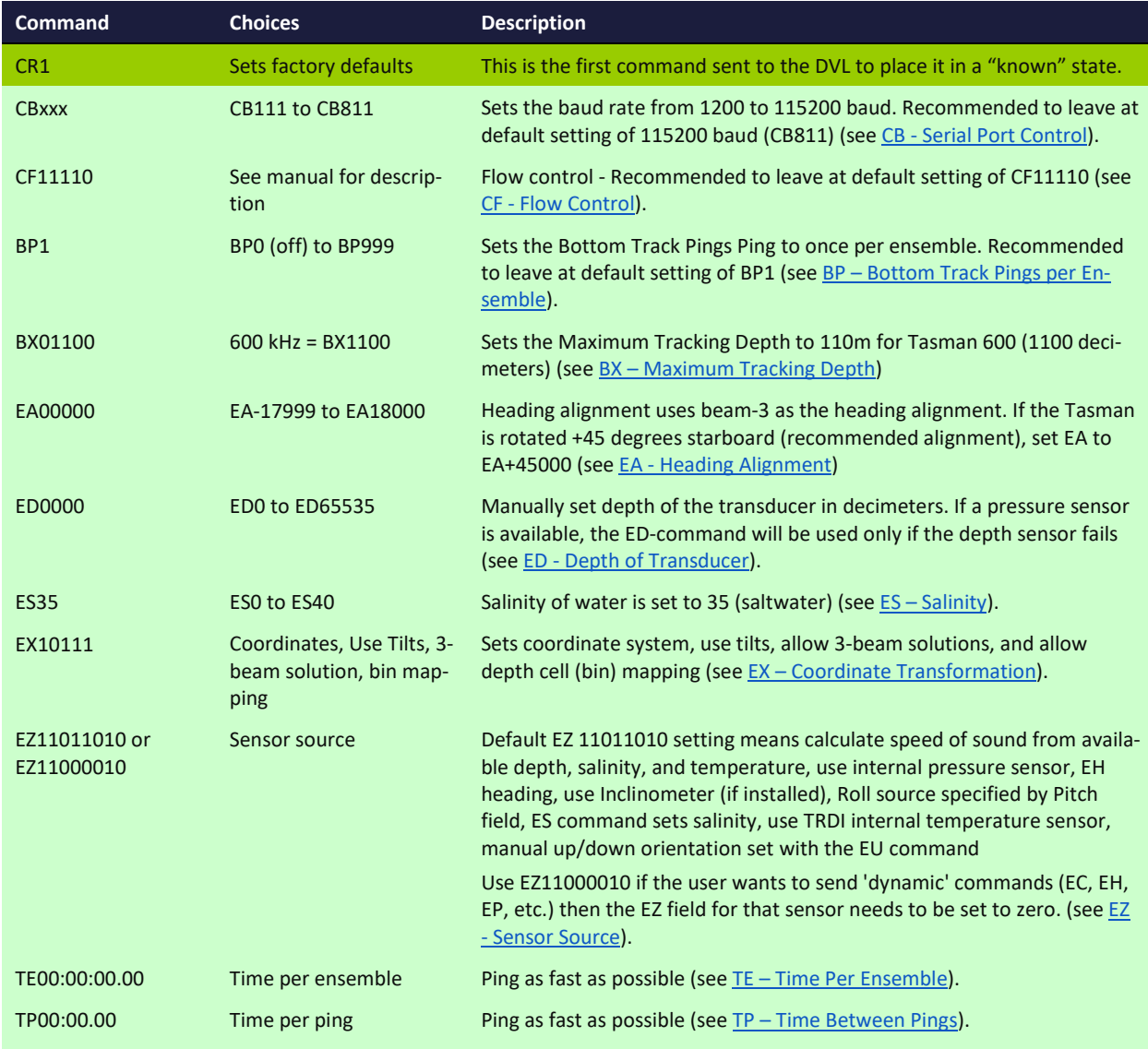

### <span id="page-74-0"></span>**Table 6. Recommended Commands**

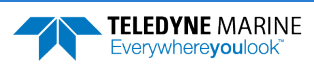

TELEDYNE MARINE

| <b>Command</b>    | <b>Choices</b>                                                                                                    | <b>Description</b>                                                                                                    |
|-------------------|----------------------------------------------------------------------------------------------------|----------------------------------------------------------------------------------------------------|
| WP <sub>0</sub>   | <b>WPO to WP16384</b>                                                                                                    | Water Profiling - The default setting WP0 will turn off water profiling<br>(see WP - Pings Per Ensemble).                                                                                                    |
| <b>WS0200</b>     | <b>WS10 to WS400</b>                                                                                                    | Sets the depth cell size in cm. Recommended to leave at default setting<br>(see WS - Depth Cell Size).                                                                                                    |
| <b>WN030</b>      | WN1 to WN255                                                                                                    | Sets the number of depth cells. Recommended to leave at default setting<br>of WN030 (see WN - Number of Depth Cells).                                                                                                    |
| <b>BKx</b>        | BKO, BK1, BK2, BK3                                                                                                    | This command selects the when the Water-Mass Layer ping will be used.<br>Recommended to send the BKO (default) command to disable the Water-<br>Mass Layer (this also disables the #BL command) (see BK - Water-Mass<br>Layer Mode). |
|                   |                                                                                                    | If the Water-Mass Layer pings need to be enabled, see the BK and #BL<br>commands.                                                                                                    |
| #BLmmmm,nnnn,ffff | Min, Near, Far layer<br>boundary                                                                                                    | This command sets the Water-Mass Layer boundaries. Recommended to<br>leave at the default settings: #BL80,160,240 (see BL - Water-Mass Layer<br>Parameters).                                                                         |
| #BJtc*hrn***      | <b>Bottom Data Types</b>                                                                                                    | This command sets the Bottom Data Types that will be output. Recom-<br>mended to set to #BJ100 101 000 to select the standard BT, Hight Reso-<br>lution BT, and Precision Navigation data (see BJ - Data Type Output Con-<br>trol).  |
| CTnT              | $n = 0$ to 2 (0 = Off, 1 =<br>Turnkey On-Output Se-<br>rial, 2 = Turnkey On-Out-<br>put Ethernet)<br>$T = 5$ to 100 (integer sec-<br>onds) | Setting the CT command to CT 1 30 (serial) or CT 2 30 (ethernet) turns<br>the Turnkey mode on. The Tasman will ping 30 seconds after power is<br>turned on (see CT - Turnkey Operation).                                             |
| #EE0000010        | Environmental data out-<br>put                                                                                                    | Selects specialized Environmental data. Recommended to leave at the<br>default settings: default#EE0000010 (see EE - Environmental Data Out-<br>put).                                                                                |
| EV00000           | EV-17999 to EV18000                                                                                                    | Sets the Heading Variation in degrees. Set EV = [(local magnetic declina-<br>tion)*100] (see EV - Heading Bias).                                                                                                    |
| #PDx              | PD0 (default), PD4, PD5,<br>PD6, PD11, PD13, PD26                                                                                          | Sets the output data format (see PDO Output Data Format).                                                                                                    |
| <b>CK</b>         | Keep parameters as user<br>defaults                                                                                                    | If power is lost and then restored, all commands will be restored as last<br>sent (see CK - Keep Parameters). Sent right before the CS-command.                                                                                      |
| <b>CS</b>         | <b>Start pinging</b>                                                                                                    | Last command sent to begin collecting data (see CS - Start Pinging (Go)).                                                                                                    |

**Table 6. Recommended Commands**

The CR1 command must be the first command sent to the Tasman. The CK command must be sent just before the CS command. Other commands may be sent in any order.

# Sending Commands to the Tasman

**To send the commands to the Tasman**:

- 1. Place the Tasman system in water.
- 2. Start *TRDI Toolz*.
- 3. Send a BREAK to the Tasman by pressing the  $\mathbf{z}$  icon. When the Tasman receives a BREAK signal, it responds with a wake-up message like the one shown below. The Tasman is now ready to accept commands at the ">" prompt.

```
DV<sub>L</sub>
Teledyne RD Instruments (c) 2021
All rights reserved.
Firmware Version: 83.xx
Current time is: 21/12/22,09:01:38.47
Break received, serial
>
```
- 4. Use *TRDI Toolz* to set the clock; click **Tools**, **PC Time to ADCP**.
- 5. To test the system, use the [PA command](#page-160-0).
- 6. To send the command file, on the **Tools** menu, select **Script Editor**.
- 7. Click the **Open** icon and select the file to run from the scroll-down list. If no extension is given for the script file, an extension of \*.txt is assumed.
- 8. Click the **Send** icon.

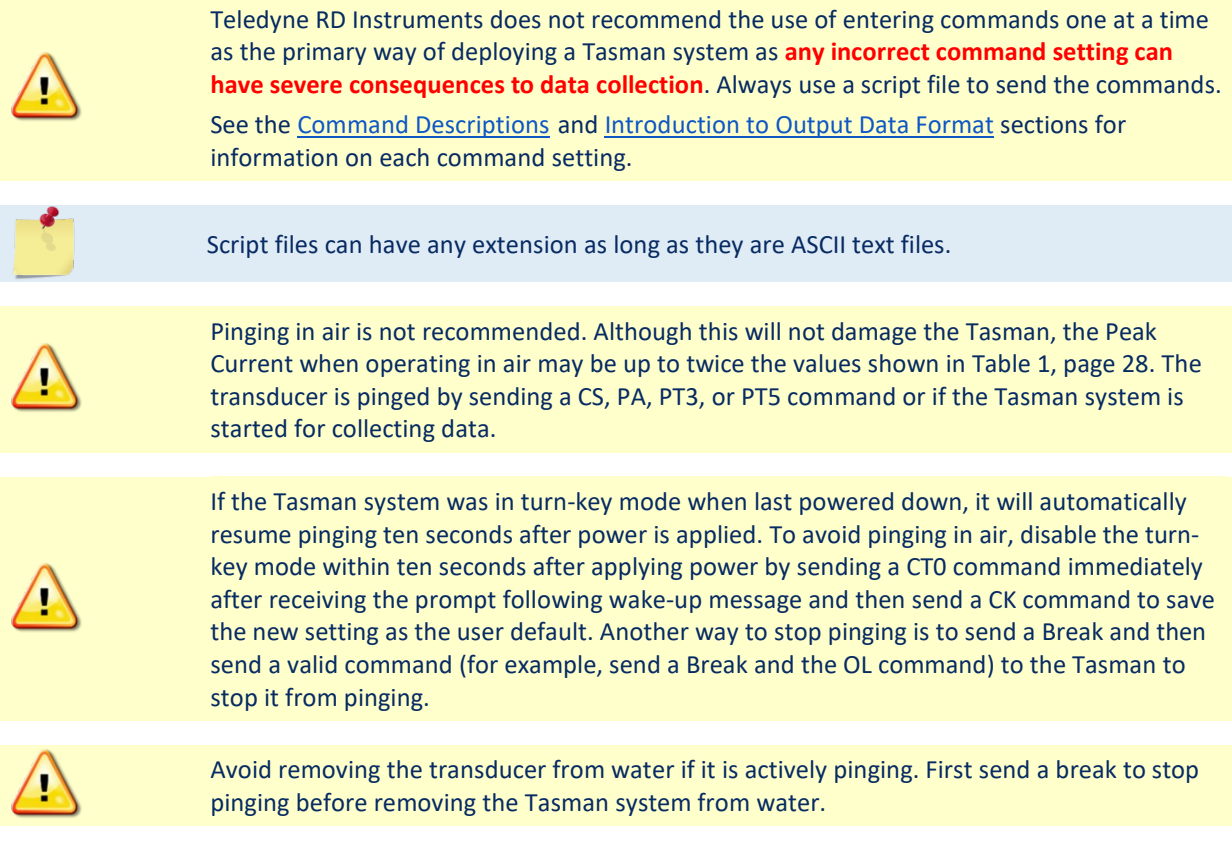

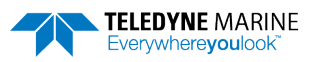

# Using the SBG Ellipse AHRS Sensor

This section describes the Attitude Heading Reference System (AHRS) sensor model "Ellipse A" manufactured by SBG which can be integrated into the Tasman. This sensor outputs heading, pitch and roll (HPR) data which will be used by the host vehicle for navigation purposes. Use the [SM command](#page-171-0) to change the AHRS settings. When the Tasman is outputting PD0 data, the [SD command](#page-170-0) enables and disables additional data from the AHRS (see [Table](#page-237-0) 39 throug[h Table 50\)](#page-242-0). Use the [SM command](#page-171-0) to change the AHRS settings.

The SBG Ellipse AHRS, if installed, is setup automatically by the Tasman firmware except for the working Latitude and Longitude (Set LLA & Date).

### <span id="page-77-0"></span>Set LLA & Date

Use the [SM command](#page-171-0) to update the latitude, longitude, altitude, and date of the SBG Ellipse (used for its internal modeling of local magnetic phenomena) as follows:

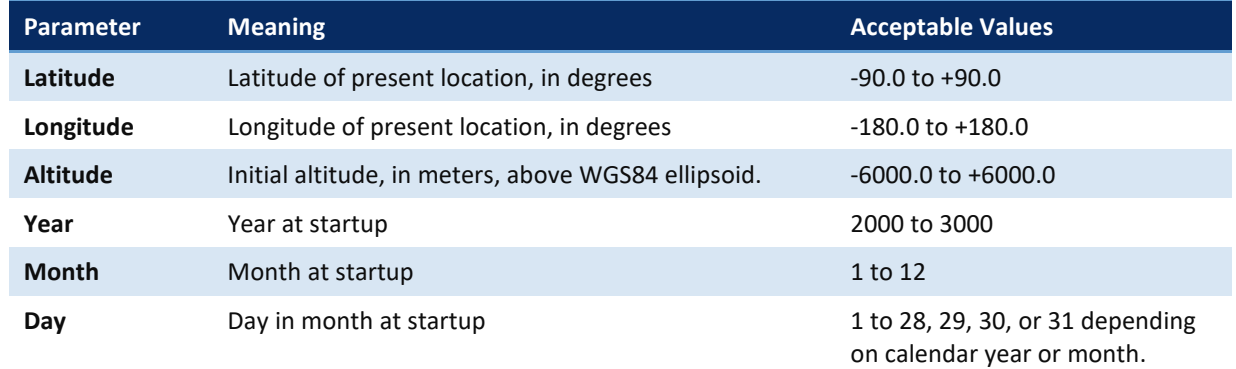

#### Example terminal session:

```
>sm 12
SBG Ellipse-A Auxiliary Menu
0 ---------- Help
D ---------- Display SBG Status and Settings
H ---------- Display Heading, Pitch & Roll
M ---------- Modify Settings
P ---------- Pass-Through Mode
2 ---------- 2D Magnetometer Calibration
3 ---------- 3D Magnetometer Calibration
F ---------- Restore Factory Settings and Calibration
T ---------- Restore Internal Settings and Alignment
R ---------- Reboot SBG Ellipse-A AHRS 
X ---------- Exit
>sm 12 m
SBG Ellipse-A Settings Menu
0 ---------- Help
A ---------- Set Alignments [xdir ydir rerr perr yerr xla yla zla]
L ---------- Set LLA & Date [lat long alt yyyy mm dd]
X ---------- Exit
x 
>sm 12 m l ?
30.0 -126.5 0.10 2014 12 10
>sm 12 m l -10.0 178 -0.5 2015 02 06
>sm 12 m l ?
-10.0 178 -0.5 2015 02 06
```
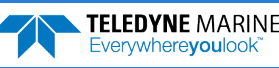

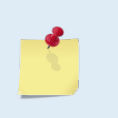

Any changes to these settings are automatically saved the AHRS. The date set here does not change or need to match the Real-Time Clock time set by th[e TS](#page-175-0)  [command.](#page-175-0) It is used to set the magnetic variation for the location and date. Use<http://www.mapcoordinates.net/en> to locate your Lat/Long and Altitude.

## Calibrating the AHRS Sensor

Tasman AHRS calibration corrects for distortions in the earth's magnetic fields caused by permanent magnets or ferromagnetic materials near the Tasman. These magnetic field distortions, if left uncorrected, will create errors in the heading data from the Tasman. An AHRS calibration should be conducted at each measurement location, and whenever the mounting fixture, boat/float, or ancillary equipment such as batteries or radios are changed or rearranged. Be aware of the following items:

- Compass calibration is especially important when using the Tasman on a ROV/AUV as they often have significant magnetic field distortions from the hull, engine(s), and ancillary equipment. Accurate calibration may not be possible in extreme cases.
- If the mounting fixture or frame has some magnetic field or magnetic permeability, calibrate the Tasman inside the fixture. Depending on the strength and complexity of the fixture's field, the calibration procedure may be able to correct it.
- The compass should be calibrated in the same orientation (beams-up/beams-down) as it will be deployed. Failure to do so will cause a 2 to 4 degrees RMS error on the compass reading. In addition, the [EU command](#page-149-0) must match the orientation of the compass calibration and deployment.
- Ferromagnetic structures such as bridges or sheet piling in the measurement location may interfere with proper compass operation. The compass calibration procedure can NOT correct for heading errors due to these types of structures.

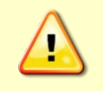

Note that the magnetometer sampling design makes it impossible to reject signal frequencies above 180Hz. Ensure that high frequency noise is not disturbing the magnetometers at the sensor's location.

To calibrate the SBG Ellipse-A AHRS magnetometer:

- 1. Start *TRDI Toolz*.
- 2. Use the [SM command](#page-171-0) to start the field calibration. Send SM 12 2 for a 2D calibration (no tilts required) or SM 12 3 for a 3D calibration (tilts required).
	- The 2D calibration mode is only designed to be used when roll and pitch motions are less than  $\pm$  5°.
	- The 3D magnetic calibration offers the best accuracy but needs at least  $\pm$  30° motion on the roll and pitch angles.

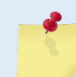

If the vehicle cannot be rotated freely in all orientations, the calibration will still be accurate, but only in orientations that were covered during the calibration procedure.

- 3. The AHRS reports the internal latitude, longitude, and altitude (LL&A) and date and prompts to update the LL&A and date if needed. Type **Y** to update (see [Set LLA & Date](#page-77-0)) or **N** to use the current setting and continue with the calibration.
- 4. Begin moving the system through the desired orientations to collect magnetometer data. To work correctly, the Tasman system should be rotated through at least a full circle.

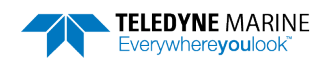

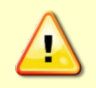

The AHRS is mounted near the mounting plate and should be the center of rotation. Too much movement of the AHRS position between calibration points will lower the calibration score.

- 5. As the system is moved through the various orientations, the SM command provides a continual report of the number of points collected and overall data quality.
- 6. As the system is acquiring data, press any key to pause the acquisition process.
	- When paused, the SM command provides a quality report on the data collected thus far.
	- To resume the calibration, press any key other than **<ESC>**. When the calibration is resumed, then the system returns to collecting data points.
- 7. End the calibration process by pressing the **<ESC>** key. The final quality data is reported by the AHRS. The magnetic calibration **quality indicator** is computed based on the magnetic field norm deviation after calibration:
	- **Optimal** All acquired points fit very well on a unit sphere after the calibration.
	- **Good** Small deviations of the magnetic field norm have been detected. The magnetic calibration should although provide accurate heading.
	- **Poor** Large deviations of the magnetic field norm have been detected. It may come from external magnetic distortions during the calibration.
	- **Invalid** No valid magnetic calibration has been computed. It could come from too much magnetic disturbances, insufficient or invalid motions.

The better the magnetic field is mapped, the better the **confidence indicator** is. If you only cover very few portions of the 3D sphere or 2D circle, the confidence indicator will be low.

- **High** Reported quality indicator can be trusted as enough remarkable magnetic field points have been acquired.
- **Medium** Few remarkable magnetic field points have been used to compute the magnetic calibration leading to a medium confidence in reported quality indicators.
- Low Even if the quality indicator could report an excellent calibration, the data set used to compute the magnetic calibration was not meaningful enough to compute meaningful quality indicators. This calibration should be used carefully.
- 8. Press **Y** to save and apply the calibration, or **N** to discard it and quit.

### **2D Calibration Example**

Example calibration (user entries are indicated in BOLD):

```
>sm 12
SBG Ellipse-A Auxiliary Menu
0 ---------- Help
D ---------- Display SBG Status and Settings
H ---------- Display Heading, Pitch & Roll
M ---------- Modify Settings
P ---------- Pass-Through Mode
2 ---------- 2D Magnetometer Calibration
3 ---------- 3D Magnetometer Calibration
F ---------- Restore Factory Settings and Calibration
T ---------- Restore Internal Settings and Alignment
R ---------- Reboot SBG Ellipse-A AHRS
X ---------- Exit2 
Verify location data:
48.8688 deg 2.1577 deg 30.00 m 2014/04/20
Do you want to change location data (y/n)?
```
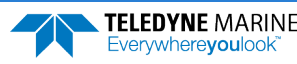

**Yes** SBG Ellipse: Enter new LL&A [lat long alt year month day]: **-10.0 178 -0.5 2015 02 06** *(Note this is the San Diego office location: Use <http://www.latlong.net/> to enter your LLA. Enter the current date.* SBG Ellipse: New LL&A and date saved. SBG Ellipse: Acquiring magnetic field data for a 2D calibration. SBG Ellipse: Will use up to 1000 points for calibration. SBG Ellipse: Press any key to pause the magnetic field acquisition. SBG Ellipse: and display the current results.<br>- nPoints=  $46$ , Q=Optimal. (NOTE this line is u (NOTE this line is updated in-line with an animated text indicator) *(User presses any key on the keyboard)* Magnetic calibration report:<br>Ouality: Optimal Optimal Confidence: Medium Used Points: 46 Max Points: 1000 Magnetic field deviations (degrees): Mean Stdev Max<br>Before 12.94 0.16 13.33 Before 12.94 0.16 13.33 After 0.12 0.08 0.29 Accuracy 0.00 0.00 0.01 Advanced status bits: 00000000 00010100 Press ESC to quit, or any other key to continue calibration. *(User presses any key besides <ESC>)* \ nPoints= 65, Q=Optimal . *(Updated in-line, as before) (User presses any key on the keyboard)* Magnetic calibration report: Quality: Confidence: Medium Used Points: 65 Max Points: 1000 Magnetic field deviations (degrees): Mean Stdev Max<br>Before 13.17 0.19 13.70 Before 13.17 0.19 13.70 After 0.12 0.08 0.37 Accuracy 0.00 0.00 0.01 Advanced status bits: 00000000 00000000 Press ESC to quit, or any other key to continue calibration. *(User presses <ESC>)* Calibration quality is Optimal. Number of points collected is 65 Do you want to apply the new calibration  $(y/n)$ ? **n**  Calibration discarded. Rebooting the SBG Ellipse. SBG Ellipse: system reboot Command response time = 20 ms Resetting DVL. DVT. Teledyne RD Instruments (c) 2021 All rights reserved. Firmware Version: 83.xx Current time is: 21/12/22,09:01:38.47 Break received, serial >

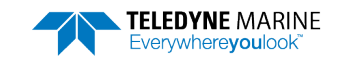

### **3D Calibration Example**

Note that the user communications for the 3D calibration are virtually indistinguishable from the 2D calibration; the only difference is the calibration mode that was commanded by the user. Example calibration (user entries are indicated in BOLD):

```
>sm 12
SBG Ellipse-A Auxiliary Menu
0 ---------- Help
D ---------- Display SBG Status and Settings
H ---------- Display Heading, Pitch & Roll
M ---------- Modify Settings
P ---------- Pass-Through Mode
2 ---------- 2D Magnetometer Calibration
3 ---------- 3D Magnetometer Calibration
F ---------- Restore Factory Settings and Calibration
R ---------- Reboot SBG Ellipse-A AHRS
X ---------- Exit3 
SBG Ellipse: Current LL&A and date is: -10.0 178 -0.5 2015 02 06
SBG Ellipse: Do you need to update LL&A and date(y/n)?
No
Cal started. Error Code = 0
SBG Ellipse: Acquiring magnetic field data for a 3D calibration.
SBG Ellipse: Will use up to 1000 points for calibration.
SBG Ellipse: Press any key to pause the magnetic field acquisition.
SBG Ellipse: and display the current results.<br>- nPoints= 46, Q=Optimal . (NOTE this is upda
                                  (NOTE this is updated in-line with an animated text indicator)
(User presses any key on the keyboard)
Magnetic calibration report:<br>Ouality: Optimal
Quality: Optimal
Confidence: Medium
Used Points: 46
Max Points: 1000
Magnetic field deviations (degrees):
          Mean Stdev Max
Before 12.94 0.16 13.33
After 0.12 0.08 0.29
Accuracy 0.00 0.00 0.01
Advanced status bits: 00000000 00010100
Press ESC to quit, or any other key to continue calibration.
(User presses any key besides <ESC>)
   \ nPoints= 65, Q=Optimal . (Updated inline, as before)
(User presses any key on the keyboard)
Magnetic calibration report:<br>Ouality: Optimal
            Optimal
Confidence: Medium
Used Points: 65
Max Points: 1000
Magnetic field deviations (degrees):
 Mean Stdev Max
Before 13.17 0.19 13.70
After   0.12   0.08   0.37<br>Accuracy   0.00   0.00   0.01
Accuracy 0.00 0.00
Advanced status bits: 00000000 00000000 
Press ESC to quit, or any other key to continue calibration.
(User presses <ESC>)
Calibration quality is Optimal. Number of points collected is 65
Do you want to save the new calibration (y/n)?
y
```
Page 68 EAR99 Technology Subject to Restrictions Contained on the Cover Page.

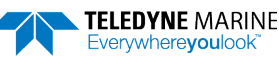

```
SBG Ellipse: The new magnetic calibration has been saved. 
SBG Ellipse: system reboot
Command response time = 20 ms
Resetting DVL.
DV<sub>L</sub>
Teledyne RD Instruments (c) 2021
All rights reserved.
Firmware Version: 83.xx
Current time is: 21/12/22,09:01:38.47
Break received, serial
>
```
### **Reset AHRS to Factory Defaults**

In certain situations, the user may wish to reset the AHRS to its factory default settings and calibration data, for example:

- User is in a magnetically poor environment and unable to successfully calibrate the unit.
- Anomalies seen during operation; suspected root cause is misconfiguration of the device.

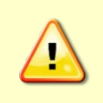

Loading the factory calibration on the AHRS may not provide accurate heading data as the AHRS sensor would not use a calibration relevant to the field of operation. It is highly recommended to perform a user 2D or 3D calibration. A 3D calibration is always preferred when possible.

To accommodate this, use the [SM command](#page-171-0) to reset the AHRS to its factory default settings and calibration. For example:

```
>sm 12
SBG Ellipse-A Auxiliary Menu
0 ---------- Help
D ---------- Display SBG Status and Settings
H ---------- Display Heading, Pitch & Roll
M ---------- Modify Settings
P ---------- Pass-Through Mode
2 ---------- 2D Magnetometer Calibration
3 ---------- 3D Magnetometer Calibration
F ---------- Restore Factory Settings and Calibration
T ---------- Restore Internal Settings and Alignment
R ---------- Reboot SBG Ellipse-A AHRS
X ---------- Exit
F
```
The AHRS will automatically reboot on this command.

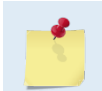

Use the **T** option (**Restore Internal Settings and Alignment**) to restore settings, but not the calibration.

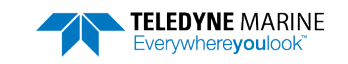

**NOTES** 

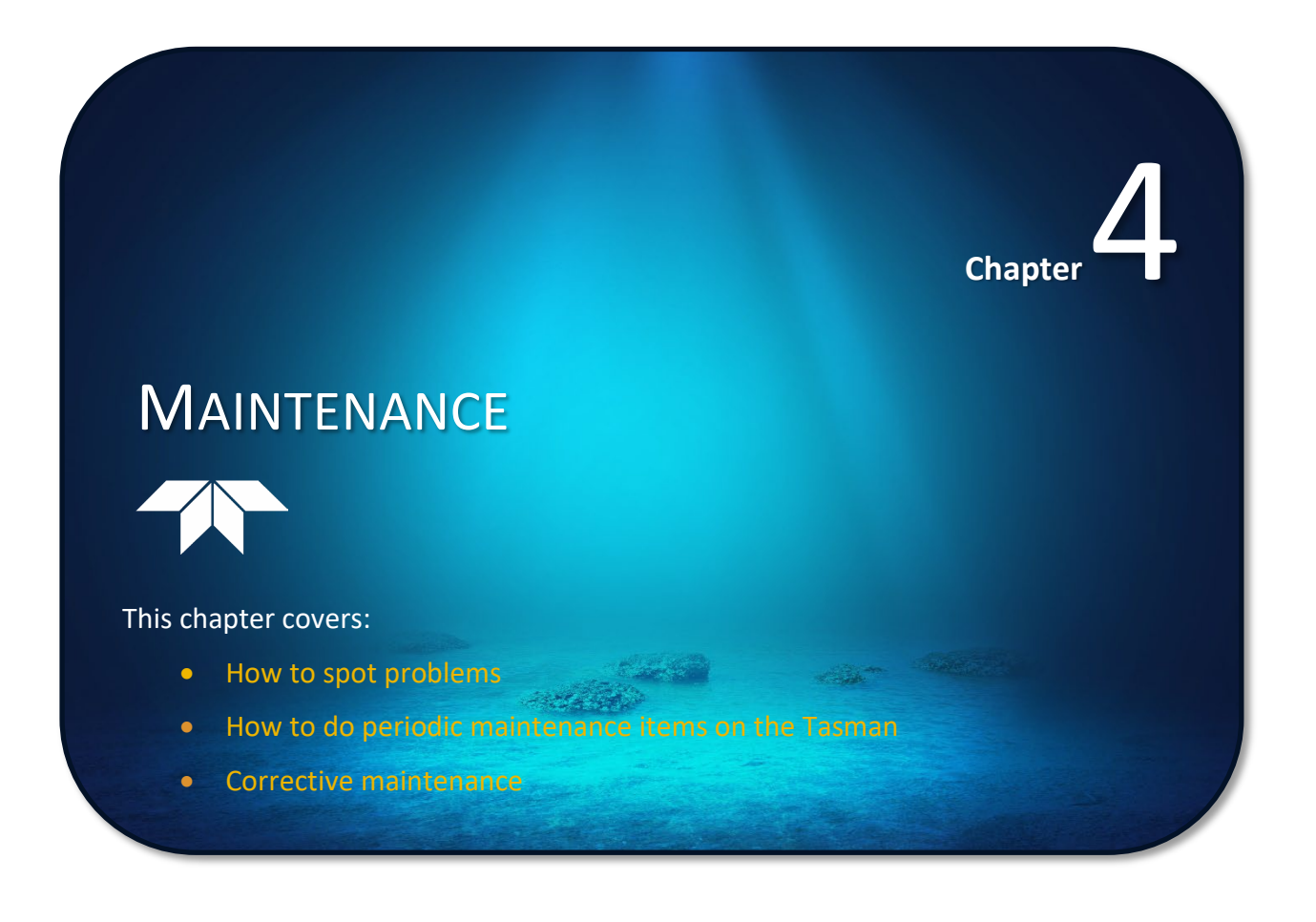

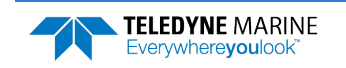

# Replaceable Parts

Use the following tables to order replacement parts:

### **Table 7. Tasman Spare Parts Kit P/N 75BK6134-00**

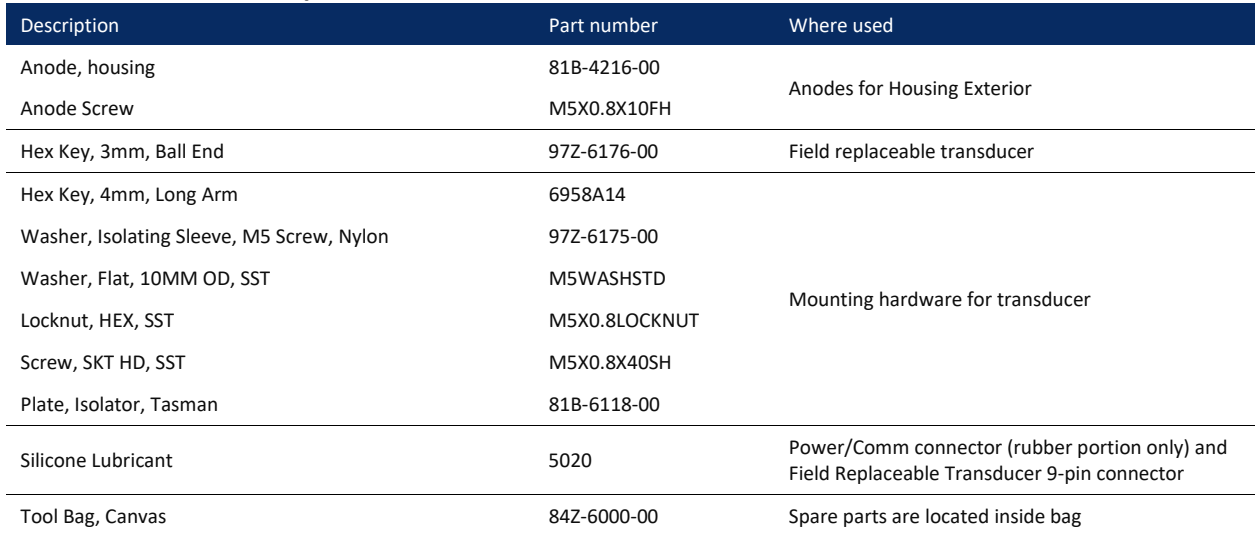

### **Table 8. Tasman Field Replaceable Transducers**

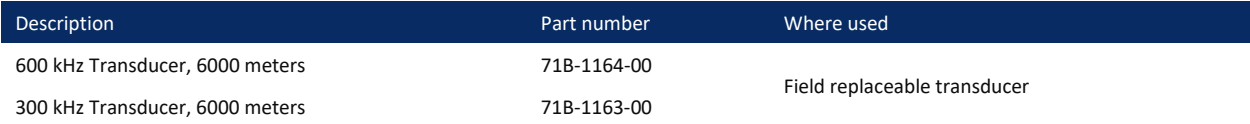

# Inspection Schedule

TRDI recommends the following regular inspection to be performed before every deployment:

| anie p.                   | Visual Hispection Criteria                                                                                                    |
|---------------------------|----------------------------------------------------------------------------------------------------|
| Item                      | <b>Inspection Criteria</b>                                                                                                    |
| Transducer                | Before each deployment, check the urethane coating on the transducer faces for dents,<br>chipping, peeling, urethane shrinkage, hairline cracks and damage that may affect water-<br>tight integrity or transducer operation. Replace the transducer if there is any damage.                                                                                      |
|                           | Check the Power/Comm connector for cracks or bent pins before each deployment.                                                                                                    |
| Cables and<br>Connectors  | Check the cable connectors for cracks or bent pins. Inspect the full length of the cable for<br>cuts, nicks in the insulation, and exposed conductors before each deployment. Repair of<br>the connector should only be done by TRDI. TRDI recommends that the connector be re-<br>placed every five years or whenever visible signs of wear or corrosion appear. |
| Anodize coating           | Inspect the housing, and transducer assembly for corrosion, scratches, cracks, abrasions,<br>or exposed metal (silver-colored aluminum). Be critical in judgment; the useful life of the<br>Tasman depends on it.                                                                                                    |
|                           | Thoroughly clean the exterior of the Tasman after retrieval. See Removing Biofouling for<br>details. After each deployment, systems need to be cleaned thoroughly.                                                                                                    |
| Anodes                    | Inspect the anodes on the housing assembly for corrosion and pitting. Replace anodes<br>whenever the mounting screw is in less than 75% in contact with the anode. Replace all<br>anodes every year.                                                                                                    |
| Hardware<br>(bolts, etc.) | Check all screws for signs of corrosion before each deployment. TRDI recommends re-<br>placement every 5 years. Damaged hardware should never be used.                                                                                                    |

**Table 9. Visual Inspection Criteria**

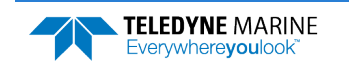

## Periodic Maintenance Items

These maintenance items should be done prior to deploying the DVL.

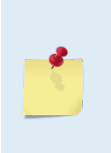

To ensure continued optimal results from the Tasman DVL, TRDI recommends that every system be returned to our factory for an inspection every two to three years. We'll provide the unit with a thorough multi-point inspection and notify if any refurbishment services are required to properly maintain the unit. To learn more about this service, please contact field service.

## Cleaning the Cable Connector

After a deployment, clean and remove any accumulated sand or mud from the connector on the Tasman DVL and the socket on the cable.

#### **To clean the connectors**:

- 1. Flush the connector pins and sockets with soap and fresh water (deionized water if available) to remove all dirt, grit, and lubricant.
- 2. Rinse out with alcohol, allowing the connector to air dry.

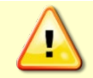

Do **NOT** use spray-based contact cleaner. The use of some oil-based propellants in spray cans can cause conductivity problems in neoprene.

3. Lubricate the connector by placing a light amount of silicone lubricant on the connector pins (rubber portion only). Silicone lubricant is included in the Spare Parts kit.

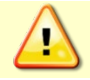

Use ONLY silicone-based lubricants. DO NOT use petroleum-based lubricants.

## Transducer Inspection

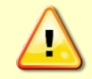

Never set the transducer face on a rough surface; always use a soft pad to protect the transducer.

The urethane coating on the transducer face is important to Tasman watertight integrity. Mishandling, chemicals, abrasive cleaners, and excessive depth pressures can damage the transducer ceramics or urethane coating. Inspect the transducer face for dents, chipping, peeling, urethane shrinkage, hairline cracks, and damage that may affect watertight integrity or transducer operation. [Replace the transducer](#page-90-0)  [head](#page-90-0) if there is any damage.

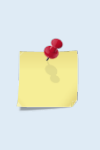

As originally manufactured, the transducer face has a smooth surface that makes it inhospitable for most biofouling to develop. Preserving this smooth surface is an effective way to prevent heavy bio-growth on the transducer face. However, if an antifouling coating is desired on the transducer face, then the face must be lightly abraded to allow the antifouling coating to adhere. **As a rule, the surface must be kept smooth unless an antifouling coating will be applied.**

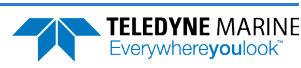

## Anode Inspection and Replacement

The Tasman has five anodes on the housing: three anodes on the upper housing and two on the lower housing assembly. If the Tasman does not have exposed bare metal, a properly installed anode helps protect the Tasman from corrosion while deployed. Read all instructions before doing the required actions.

### **Anode Inspection**

The life of an anode is not predictable. An anode may last up to one year, but dynamic sea conditions may reduce its life. Use a six-month period as a guide. If the total deployment time for the anodes has been six months or more, replace the anodes. Replace all anodes every year.

### **To inspect the anodes**:

- 1. Inspect the anodes for corrosion and pitting. If most of an anode still exists, it may not need to be replaced.
- 2. If there are doubts about the condition of the anodes, remove, and replace the anode.
- 3. Tighten the M5 screws to 15 IN-LB.

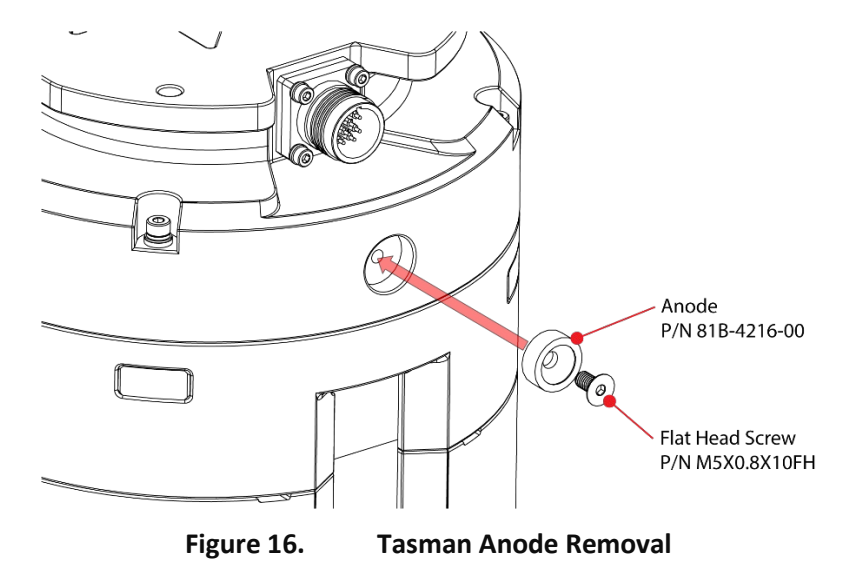

### **Anode Electrical Continuity Check**

Check the electrical continuity using a digital multi-meter (DMM). Measure the resistance between the two anodes attached to the same part of the instrument (transducer or housing). The resistance should be less than two ohms. If not, reinstall the affected anode.

### **Anode Replacement**

### **To remove and replace the anode/s**:

- 1. Remove the screws.
- 2. The anode may stick to the Tasman. To break this bond, first place a block of wood on the edge of the anode to protect the housing anodizing. Carefully strike the block to loosen the anode.
- 3. Clean the bonding area under the anode. Remove all foreign matter and corrosion. Look for signs of corrosion such as white deposits. If corrosion caused part of the housing to be visibly damaged, do not redeploy the system. Send it back to TRDI for inspection (see [Returning DVLs to TRDI for Ser](#page-94-0)[vice](#page-94-0)). Clean the mounting hole with a thin brush and lime-based product. Flush the hole with the lime-based product if there is no brush available. Be sure to clean and remove any signs of corrosion.

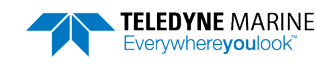

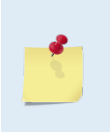

TRDI knows from our experience that it is difficult to anodize sharp edges on threaded holes such as these. In marine and freshwater environments, poor anodizing on aluminum will lead to corrosion problems. Although TRDI has rarely seen corrosion around the anode mounting holes, **TRDI would like to remind our customers that it is good practice to always inspect for corrosion in this (and all) areas between deployments.**

- 4. Set the new anode in place and tighten the screw to  $1.7 \pm 0.2$  N-M ( $15 \pm 1.5$  IN-LB).
- 5. Check the electrical continuity. If any measurement is greater than one ohm, reinstall the affected anode.

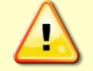

**Do not connect other metal to the Tasman.** Other metals may cause corrosion damage. Use isolating bushings when mounting the Tasman to a metal structure.

## <span id="page-89-0"></span>Removing Biofouling

**To remove foreign matter and biofouling**:

1. Remove soft-bodied marine growth or foreign matter with soapy water. Waterless hand cleaners remove most petroleum-based fouling.

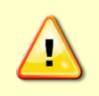

Do not use power scrubbers, abrasive cleansers, scouring pads, high-pressure marine cleaning systems or brushes stiffer than hand cleaning brushes on the transducer faces. The urethane coating on the transducer face could be damaged.

If there is heavy fouling or marine growth, the transducer faces may need a thorough cleaning to restore acoustic performance. Barnacles do not usually affect Tasman operation, but TRDI does recommend removal of the barnacles to prevent water leakage through the transducer face. Lime dissolving liquids such as Lime-Away® break down the shell-like parts. Scrubbing with a medium stiffness brush usually removes the soft-bodied parts. Do NOT use a brush stiffer than a hand cleaning brush. Scrubbing, alternated with soaking in Lime-Away®, effectively removes large barnacles.

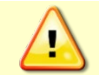

If barnacles have entered more than 1.0 to 1.5 mm (0.06 in.) into the transducer face urethane[, replace the transducer head.](#page-90-0)

- 2. Rinse with fresh water to remove soap or Lime-Away® residue.
- 3. Dry the transducer faces with low-pressure compressed air or soft lint-free towels.

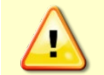

Always dry the Tasman before placing it in the storage case to avoid fungus or mold growth. Do not store the Tasman in wet or damp locations.

## Protective Coating Inspection

For more protection, the case and the transducer assembly are anodized per MIL-A-8625, Type III, Class 2, Nickel Acetate Seal. Do not damage the surface coatings when handling the Tasman.

Inspect the housing, and transducer assemblies for corrosion, scratches, cracks, abrasions, and exposed metal (silver-colored aluminum). Be critical in your judgment; the useful life of the Tasman depends on it.

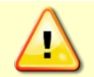

If there is any damage to the anodizing, DO NOT DEPLOY THE TASMAN. Please contact TRDI Support Team for advice.

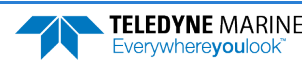

# Corrective Maintenance items

Use the following procedures to repair the Tasman DVL in the field.

## <span id="page-90-0"></span>Replacing the Transducer

The Tasman system includes a field replaceable transducer. Replace the transducer if the transducer head is damaged from a bottom strike, or shows signs of cracks, dents, peeling, or other damage.

#### **To replace the transducer head**:

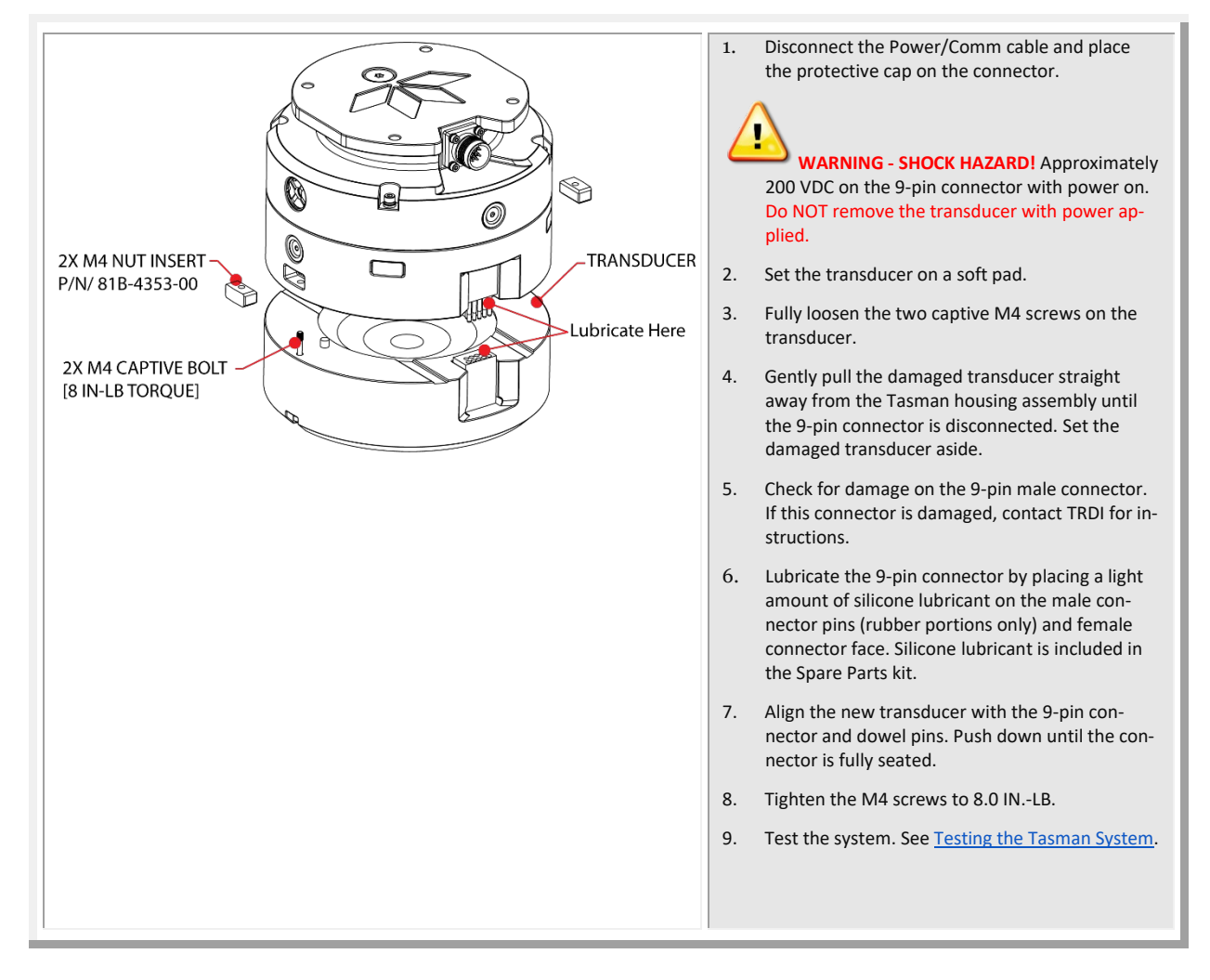

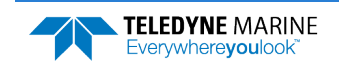

# Long Term Maintenance Items

Firmware updates and feature upgrades may be done when needed.

## Installing Firmware and Feature Upgrades

Tasman firmware updates can be requested from TRDI field service. Contact Field Service at [rdifs@teledyne.com](mailto:rdifs@teledyne.com) or by phone 858-842-2700.

### **Firmware Upgrades**

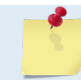

Firmware updates using the m0 file require *TRDI Toolz* version 1.03.00.15 or higher software.

### **To install a firmware upgrade**:

- 1. [Connect t](#page-23-0)o the Tasman using Ethernet or Serial as shown in [Setting up the Tasman System](#page-17-0).
- 2. On *TRDI Toolz*, click **Tools**, **Firmware Update**.
- 3. Navigate to where the firmware file is located. Unzip the file. The file name will be *DVL\_xx.xx.m0*, where *xx.xx* is the firmware version.
- 4. Click **OK**. The firmware will install. It takes several minutes to load the new firmware and the screen may be blank during the update process. Do not close *TRDI Toolz* while the firmware is updating.
- 5. Once the firmware update is complete, the Tasman will reboot. Close *TRDI Toolz* and reconnect to the Tasman.
- 6. If the new firmware does not install, contact Customer Service.
- 7. After successfully upgrading the firmware, use *TRDI Toolz* to test the Tasman (see [Testing the Tas](#page-28-0)[man System](#page-28-0)).

### **Feature Upgrades**

The feature upgrade installation program is used to install new capabilities in a Tasman system.

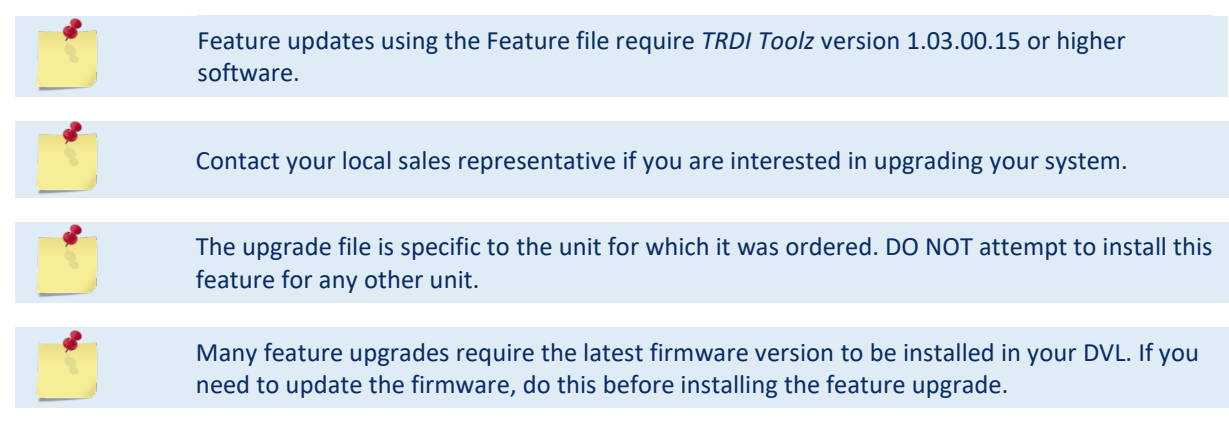

### **To install a feature upgrade**:

- 1. Set up the Tasman using Ethernet or Serial as shown in [Setting up the Tasman](#page-17-0) System.
- 2. Save the *DVL\_xxxxx.feature* file to your computer. On *TRDI Toolz*, click **Tools**, **Activate Features**.

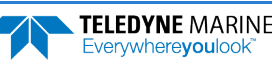

- 3. The installation program will start. The feature file is encoded with the Tasman's serial number and the requested feature upgrade. It takes several minutes to load the new feature and the screen may be blank during the update process. Do not close *TRDI Toolz* while the feature is installing.
- 4. Once the feature install is complete, the Tasman will reboot. Close *TRDI Toolz* and reconnect to the Tasman.
- 5. Use the [OL command](#page-124-0) to verify the feature upgrade has been installed.

## Ethernet Module Firmware Update

The ethernet module has its own firmware which is separate from the Tasman DVL firmware.

#### **To install an Ethernet module firmware update:**

- 1. Request firmware updates from TRDI Field Service. Save the file to the computer and unzip the file. The file will be *RABBITMAIN\_vx\_xx.bin* format where *x.xx* = firmware version.
- 2. [Connect t](#page-23-0)o the Tasman Network Configuration Page.
- 3. On the upper right corner, select **Update**.

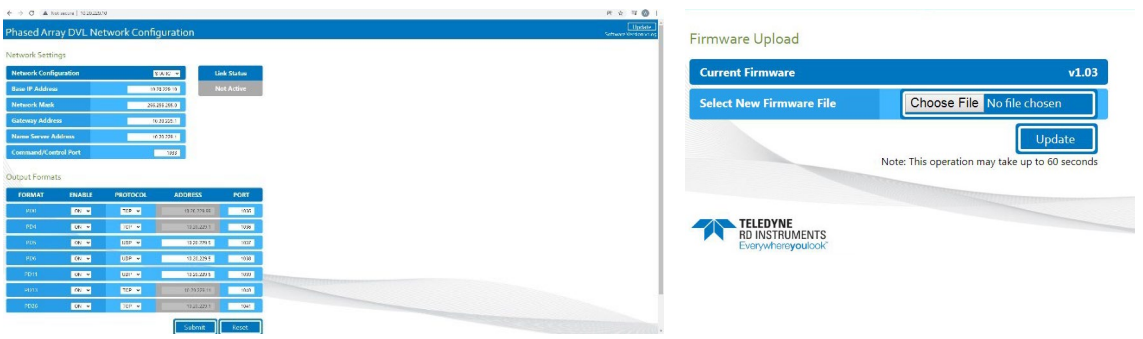

- 4. Click the **Choose file** button and locate the firmware file *RABBITMAIN\_vx\_xx.bin* file downloaded in step 1. Select the file and click **Update**.
- 5. The firmware will install.
- 6. Once the firmware update is complete, the Tasman will reboot. Close the browser and reconnect to the Tasman Network Configuration Page.
- 7. If the new firmware does not install, contact Customer Service.

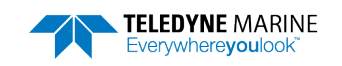

**NOTES** 

<span id="page-94-0"></span>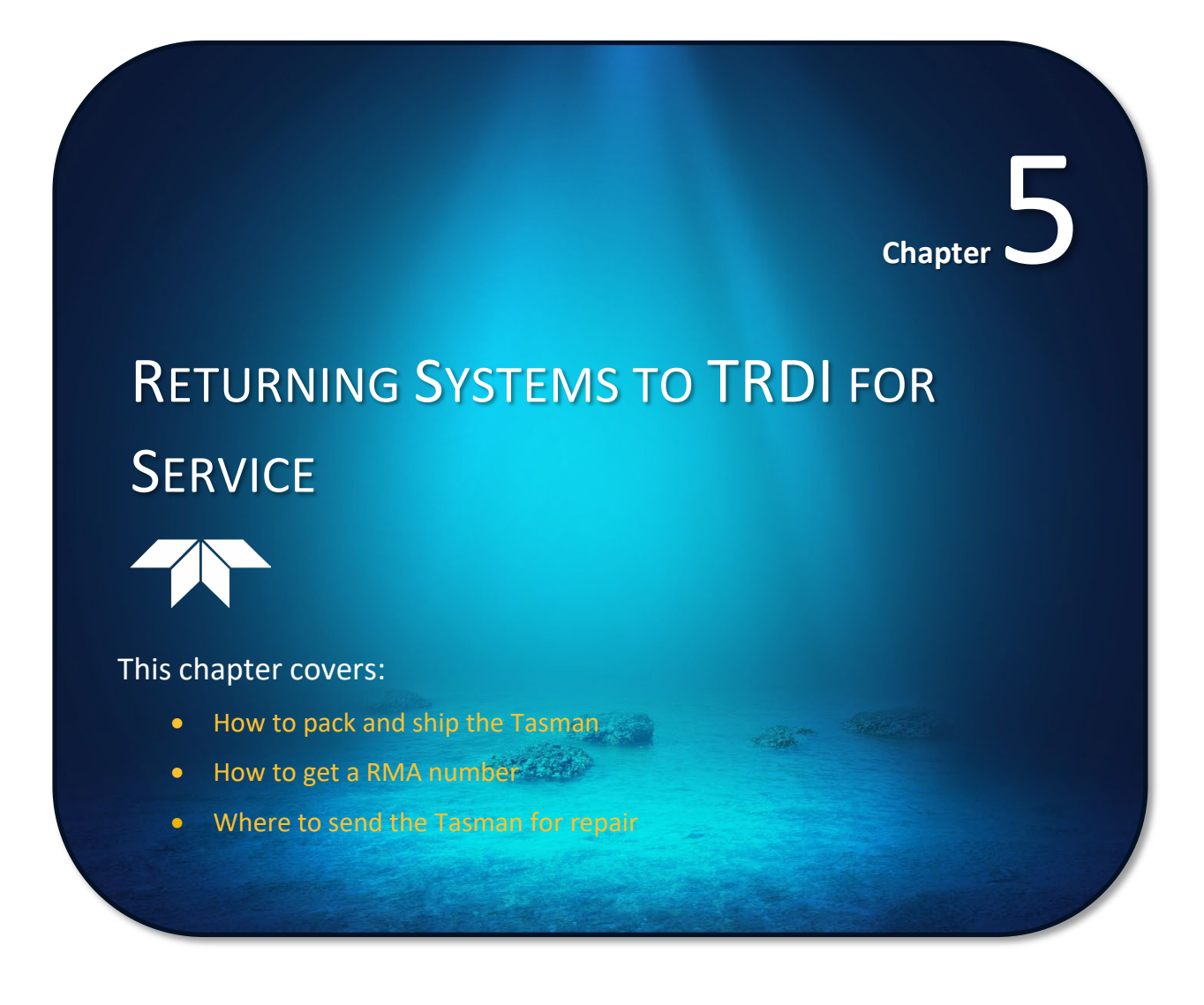

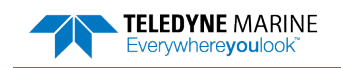

# Shipping the Tasman

This section explains how to ship the Tasman.

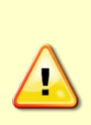

Remove all customer-applied coatings or provide certification that the coating is nontoxic if shipping a Tasman to TRDI for repair or upgrade. This certification must include the name of a contact person who is knowledgeable about the coating, the name, manufacturer of the coating and the appropriate telephone numbers. If the equipment is returned without meeting these conditions, TRDI has instructed our employees not to handle the equipment and to leave it in the original shipping container pending certification. If certification is not provided, TRDI will return the equipment or send it to a customer-specified cleaning facility. All costs associated with customer-applied coatings will be at the customer's expense.

When shipping the Tasman through a Customs facility, be sure to place the unit so identifying labels are not covered and can be seen easily by the Customs Inspector. Failure to do so could delay transit time.

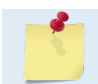

TRDI strongly recommends using the original shipping crate whenever transporting the Tasman.

Use the original shipping crate whenever possible. If the original packaging material is unavailable or unserviceable, additional material is available through TRDI.

For repackaging with commercially available materials:

- 1. Use a strong wood or plastic shipping container.
- 2. Install a layer of shock-absorbing static-shielding material, 70-mm to 100-mm thick, around all sides of the instrument to firmly cushion and prevent movement inside the container.
- 3. Seal the shipping container securely.
- 4. Mark the container FRAGILE to ensure careful handing.
- 5. In any correspondence, refer to the Tasman by model and serial number.

# Returning Systems to the TRDI Factory

When shipping the system to TRDI from either inside or outside the United States, the following instructions will help ensure the Tasman arrives with the minimum possible delay. Any deviation from these instructions increases the potential for delay.

### **Step 1 - Request a Return Material Authorization**

To obtain a Return Material Authorization (RMA) number and shipping instructions for the return of the instrument, do one of the following:

- Contact Customer Service Administration at [rdicsadmin@teledyne.com](mailto:rdicsadmin@teledyne.com)
- $Call +1 (858) 842-2700$

When requesting an RMA number, please give us the following information:

- What is being shipped (include the serial number)
- When you plan to send the shipment
- What issue(s) need to be corrected
- Name of the Field Service Engineer that knows about the issue
- When you need the instrument returned

TRDI's Customer Service will then respond with the RMA number for the shipment. Please include this number on all packages and correspondence.

#### **Step 2 – Provide a MSDS as necessary**

Please provide a Material Safety Data Sheet (MSDS) if the system/transducer is painted with antifouling paint.

#### **Step 3 - Ship via air freight, prepaid**

*Urgent Shipments* should be shipped direct to TRDI via overnight or priority air services. Do not send urgent airfreight as part of a consolidated shipment. Consolidated shipping will cost less but may lose up to three days in transit time.

*Non-urgent shipments* may be shipped as part of a consolidated cargo shipment to save money. In addition, some truck lines may offer equivalent delivery service at a lower cost, depending on the distance to San Diego.

Mark the Package(s)

To: Teledyne RD Instruments, Inc. (RMA Number) 14020 Stowe Drive Poway, California 92064

> Airport of Destination = San Diego UPS Supply Chain Solutions Brokerage 15 E Oregon avenue Philadelphia PA 19148 USA Email: [phldocreceipt@ups.com](mailto:phldocreceipt@ups.com) Tel: +1 (215) 952-1745

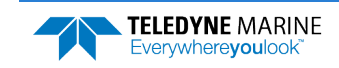

#### **Step 4 - Urgent shipments**

Send the following information by telephone to TRDI.

Attention: Customer Service Administration

Phone: +1 (858) 842-2700

- Detailed descriptions of what you are shipping (number of packages, sizes, weights and contents).
- The name of the freight carrier
- Master Air bill number
- Carrier route and flight numbers for all flights the package will take

# Returning Systems to TRDI Europe Factory

When shipping the system to TRDI Europe, the following instructions will help ensure the Tasman arrives with the minimum possible delay. Any deviation from these instructions increases the potential for delay.

### **Step 1 - Request a Return Material Authorization**

To obtain a Return Material Authorization (RMA) number and shipping instructions for the return of the instrument, do <u>one</u> of the following:

- Contact Customer Service Administration at [rdiefs@teledyne.com](mailto:rdiefs@teledyne.com)
- Call  $+33(0)$  492-110-930

When requesting a RMA number, please give us the following information:

- What is being shipped (include the serial number)
- When you plan to send the shipment
- What issue(s) need to be corrected
- Name of the Field Service Engineer that knows about the issue
- When you need the instrument returned

TRDI's Customer Service will then respond with the RMA number for the shipment. Please include this number on all packages and correspondence.

### **Step 2 – Provide a MSDS as necessary**

Please provide a Material Safety Data Sheet (MSDS) if the system/transducer is painted with antifouling paint.

**Step 3 - Ship Via Air Freight, Prepaid**

*Urgent Shipments* should be shipped direct to TRDI via overnight or priority air services. Do not send urgent airfreight as part of a consolidated shipment. Consolidated shipping will cost less, but may lose up to three days in transit time.

*Non-urgent shipments* may be shipped as part of a consolidated cargo shipment to save money.

Mark the package(s) as follows:

To: Teledyne RD Instruments, Inc. (RMA Number) 2A Les Nertieres 5 Avenue Hector Pintus 06610 La Gaude, France

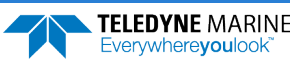

#### **Step 4 - Include Proper Customs Documentation**

The Customs statement must be completed. It should be accurate and truthfully contain the following information.

- Contents of the shipment
- Value
- Purpose of shipment (example: "American made goods returned for repair")
- Any discrepancy or inaccuracy in the Customs statement could cause the shipment to be delayed in Customs.

### **Step 5 - Send the Following Information Telephone to TRDI**

Attention: Sales Administration

Phone: +33(0) 492-110-930

- Detailed descriptions of what you are shipping (number of packages, sizes, weights and contents).
- The name of the freight carrier
- Master Air bill number
- Carrier route and flight numbers for all flights the package will take

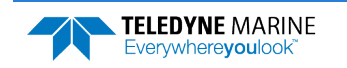

**NOTES** 

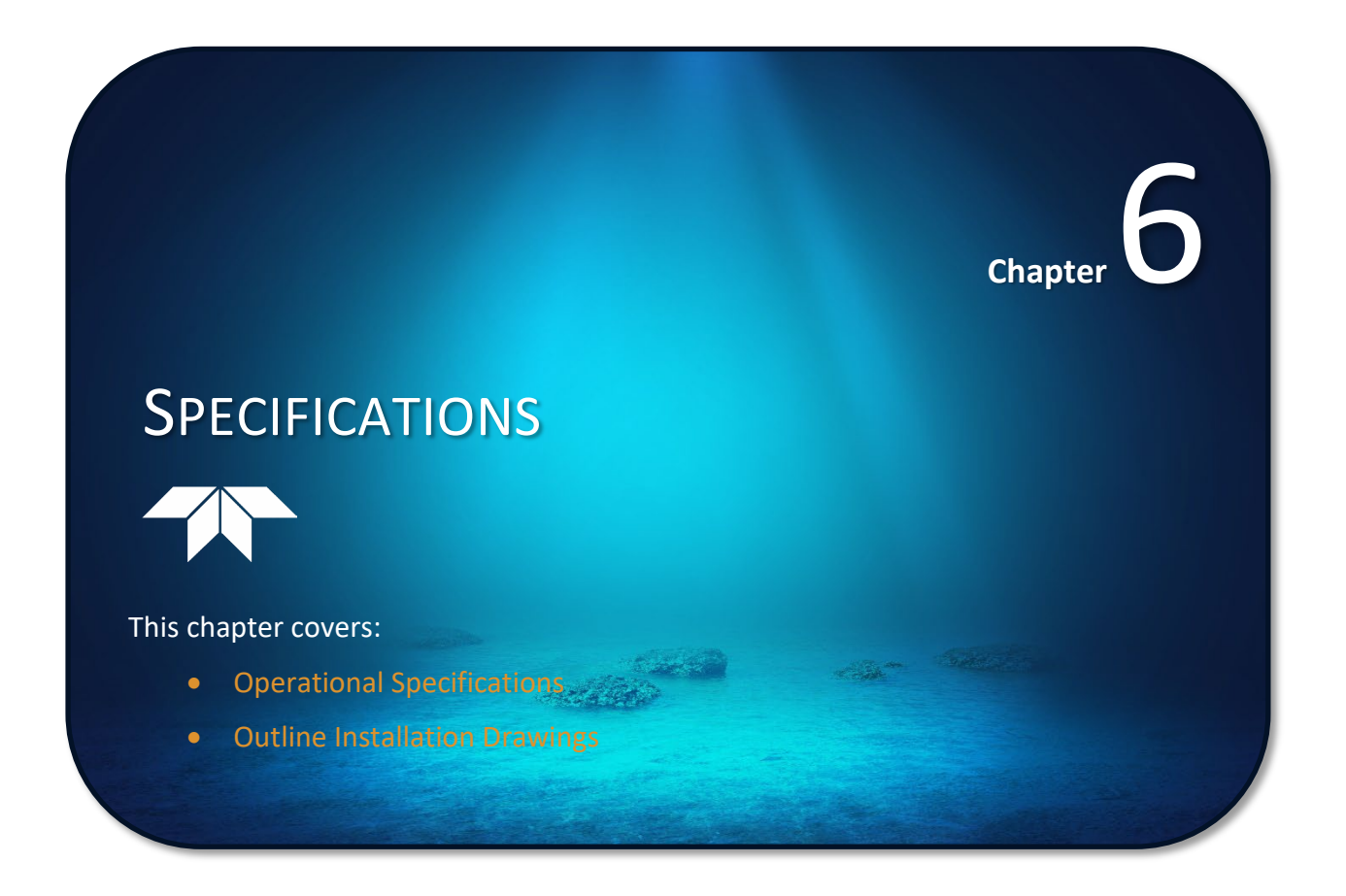

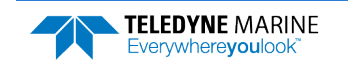

A brief review of Tasman operation may help explain the specifications listed in this section. The discussion below regarding water profiling is generally applicable to bottom track as well.

The specifications and dimensions listed in this section are subject to change without notice.

The Tasman emits an acoustic pulse called a PING. The seabed and scatterers that float ambiently with the water currents reflect some of the energy from the ping back to the Tasman transducer. The Tasman uses the return signal to calculate a velocity.

The energy in this signal is the *echo intensity*. The echo intensity returned from the seabed is used to detect the bottom. The echo intensity returned by floating scatterers is sometimes used to determine information about the scatterers.

The velocity calculated from each ping has a *statistical uncertainty*; however, each ping is an independent sample. The Tasman reduces this statistical uncertainty by averaging a collection of pings. A collection of pings averaged together is an *ensemble*. The Tasman's maximum *ping rate* limits the time required to reduce the statistical uncertainty to acceptable levels.

The Tasman does not measure velocity at a single point; it measures its speed over the seabed, i.e. Bottom Track, its speed through the water current, i.e. Water Track and current velocities throughout the water column, i.e. Water Profile.

When bottom tracking, the Tasman calculates velocity data relative to itself. The velocity data has both speed and direction information. If the Tasman is moving, and is within range of the bottom, it can obtain a velocity from returns off the bottom. The bottom track information can be used to calculate the absolute velocity of the water. The Tasman can get absolute direction information from a heading sensor.

When water profiling the Tasman measures velocities from its transducer head to a specified range and divides this range into uniform segments called *depth cells* (or *bins*). The collection of depth cells yields a *profile*. The Tasman produces two profiles, one for velocity, and one for echo intensity.

The following tables list the specifications for the Tasman. About the specifications:

- 1. Except where noted, these specification tables apply to typical setups and conditions. Typical setups use the default input values for each parameter (exceptions include Pings per Ensemble and Number of Depth Cells). Typical conditions assume uniform seawater velocities at a given depth, moderate shear, moderate Tasman motion, and typical echo intensity levels.
- 2. The total measurement error of the Tasman is the sum of:
- Long-term instrument error (as limited by instrument accuracy),
- The remaining statistical uncertainty after averaging,
- Errors introduced by measurement of Tasman heading and motion.
- 3. Because individual pings are independent, the statistical uncertainty of the measurement can be reduced according to the equation:

Statistical Uncertainty for One Ping

 $\sqrt{\text{Number of Pings}}$ 

# Operational Specifications

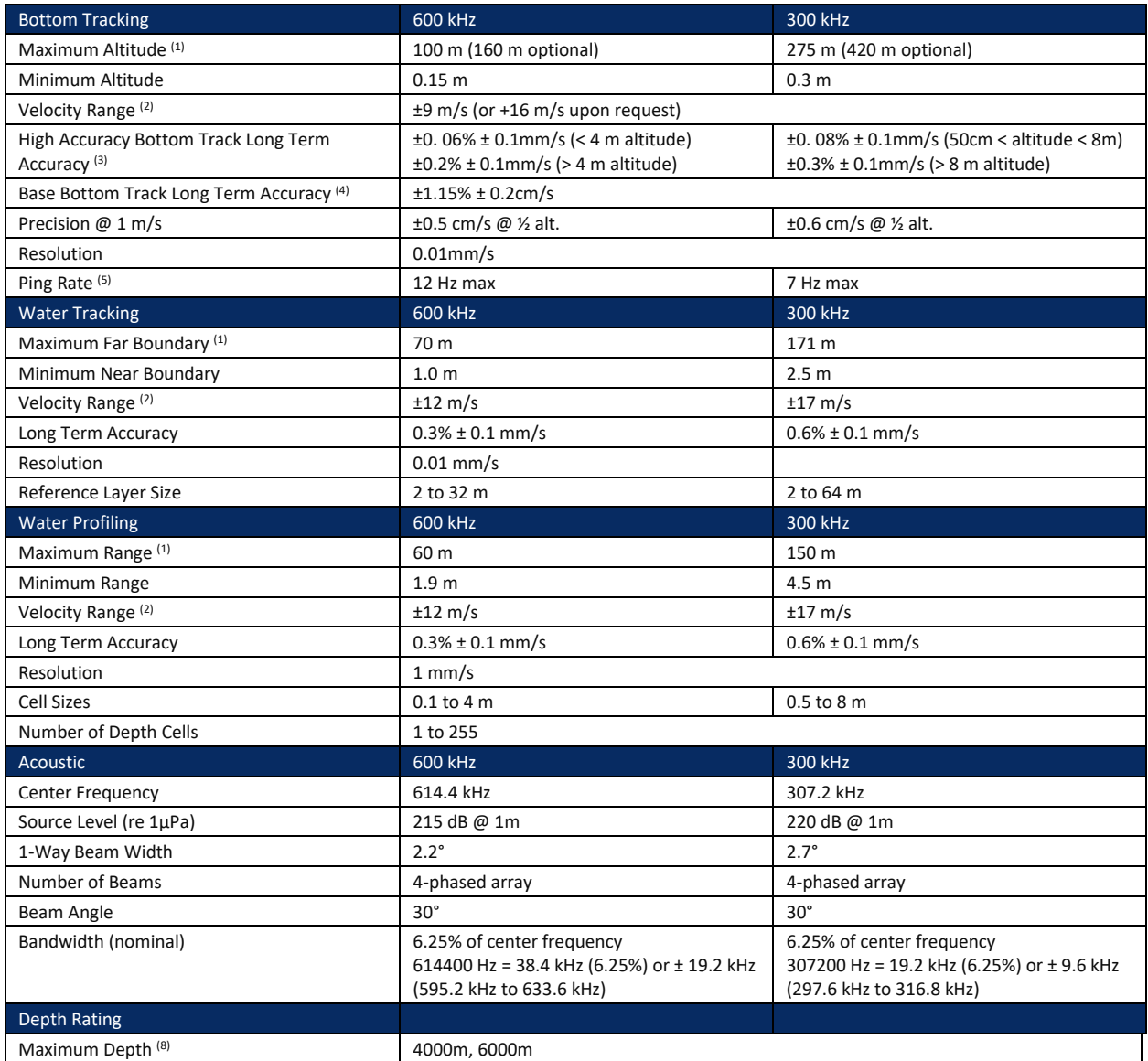

1. @5°C and 35 ppt, salinity, @ 24 V input.

2. When mounted with beam @ 45°. Also, for platforms with forward velocity higher than reverse (or vice versa), the maximum velocity can be increased to [-2 m/s -> +16 m/s] for bottom track via firmware modification.

3. ECCN 6A001.

4. ECCN 6A991.

5. @ 5% of maximum altitude

6. Max speed =  $\pm$ 1.6 m/s (<0.35 m altitude) &  $\pm$ 9 m/s (≥0.35 m altitude) No Tilt.

7. For units with pressure sensors, the maximum pressure rating is considered that of the pressure sensor.

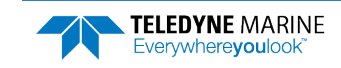

# Environmental Specifications

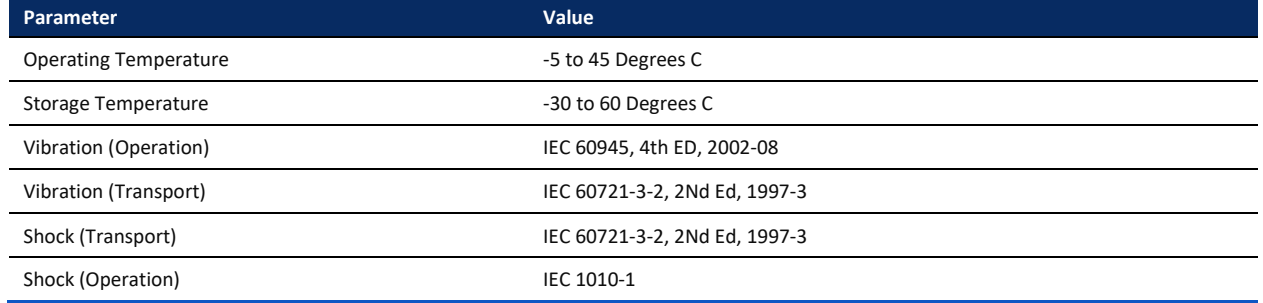

# Electrical Specifications

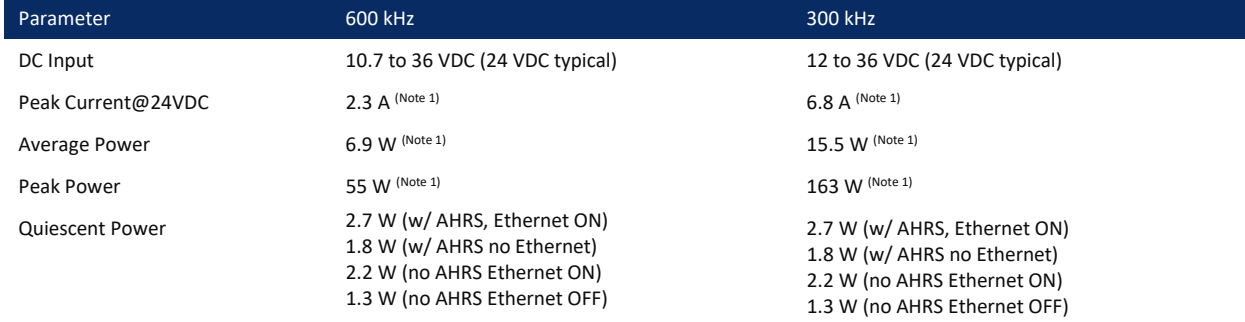

1. Upon initial application of power inrush current can be up to 2A for 1 millisecond

# Sensor Specifications

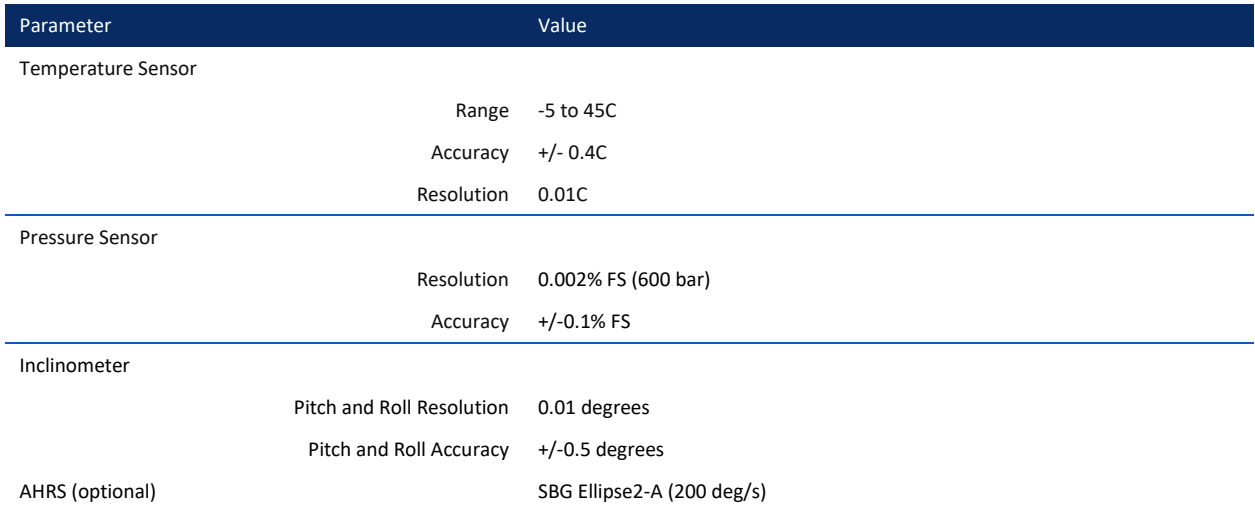

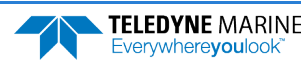

# Communications Specifications

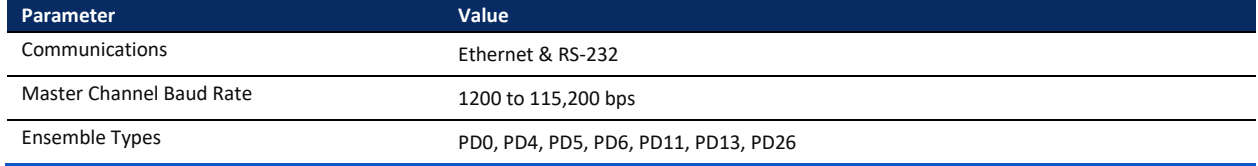

# Outline Installation Drawings

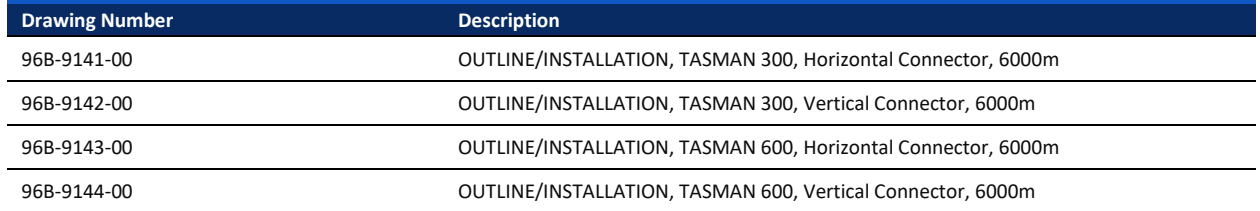

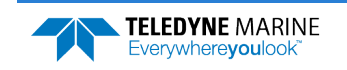

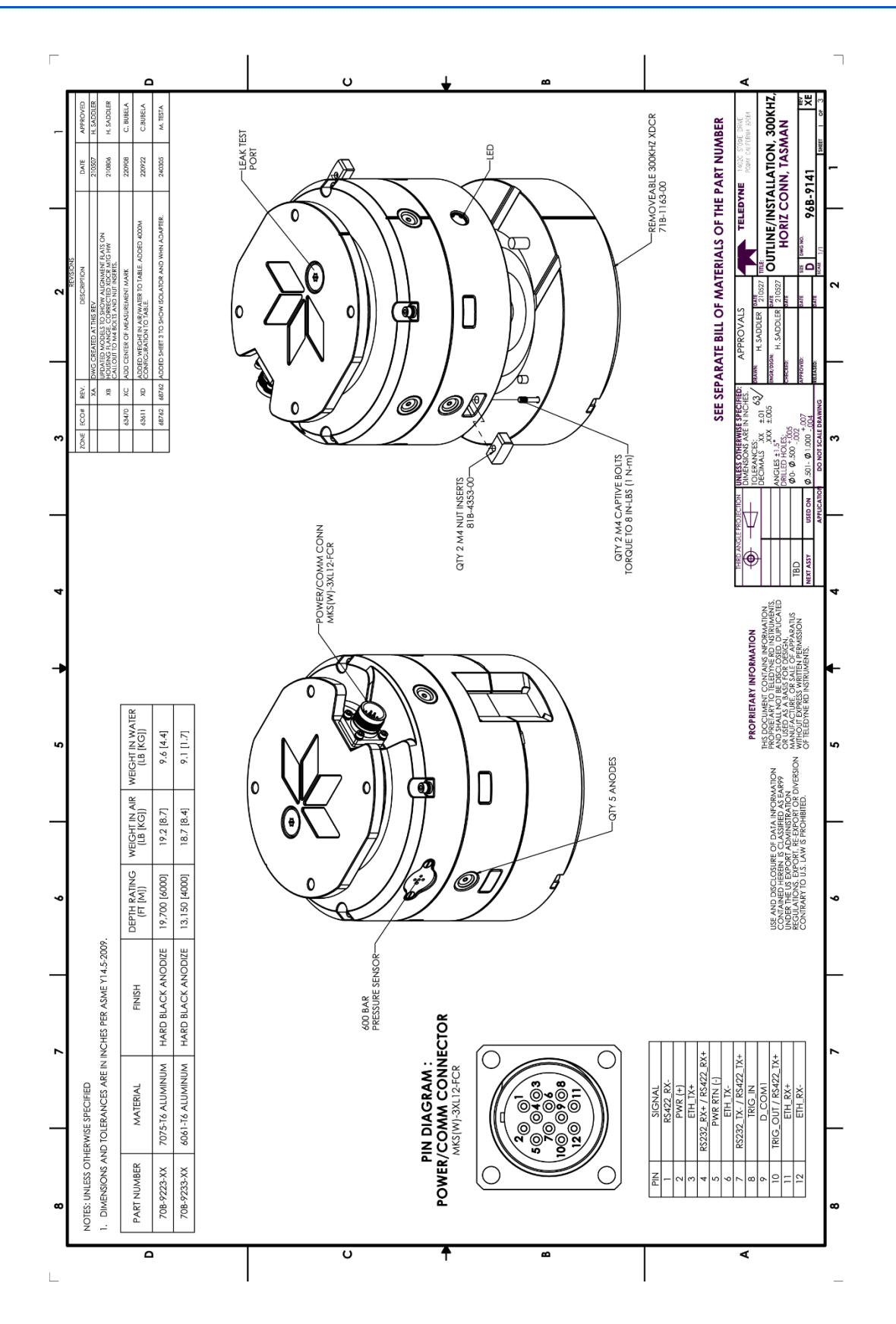

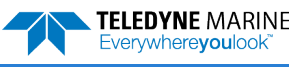

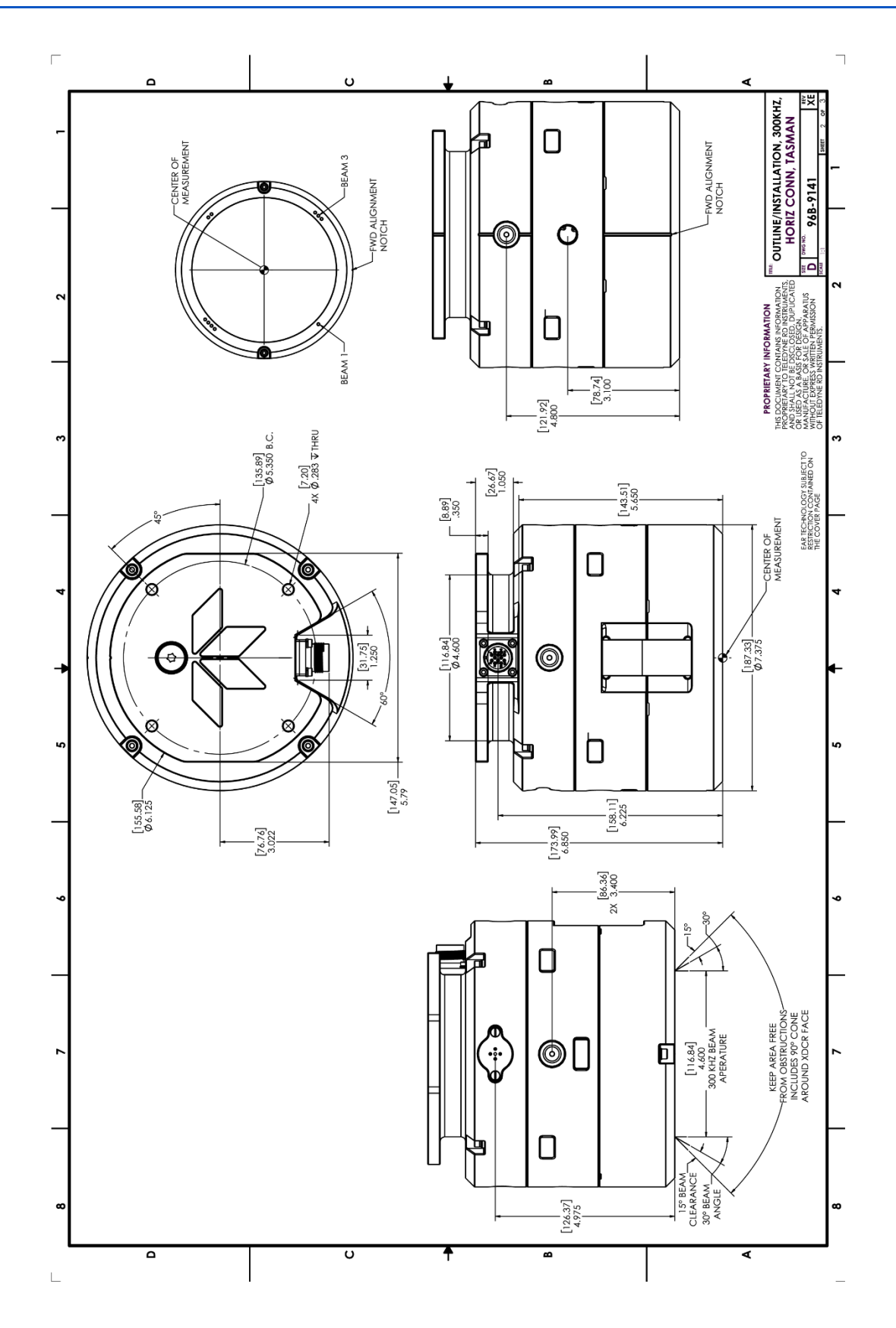

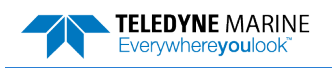

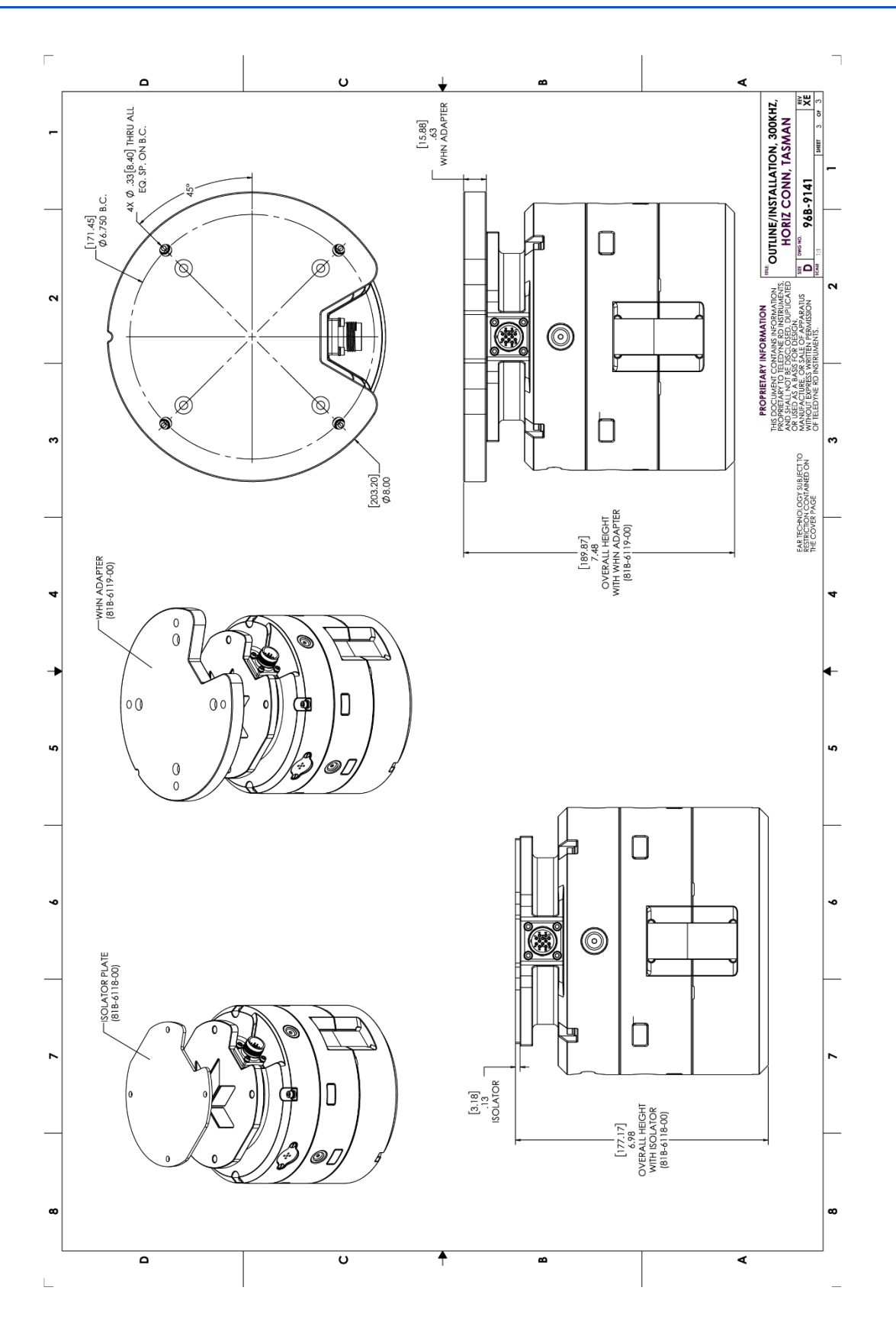

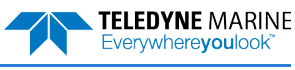
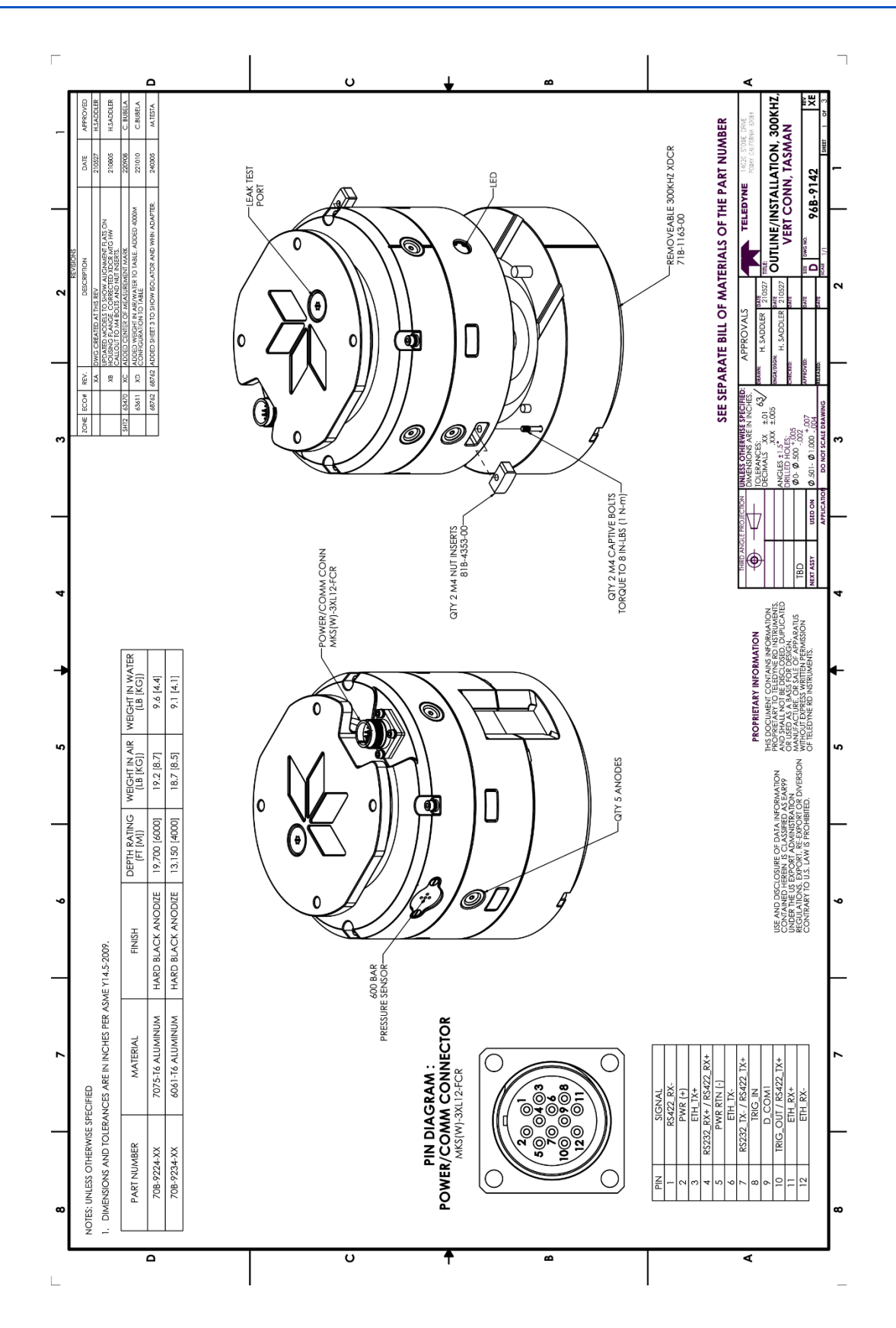

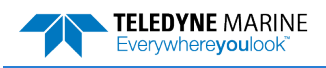

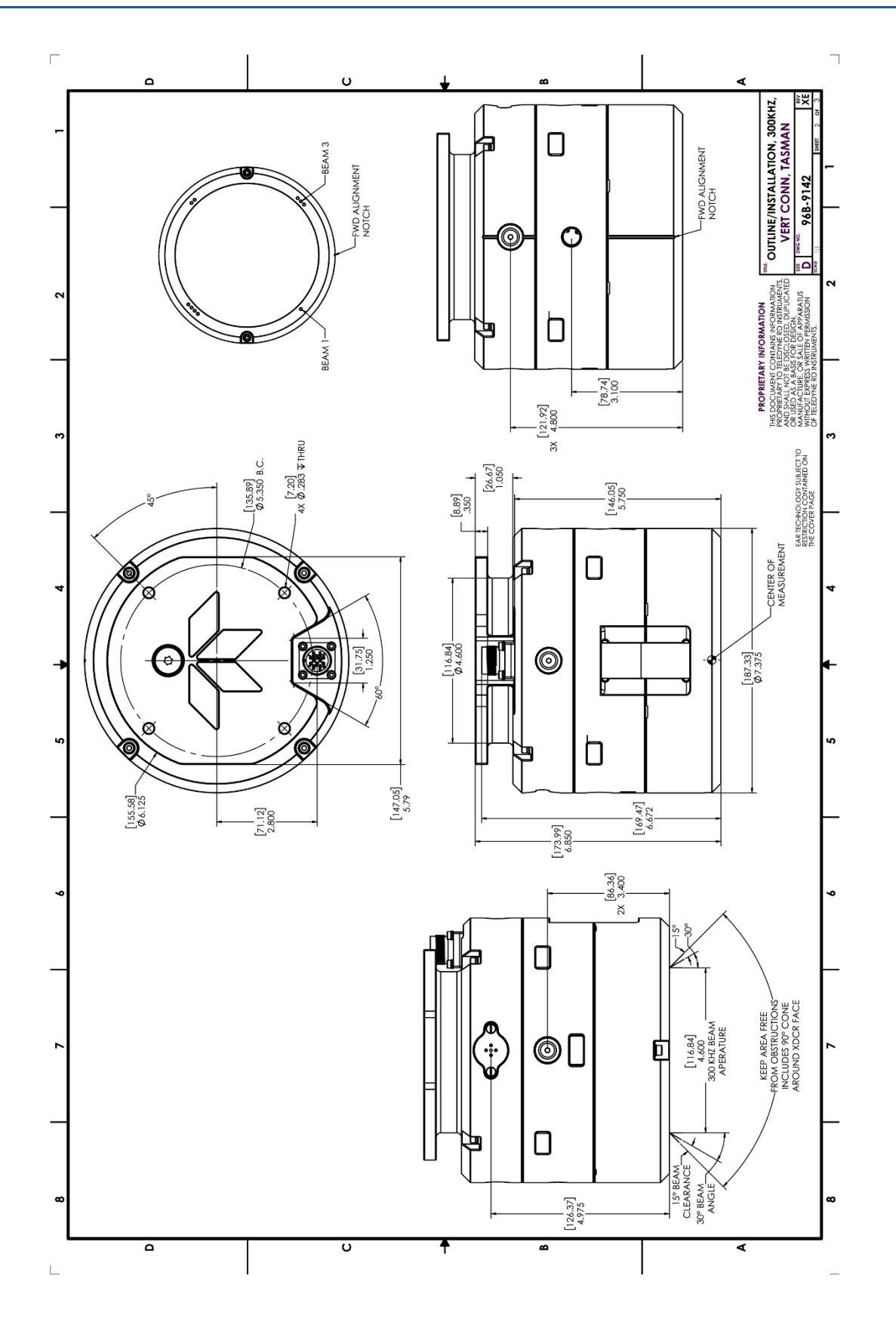

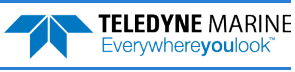

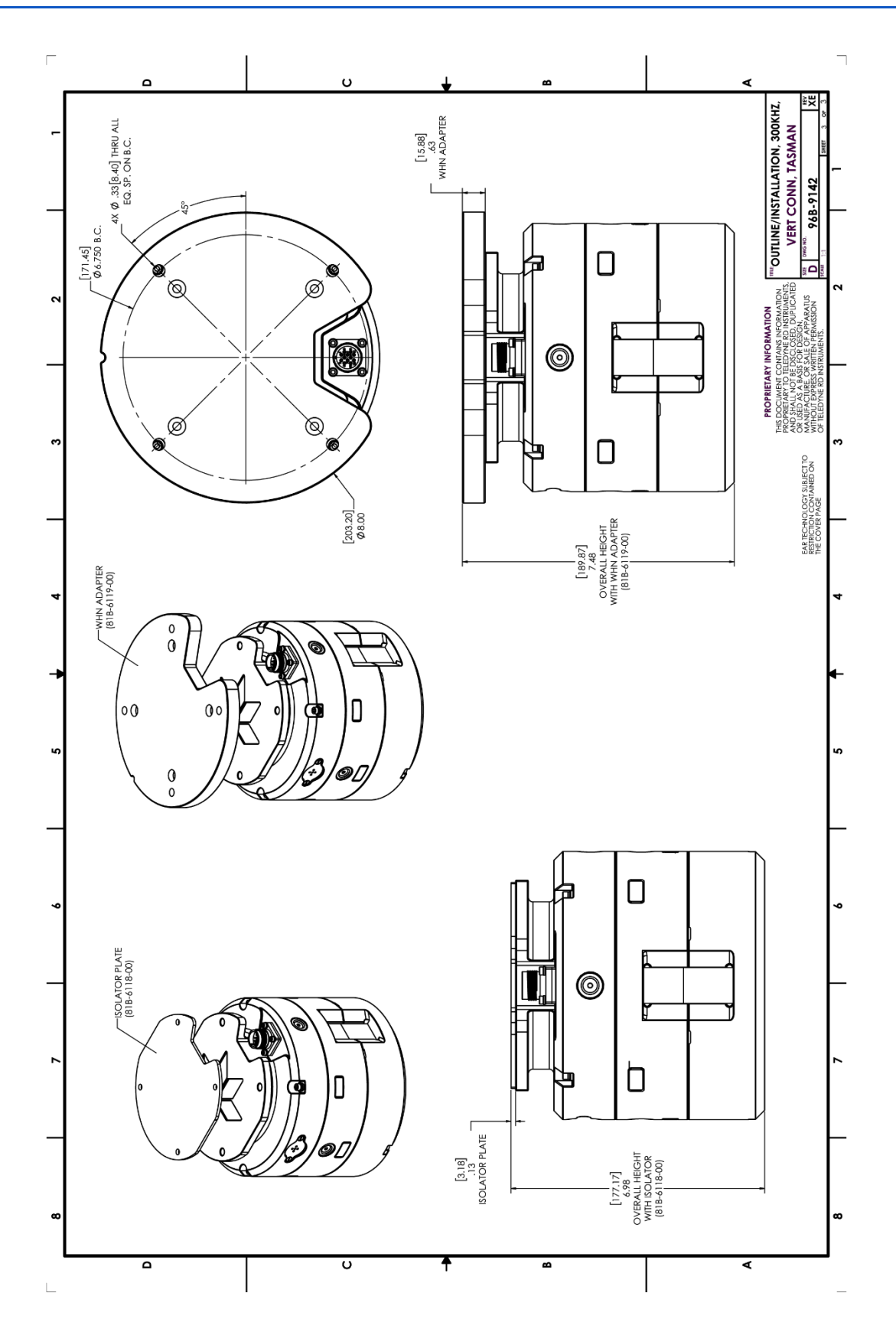

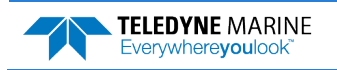

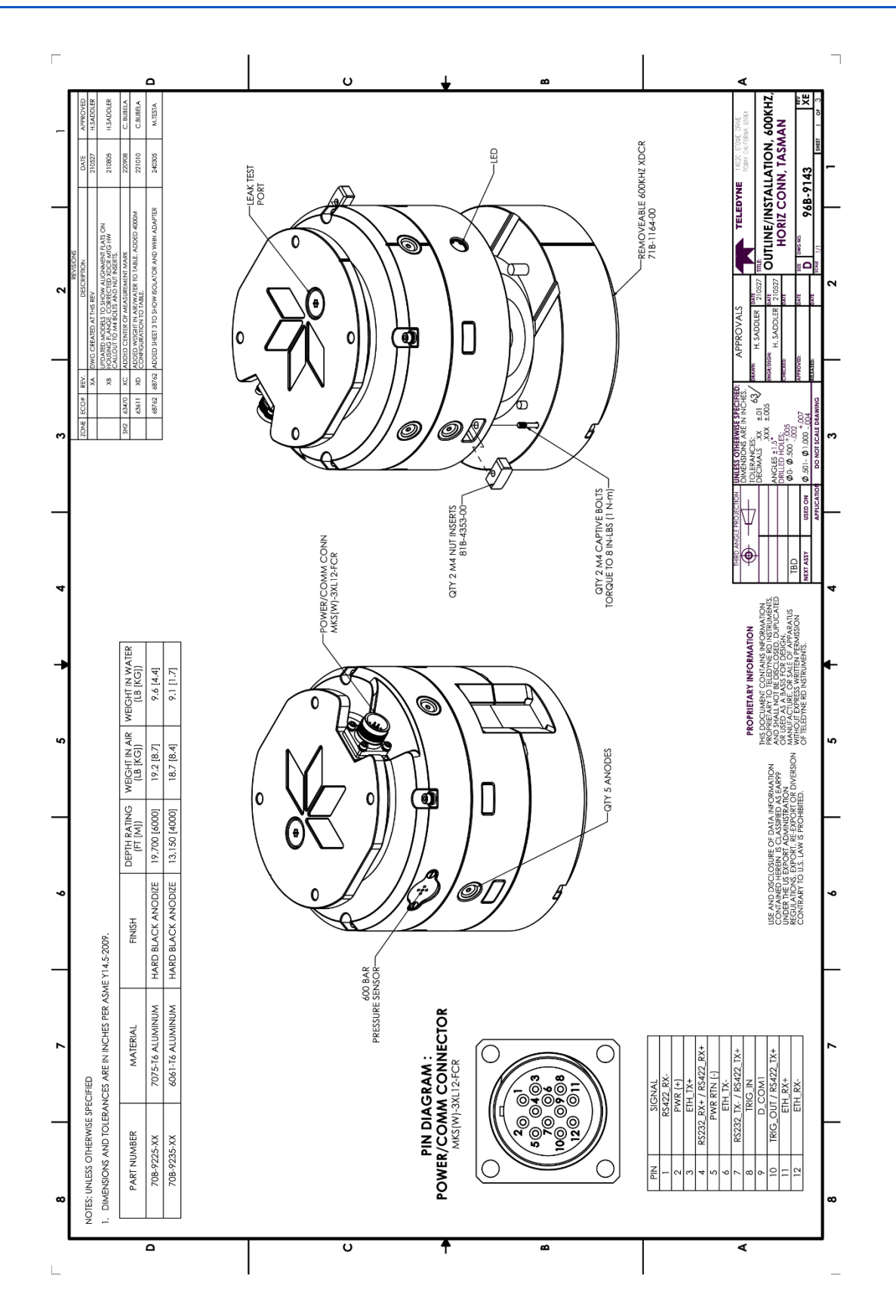

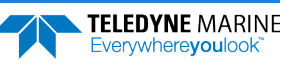

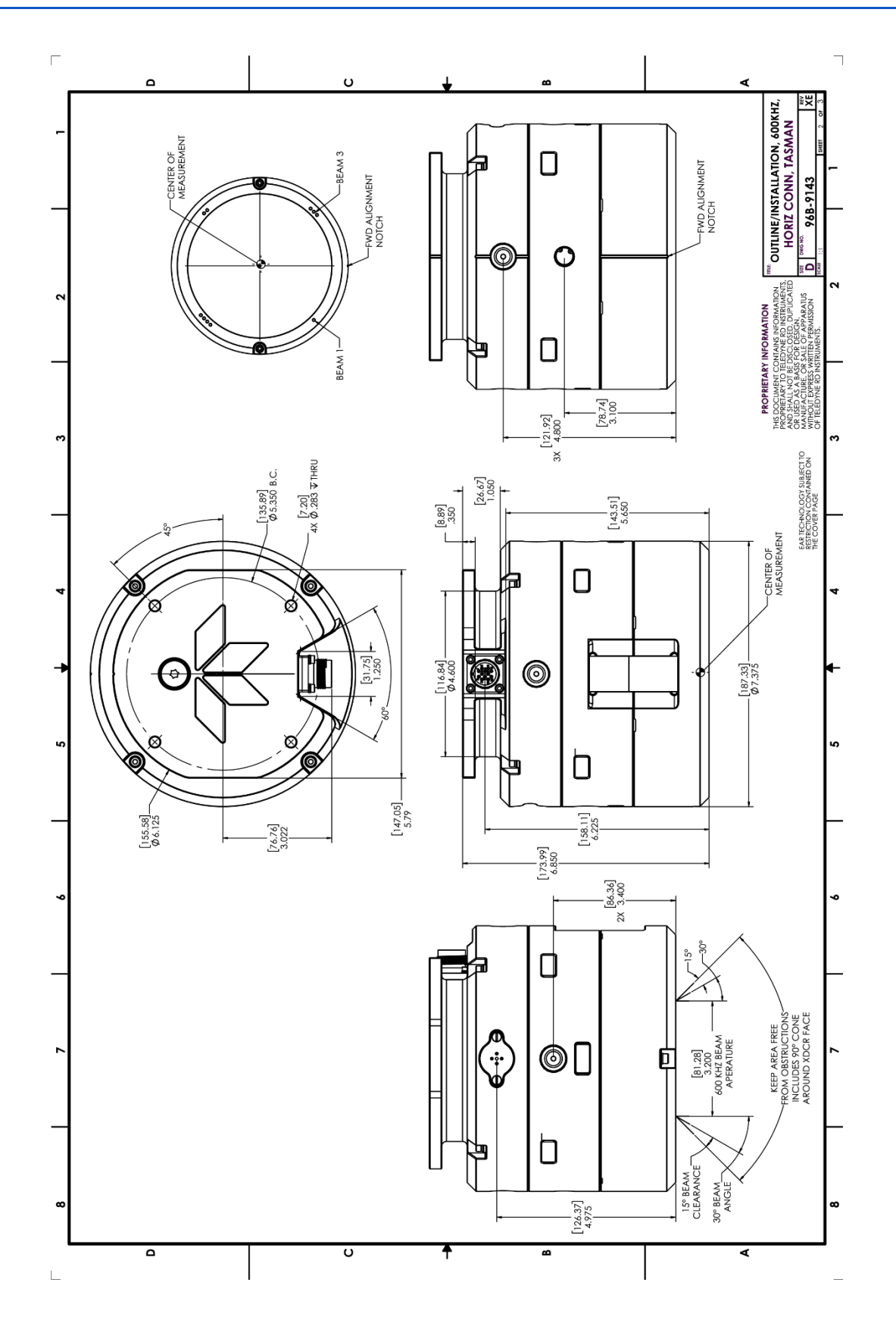

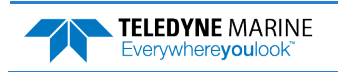

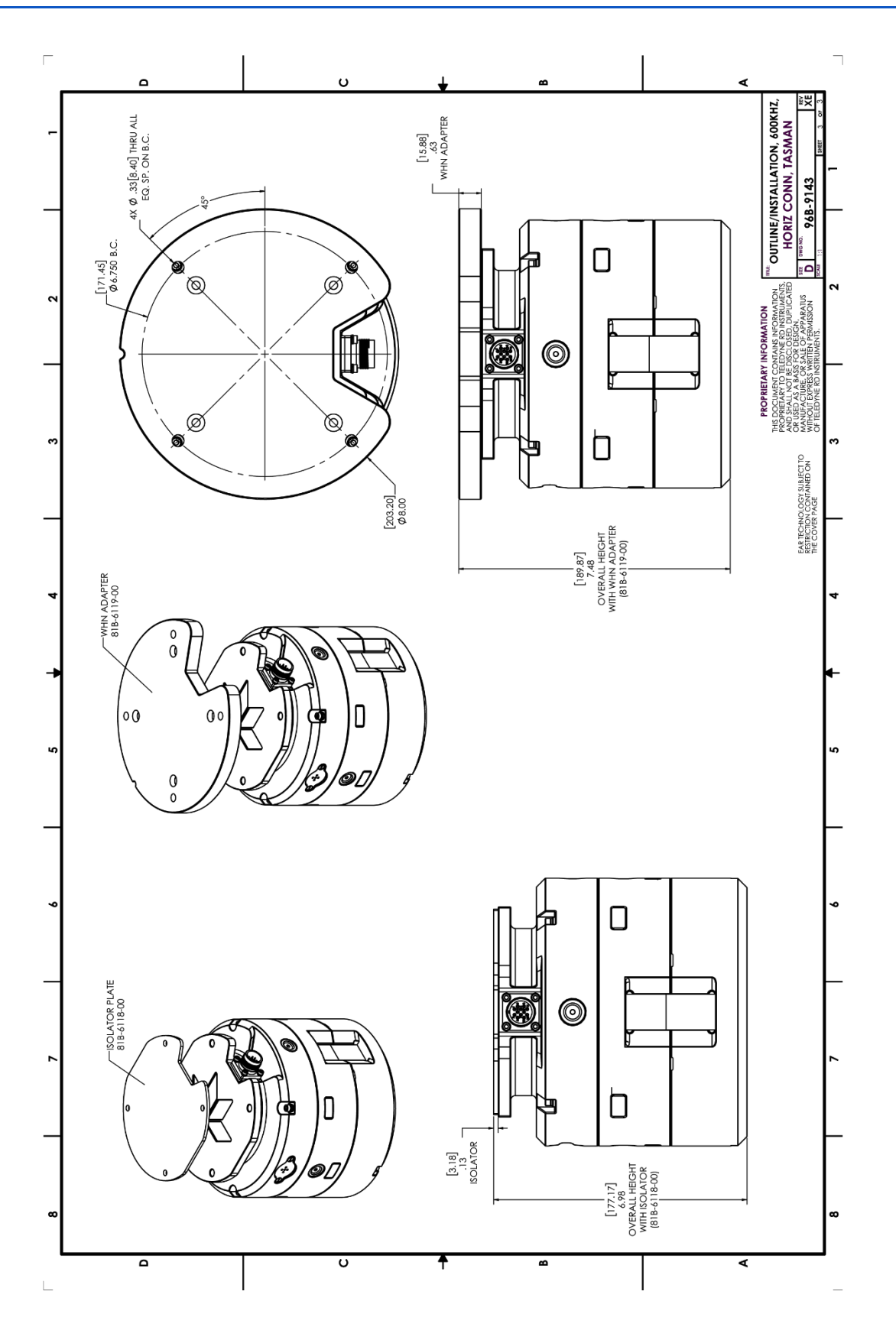

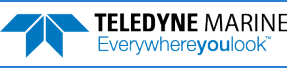

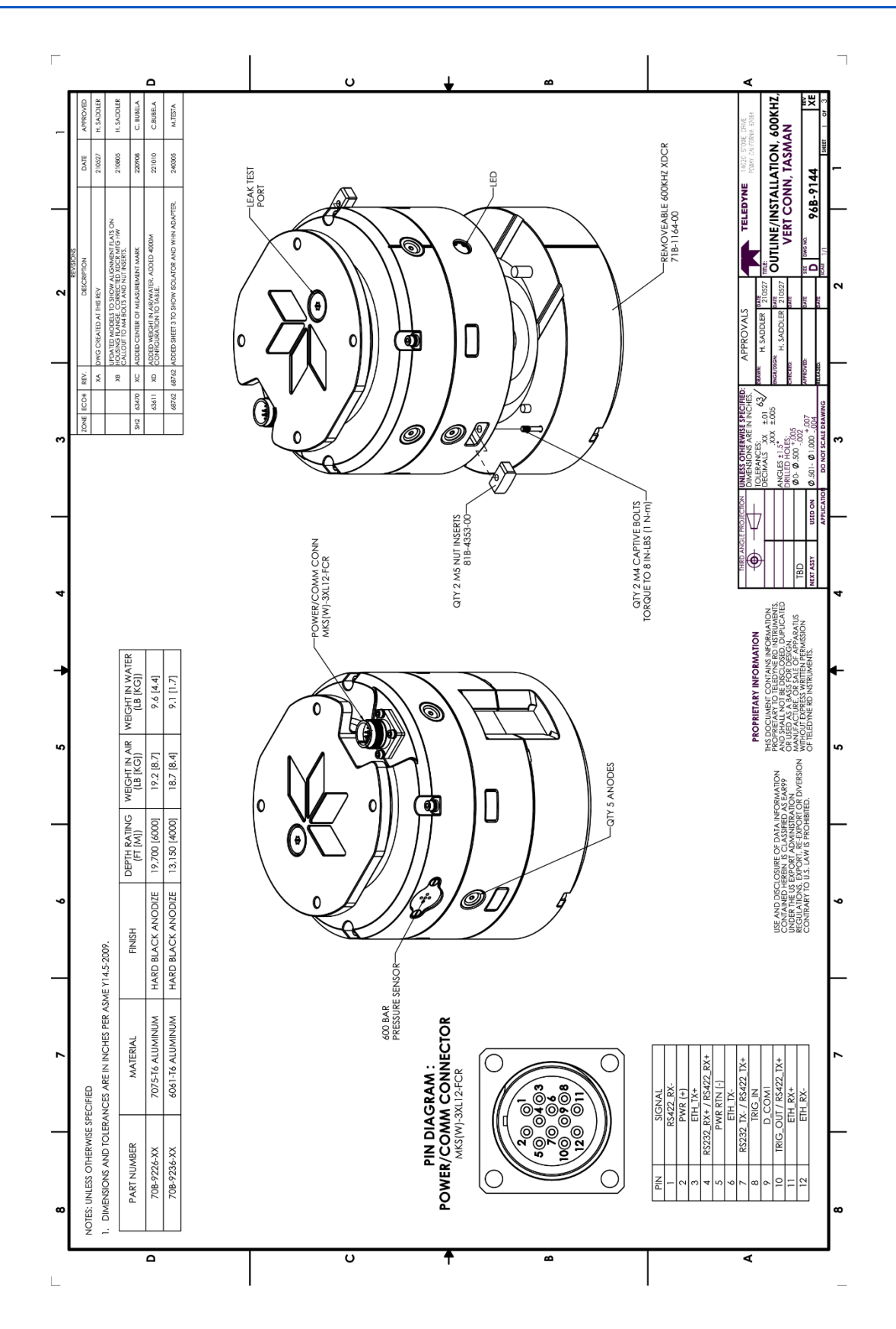

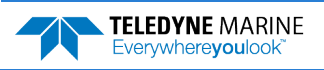

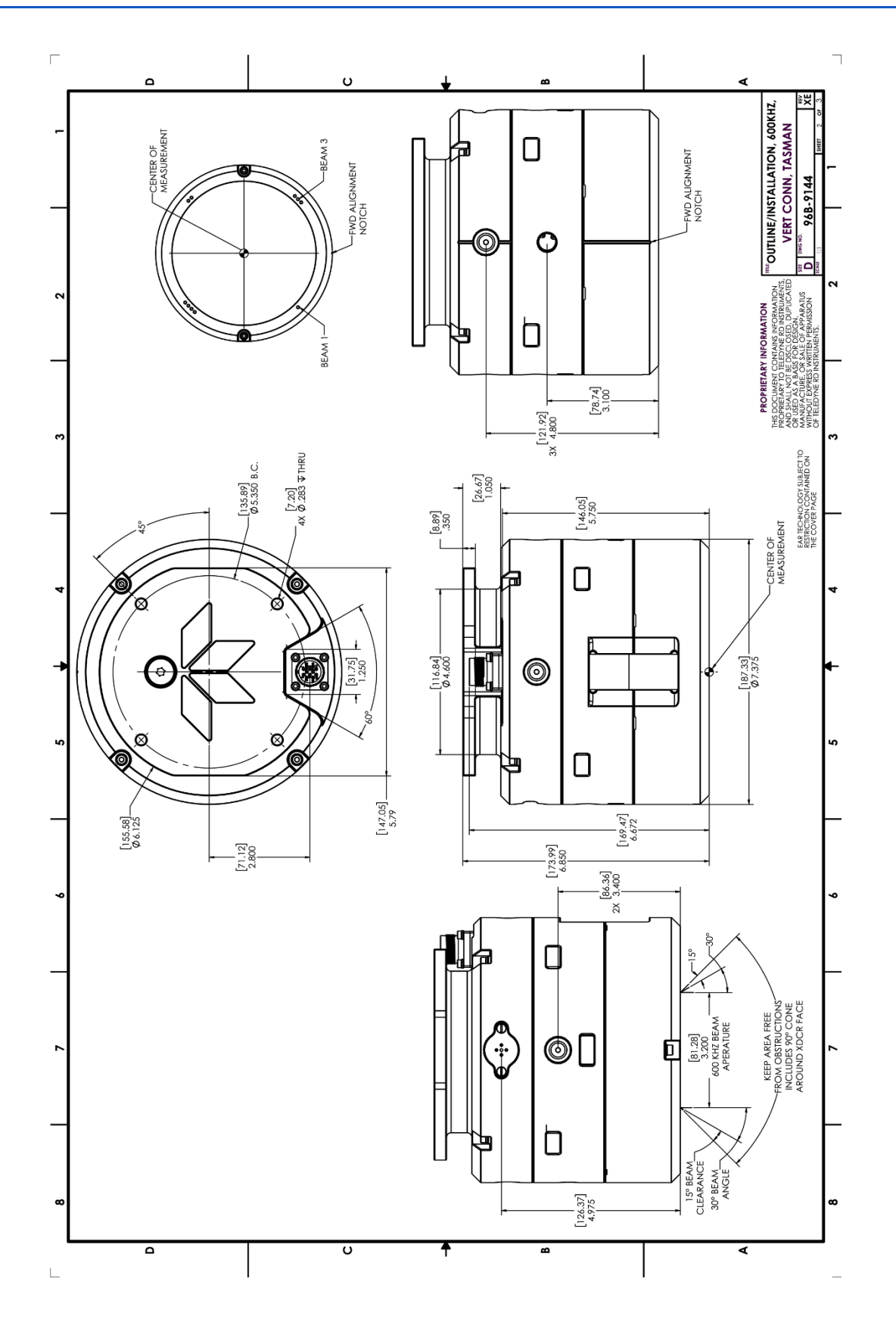

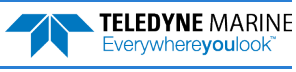

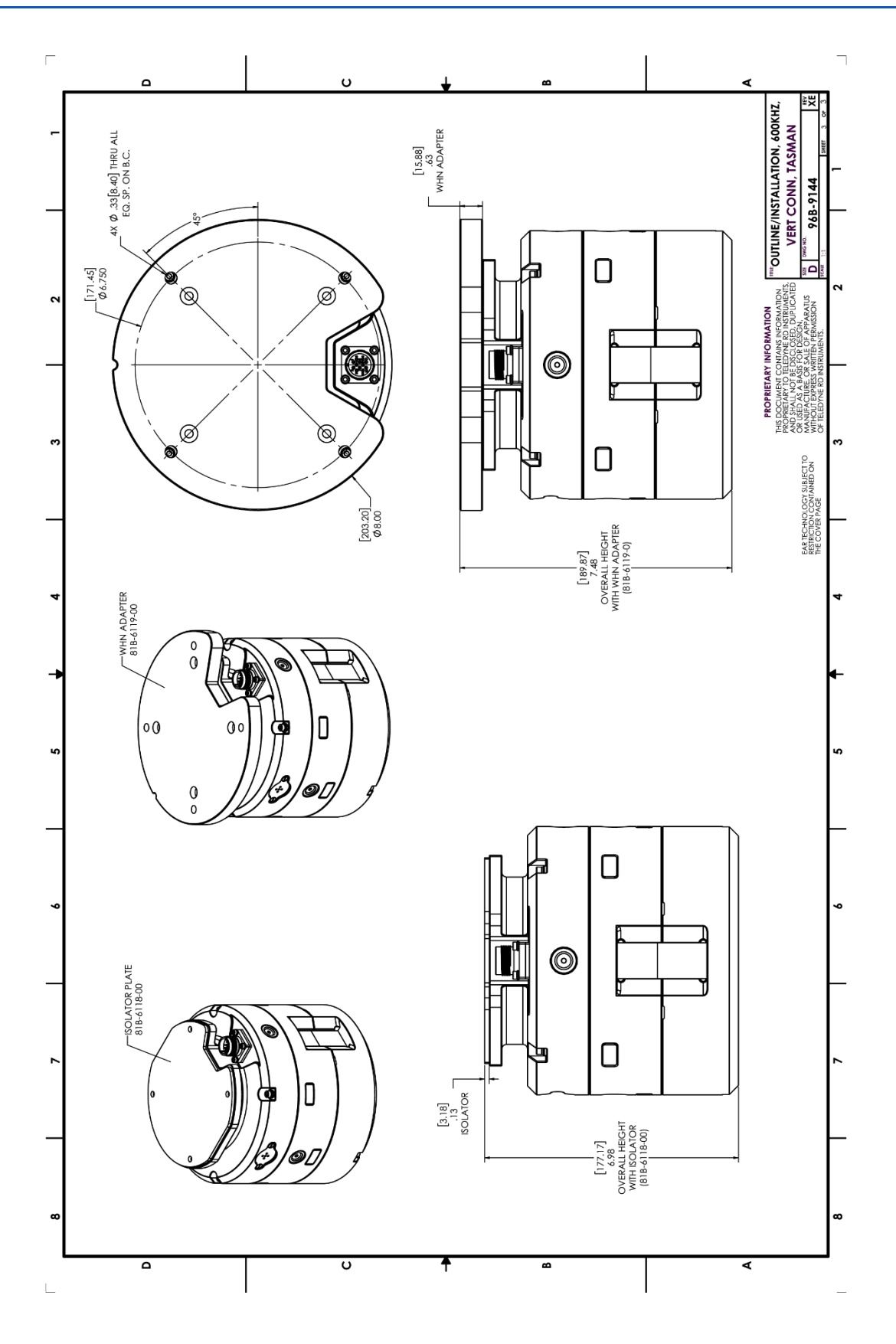

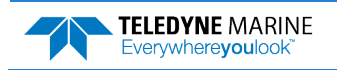

**NOTES** 

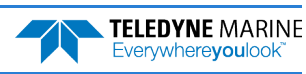

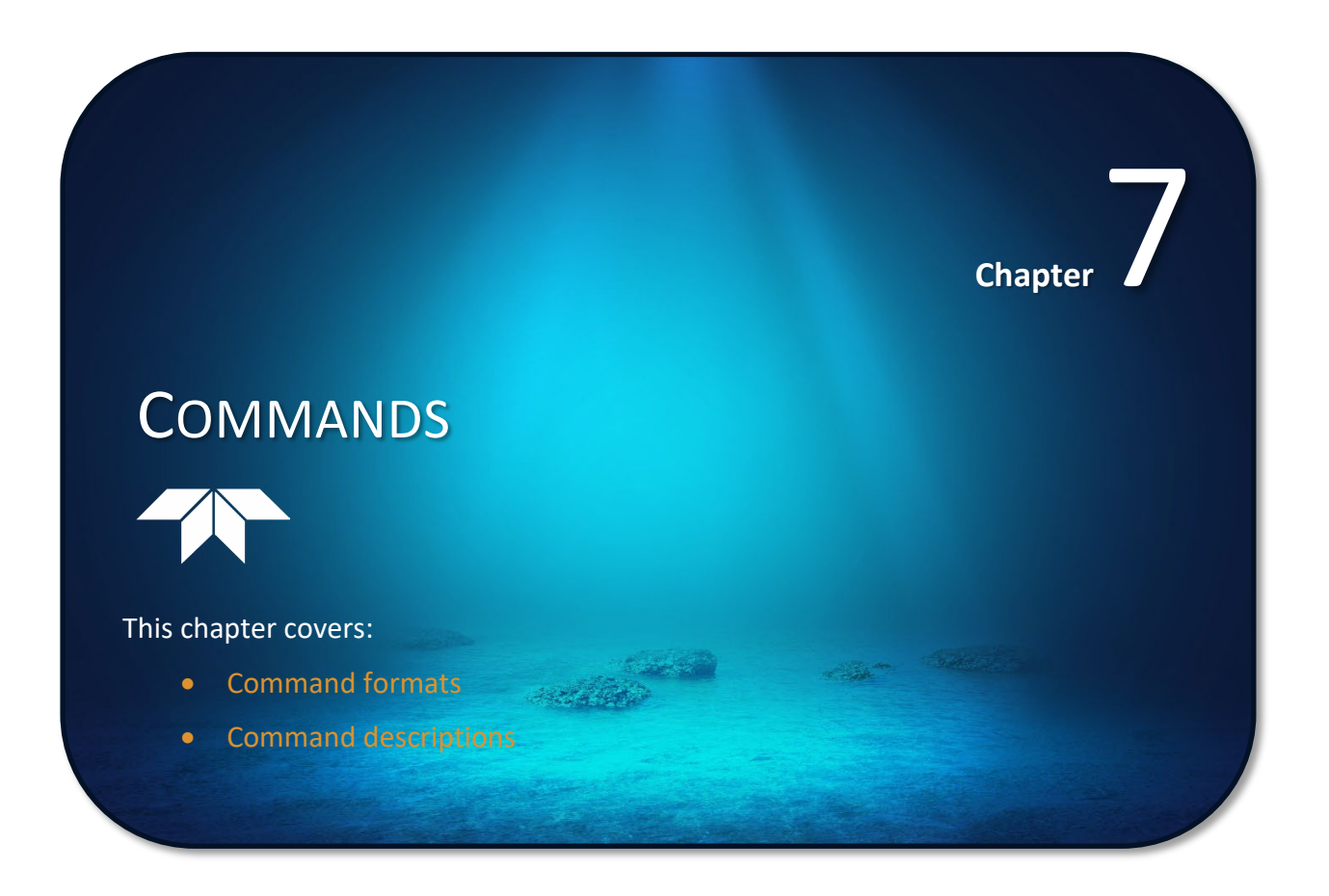

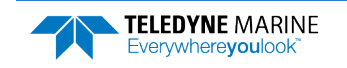

This section defines the commands to set up and control the Tasman. Teledyne RD Instruments recommend using a *TRDI Toolz* script file to control the Tasman because entering commands directly from a terminal can be difficult. *Make sure to read and understand* [Creating or Modifying Command Files](#page-72-0) *before deploying the Tasman.* Most Tasman command settings use factory-set values [\(Table 10\)](#page-121-0). If these values are changed without thought, the deployment may be ruined. *Be sure to know what effect each command has before using it*. Call Teledyne RD Instruments for help in understanding the function of any command.

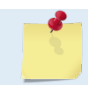

This section applies to Tasman firmware 83.30 and above.

## Data Communication and Command Format

Enter commands with a Windows®-compatible computer running *TRDI Toolz*. The Tasman communicates with the computer through an RS-232 serial interface or Ethernet. TRDI initially sets the Tasman at the factory to communicate at 115200 baud, no parity, and one stop bit.

Immediately after power is applied to the Tasman, it enters the STANDBY mode. Send a software break may be sent by sending either " $+++$ " or " $==$ ". When the Tasman first powers up or receives a BREAK signal, it responds with a wake-up message similar to the one shown below. The Tasman is now ready to accept commands at the ">" prompt from either a terminal or computer program.

```
DVT.
Teledyne RD Instruments (c) 2021
All rights reserved.
Firmware Version: 83.xx
Current time is: 21/12/22,09:01:38.47
Break received, serial
>
```
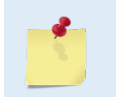

If using a terminal/program other than *TRDI Toolz*, the BREAK length (up to down transition) must last at least 300 ms. The Tasman may respond to breaks shorter than this, so care must be taken to avoid transients on the communication lines.

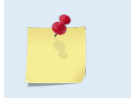

By default, the Turnkey mode is OFF (CT0). If Turnkey mode is ON (CT1 or CT2) then the Tasman DVL will ping within 10 seconds if a command is not received (see CT - Turnkey Operation).

## Command Input Processing

Input commands set Tasman operating parameters, start data collection, run built-in tests (BIT), and asks for output data. All commands are ASCII character(s) and must end with a carriage return <CR>. For example,

>BP0001<CR> [input]

If the entered command is valid, the Tasman executes the command. If the command is one that does not provide output data, the Tasman sends a carriage return line feed <CR> <LF> and displays a new ">" prompt. Continuing the example,

>BP00001<CR> [the original input]<br>> [Tasman\_response\_to [Tasman response to a valid, no-output command]

If a valid command is entered that produces output data, the Tasman executes the command, displays the output data, and then redisplays the ">" prompt. Some examples of commands that produce output data are ? (help menus), CS (start pinging), PS (system configuration data), and PA (run built-in tests).

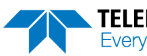

**TELEDYNE MARINE** Everywhereyoulook

If the command is not valid, the Tasman responds with an error message similar to the following.

```
>BPA<CR>
[input]
>BPA ERR: Bad command parameters!<CR><LF> [Tasman response]
```
> After correctly entering all the commands for the application, send the CK to save the setup and then a CS command to begin the data collection cycle.

## Data Output Processing

After the Tasman completes a data collection cycle, it sends a block of data called a *data ensemble*  through the serial communication lines. A data ensemble consists of the data collected, processed, and averaged during the ensemble interval (see [TE – Time Per Ensemble](#page-173-0)). A data ensemble can contain header, leader, velocity, correlation magnitude, echo intensity, percent good, and status data.

Tasman output data can be in either hexadecimal-ASCII (Hex-ASCII) or binary format (set by [CF - Flow](#page-138-0)  [Control](#page-138-0)). The Hex-ASCII mode is useful when using a terminal to communicate with, and view data from the Tasman. The binary mode is useful for high-speed communication with a computer program. Do not use the binary mode to view data on a terminal because the terminal could interpret some binary data as control codes.

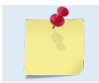

Most of Teledyne RD Instruments' software supports binary PD0 Output Data Format.

When data collection begins, the Tasman uses the settings last entered (user settings) or the factory-default settings. The same settings are used for the entire deployment. If the user setting are saved (see [CK -](#page-139-0)  [Keep Parameters](#page-139-0)) then the Tasman will always use the user settings until a factory default is recalled, or use the last entered settings, if any, or until power is turned off. The following three rules apply for setting-up the Tasman:

- 1. The last entered command of a particular command takes precedence,
- 2. The last entered commands will be kept in volatile memory until power is shutdown (only CK will keep these in non-volatile memory, see [CK - Keep Parameters](#page-139-0)).
- 3. The user can recall the factory default-settings at any time (see [CR Retrieve Parameters](#page-139-1)).

The Tasman will continue to be configured from volatile memory until it receives a CR-command or until the volatile memory loses its backup power. If the Tasman receives a CR0 it will load into volatile memory the command set last stored in non-volatile memory (semi-permanent user settings) through the CKcommand. If the Tasman receives a CR1, it will load into volatile memory the factory default command set stored in ROM (permanent or factory settings).

## Command Summary

[Table 10](#page-121-0) gives a summary of the Tasman input commands, their format, default setting, whether the Tasman will follow the command change if sent while pinging, and a brief description of the parameters they control. Commands that start with the # sign are considered "expert" commands. Commands sent while pinging will be used on the next ensemble after the one during which they are received.

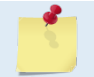

When newer firmware versions are released, some commands may be modified or added. Read the README file included with the firmware on the for the latest changes.

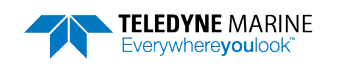

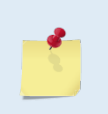

The Tasman DVL accepts command changes during operation without the need to stop the ping cycle (by sending a <BREAK>). This allows for dynamic setup configuration without stopping the operation of the Tasman DVL. These dynamic setup commands are defined in the column **Dynamic Commands** in the table below.

<span id="page-121-0"></span>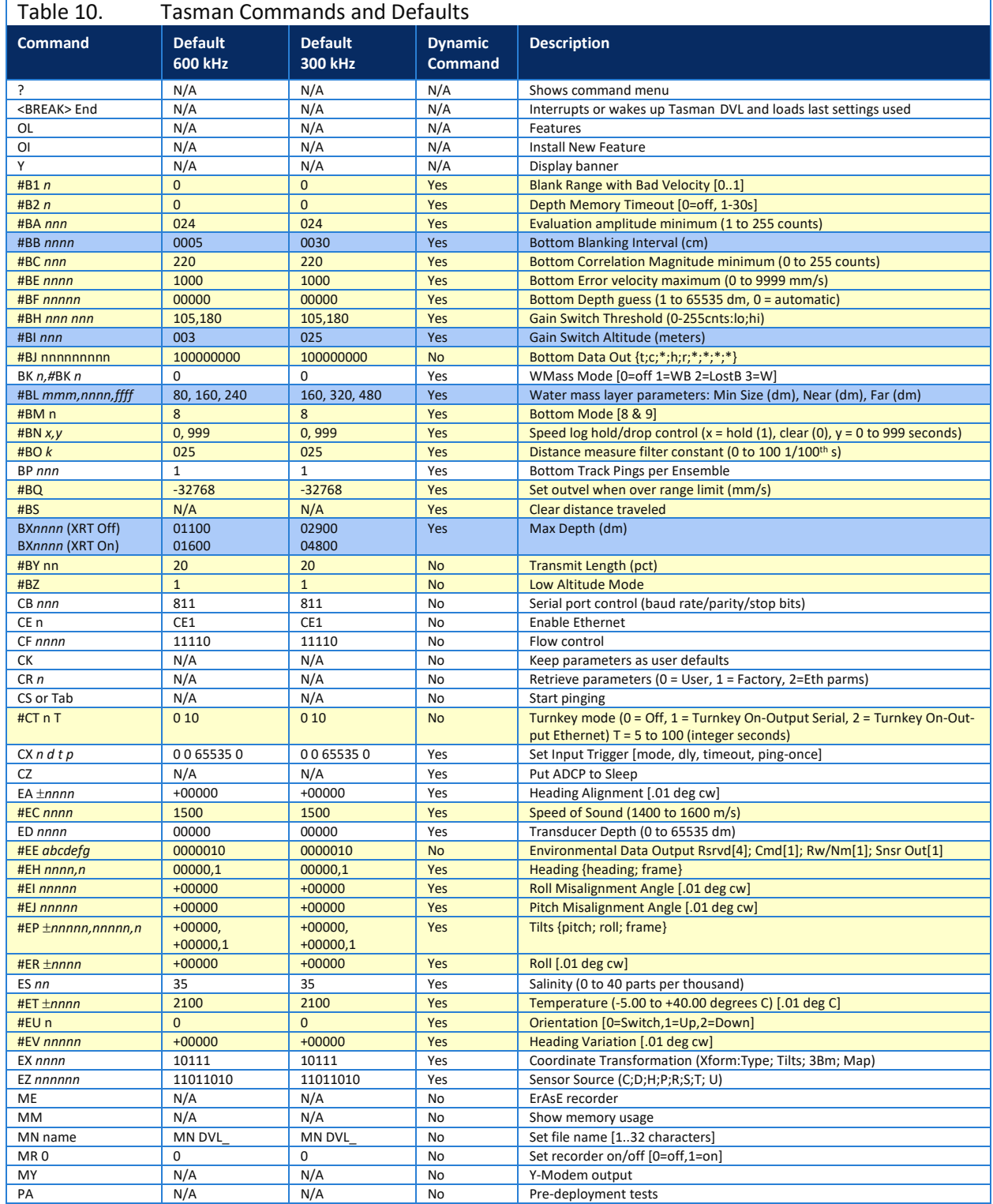

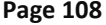

Page 108 EAR99 Technology Subject to Restrictions Contained on the Cover Page.

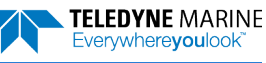

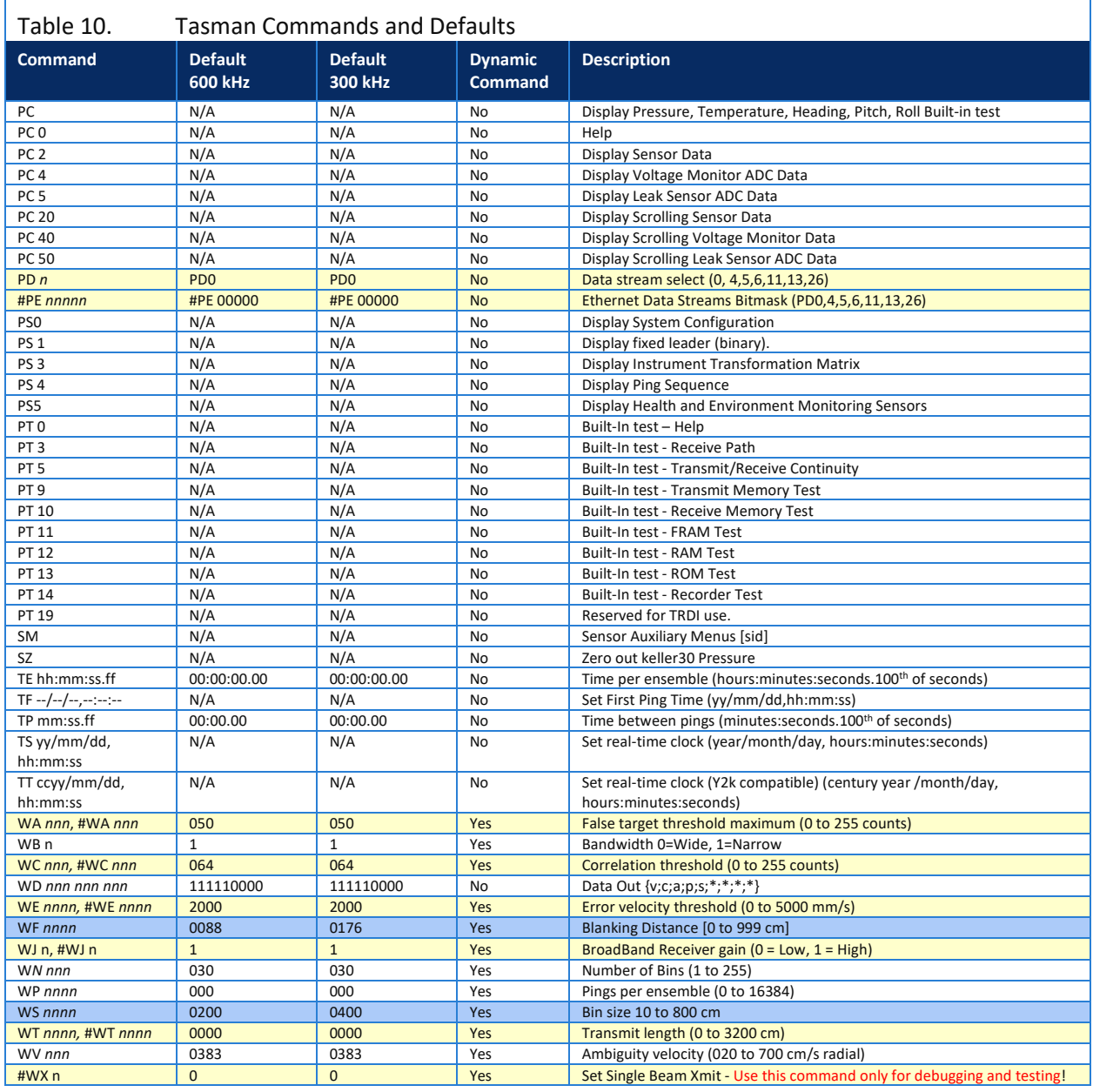

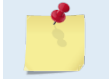

Commands queried (e.g., B?) during an ensemble will, in general, cause the Tasman to respond with the usual description.

Commands highlighted in yellow are "expert" commands. Changing these command parameters can have severe consequences to data collection.

Blue Highlighted commands have frequency dependent default settings.

Editing or adding expert commands (#xx) to the command file will allow items to be set that if set incorrectly can cause the data to be the wrong format, bad, and/or uncorrectable even in post processing.

## Command Descriptions

Each listing includes the command's purpose, format, default setting (if applicable) range, recommended setting, and description. When appropriate, we include amplifying notes and examples. If a numeric value follows the command, the Tasman uses it to set a processing value (time, range, percentage, processing flags). All measurement values are in metric units (mm, cm, and dm).

# **? – Help Menus**

Lists the major help groups.

Format  $x$ ? (see description)

Description Entering ? by itself displays all command groups. To display help for one command group, enter  $x^2$ , where x is the command group to view. When the Tasman displays the help for a command group, it also shows the format and present setting of those commands. To see the help or setting for one command, enter the command followed by a question mark. For example, to view the WP command setting, enter WP?.

Examples See below.

```
DV<sub>L</sub>
Teledyne RD Instruments (c) 2021
All rights reserved.
Firmware Version: 83.xx
Current time is: 21/12/22,09:01:38.47
Break received, serial
> 
>?
Available Commands:
# ------------------------ Expert Commands
B ------------------------ Bottom Track Commands
C ------------------------ Control Commands
E ------------------------ Environment Commands
M ------------------------ Loop Recorder Commands
O ------------------------ Feature Control
P ------------------------ Performance Test Commands
T ------------------------ Time Commands
W ------------------------ Water Profiling Commands
? ------------------------ Display Main Menu
>#p?
Available Commands:
#PD 0 ---------------------- Data Stream Select, 0,4,5,6,13
```

```
#PE 00000 ------------------ Ethernet Data Streams Bitmask (PD0,4,5,6,13)
#P? ------------------------ Display P-Command Menu
```
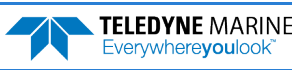

#### **Break**

Purpose Interrupts Tasman without erasing present settings. Format <BREAK> Description A BREAK signal interrupts Tasman processing. It is leading-edge triggered and should last at least 300 ms. Tasman may respond to shorter breaks so care should be taken to avoid spurious signals on the communication lines. A BREAK initializes the system, sends a wake-up (copyright) message, and places the Tasman in the DATA I/O mode. The BREAK command does not erase any settings or data. Using *TRDI Toolz*, pressing the icon in the lower left corner of the screen sends a BREAK.

```
Example <br/>
\langle <br/>BREAK>
```

```
DVL
Teledyne RD Instruments (c) 2021
All rights reserved.
Firmware Version: 83.xx
Current time is: 21/12/22,09:01:38.47
Break received, serial
>
```
Software Breaks can be used with *TRDI Toolz*. From the *TRDI Toolz* **Break** button drop down menu, select **Hard Break** or **Soft Break** (= = =) as needed for the DVL to wake up. If Soft Break is selected, the Tasman will use the  $" = = "$  string instead of a break.

#### **OI – Install Feature**

Purpose This command is used to install features.

```
Format OI nnnxxxxxxxxxxxxxxxxxxxxxxx
>OI 
----+----1----+----2----+- 
Enter Code: 
Code entered: ABBxxxxxxxxxxxxxxxxxxxx76
Features installed. Send <BREAK> to activate.
>
```
# <span id="page-124-0"></span>**OL – Display Feature List**

Lists the special firmware upgrades that are installed.

Format OL

```
Description Lists special features that are installed. See Installing Firmware and Feature Upgrades for in-
                formation on how to install additional capability in the Tasman.
```
Examples See below.

```
>ol FEATURES
---------------------------------------------------------------
Feature Installed
---------------------------------------------------------------
Base Accuracy Bottom Track<br>Water Profile Mater No Yes
Water Profile 70 Mater Profile 2012<br>High Accuracy Bottom Track
High Accuracy Bottom Track The South Communist Communist Communist Communist Communist Communist Communist Communist Communist Communist Communist Communist Communist Communist Communist Communist Communist Communist Commu
Low-Altitude Bottom Track Yes
Ethernet Interface No
XRT Mode Yes 
See your technical manual or contact TRDI for information on
how to install additional capability in your unit. > 
>
```
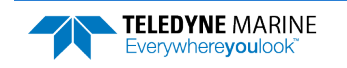

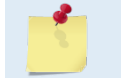

Base Accuracy Bottom Track (Export-Compliant) and High Accuracy Bottom Track are mutually exclusive modes. Only one may be enabled.

# **Y – Display Banner**

Displays the Tasman banner.

Format Y

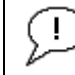

Recommended Setting. Use as needed.

Description Displays the Tasman banner.

Example Y

>y DVL Teledyne RD Instruments (c) 2021 All rights reserved. Firmware Version: 83.xx Current time is: 21/12/22,09:01:38.47

Ethernet detected: Yes MAC Address is \*\*.\*\*.\*\*.\*\*.\*\*.\*\* IP Address is \*\*\*.\*\*\*.\*\*\*.\*\*\*

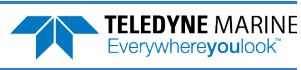

# Bottom Track Commands

The Tasman system uses these commands for bottom-tracking applications. Bottom track commands tell the Tasman to collect speed-over-bottom data and detected range-to-bottom data. If the Tasman were facing UP, all bottom-track information would apply to the surface boundary instead of the bottom boundary. The default state of bottom tracking is ON (BP1) for Tasman systems. To turn OFF the bottom-tracking process, send a BP0 command.

## Available Bottom Track Commands

This section lists the available Bottom Track commands.

 $>h$ ? Available Commands:

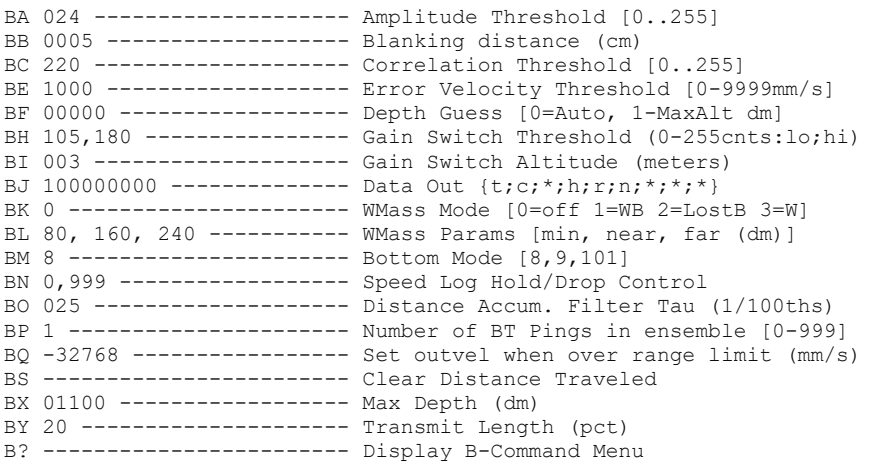

# **BP – Bottom Track Pings per Ensemble**

Sets the number of bottom-track pings to average together in each data ensemble.

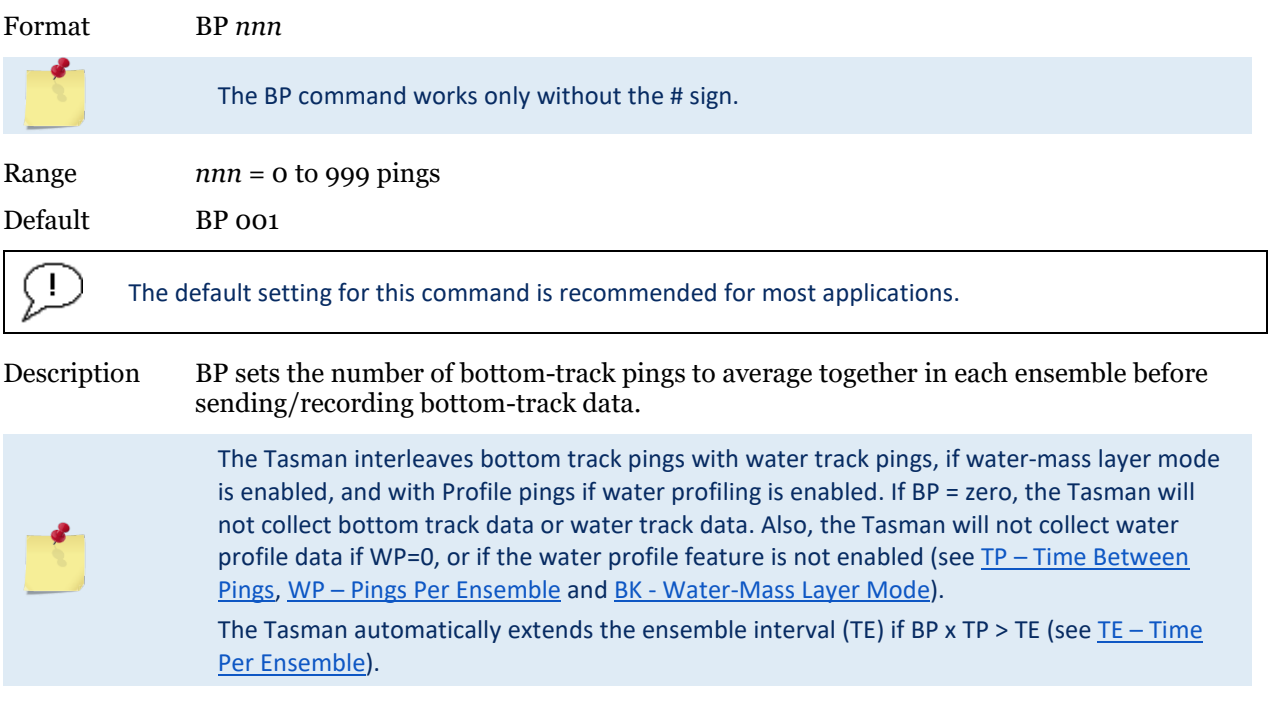

### **BX – Maximum Tracking Depth**

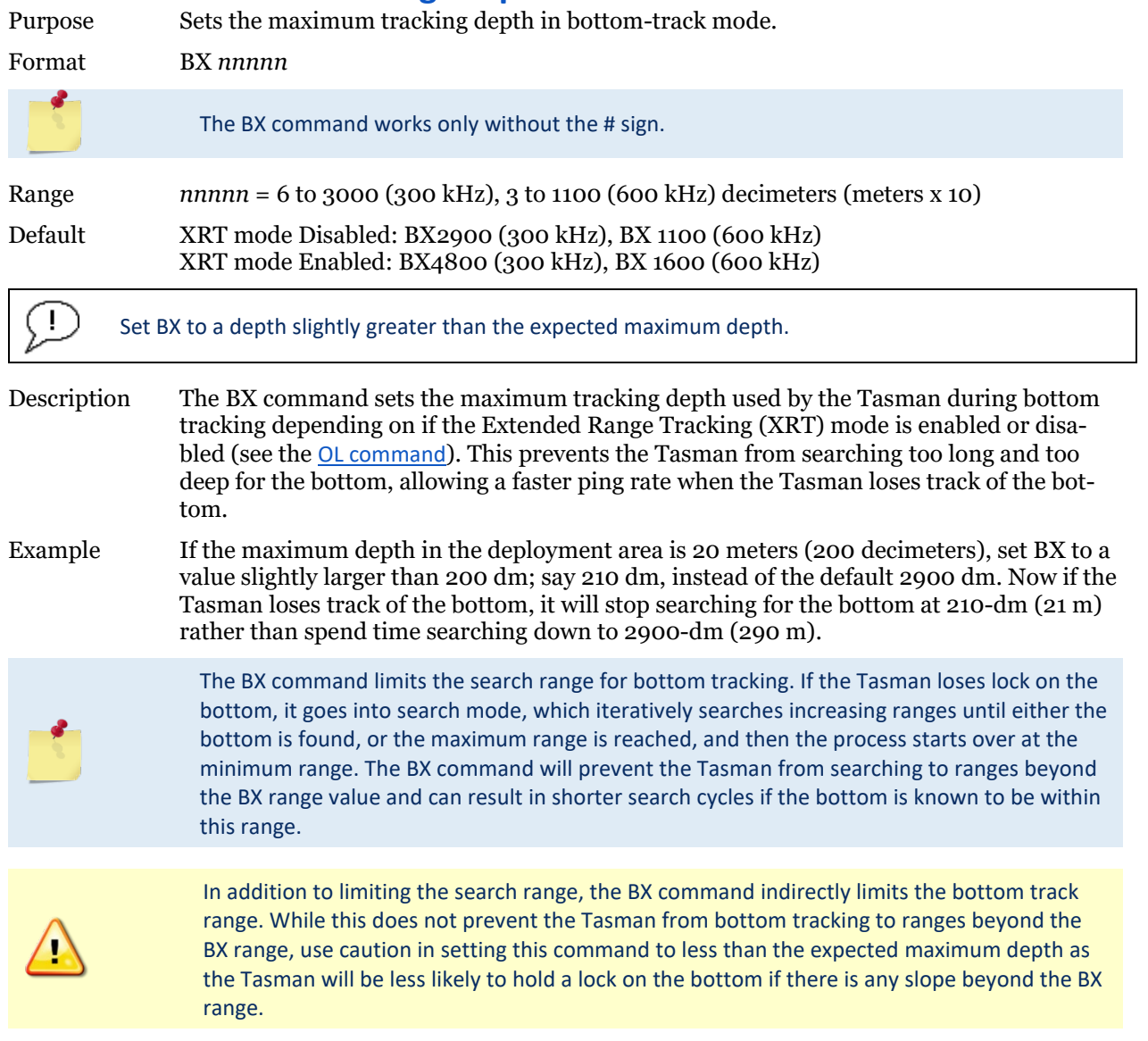

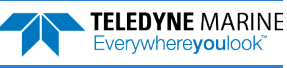

## Expert Bottom Track Commands

This section lists the expert Bottom Track commands. Commands that start with the # sign are considered "expert" commands.

```
>#B?
Available Commands:
```
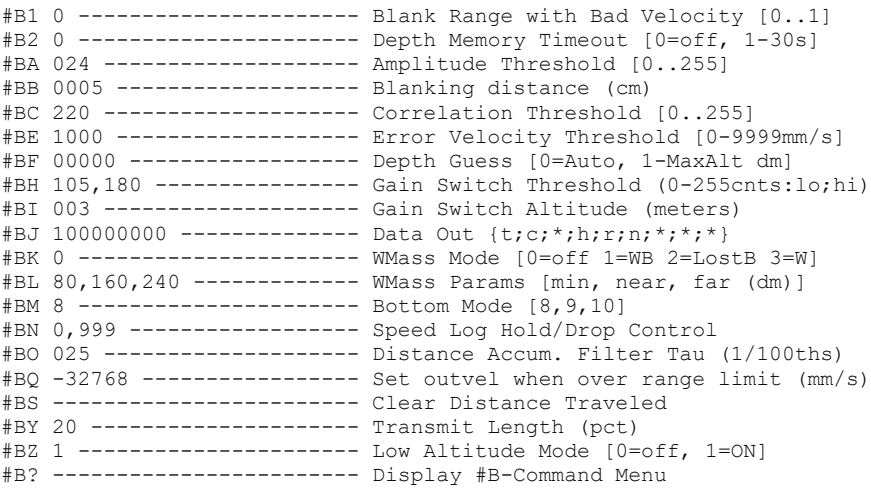

## **#B1 – Blank Range with Bad Velocity**

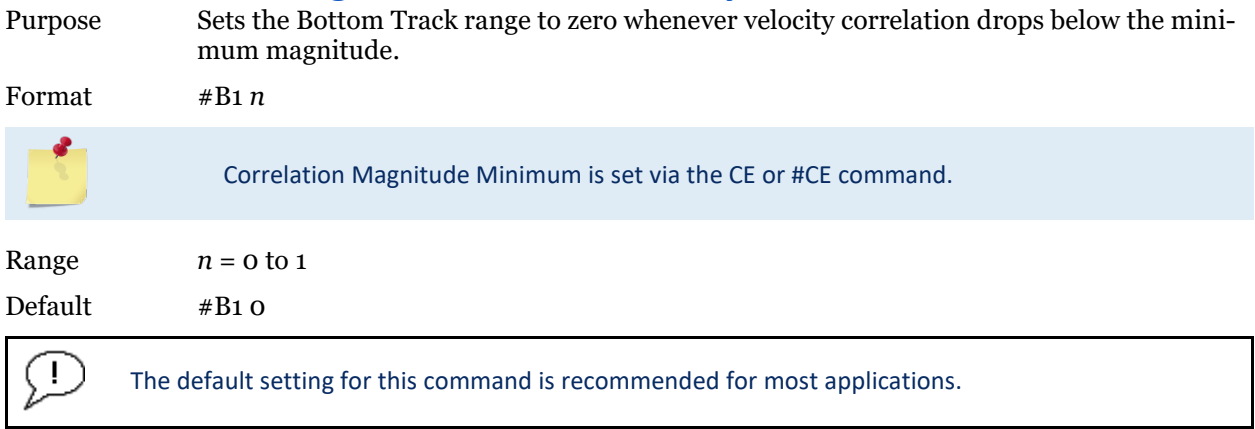

Description #B1 allows for filtering out ranges when velocity shows a low correlation. This is especially useful when another system in the vicinity of the DVL is causing interference which mimics a Bottom Pulse but thanks to our velocity filtering ends-up with a low correlation when processed for velocity.

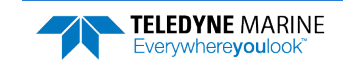

#### **#B2 – Depth Memory Timeout**

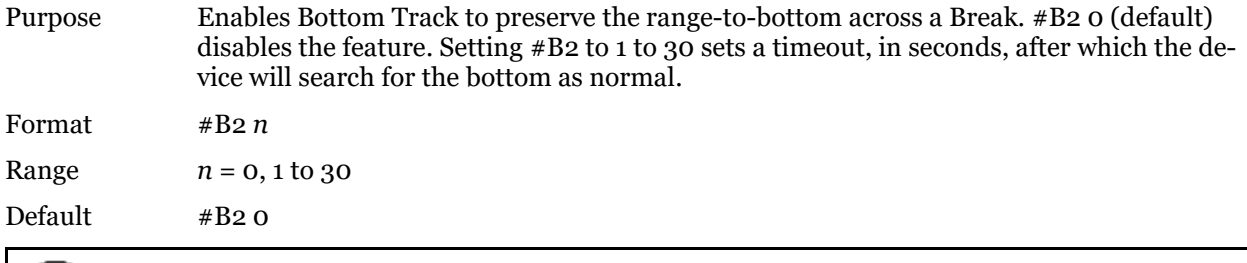

 $\bigcirc$ The default setting for this command is recommended for most applications.

Description # B2 sets a time during which the DVL can retain the last known good range when a Break is received followed by a CS command. This is especially useful as when sending a Break the DVL will search for the bottom in its default configuration, setting the #B2 allows to avoid searching for the bottom and thus benefits the user by offering a faster restart post break. In addition, this command has proven very useful to prevent the DVL from locking onto interfering signals in noisy environments.

#### **#BA – Evaluation Amplitude Minimum**

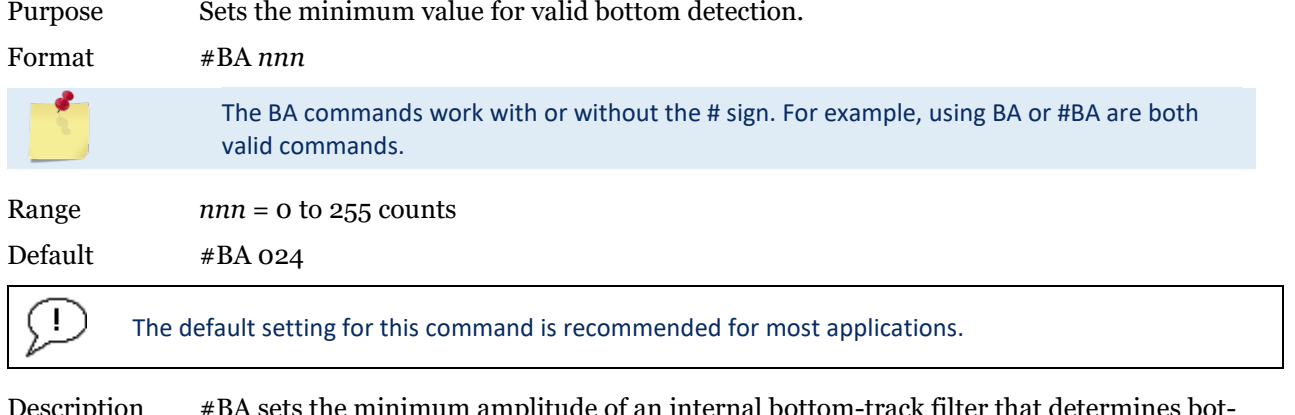

Description #BA sets the minimum amplitude of an internal bottom-track filter that determines bottom detection. Reducing #BA increases the bottom-track detection range, but also may increase the possibility of false bottom detections.

#### **#BB – Bottom Blanking Interval**

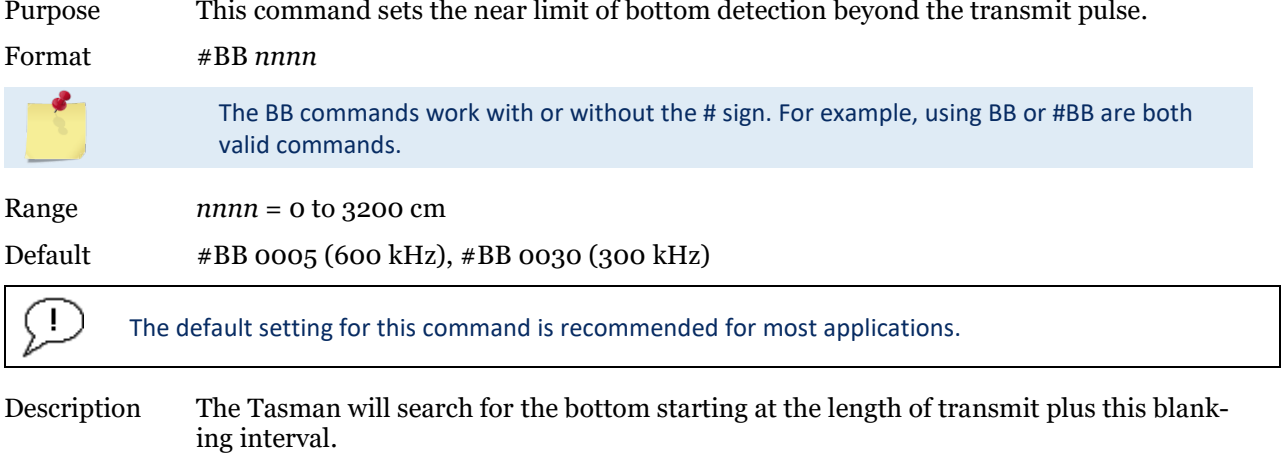

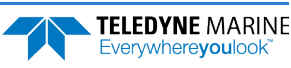

#### **#BC – Correlation Magnitude Minimum**

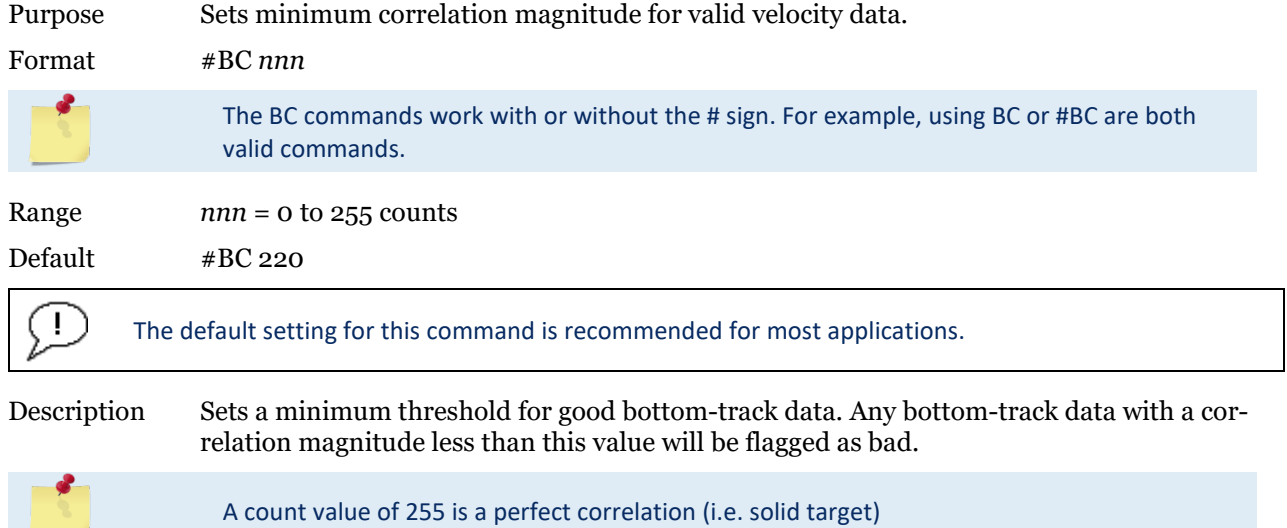

#### **#BE – Error Velocity Maximum**

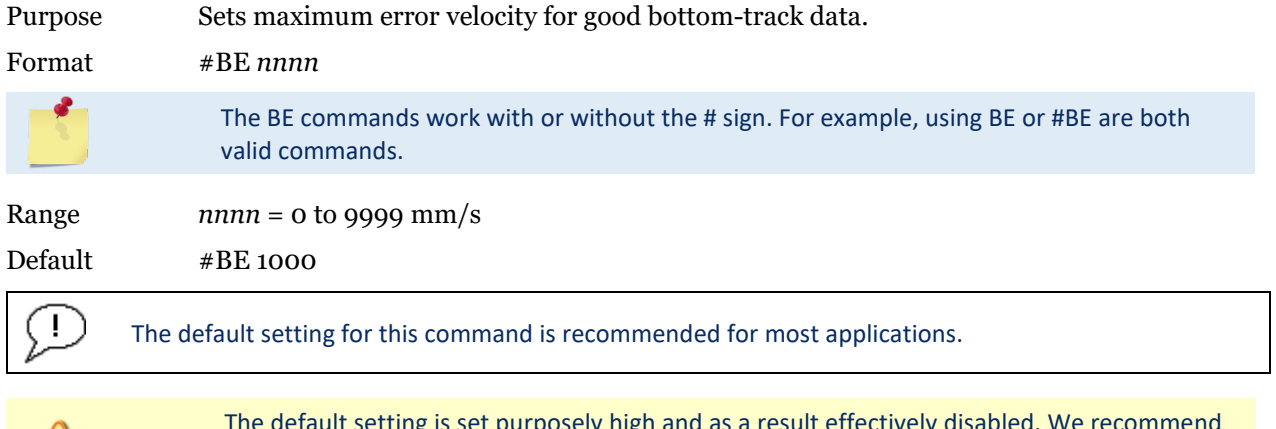

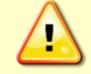

The default setting is set purposely high and as a result effectively disabled. We recommend extreme caution and testing before changing this setting. **Data rejected by this command is lost and cannot be regained.** 

Description The Tasman uses this parameter to determine good bottom-track velocity data. If the error velocity is greater than this value, the Tasman marks as bad all four beam velocities (or all four coordinate velocities, if transformed). If three beam solutions are allowed (see [EX – Coordinate Transformation](#page-150-0)) and only three beams are good, then the data is accepted since four good beams are needed for error velocity calculation.

#### **#BF – Depth Guess**

Purpose Sets a "best-guess" of expected bottom range for internal calculations.

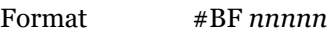

The BF commands work with or without the # sign. For example, using BF or #BF are both valid commands.

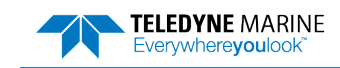

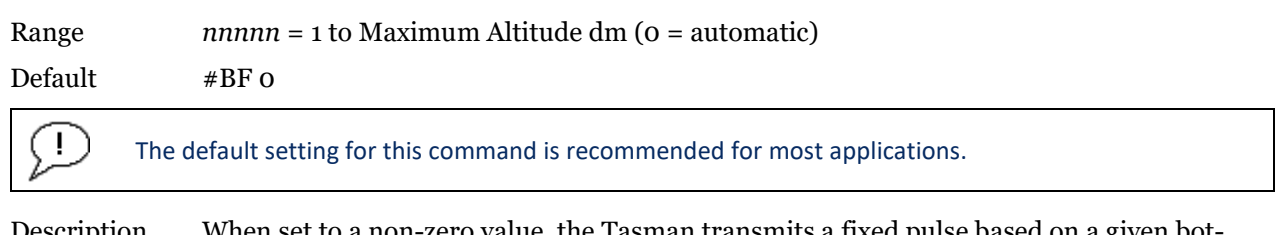

Description When set to a non-zero value, the Tasman transmits a fixed pulse based on a given bottom range. This is useful for applications with fixed range bottoms. The command reduces the amount of time the Tasman uses to search for the bottom if lost.

#### **#BH – Gain Switch Threshold**

Purpose Sets the RSSI thresholds for switching the receiver gain for a bottom track ping.

Format #BH *nnn*, *nnn* (lo;hi)

Range *nnn* = 0 to 255 counts

Default #BH 105,180

Ţ

The default setting for this command is recommended for most applications.

Description Receiver gain control for bottom track always uses low gain when the altitude over the sea bottom is less than the Gain Switch Altitude (set by the #BI command). When the altitude is above the Gain Switch Altitude:

- Switch to high gain when RSSI is below the low threshold set by the #BH command.
- Switch to low gain when RSSI is above the high threshold set by the #BH command.

Using two thresholds provides hysteresis, so that the gain does not need to switch on every ping when the RSSI is at some in-between level.

#### **#BI – Gain Switch Altitude**

Purpose Selects the maximum vertical distance from the transducer to the bottom at which the Tasman operates at low gain.

Format #BI *nnn*

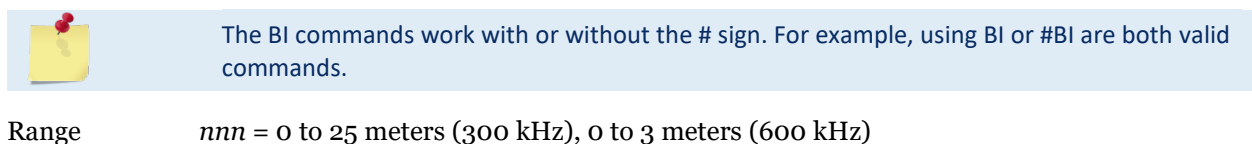

Default #BI025 (300 kHz), #BI003 (600 kHz)

÷ The default setting for this command is recommended for most applications.

Description When the vertical range to the bottom is less than #BI, the unit operates in low gain. When the vertical range is greater than #BI, internal logic determines which gain (low or high) is optimal. In high backscatter areas, it may be necessary to raise this setting to detect bottom throughout the range of the system.

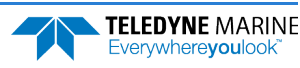

#### <span id="page-132-0"></span>**#BJ – Data Type Output Control**

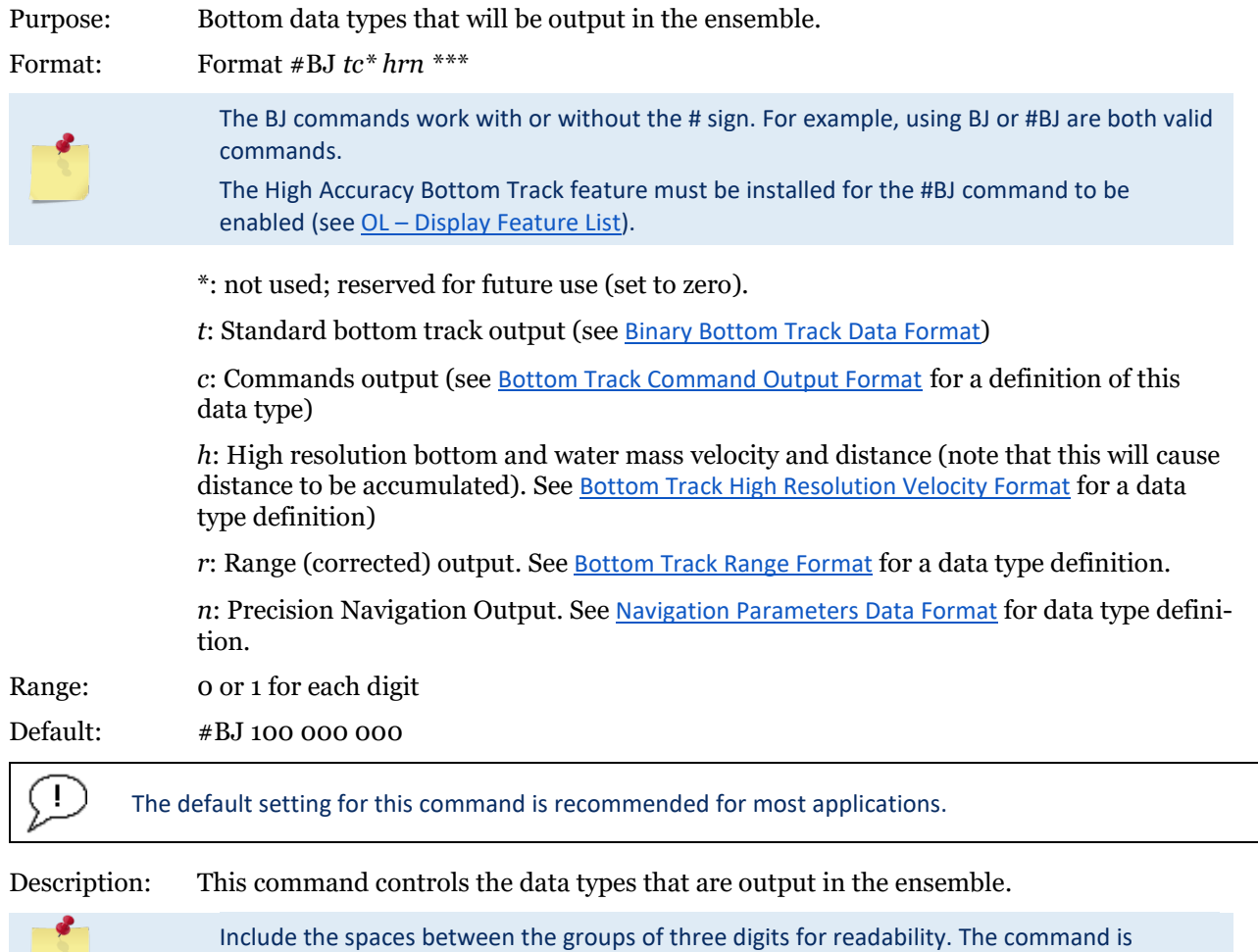

#### **#BK – Water-Mass Layer Mode**

accepted with or without spaces.

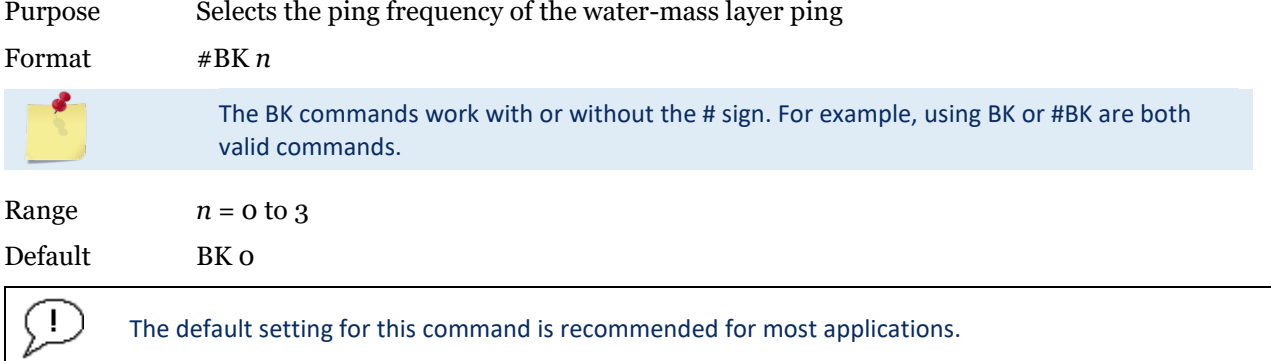

Description The BK command selects how often the Tasman performs a water-mass layer ping while bottom tracking. The number of water-mass layer pings per ensemble is dependent on the BP-command (see BP – Bottom Track Pings per Ensemble) and this command setting. Use the #BL-command to set the location of the water-mass layer (see BL - Water-Mass Layer Parameters).

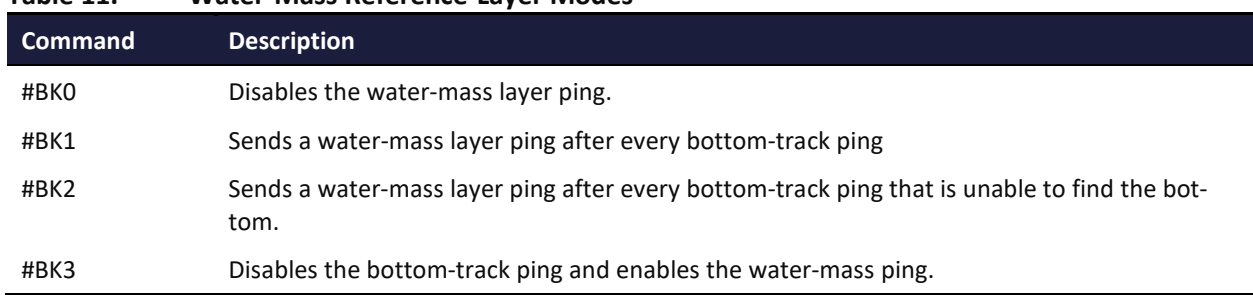

#### **Table 11. Water-Mass Reference-Layer Modes**

#### **#BL – Water-Mass Layer Parameters**

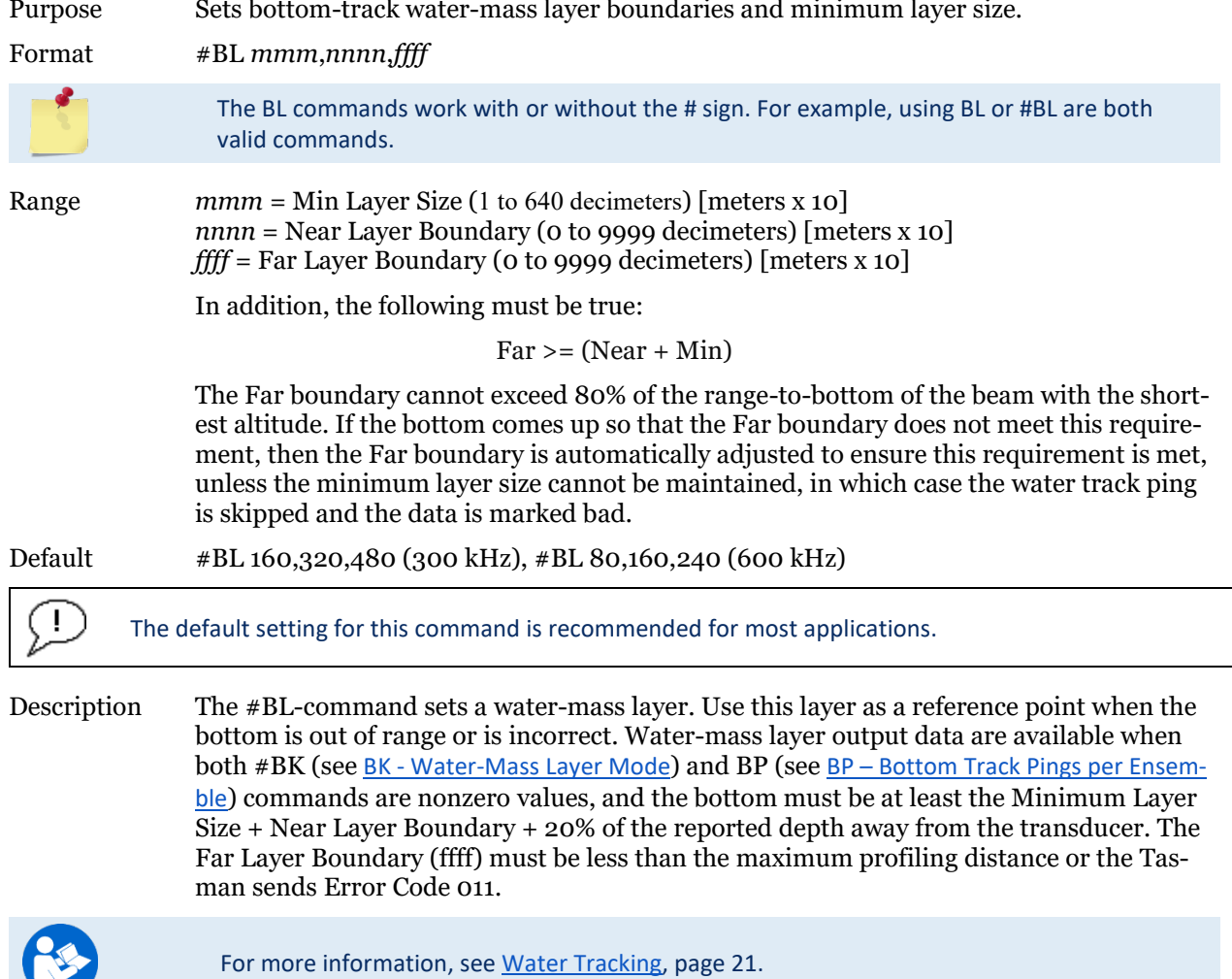

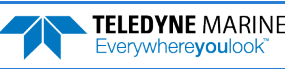

 $\sum_{i=1}^{n}$ 

#### **#BM – Bottom Mode**

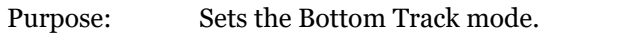

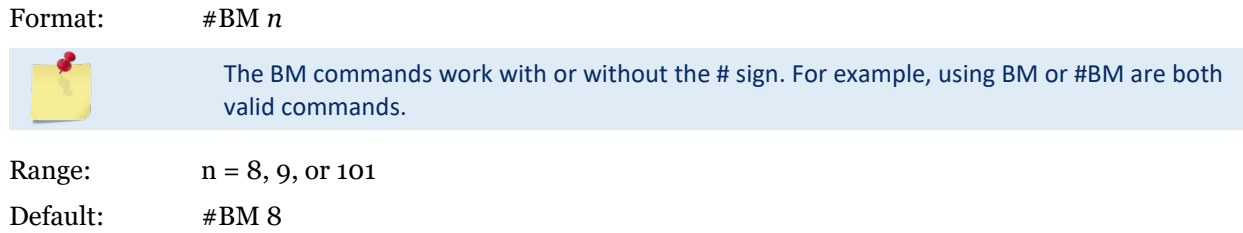

The default setting for this command is recommended for most applications.

Description: Bottom Mode 8 was developed for the following improvements in shallow operations:

- Much improved accuracy by pinging Beams around, one at a time.
- Better handling of slopes by independently setting lags on each beam based on accurate bottom detection before each ping.
- Better handling of station keeping application using longer lag.
- Higher resolution Bottom Detection using short lag Bottom Feeler pings.

#### **Table 12. BM8 Minimum Tracking Depths**

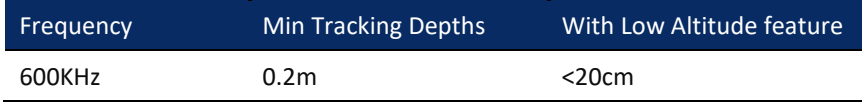

Bottom Mode 9 is identical to Bottom Mode 8 except that it does not have a shallow mode.

#BM 101 enables the Side-Lobe coupling test. Note that this command doesn't work in the non-# version of the menu, it's expert-only.

### **#BN – Speed Log Hold/Drop Control**

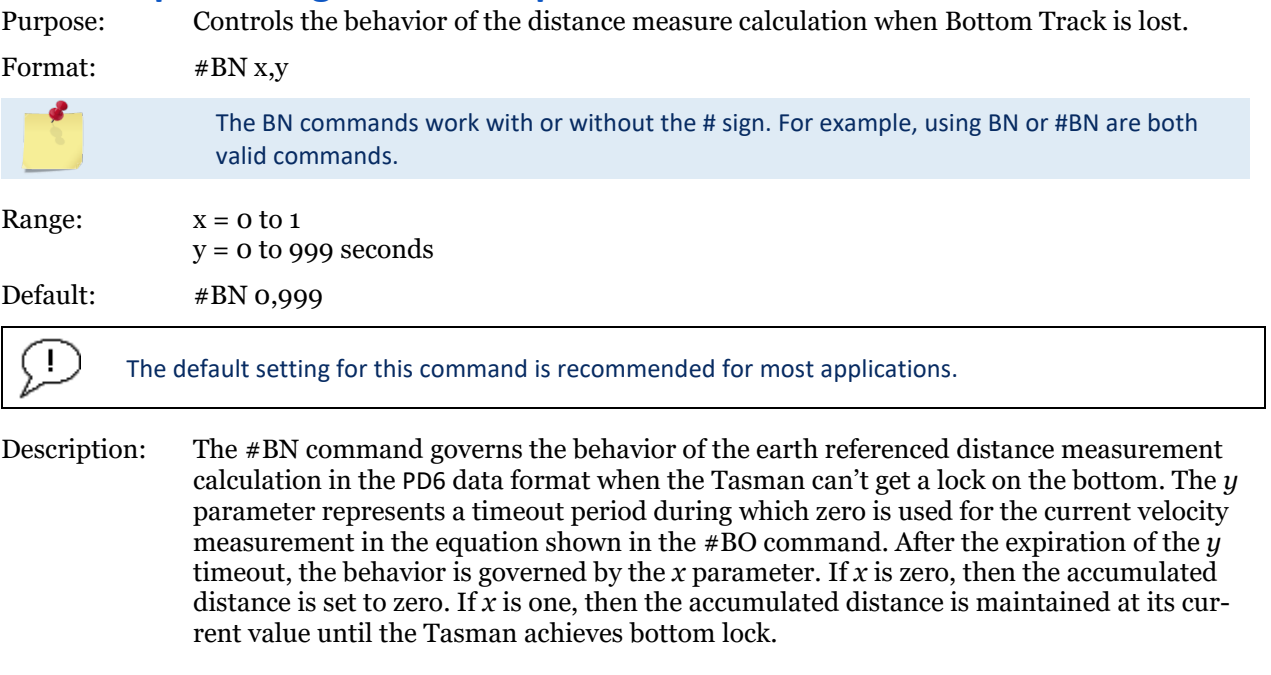

#### **#BO – Distance Measure Filter Constant**

Purpose: Sets the value of the filter constant used by the distance measurement calculation in PD6.

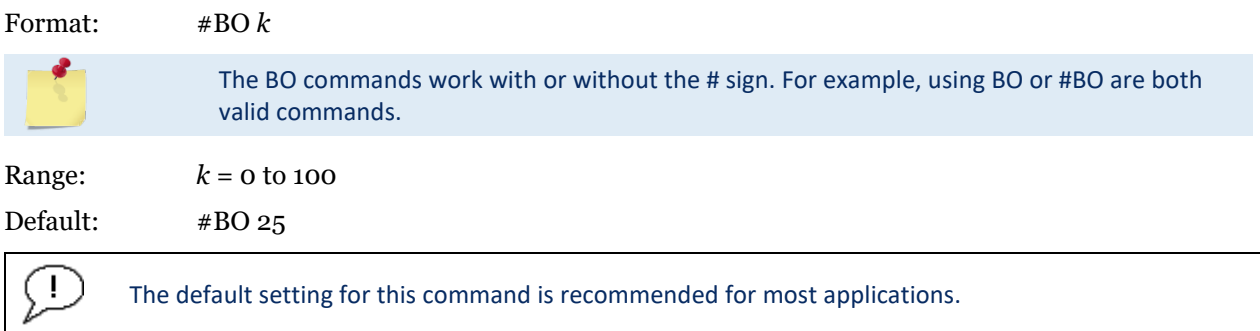

Description: When calculating the earth referenced distance data for output in the [PD6 data format](#page-253-0), the Tasman applies a simple exponential filter to the velocity measurements before calculating the distance. The velocity used to calculate the distance is given by the following equation:

 $v = (k \cdot v_{\text{new}} + (100 - k) \cdot v_{\text{old}}) / 100$ 

Where  $v_{\text{new}}$  is the current velocity measurement,  $v_{\text{old}}$  is the value of *v* calculated for the previous distance calculation, and *k* is the value of the #BO command. Setting *k* to 100 effectively disables the exponential filter.

### **#BQ – Over Range Limit**

This command is only used for 38 kHz systems.

### **#BS – Clear Distance Traveled**

Purpose Clears internal distance traveled accumulators.

Format #BS

The BS commands work with or without the # sign. For example, using BS or #BS are both valid commands.

Use as needed.

Description Distance traveled is calculated and output in the following Tasman output formats;

- PD0 high resolution output (see [BJ Data Type Output Control](#page-132-0) and [Bottom Track High Resolution Ve](#page-222-0)[locity Format](#page-222-0))
- PD5 (see Tasman [Binary Data Format \(PD5\)](#page-249-0)).
- PD6 (see Tasman [Output Data Format \(PD6\)](#page-253-0))

The accumulator is zeroed on  $\langle BREAK \rangle$  or by using this command in the manual ensemble cycling mode (see [CF - Flow Control](#page-138-0)).

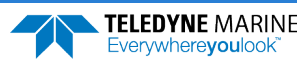

#### **#BY – Transmit Length**

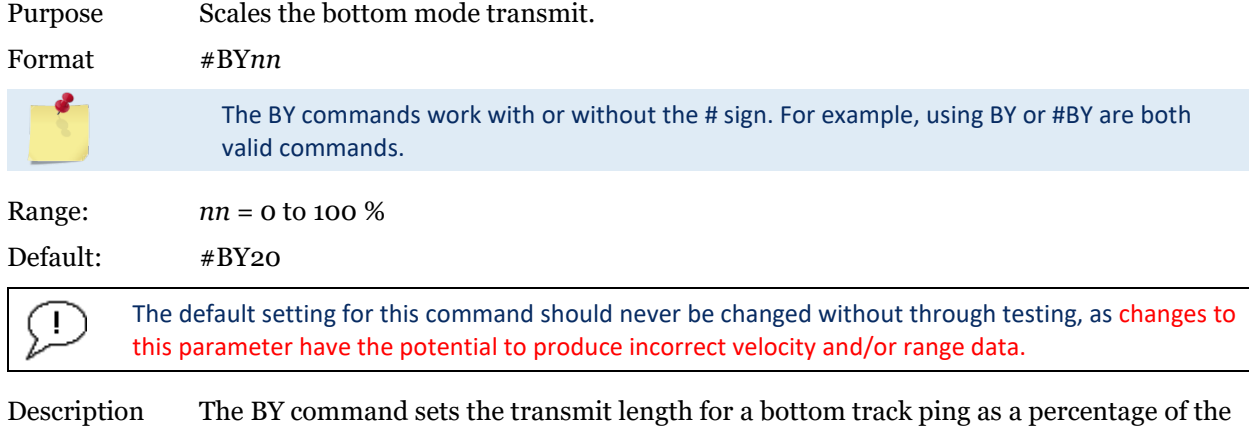

altitude over the sea bottom. The default setting has been designed to optimize the tradeoff between energy consumption and the ability to detect the bottom with combined tilt/slope of up to about 15 degrees. Smaller values result in shorter transmits, which use less energy, but which may not fully ensonify the beam on the sea bottom, especially if the instrument is tilted or if the bottom has a slope, resulting in velocity bias. Larger values result in longer transmit pulses (up to a point) which may allow bottom detection at larger values of tilt/slope, but will consume more energy, and may decrease the resolution of the range-to-bottom measurement.

#### **#BZ – Low Altitude Mode**

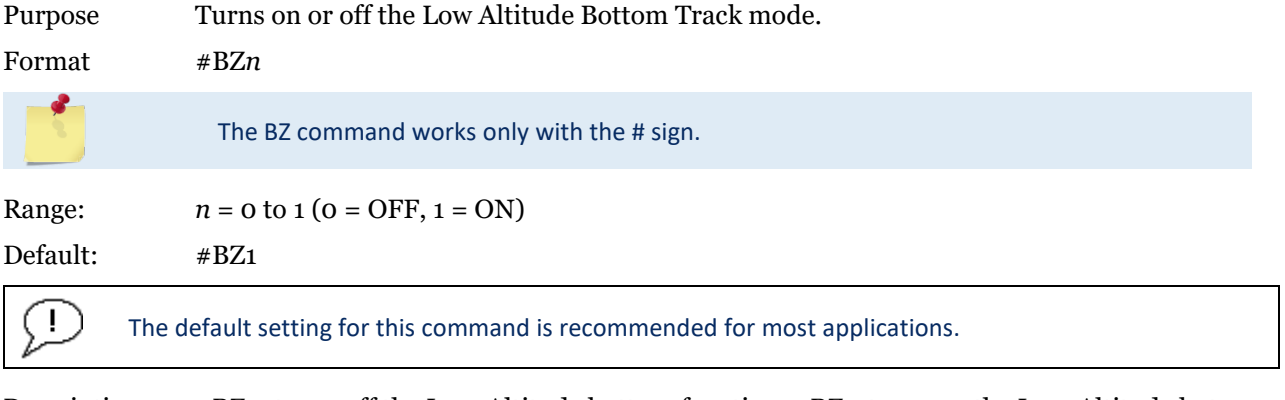

Description #BZ 0 turns off the Low-Altitude bottom function. #BZ 1 turns on the Low-Altitude bottom function.

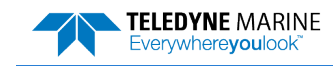

## Control System Commands

The Tasman uses the following commands to control certain system parameters.

### Available Control System Commands

This section lists the available Control System commands.

```
>c?
Available Commands:
CB 811 -------------------- Serial Port Control {baud;parity;stop}
CE 1 ---------------------- Enable Ethernet [0 = OFF, 1 = ON]
CF 11110 ------------------ Set Ctrl Flags {e;p;b;s;*}
CK ------------------------ Save Command Parameters to Flash
CR ------------------------ Restore Cmd defaults [0=user,1=factory, 2=Eth parms] 
CS ------------------------ Start Pinging
CT 0 10 ------------------- Turnkey [0 = OFF, 1 = ON]
CX 0 0 65535 0--------- Set Input Trigger [mode, dly, timeout, ping-once]
CZ ------------------------ Put the ADCP to sleep
C? ------------------------ Display C-Command Menu
```
#### **CB – Serial Port Control**

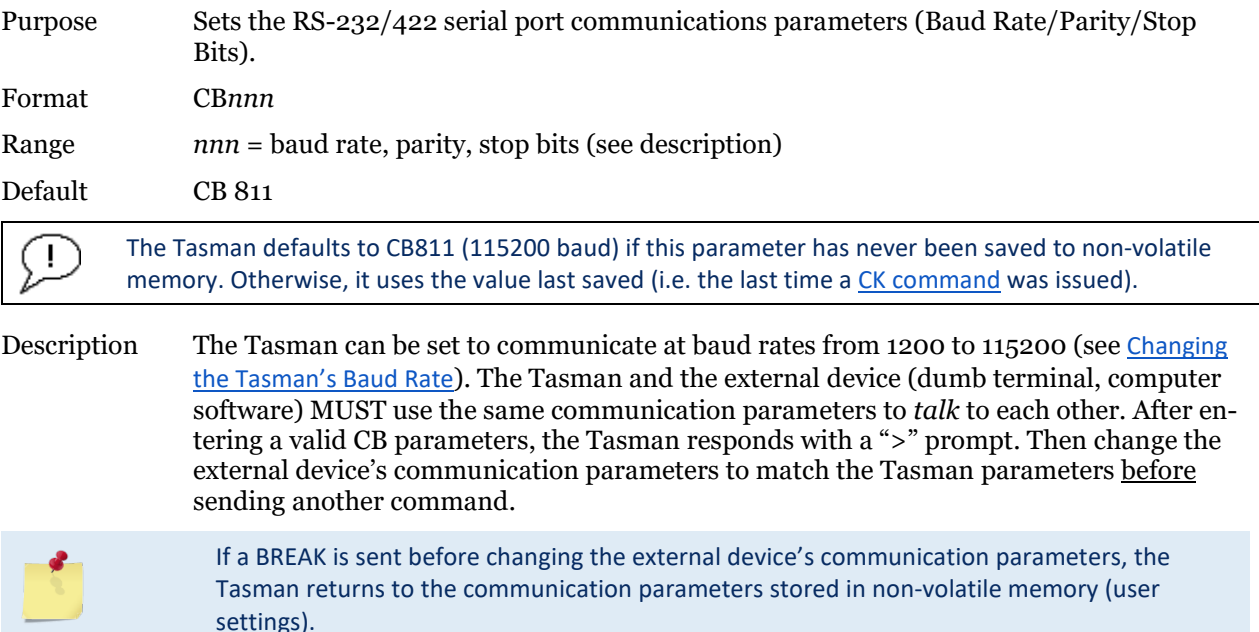

#### **Table 13. Serial Port Control**

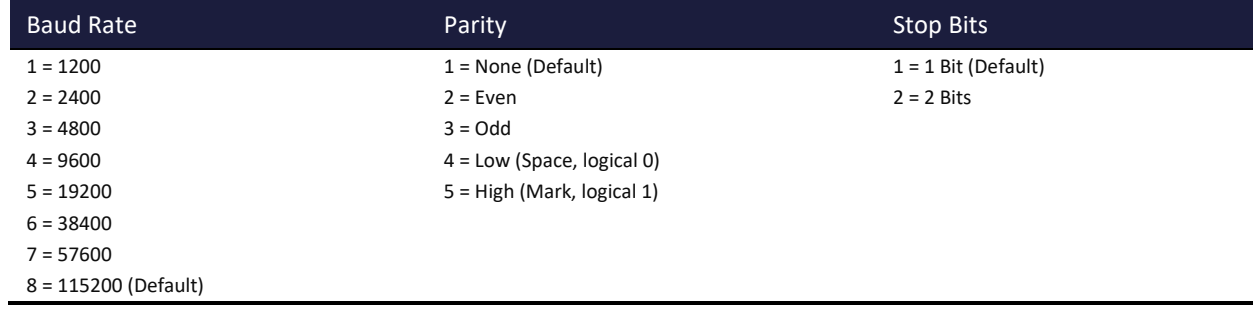

**Page 124** EAR99 Technology Subject to Restrictions Contained on the Cover Page.

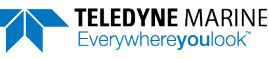

#### <span id="page-138-0"></span>**CE – Enable Ethernet**

Purpose Use this command to check the IP address/settings.

Format CE *n* Range 0 to 1 ( $o = OFF$ , 1 = ON)

Default CE 1

Ţ

The default setting for this command is recommended for most applications.

Description The CE command default is CE 1 only if the Ethernet feature is activated. CE 1 will enable the Ethernet if it was switched off. CE0 will switch off the Ethernet. This command also reports whether Ethernet is functional based on verifying coms between the DSP circuit and the Ethernet module; this is done regardless of whether Ethernet feature is activated. The CE command can be used with no arguments to show the Ethernet interface status.

Example showing disconnected RJ45 Ethernet cable:

```
>CFEthernet Detected: Yes
Timed out waiting for response from Eth module
Ethernet ON
```
Example with connected RJ45 Ethernet cable:

```
>CE
Ethernet Detected: Yes
MAC Address is 00"90:C2:FA:A2:73
IP Address is 192.168.1.100 (Static)
Network Status: Up
Ethernet ON
```
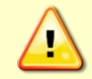

Ţ

You must have the RJ45 connector plugged into the network switch for the CE command to return the Ethernet setting info.

### **CF – Flow Control**

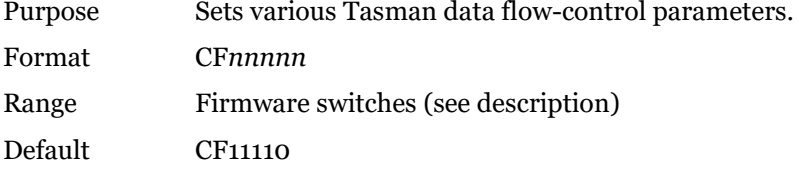

The default setting for this command is recommended for most applications.

Description The CF-command defines whether the Tasman: generates data ensembles automatically or manually; generates pings immediately or manually; sends serial output data in binary or Hex-ASCII format; sends or does not send output data to the serial interface.

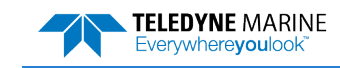

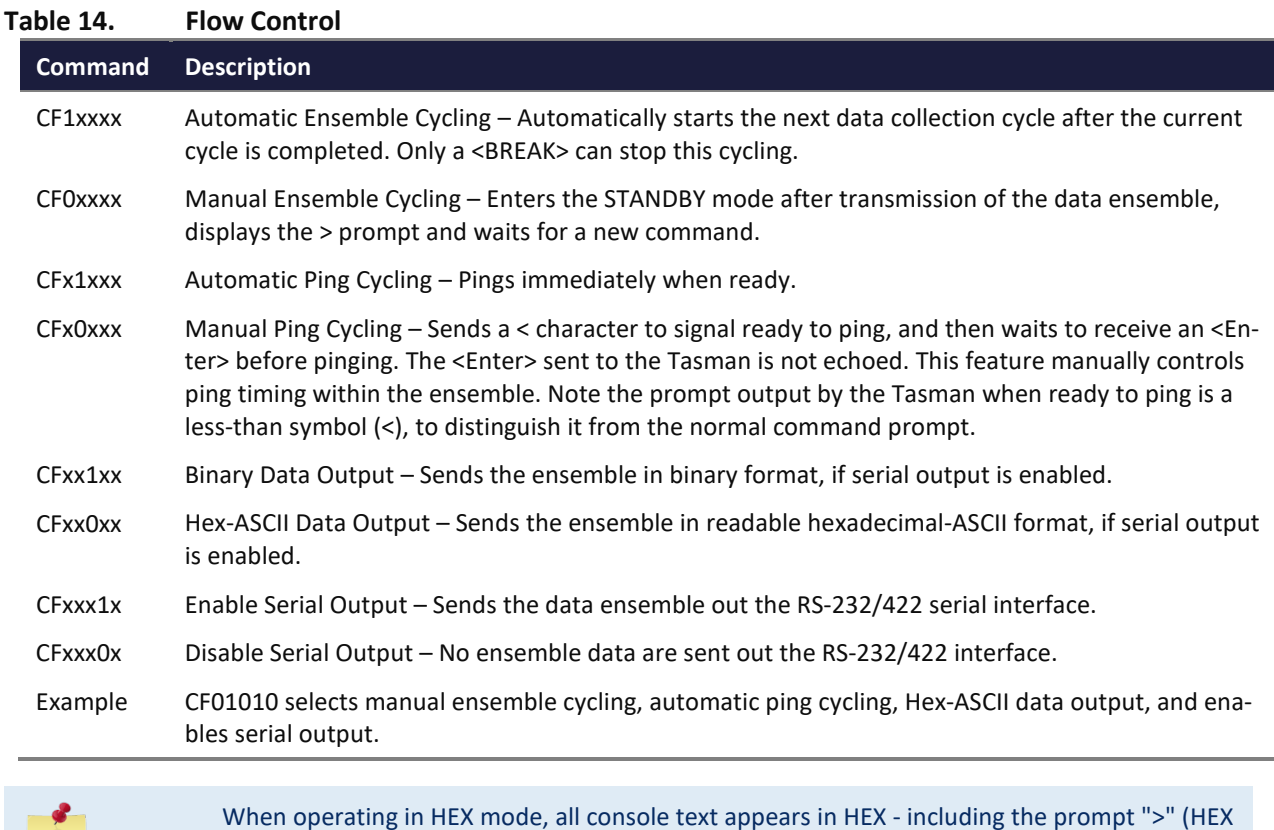

<span id="page-139-0"></span>**CK – Keep Parameters**

| Purpose | Stores present parameters to non-volatile memory.                                                                                                    |
|---------|----------------------------------------------------------------------------------------------------|
| Format  | CК                                                                                                    |
|         | The CR1 command must be the first command sent to the Tasman. The CK command must be sent just<br>before the CS command. Other commands may be sent in any order. |
|         |                                                                                                    |

"3E") and any additional commands that are typed.

Description CK saves the present user command parameters to non-volatile memory on the CPU board. The Tasman maintains data stored in the non-volatile memory (user settings) even if power is lost. It does not need a battery. Use the CR command to recall parameters stored in non-volatile memory (see [CR – Retrieve Parameters](#page-139-1)).

### <span id="page-139-1"></span>**CR – Retrieve Parameters**

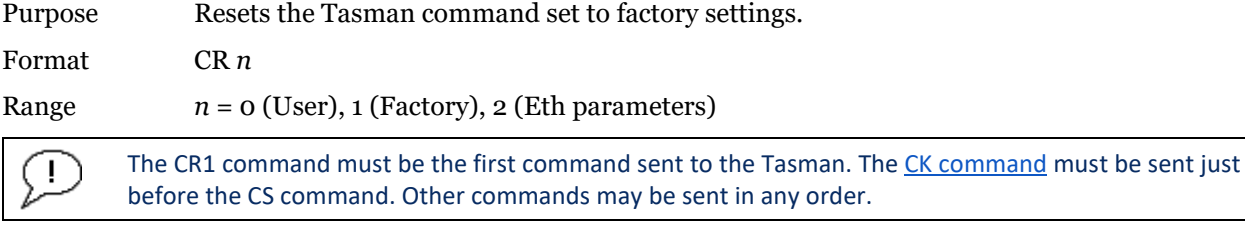

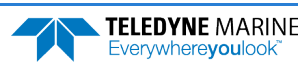

Description The Tasman automatically stores the last set of commands used in volatile memory. The Tasman will continue to be configured from volatile memory unless it receives a CR command or until the volatile memory loses its power.

#### **Table 15. Retrieve Parameters**

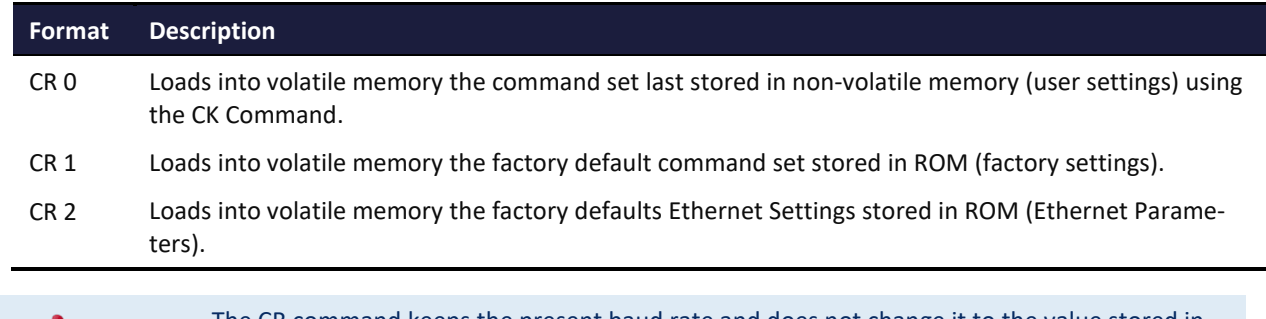

The CR command keeps the present baud rate and does not change it to the value stored in non-volatile memory or ROM. This ensures the Tasman maintains communications with the terminal/computer.

#### **CS – Start Pinging (Go)**

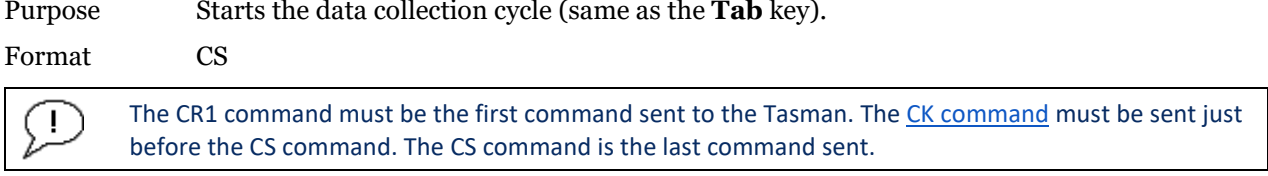

Description Use CS (or the **Tab** key) to tell the Tasman system to start pinging its transducer and collecting data as programmed by the other commands.

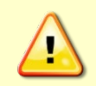

Pinging in air is not recommended. Although this will not damage the Tasman, the Peak Current when operating in air may be up to twice the values shown in [Table 1,](#page-41-0) pag[e 28.](#page-41-0) The transducer is pinged by sending a CS, PA, PT3, or PT5 command or if the Tasman system is started for collecting data.

#### **CT – Turnkey Operation**

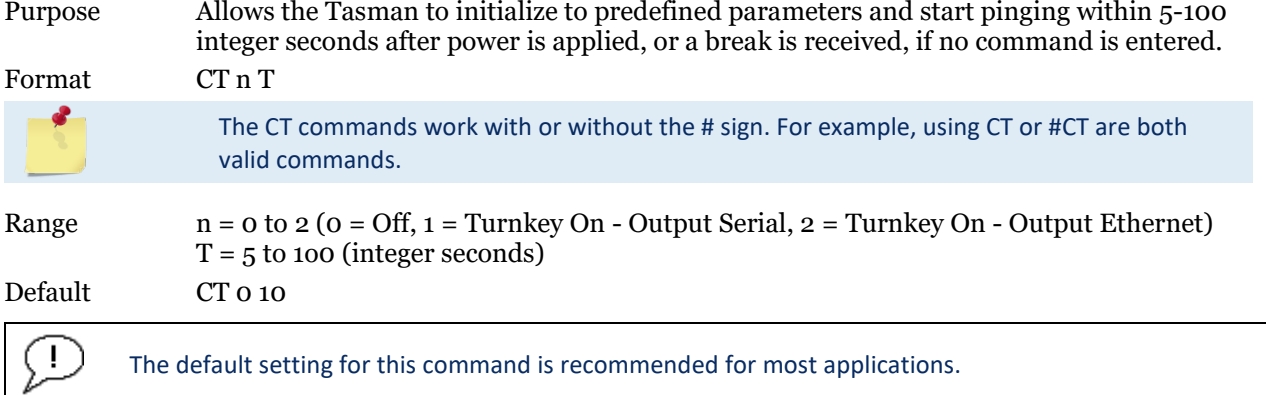

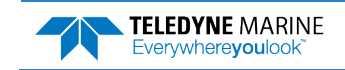

Description Setting the CT command to CT 1 10 lets the Tasman automatically initialize to a predefined command set during any power up or after a break.

> To place the Tasman in turnkey mode, first set all other commands to the desired configuration. Then send the CT 1 10 and CK commands to save this configuration (see [CK - Keep](#page-139-0)  [Parameters](#page-139-0)). When power is cycled, or a break is sent, the Tasman will start up with the desired configuration and begin the data collection process unless a valid command is sent within 10 seconds.

> Turnkey mode can be interrupted by sending a <BREAK>. This will place the Tasman in the command mode, ready to accept input for another 10 seconds. To turn off the turnkey mode, first send a <BREAK> to the Tasman. Now send the CT 0 10 and CK commands to save this configuration. When power is cycled, or a break is again sent, the Tasman will NOT begin the data collection process.

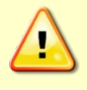

If the Tasman system was in turn-key mode when last powered down, it will automatically resume pinging ten seconds after power is applied. To avoid pinging in air, disable the turnkey mode within ten seconds after applying power by sending a CT0 command immediately after receiving the prompt following wake-up message and then send a CK command to save the new setting as the user default. Another way to stop pinging is to send a Break and then send a valid command (for example, send a Break and the OL command) to the Tasman to stop it from pinging.

Avoid removing the transducer from water if it is actively pinging. First send a break to stop pinging before removing the Tasman system from water.

### **CX – Input Trigger Enable**

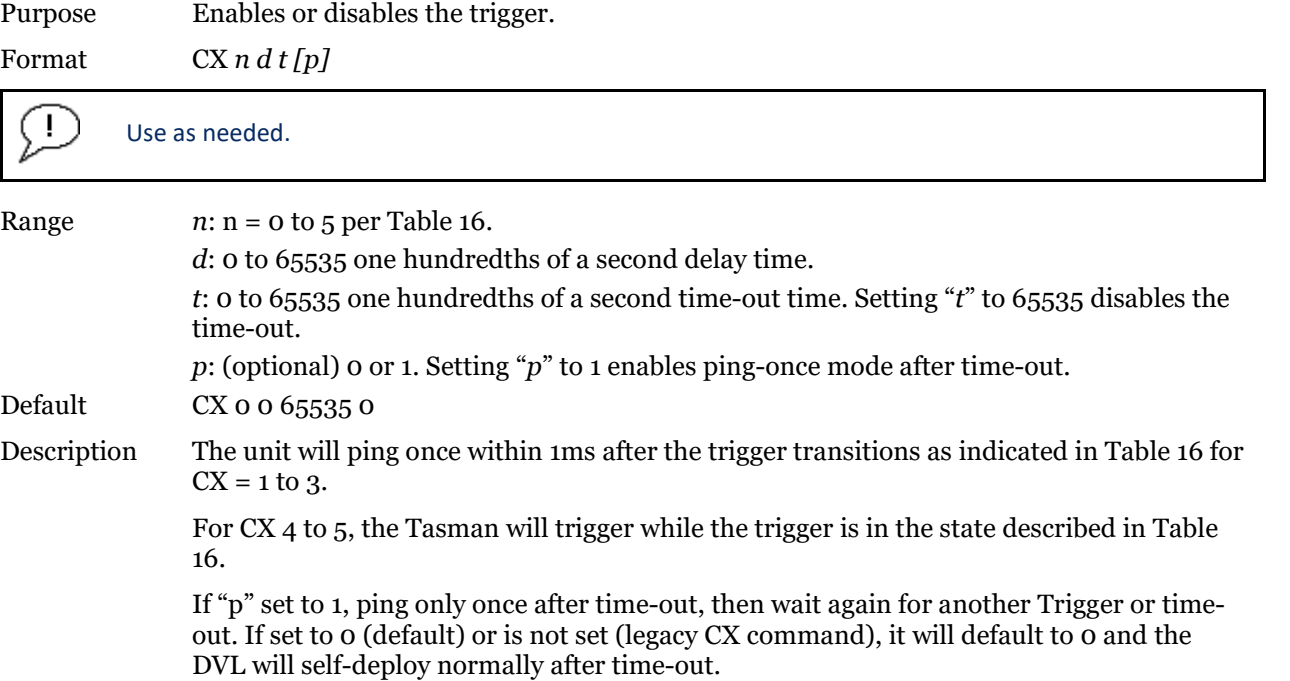

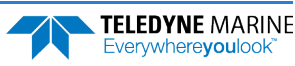

<span id="page-142-0"></span>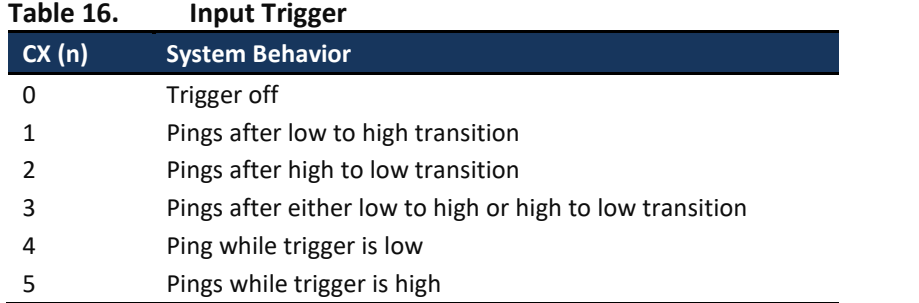

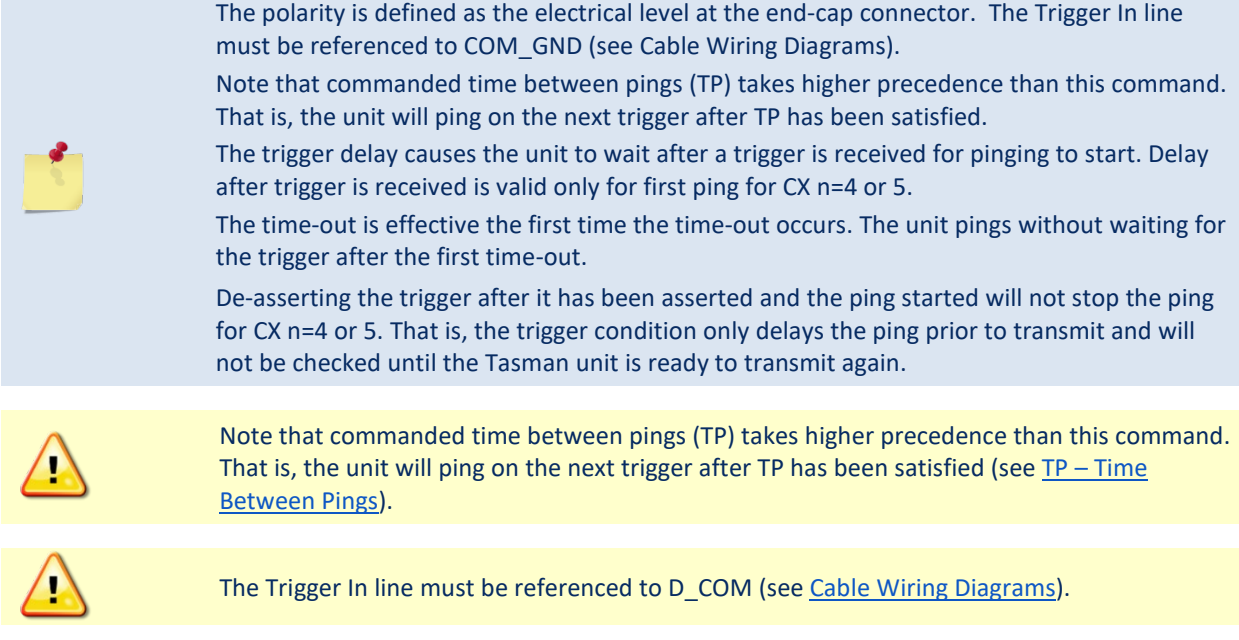

#### **CZ – Power Down ADCP**

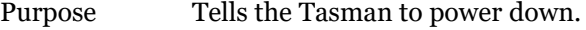

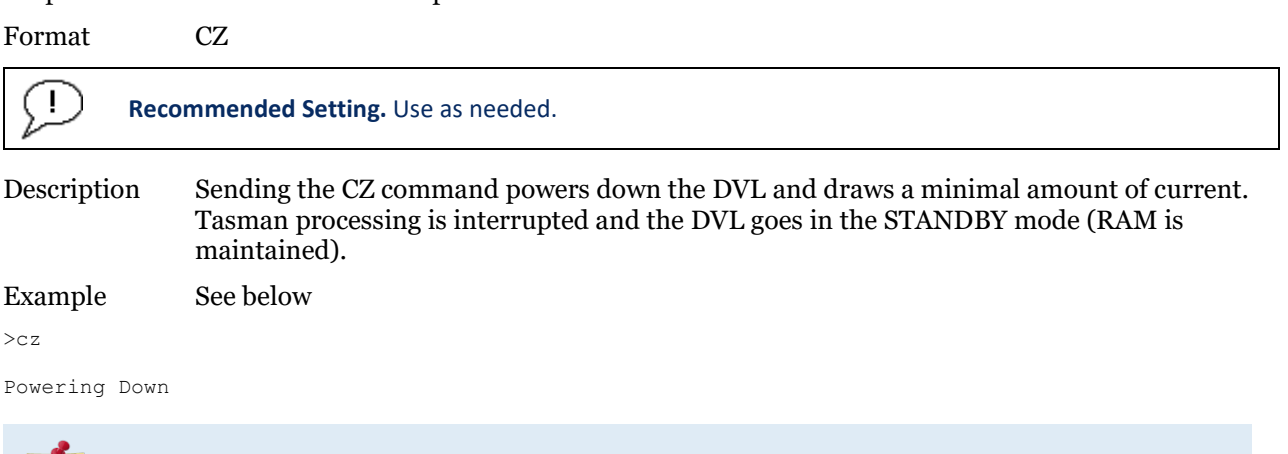

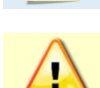

A Hard Break will re-wake the unit. Note that this only works over serial, not Ethernet.

Only a Hard Break will wake up the DVL from sleep. Using a Software Break will not work. Note that *TRDI Toolz* defaults to a Soft Break.

## Expert Control System Commands

This section lists the expert Control System commands. Commands that start with the # sign are considered "expert" commands.

>#c? Available Commands: #CO 0 1 -------------------- Set Out Trig ([0-3]=[off r/x x r], pol) #CT 0 10 ------------------- Turnkey[CT n T; n:0=Off, 1=Serial, 2=Ethernet; T=5 to 100 seconds] #C? ------------------------ Display #C-Command Menu

### **#CO – Output Trigger Enable**

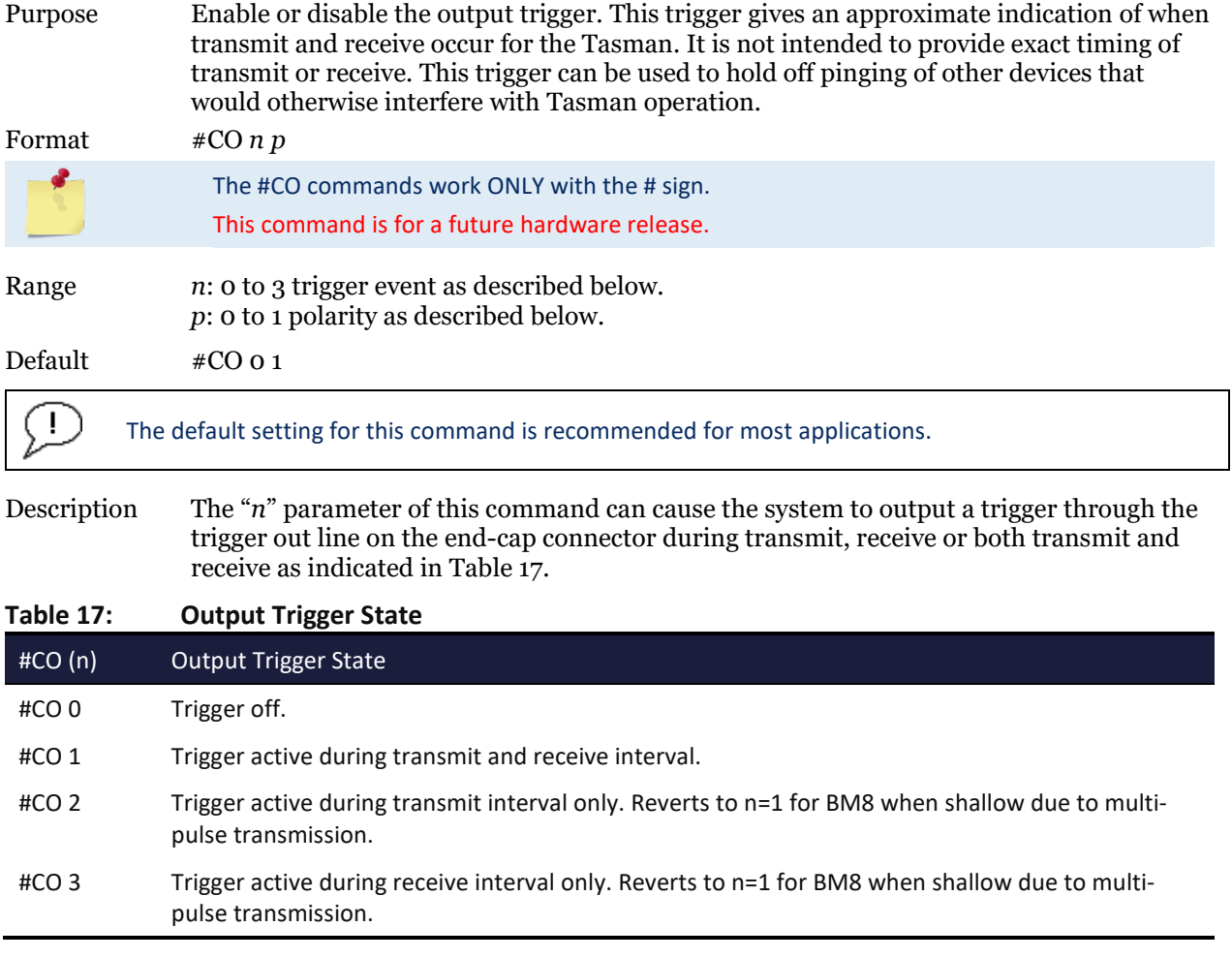

<span id="page-143-0"></span>The "*p*" parameter of this command causes the polarity to be electrically high for *p* = 1 when the trigger is active, otherwise it is electrically low.

To avoid interference between the Tasman and other devices on the vehicle in general applications, *n* = 1 is recommended.

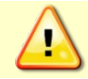

Trigger In line must be referenced to D COM 1.

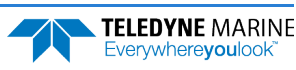
# Environmental Commands

The Tasman uses the following commands to control the environmental and positional information that affects internal data processing.

# Available Environmental Commands

This section lists the available Environmental commands.

>E? Available Commands:

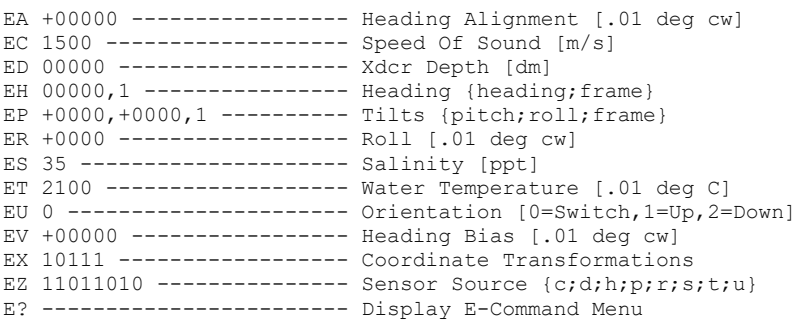

# <span id="page-144-0"></span>**EA – Heading Alignment**

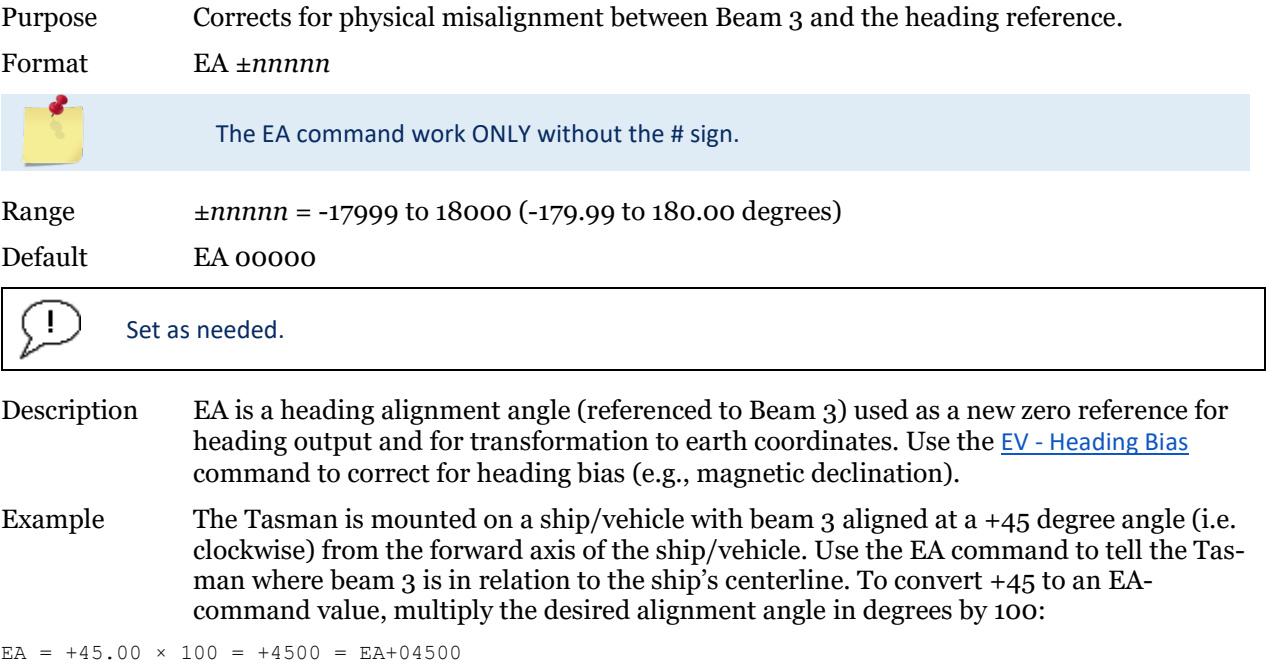

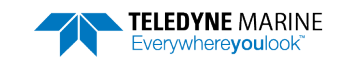

# **EC – Speed of Sound**

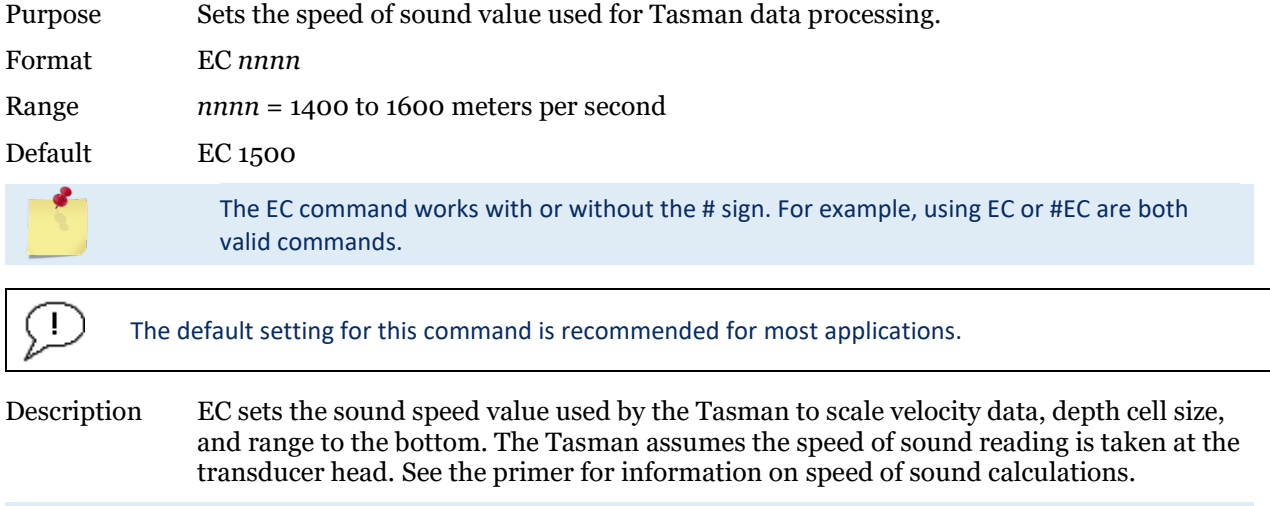

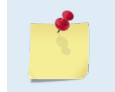

If the EZ Speed of Sound field = 1, the Tasman overrides the manually-set EC value and calculates speed of sound using the values determined by ED [\(ED - Depth of Transducer\)](#page-145-0), ES [\(ES – Salinity\)](#page-148-0), and ET (ET - Temperature). EZ also selects the source for ED, ES, and ET.

# <span id="page-145-0"></span>**ED – Depth of Transducer**

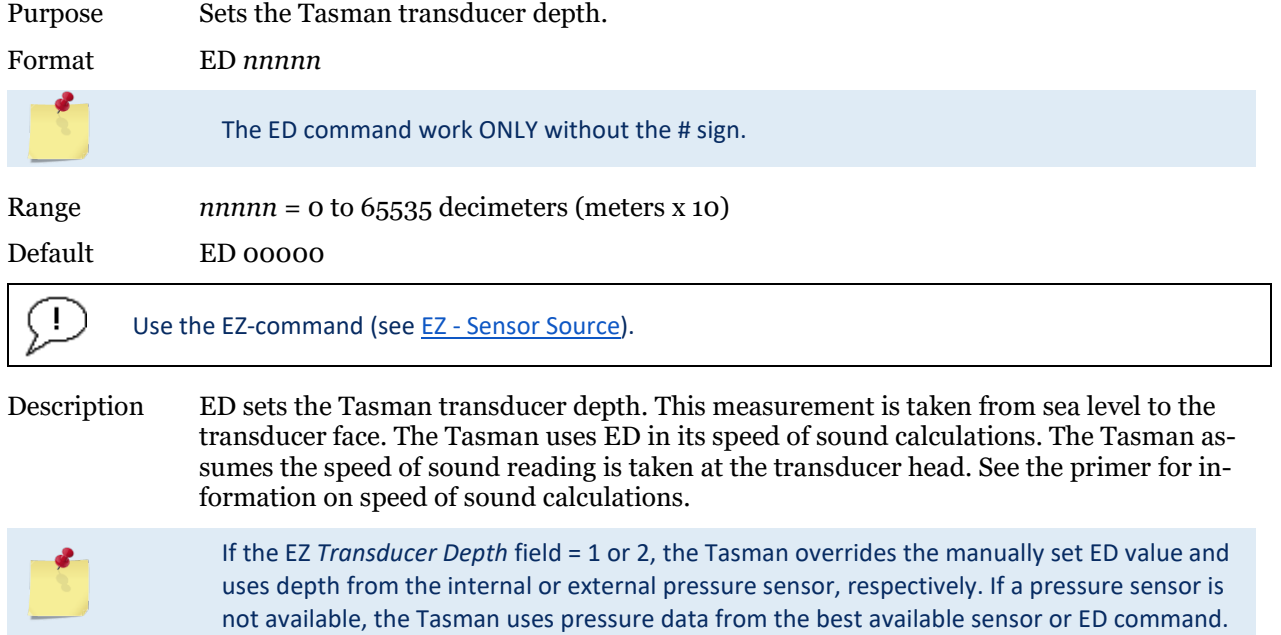

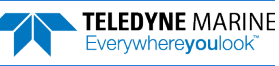

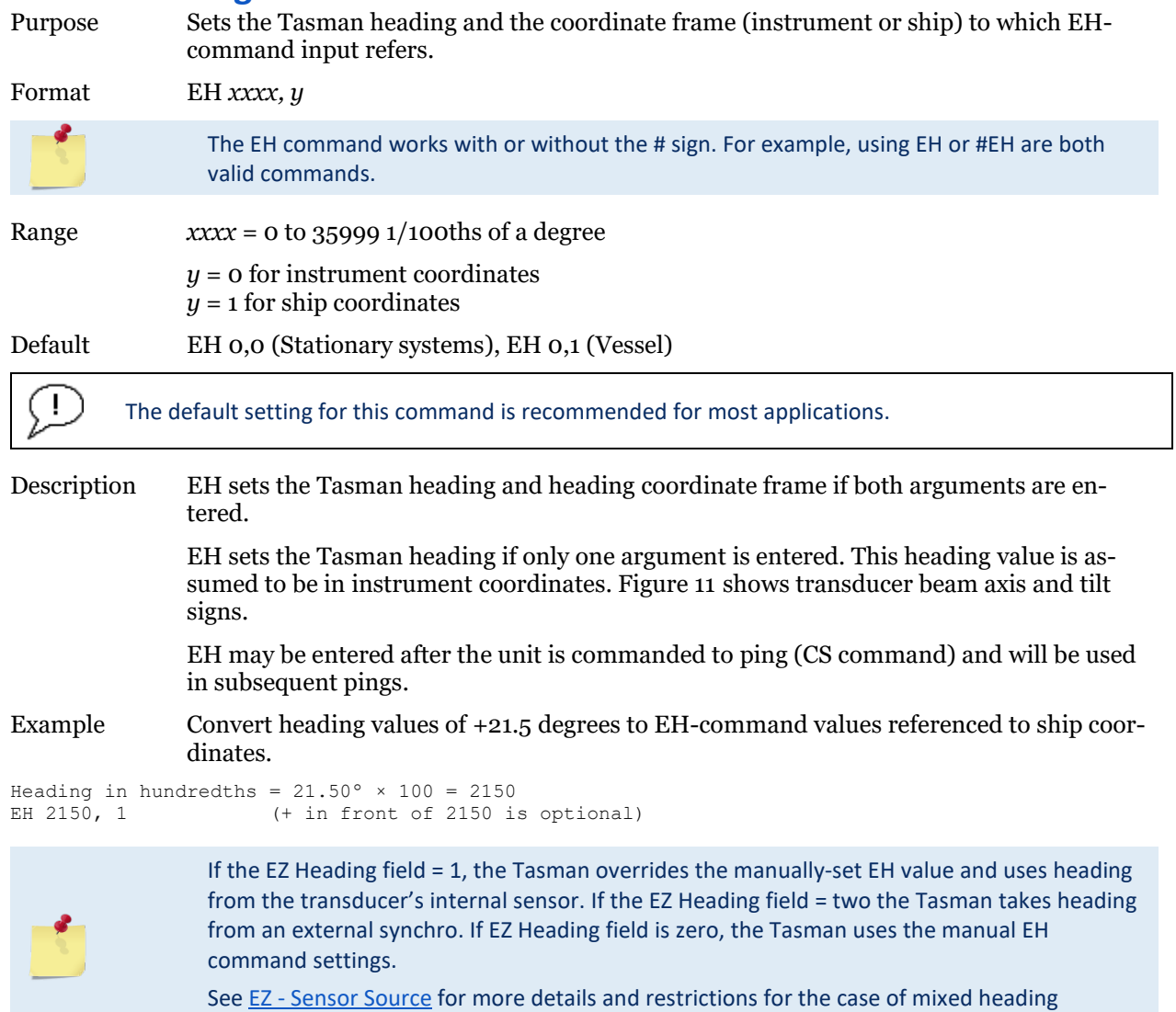

#### **EH – Heading**

# **EP – Pitch and Roll Angles**

sources.

Sets the Tasman pitch (tilt 1) and, optionally, the roll (tilt 2) and the coordinate frame (instrument or ship) to which all pitch and roll inputs (including sensors) refer. Alternatively, the EP commands may be used with single arguments, in which case it is assumed that the pitch and roll inputs represent the pitch and roll of the instrument rather than those of the ship.

Format EP  $\pm$ xxxxx,  $\pm$ yyyyy, z

The EP command works with or without the # sign. For example, using EP or #EP are both valid commands.

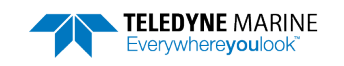

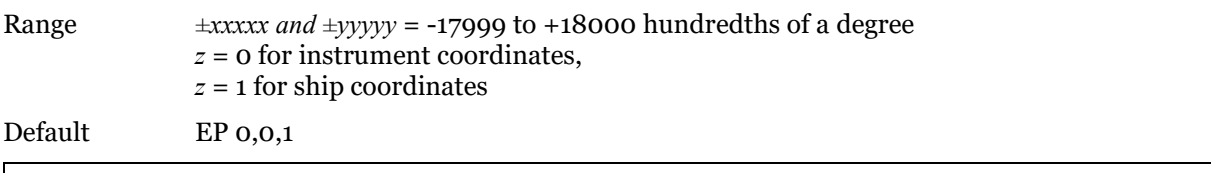

Set as needed.

Description EP sets the Tasman pitch (tilt 1) and roll (tilt 2) and the pitch/roll coordinate frame if all three arguments are entered. EP sets the Tasman pitch (tilt 1) if only one argument is entered. This pitch value is assumed to be in instrument coordinates.

> If only two fields are entered, a command entry error is issued[. Figure 11](#page-37-0) shows transducer beam axis and tilt signs.

Example Convert pitch and roll values of +14 degrees and -3.5 degrees to EP-command values referenced to ship coordinates.

```
Pitch in hundredths = 14.00 \times 100 = 1400Roll in hundredths = -3.50 \times 100 = -350EP 1400, -350, 1 (+ in front of 1400 is optional)
```
### **ER – Roll Angle**

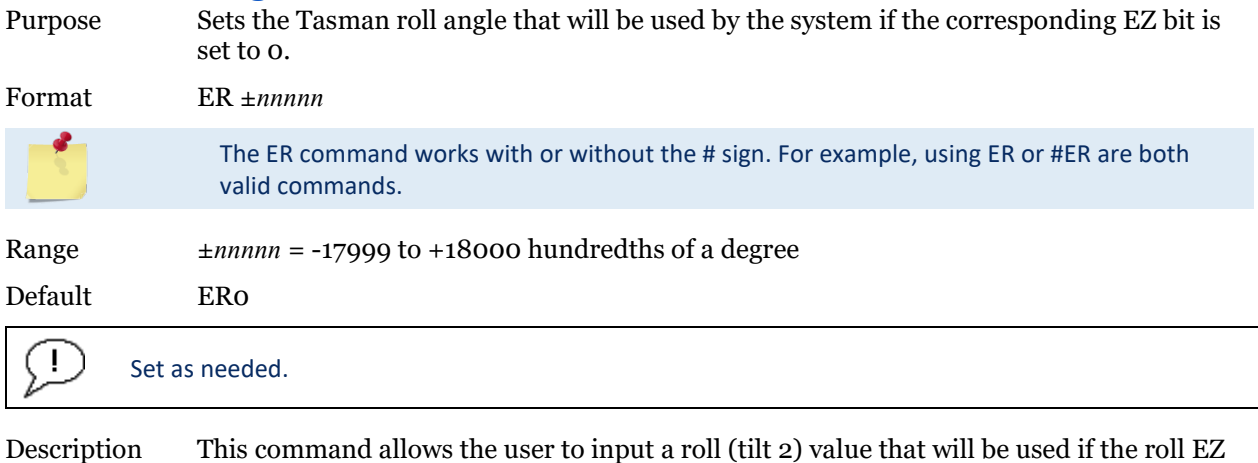

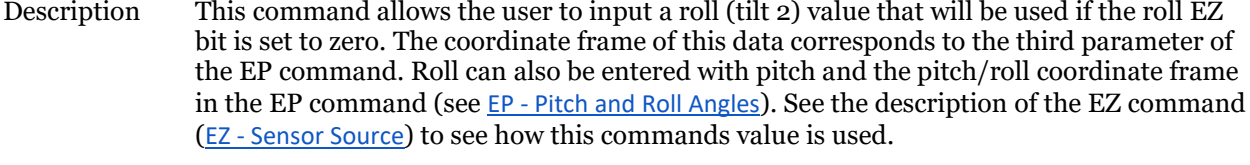

#### Example Convert roll values of +14 and -3.5 to ER command values.

#ER = 14.00 × 100 = 1400 = #ER01400 (+ is understood)  $#ER = -3.50 \times 100 = -350 = #ER-00350$ 

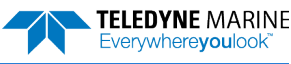

### <span id="page-148-0"></span>**ES – Salinity**

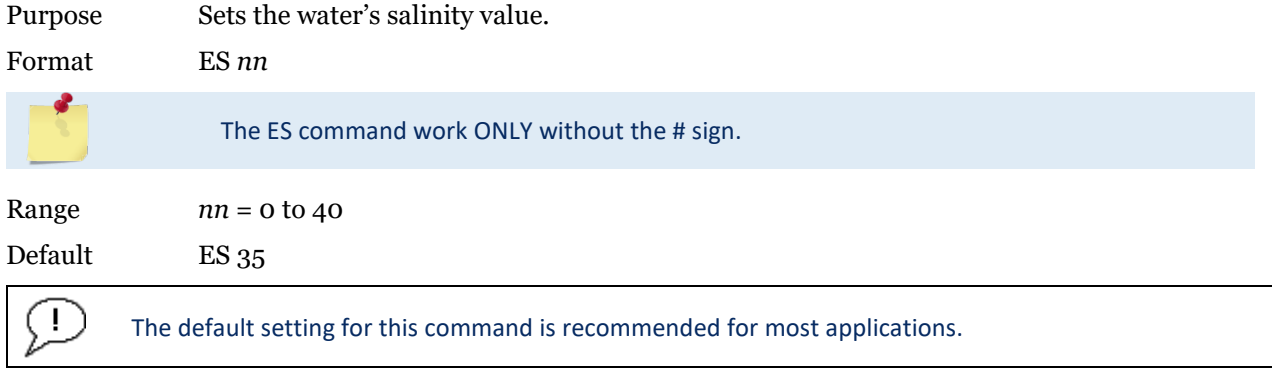

Description The ES command sets the water's salinity value. The Tasman uses ES in its speed of sound calculations. The Tasman assumes the speed of sound reading is taken at the transducer head.

## **ET – Temperature**

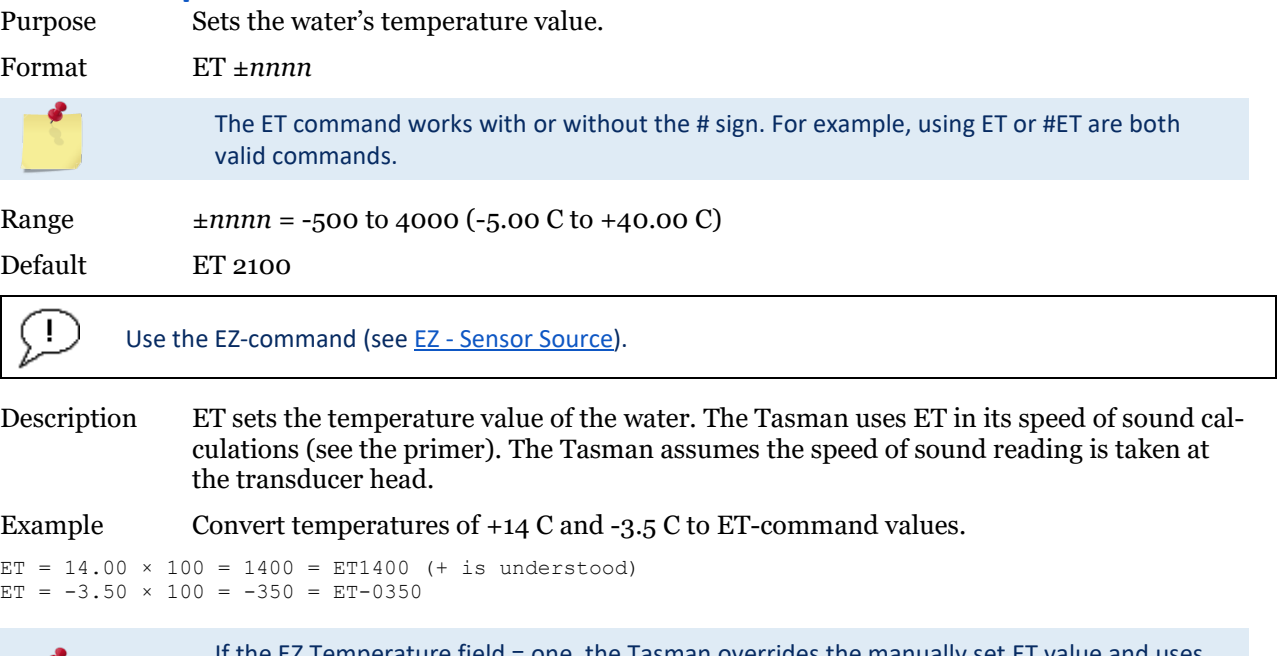

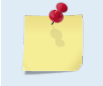

If the EZ Temperature field = one, the Tasman overrides the manually set ET value and uses temperature from the transducer's temperature sensor. If the sensor is not available, the Tasman uses the manual ET setting.

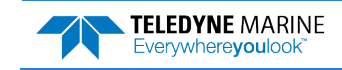

# **EU – Up/Down Orientation**

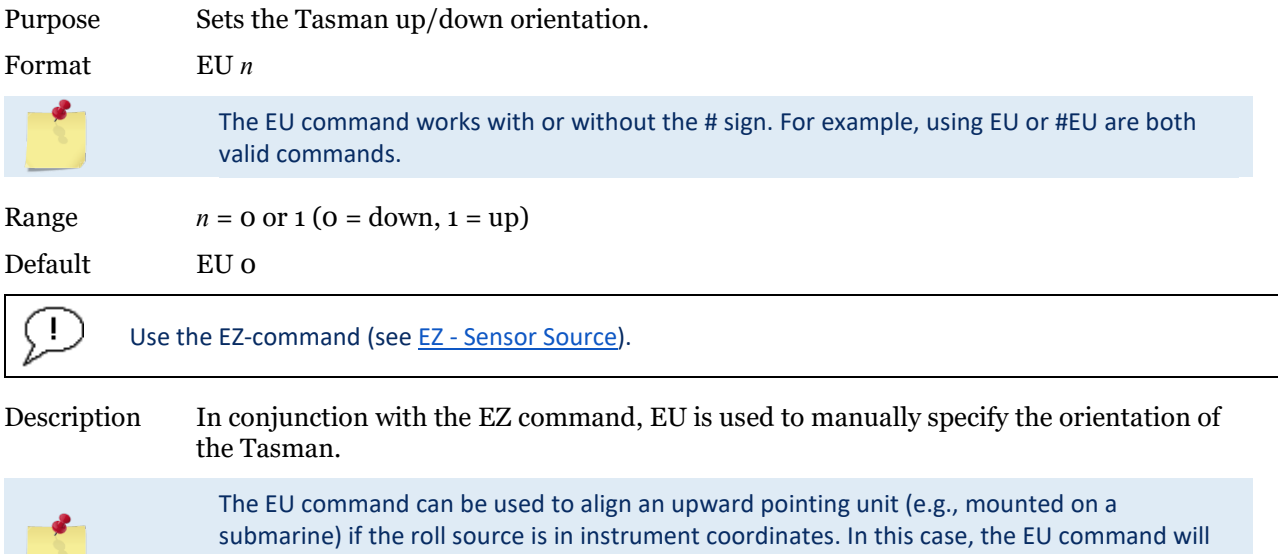

invert instrument coordinate roll. Use the #EI command instead if the roll source is

referenced to ship coordinates (see EI - Roll Misalignment Angle).

# **EV – Heading Bias**

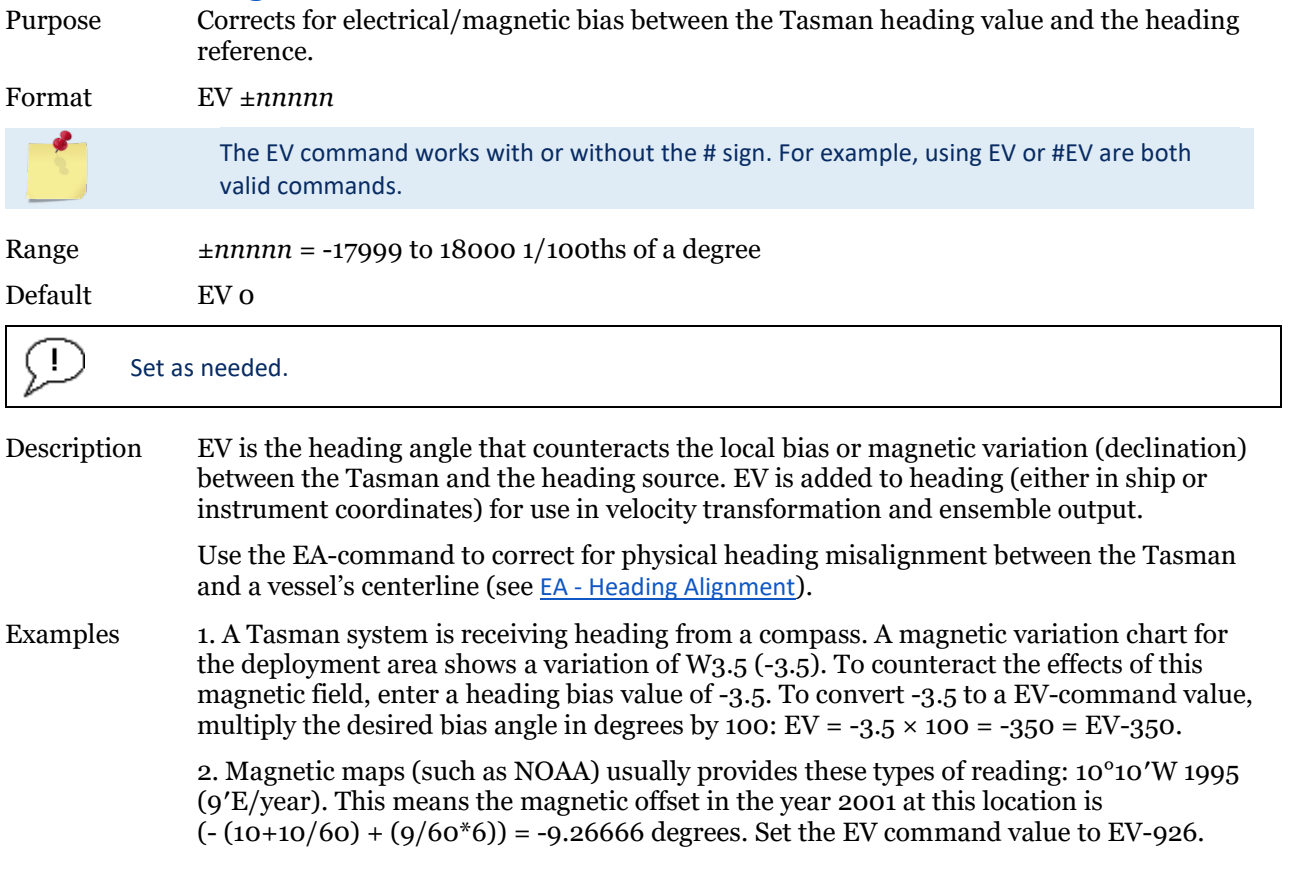

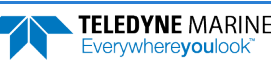

# <span id="page-150-0"></span>**EX – Coordinate Transformation**

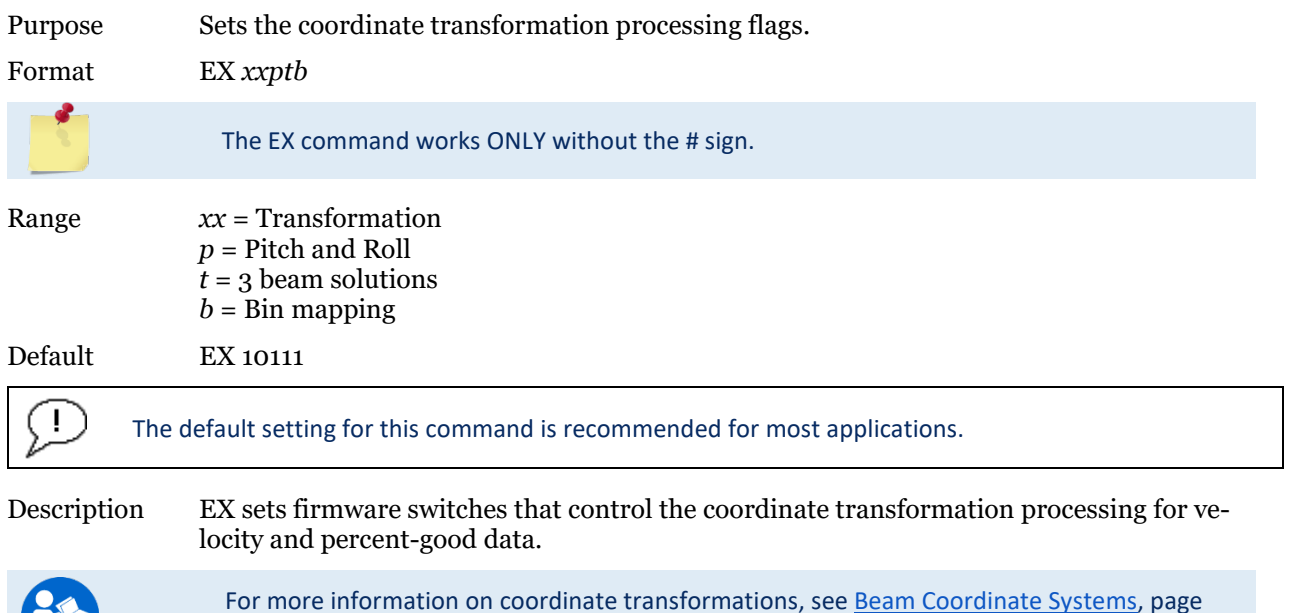

#### **Table 18. Coordinate Transformation Processing Flags**

[23.](#page-36-0)

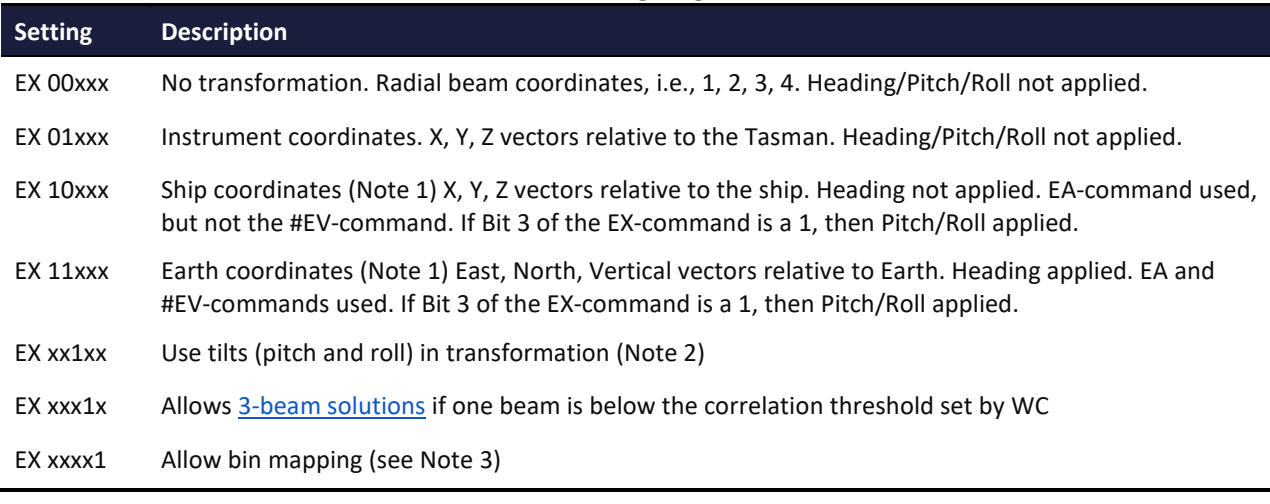

1. For ship and earth-coordinate transformations to work properly set the Heading Alignment [\(EA - Heading Alignment\)](#page-144-0) and Heading Bias (EV - Heading Bias) correctly. Ensure that the tilt and heading sensors are active (EZ - Sensor Source).

2. Setting EX bit 3 (Use Tilts) to 0 collects tilt data without using it in the ship or earthcoordinate transformations.

3. TRDI outputs the water profile bin 1 position for a level system only. We do not adjust the bin 1 position, or the cell sizes, for any tilt. Bin mapping attempts to combine data from sections of the beams that are at the same depth in the water, and does not make any attempt to calculate how that depth might change for a tilted system. The setting of the EX command has no effect on the reported bin 1 distance or the cell size.

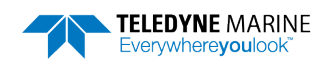

#### Beam Coordinate Systems

The Tasman can produce velocity measurements in any of the following four sets of coordinate axes by setting the EX [command](#page-150-0). Except for the first, they are all right-handed orthogonal systems. The user operational requirements dictate the best coordinate system to be used.

*Earth Axis, also known as Geographic or Geodetic Coordinates*. (E, N, U) Earth Axis are selected (default setting) with command EX11xxx. These axes are named east, north, and up. Strictly speaking, these terms refer to true orientations, although magnetic orientations are often used instead. This is the most commonly used coordinate system because it provides a stable reference frame for ensemble averaging.

*Radial Beam Coordinates*. (BM1, BM2, BM3, BM4) Radial Beam Coordinates are selected by the EX00xxx command. These are the "raw" velocity measurements measured independently by each transducer, in units of millimeters per second. The sense is positive when the motion is towards the transducer. These axes are not orthogonal.

*Instrument Coordinates*. (X, Y, Z) Instrument Coordinates are selected by the EX01xxx command. This set of axes is always oriented the same relative to the transducer head. Looking at the end view of the housing, the transducers are labeled clockwise in the order 3-2-4-1 [\(Figure 10\)](#page-36-1). When you look at the face of the transducer head, the transducers are labeled clockwise in the order 3-1-4-2 (se[e Figure 19\)](#page-152-0). The X-axis lies in the direction from transducer Beam 1 towards transducer Beam 2 and the Y-axis lies in the direction from transducer Beam 4 towards transducer Beam 3. The Z-axis lies along the axes of symmetry of the four beams, pointing away from the water towards the housing. The internal compass is mounted so that when the X-Y plane is level the compass measures the orientation of the Y-axis relative to magnetic north.

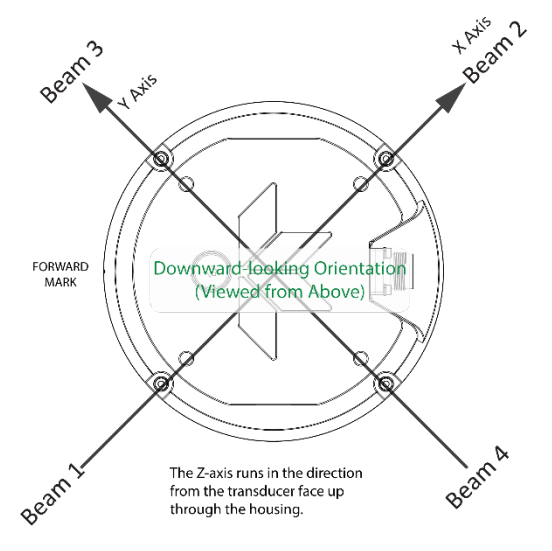

**Figure 17. X, Y, and Z Velocities**

The PD0 Bottom Track output data format assumes that the instrument is stationary, and the bottom is moving.

- If Beam 3 is going forward, then the Y velocity is negative.
- If Beam 2 is going forward, then X velocity is negative.
- If the bottom is going towards the face of a down facing ADCP, then Z is positive.

*Ship Coordinates (or Righted Instrument Coordinates)*. (S, F, M) Ship Coordinates are selected by the EX10xxx command. TRDI uses the names Starboard, Forward, and Mast, although these axes are more commonly called the pitch, roll, and yaw-axes, respectively. Assuming that Beam 3 is aligned with the keel on the forward side of the ADCP, for the downward-looking orientation, these axes are identical to the instrument axes:

$$
S = X, F = Y, M = Z
$$

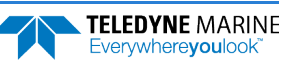

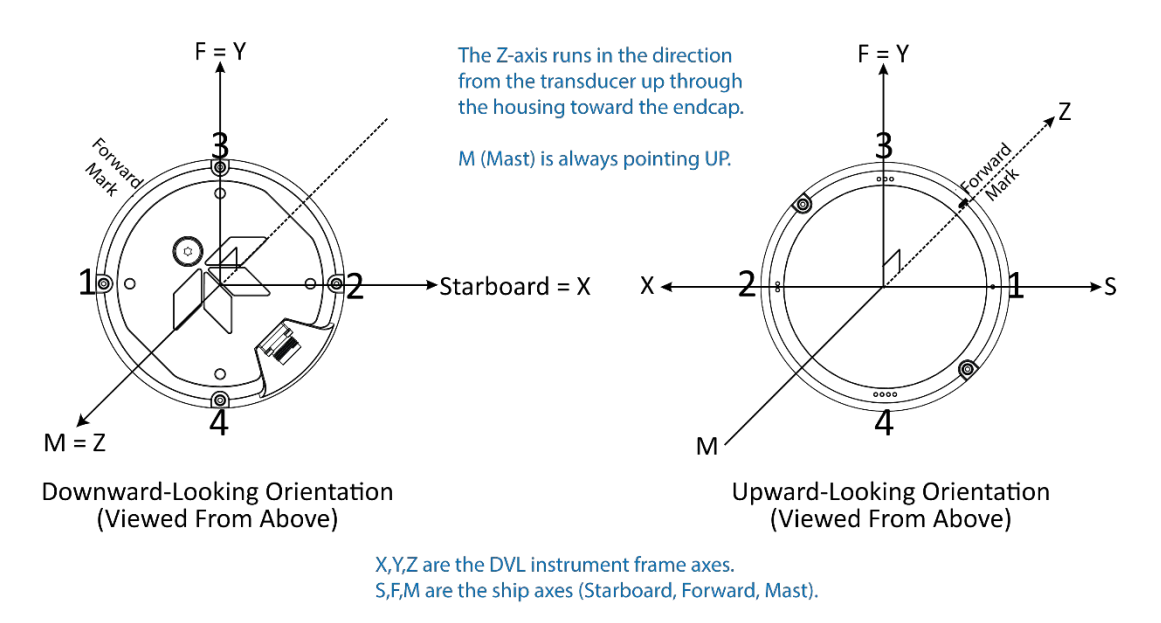

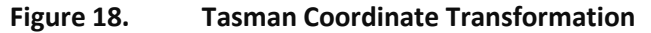

<span id="page-152-0"></span>The importance of the ship axis is that the attitude angles (pitch, roll, and heading) measure the orientation of the ship axes relative to the earth axes, regardless of up/down orientation. The sense of internal sensors Tilt 1 (pitch) and Tilt 2 (roll) is positive for counterclockwise tilts respectively about the S and F axes, using the right-hand rule (see [Figure 20\)](#page-152-1).

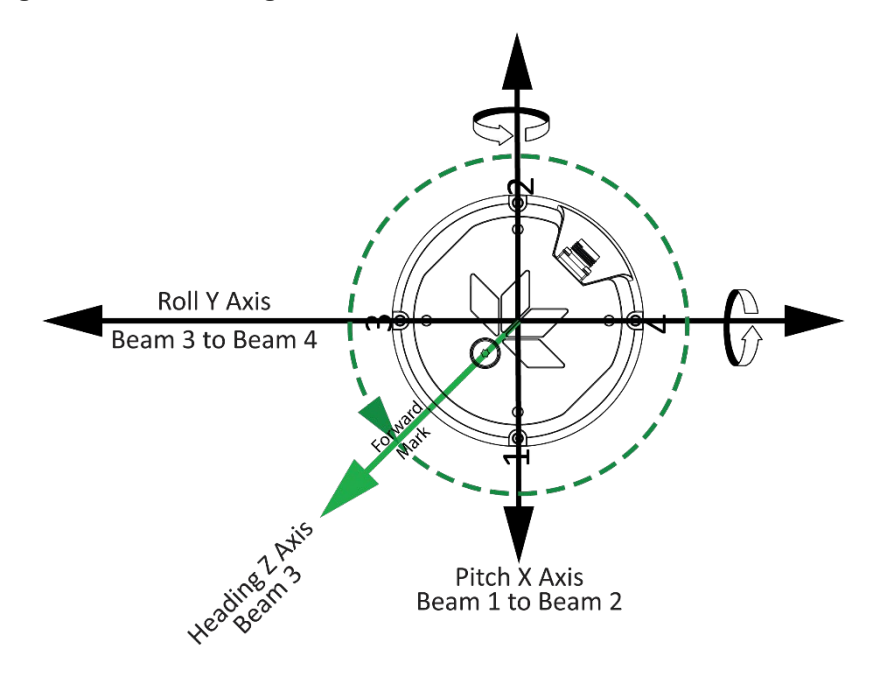

**Figure 19. Tasman Pitch and Roll Angles**

<span id="page-152-1"></span>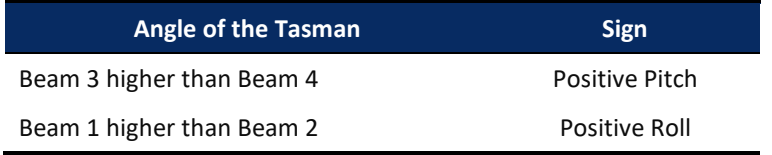

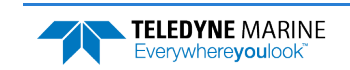

**TELEDYNE MARINE** Everywhereyoulook

### **EZ – Sensor Source**

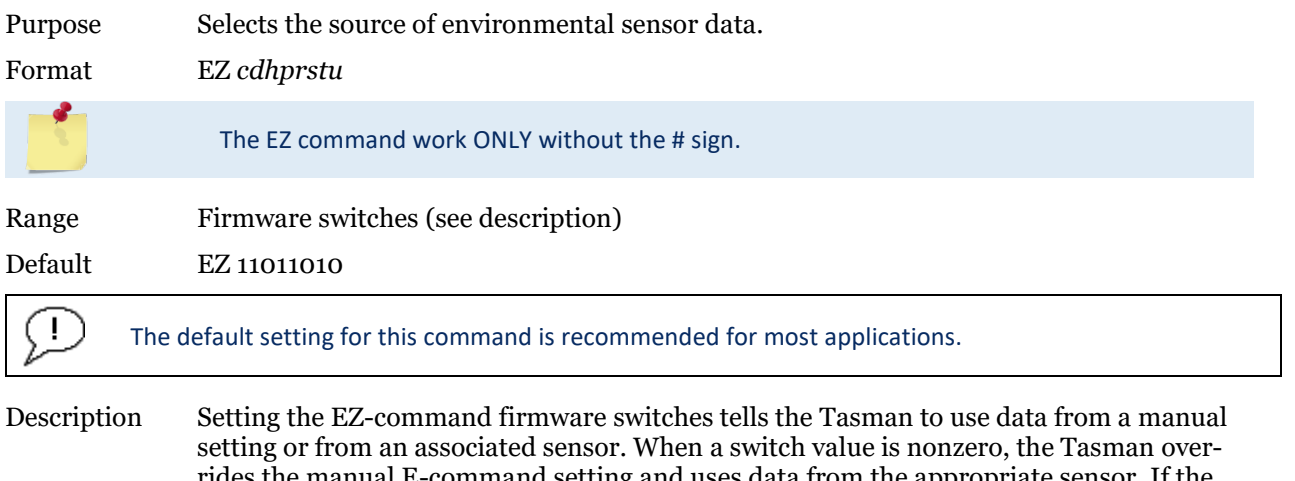

rides the manual E-command setting and uses data from the appropriate sensor. If the sensor specified by this command is not available, the best alternate sensor will be used (see the EY – Sensor Source Override for Doppler Parameters command for more information).

The following table shows how to interpret the sensor source switch settings.

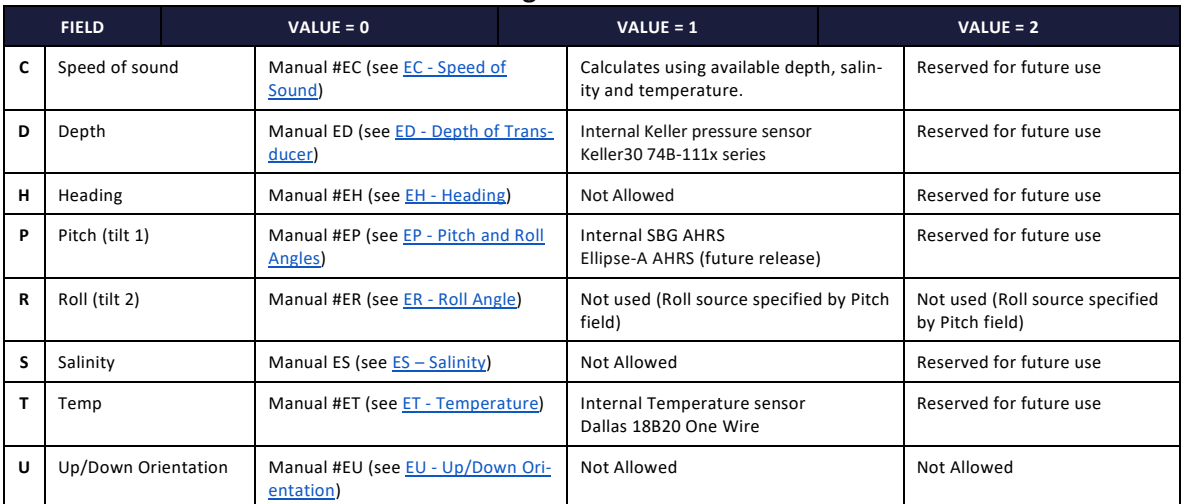

#### **Table 19. Sensor Source Switch Settings**

Example EZ 11011010 means calculate speed of sound from available depth, salinity, and temperature, use internal pressure sensor, EH heading, use Inclinometer, ES command sets salinity, TRDI internal temp sensor, manual up/down orientation set with EU command.

When a PS1-command is sent, the displayed Fixed Leader data shows the available internal sensors connected to the Tasman DVL. It does not show external sensors. To interpret this PS1 field, convert the value to binary. If EZ pitch is one (internal sensor), a pendulum pitch correction will be applied that removes the effect of roll on pitch. This effect is common to most tilt sensors (electrolytic tilt and pendulum). The pitch field of the EZ command controls the source for roll. The roll field is ignored and has only been retained for legacy purposes. The heading coordinate frame is determined by the coordinate frame parameter of the #EH command for any heading source (command, internal or external). The pitch and roll coordinate frame is specified by the coordinate frame parameter of the #EP command for any heading source (command, internal or external). See EH - Heading and EP - Pitch and Roll Angles for more details.

**Page 140** EAR99 Technology Subject to Restrictions Contained on the Cover Page.

# Expert Environmental Commands

This section lists the expert Environmental commands. Commands that start with the  $\#$  sign are considered "expert" commands.

```
>#E?
Available Commands:
```
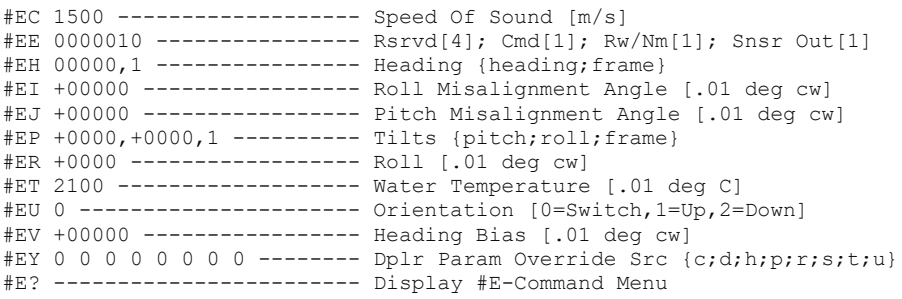

# **#EE – Environmental Data Output**

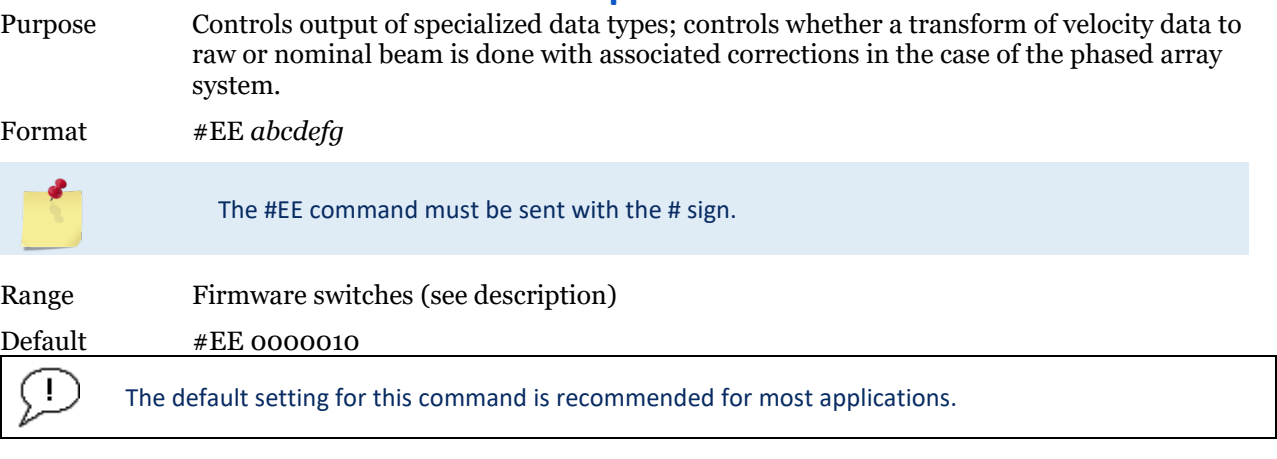

Description Bits "a" and "b" reserved for future use.

Bits *c* and *d* are reserved for future use.

Bit *e* controls the output of Environmental Command Parameters.

Bit *e* = one causes this data type to be output. See [Environmental Command Parameters Output Format](#page-216-0) for a description of this data type.

Bit *f* signifies the use of the Phased Array transducer. For Phased Array systems, bit *f* controls the type of correction performed on the beam velocity data. For phased arrays, setting bit *f* to one applies the following corrections for all coordinate transforms of all ping types:

- Speed of Sound correction to vertical component
- Phase slope error due to vertical component.

Setting bit *f* to one also results in nominal 30° beam coordinate velocities output in the ensemble, and apply the system Beam correction matrix to correct for Beam pointing errors and hence output velocities in nominal 30° Beam coordinate system.

Setting bit *f* to zero results in raw beam velocities output in the ensemble and no Speed of sound or Phase Slope corrections applied.

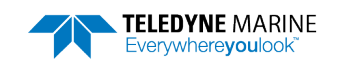

Bit *g* controls the output of a data type with sensor source for parameters needed for Doppler calculations. This data indicates what sensors data were used for parameters of the Doppler calculation. This may be different than that specified by the EZ (EZ - Sensor Source) and EY (EY – Sensor Source Override for Doppler Parameters) commands depending on whether a sensor failed. Setting bit *g* to one causes this data type to be output. See [Table 38 f](#page-236-0)or a definition of this data type.

### Correction for vertical speed of sound for Phased Arrays

Bit 'f' of the #EE command **must** be set to 1 for the firmware to do the internal computations required to output the correct horizontal and vertical velocities.

If the user has set a fixed speed of sound for their phased array DVL using EZ and EC (or using the default of 1500 for EC) and wants to correct the vertical velocity using the actual speed of sound, the correction formula is

$$
V_{actual} = V_{output} * \frac{\sqrt{\frac{1}{C_{user}^2} - \frac{1}{4C_0^2}}}{\sqrt{\frac{1}{C_{actual}^2} - \frac{1}{4C_0^2}}}
$$

Where

Cuser is the fixed speed of sound that was set by the user

 $Co = 1536m/s$ 

Cactual is the speed of sound from a SOS sensor or computed from measured temp and salinity

Voutput is the vertical velocity output by the DVL

For Cuser =1500 and Cactual = 1450 the correction factor is 0.9569 while the ration of the speeds of sound would give 0.9667 and error of 1% for the corrected speed of sound if the ratio were used instead of the above equation.

#### **Derivation:**

By design, for our phased array ADCPs, the actual beam angle in the water is given by

$$
\sin(\theta) = \frac{c}{2c_0}
$$

Where  $\cos = 1536$  meters/sec.

Therefore

$$
\cos(\theta) = \sqrt{1 - \sin^2(\theta)} = \sqrt{1 - \left(\frac{c}{2c_0}\right)^2}
$$

If velocity is purely vertical, the velocity solution for a given Doppler frequency fd is given by

$$
v = \frac{f_d * c}{2f_0 \cos{(\theta)}} = \frac{f_d * c}{2f_0 \sqrt{1 - \left(\frac{c}{2c_0}\right)^2}} = \frac{f_d}{2f_0 \sqrt{\frac{1}{c^2} - \frac{1}{4c_0^2}}}
$$

Where fo is the system frequency.

Taking the ratio of two vertical velocity solutions determined using different values for c obtains the equation at the top.

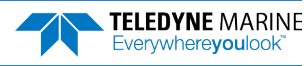

#### **Vertical Range correction for Phased Arrays:**

If the user setup for using manual SoS, i.e. using EC instead of sending in the actual SoS or instead of having the DVL calculate the SoS, then the equation for correcting altitude is:

$$
R_{\text{corrected}} = R_{\text{Raw}} * \frac{2}{\sqrt{3}} * \sqrt{\left(1 - \left(\frac{C_{\text{actual}}}{2 * C_{\text{user}}}\right)^2\right)}
$$

Where

Cuser is the fixed speed of sound that was set by the user

Cactual is the speed of sound from a SoS sensor or computed from measured temp and salinity

RRaw is the vertical range to bottom obtained by the averaging the 4 vertical ranges to the bottom from DVL ('vertical' here means DVL vertical axis, i.e. not tilt corrected)

### **#EI – Roll Misalignment Angle**

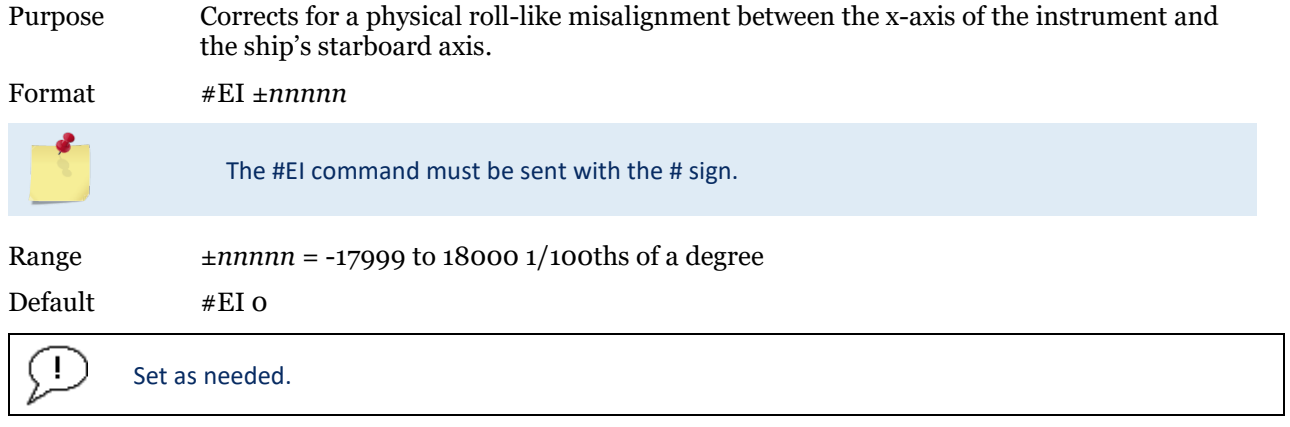

Description #EI is a rotation about the ship's forward axis. It is defined as the roll of the ship when the instrument is level.

> For systems that have a roll source referenced to ship coordinates (typical for vehicles), use #EI to set the amount of rotation that the instrument's x-axis is physically offset from the ship's starboard axis. For such systems, the #EI command can also be used to align an upward pointing unit (e.g., mounted on a submarine) to the ship's axis by setting it to 18000.

> For systems that have attitude referenced to internal coordinates, #EI is typically set to zero since the velocity data is referenced to either beam, instrument or geographic coordinates instead of ship coordinates.

For an upward pointing unit with instrument referenced attitude, use EU to align the instrument attitude data with the ship coordinates for use in velocity transformation.

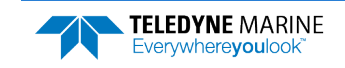

### **#EJ – Pitch Misalignment Angle**

Purpose Corrects for a physical pitch-like misalignment between the y-axis of the instrument and the ship's forward axis.

Format #EJ *±nnnnn* The #EJ command must be sent with the # sign. Range *±nnnnn* = -17999 to 18000 1/100ths of a degree Default #EJ o Ţ Set as needed. Description #EJ is a rotation about the ship's starboard axis. It is defined as the pitch of the ship when the instrument is level.

> For systems that are fixed in place on a moving vessel and that have an external pitch source or an internal pitch source, use #EJ to set the amount of rotation that the instrument's y-axis is physically offset from the ship's forward axis.

For systems that are stationary and have an internal compass, #EJ is typically set to zero since the velocity data is referenced to either beam, instrument or geographic coordinates instead of ship coordinates. However, a non-zero value may be used if ship attitude output data is desired for other purposes (see **EE** - Environmental Data Output).

### **#EY – Sensor Source Override for Doppler Parameters**

Purpose Reserved for future use.

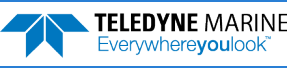

>M?

# Recorder Commands

The recorder contains approximately 16 megabytes of solid-state nonvolatile memory, which can be used to continuously record data. Once the recorder is full, it will stop recording data. The recorder is intended to be used on the Tasman for troubleshooting purposes during commissioning and integration of the system.

```
Available Commands:
ME ------------------------ ErAsE recorder
MM ------------------------ Show memory usage
MN DVL<sub>1</sub> ----- Set file name [1..32 characters]<br>MR 0 --------------------- Set recorder on/of
         ------------------- Set recorder on/off [0=off,1=on]
MY ------------------------ Y-Modem output
M? ------------------------ Display M-Command Menu
```
# Recorder Command Descriptions

This section lists the Recorder commands.

### **ME – Erase Recorder**

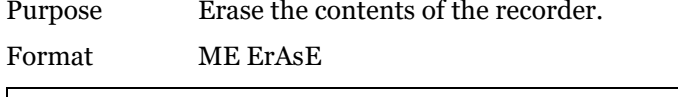

Use as needed. Description ME ErAsE erases the recorder memory. To make it more difficult to accidentally erase the data, the word "erase" must be typed with exactly one space after the "ME" (which is not

case sensitive) and with alternating upper and lower-case letters, as shown.

>ME ErAsE [ERASING...]

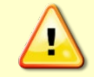

Once erased, data is not recoverable.

# **MM – Show Memory Usage**

Purpose Shows recorder memory usage.

```
Format MM
```
Ţ

Use as needed.

Description Shows memory usage and the number of used and free pages.

```
>MM
Recorder Usage: used = 0, free = 16777216
```
>

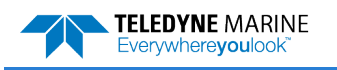

### **MN – Set File Name**

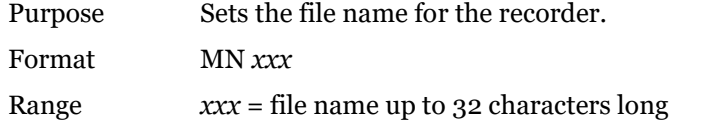

Default MN DVL\_

Use as needed.

Ţ

Description The MN command sets the deployment name to be used for any future deployments. The deployment name can be up to 32 characters long, and may contain letters, numbers, or the underscore (i.e. "\_") character. If no deployment name is specified a default of "DVL\_" is used. The deployment name is used as part of the file name for data files when downloaded to the computer using *TRDI Toolz*.

> To prevent data files on the computer from being overwritten, a ten-digit time stamp is appended to the file name when **OK** is clicked on the **Download Directory** dialog box.

For example, the file *Tasman3281997475.000* would contain data for the deployment named "Tasman" (the *3281997475* in the filename is the number of seconds since January 1st, 1900). The file extension is always ".000". Waiting 25 seconds and downloading the same data again, the file name will change to *Tasman3281997500.000.*

### **MR – Set Recorder On/Off**

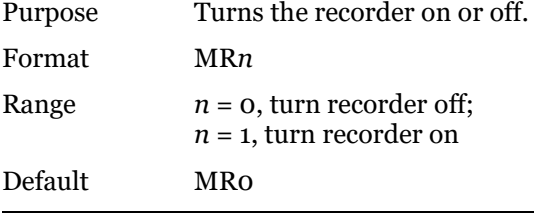

Use as needed.

DescriptionUse the MR command to turn the recorder on/off.

### **MY – Y-Modem Output**

Purpose Uploads recorder data to a host computer using standard YMODEM protocol. Format MY Ţ Use *TRDI Toolz* to recover data. Description Use the MY command to recover data from the recorder only when *TRDI Toolz* is not available to recover the data. The MY command uploads the entire contents of the recorder via the serial interface to a host computer using the standard YMODEM protocol for binary file transfer. Any communications program that uses the YMODEM protocol may be used to upload the re-

corder data. The data is transferred to the host and stored as DOS files.

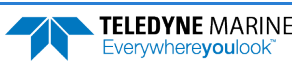

# Performance and Testing Commands

The Tasman uses the following commands for calibration and testing.

# Available Performance and Testing Commands

This section lists the available Performance and Testing commands.

```
>P?
Available Commands:
PA ------------------------ Run Go/No-Go Tests
PC ------------------------ Built In Tests [0=help]
PD 0 --------------------- Data Stream Select [0, 4, 5, 6, 13]PS ------------------------ System Info [0=config,1=fldr,3=xform]
PT ------------------------ Built-in-Test Commands [PT0=help]
P? ------------------------ Display P-Command Menu
```
### **PA – Run Go/No-Go Tests**

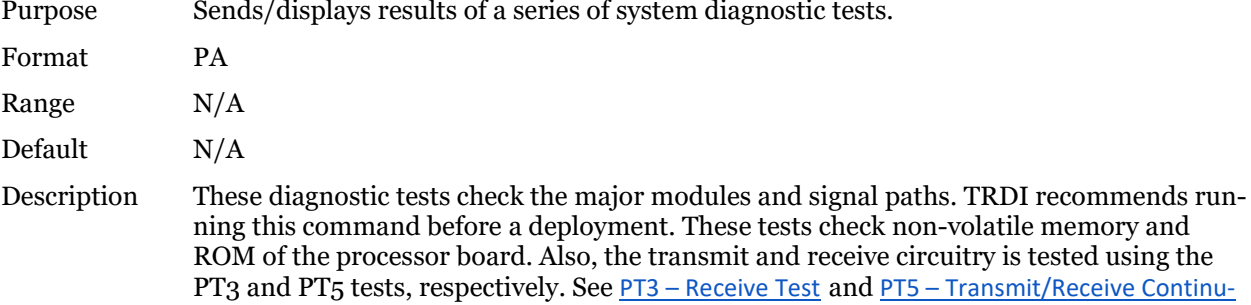

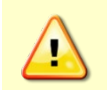

Submerge the transducer face in 2 to 4cm of water when running the PA test. The test may fail in air and if so, is not relevant. Only a failure with the transducer at a minimum in contact with water is a relevant test.

#### Example See below

[ity Check Test](#page-165-0) for more details.

```
>pa
ROM Test...PASS [ 3aad ]
RAM test...PASS
FRAM test...PASS
Receive Buffer Test...PASSED
XMIT RAM Test....PASSED
Receive Path Test (Hard Limited)...PASSED
Transmit/Receive Continuity Check...PASSED
Recorder test...........PASS
```
Composite Result: GO for Deployment

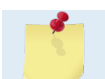

The PA test takes a little over 10 minutes to run, since it includes the PT14 recorder test.

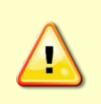

Pinging in air is not recommended. Although this will not damage the Tasman, the Peak Current when operating in air may be up to twice the values shown in [Table 1,](#page-41-0) pag[e 28.](#page-41-0) The transducer is pinged by sending a CS, PA, PT3, or PT5 command or if the Tasman system is started for collecting data.

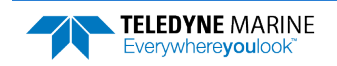

#### **PC – Built-In Tests**

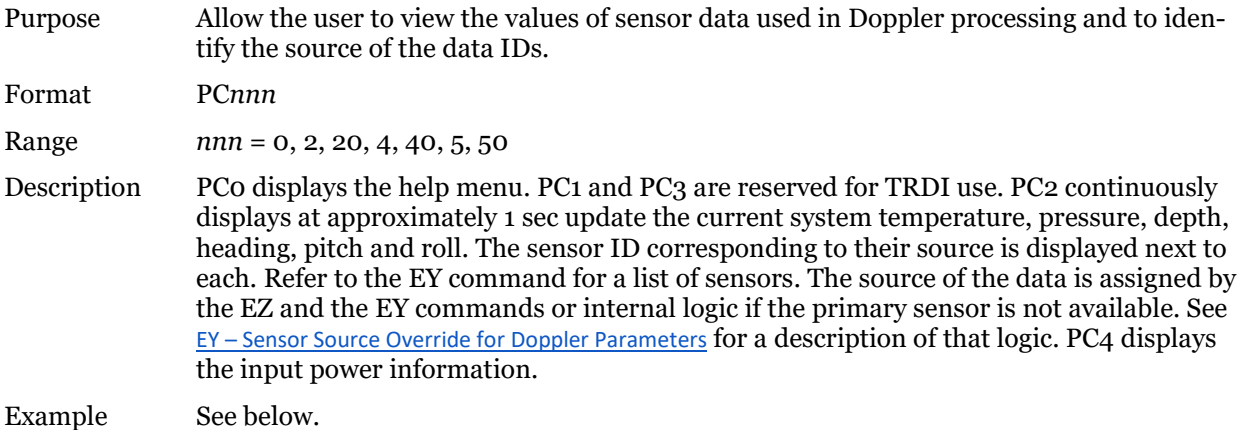

#### PC 2 or PC 20

The PC 2 test updates the data inline using cursor commands, and the PC 20 test performs the same test, but output the data in a line-by-line fashion to accommodate terminals that do not properly support cursor commands.

```
>pc 2 
Sensor data is sampled and displayed in a loop.
The number to the right of each backslash indicates the ID of the 
  sensor used for that data.
Press any key to exit the loop.
 Temp(degC) Press(kPa) Depth(m) Hdg(deg) Pitch(deg) Roll(deg) Vin
             99.063/10 10.104/10
>
```
This test can be run on the bench, on deck, or in the water.

#### PC 4 or PC 40

The PC 4 test updates the data inline using cursor commands, and the PC 40 test performs the same test, but output the data in a line-by-line fashion to accommodate terminals that do not properly support cursor commands.

```
>pc 4 
Battery ADC data is sampled and displayed in a loop.
Press any key to exit the loop.
Count Chan0 Chan1 Chan2 Chan3 Chan4 Chan5 Vbatt Ibatt VDD1 VDD3 Vlsu Vlsl
/ 4 05c6 0428 068f 0095 0d31 0b82 20.58 2.046 1.64 0.09 2.06 1.80
>
```
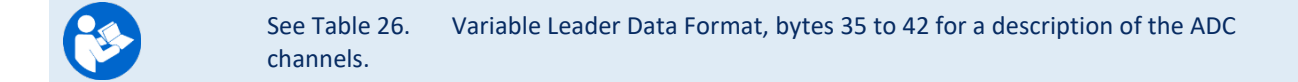

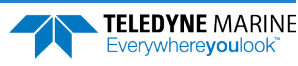

>

#### PC 5 or PC 50

The PC 5 test updates the data inline using cursor commands, and the PC 50 test performs the same test, but output the data in a line-by-line fashion to accommodate terminals that do not properly support cursor commands.

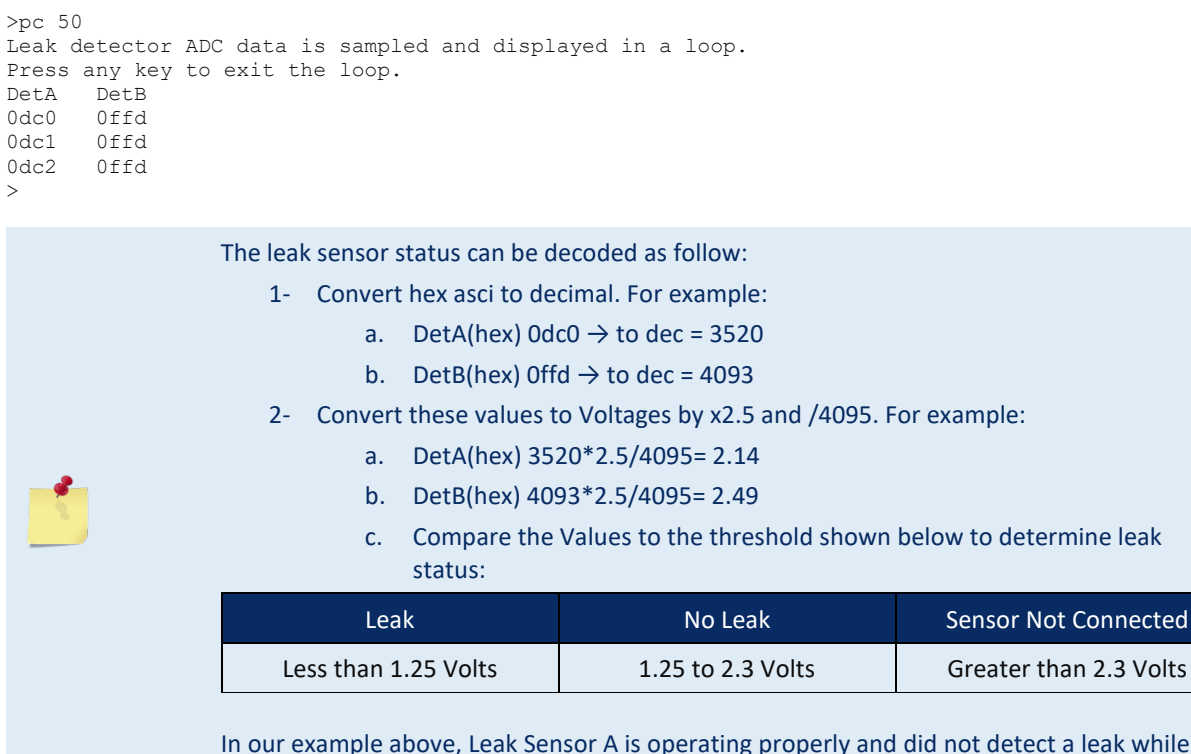

not detect a leak while Leak Sensor B is not connected.

# **PS – Display System Parameters**

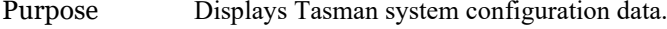

Format PS*n*

Range  $n = 0, 1, 3, 4, 5$ 

### PS0 – System Configuration Info

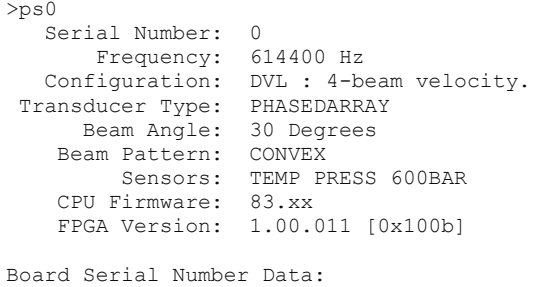

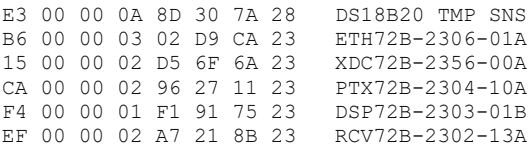

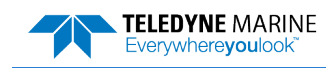

### PS1 – Display Fixed Leader (binary)

PS1 sends the Fixed Leader parameters (i.e., fixed system commands and hardware/firmware information) in Hex-ASCII or binary format with the Least Significant Byte (LSB) first (see [Fixed Leader Data](#page-191-0)  [Format](#page-191-0)). For example, a Hex-ASCII output may look like this:

 $>$  $P$  $S1$ 

```
3B00001C0D4C21003502320A001900190001480300E8030000320A941100007D2D3D0023000101FF000C000
00000000000000000000000DC12000019143E
```
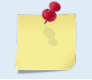

The output format of the PS1 command is determined by the CF command (see [CF - Flow](#page-138-0)  [Control\)](#page-138-0).

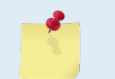

When operating in HEX mode, all console text appears in HEX - including the prompt ">" (HEX "3E") and any additional commands that are typed.

#### PS3 – Instrument Transformation Matrix

PS3 sends information about the transducer beams. The Tasman uses this information in its coordinatetransformation calculations; for example, the output may look like this:

```
>ps3
Instrument Transformation Matrix:
    1.004537 -1.004879 0.005736 -0.006243 
   0.007302 -0.005948 -1.000888 0.996154<br>0.289602 0.288031 0.286187 0.290252
 0.289602 0.288031 0.286187 0.290252 
 -0.707468 -0.707612 0.706830 0.711150
```

```
\ddot{\phantom{1}}
```
#### PS4 – Ping Sequence

This command returns the Bottom Track and Water profile ping sequence (see example below). Send PS4 to the Tasman anytime to get the ping sequence for one ensemble:

```
DVL
Teledyne RD Instruments (c) 2021
All rights reserved.
Firmware Version: 83.xx
Current time is: 21/12/22,09:01:38.47
Break received, serial
\sim>B?
Available Commands:
BK 0 ---------------------- WMass Mode [0=off 1=WB 2=LostB 3=W]
BP 1 ---------------------- Number of BT Pings in ensemble [0-999]
BX 06500 ------------------ Max Depth (dm) [10-65535 dm]
B? ------------------------ Display B-Command Menu
>ps4
Ping Sequence: B 
>WP1
>ps4
Ping Sequence: WB 
>BP2
>ps4
Ping Sequence: B WB 
>WP2
>BP1
>ps4
```
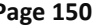

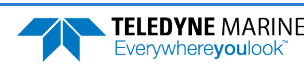

Ping Sequence: W WB

>

'W' stands for one single Water Profiling ping and 'B' stands for one single Bottom Tracking ping.

#### PS5 - Health and Environment Monitoring Sensors

The PS5 command reports the value of HEM operating time sensor.

```
PS5
Operating time: 4327.5 hours
```
#### **PT – Diagnostic Tests**

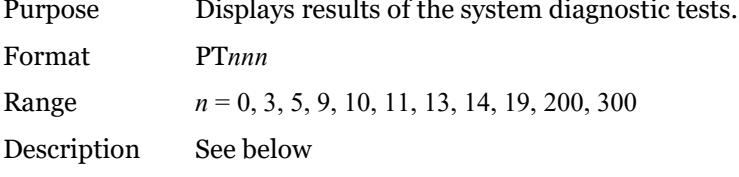

#### **PT0 – Help**

The PT0 command displays the test menu (shown below). As implied by the NOTE, adding 100 to the test number repeats the test continually until the Tasman receives a <BREAK>. Sending PT200 runs the PT3 and PT<sub>5</sub> tests. PT300 runs the PT3 and PT<sub>5</sub> tests continually until the Tasman receives a <BREAK>.

Example:

```
>nt0Built In Tests
----------------
PT0 = Help
PT3 = Receive Path Test
PT5 = Transmit/Receive Loop Test
PT9 = Transmit Memory Test
PT10 = Receive Memory Test
PT11 = FRAM Test
PT12 = RAM Test
PT13 = ROM TestPT14 = Recorder Test
PT19 = Ringing Test
```
#### <span id="page-164-0"></span>**PT3 – Receive Test**

This test displays receive path characteristics. This test must be done with the transducer in water.

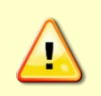

Submerge the transducer face 2 to 4cm in water with at least 10cm between the face of the transducer and the bottom when running the PT3 test. The test may fail in air and if so, is not relevant. Only a failure with the transducer at a minimum in contact with water is a relevant test.

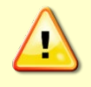

Pinging in air is not recommended. Although this will not damage the Tasman, the Peak Current when operating in air may be up to twice the values shown in [Table 1,](#page-41-0) pag[e 28.](#page-41-0) The transducer is pinged by sending a CS, PA, PT3, or PT5 command or if the Tasman system is started for collecting data.

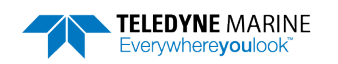

#### Example:

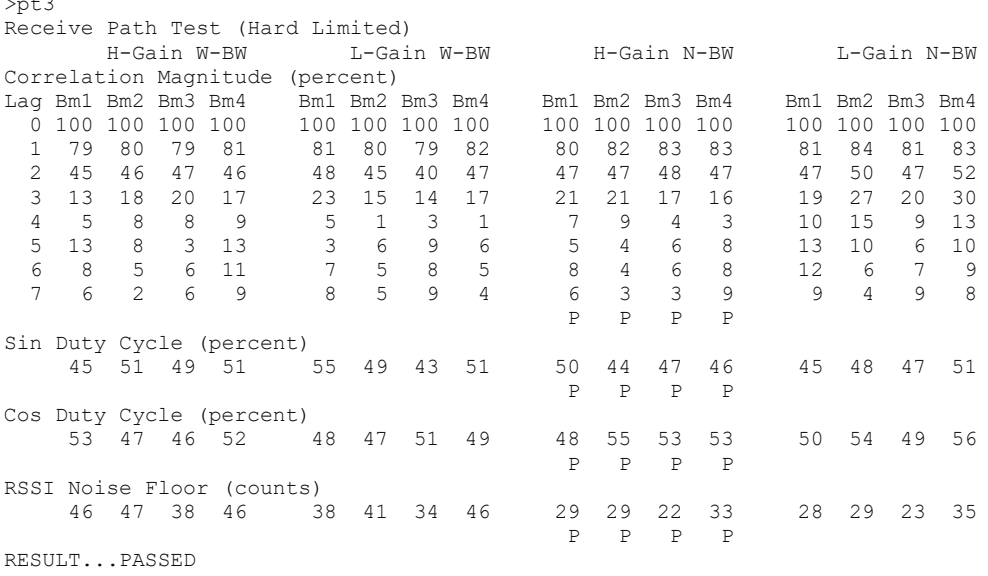

PT3 is considered to have normal values if:

- 1. Correlation at the last lag is less than 25%.
- 2. The duty cycle of sine and cosine does not vary from 50% by more than +/-15%.
- 3. RSSI noise level is less than 90 counts for the high gain, wide bandwidth setting.

### <span id="page-165-0"></span>**PT5 – Transmit/Receive Continuity Check Test**

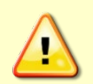

Submerge the transducer face 2 to 4cm in water with at least 10cm between the face of the transducer and the bottom when running the PT5 test.

The test may fail in air and if so, is not relevant. Only a failure with the transducer at a minimum in contact with water is a relevant test.

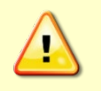

Pinging in air is not recommended. Although this will not damage the Tasman, the Peak Current when operating in air may be up to twice the values shown in [Table 1,](#page-41-0) pag[e 28.](#page-41-0) The transducer is pinged by sending a CS, PA, PT3, or PT5 command or if the Tasman system is started for collecting data.

The PT5 test is used to ensure continuity to the transducer and attempts to verify both transmit and receive pathways.

Example:

```
Transducer Continuity Check:
Beams 1,2: pass 
Beams 3,4: pass
```
PT5 has an optional parameter:

- $1$  = verbose mode
- $o/no$  character = standard mode

Example verbose mode 300 kHz:

>PT5 1

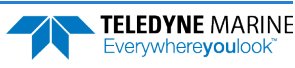

```
Transducer Continuity Check:
300Khz criteria 6 < \overline{R} (ohms) < 12
Beams 1,2: V: 20.43 (volts) I: 1.96 (amps) R: 10.8 (ohms) PASS <FAIL>
Beams 3,4: V: 20.43 (volts) I: 1.86 (amps) R: 10.8 (ohms) PASS <FAIL> 
\sim
```
Verbose mode 600 kHz:

```
>PT5 1
Transducer Continuity Check:
600Khz criteria 13 \le R (ohms) \le 24Beams 1,2: V: 19.88 (volts) I: 3.69 (amps) R: 21.0 (ohms) PASS <FAIL>
Beams 3,4: V: 19.88 (volts) I: 3.69 (amps) R: 21.0 (ohms) PASS <FAIL> 
>
```
#### **PT9 – Transmit Memory Test**

The PT9 test performs a write/read test of each memory location in the transmit RAM, which is used to hold the signal pattern that is transmitted during a ping.

```
>nt9XMIT RAM Test....PASSED
```
#### **PT10 – Receive Memory Test**

```
\rightarrownt10
Receive Buffer Test...PASSED
```
#### **PT11 – FRAM Test**

The PT11 command performs the following tests of the FRAM (used to store recorder directory information):

- Pattern Test: Writes 4 patterns to each address in the FRAM space, and reads back from these addresses to make sure the data was correctly written.
- Address Test: This tests the address bus by writing consecutive number to addresses that have only 1 bit set (i.e. write 1 to 0x00000001, then write 2 to 0x00000002, then write 3 to 0x00000004, and so on). After writing to these locations, we read the data back and verify that it is what we'd expect.
- Data Test: This tests the data bus in FRAM memory by writing data values that have only one bit set (i.e. 0x01, 0x02, 0x04) to consecutive locations in memory. Then we read back to make sure that all data was written properly.

Failure on any of these tests will produce a FAIL result for PT11.

```
>pt11
FRAM test...PASS
```
#### **PT12 – RAM Test**

The PT12 command performs the tests described for PT11 above on the RAM.

>pt12 RAM test...PASS

#### **PT13 – ROM Test**

The PT13 command performs a test of the flash ROM by comparing the CRC of the data in ROM with the CRC value stored in FLASH. If the values differ, PT13 will result in a FAIL.

```
>pt13
ROM Test...PASS [ 60e0 ]
```
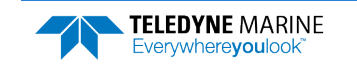

### **PT14 – Recorder Test**

The PT14 recorder test takes about 10 minutes to complete, as it checks all 32768 pages of each flash chip (x2), at 256 bytes per page to ensure the chips are completely blank. It then performs a pattern test of a random sector in each flash chip, which is fairly quick. The PT14 recorder test will quickly fail with an error message if the recorder has not been erased first.

```
>pt14
Performing Recorder Flash Test... 
Blank check MEM0:
65536
Blank check MEM1:
32768 
Rec Flash Pattern Test:
Testing 10 addresses in sector #36
Rec Flash Pattern Test:
Testing 10 addresses in sector #33
Recorder Flash Test: PASS
```
# **PT19 – Ringing Test**

The PT19 Ringing test is reserved for TRDI use. It has a binary output that is used by special TRDI test software and is not meant to be run manually.

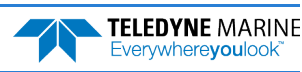

# Expert Performance and Testing Commands

This section lists the expert Performance and Testing commands. Commands that start with the # sign are considered "expert" commands.

```
>#p?
Available Commands:
```
#PD 0 ---------------------- Data Stream Select, 0,4,5,6,13 #PE 00000 ------------------ Ethernet Data Streams Bitmask (PD0,4,5,6,13) #P? ------------------------ Display P-Command Menu

### **#PD – Data Stream Select**

<span id="page-168-0"></span>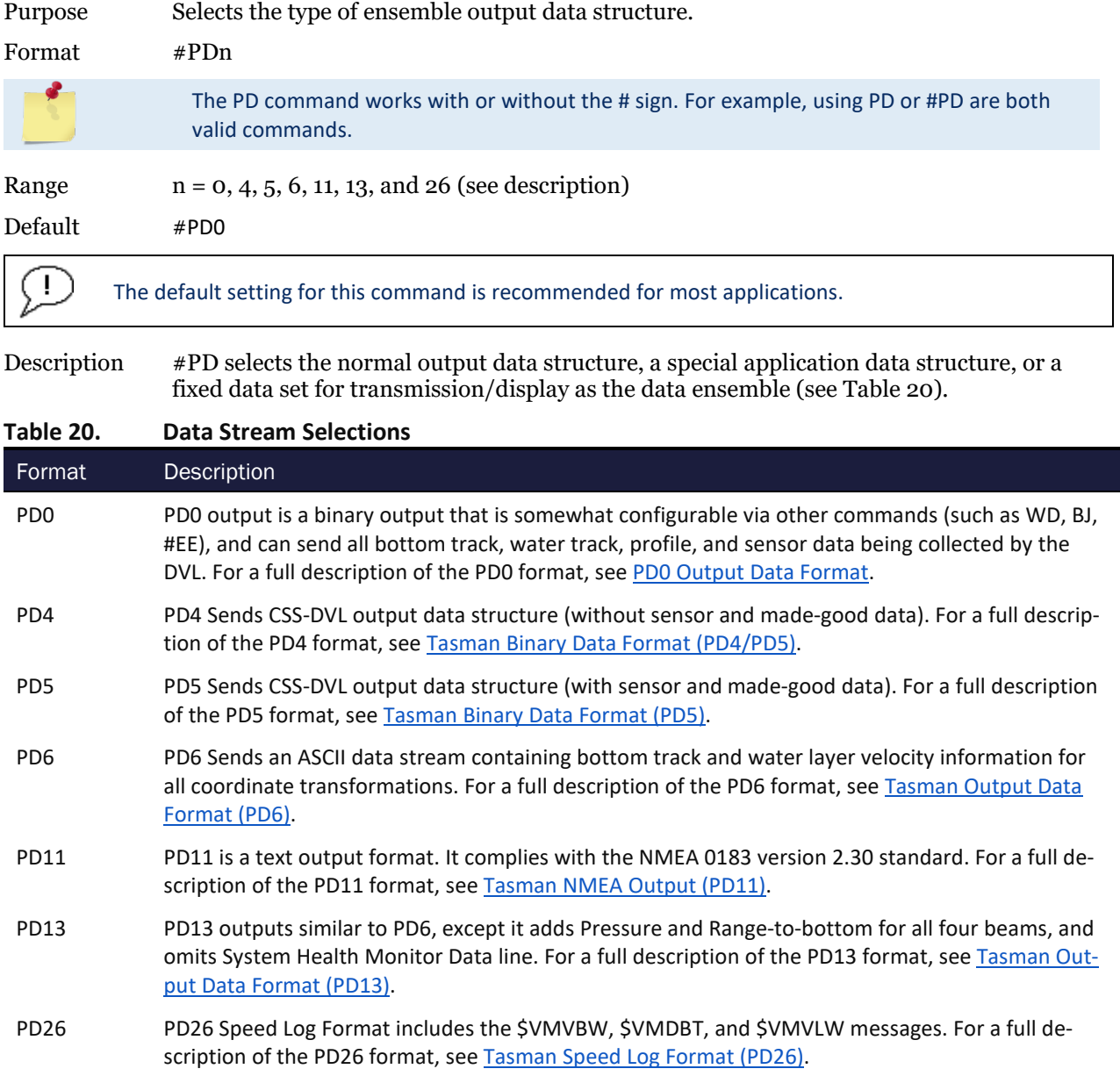

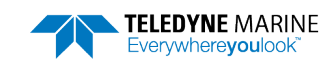

# **#PE – Ethernet Data Streams Bitmask**

Selects the multiple formats to be enabled simultaneously for Tasman systems with the optional Ethernet module.

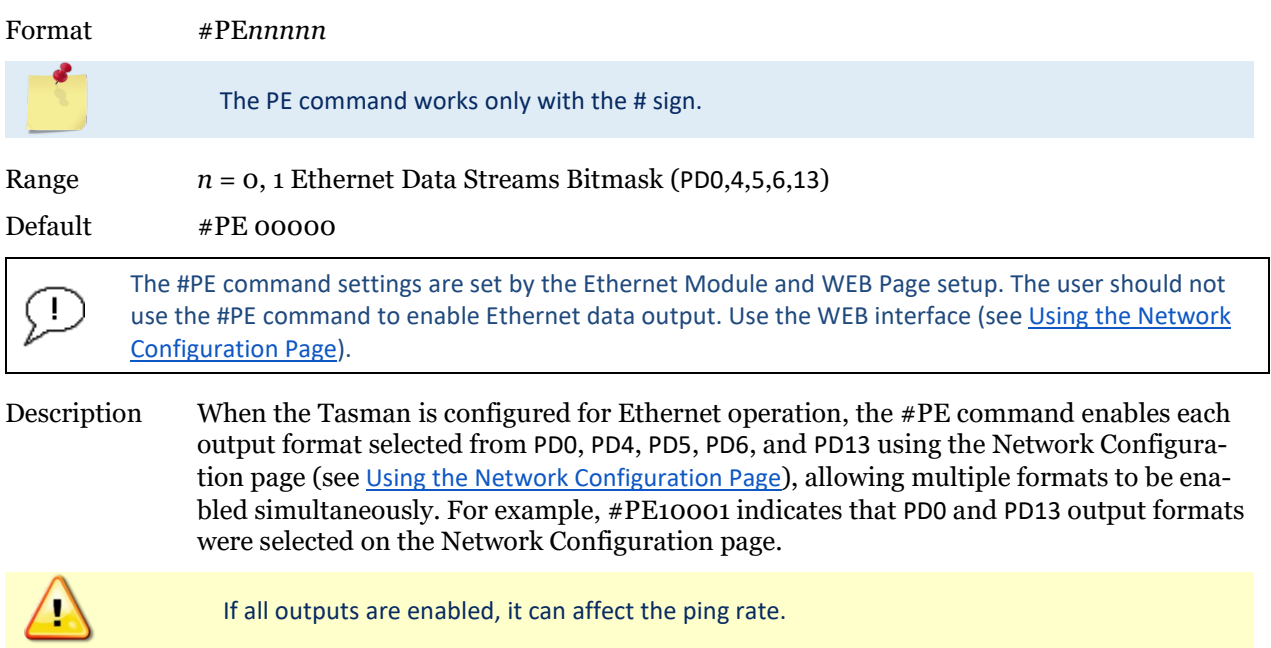

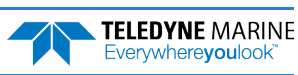

# Sensor Commands

The Tasman uses the following commands for the sensors.

# Available Sensor Commands

This section lists the available Sensor commands.

```
>s?
Available Commands:
SM ----------------------- Sensor Auxiliary Menus [sid]
SZ ------------------------ Zero out keller30 Pressure
S? ------------------------ Display S-Command Menu
```
# **SD - Sensor PD0 Data Output**

Controls the ensemble data types that are output.

Format SD *n abc def ghi*

Range *n:* sensor id pe[r Table 21.](#page-170-0) This must be entered as a two-digit number. Sensors with ID less than 10 should be prefixed with a 0.

> *a-d*: data type per [Table 21,](#page-170-0) which also indicates the tables that describes the format of the data:

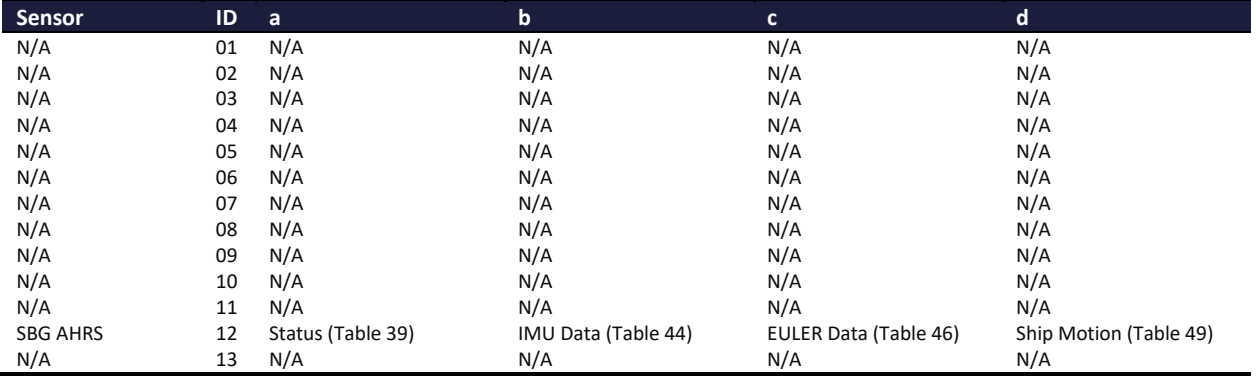

#### <span id="page-170-0"></span>**Table 21: Sensor PD0 Data Output**

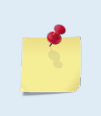

J.

#### N/A: no data type

Setup data is sampled and output only if the corresponding bit of the SD command is set; Variable data is always sampled (if the sensor is assigned to a port) but only output if the corresponding bit of the SD command is set.

Digits e-i are reserved for future use.

#### Default SD *n* 000 000 000

Set as needed.

Description This command controls the output of data types in PD0 binary ensembles for each sensor. Note that the sensor must be assigned to a communication port for the data to be included in the output ensemble.

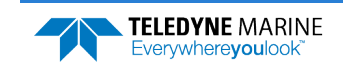

Each sensor data type includes at least one 32-bit word whose individual bits show what data in the structure is valid. In addition, each data type includes at least one 32-bit word whose bits show sensor errors and errors the Tasman has encountered trying to communicate with the sensor. One bit of the error word indicates whether the data is fresh (appearing first in this ensemble) or stale (a repeat from a previous ensemble). Stale data may be caused by environmental sensors that are sampled at multiple ensemble intervals or by communication problems with the sensor.

### **SM – Auxiliary Sensor Menu**

Purpose Allow access to individual sensor auxiliary command menus, such as compass calibration commands.

Format SM *n*

Range 1 to 13 corresponding to each of the sensors listed in the SD command.

Default There is no default.

J.

Set as needed. At this time, only the SBG Ellipse IMU is supported.

Description If no argument (n, above) is entered with the command, then a list of sensors with their corresponding numbers is presented for the user to choose.

> The user can stack command menu selections. For example, SM 12 D could be entered, which accesses the SBG sensor command menu and then selects the Display SBG Status and Settings (D) of that menu.

Note that if the sensor is not connected to the system, the sensor's menu will still be available, but some items of the menu may not execute.

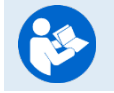

For more information on the SBG sensor commands, see [Using the AHRS Sensor.](#page-77-0) 

#### Example

```
>sm 12
SBG Ellipse-A Auxiliary Menu
0 ---------- Help
D ---------- Display SBG Status and Settings
H ---------- Display Heading, Pitch & Roll
M ---------- Modify Settings
P ---------- Pass-Through Mode
2 ---------- 2D Magnetometer Calibration
3 ---------- 3D Magnetometer Calibration
F ---------- Restore Factory Settings and Calibration
T ---------- Restore Internal Settings and Alignment
R ---------- Reboot SBG Ellipse-A AHRS
X ---------- Exit
```
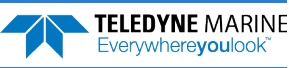

# **SZ - Zero Out Keller30 Pressure**

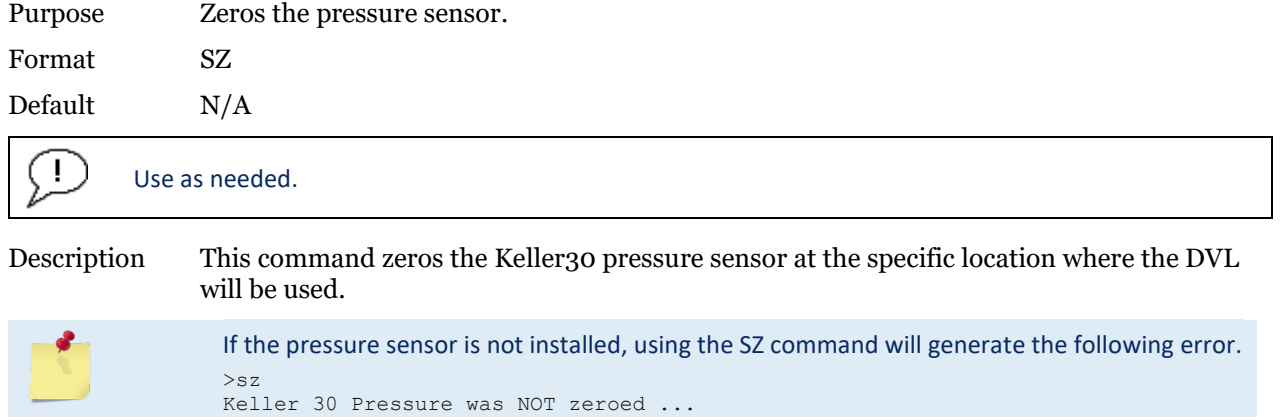

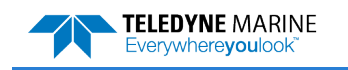

# Timing Commands

These commands set the timing of various profiling functions.

# Available Timing Commands

This section lists the available Timing commands.  $>T$ ?

Available Commands:

TE 00:00:00.00 ------------ Time Between Ensembles TF --/--/--,--:--:-- ------ Set First Ping Time (yy/mm/dd,hh:mm:ss) TP 00:00.00 --------------- Time Between Pings TS 15/04/21,10:15:59.14 --- Set System Date and Time TT 2015/04/21,10:15:59.14 - Set System Date and Time (4-digit year) T? ------------------------ Display T-Command Menu

# <span id="page-173-0"></span>**TE – Time Per Ensemble**

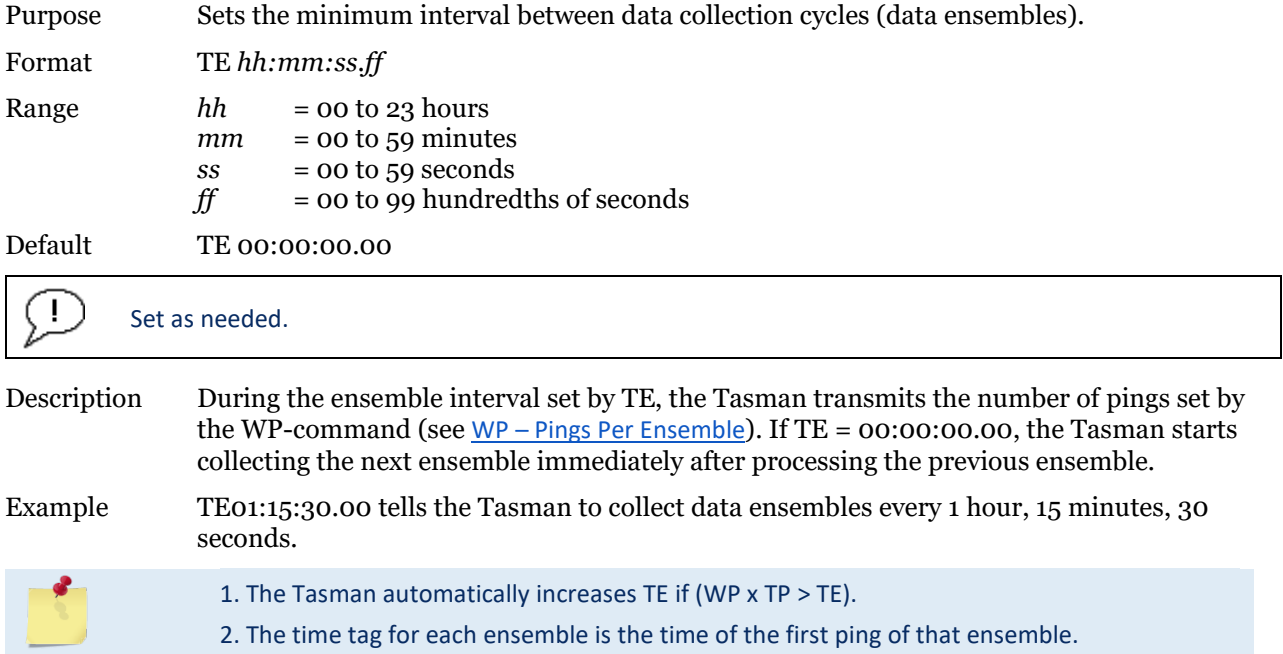

### **TF – Time of First Ping**

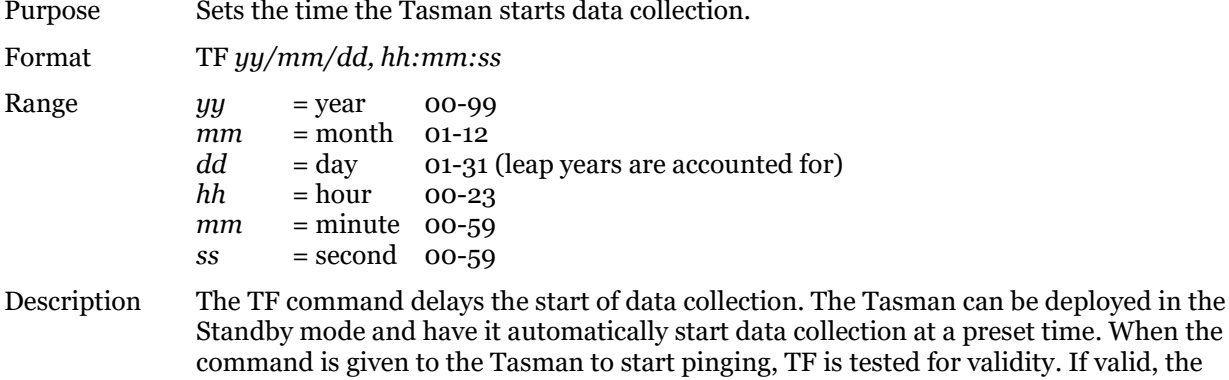

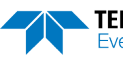

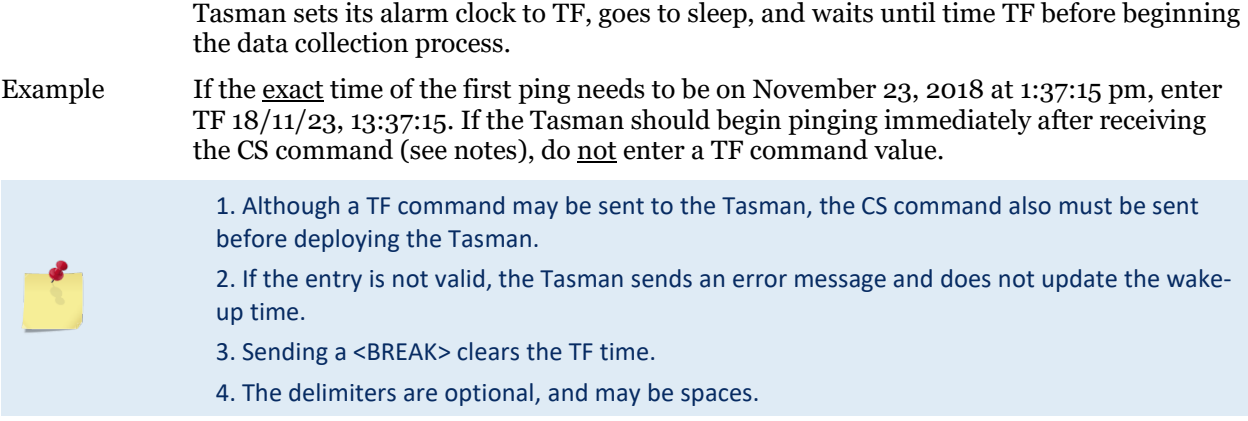

# **TP – Time Between Pings**

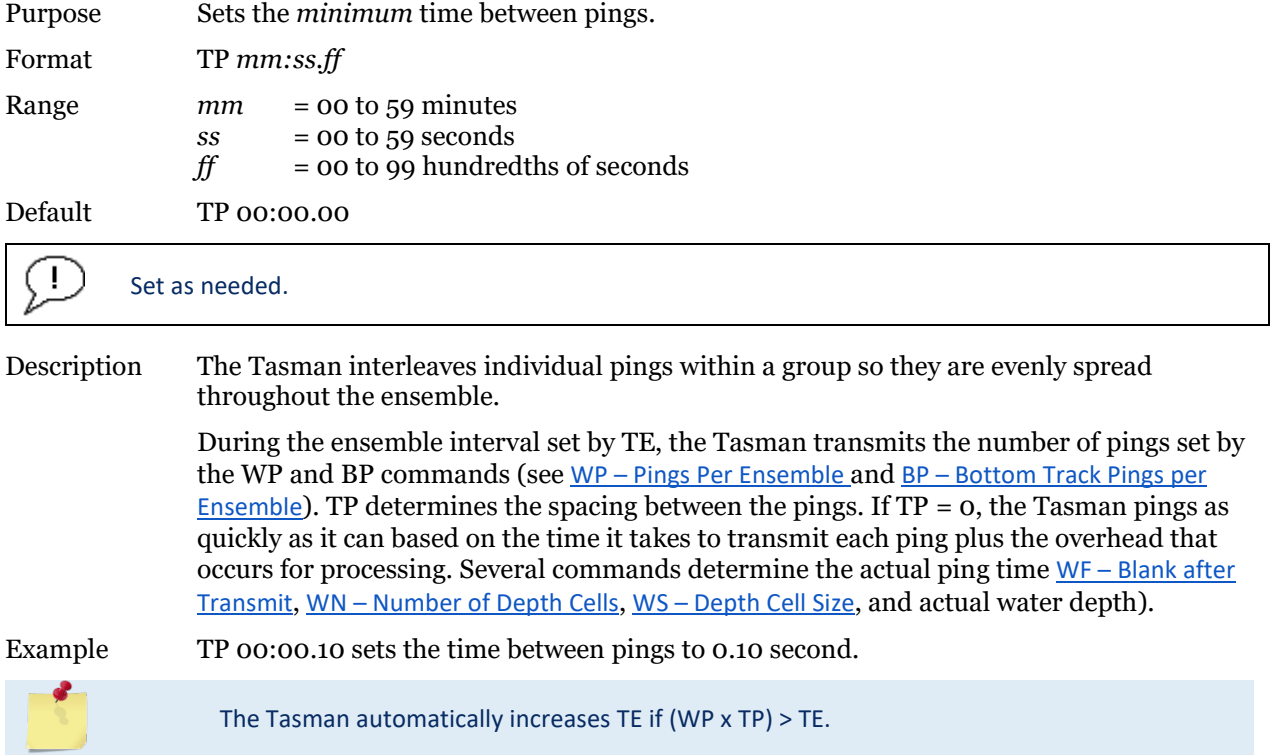

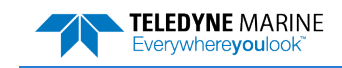

### **TS – Set Real-Time Clock**

Purpose Sets the Tasman's internal real-time clock. Format TS *yy/mm/dd, hh:mm:ss* Range  $yy = year \ 00-99$  $mm$  = month 01-12<br> $dd$  = day 01-31  $dd = day \quad 01-31$ <br>  $hh = hour \quad 00-23$  $hh$  = hour 00-23<br> $mm$  = minute 00- $=$  minute  $00-59$  $ss$  = second 00-59

#### Set using *TRDI Toolz*.

J.

Example TS 18/06/17, 13:15:00 sets the real-time clock to 1:15:00 pm, June 17, 2018.

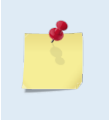

1. When the Tasman receives the carriage return after the TS-command, it enters the new time into the real-time clock and sets hundredths of seconds to zero. 2. If the entry is not valid, the Tasman sends an error message and does not update the realtime clock.

# **TT – Set Real-Time Clock (Y2k Compliant)**

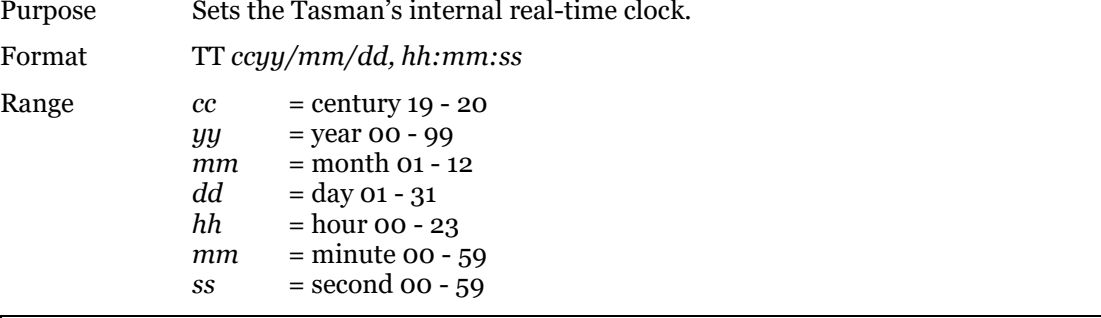

Set using *TRDI Toolz*.

Example TT 2018/06/17, 13:15:00 sets the real-time clock to 1:15:00 pm, June 17, 2018.

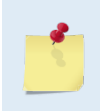

1. When the Tasman receives the carriage return after the TT-command, it enters the new time into the real-time clock and sets hundredths of seconds to zero. 2. If the entry is not valid, the Tasman sends an error message and does not update the realtime clock.

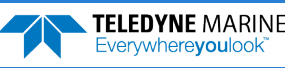

# Water Profiling Commands

These commands define the criteria used to collect the water-profile data.

# Available Water Profiling Commands

This section lists the available Water Profiling commands.

```
>W?
Available Commands:
```
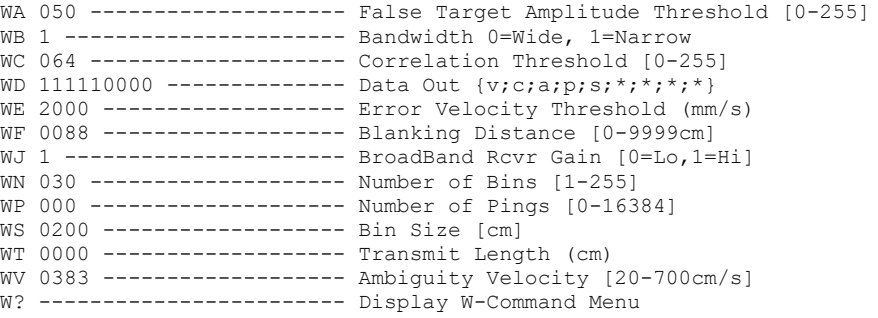

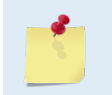

All water profile commands can be accessed without a leading '#' character. The descriptions for WA, WC, WE, WJ, and WT commands are described in the [Expert Water Profiling](#page-180-0)  [Command Descriptions](#page-180-0) section.

# **WB – Bandwidth**

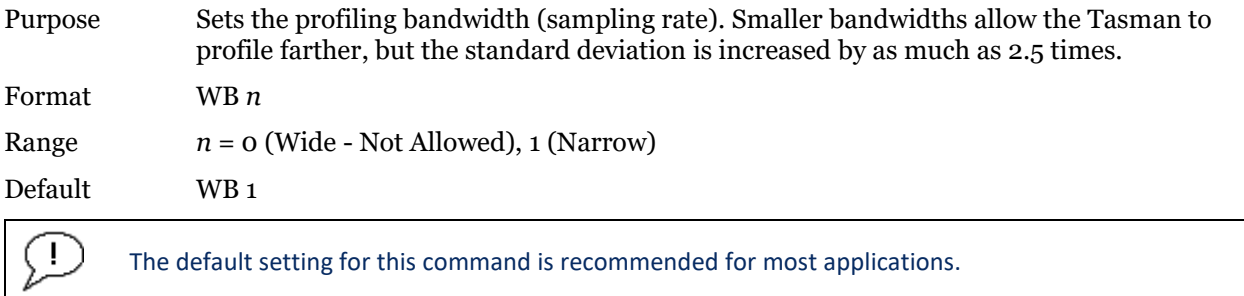

Description See table below.

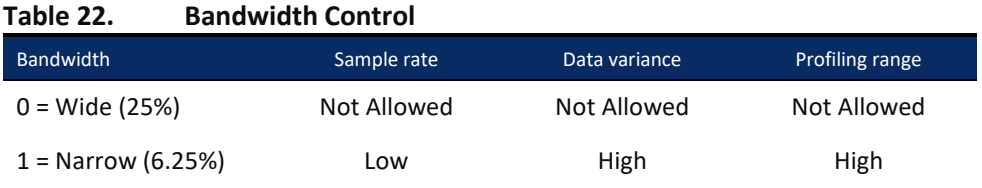

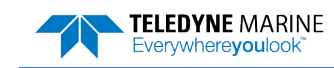

#### **WD – Data Out**

Ţ.

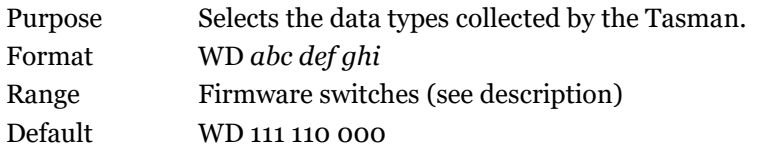

The default setting for this command is recommended for most applications.

Description WD uses firmware switches to tell the Tasman the types of data to collect. The Tasman always collects header data, fixed and variable leader data, and checksum data. Setting a bit to one tells the Tasman to collect that data type. The bits are described as follows:

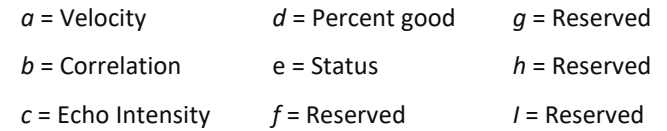

Example WD 111 100 000 (default) tells the Tasman to collect velocity, correlation magnitude, echo intensity, percent-good and status.

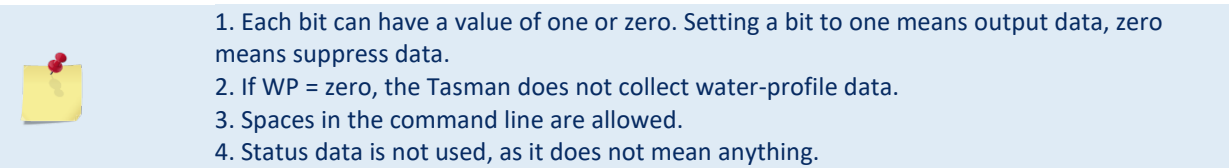

# <span id="page-177-0"></span>**WF – Blank after Transmit**

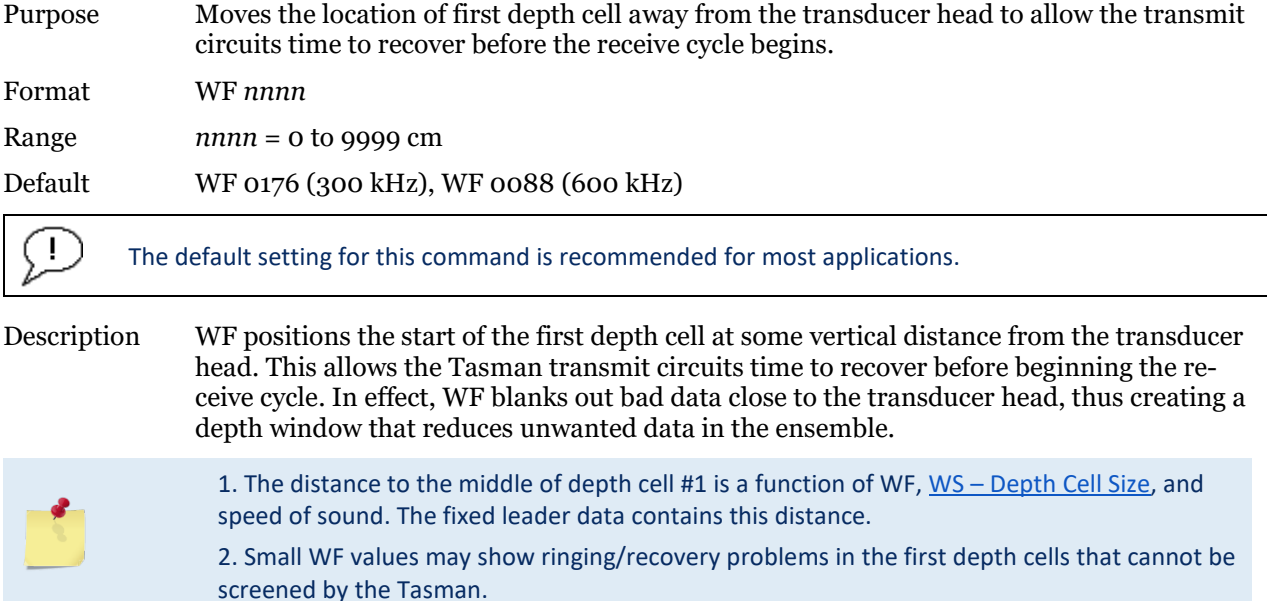

# <span id="page-178-1"></span>**WN – Number of Depth Cells**

Purpose Sets the number of depth cells over which the Tasman collects data.

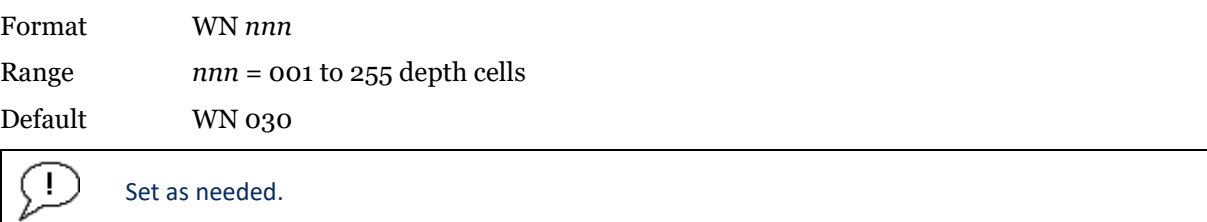

Description The range of the Tasman is set by the number of depth cells (WN) times the size of each depth cell [WS – Depth Cell Size](#page-178-2)).

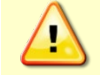

**Be careful when setting up long profiles.** System memory limitations will limit the amount of data actually collected. Those bins not processed will be marked invalid when output.

# <span id="page-178-0"></span>**WP – Pings per Ensemble**

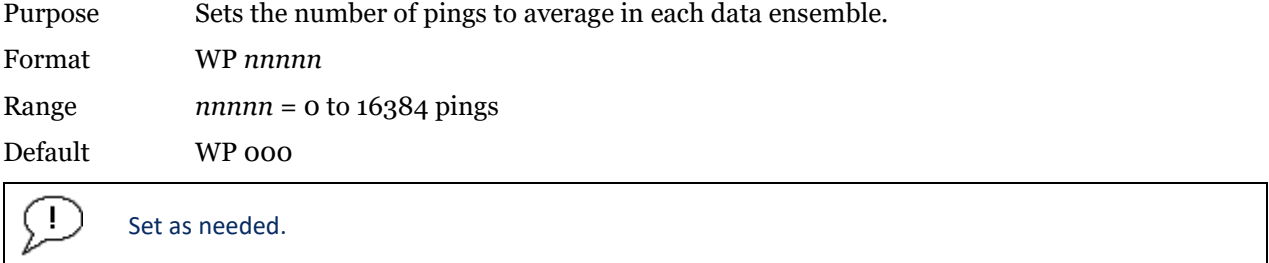

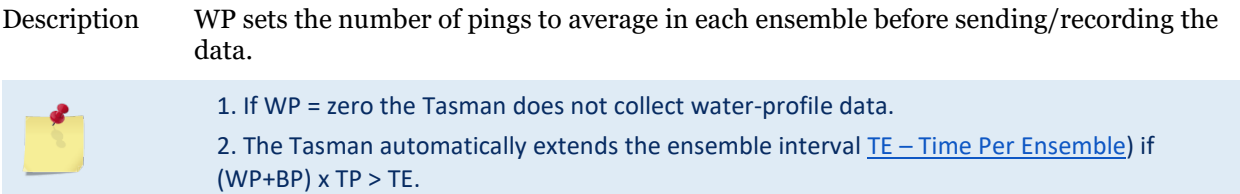

# <span id="page-178-2"></span>**WS – Depth Cell Size**

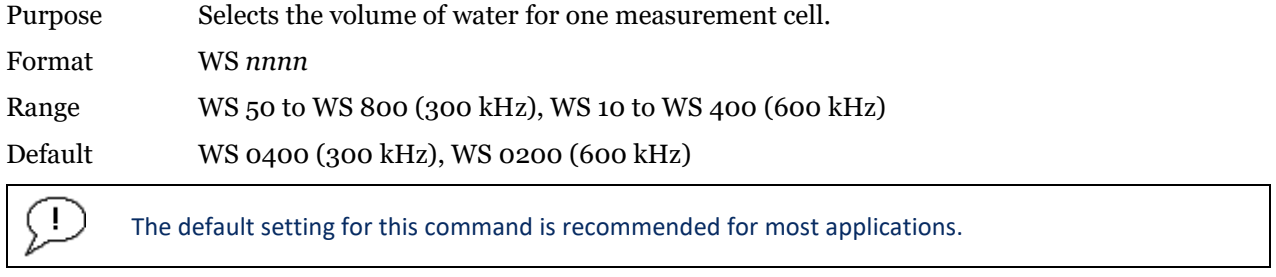

Description The Tasman collects data over a variable number of depth cells. WS sets the size of each cell in vertical centimeters.

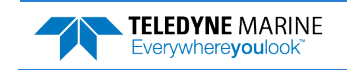

# **WV – Ambiguity Velocity**

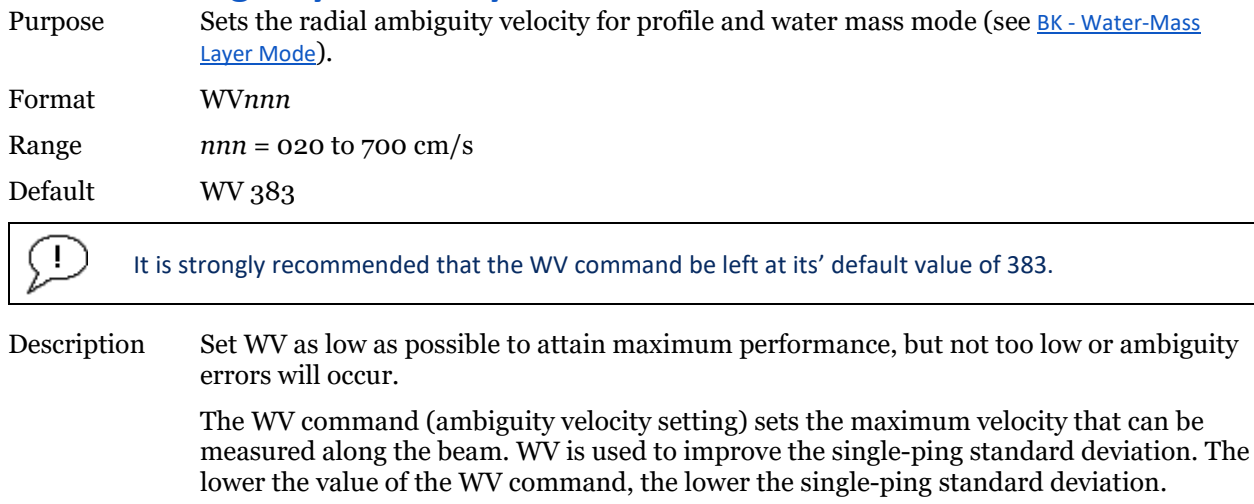

Set the WV command based on the maximum apparent velocity (Tasman motion plus water speed). The following formula is used to determine the setting of the WV command:  $WV = (Max. Apparent Vel. cm/s) * sin(beam angle) * 1.2$ 

Be aware that the firmware will accept larger values for the WV command; however, WV values that exceed the default values will result in collecting data with ambiguity resolving errors or completely erroneous values.

Example If the maximum expected Tasman horizontal velocity (vessel velocity) is 250 cm/s ( $\approx$ 5 kt) and the maximum expected horizontal water velocity is 100 cm/s, set WV to  $([250+100]^*0.5^*1.2=)$  210 cm/s.

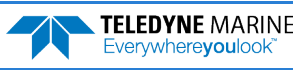
## Expert Water Profiling Command Descriptions

This section lists the expert Water Profiling commands. Commands that start with the # sign are considered "expert" commands.

```
>#W?
Available Commands:
```
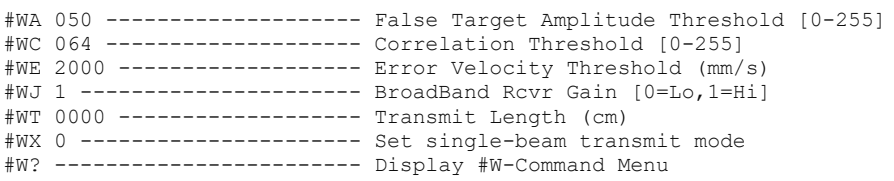

## <span id="page-180-1"></span>**#WA – False Target Threshold Maximum**

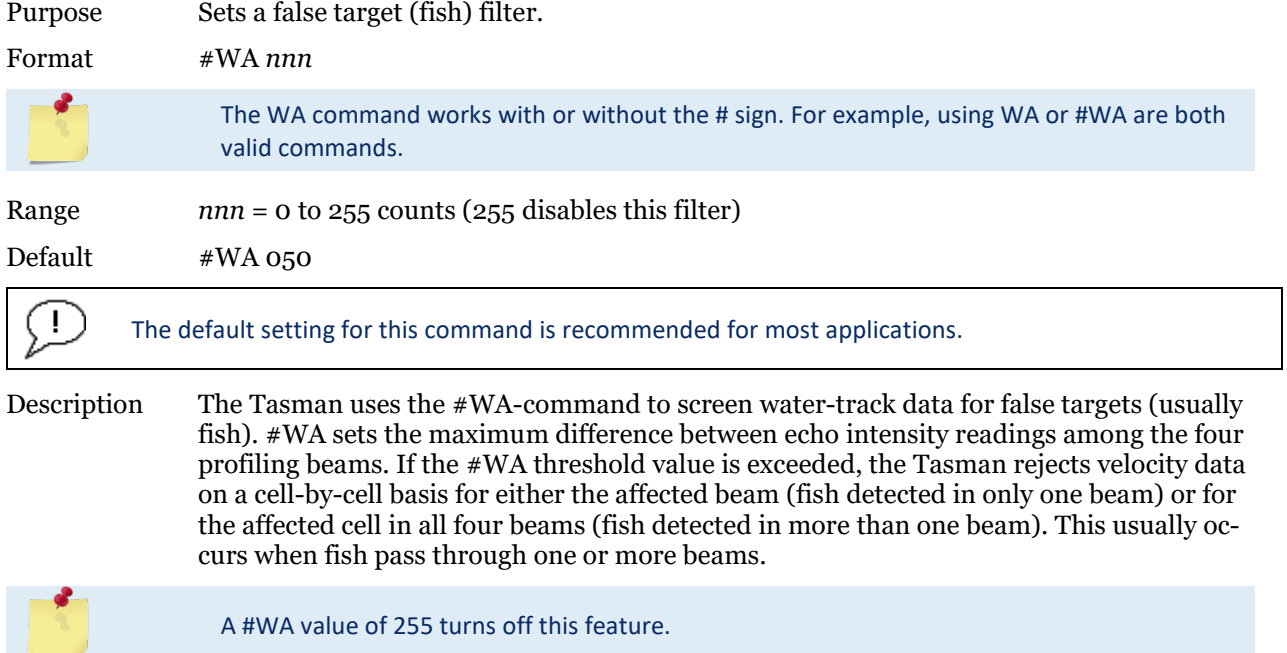

## <span id="page-180-0"></span>**#WC – Low Correlation Threshold**

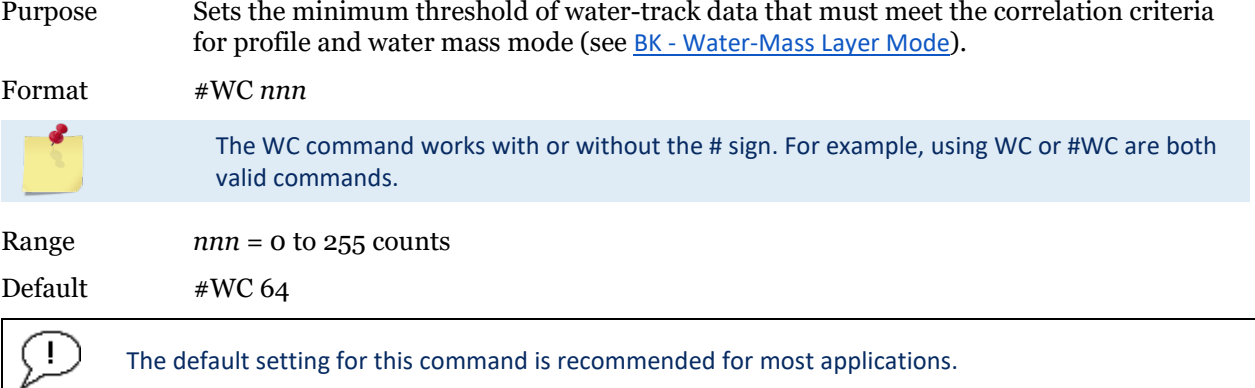

Description The Tasman uses #WC to screen water-track data for the minimum acceptable correlation requirements. The nominal (maximum) correlation depends on system frequency and depth cell size ([WS – Depth Cell Size](#page-178-0)). The #WC command sets the threshold of the correlation below, which the Tasman flags the data as bad and does not average the data into the ensemble.

> The default threshold for all frequencies is 64 counts. A solid target would have a correlation of 255 counts.

### <span id="page-181-0"></span>**#WE – Error Velocity Threshold**

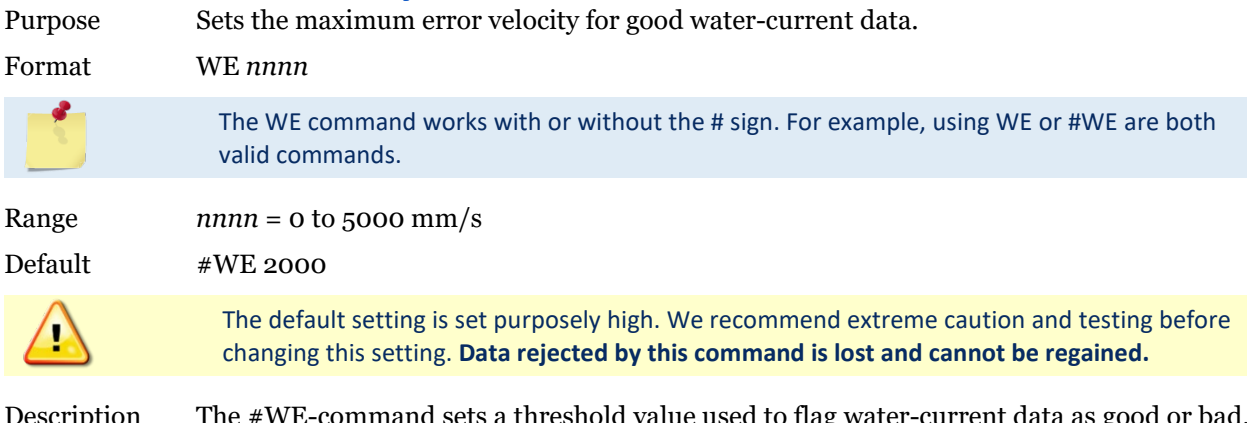

Description The #WE-command sets a threshold value used to flag water-current data as good or bad. If the Tasman's error velocity value exceeds this threshold, it flags data as bad for a given depth cell. The #WE command screens for error velocities in both beam and transformed-coordinate data. Setting the #WE command to zero (#WE0) disables error velocity screening.

### <span id="page-181-1"></span>**#WJ – Receiver Gain Select**

valid commands.

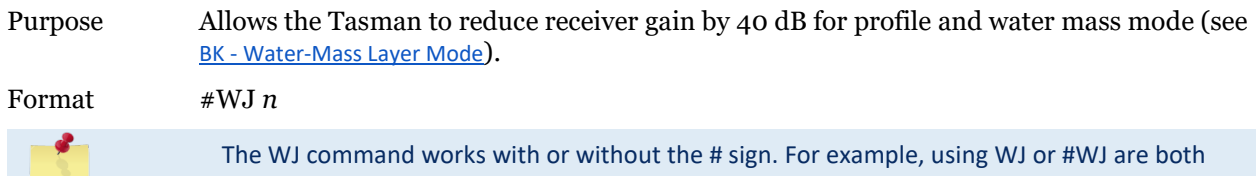

Range  $n = 0$  (low), 1 (high)

Default #WJ 1

Ţ

The default setting for this command is recommended for most applications.

Description #WJ 0 tells the Tasman to reduce receiver gain by 40 dB. This may increase data reliability in shallow-water applications where there is a high content of backscatter material. #WJ 1 (the default) uses the normal receiver gain.

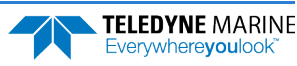

### <span id="page-182-0"></span>**#WT – Transmit Length**

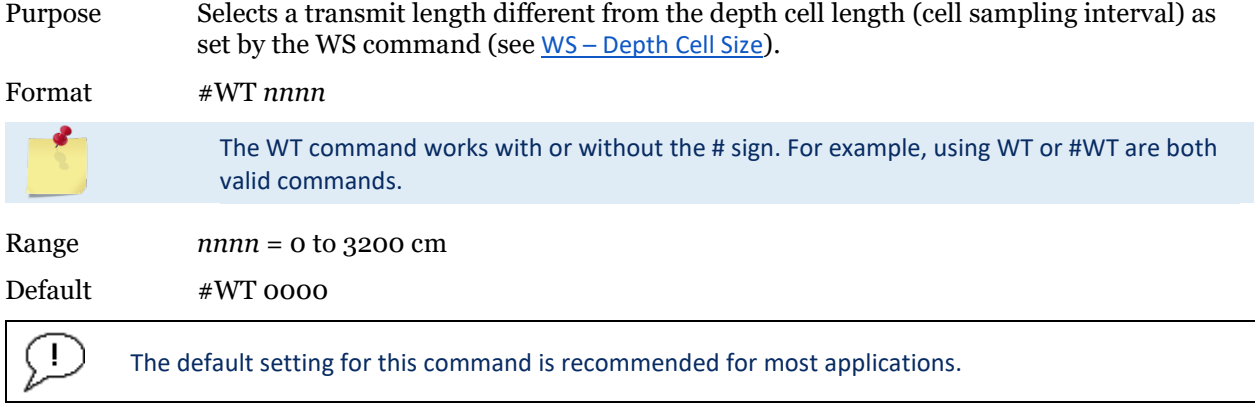

Description When #WT is set to zero, the transmit signal is set to the depth cell size (WS-command). This is the default setting. Setting #WT allows selection of a transmit length different than the area depth cell size (sampling length).

## **#WX – Set Single-Beam Transmit Mode**

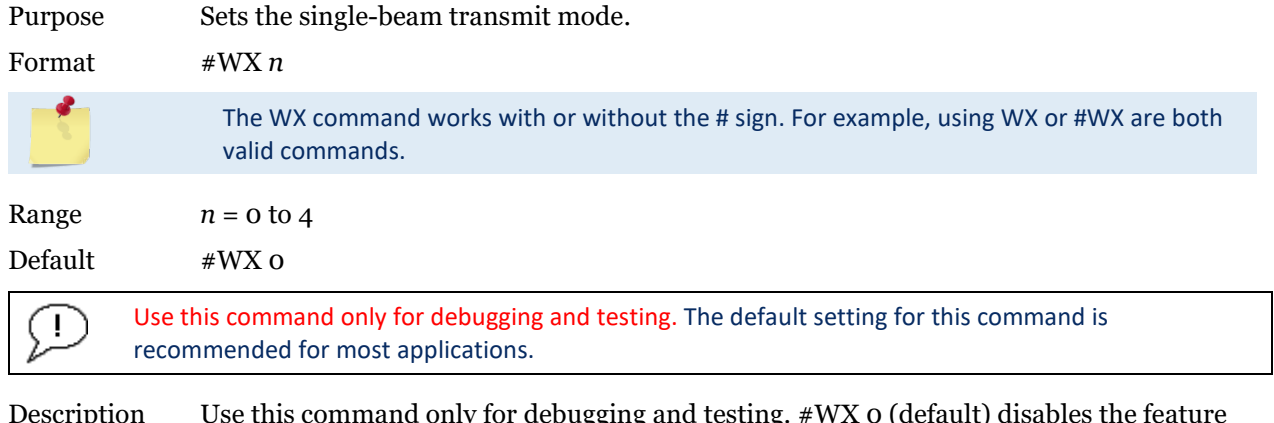

Description Use this command only for debugging and testing. #WX 0 (default) disables the feature and transmits on all beams normally. #WX 1 to 4 selects one beam that will transmit, while data will be received on all four beams.

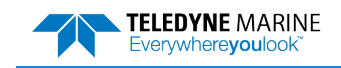

**NOTES** 

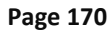

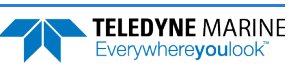

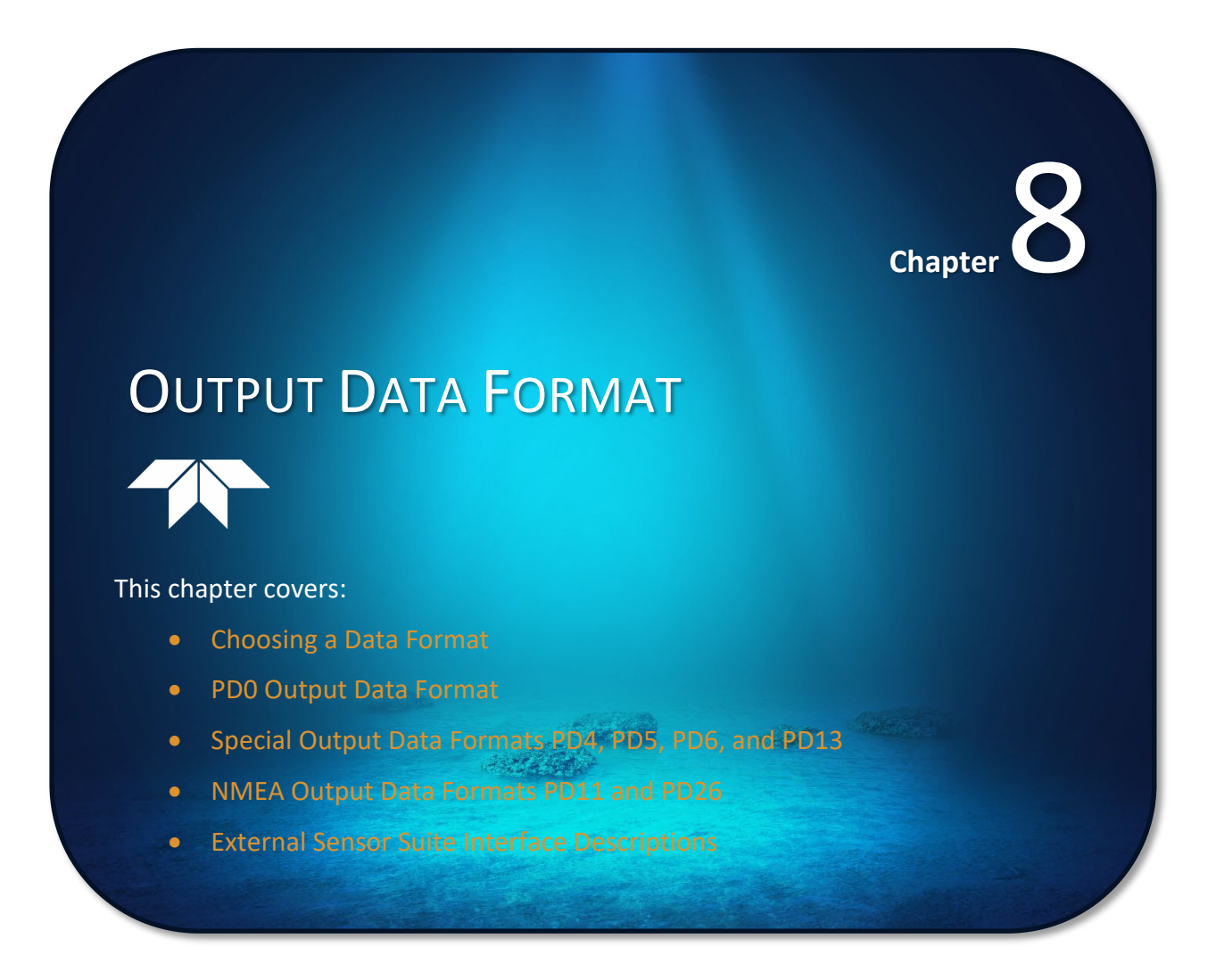

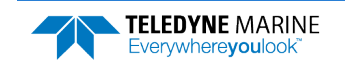

# Choosing a Data Format

The Tasman can output data in several user selectable formats using the PD command (see [PD - Data](#page-168-0)  [Stream Select](#page-168-0)). Depending on the output format selected, data will be either binary or ASCII text.

#### *Binary Output Data Format*

Use the binary format (CFxx1xx) when recording/processing Tasman data on an external device. The binary format uses less storage space and has a faster transmission time than the Hex ASCII format. A dumb terminal is of little use in binary format because the terminal interprets some of the data as control characters.

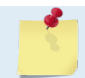

All of TRDI's software supports binary PD0 formatted data only.

#### *Hexadecimal-ASCII Output Data*

Use the hexadecimal-ASCII (Hex ASCII) format (CFxx2xx) when viewing raw Tasman data on a computer/dumb terminal. This format uses the standard ASCII codes for 0 through F to represent numeric values as hexadecimal digits. Other standard ASCII characters (text) and control commands (carriage return, line feed, end of file, etc.) are interpreted normally. In the Hex ASCII mode, the Tasman sends data in one line of ASCII characters. There are no carriage returns and/or line feed sequences (CR/LF) sent from the Tasman. The CRT provides a CR/LF after 60 characters.

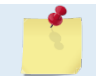

Hex ASCII PD0 data is not supported by TRDI's software.

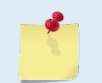

When operating in HEX mode, all console text appears in HEX - including the prompt ">" (HEX "3E") and any additional commands that are typed.

Individual parameters within a data string may be enabled / disabled. All binary output formats have the option of outputting data in HEX-ASCII instead of true binary using the CF command (see [CF - Flow Con](#page-138-0)[trol](#page-138-0)). HEX-ASCII is an ASCII representation of the binary data. Binary output formats include PD0, PD4, and PD5. Text output formats include PD6.

Deciding on which format to use depends on the needs of the deployment. The following describes the basics of the formats available.

• **PD0** – PD0 is Teledyne RD Instrument's standard format. PD0 is a binary output format. It provides the most information possible including a header, fixed and variable leader, bottom track, and water profile information. The fixed and variable leader is a recording of time, DVL setup, orientation, heading, pitch, roll, temperature, pressure, and self-test diagnostic results. Data fields to be output are user selectable. PD0 has distance made good in the output if the Bottom Track High Resolution Velocity Output Format is selected. This format is selected via the #BJ command (see [BJ – Data Type Output Control](#page-132-0)).

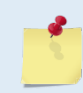

The Bottom Track High Resolution Velocity (5803h) and Navigation Parameters Data (2013h) blocks provide aid in the velocity measurement resolution and quality information for use in an Extended Kalman Filter (EKF) Inertial Navigation System (INS) solution.

- **PD4** PD4 is a binary output format of bottom track speed over the bottom, speed through the water, and range to bottom information.
- **PD5** PD5 is a superset of PD4 and includes information on salinity, depth, pitch, roll, heading, and distance made good.

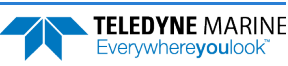

- **PD6** PD6 is a text output format. Data is grouped into separate sentences containing system attitude data, timing and scaling, and speed through the water relative to the instrument, vehicle, and earth. Each sentence contains a unique starting delimiter and comma delimited fields. If PD6 is selected, there is no data written to the recorder.
- **PD11** is a text output format. It complies with the NMEA 0183 version 2.30 standard.
- **PD13**  PD13 outputs like PD6, except it adds Pressure and Range-to-bottom for all four beams and omits the System Health Monitor Data line.
- **PD26**  The PD26 format includes the \$VMVBW, \$VMDBT, and \$VMVLW NMEA Speed Log Formats.

The following table is a summary of the type of data outputted by PD0 through PD6 data output formats. Note that this is not an exhaustive list and it is advised to check out the full description of a format before choosing it above another.

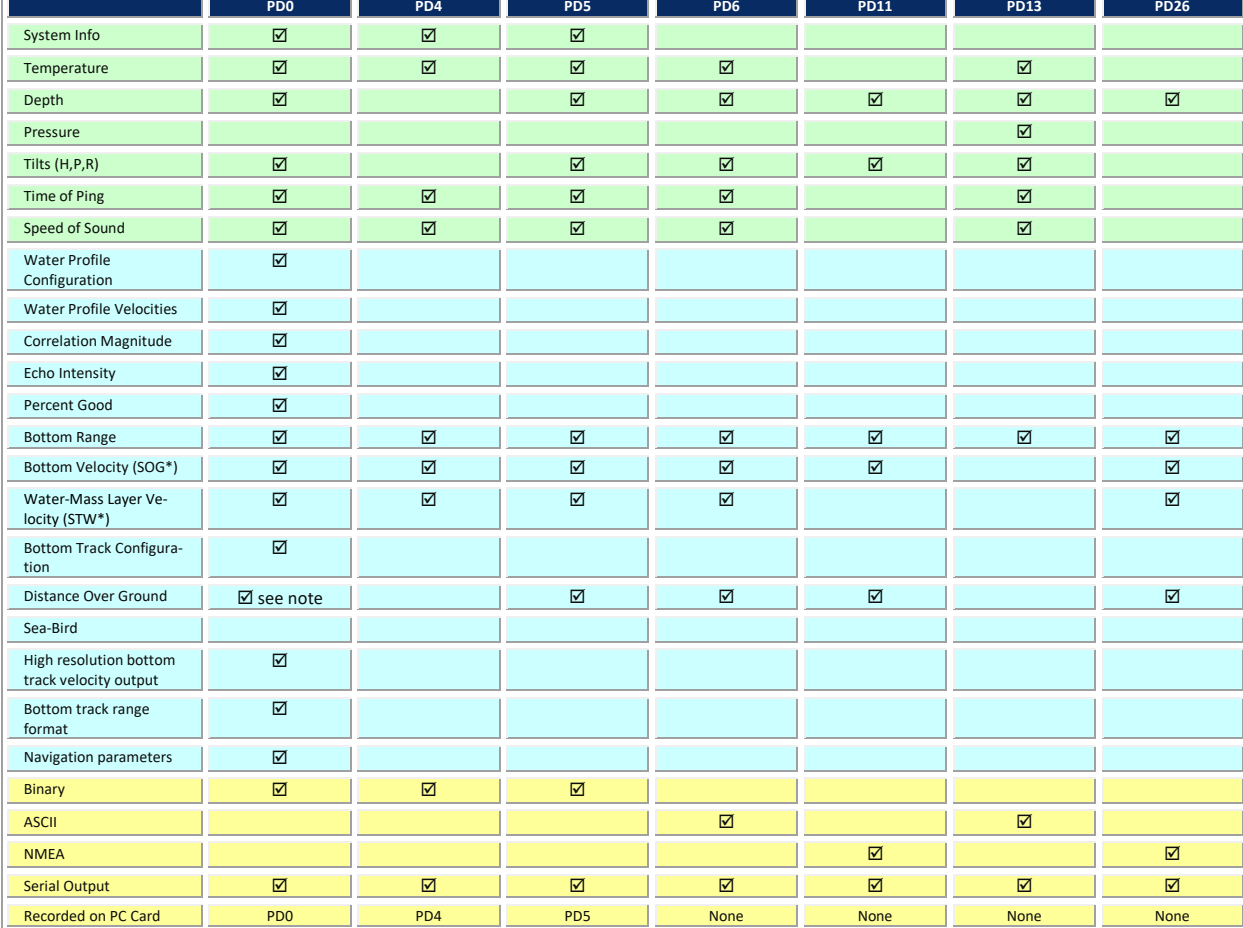

#### **Table 23. Summary of Output Data Formats**

\*SOG = Speed Over Ground \*STW = Speed Through Water

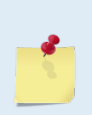

The PD0 [Bottom Track output data format](#page-211-0) assumes that the instrument is stationary and the bottom is moving. See the [EX – Coordinate Transformation](#page-150-0) command and [Beam Coordinate](#page-36-0)  [Systems](#page-36-0) for details.

If Beam 3 is going forward, then the Y velocity is negative.

If Beam 2 is going forward, then X velocity is negative.

If the bottom is going towards the face of a down facing DVL, then Z is negative.

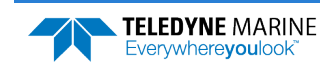

The [PD0 Bottom Track High Resolution Velocity Output](#page-222-0) (velocity in 0.01mm/s) and PD3 through PD26 data formats assume that the bottom is stationary and that the DVL or vessel is moving.

- If Beam 3 is going forward, then the Y velocity is positive.
- If Beam 2 is going forward, then X velocity is positive.
- If the bottom is going towards the face of a down facing DVL, then Z is positive.

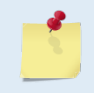

PD0 has distance made good in the output if the Bottom Track High Resolution Velocity Output Format is selected. This format is selected via the #BJ command (see [BJ – Data Type](#page-132-0)  [Output Control\)](#page-132-0).

# PD0 Output Data Format

The following description is for the standard PD0 Tasman output data format. [Figure 22](#page-189-0) throug[h Figure](#page-243-0)  [36](#page-243-0) shows the ASCII and binary data formats for the Tasman PD0 mode. [Table](#page-190-0) 24 through [Table](#page-243-1) 51 defines each field in the output data structure.

The binary output data formats are composed of at least one data type, i.e. a group of bytes all related by their dynamic or field. For instance in the PD0 data format, variables that do not change during the deployment are stored in the [Fixed Leader](#page-191-0) data type of leader ID 0000h, whereas the dynamic variables, except velocities, which dynamically change during the deployment are stored under the [Variable Leader](#page-197-0) data type of leader ID 0080h. This distinction is based on the dynamic; other distinctions are present such as velocity types such as data type of leader ID 0100h which groups all the [Water Profile Velocity](#page-205-0) data and leader ID 0600h stores all [Bottom Track Velocity](#page-211-0) data. The Tasman sends all the data for a given type for all depth cells and all beams before the next data type begins.

The PD0 Header ID is 7F7Fh, which makes it easy to detect. In the PD0 Header are the number of bytes in the ensemble, the number of data types and the offset respective to each data type location in the binary ensemble.

PD0 is the only binary output data format which provides a [Header](#page-189-1) that describes the data included in the ensemble since some data types presence in the PD0 output are dependent on commands parameters. For example, if the number of Bottom Track pings is 0 (BP0), then there will be no Bottom track data type in the ensemble. The table below shows which data types are always output against command dependable data types:

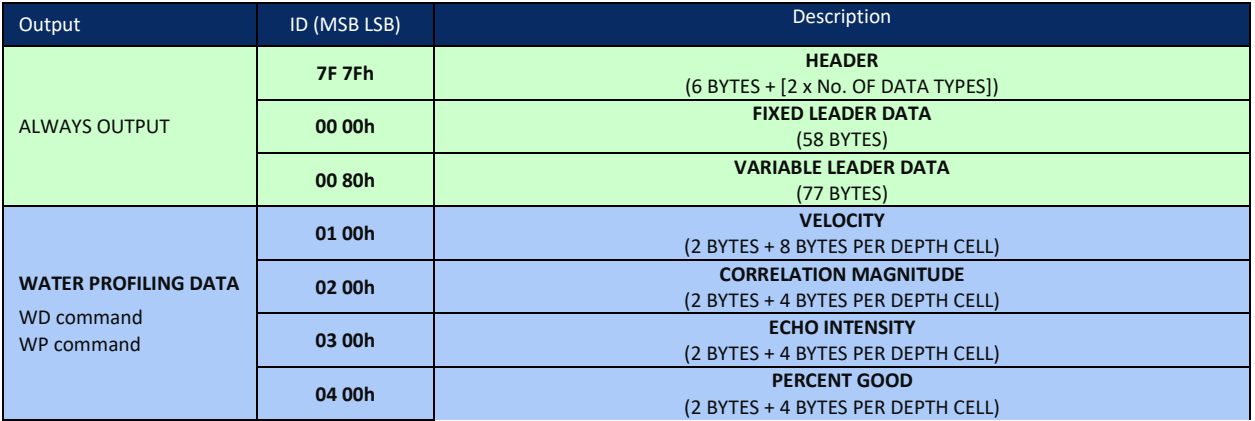

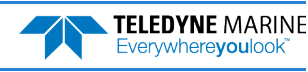

| Output                    | ID (MSB LSB)       | Description                                  |
|---------------------------|--------------------|----------------------------------------------|
| BP command<br>#BJ command | 06 00h             | <b>BOTTOM TRACK DATA</b>                     |
|                           |                    | (81 BYTES)                                   |
|                           | 58 00h             | <b>BOTTOM TRACK COMMAND OUTPUT</b>           |
|                           |                    | $(43$ BYTES)                                 |
|                           | 58 03h             | <b>BOTTOM TRACK HIGH RESOLUTION VELOCITY</b> |
|                           |                    | (70 BYTES)                                   |
|                           | 58 04h             | <b>BOTTOM TRACK RANGE</b>                    |
|                           |                    | (41 BYTES)                                   |
|                           | 20 13h             | <b>NAVIGATION PARAMETERS DATA</b>            |
|                           |                    | (85 BYTES)                                   |
|                           | 30 00h             | <b>ENVIRONMENT COMMAND PARAMETERS OUTPUT</b> |
| #EE command               |                    | (47 BYTES)                                   |
|                           | 30 01h             | SENSOR SOURCE FOR DOPPLER PROCESSING         |
|                           |                    | $(62$ BYTES)                                 |
| SD command                | 54 1Ch             | <b>STATUS</b>                                |
|                           |                    | (24 BYTES)                                   |
|                           | 54 1 <sub>Dh</sub> | <b>IMU DATA</b>                              |
|                           |                    | (60 BYTES)                                   |
|                           | 54 1Eh             | <b>EULER Data</b>                            |
|                           |                    | (34 BYTES)                                   |
|                           | 54 1Fh             | <b>SHIP MOTION</b>                           |
|                           |                    | (48 BYTES)                                   |
| <b>ALWAYS OUTPUT</b>      |                    | <b>CHECKSUM</b>                              |
|                           |                    | (2 BYTES)                                    |

**Figure 20. PD0 Standard Output Data Buffer Format**

The Tasman always sends the Least Significant Byte (LSB) first.

Some data outputs are in bytes per depth cell. For example, if the WN-command = 30 (default), WD command = WD 111 110 000 (default), WP command > 0, BP command > 0, the required data buffer storage space is 968 bytes per ensemble. There are seven data types output for this example: Fixed Leader, Variable Leader, Velocity, Correlation Magnitude, Echo Intensity, Percent Good, and Bottom Track.

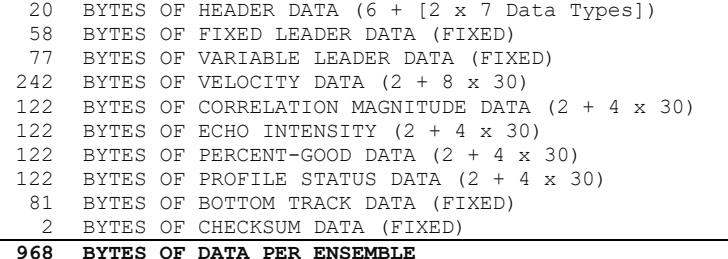

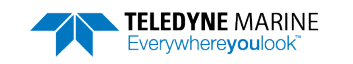

## <span id="page-189-1"></span>Header Data Format

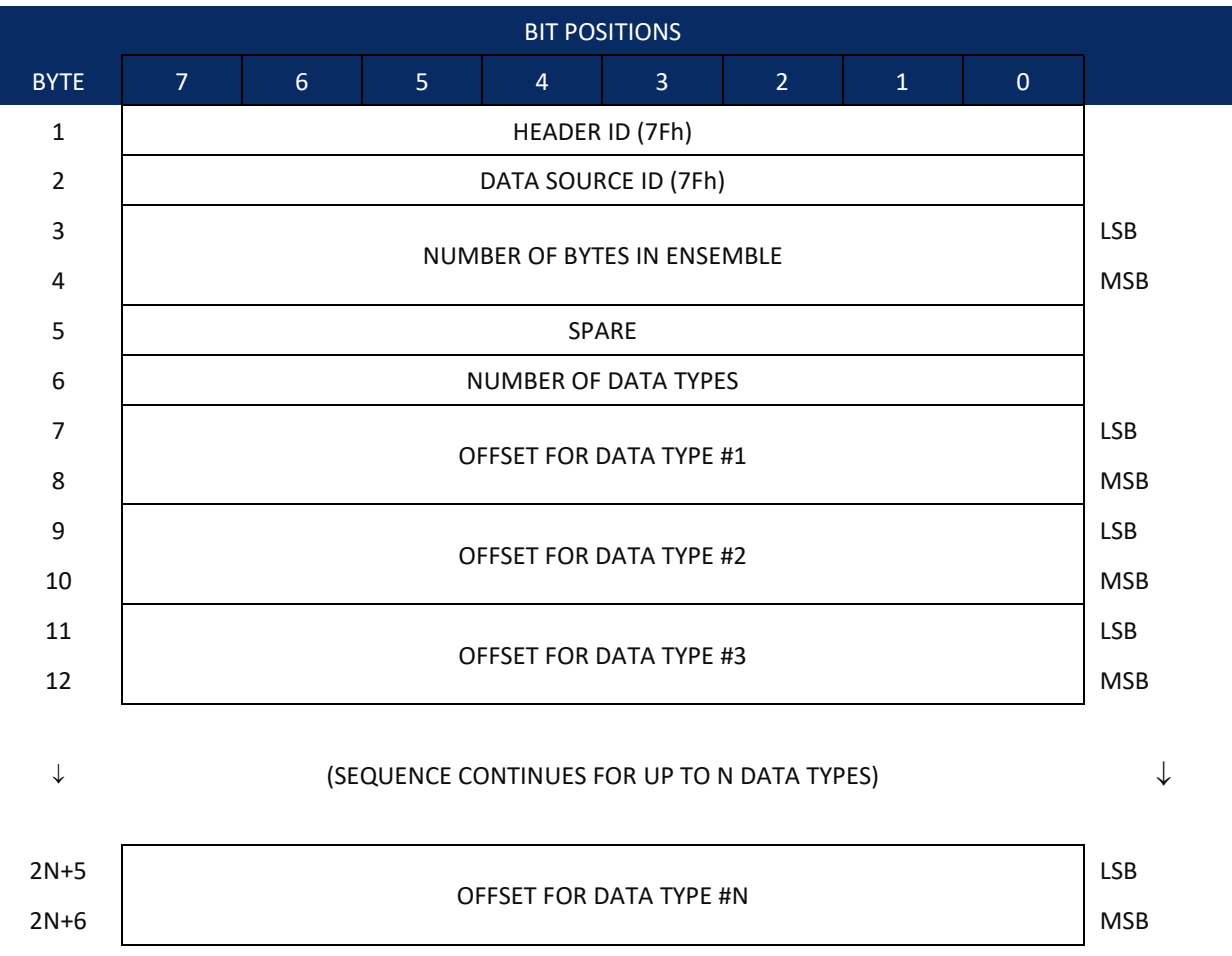

<span id="page-189-0"></span>See [Table](#page-190-0) 24 for a description of the fields.

**Figure 21. Binary Header Data Format**

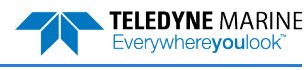

Header information is the first item sent by the Tasman to the output buffer. The Tasman always sends the Least Significant Byte (LSB) first.

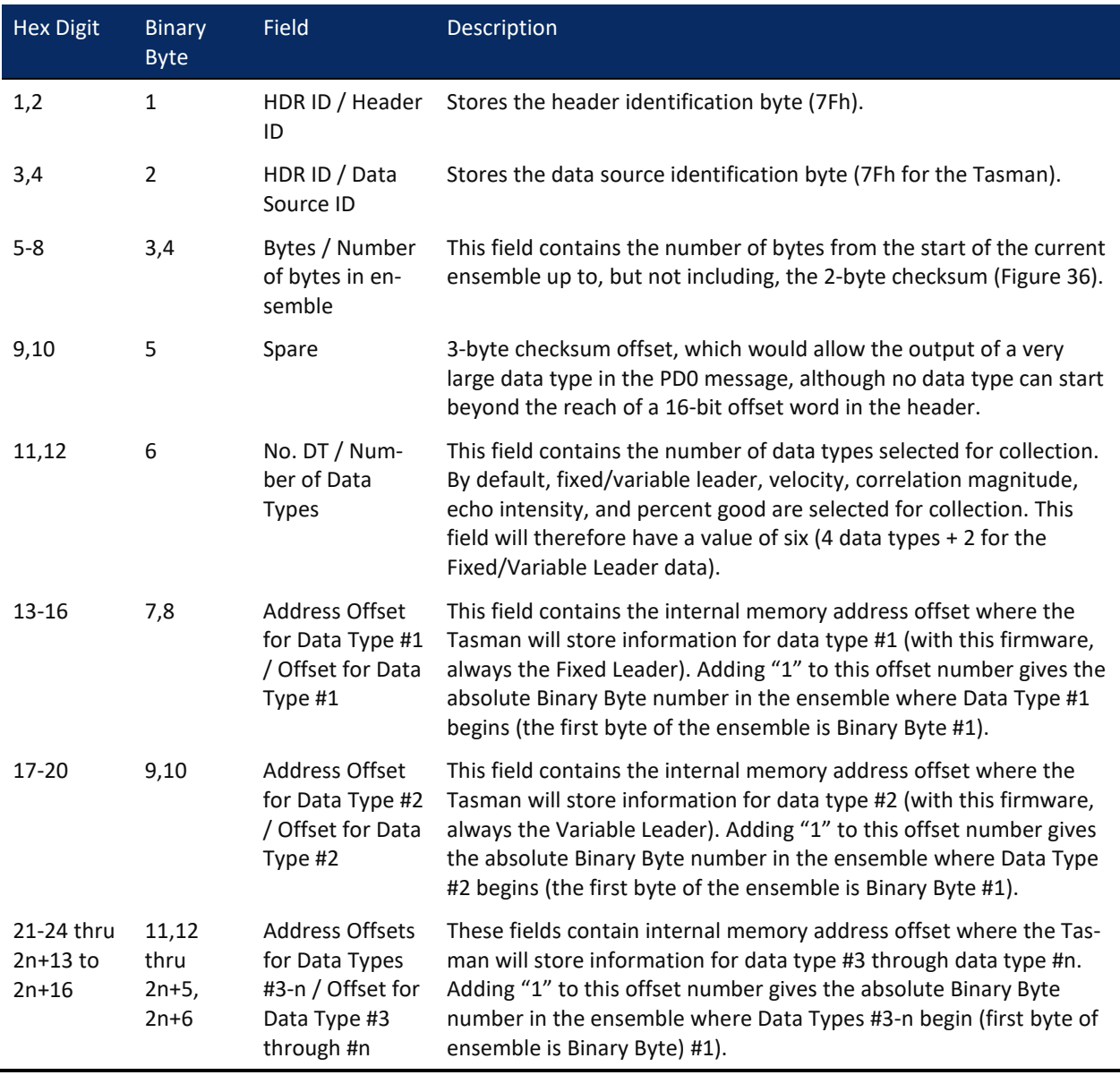

#### <span id="page-190-0"></span>**Table 24. Header Data Format**

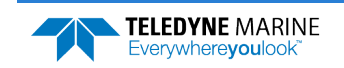

## <span id="page-191-0"></span>Fixed Leader Data Format

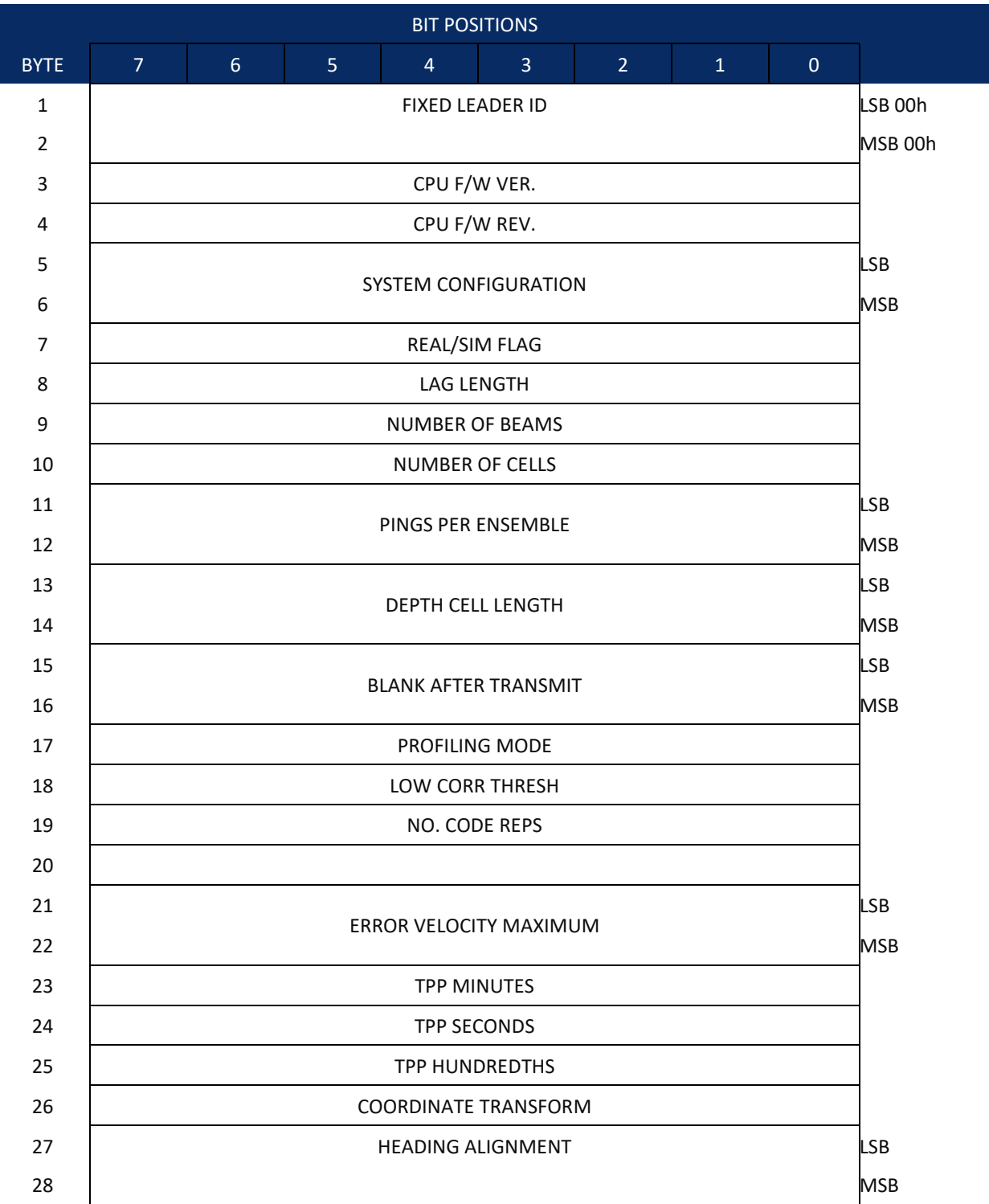

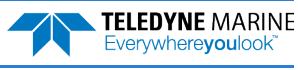

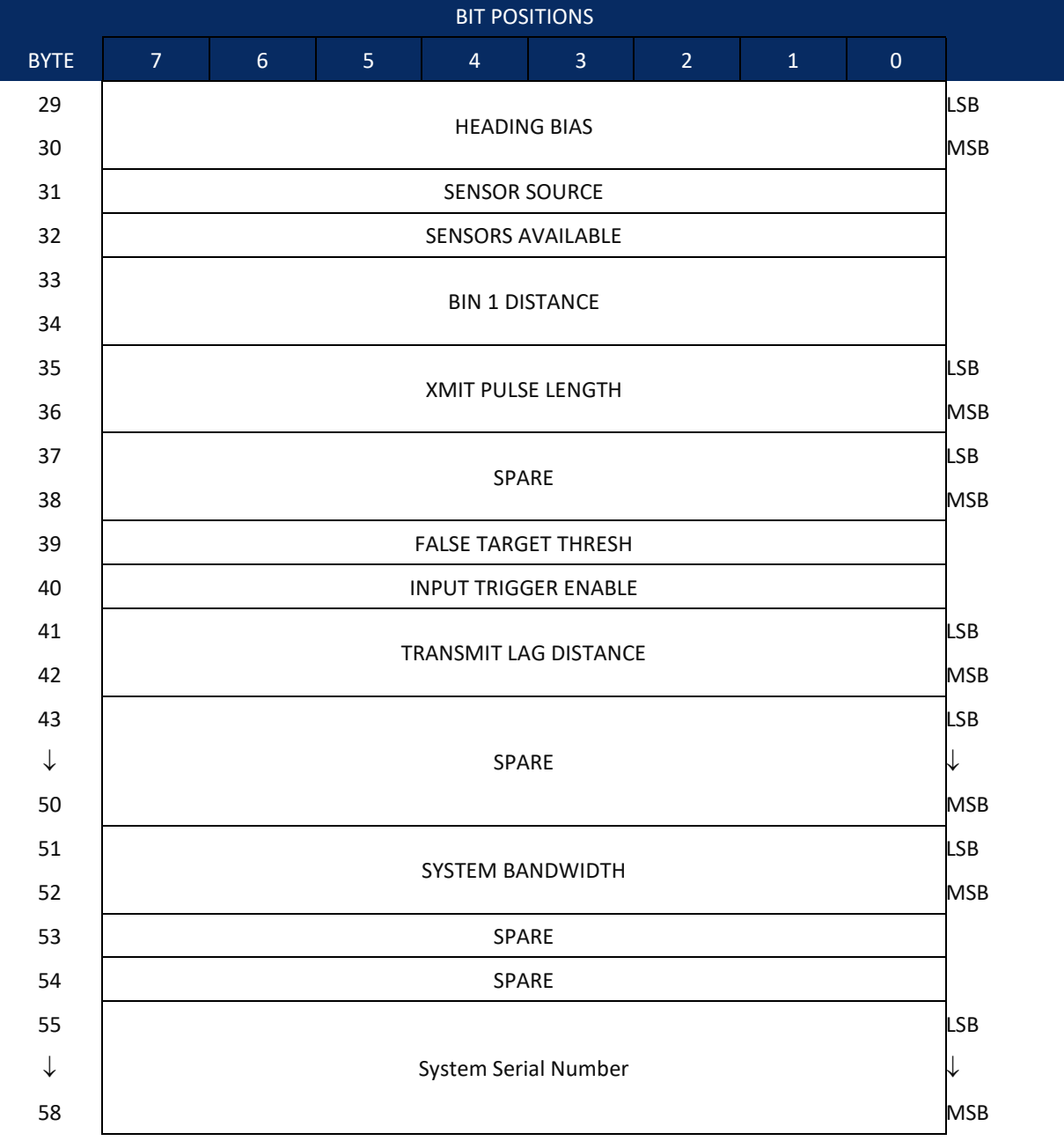

See [Table](#page-193-0) 25 for a description of the fields

**Figure 22. Fixed Leader Data Format**

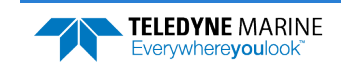

Fixed Leader data refers to the non-dynamic Tasman data that only changes when certain commands are changed. Fixed Leader data also contains hardware information. The Tasman always sends Fixed Leader data as output data (LSBs first).

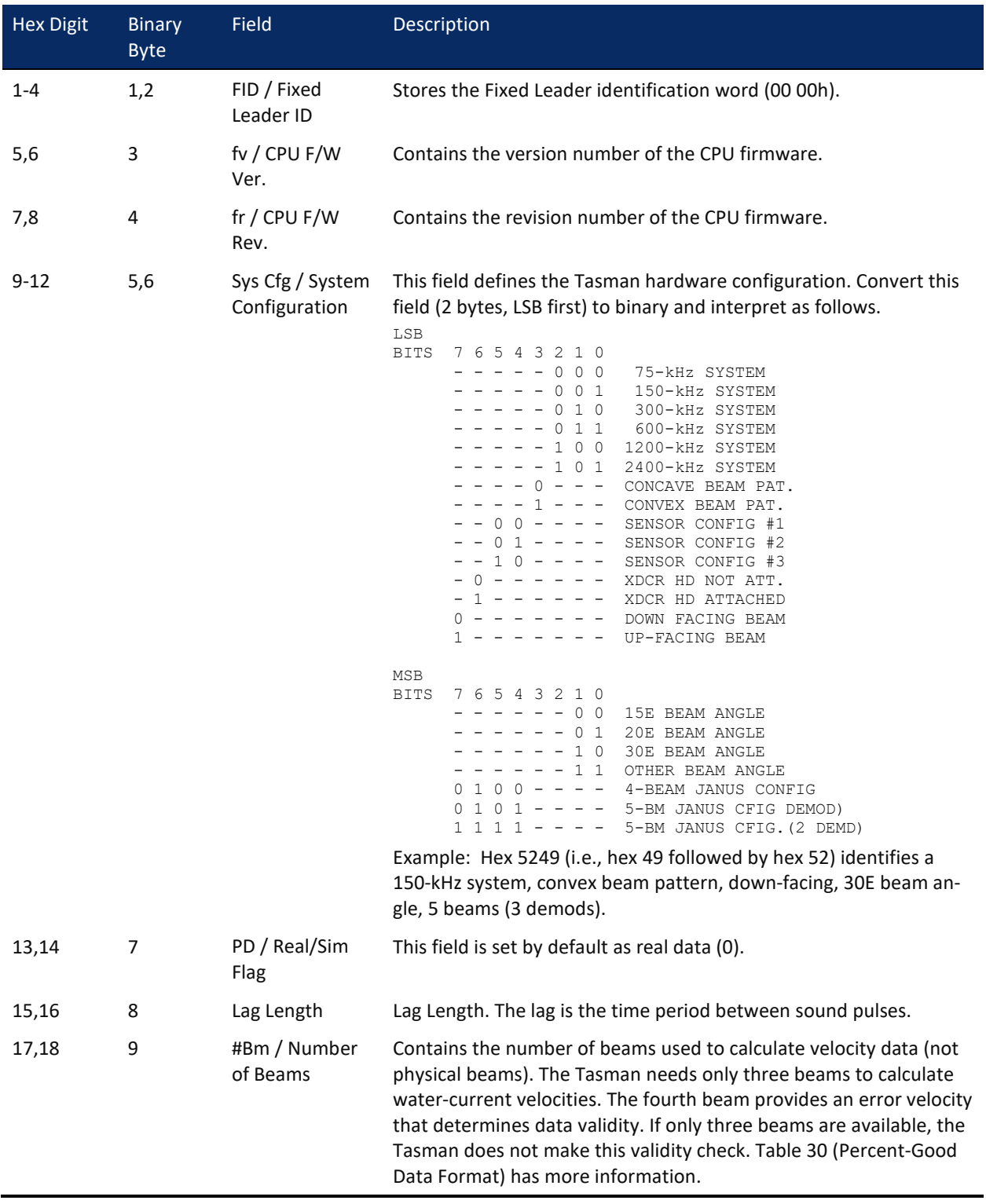

#### <span id="page-193-0"></span>**Table 25. Fixed Leader Data Format**

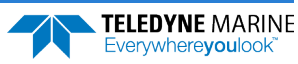

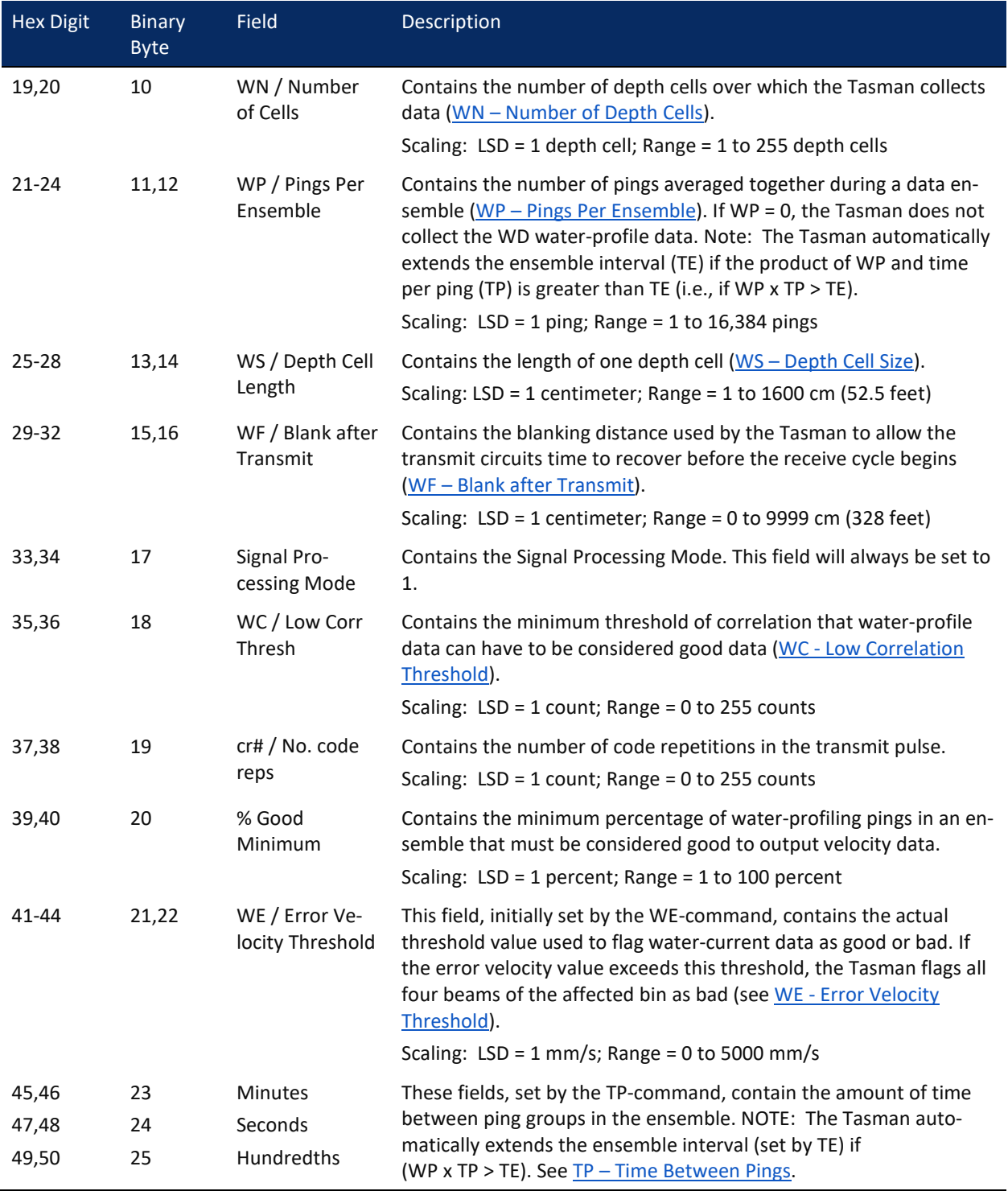

#### **Table 25. Fixed Leader Data Format**

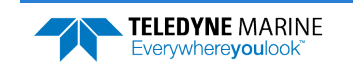

| LANIC LJ.        |                              | TIXE LEADER DATA FUTTION   |                                                                                                    |
|------------------|------------------------------|----------------------------|----------------------------------------------------------------------------------------------------|
| <b>Hex Digit</b> | <b>Binary</b><br><b>Byte</b> | Field                      | Description                                                                                                    |
| 51,52            | 26                           | EX / Coord<br>Transform    | Contains the coordinate transformation processing parameters (EX<br>- Coordinate Transformation). These firmware switches indicate<br>how the Tasman collected data.<br>xxx00xxx = NO TRANSFORMATION (BEAM COORDINATES)<br>xxx01xxx = INSTRUMENT COORDINATES<br>xxx10xxx = SHIP COORDINATES<br>$xxx11xxx = EARTH COORDINATES$<br>XXXXX1XX = TILTS (PITCH AND ROLL) USED IN SHIP<br>OR EARTH TRANSFORMATION<br>XXXXXX1X = 3-BEAM SOLUTION USED IF ONE BEAM IS<br>BELOW THE CORRELATION THRESHOLD SET<br>BY THE WC-COMMAND<br>XXXXXXX1 = BIN MAPPING USED                                                                                                    |
| 53-56            | 27,28                        | EA / Heading<br>Alignment  | Contains a correction factor for physical heading misalignment (EA -<br><b>Heading Alignment</b> ).<br>Scaling: LSD = 0.01 degree; Range = -179.99 to 180.00 degrees                                                                                                    |
| 57-60            | 29,30                        | #EV / Heading<br>Bias      | Contains a correction factor for electrical/magnetic heading bias (EV<br>- Heading Bias).<br>Scaling: LSD = 0.01 degree; Range = -179.99 to 180.00 degrees                                                                                                    |
| 61,62            | 31                           | EZ / Sensor<br>Source      | Contains the selected source of environmental sensor data (EZ -<br>Sensor Source). These firmware switches indicate the following.<br>FIELD<br>DESCRIPTION<br>1xxxxxxx = CALCULATES EC (SPEED OF SOUND) FROM<br>ED, ES, AND ET<br>x1xxxxxx = USES ED FROM DEPTH SENSOR<br>xx1xxxxx = USES EH FROM TRANSDUCER HEADING<br>SENSOR<br>xxx1xxxx = USES EP FROM TRANSDUCER PITCH SENSOR<br>xxxx1xxx = USES ER FROM TRANSDUCER ROLL SENSOR<br>XXXXX1XX = USES ES (SALINITY) FROM CONDUCTIVITY<br>SENSOR<br>XXXXXX1X = USES ET FROM TRANSDUCER TEMPERATURE<br>SENSOR<br>XXXXXXX1 = USES EU FROM TRANSDUCER TEMPERATURE<br>SENSOR<br>NOTE: If the field = $0$ , or if the sensor is not available, the Tasman<br>uses the manual command setting. If the field = 1, the Tasman uses<br>the reading from the internal sensor or an external synchro sensor<br>(only applicable to heading, roll, and pitch). Although a "2" in the<br>EZ-command string can be entered, the Tasman only displays a 0 |
| 63,64            | 32                           | Sensor Avail               | (manual) or 1 (int/ext sensor).<br>This field reflects which sensors are available. The bit pattern is the<br>same as listed for the EZ-command (above).                                                                                                    |
| 65-68            | 33,34                        | $dis1/Bin 1 dis-$<br>tance | This field contains the distance to the middle of the first depth cell<br>(bin). This distance is a function of depth cell length (WS), the profil-<br>ing mode (WM), the blank after transmit distance (WF), and speed<br>of sound.<br>Scaling: LSD = 1 centimeter; Range = 0 to 65535 cm (2150 feet)                                                                                                    |

**Table 25. Fixed Leader Data Format**

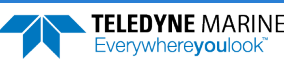

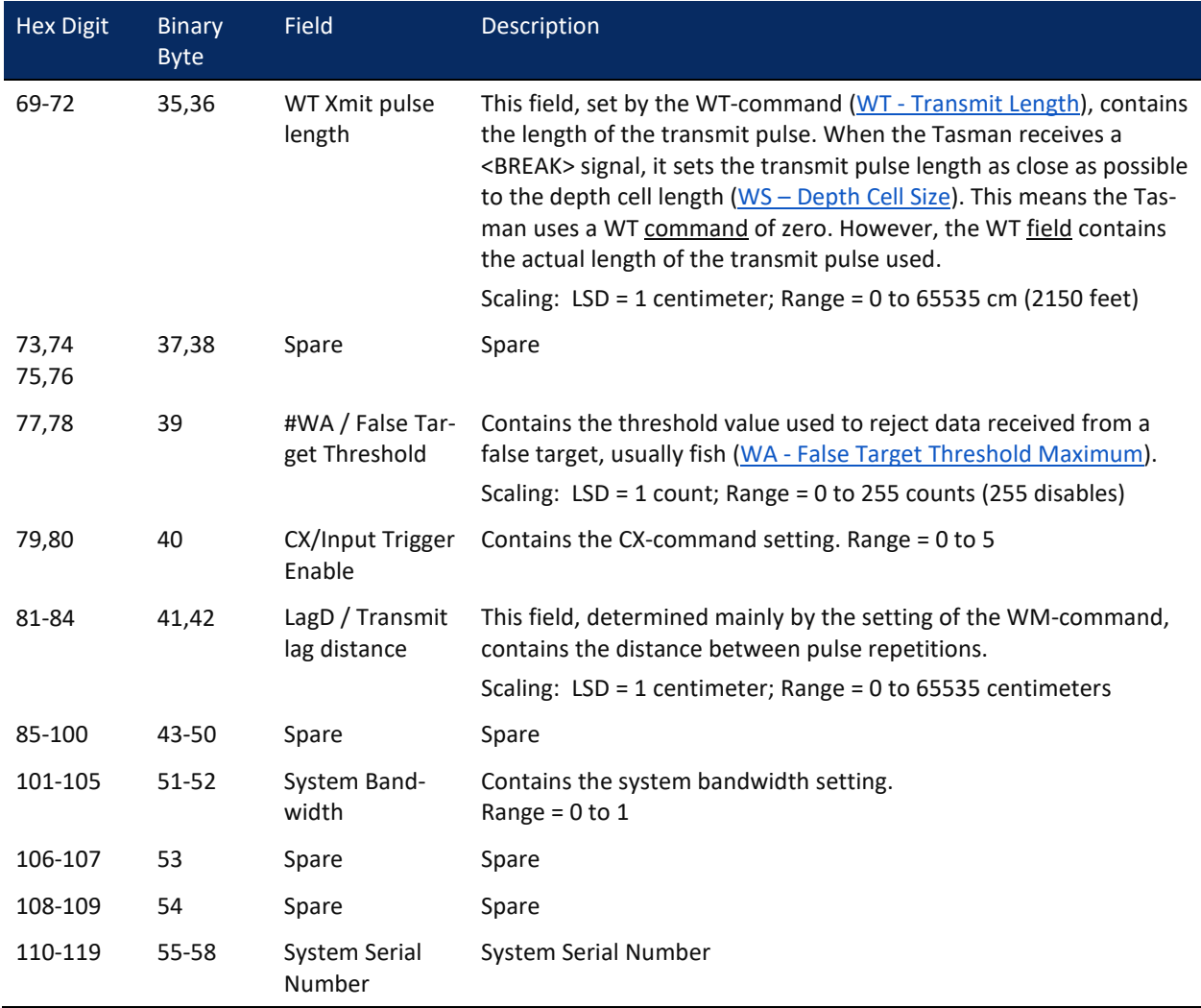

#### **Table 25. Fixed Leader Data Format**

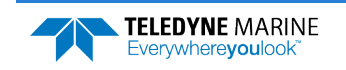

## <span id="page-197-0"></span>Variable Leader Data Format

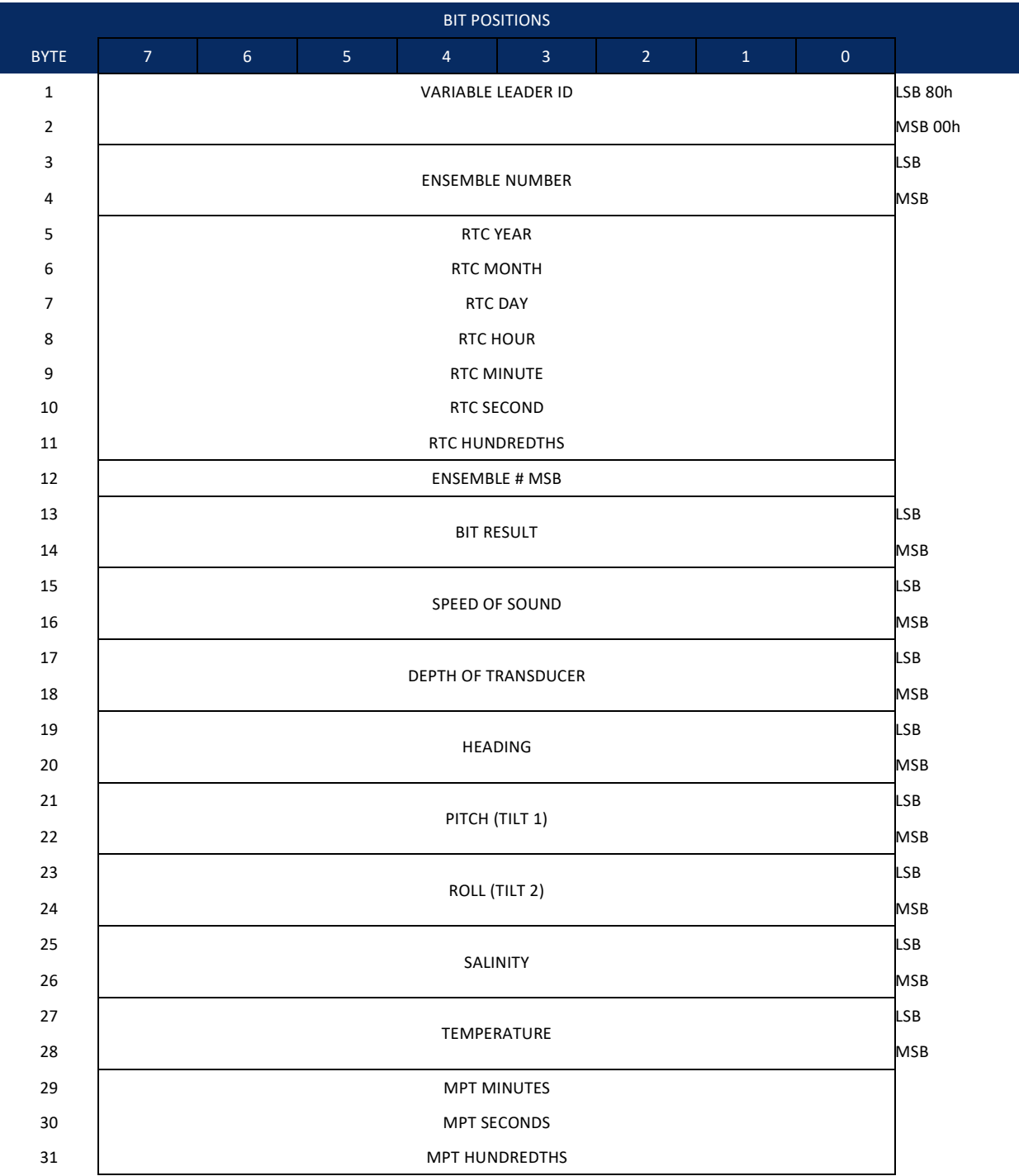

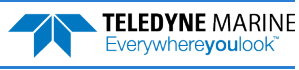

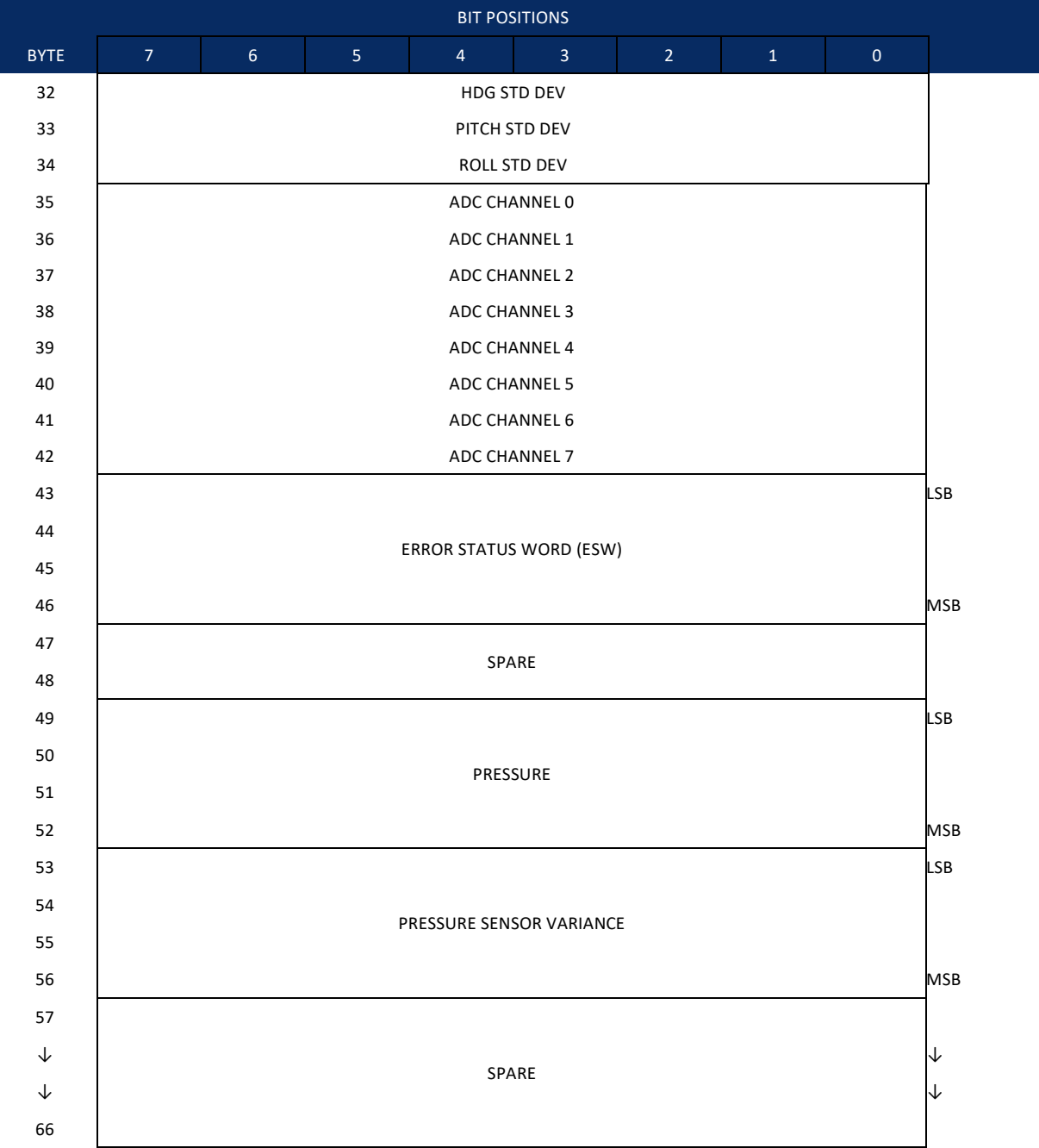

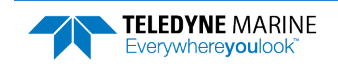

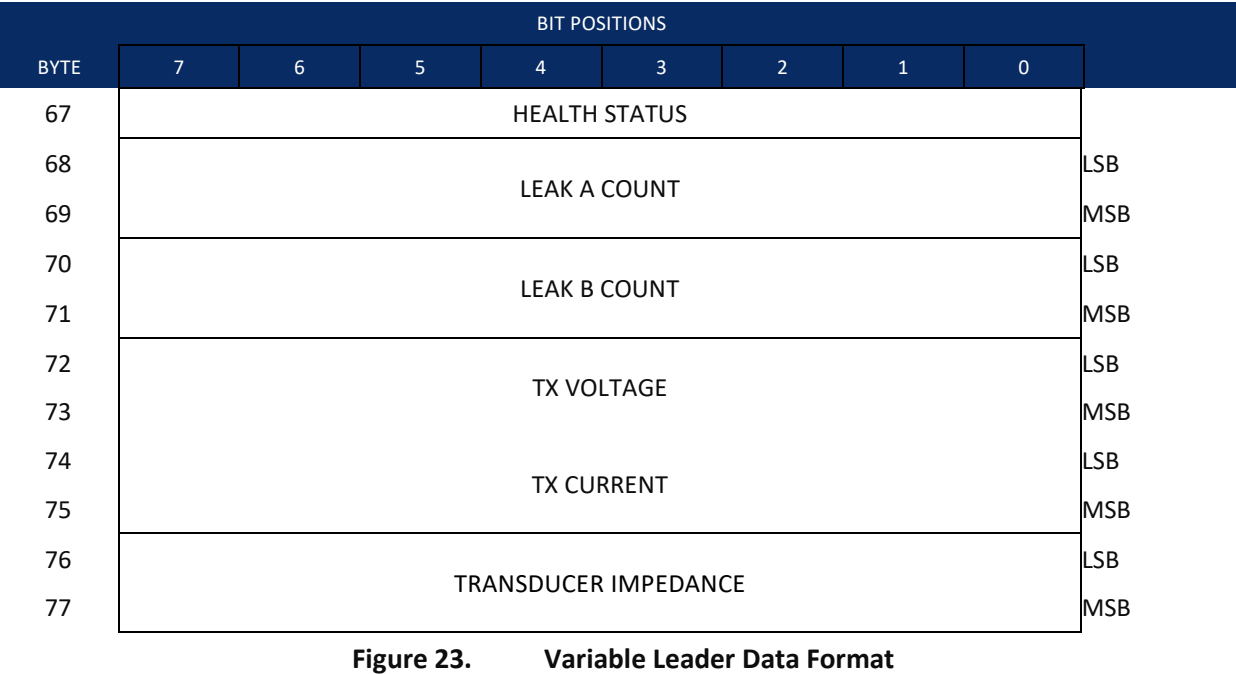

Variable Leader data refers to the dynamic Tasman data (from clocks/sensors) that change with each ping. The Tasman always sends Variable Leader data as output data (LSBs first).

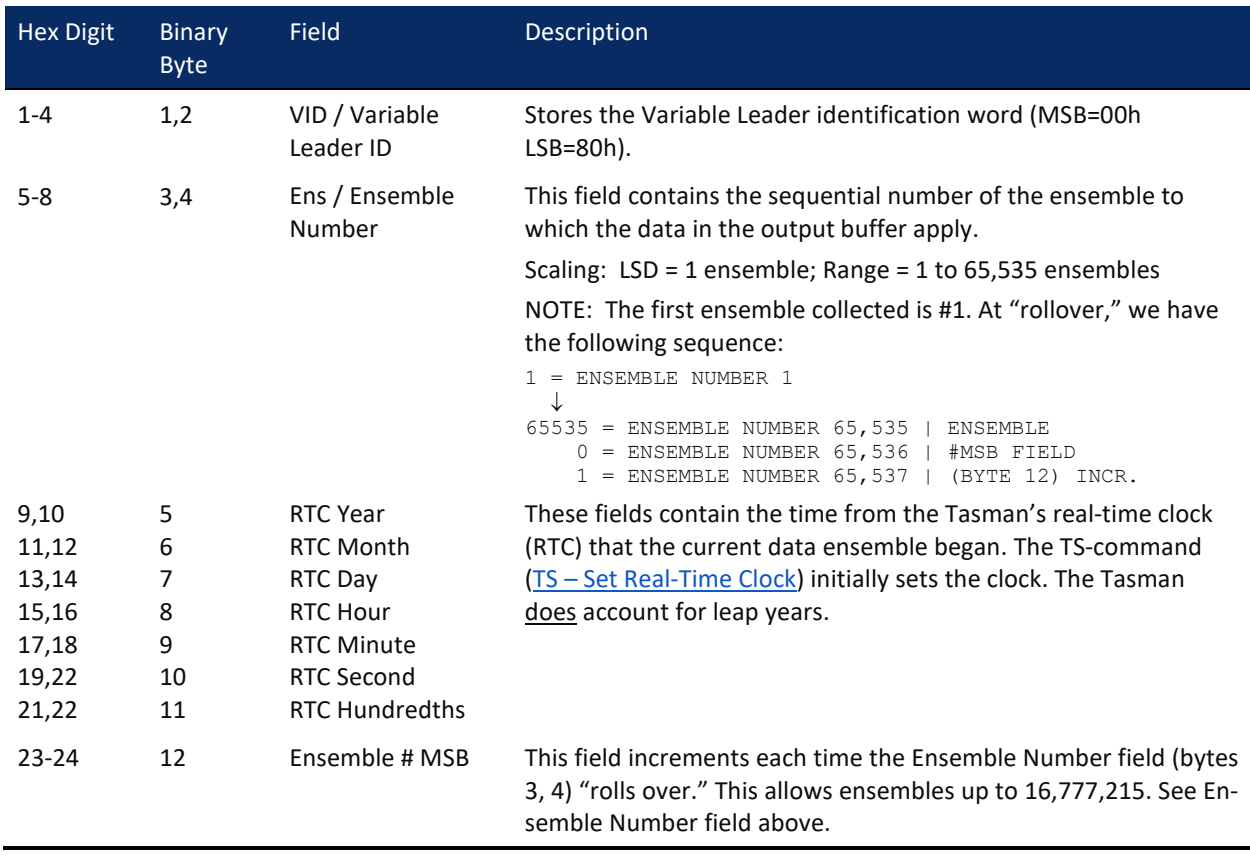

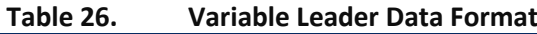

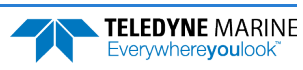

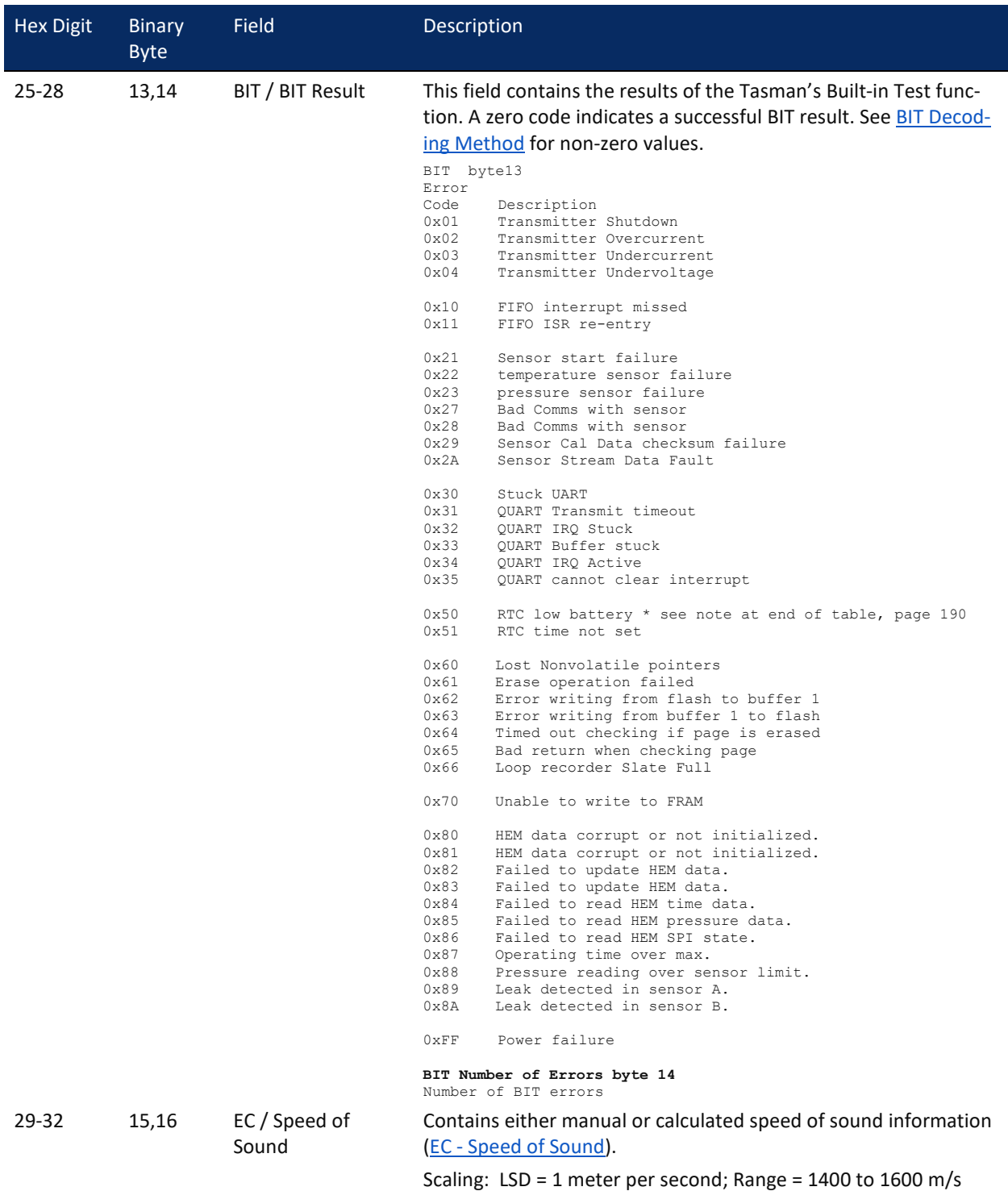

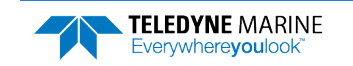

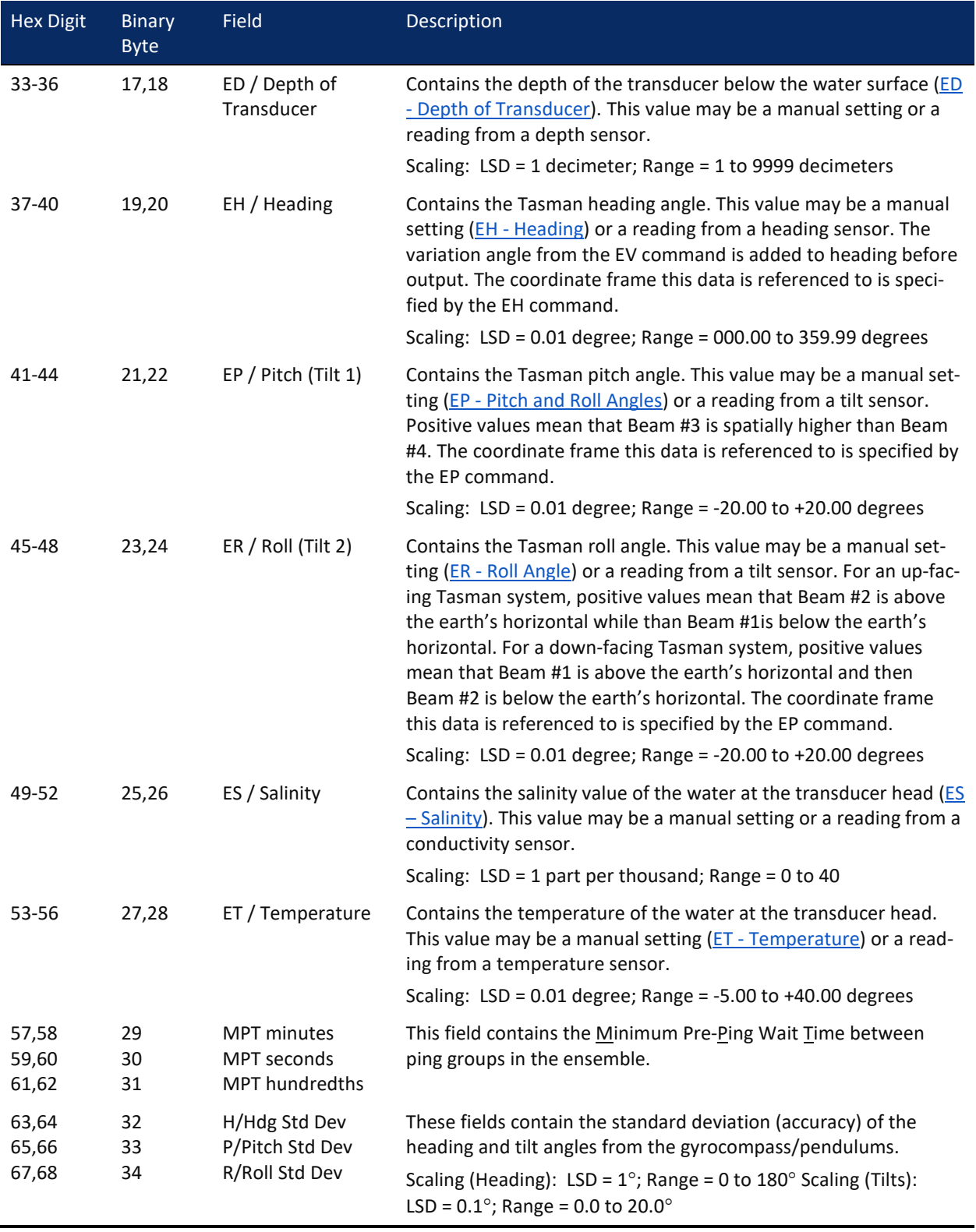

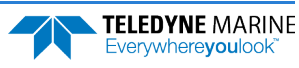

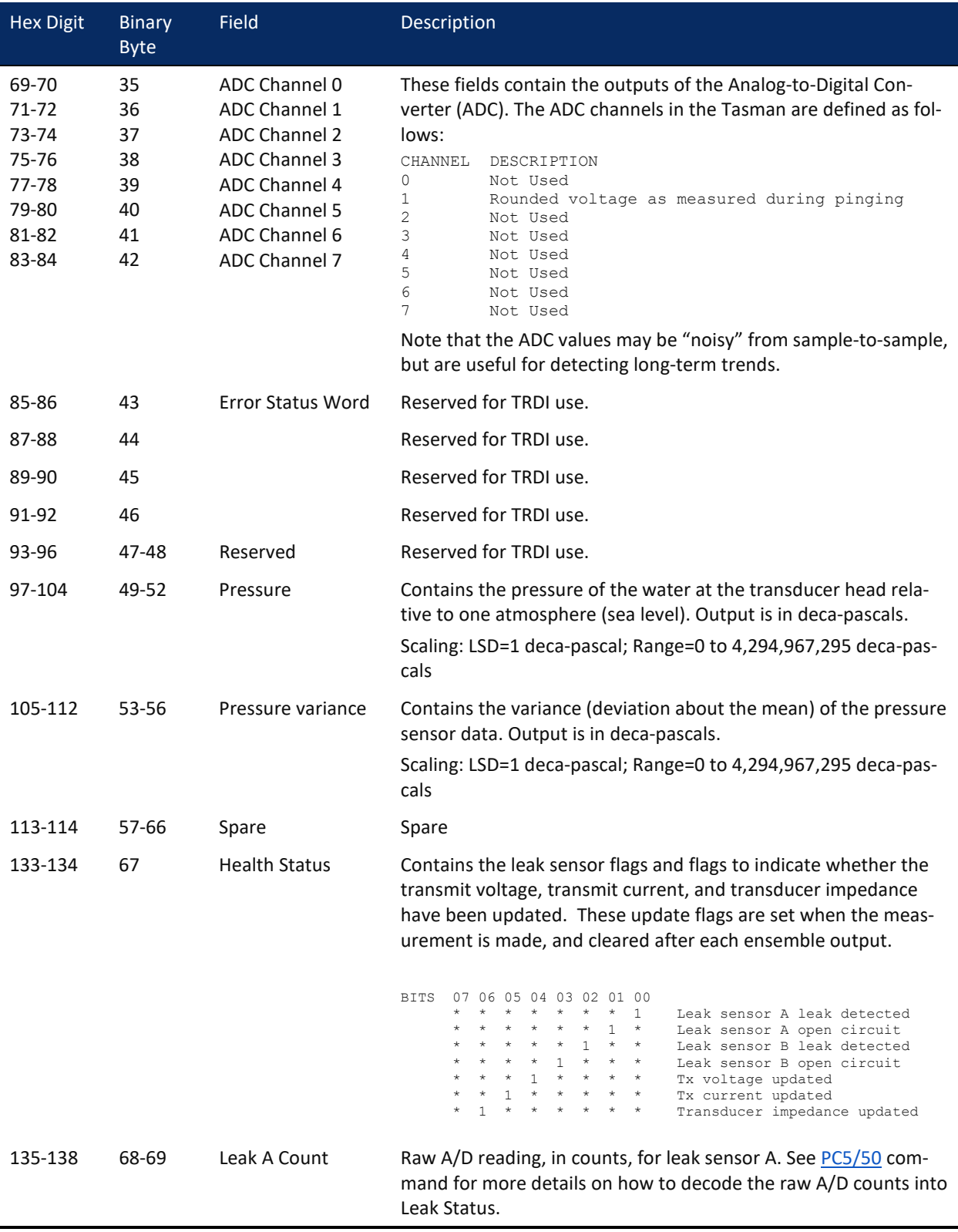

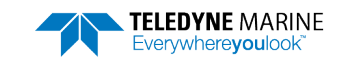

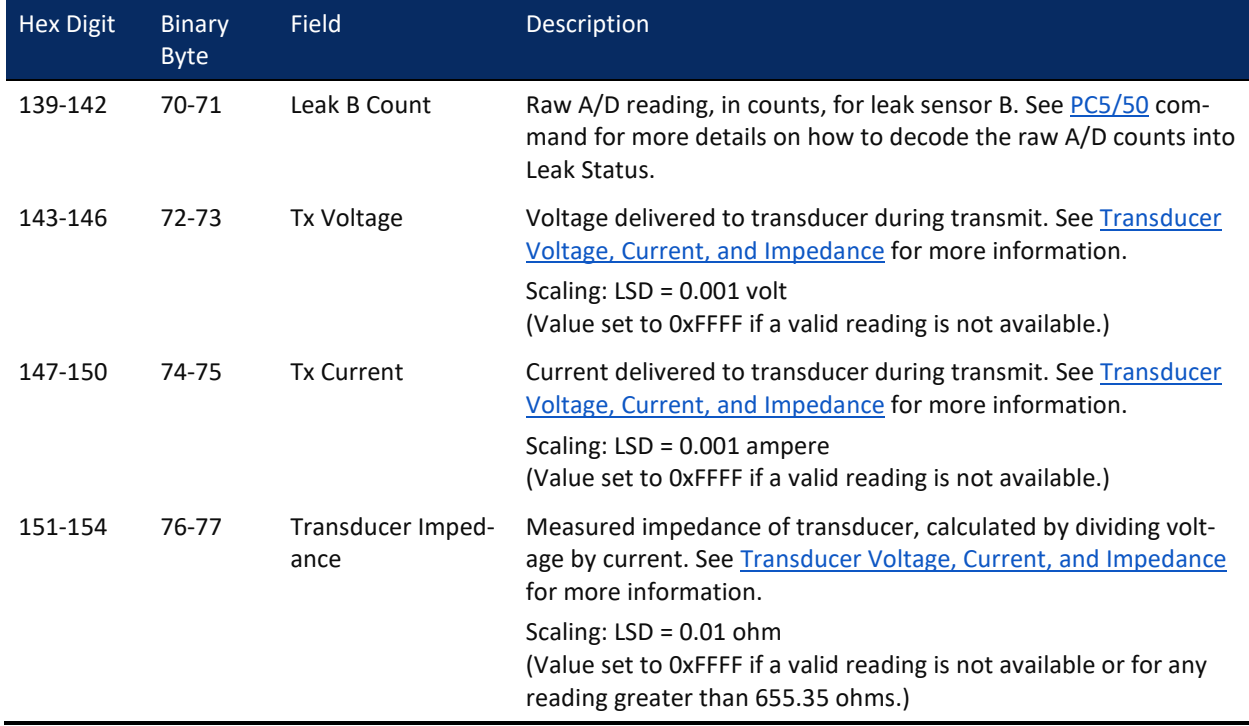

<span id="page-203-1"></span>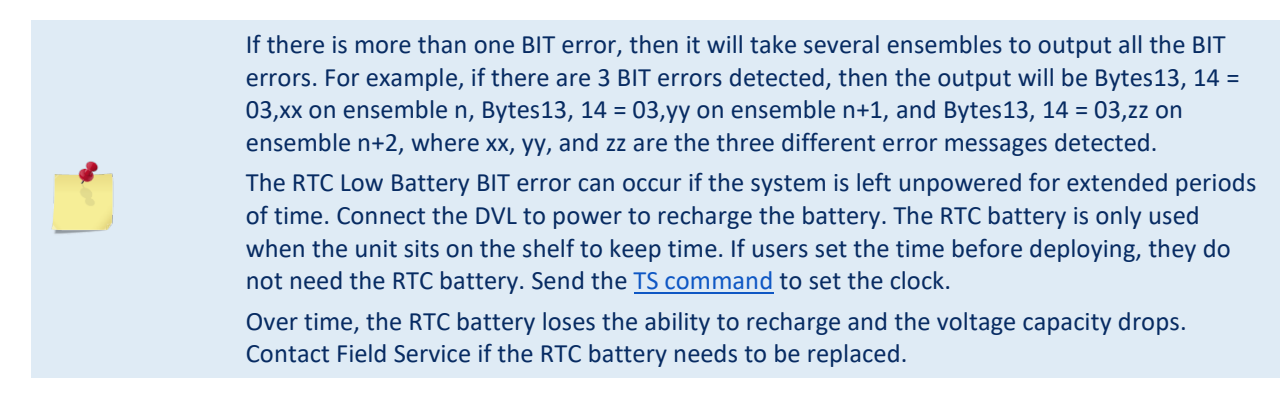

### <span id="page-203-0"></span>BIT Decoding Method

To verify if the system has a BIT set for an ensemble, run the file through *BBCheck.exe* or decode it from the PD0 binary output using *BBConv.exe*.

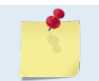

*BBCheck* and *BBConv* are included with RDI Tools and are included on the Navigation Software and Documentation CD.

In any case, one will obtain a decimal value greater than zero if a BIT was set during the ensemble.

To decode it, simply convert the decimal value to Hexadecimal and take the first number to the far left as being the number of BIT failure occurrences during the ensemble and the 2 other numbers on the far right to be the BIT code.

For example:

• BIT obtained from *BBCheck* or *BBConv.exe* is '290'.

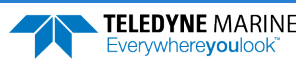

- Converted to hexadecimal (one can use the Windows calculator for this) gives: '122'.
- Where '1' is the number of occurrences for that BIT and '22' is the BIT failure code which means "Temperature Sensor failure" (see binary bytes 13 and 14).

### <span id="page-204-0"></span>Transducer Voltage, Current, and Impedance

The Transmit Voltage, Transmit Current, and Transducer Impedance values output in the PD0 Variable Leader are obtained from the Transducer Health Monitor measurement, which is part of the [HEM features](#page-16-0). The measurement is made at the following times:

- During the transmit pulse of a BM8 ping, if the expected altitude  $>= 20$  m
- During the transmit pulse of a BM9 ping, if the expected altitude  $>= 20$  m

The transmit signal needs to be at least a certain length in order to make a valid measurement.

The measurement is not made during any profile ping or water mass layer ping. Therefore, if bottom pings are not enabled (or not working), then the output of these parameters will be 0xFFFF (i.e. hex FFFF) to mark them as invalid (Note that hex FFFF is equal to decimal 65535 if interpreted as an unsigned number, or -1 if interpreted as a signed number).

If bottom pings are enabled, but the altitude never attains 20 m or above, then the outputs for these parameters will remain at their initial values of 0xFFFF.

If a bottom track ping ever sees an altitude  $\geq$  = 20 m then these parameters will be measured and output. If the altitude then goes below 20 m, the output of these parameters will remain at their last measured value; i.e. you need a bottom track ping with altitude >= 20 m to update these values.

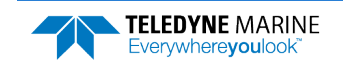

## <span id="page-205-0"></span>Velocity Data Format

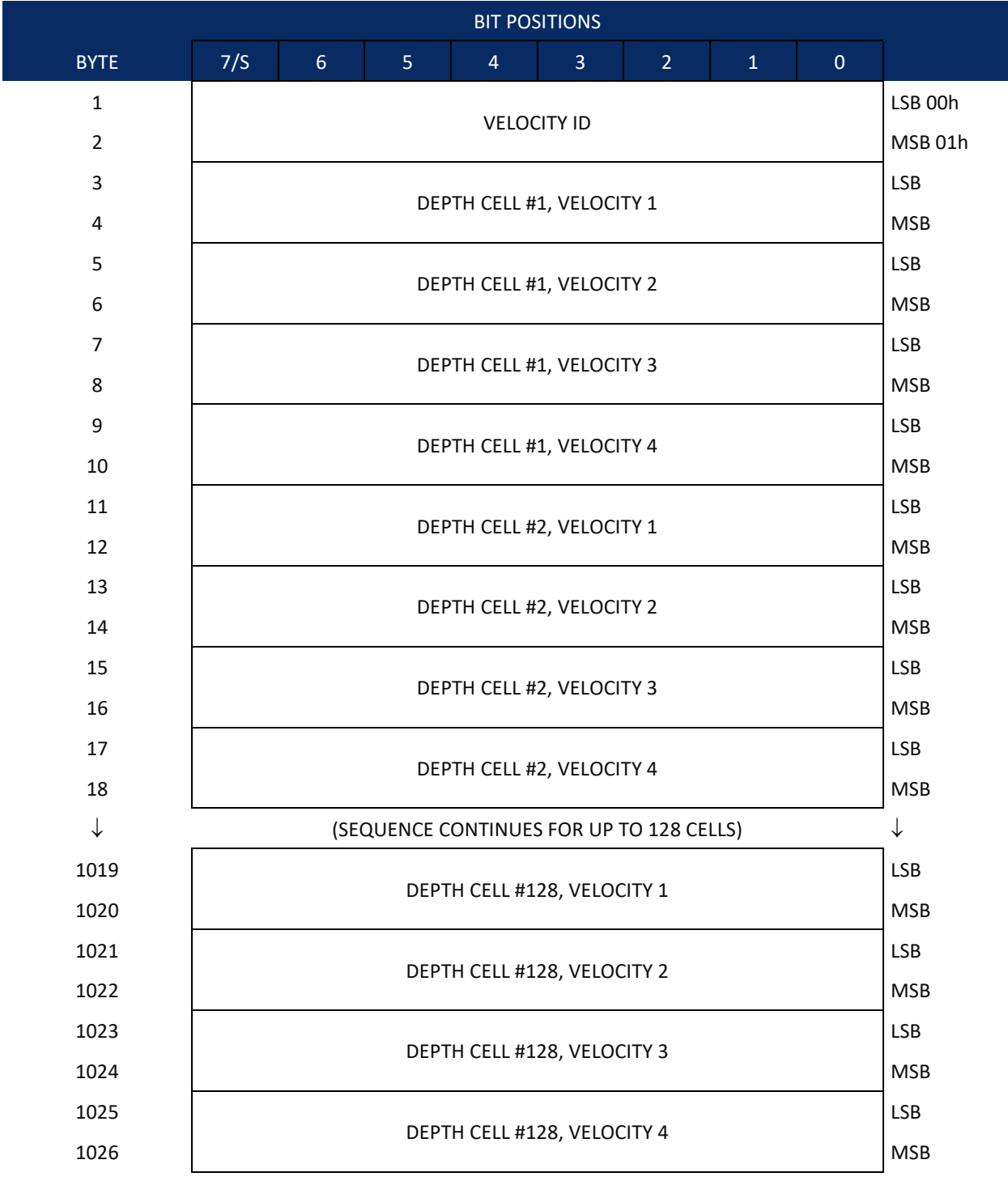

See [Table](#page-206-0) 27 for description of fields

**Figure 24. Velocity Data Format**

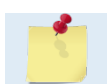

The number of depth cells is set by the WN-command  $(WN - Number of Depth Cells)$ .

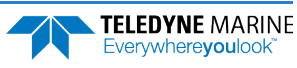

The Tasman packs velocity data for each depth cell of each beam into a two-byte, two's-complement integer [-32768, 32767] with the LSB sent first. The Tasman scales velocity data in millimeters per second (mm/s). A value of –32768 (8000h) indicates bad velocity values.

All velocities are relative based on a stationary instrument. To obtain absolute velocities, algebraically remove the velocity of the instrument. For example,

RELATIVE WATER CURRENT VELOCITY: EAST 650 mm/s<br>INSTRUMENT VELOCITY : (-) EAST 600 mm/s ITY :  $(-)$  EAST 600 mm/s<br>ITY : EAST 50 mm/s ABSOLUTE WATER VELOCITY

The setting of the EX-command (Coordinate Transformation) determines how the Tasman references the velocity data as shown below.

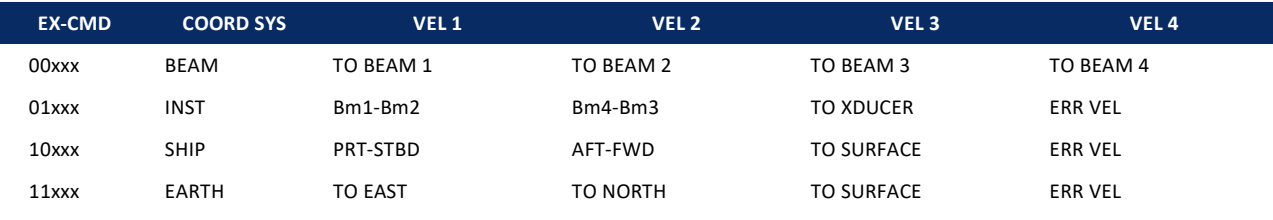

POSITIVE VALUES INDICATE WATER MOVEMENT

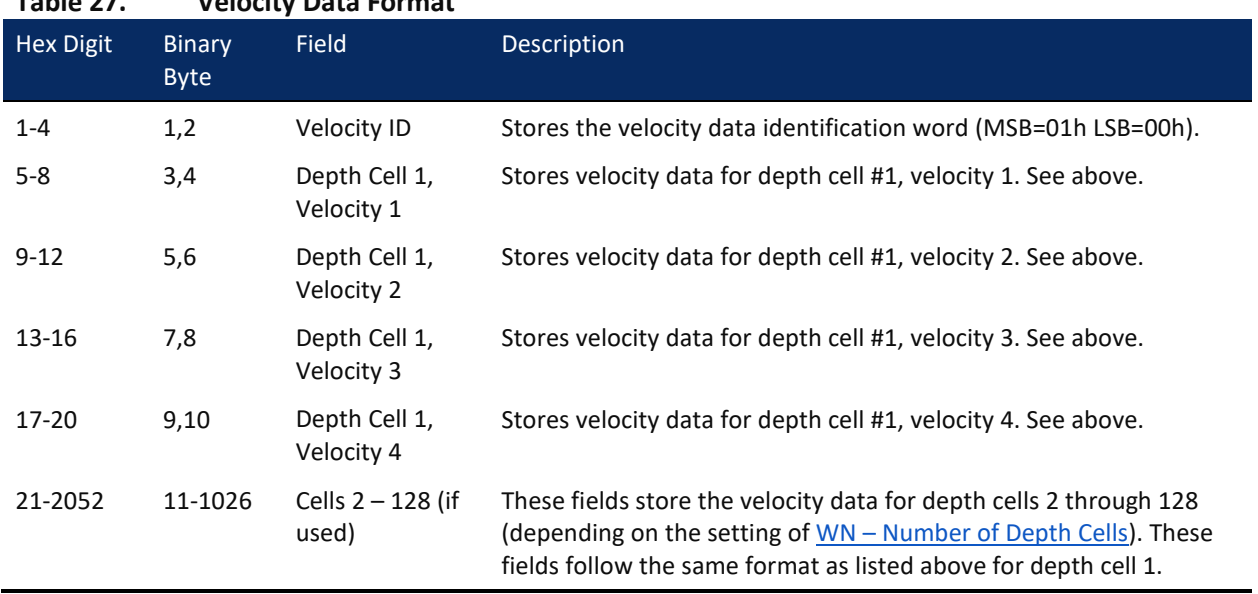

### <span id="page-206-0"></span>**Table 27. Velocity Data Format**

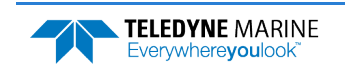

## Correlation Magnitude, Echo Intensity, Percent-Good, and Status Data Format

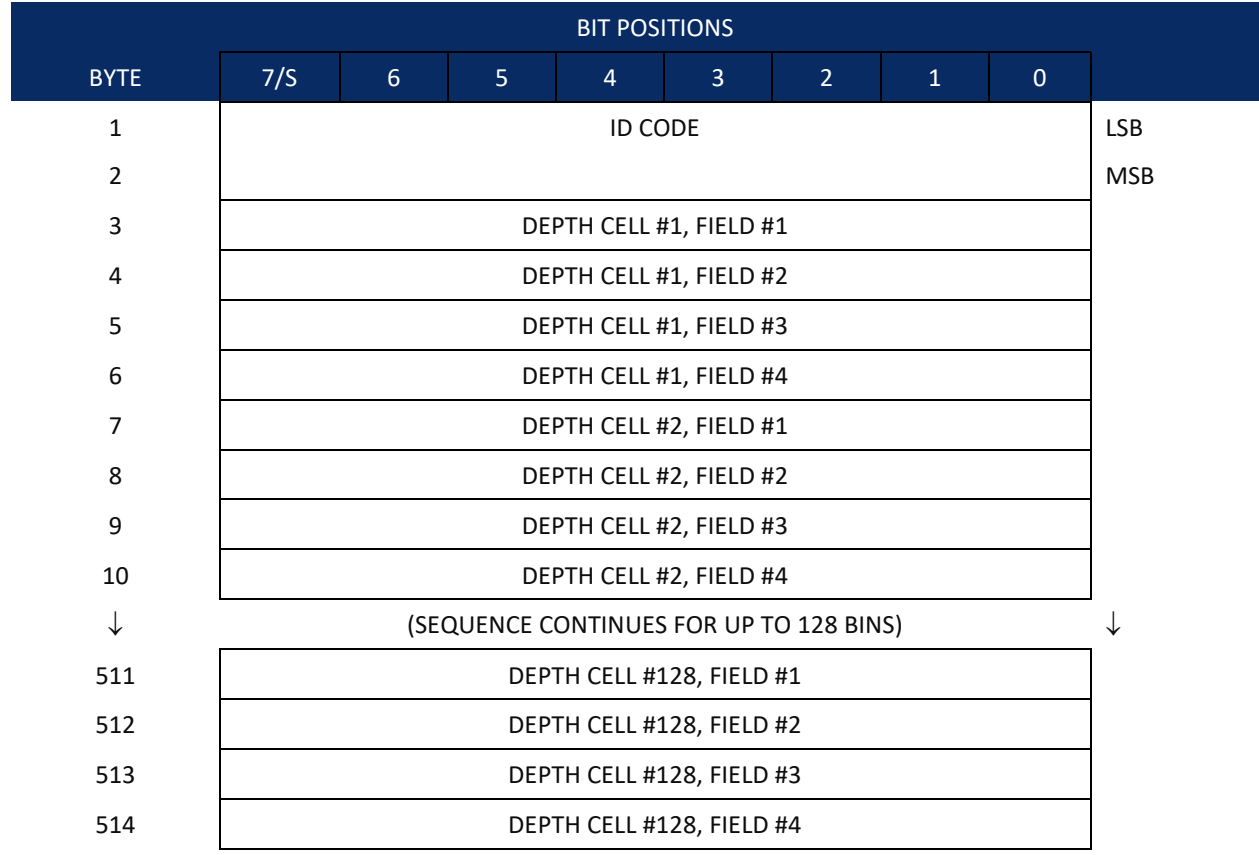

See [Table](#page-208-0) 28 throug[h Table 31](#page-210-1) for a description of the fields.

**Figure 25. Correlation Magnitude, Echo Intensity, Percent-Good, and Status Data Format**

The number of depth cells is set by the WN-command [\(WN – Number of Depth Cells\)](#page-178-1).

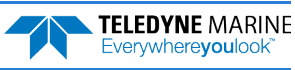

<span id="page-208-0"></span>**Table 28. Correlation Magnitude Data Format**

Correlation magnitude data give the magnitude of the normalized echo autocorrelation at the lag used for estimating the Doppler phase change. The Tasman represents this magnitude by a linear scale between 0 and 255, where 255 is perfect correlation (i.e., a solid target). A value of zero indicates bad correlation values.

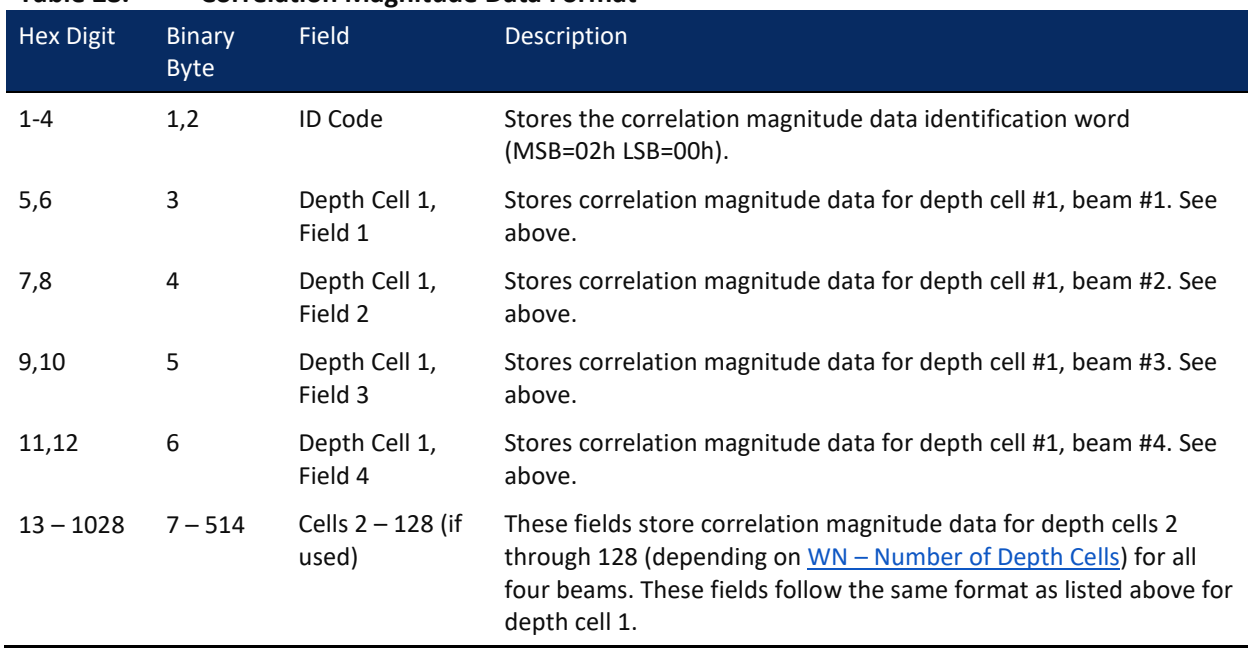

The echo intensity scale factor is about 0.61 dB per Tasman count. The Tasman does not directly check for the validity of echo intensity data.

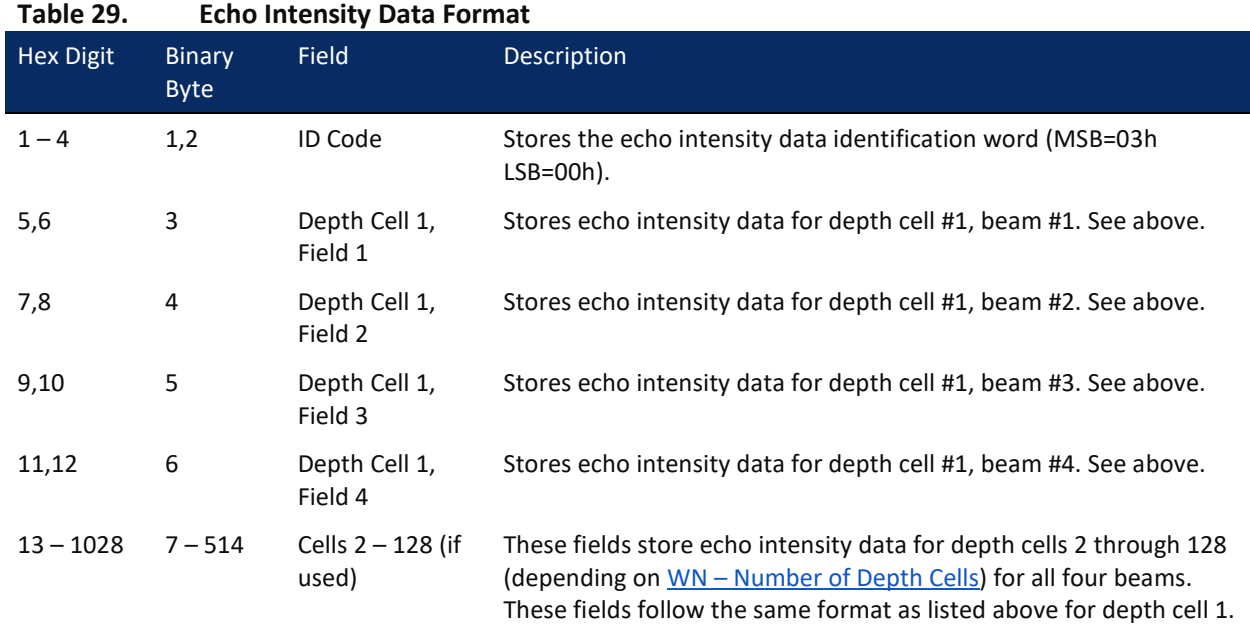

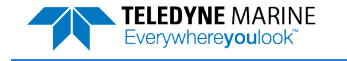

The percent-good data field is a data-quality indicator that reports the percentage (0 to 100) of good data collected for each depth cell of the velocity profile. The setting of the [EX-command](#page-150-0) (Coordinate Transformation) determines how the Tasman references percent-good data as shown below.

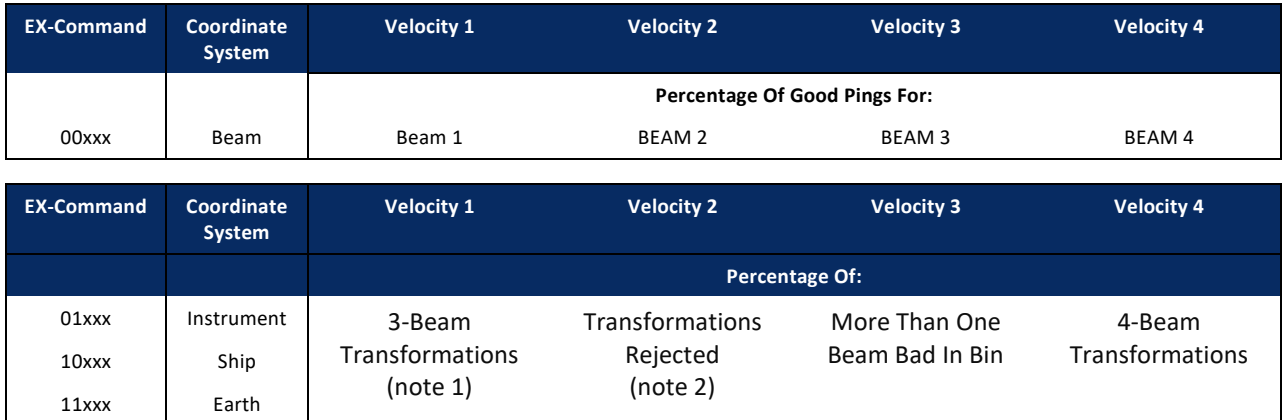

Note 1. Because profile data did not exceed correlation threshold [\(WC command\)](#page-180-0).

Note 2. Because the error velocity threshold was exceeded [\(WE command\)](#page-181-0).

At the start of the velocity profile, the backscatter echo strength is typically high on all four beams. Under this condition, the DVL uses all four beams to calculate the orthogonal and error velocities. As the echo returns from far away depth cells, echo intensity decreases. At some point, the echo will be weak enough on any given beam to cause the DVL to reject some of its depth cell data. This causes the DVL to calculate velocities with three beams instead of four beams. When the DVL does 3-beam solutions, it stops calculating the error velocity because it needs four beams to do this. At some further depth cell, the DVL rejects all cell data because of the weak echo. As an example, let us assume depth cell 60 has returned the following percent-good data.

FIELD #1 = 50, FIELD #2 = 5, FIELD #3 = 0, FIELD #4 = 45

If the [EX-command](#page-150-0) was set to collect velocities in BEAM coordinates, the example values show the percentage of pings having good solutions in cell 60 for each beam based on the Low Correlation Threshold ([WC](#page-180-0)  [command](#page-180-0)). Here, beam  $1=50\%$ , beam  $2=5\%$ , beam  $3=0\%$ , and beam  $4=45\%$ . These are neither typical nor desired percentages. Typically, all four beams should be about equal and greater than 25%.

On the other hand, if velocities were collected in Instrument, Ship, or Earth coordinates, the example values show:

Field 1 – Percentage of good 3-beam solutions – Shows percentage of successful velocity calculations (50%) using 3-beam solutions because the correlation threshold ([WC command](#page-180-0)) was not exceeded.

Field 2 – Percentage of transformations rejected – Shows percent of error velocity (5%) that was less than the [WE command](#page-181-0) setting. WE has a default of 2000 mm/s. This large WE setting effectively prevents the DVL from rejecting data based on error velocity.

Field  $3$  – Percentage of more than one beam bad in bin – 0% of the velocity data were rejected because not enough beams had good data.

Field  $4$  – Percentage of good 4-beam solutions – 45% of the velocity data collected during the ensemble for depth cell 60 were calculated using four beams.

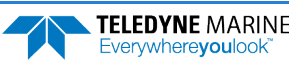

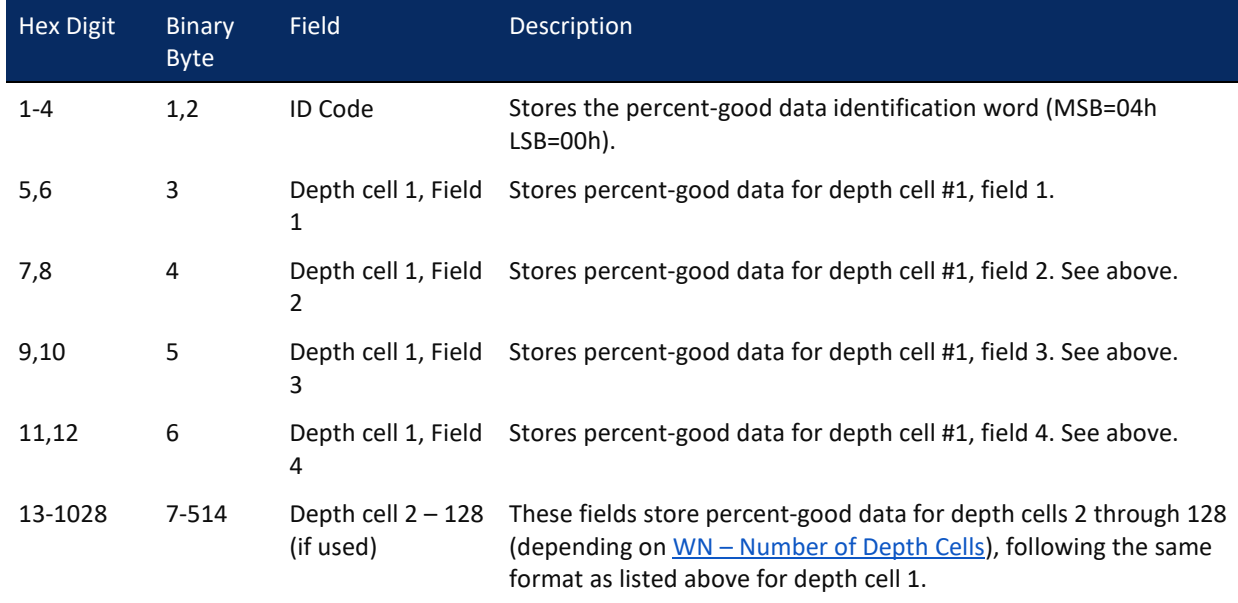

#### <span id="page-210-0"></span>**Table 30. Percent-Good Data Format**

These fields contain information about the status and quality of DVL data. A value of 0 means the measurement was good. A value of 1 means the measurement was bad. This output is off by default (see the WD [command](#page-177-1)).

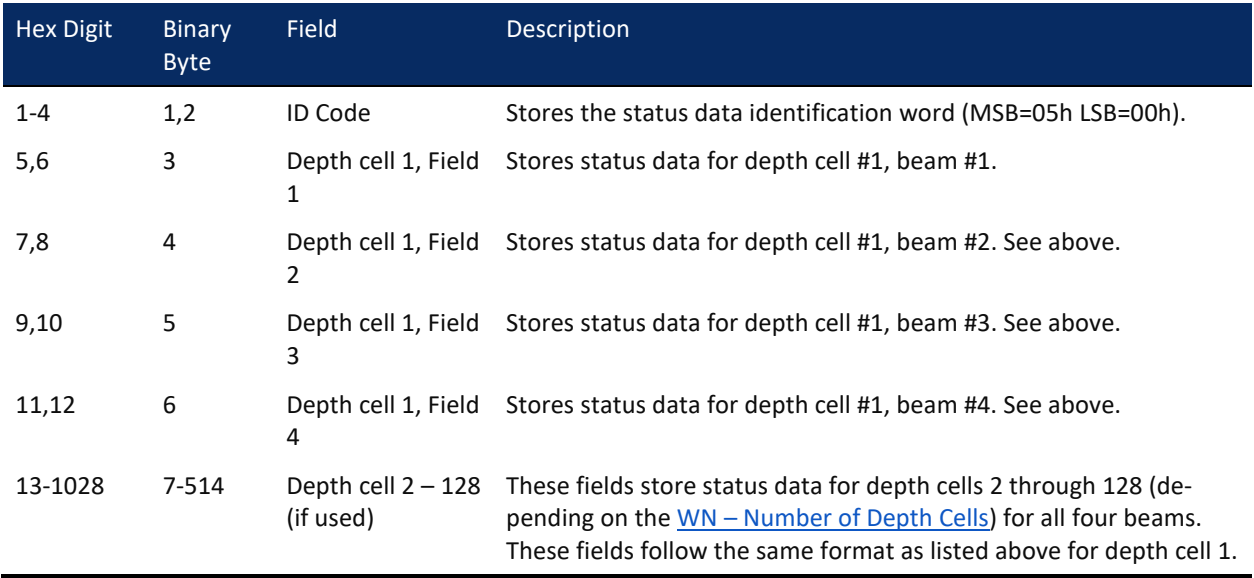

#### <span id="page-210-1"></span>**Table 31. Status Data Format**

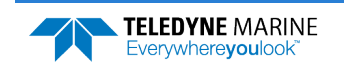

## <span id="page-211-0"></span>Binary Bottom Track Data Format

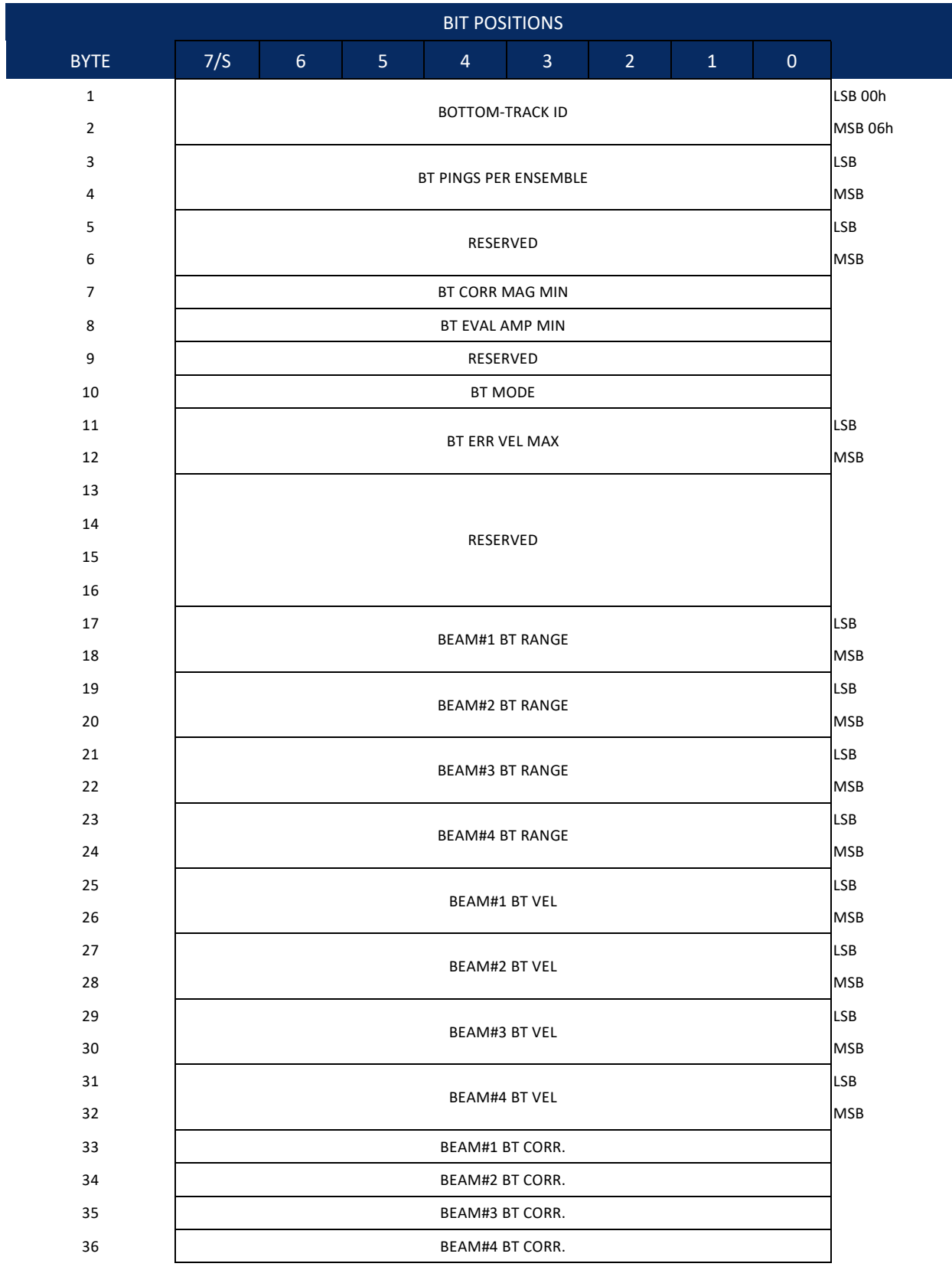

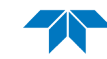

TELEDYNE MARINE<br>Everywhereyoulook<sup>\*</sup>

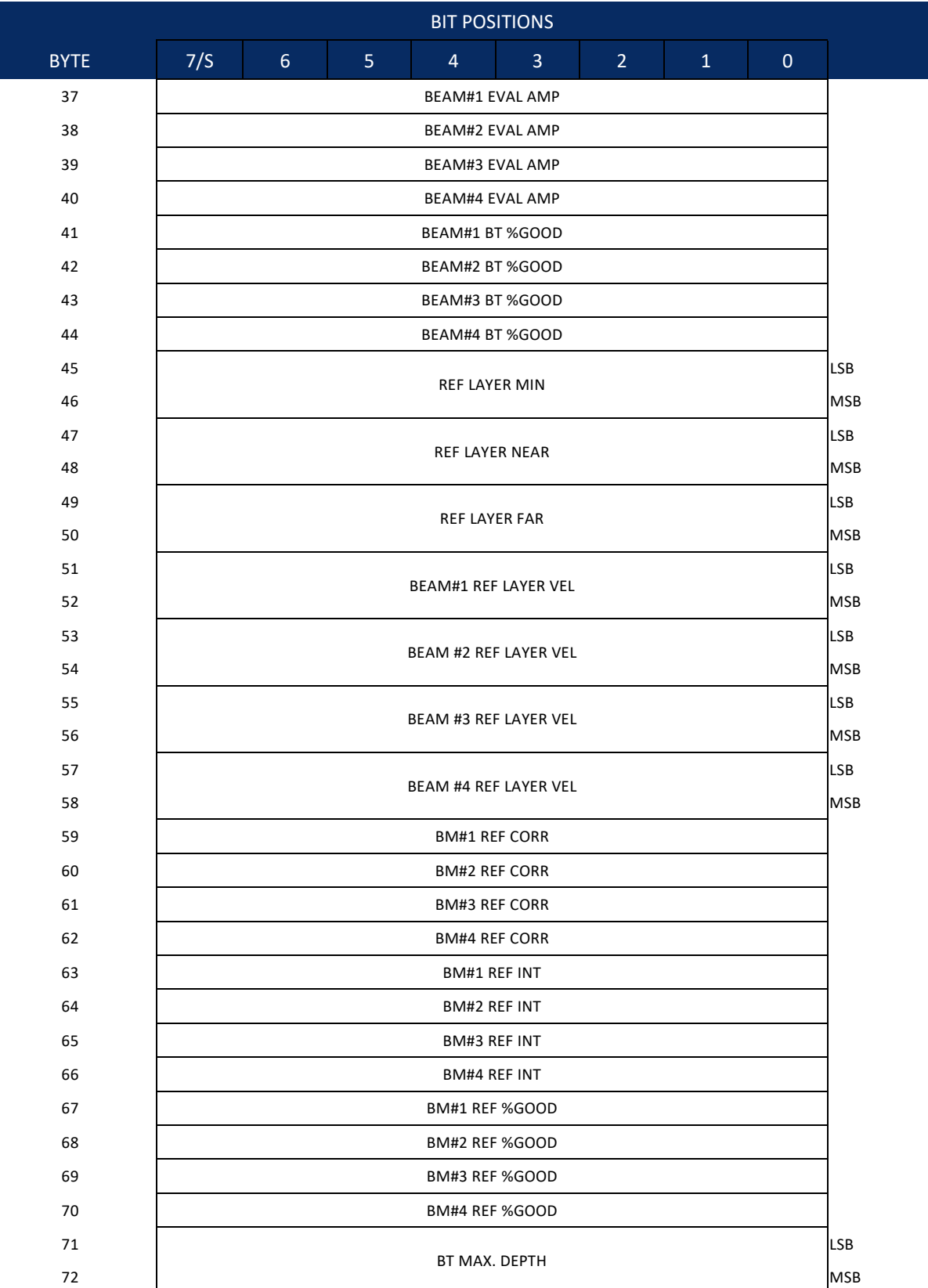

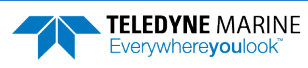

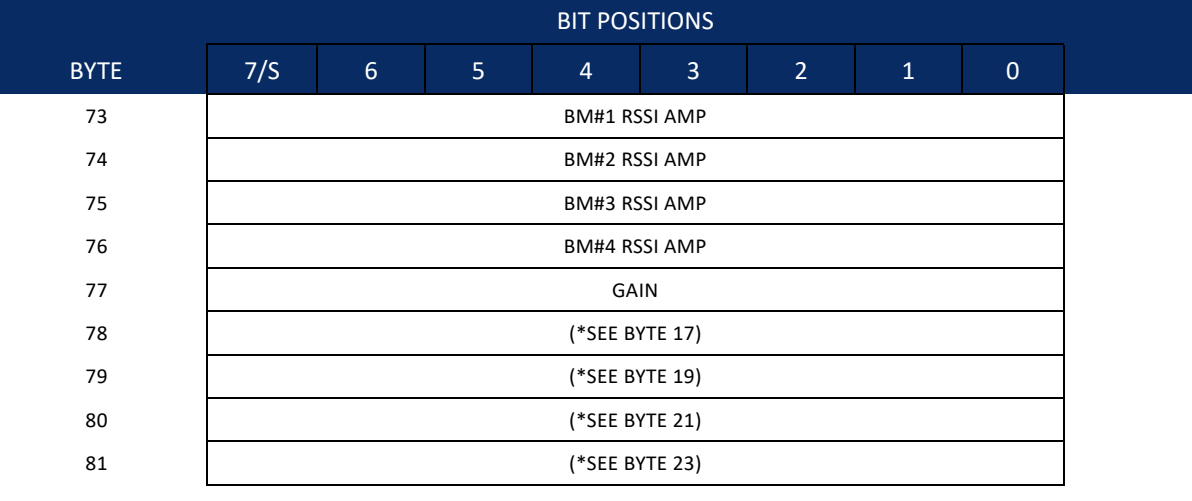

#### **Figure 26. Binary Bottom Track Data Format**

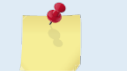

This data is output only if the BP-command is > 0 and PD0 is selected. See [Table](#page-213-0) 32 for a description of the fields.

The PD0 output data format assumes that the instrument is stationary and the bottom is moving. Tasman (Speed Log) output data formats (se[e Special Output Data Formats\)](#page-244-0) assume that the bottom is stationary and that the Tasman or vessel is moving.

This data is output only if the BP-command is greater than zero and PD0 is selected. The LSB is always sent first.

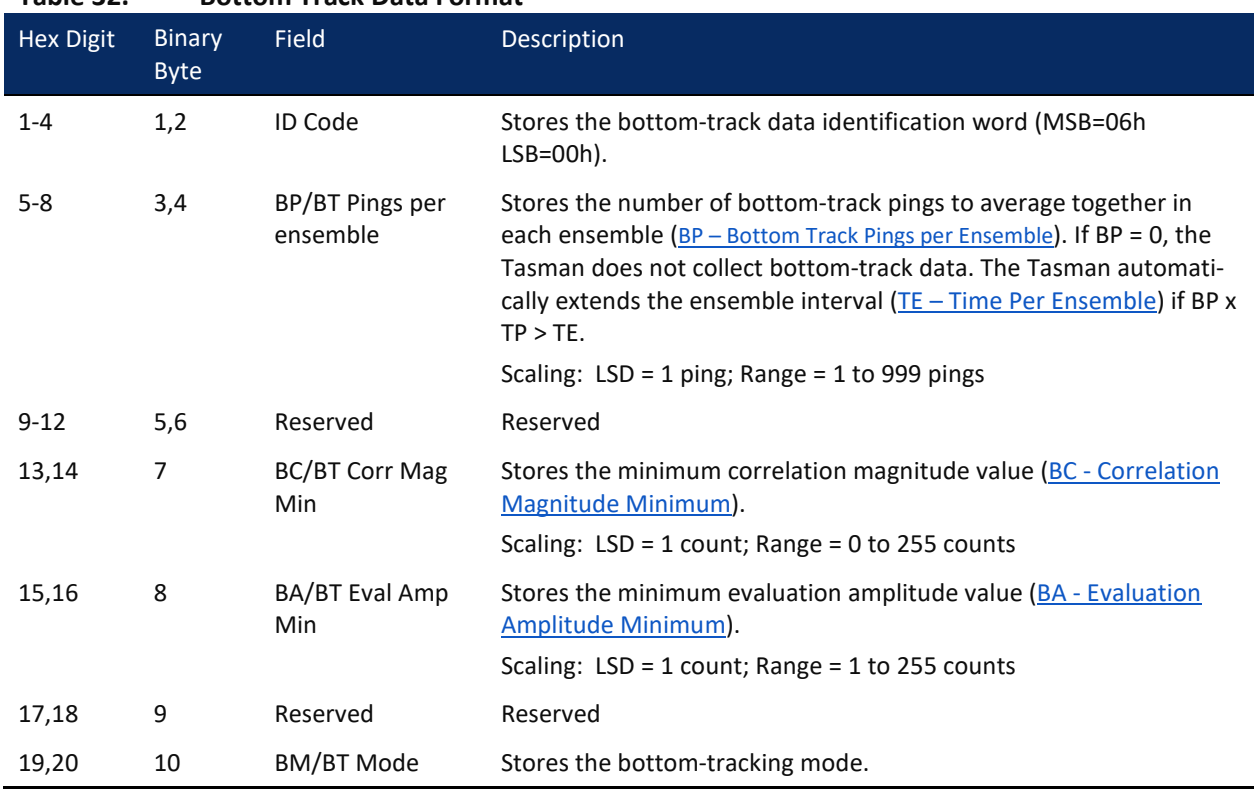

#### <span id="page-213-0"></span>**Table 32. Bottom Track Data Format**

**Page 200** EAR99 Technology Subject to Restrictions Contained on the Cover Page.

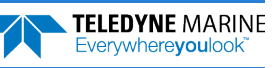

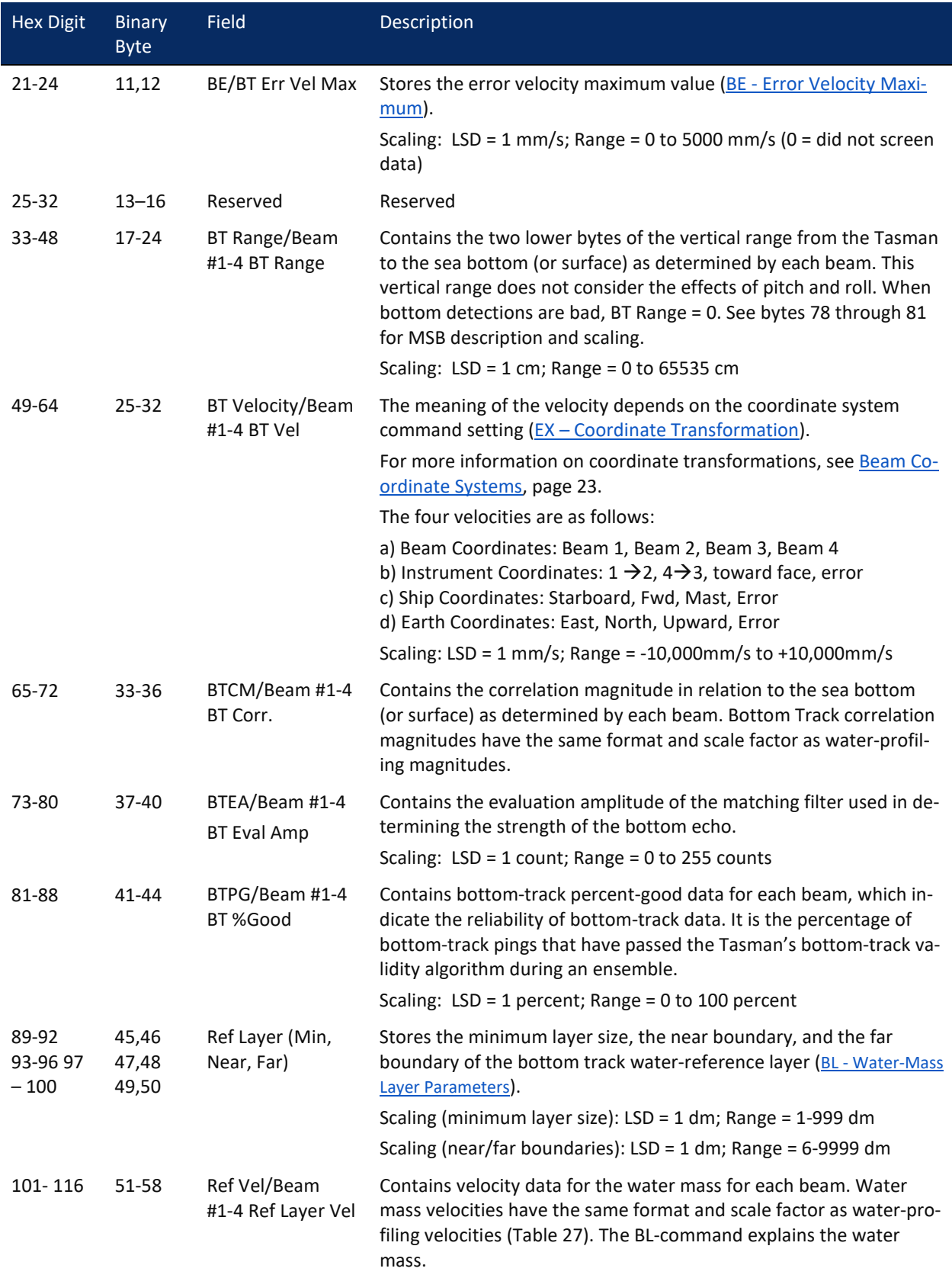

#### **Table 32. Bottom Track Data Format**

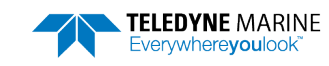

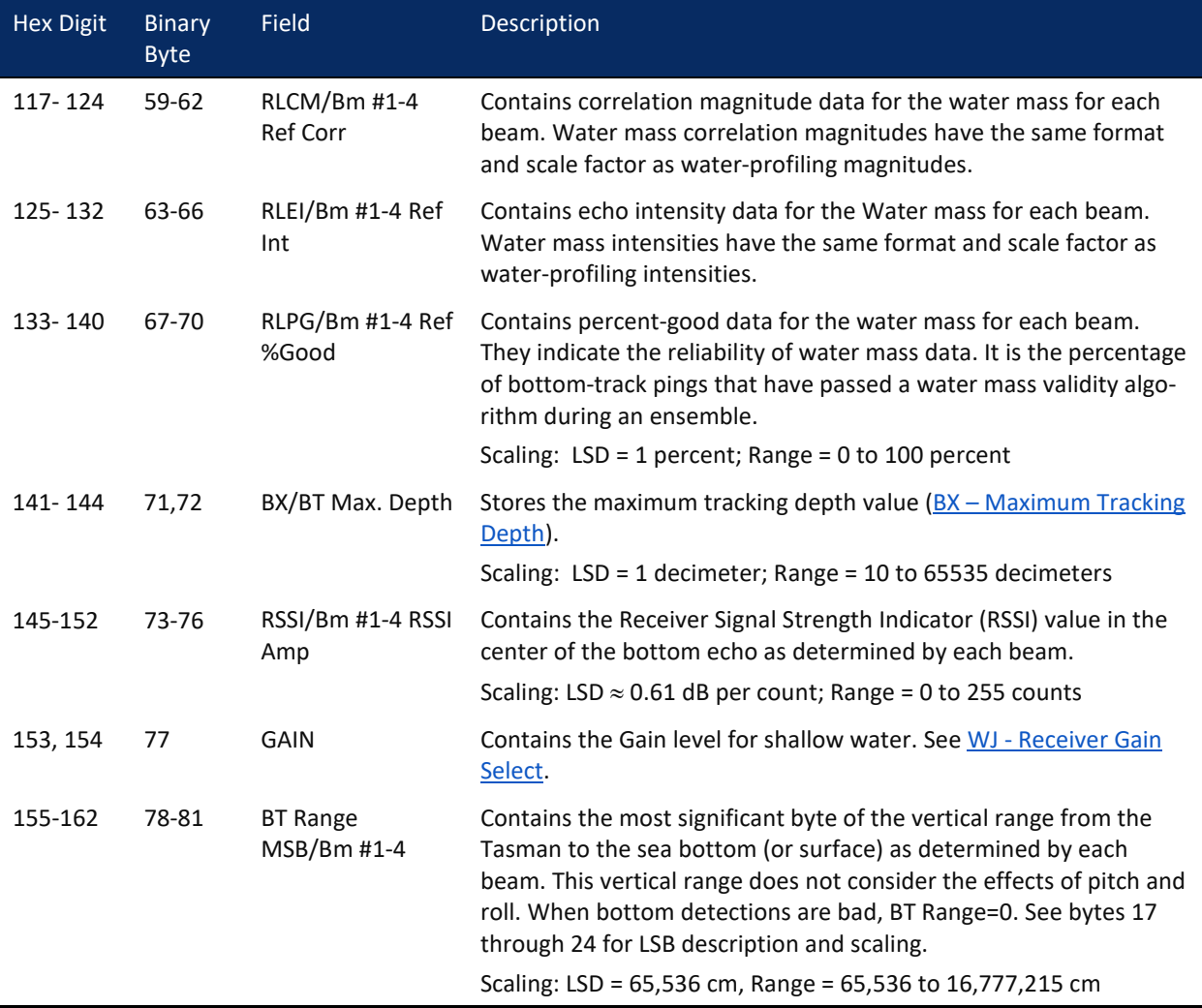

#### **Table 32. Bottom Track Data Format**

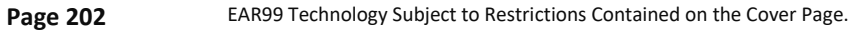

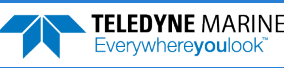
# Environmental Command Parameters Output Format

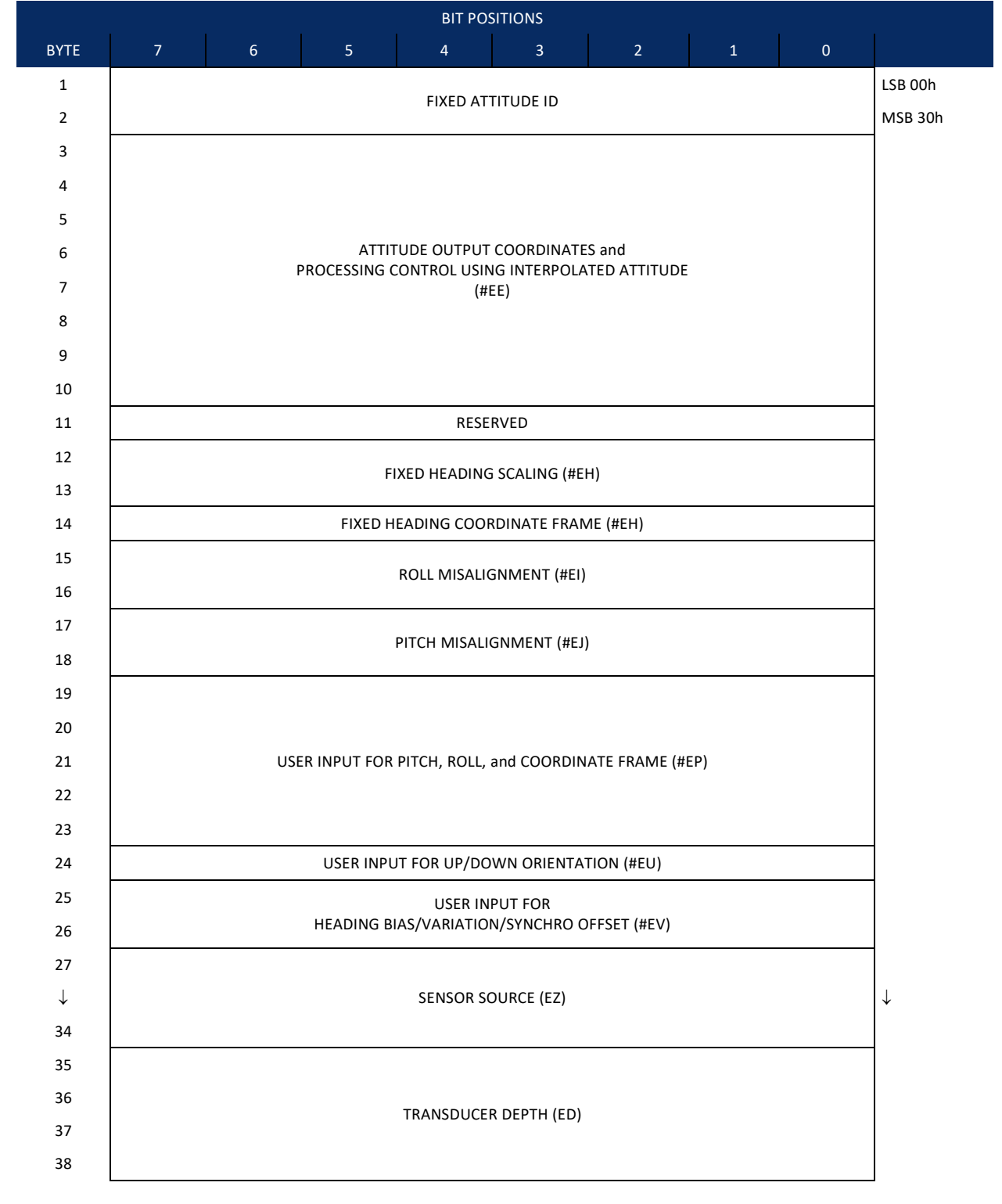

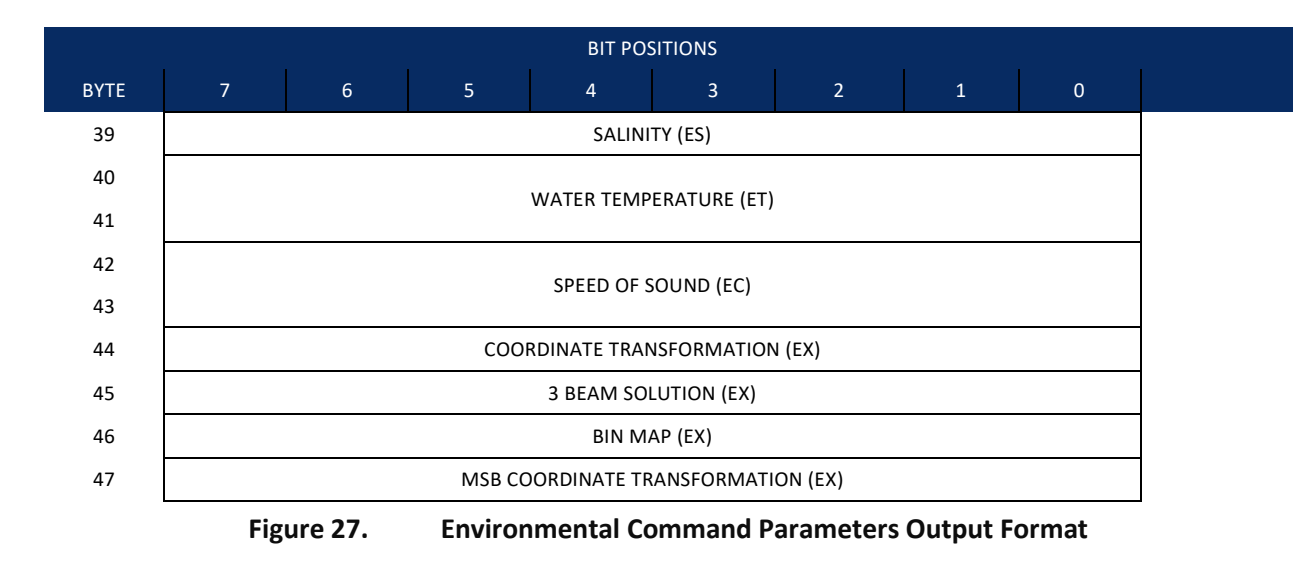

Environmental Command Parameters correspond to the most useful "E" menu command parameters. The Tasman will output Fixed Attitude data as output data (LSBs first). See [Command Descriptions](#page-123-0) for detailed descriptions of commands used to set these values.

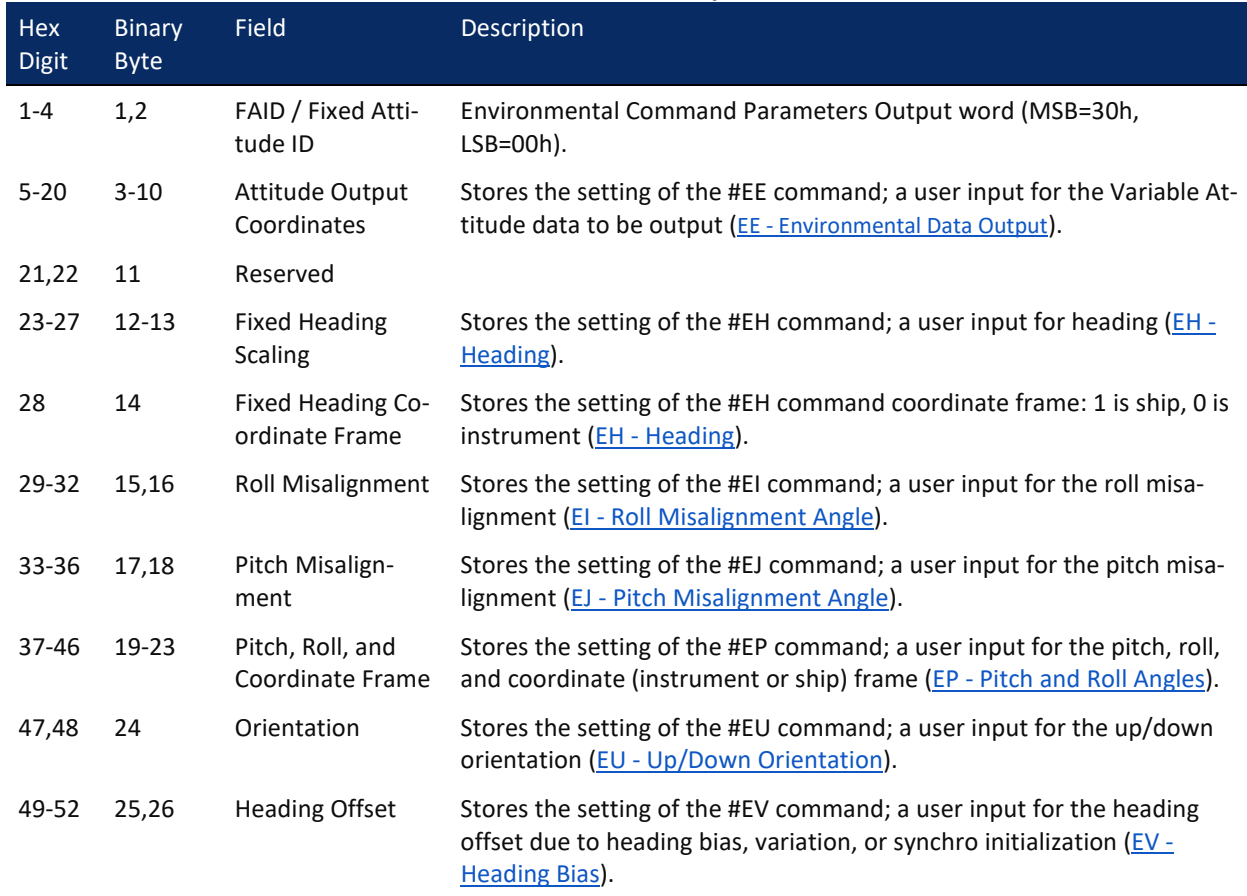

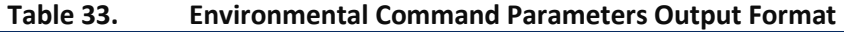

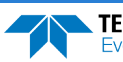

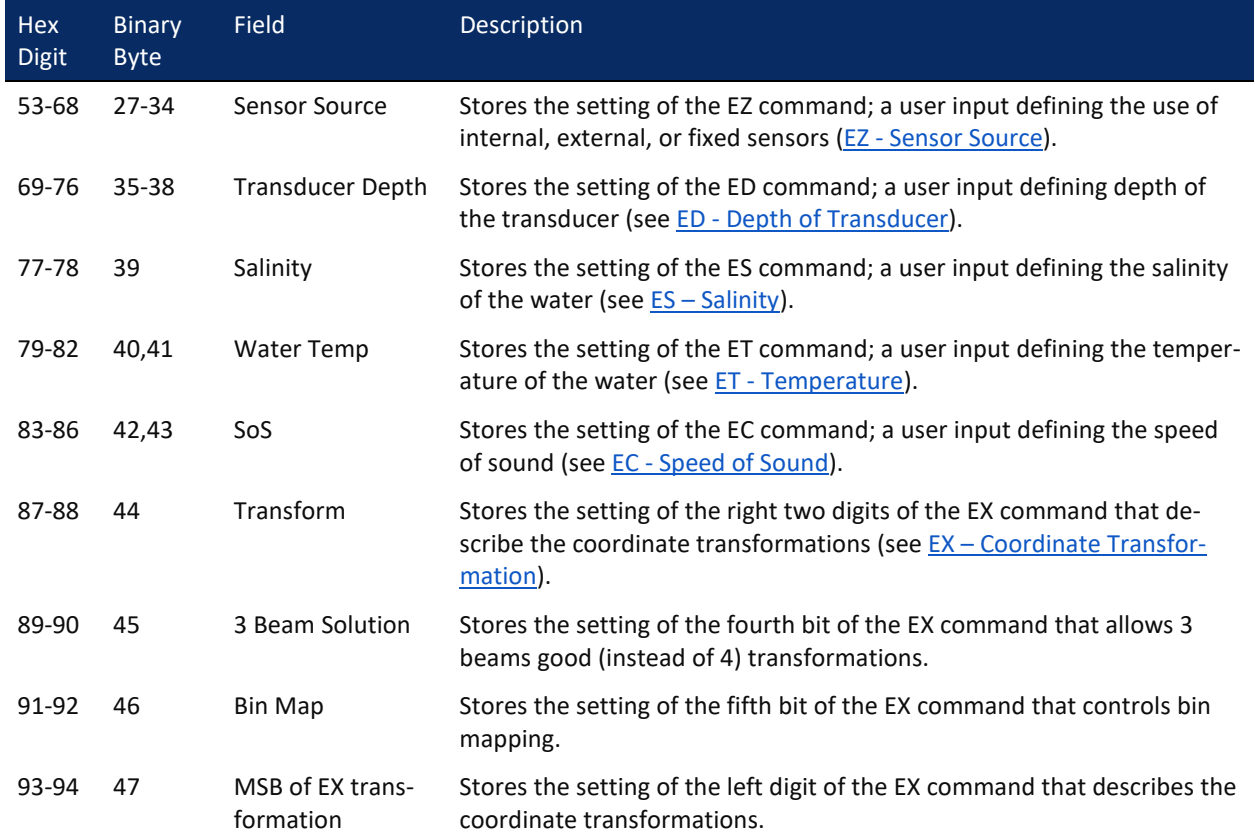

#### **Table 33. Environmental Command Parameters Output Format**

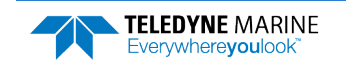

# Bottom Track Command Output Format

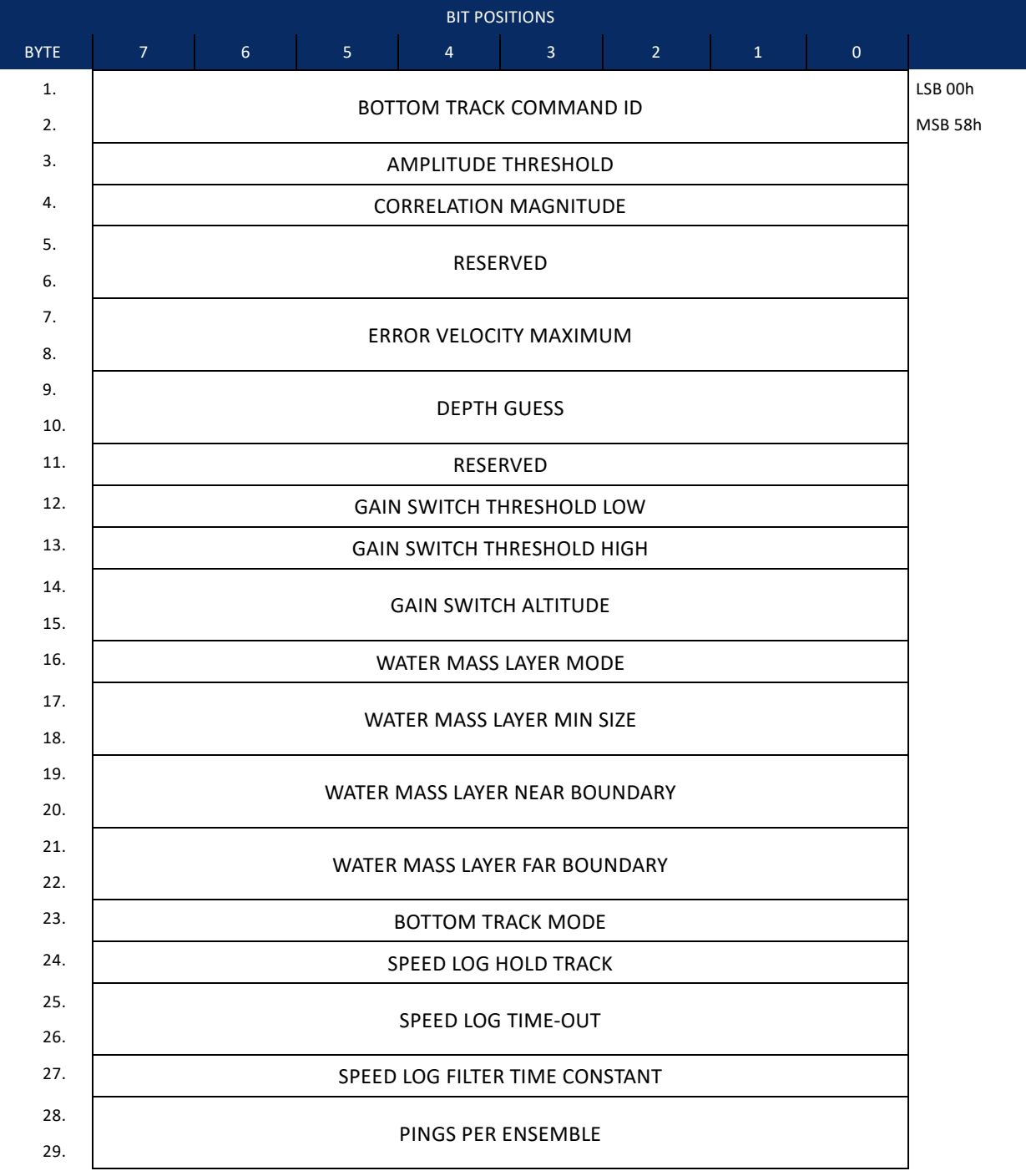

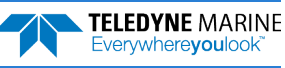

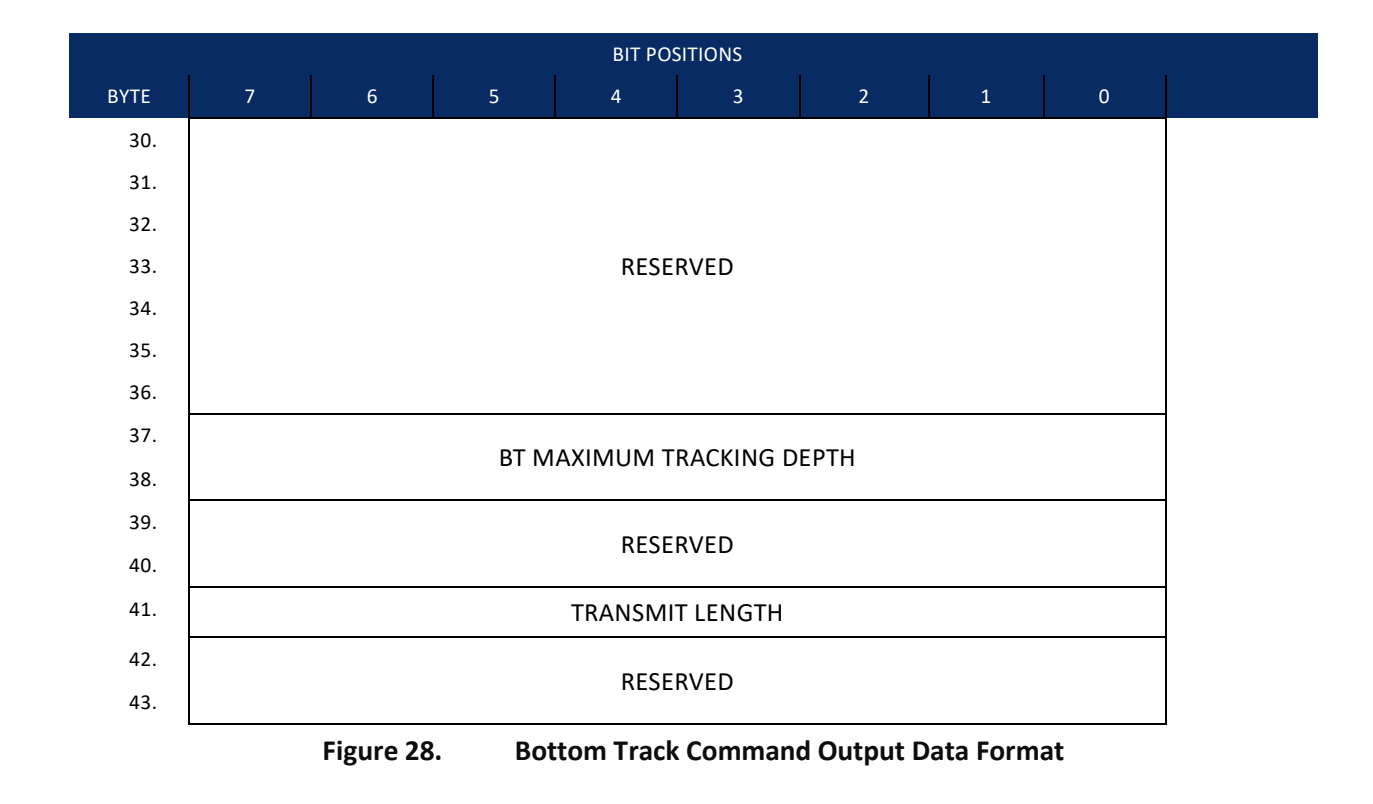

This format is selected via the #BJ command (see [BJ – Data Type Output Control](#page-132-0)).

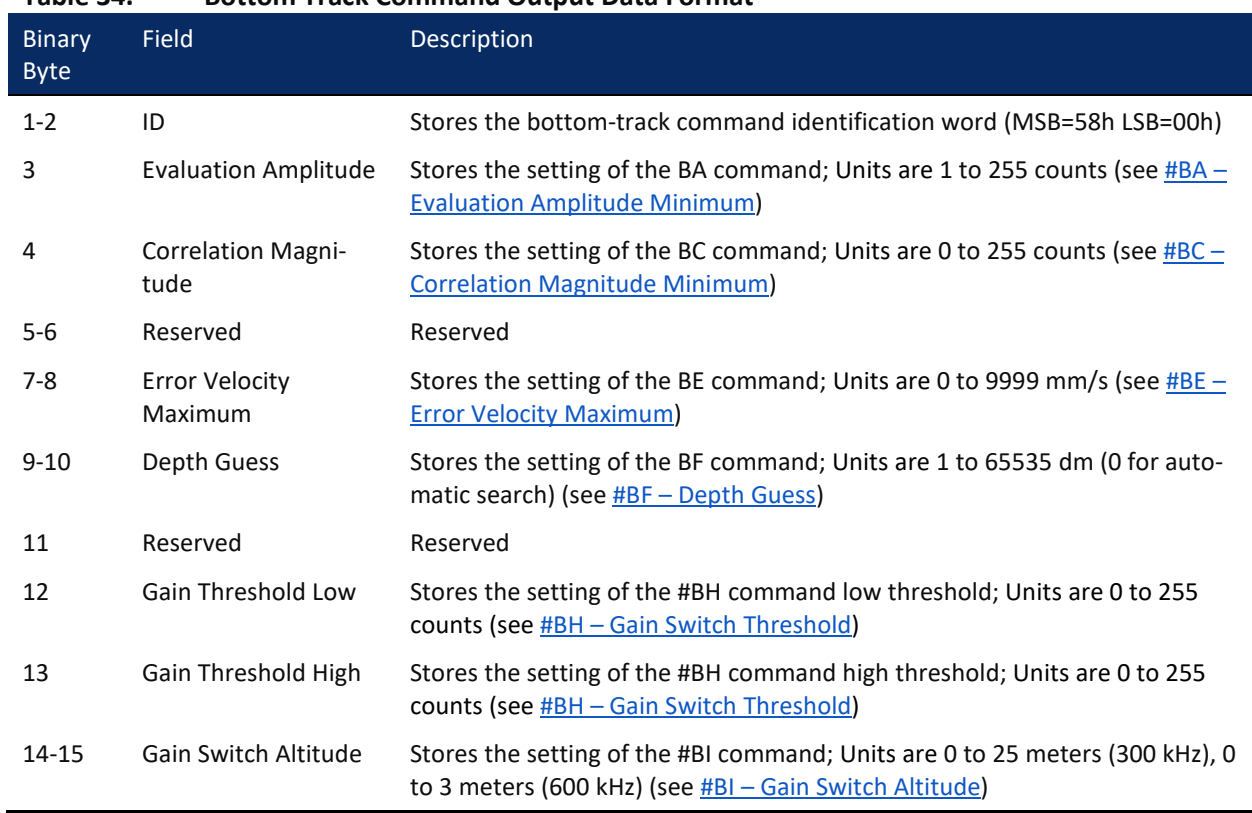

#### **Table 34. Bottom Track Command Output Data Format**

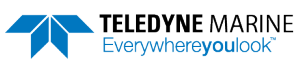

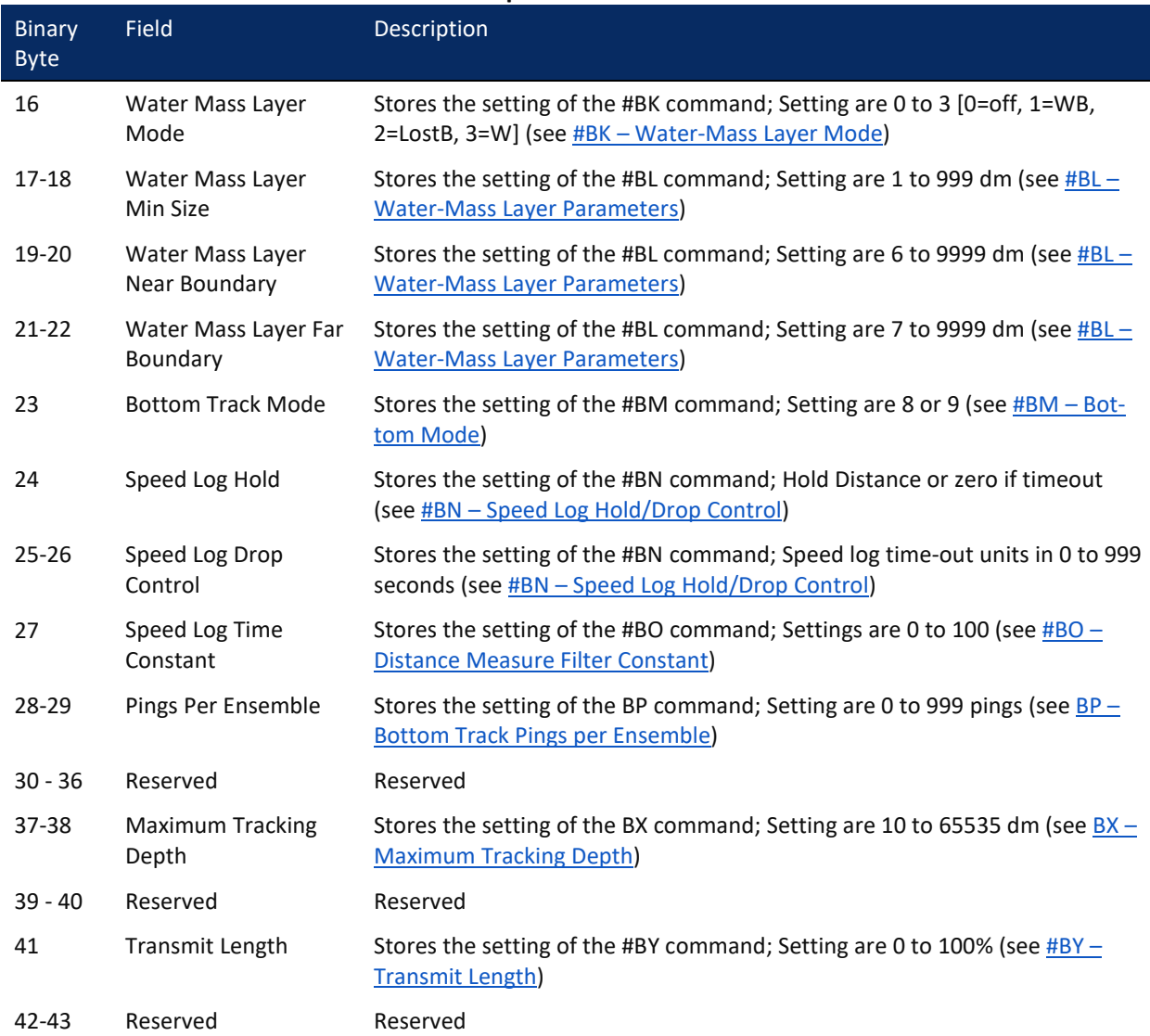

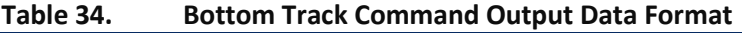

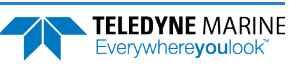

# Bottom Track High Resolution Velocity Format

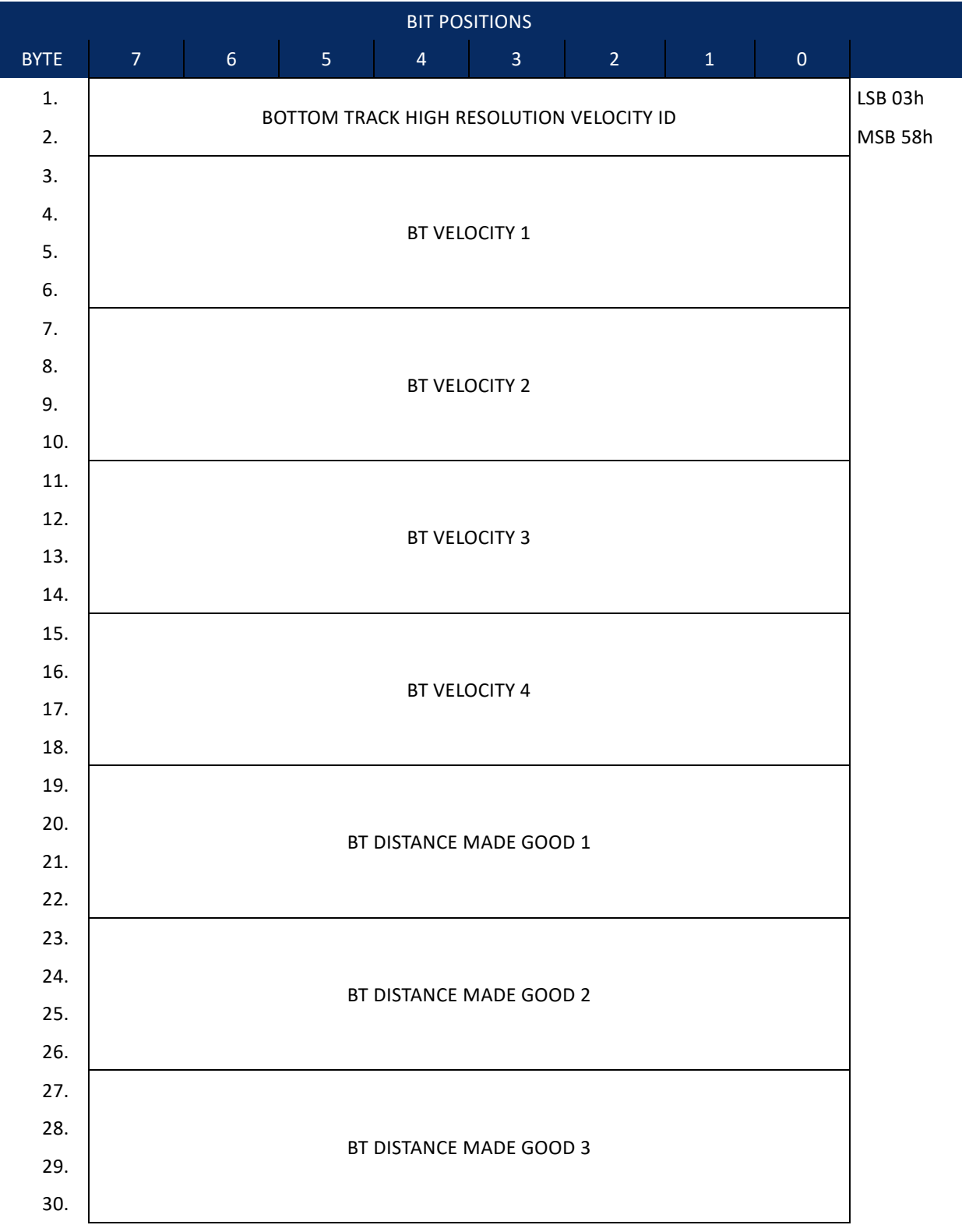

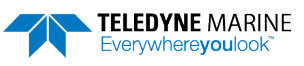

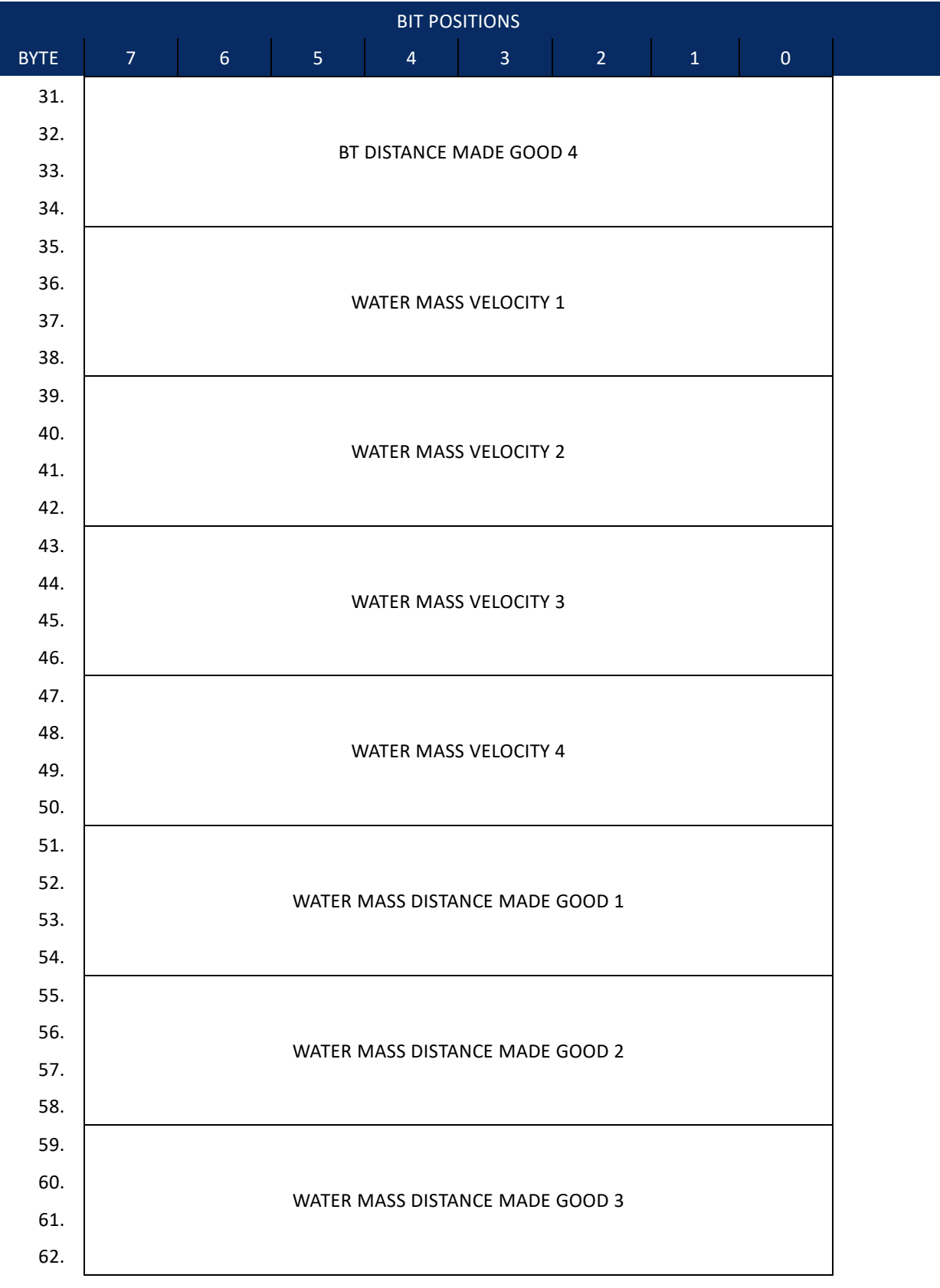

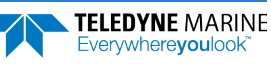

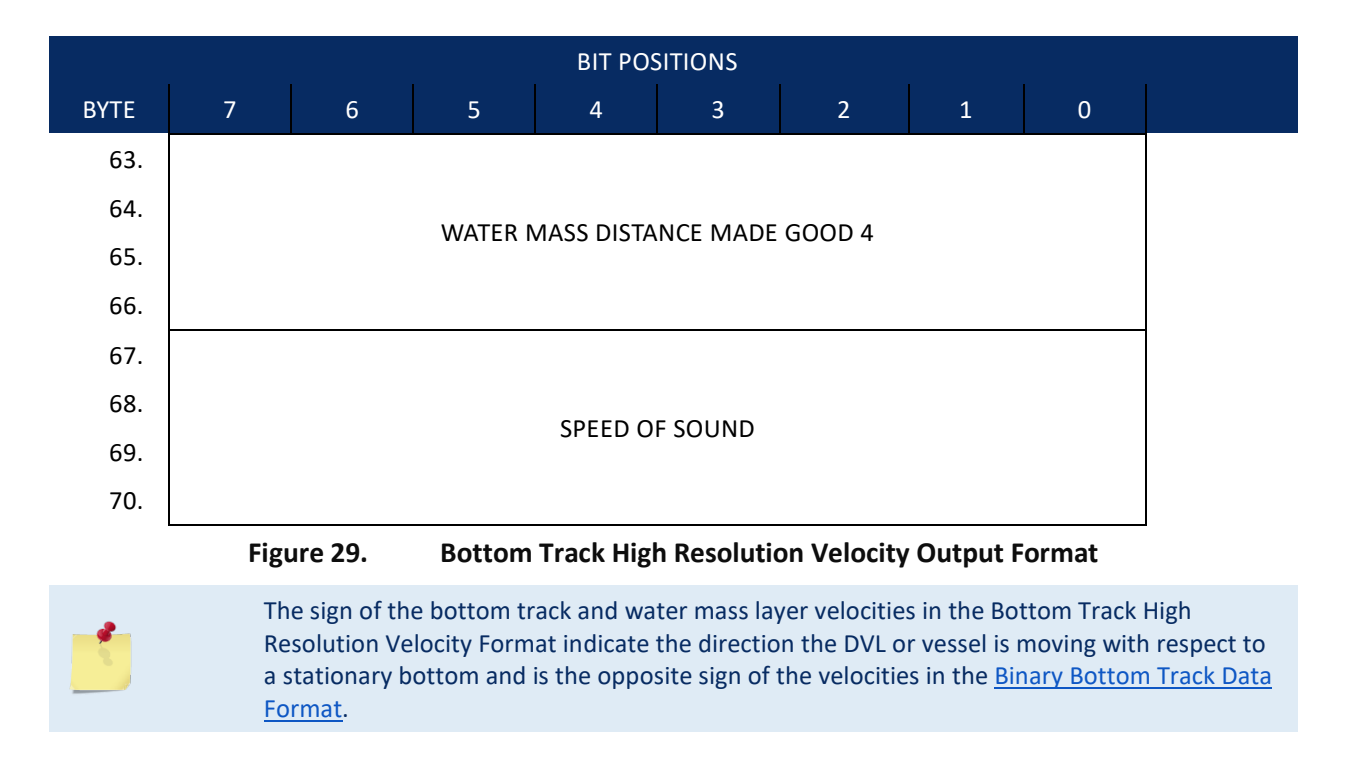

#### This format is selected via the #BJ command (see **BJ** – Data Type Output Control).

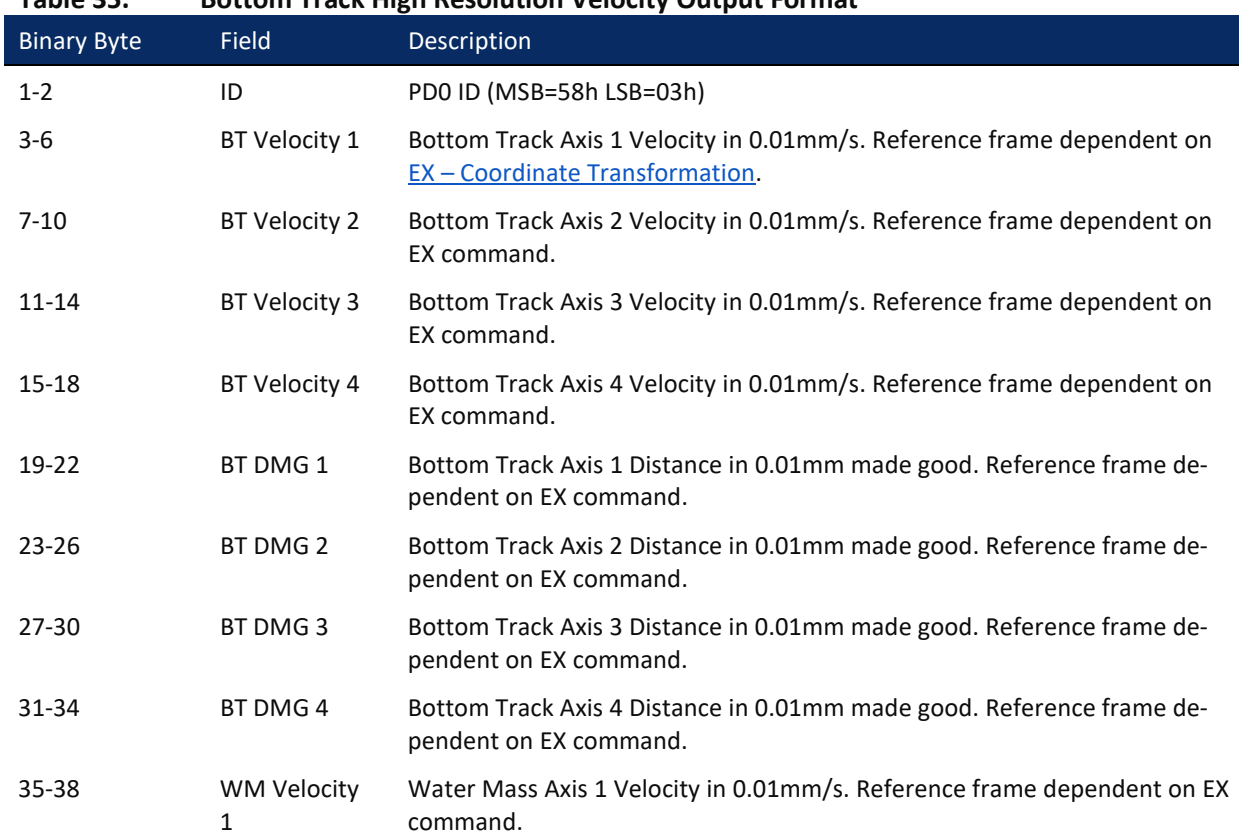

### **Table 35. Bottom Track High Resolution Velocity Output Format**

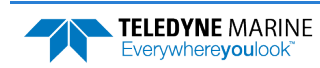

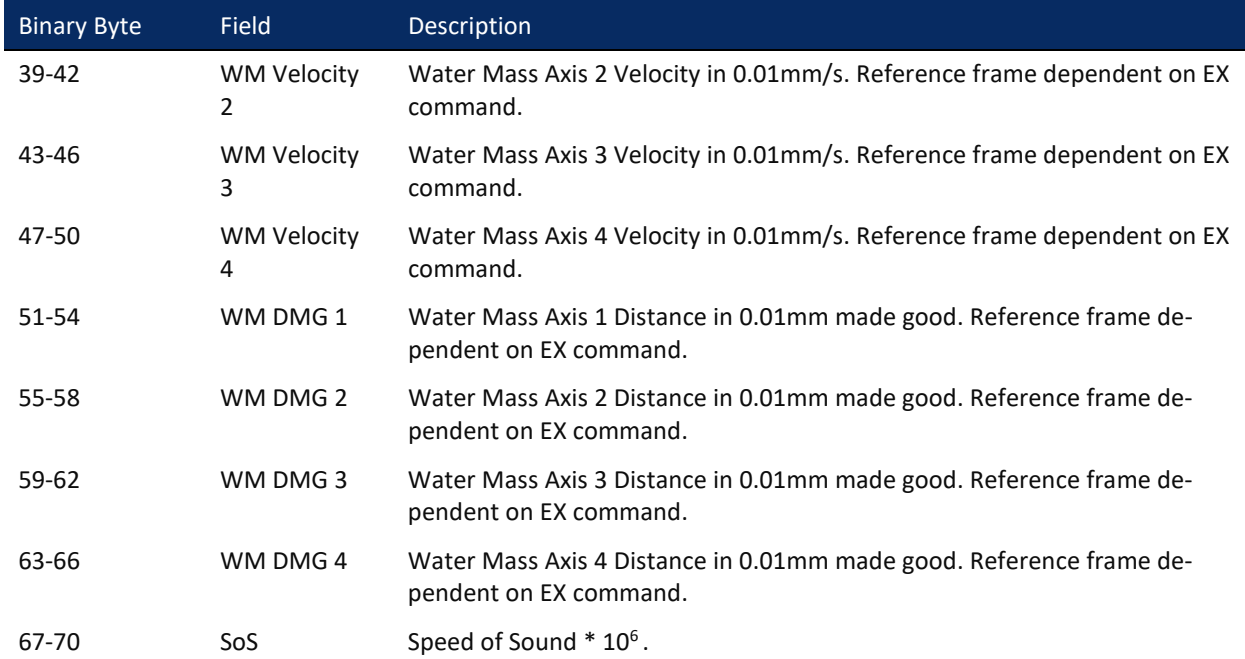

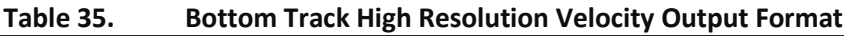

# Bottom Track Range Format

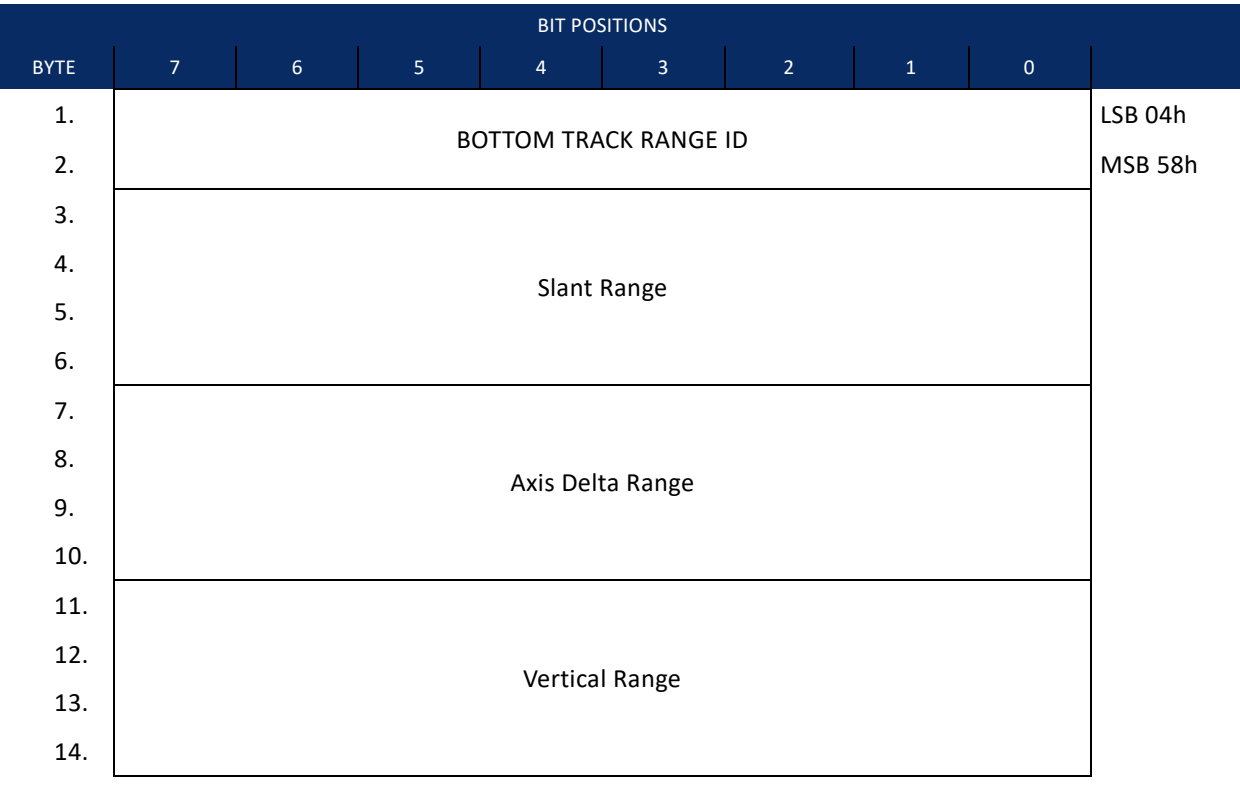

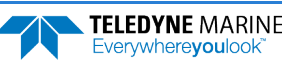

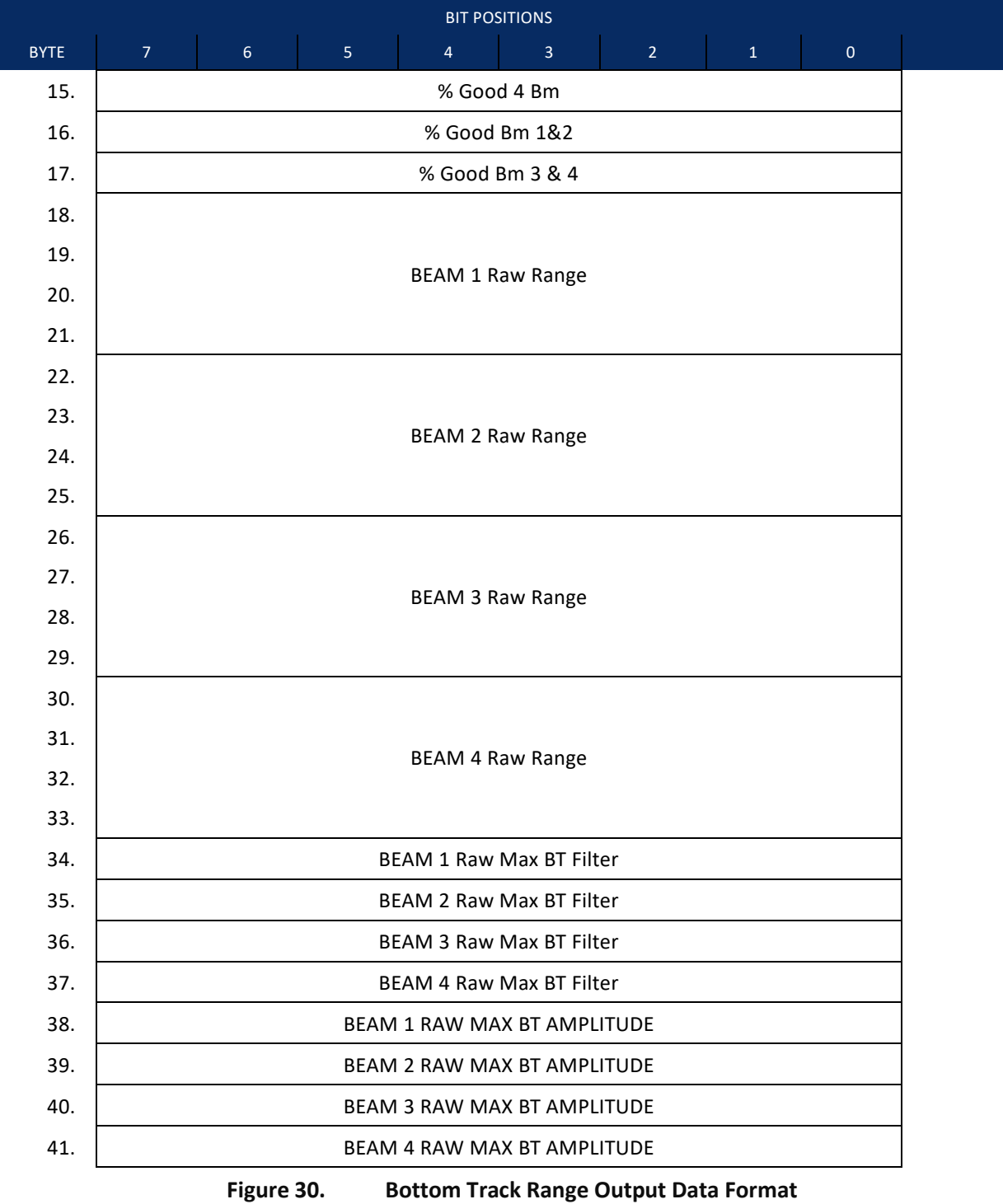

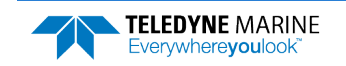

This data type is output when selecting PD0 and the High Accuracy Bottom Track feature is installed (see [OL – Display Feature List](#page-124-0)) and then selected via the #BJ command (see [BJ – Data Type Output Control](#page-132-0)).

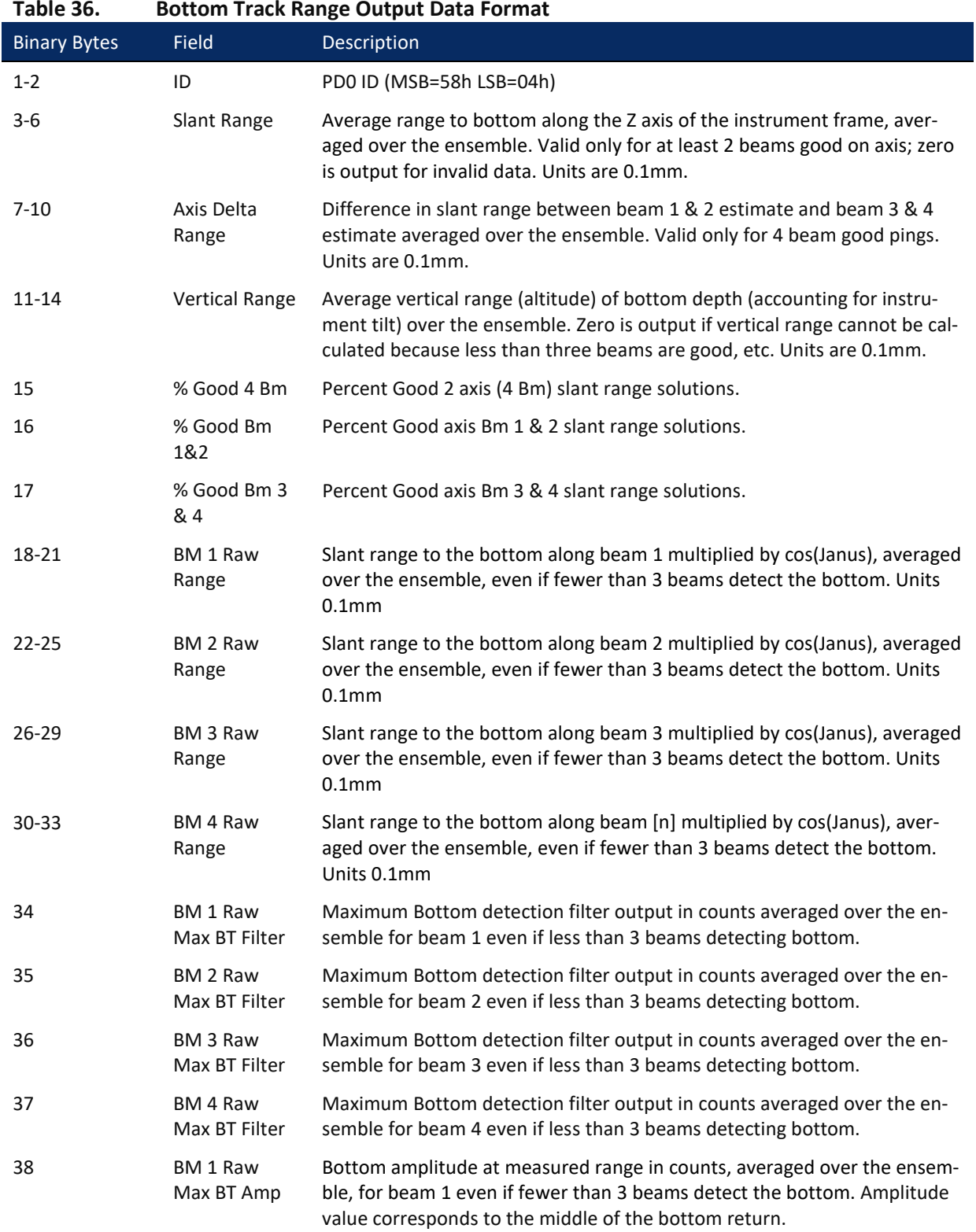

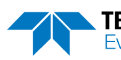

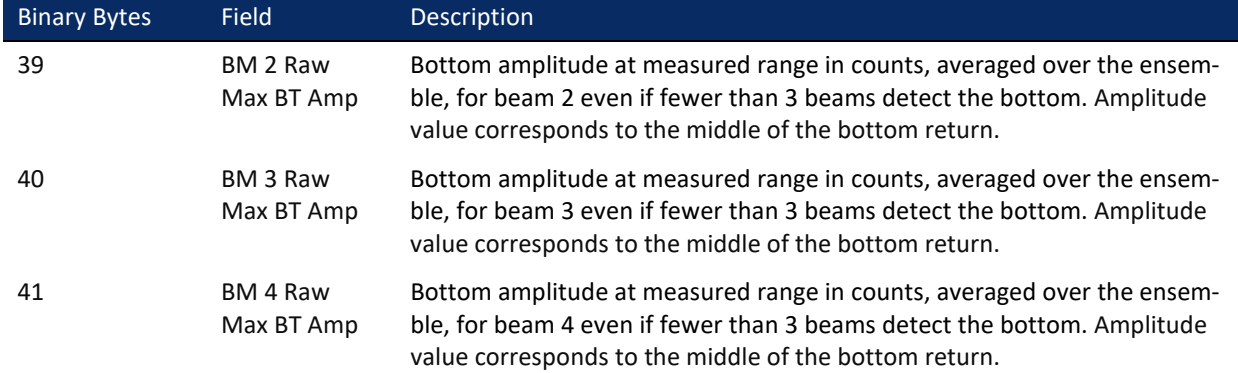

### **Table 36. Bottom Track Range Output Data Format**

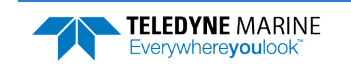

# Navigation Parameters Data Format

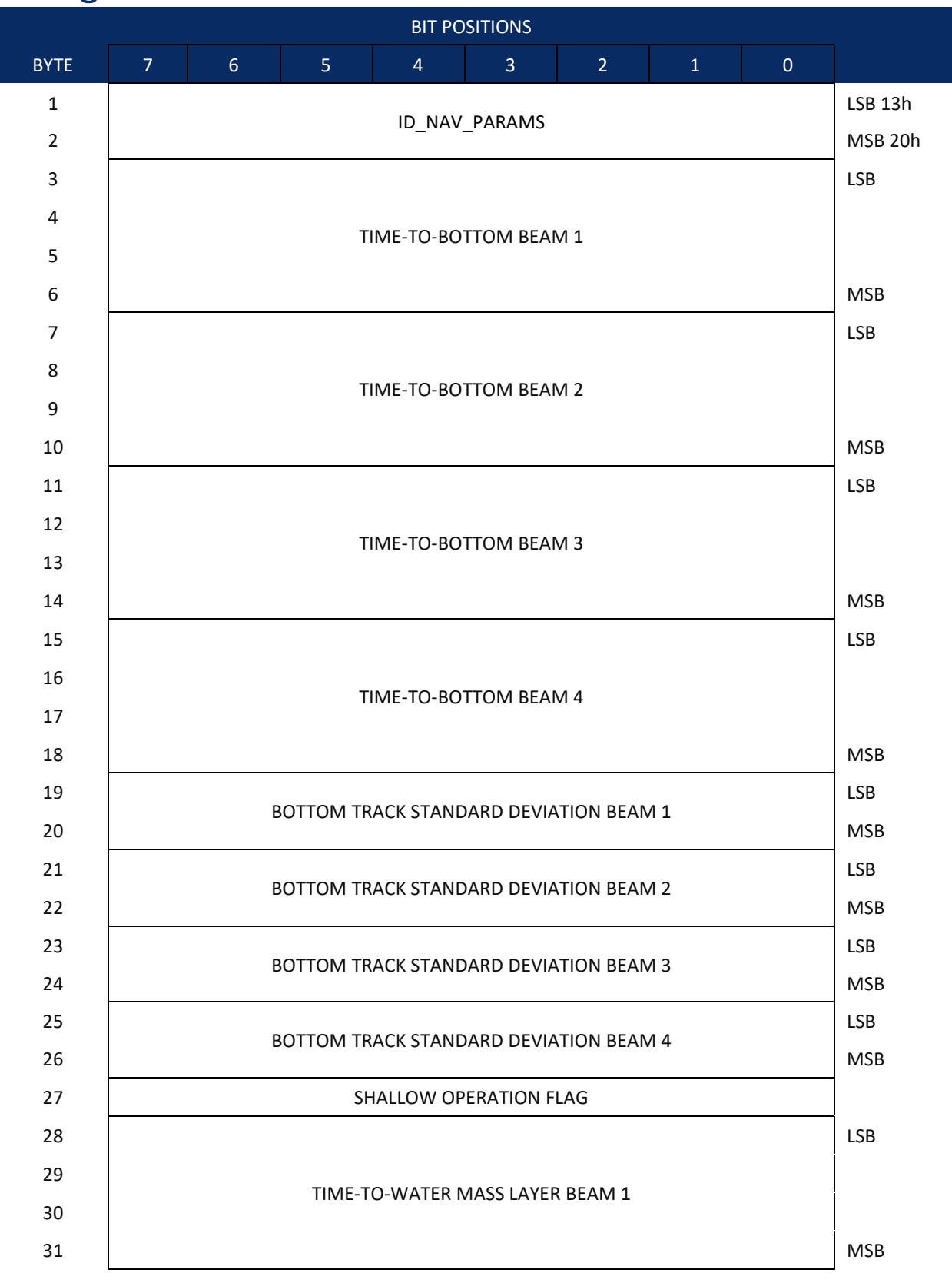

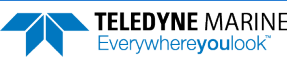

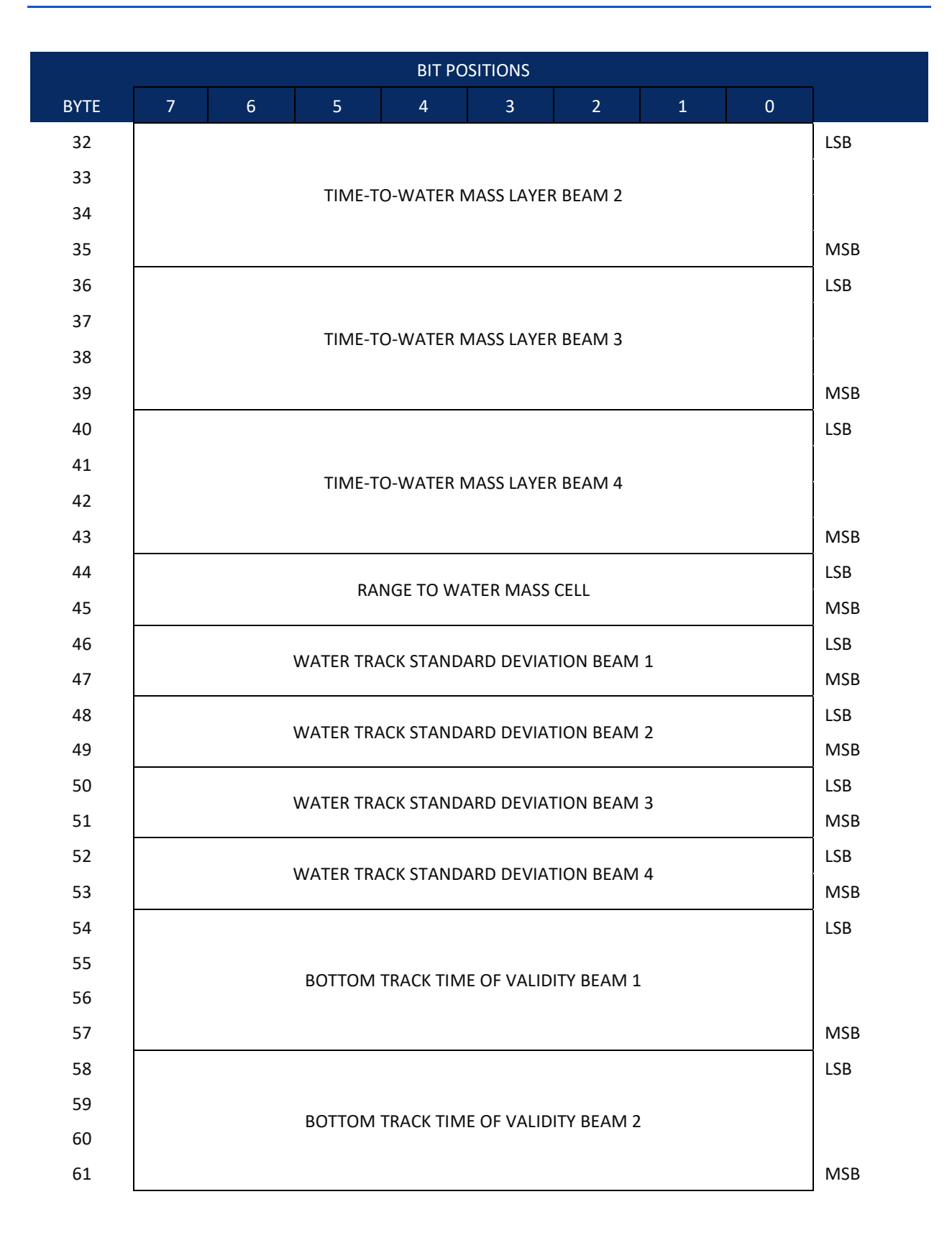

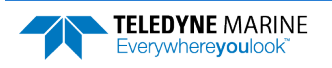

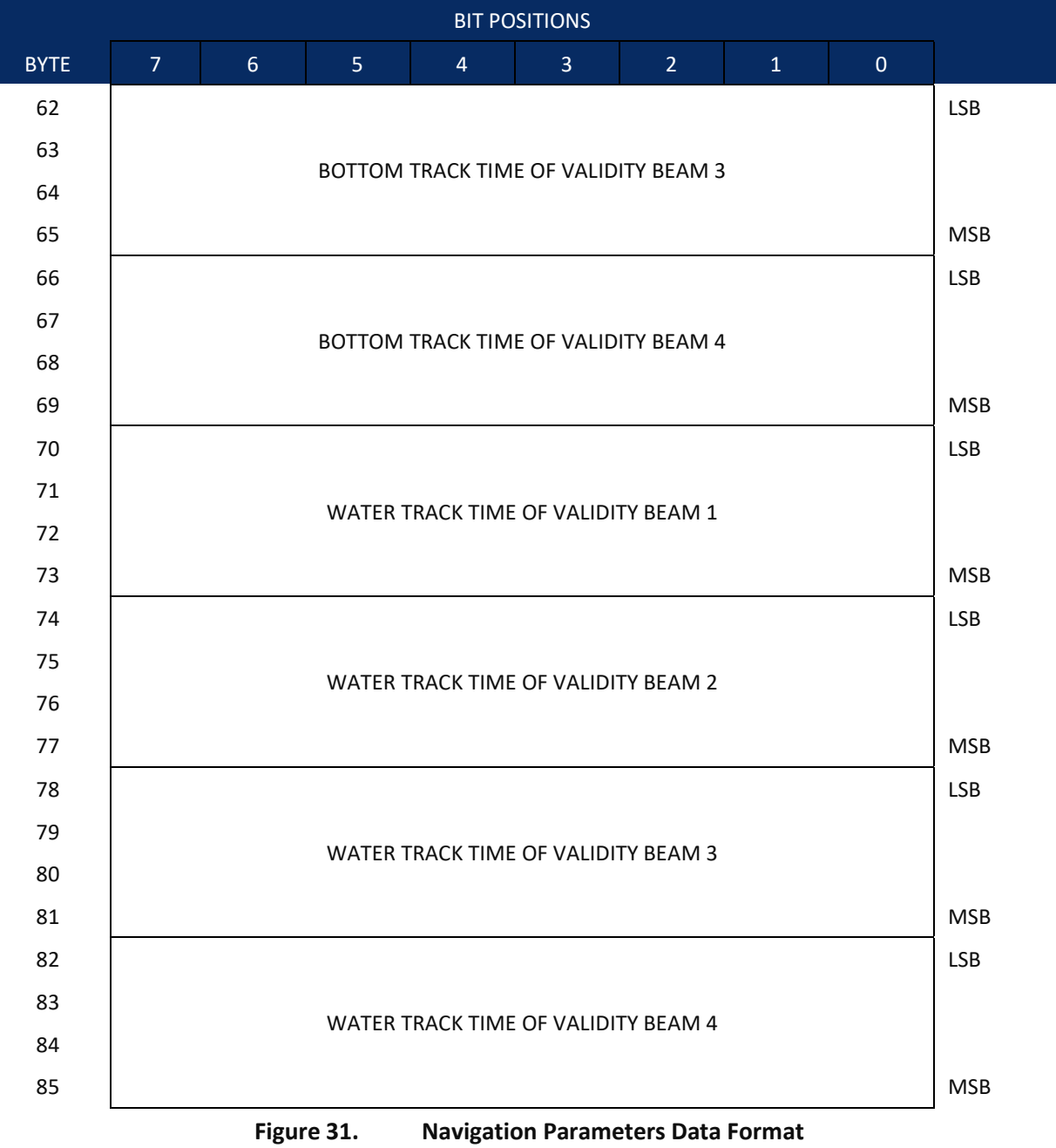

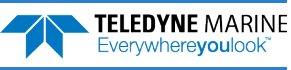

This data type is output when selecting PD0 and the High Accuracy Bottom Track feature is installed (see [OL – Display Feature List](#page-124-0)) and then selected via the #BJ command (see [BJ – Data Type Output Control](#page-132-0)).

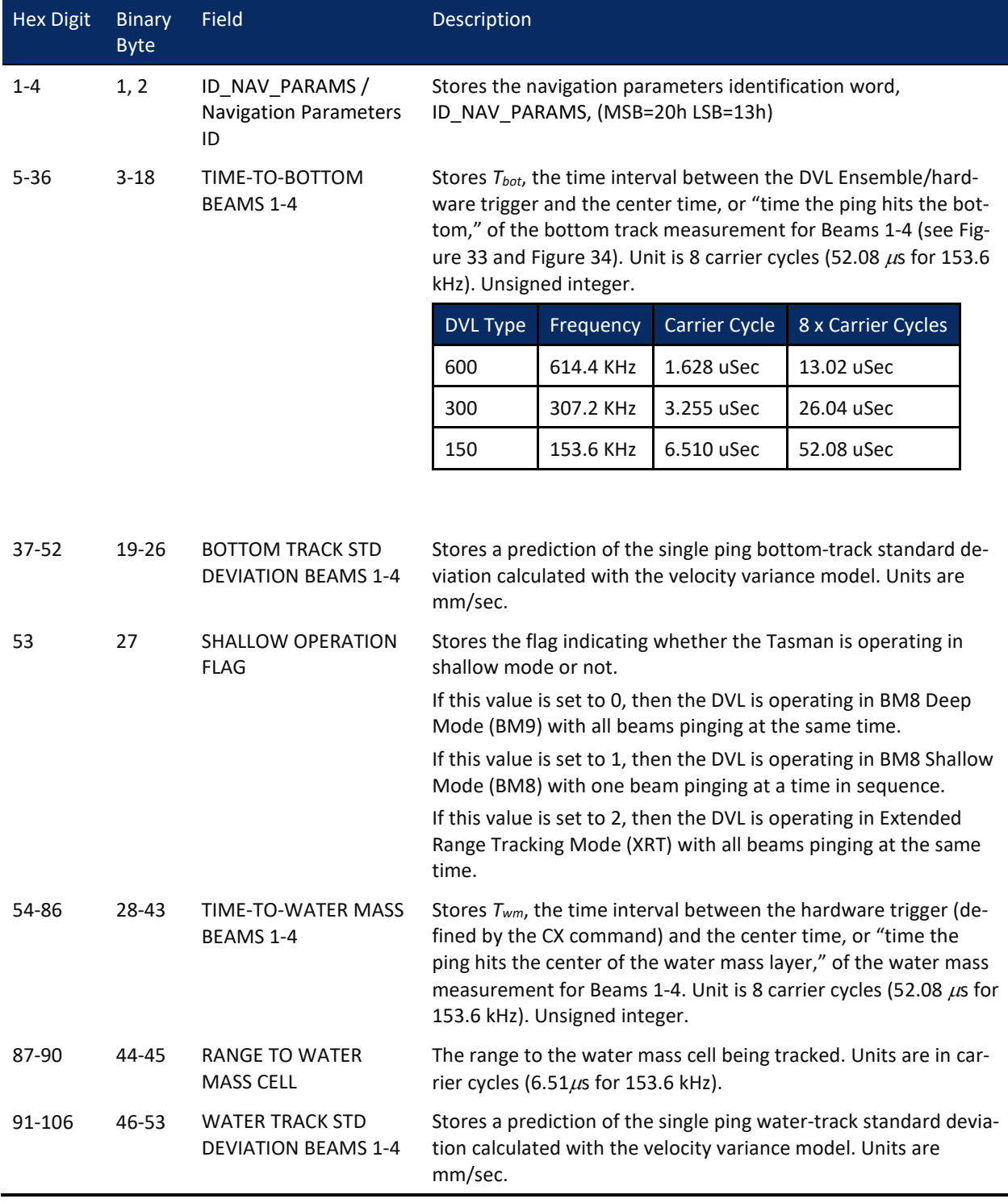

### **Table 37. Navigation Parameters Data Format**

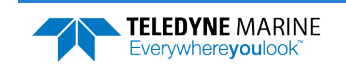

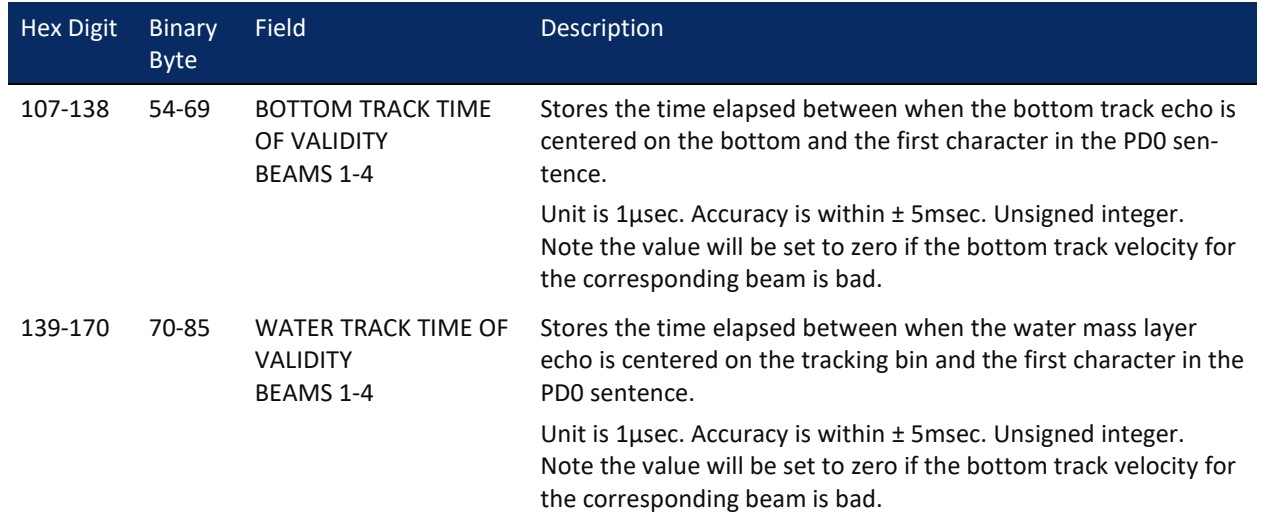

#### **Table 37. Navigation Parameters Data Format**

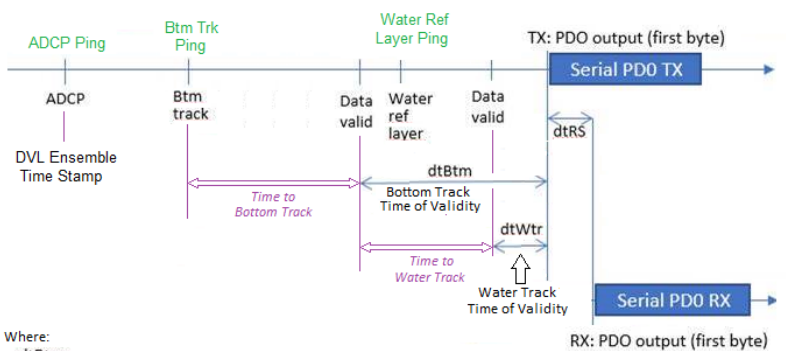

dtBtm = Lowest 'beam' Bottom Track Time of Validity that is not equal to zero dtWtr = Lowest 'beam' Water Track Time of Validity that is not equal to zero

Note: The DVL needs at least three (3) beams to be able to make a velocity calculation

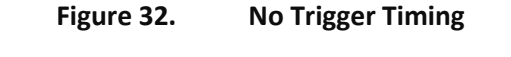

<span id="page-233-0"></span>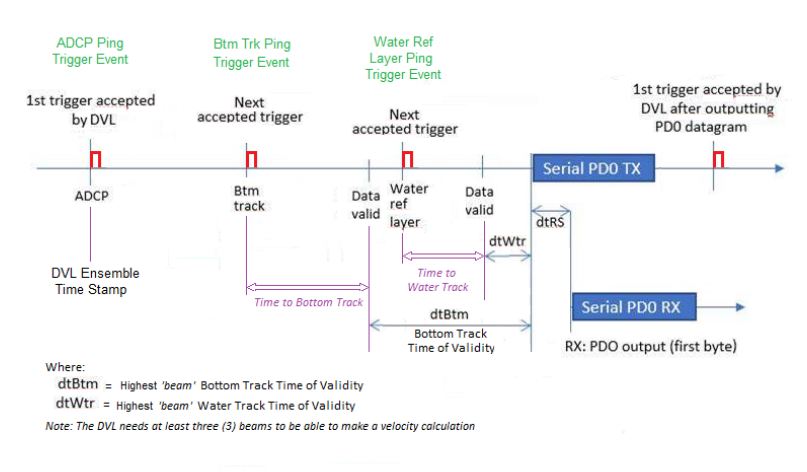

**Figure 33. External Trigger Timing**

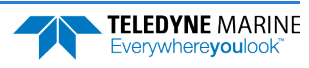

<span id="page-233-1"></span>**Page 220** EAR99 Technology Subject to Restrictions Contained on the Cover Page.

# Sensor Source for Doppler Processing Format

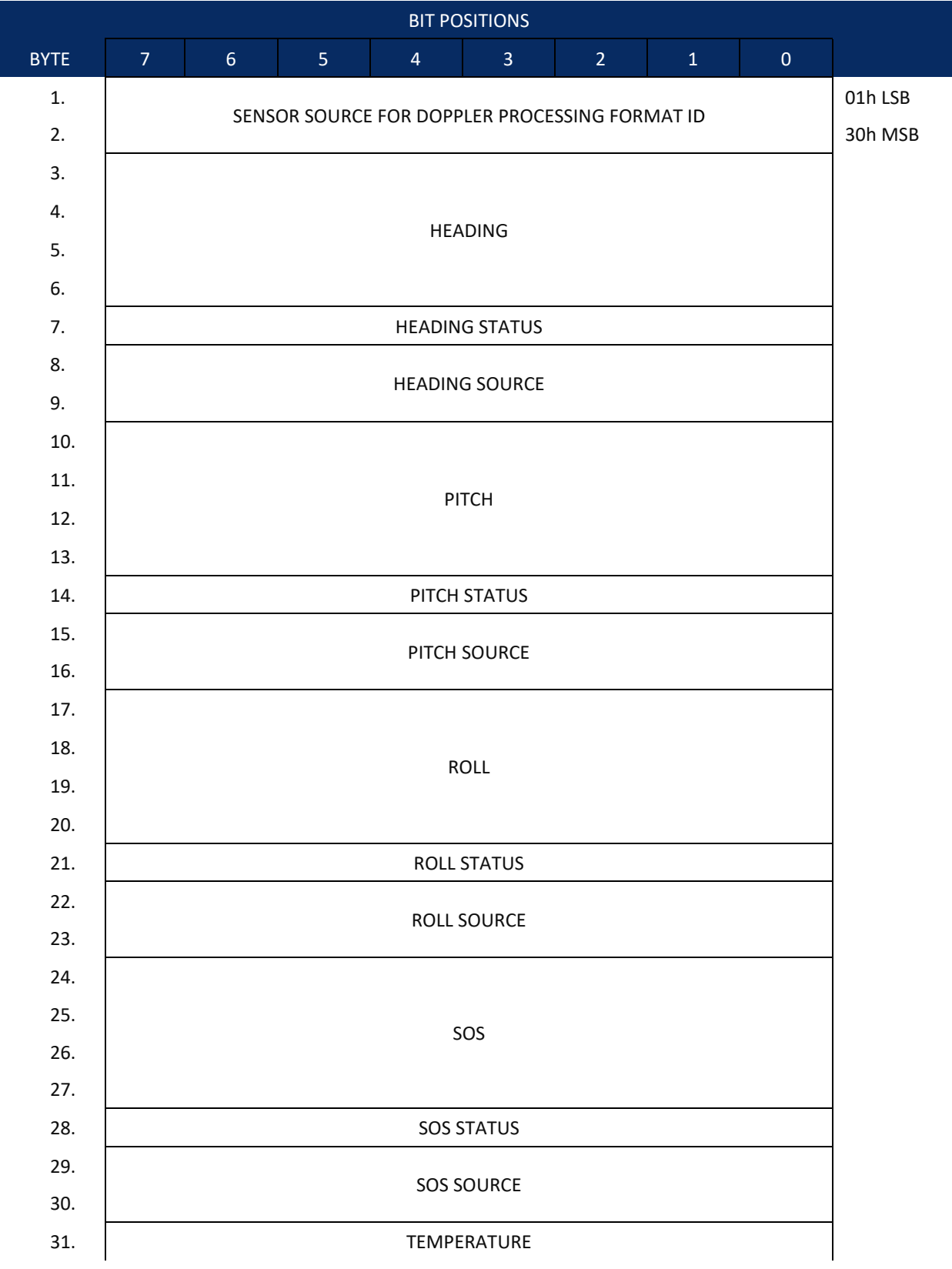

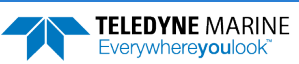

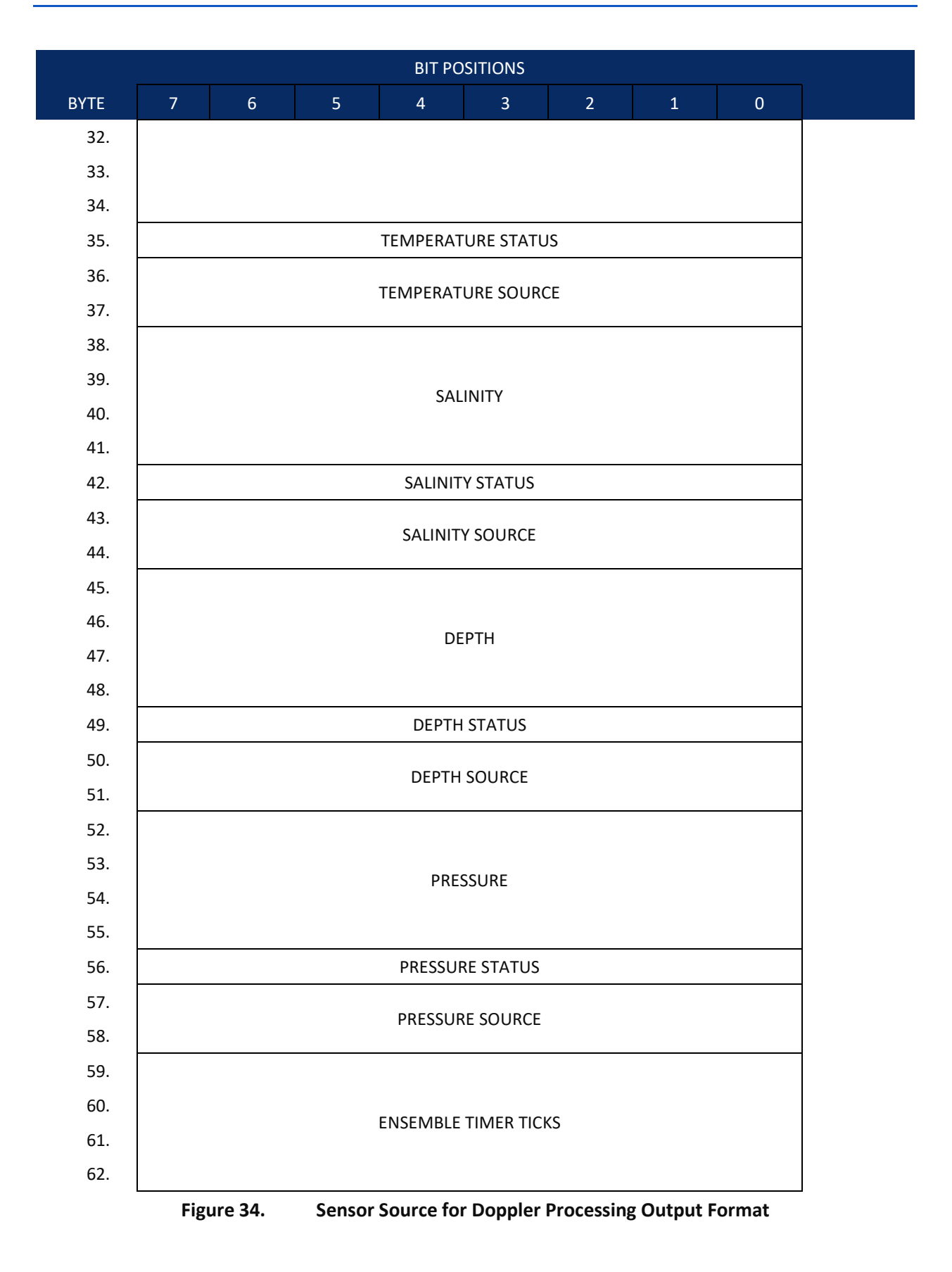

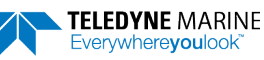

This format is selected via the #EE command (see **EE - Environmental Data Output**).

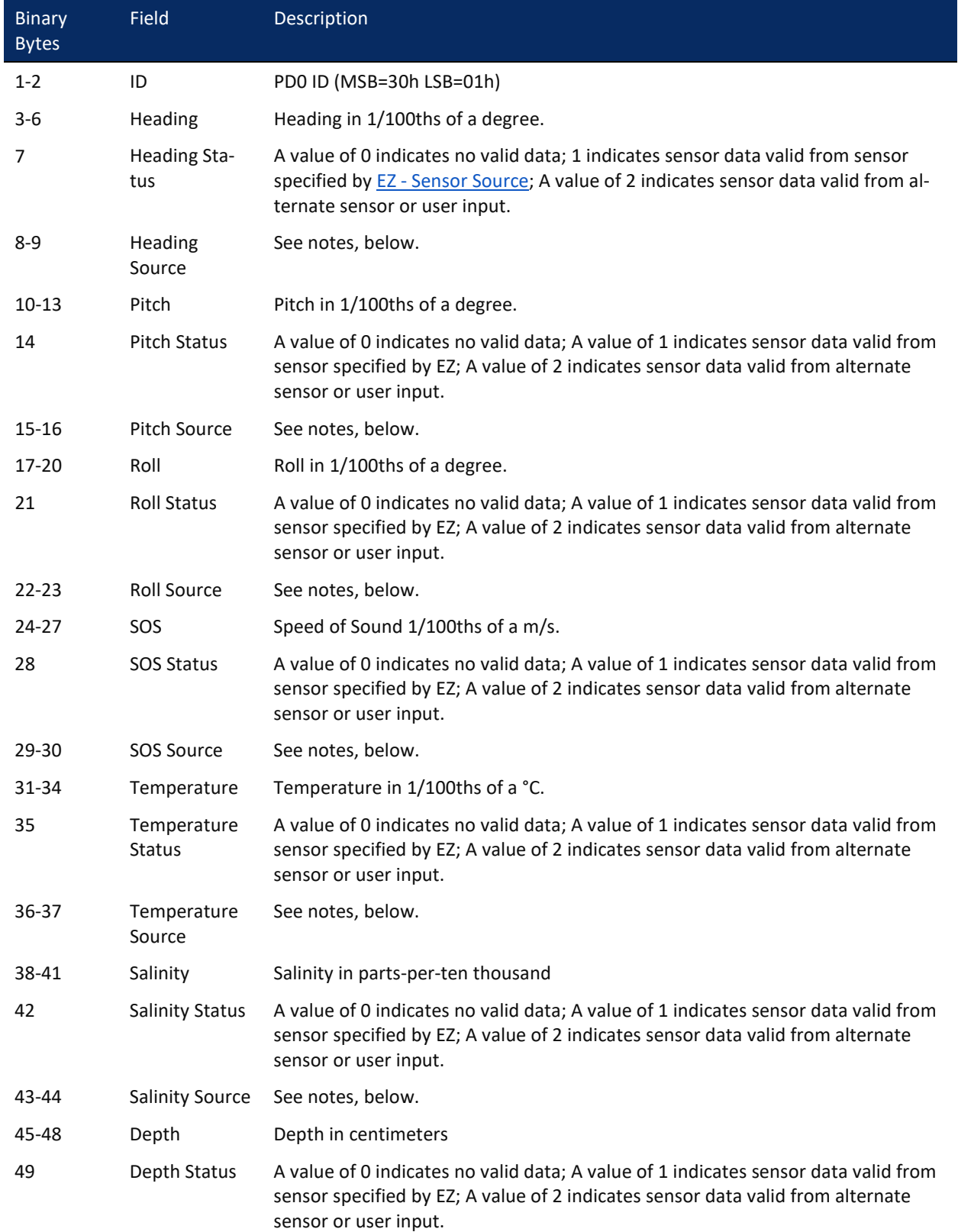

### **Table 38. Sensor Source for Doppler Processing Output Format**

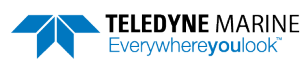

EAR99 Technology Subject to Restrictions Contained on the Cover Page. **Page 223**

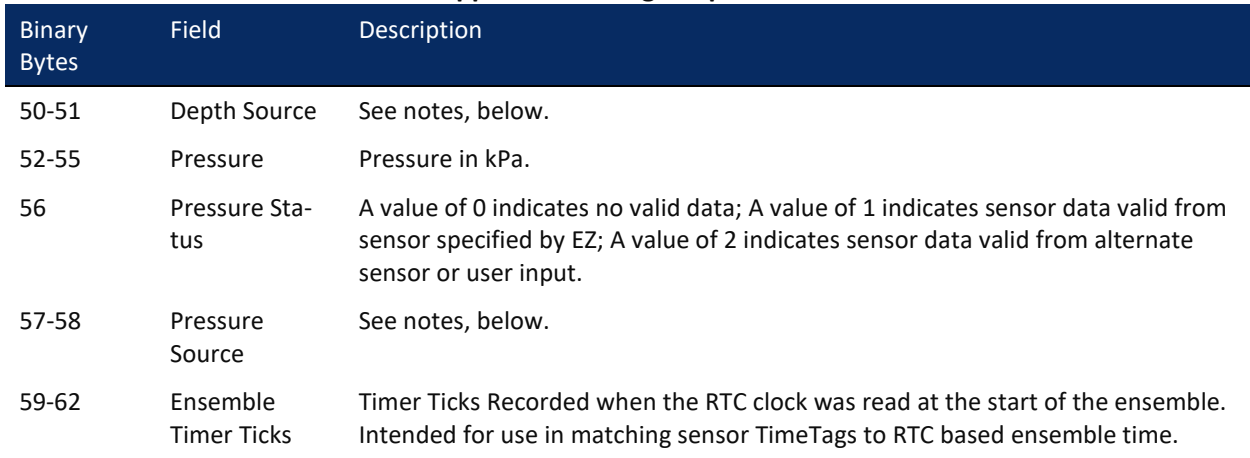

#### **Table 38. Sensor Source for Doppler Processing Output Format**

This data corresponds to the last ping of the ensemble for those sensors sampled at ping intervals. It is intended for single ping ensembles.

Output of this data is controlled by the 7<sup>th</sup> bit of the EE command (EE - Environmental Data [Output\)](#page-154-0).

The sensor source is identified by the detailed list of sensors in the table of the main text or the #EY description (EY – Sensor Source Override for Doppler Parameters). In addition to the sensors in that command, a sensor ID of -1 indicates that the parameter has been calculated based on other parameters (for example, speed of sound calculated based on salinity, pressure and temperature). A sensor ID of 0 indicates the parameter is from a user input command.

# SBG AHRS Sensor Data Format

**Table 39: SBG Status Data**

This output combines all system status data, divided into six categories: General, Clock, Communications, Aiding, Solution and Heave. This log is useful for advanced status information. The [SD command](#page-170-0) enables and disables this output.

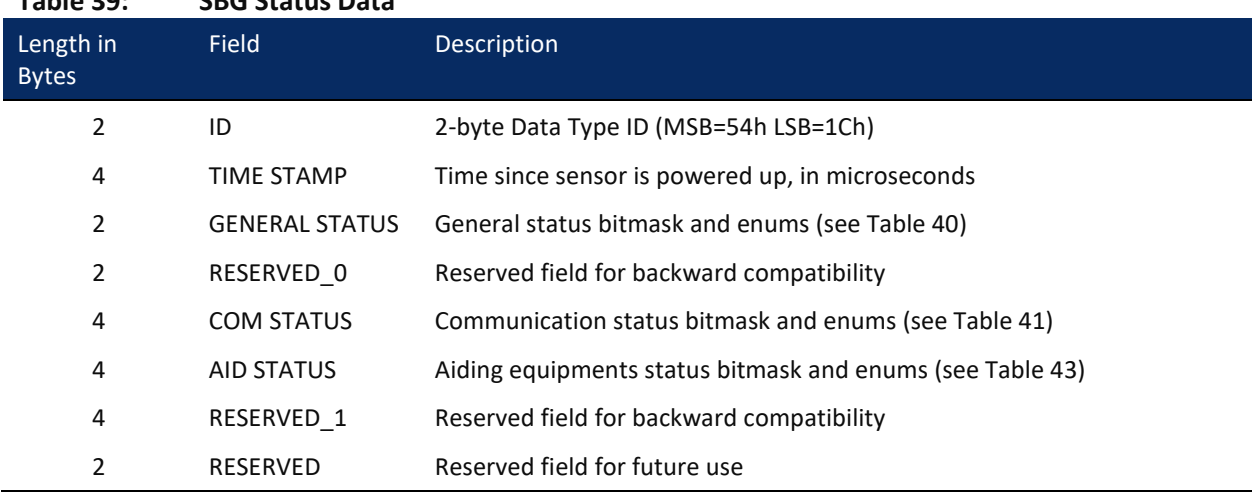

Page 224 EAR99 Technology Subject to Restrictions Contained on the Cover Page.

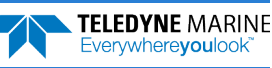

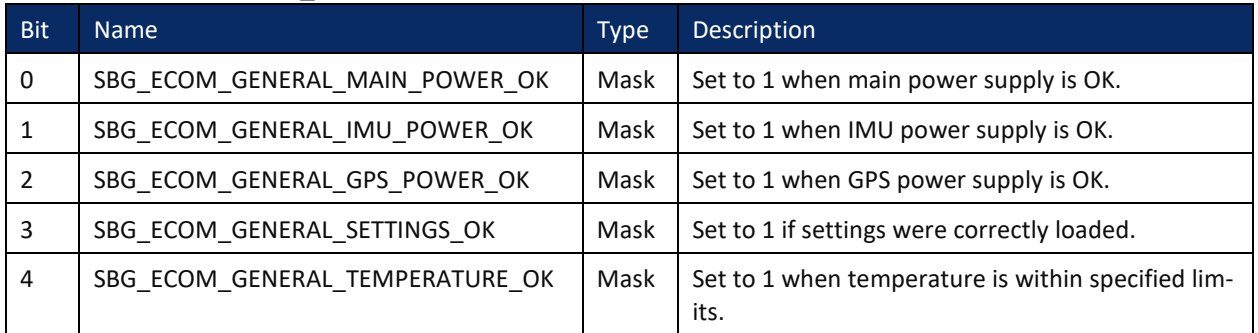

### <span id="page-238-0"></span>**Table 40. GENERAL\_STATUS Definition**

#### <span id="page-238-1"></span>**Table 41. COM\_STATUS Definition**

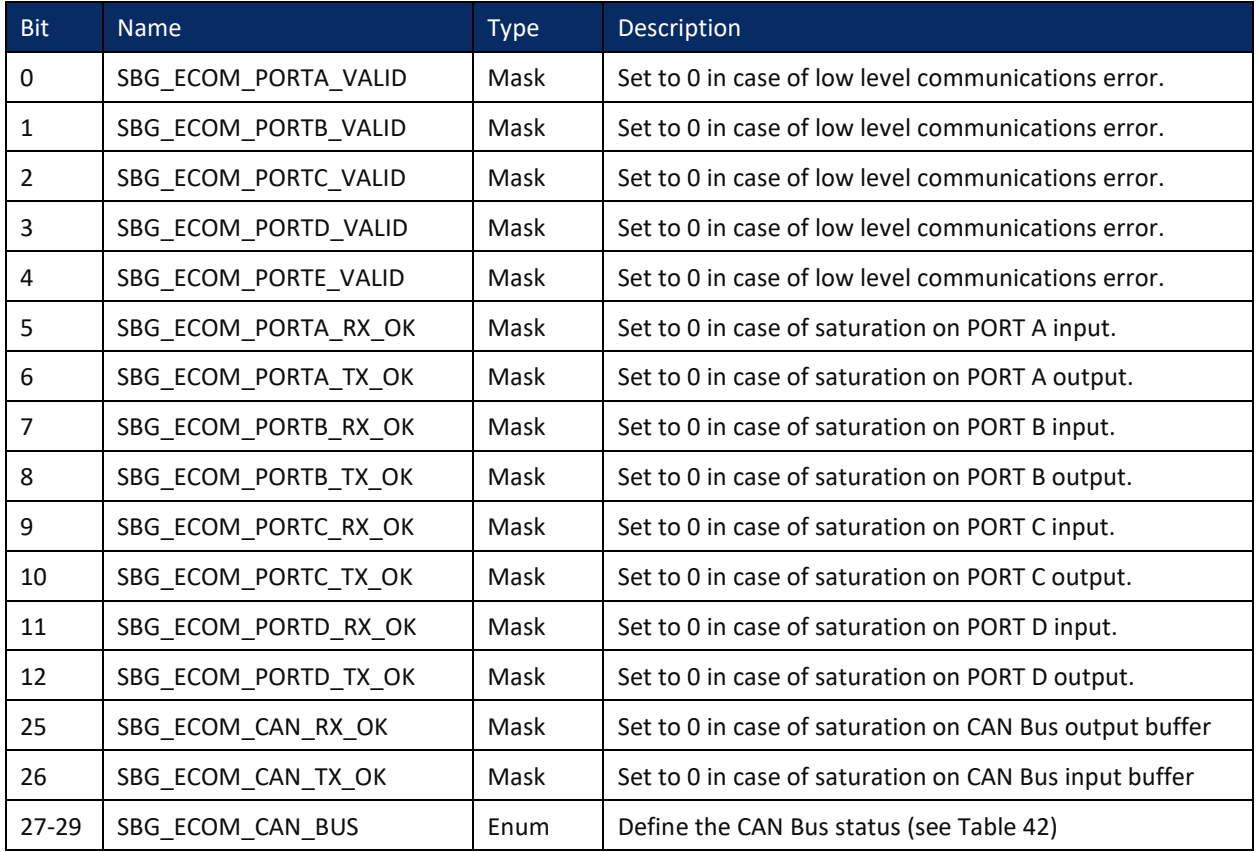

### <span id="page-238-2"></span>**Table 42. CAN\_BUS Status Definition**

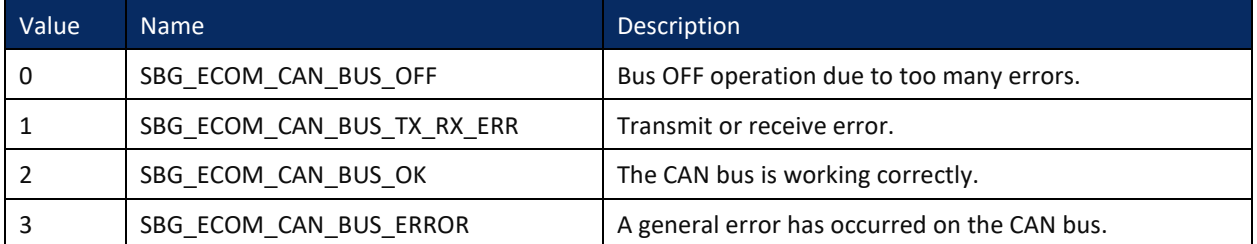

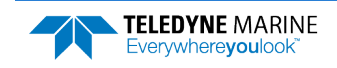

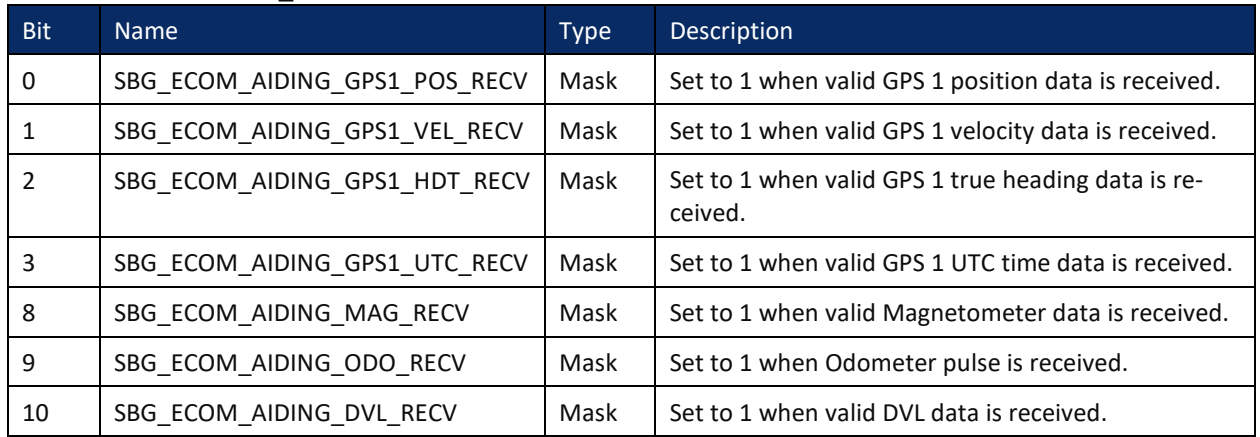

<span id="page-239-0"></span>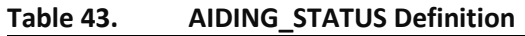

Provides accelerometers, gyros, delta angles and delta velocities data directly from the IMU. The [SD com](#page-170-0)[mand](#page-170-0) enables and disables this output.

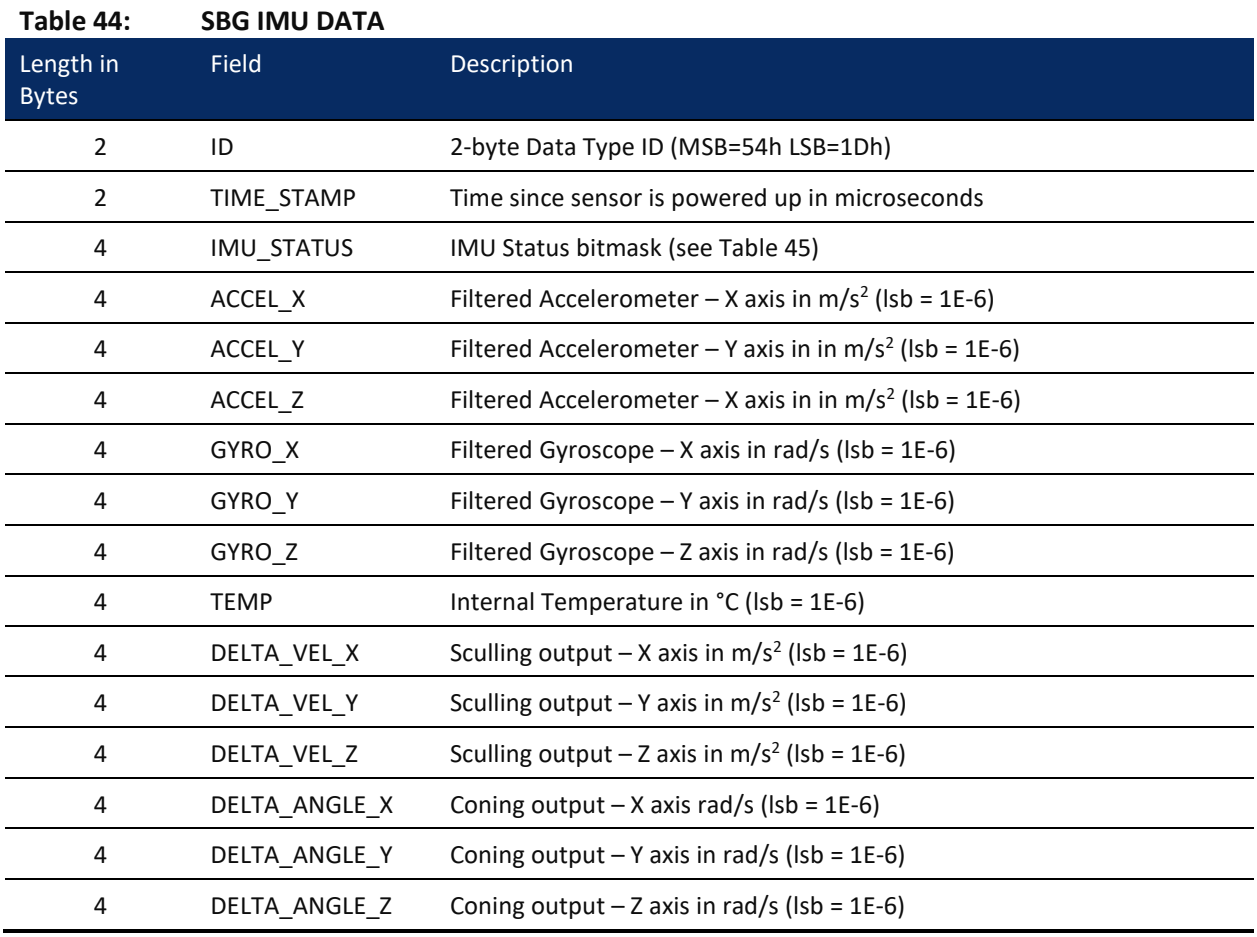

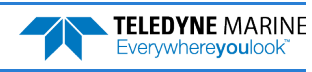

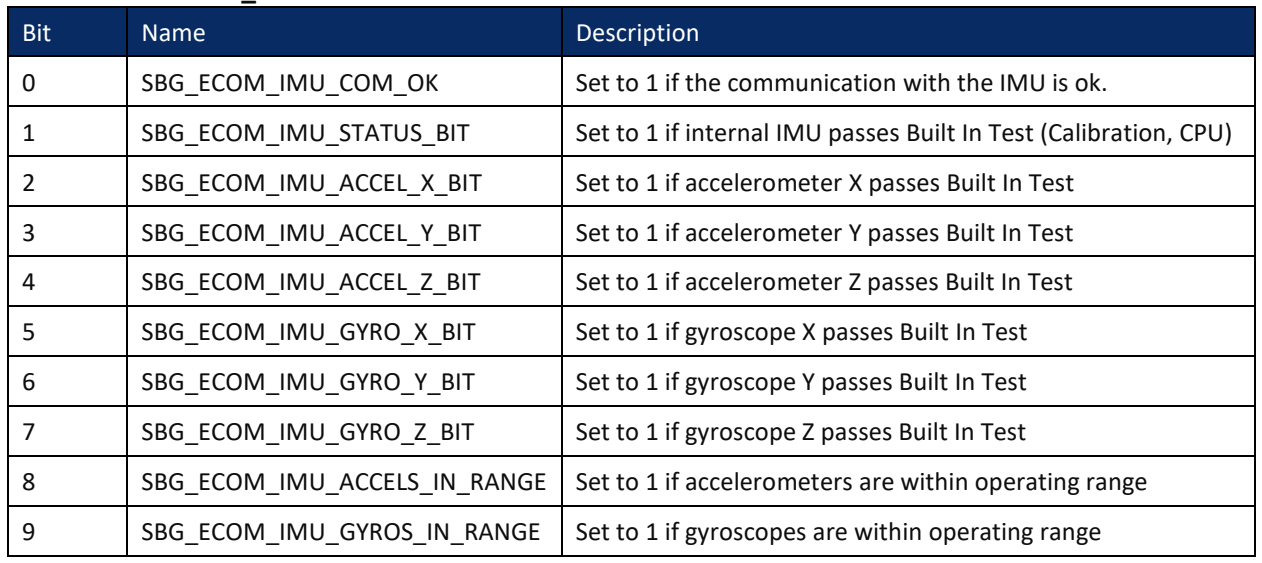

### <span id="page-240-0"></span>**Table 45. IMU\_STATUS Definition**

Provides computed orientation in Euler angles format. The [SD command](#page-170-0) enables and disables this output.

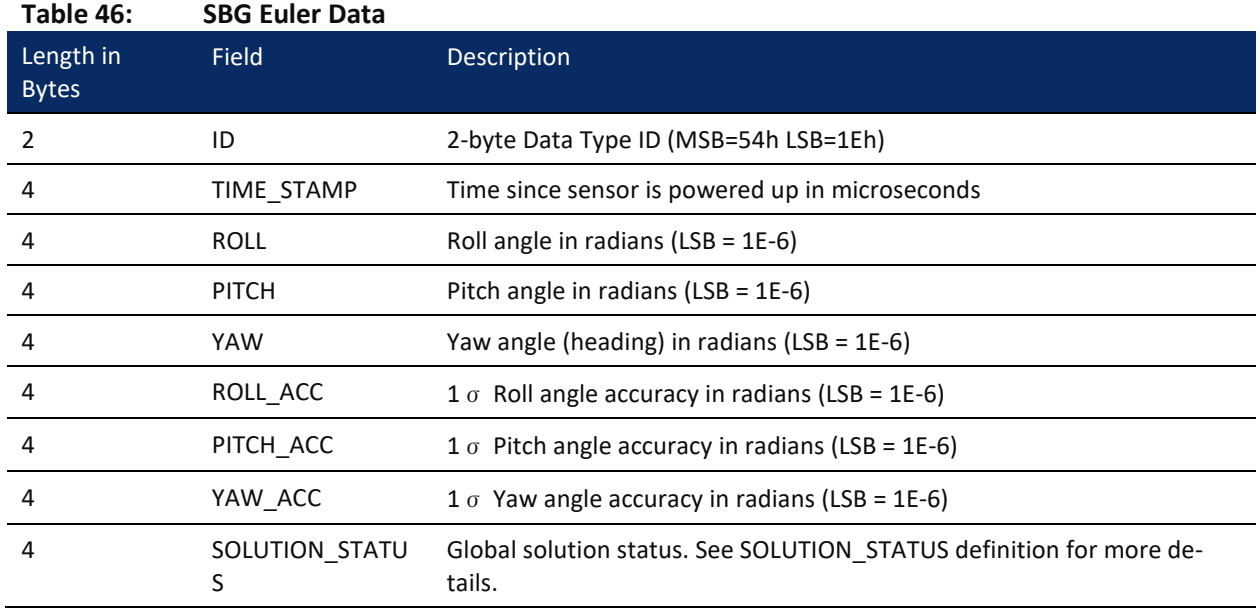

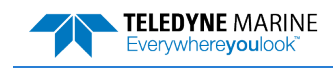

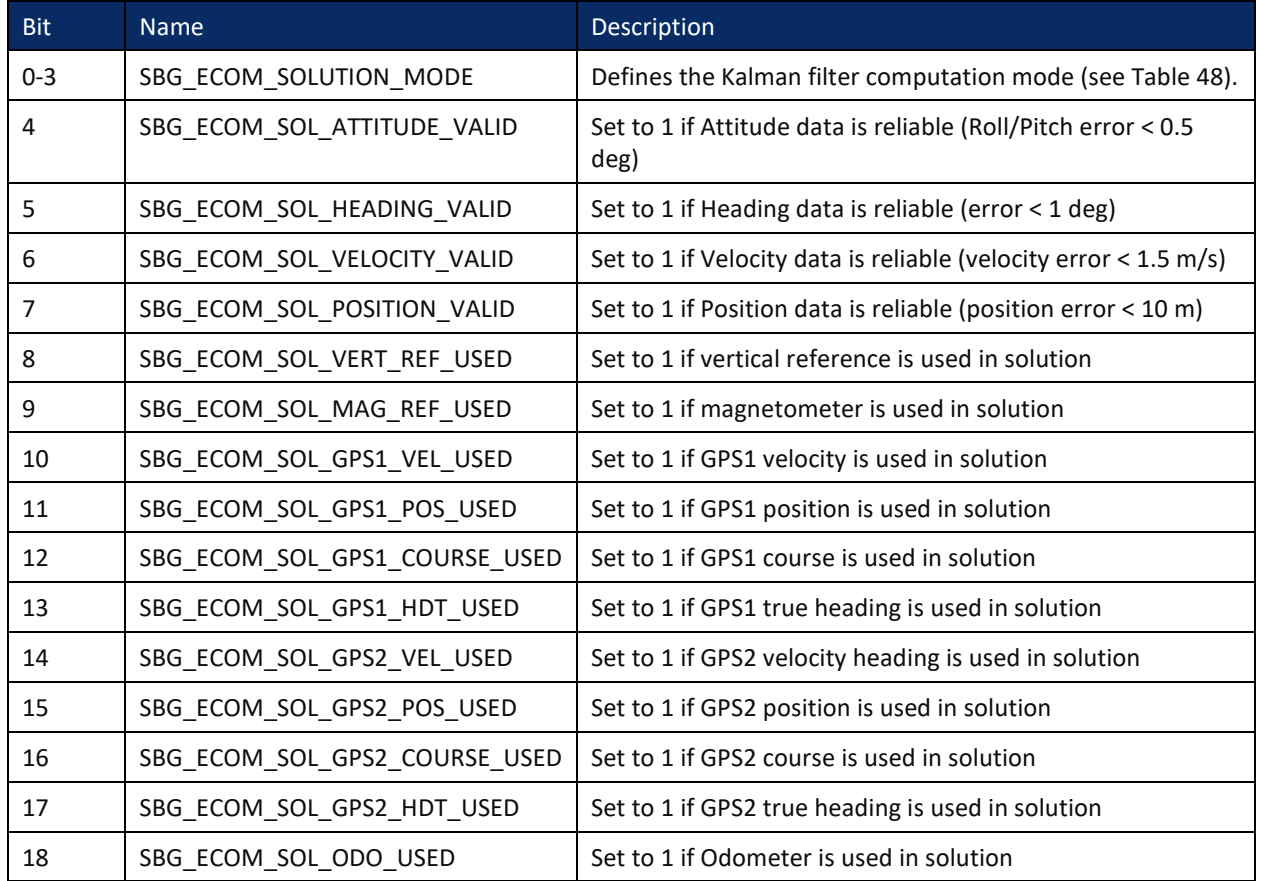

### **Table 47. SOLUTION\_STATUS Definition**

### <span id="page-241-0"></span>**Table 48. SOLUTION\_MODE Definition**

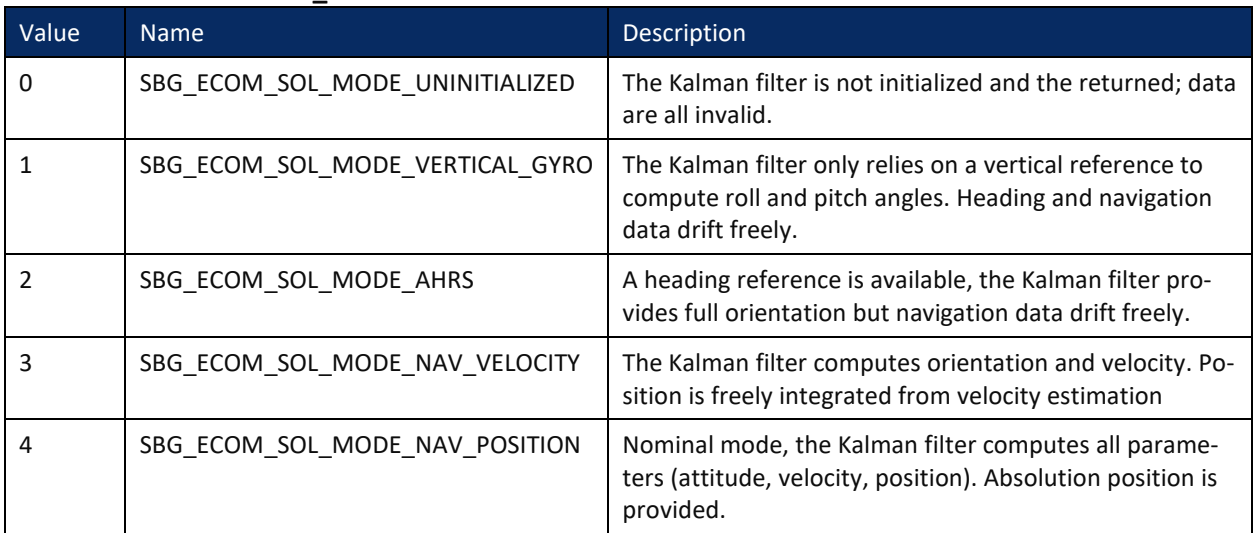

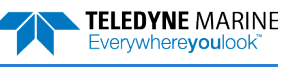

Provides ship motion data (heave), velocity and accelerations. The [SD command](#page-170-0) enables and disables this output.

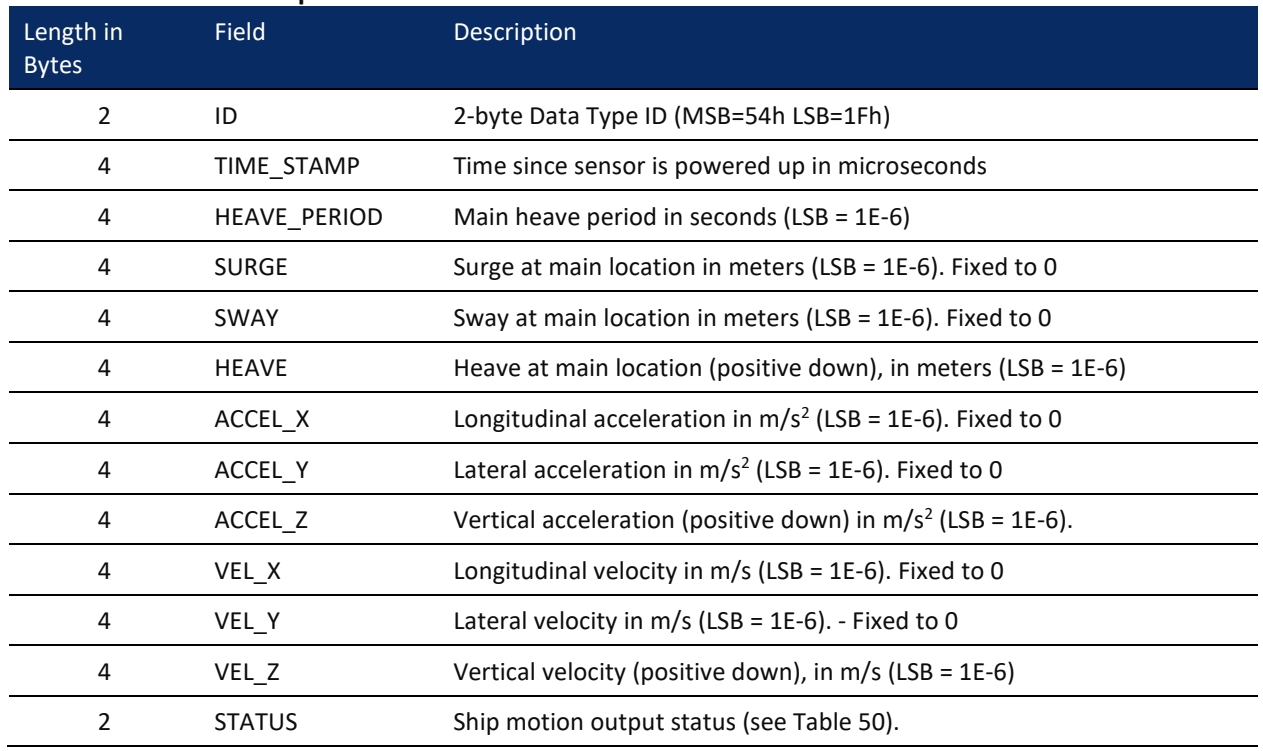

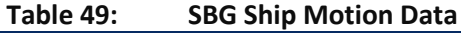

<span id="page-242-0"></span>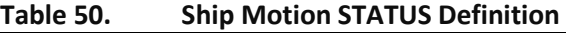

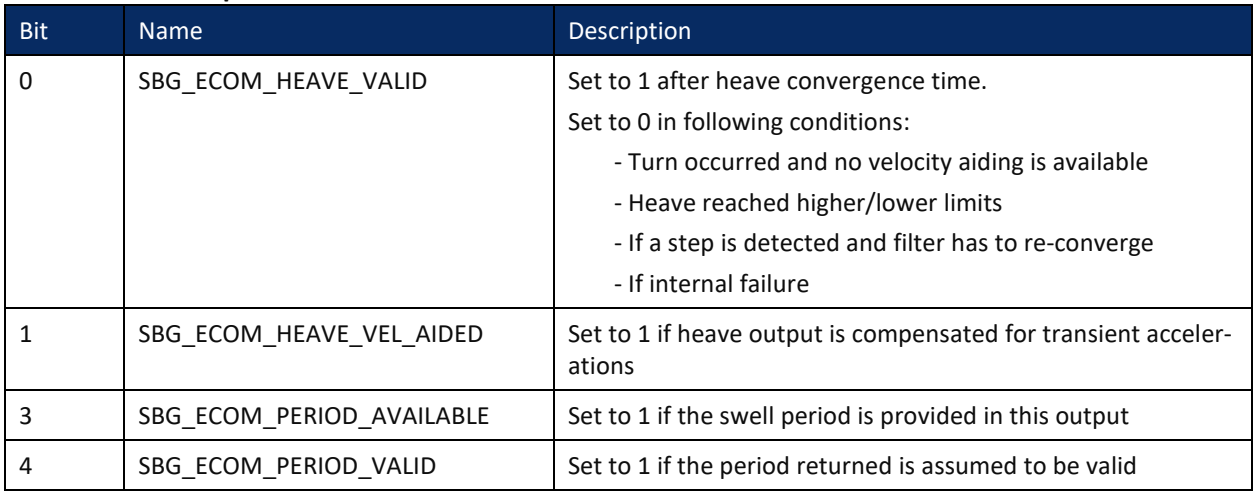

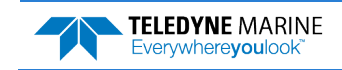

# Binary Checksum Data Format

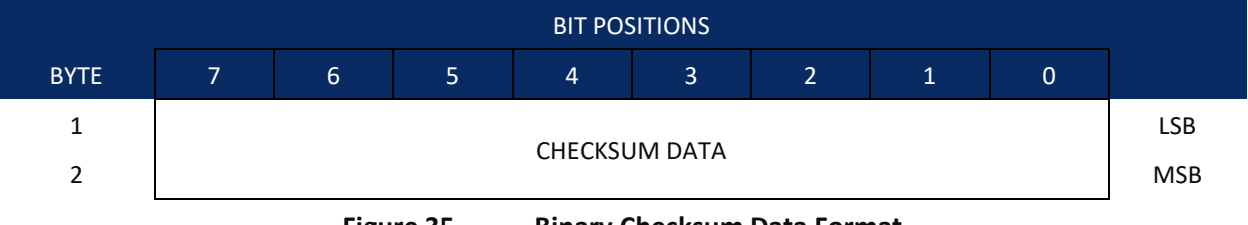

**Figure 35. Binary Checksum Data Format**

significant four hex digits are output; i.e. 614E.

12345678; converted to hex it is the number 00BC614E. The least-

### **Table 51. Checksum Data Format** Hex Digit Binary Byte Field Description 1-4 1,2 Checksum Data This field contains a modulo 65536 checksum. If the sum is 12345678, then it is divided by 65536, and the remainder is output; For example, 12345678 / 65536 = 188.3800964 = 188 + 24910/65536, so the number 24910, converted to hex as 614E would be output. An easier way to compute the checksum is using the sum

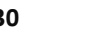

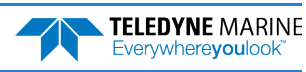

# Special Output Data Formats

The PD4, PD5, PD6 and PD13 commands select the desired Tasman (speed log) output data format.

The Tasman binary output data buffers can contain header, configuration, bottom-velocity, water-mass reference-layer, range to bottom, status, built-in test, sensor, and distance made good data (plus a checksum). The Tasman collects all data in the output buffer during an ensemble.

[Figure 37](#page-246-0) through [Figure 38](#page-251-0) shows the format of these buffers and the sequence in which the Tasman sends the data. [Table](#page-247-0) 52 through [Table](#page-253-0) 54 lists the format, bytes, fields, scaling factors, and a detailed description of every item in the Tasman binary output buffers.

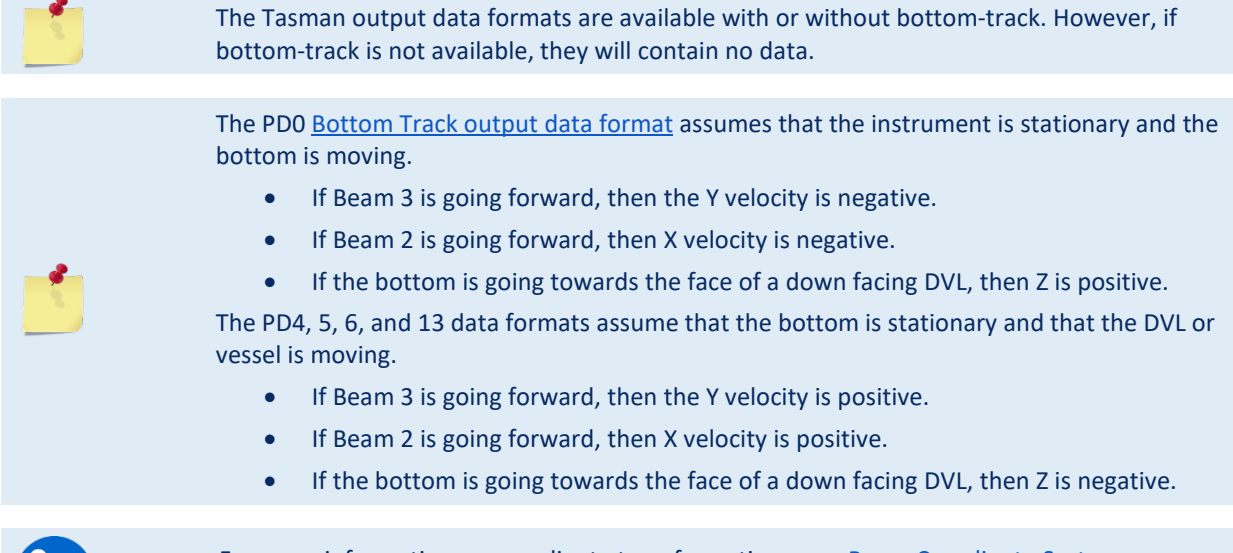

For more information on coordinate transformations, se[e Beam Coordinate Systems,](#page-36-0) page [23.](#page-36-0)

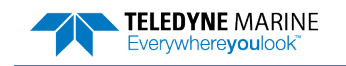

# Tasman Binary Data Format (PD4/PD5)

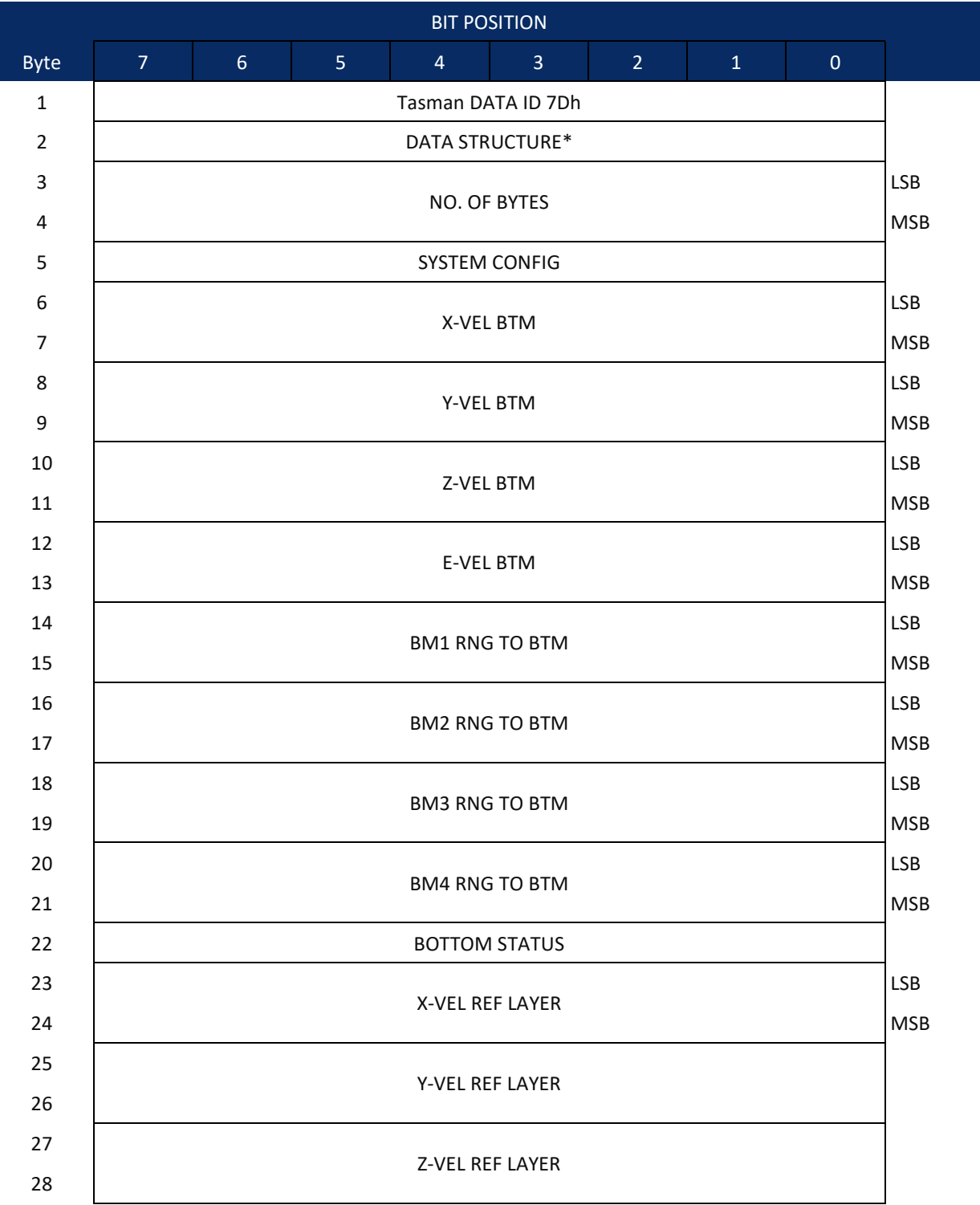

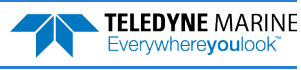

| <b>BIT POSITION</b> |                         |                |                |                |   |                |              |                |  |
|---------------------|-------------------------|----------------|----------------|----------------|---|----------------|--------------|----------------|--|
| <b>Byte</b>         | 7 <sup>1</sup>          | 6 <sup>1</sup> | 5 <sup>1</sup> | $\overline{4}$ | 3 | 2 <sup>1</sup> | $\mathbf{1}$ | $\overline{0}$ |  |
| 29                  |                         |                |                |                |   |                |              |                |  |
| 30                  | <b>E-VEL REF LAYER</b>  |                |                |                |   |                |              |                |  |
| 31                  |                         |                |                |                |   |                |              |                |  |
| 32                  | REF LAYER START         |                |                |                |   |                |              |                |  |
| 33                  | <b>REF LAYER END</b>    |                |                |                |   |                |              |                |  |
| 34                  |                         |                |                |                |   |                |              |                |  |
| 35                  | <b>REF LAYER STATUS</b> |                |                |                |   |                |              |                |  |
| 36                  | <b>TOFP-HOUR</b>        |                |                |                |   |                |              |                |  |
| 37                  | TOFP-MINUTE             |                |                |                |   |                |              |                |  |
| 38                  | TOFP-SECOND             |                |                |                |   |                |              |                |  |
| 39                  | TOFP-HUNDREDTHS         |                |                |                |   |                |              |                |  |
| 40                  | <b>BIT RESULTS</b>      |                |                |                |   |                |              |                |  |
| 41                  |                         |                |                |                |   |                |              |                |  |
| 42                  | SPEED OF SOUND          |                |                |                |   |                |              |                |  |
| 43                  |                         |                |                |                |   |                |              |                |  |
| 44                  | <b>TEMPERATURE</b>      |                |                |                |   |                |              |                |  |
| 45                  |                         |                |                |                |   |                |              |                |  |
| 46                  | CHECKSUM                |                |                |                |   |                |              |                |  |
| 47                  |                         |                |                |                |   |                |              |                |  |

**Figure 36. Tasman Binary Data Format (PD4/PD5)** 

\*IF 0, THEN PD4 (BYTES 1-47) \*IF 1, THEN PD5 (BYTES 1-45 + [Table](#page-252-0) 53)

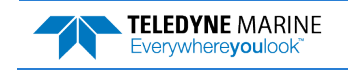

<span id="page-246-0"></span>

# Tasman Output Data Format (PD4/PD5) Details

The Tasman sends this data format only when the PD4 or PD5 command is used.

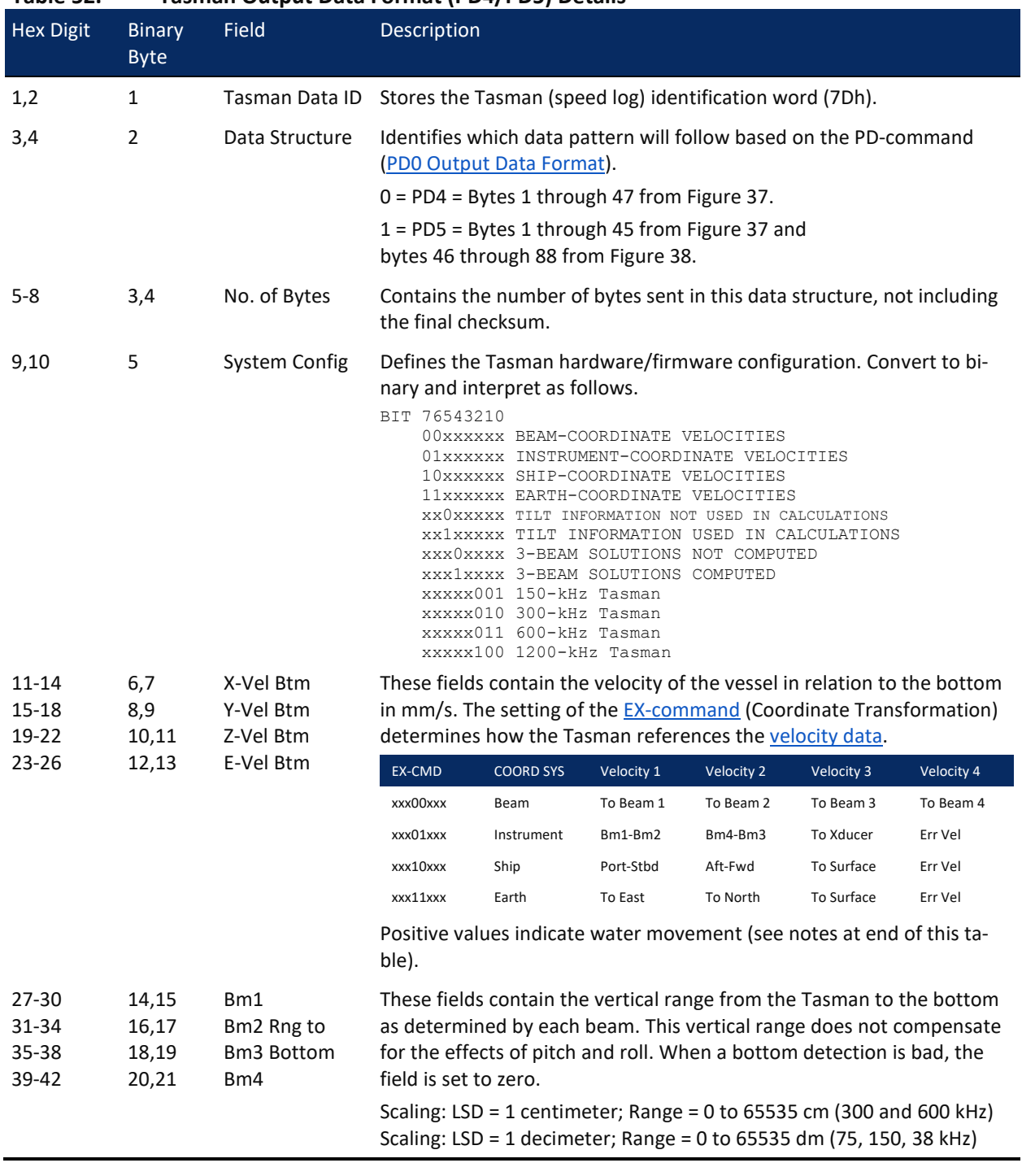

### <span id="page-247-0"></span>**Table 52. Tasman Output Data Format (PD4/PD5) Details**

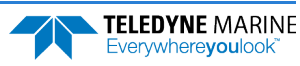

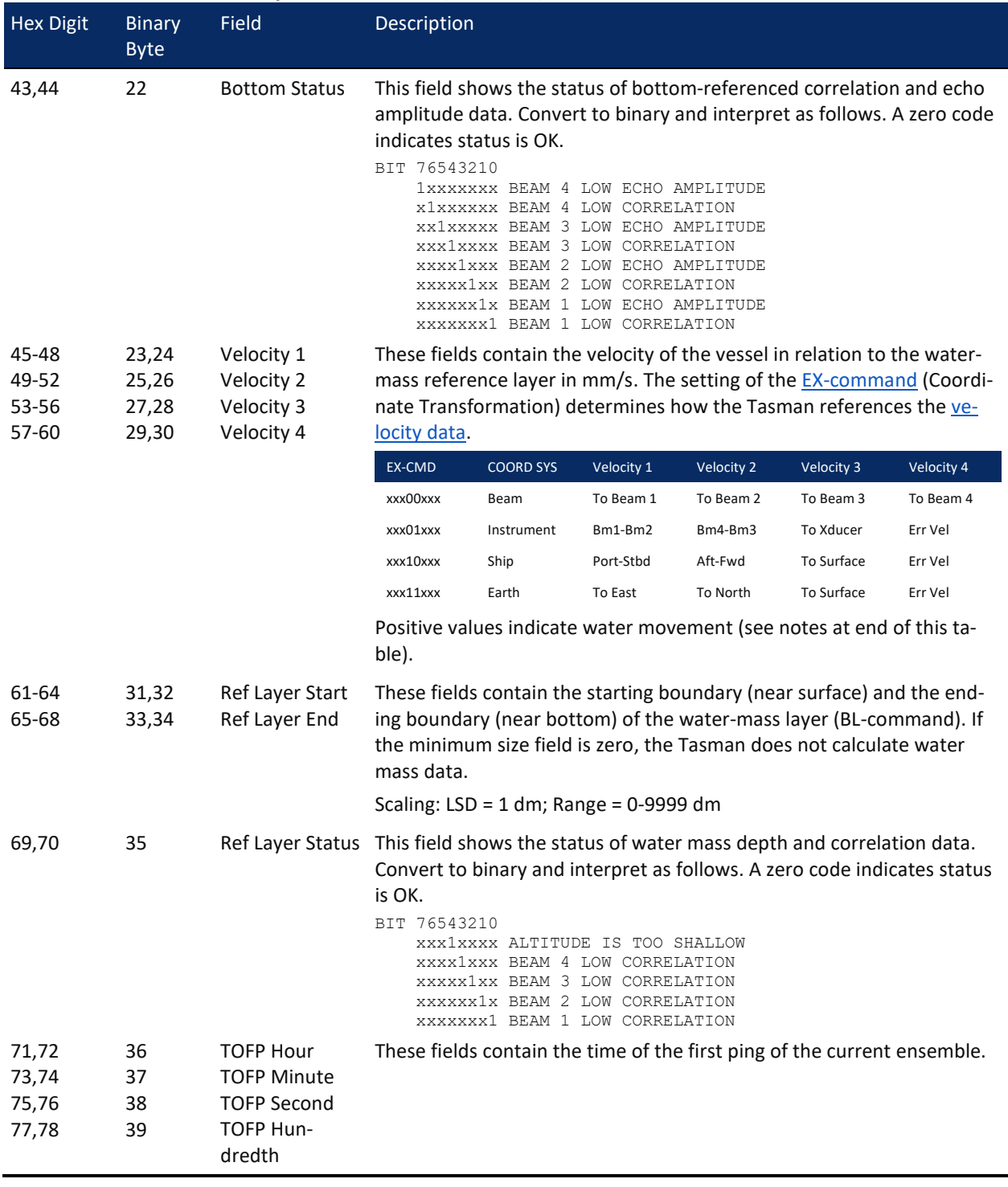

### **Table 52. Tasman Output Data Format (PD4/PD5) Details**

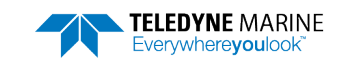

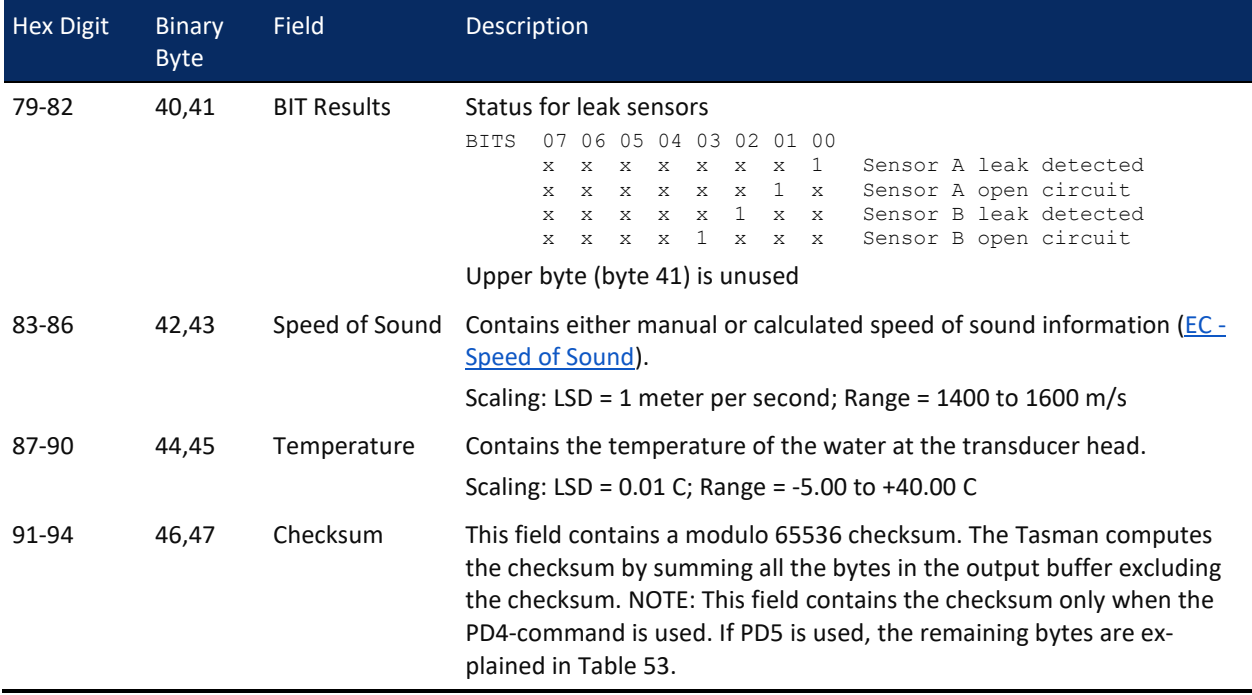

#### **Table 52. Tasman Output Data Format (PD4/PD5) Details**

The Tasman packs velocity data into a two-byte, two's-complement integer [-32768, 32767] with the LSB sent first. The Tasman scales velocity data in millimeters per second (mm/s). A value of –32768 (8000h) indicates a bad velocity.

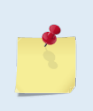

Bottom or reference-layer velocities will be all valid or all invalid. That is, if the X-velocity is valid then the Y and Z-velocities are valid; if X is not valid, Y and Z are not valid.

The Tasman allows 3-beam transformations when the fourth beam is invalid. If a 3-beam solution is output, the error velocity will be marked bad (since it can't be computed without four good beams). This is how you can tell, as all transformed velocity outputs include error velocity. However, there won't be any indication of which beam was bad.

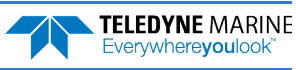

# Tasman Binary Data Format (PD5)

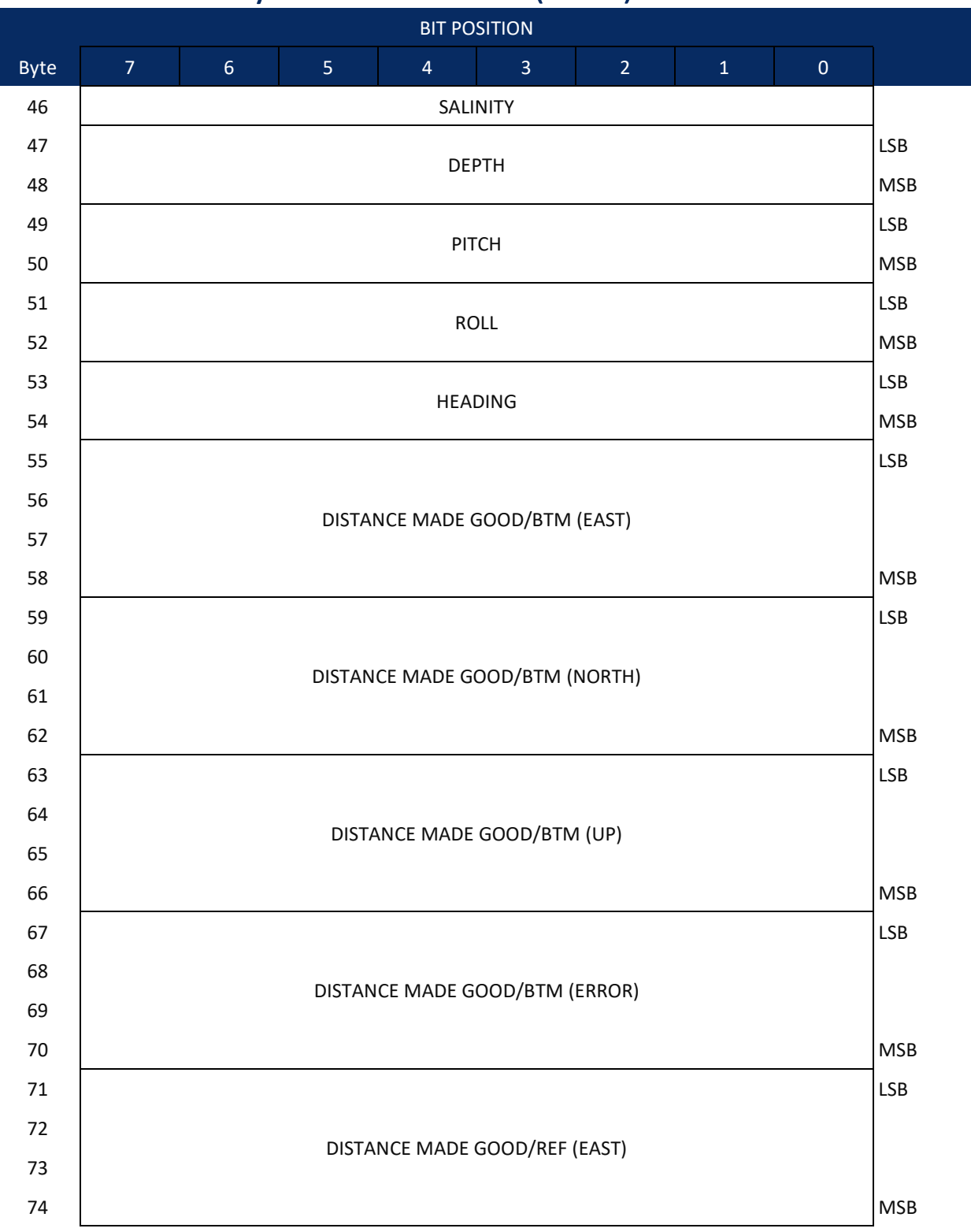

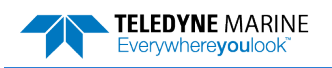

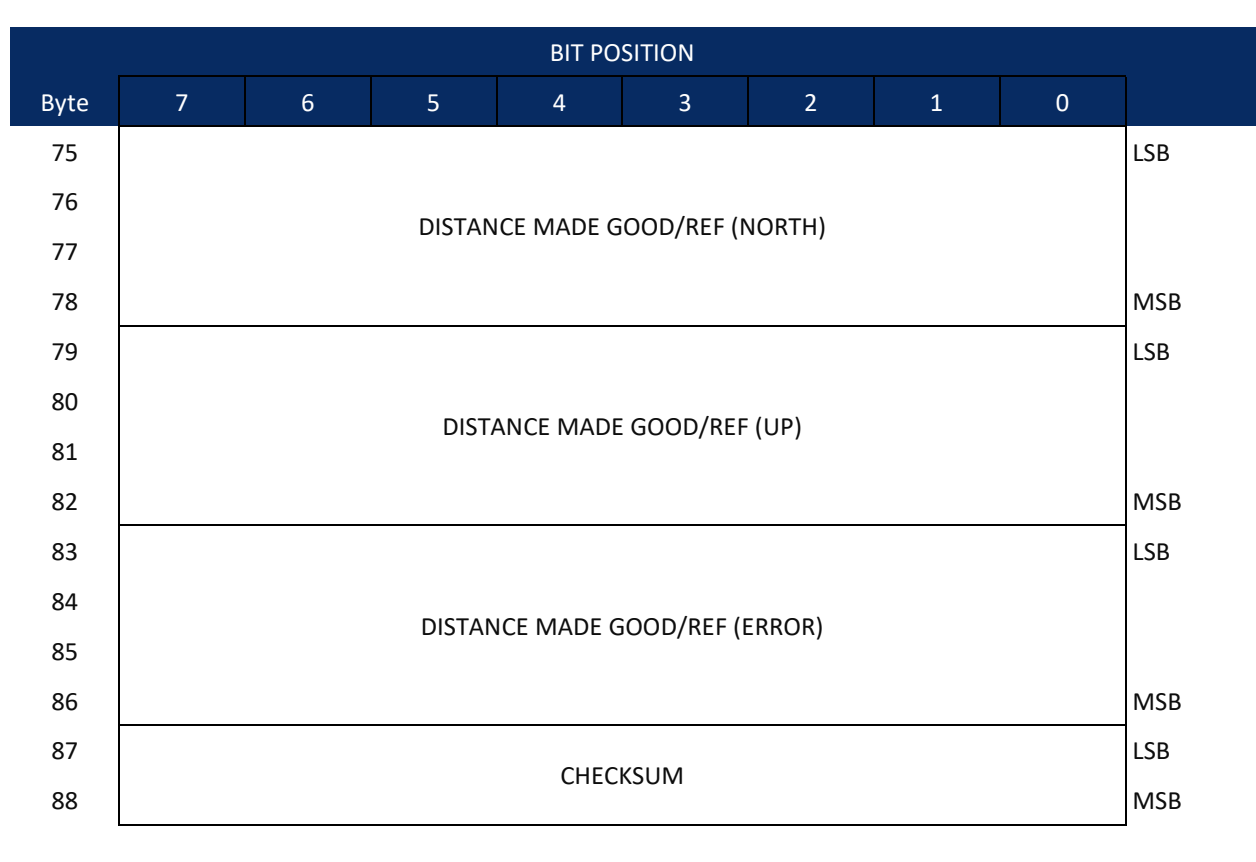

<span id="page-251-0"></span>**Figure 37. Tasman Binary Data Format (PD5)** 

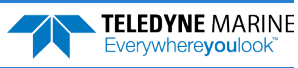
## Tasman Output Data Format (PD5) Details

The Tasman sends this data format [\(Figure 37](#page-246-0) and [Figure 38\)](#page-251-0) only when the PD5 command is used. [Table](#page-247-0) [52](#page-247-0) explains the first part of this data structure.

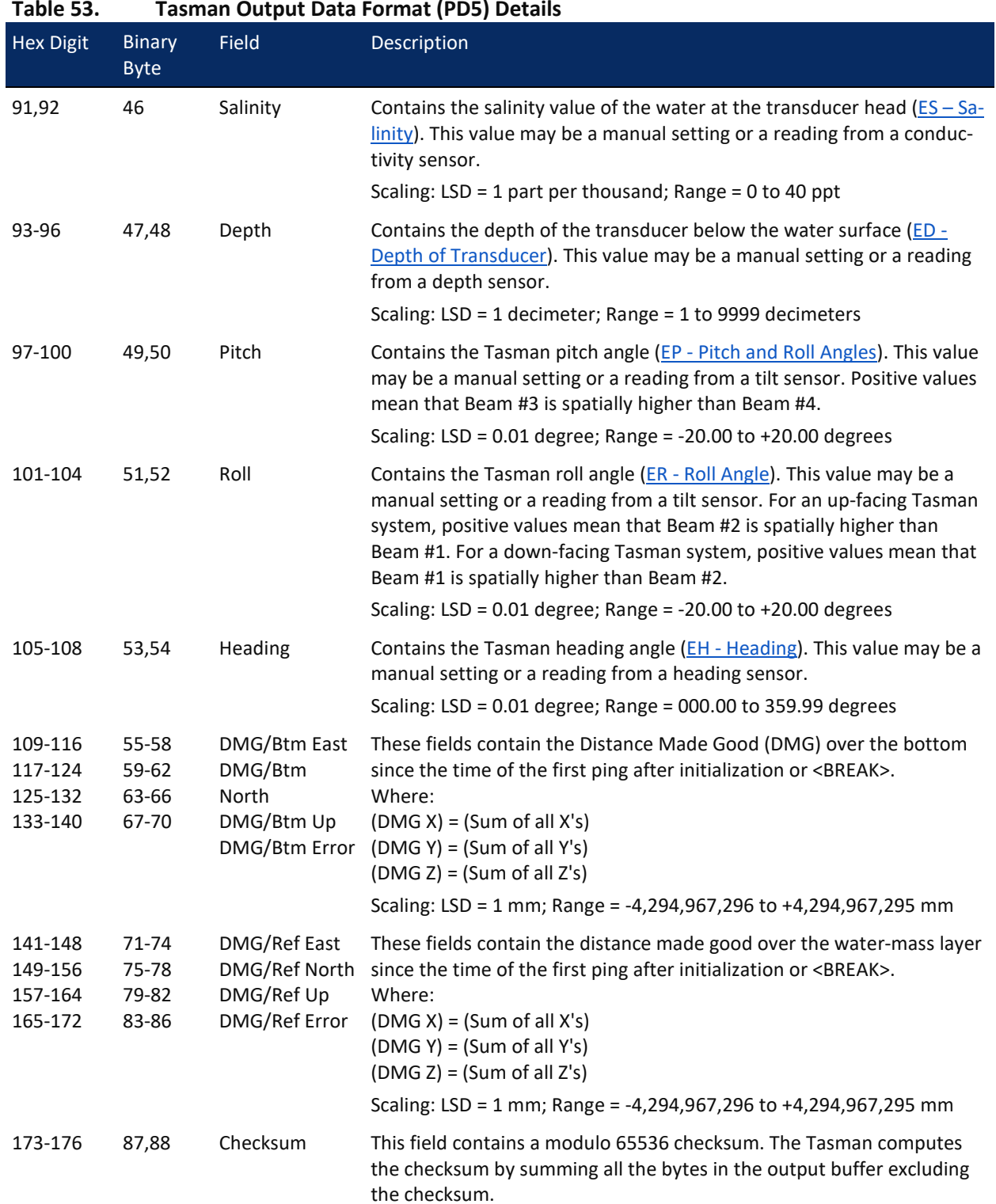

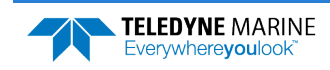

### Tasman Output Data Format (PD6)

The Tasman sends this data format only when the PD6 command is used. The Tasman outputs data in the following line order. Note that not all data items may be displayed. Examples: (1) If  $#BK = zero$ , the Tasman does not send water-mass data (line items beginning with W); (2) If  $#BK =$  three, the Tasman does not send bottom-track data (line items beginning with B).

#### **Table 54. Tasman Output Data Format (PD6)**

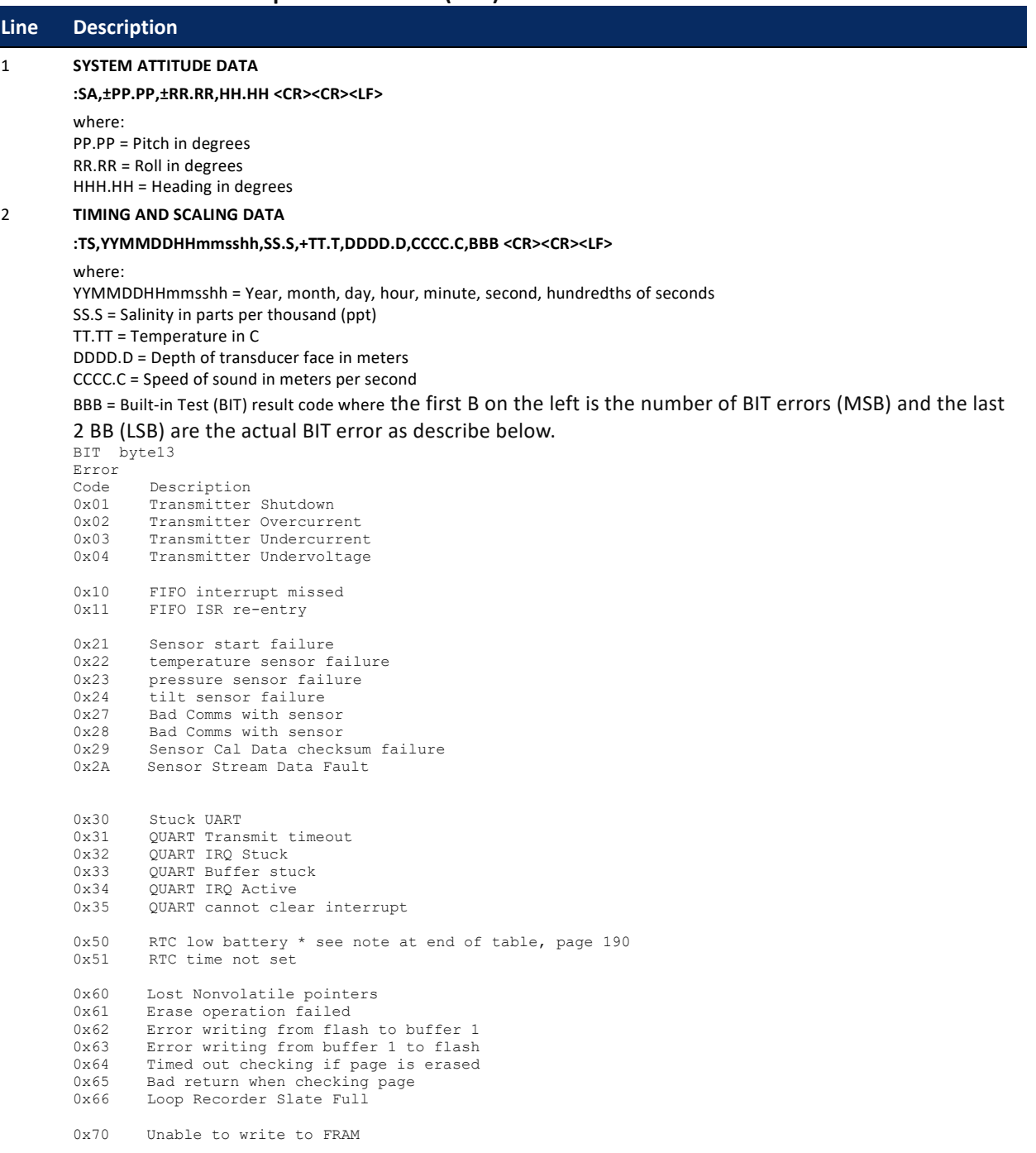

**Line** 

#### **Table 54. Tasman Output Data Format (PD6)**

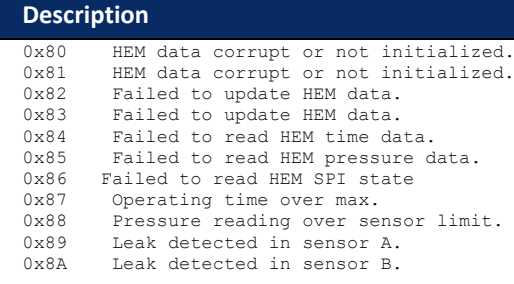

0xFF Power failure

**BIT Number of Errors byte 14** Number of BIT errors

If there is more than one BIT error, then it will take several ensembles to output all the BIT errors. For example, if there are 3 BIT errors detected, then the output will be BBB = 3xx on ensemble n, BBB = 3yy on ensemble n+1, and BBB = 3zz on ensemble n+2, where xx, yy, and zz are the three different error messages detected.

#### 3 **WATER-MASS, INSTRUMENT-REFERENCED VELOCITY DATA**

#### **:WI,±XXXXX,±YYYYY,±ZZZZZ,±EEEEE,S <CR><CR><LF>**

where:

±XXXXX = X-axis vel. data in mm/s (+ = Bm1 Bm2 xdcr movement relative to water mass) ±YYYYY = Y-axis vel. data in mm/s (+ = Bm4 Bm3 xdcr movement relative to water mass) ±ZZZZZ = Z-axis vel. data in mm/s (+ = transducer movement away from water mass) ±EEEEE = Error velocity data in mm/s  $S =$  Status of velocity data (A = good, V = bad)

#### 4 **WATER-MASS, SHIP-REFERENCED VELOCITY DATA**

#### **:WS,±TTTTT,±LLLLL,±NNNNN,S <CR><CR><LF>**

where:

±TTTTT = Transverse vel. data in mm/s (+ = Port Stbd ship movement rel. to water mass)  $\pm$ LLLLL = Longitudinal vel. data in mm/s (+ = Aft Fwd ship movement rel. to water mass) ±NNNNN = Normal velocity data in mm/s (+ = ship movement away from water mass)

 $S =$  Status of velocity data (A = good, V = bad)

#### 5 **WATER-MASS, EARTH-REFERENCED VELOCITY DATA**

#### **:WE,±EEEEE,±NNNNN,±UUUUU,S <CR><CR><LF>**

where:

±EEEEE = East (u-axis) velocity data in mm/s (+ = DVL movement to east)  $±NNNNN = North (v-axis) velocity data in mm/s (= DVL movement to north)$ ±UUUUU = Upward (w-axis) velocity data in mm/s (+ = DVL movement to surface)  $S =$  Status of velocity data (A = good, V = bad)

#### 6 **WATER-MASS, EARTH-REFERENCED DISTANCE DATA**

#### **:WD,±EEEEEEEE.EE,±NNNNNNNN.NN,±UUUUUUUU.UU,DDDD.DD,TTT.TT <CR><CR><LF>**

where:

+EEEEEEEE.EE = East (u-axis) distance data in meters +NNNNNNNN.NN = North (v-axis) distance data in meters +UUUUUUUU.UU = Upward (w-axis) distance data in meters DDDD.DD = Range to water-mass center in meters

TTT.TT = Time since last good-velocity estimate in seconds

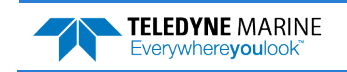

#### **Table 54. Tasman Output Data Format (PD6)**

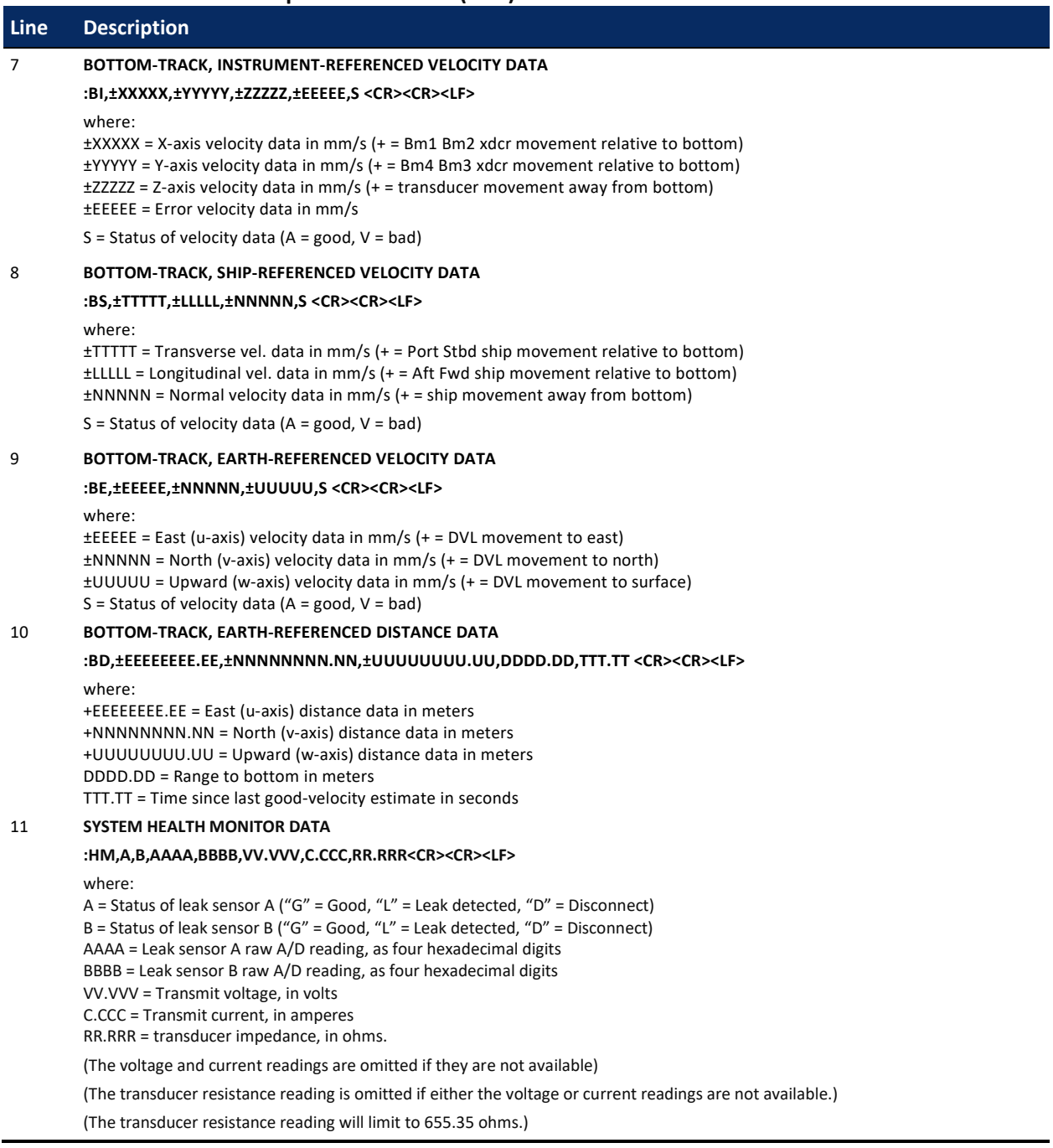

The PD6 output does not pad spaces with zeroes. The spaces are left intact. The example below shows a realistic output from a Tasman locked onto the bottom and the values of the System Health Monitor Data is shown in red.

```
:SA, -2.31, +1.92, 75.20
:TS,04081111563644,35.0,+21.0, 0.0,1524.0, 0 
:WI,-32768,-32768,-32768,-32768,V
:WS,-32768,-32768,-32768,V
:WE,-32768,-32768,-32768,V
:WD, +0.00, +0.00, +0.00, 20.00, 0.00
:BI, +24, -6, -20, -4, A
:BS, -13, +21, -20, A
:BE, +17, +18, -20, A
:BD, -0.02, -0.03, +0.02, 7.13, 0.21
:HM,G,G,0C8E,0B2E,*33.214,*1.215,*27.337<CR><LF>  33.214 Volts, 1.215 amps, 27.337 ohms
```
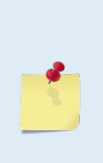

The health monitor output (:HM,A,B,AAAA,BBBB,VV.VVV,C.CCC,RR.RRR<CR><CR><LF>) will output a leading '\*' character before (V, C, & R) if a fresh update of data is output. Otherwise, the most recent (stale) measurement is output without a leading '\*'. In the case of stale data, a leading space is output to keep the fields aligned in the output stream.

:HM,G,D,0e87,0ffd, 0.000, 0.000, 0.000 :HM,G,D,0e87,0ffd,\*13.300,\*0.479,\*27.744

:HM,G,D,0e88,0ffd, 0.000, 0.000, 0.000

# Tasman NMEA Output (PD11)

The Tasman sends this data format only when the PD11 command is used. Data will continue to be recorded to the internal recorder in PD0 format if the recording bit is set in the CF command. Note that the DVL will ignore the serial output bit in the CF command when PD11 is set.

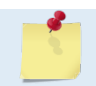

To get valid water-reference data, BK1 must be set in the DVL.

There are presently three sentences containing sensor and navigational data.

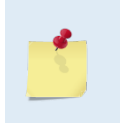

TRDI may add additional sentences in the future so care should be taken to correctly identify the sentence by its ID. In addition, TRDI may add fields to the existing sentences. Any such additional fields will be added after the last field and before the checksum. Care should be taken to locate the checksum by the '\*' that immediately precedes it.

#### **Sensor Data**

The sensor data sentence consists of heading, pitch, roll, and depth below surface. Each data field is preceded by an identifier indicating the contents of the following fields. All values are in SI units. All data fields are variable width. Empty data fields will indicate missing or invalid data.

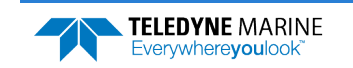

```
$PPRDIG, H, x.x, P, x.x, R, x.x, D, x.x*hh<sub>CCR</sub><sub>KE</sub><br>
| | | | | | | | \leq depth
 │ │ │ │ │ │ │ │ └ depth
 │ │ │ │ │ │ │ └ depth ID
                               \lfloor roll
                             r \circ 11 ID
                       \mathsf{L}_{\text{pitch}}pitch ID
                heading
            heading ID
       NMEA 0183 header
```
#### **Bottom Track Navigational Data**

The bottom-track data sentence consists of range to the bottom, speed over ground, and course over ground. Each data field is preceded by an identifier indicating the contents of the following field. All values are in SI units. All data fields are variable width. Empty data fields will indicate missing or invalid data.

```
$PRDIH,R,x.x,S,x.x,C,x.x*hh<CR><LF>
 │ │ │ │ │ │ └ course over ground
│ │ │ │ │ └ course over ground ID
              L speed over ground
            L speed over ground ID
         L range to bottom
       range to bottom ID
    NMEA 0183 header
```
#### **Current Referenced Navigational Data**

The current referenced navigational data sentence shall consist of speed relative to the water current and course relative to the water current. Each data field will be preceded by an identifier indicating the contents of the following field. All values are in SI units. All data fields are variable width. Empty data fields will indicate missing or invalid data.

```
$PRDII,S,x.x,C,x.x*hh<CR><LF>
│ │ │ │ └ course relative to current
 │ │ │ └ course relative to current ID
         L speed relative to current
       │ └ speed relative to current ID
    NMEA 0183 header
```
Below is an example of a valid sensor data sentence showing a heading of 197.34°, a pitch angle of -10.2°, a roll angle of -11.5° and a depth of 122.7m.

\$PRDIG,H,197.34,P,-10.2,R,-11.5,D,122.7\*7E<CR><LF>

This example shows a valid bottom-track sentence that contains range to bottom of 143.2m, a speed over ground of 1.485 m/s, and a course over ground of 192.93°.

\$PRDIH,R,143.2,S,1.485,C,192.93\*17<CR><LF>

Here is an example of a bottom-track sentence with invalid or missing data.

\$PRDIH,R,,S,,C,\*05<CR><LF>

This last example shows a water-reference sentence that contains speed relative to current of 1.503 m/s and a course relative to current of 203.5°.

\$PRDII,S,1.503,C,203.5\*55<CR><LF>

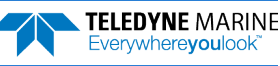

### Tasman Output Data Format (PD13)

The Tasman sends this data format only when the PD13 command is used. The DVL outputs data in the following line order. The DVL may not sent all data lines. Examples: (1) If BK = zero, the DVL does not send water-mass data (line items beginning with W); (2) If  $BK =$  three, the DVL does not send bottomtrack data (line items beginning with B).

#### **Table 55. Tasman Output Data Format (PD13)**

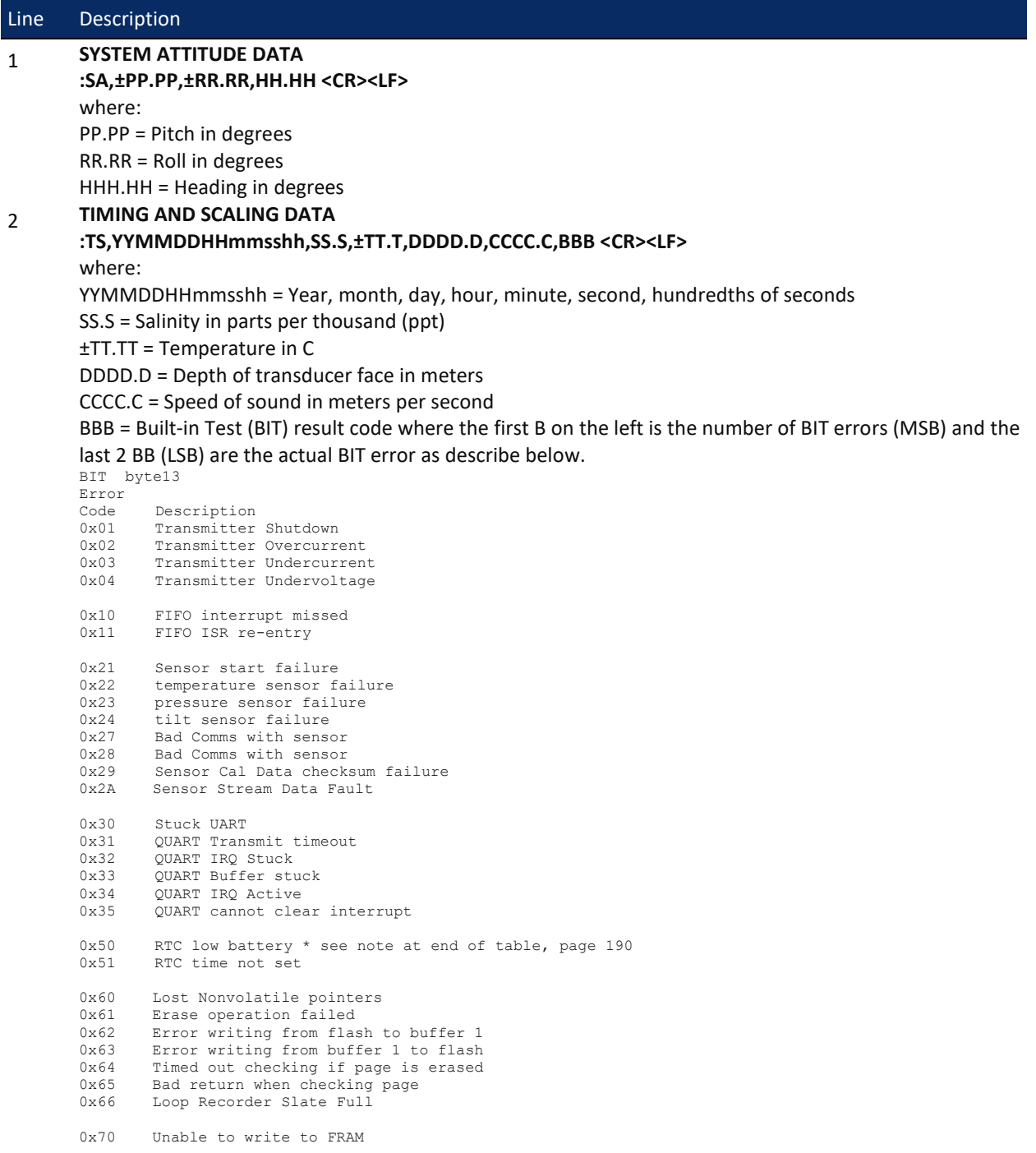

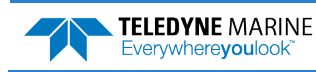

#### **Table 55. Tasman Output Data Format (PD13)**

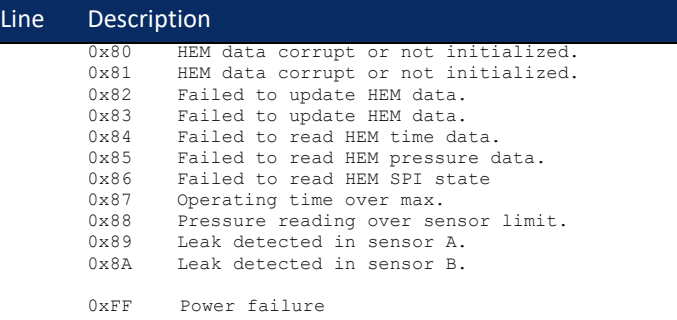

**BIT Number of Errors byte 14** Number of BIT errors

If there is more than one BIT error, then it will take several ensembles to output all the BIT errors. For example, if there are 3 BIT errors detected, then the output will be BBB = 3xx on ensemble n, BBB = 3yy on ensemble n+1, and BBB = 3zz on ensemble n+2, where xx, yy, and zz are the three different error messages detected.

#### 3 **PRESSURE AND RANGE TO BOTTOM DATA**

#### **:RA,PPP.PP,RRRR.RR,RRRR.RR,RRRR.RR,RRRR.RR**

where:

PPP.PP = Pressure in kPa

RRRR.RR = Range to the bottom in deci-meters Beam 1, Beam 2, Beam 3, Beam 4

#### 4 **WATER-MASS, INSTRUMENT-REFERENCED VELOCITY DATA**

#### **:WI,±XXXXX,±YYYYY,±ZZZZZ,±EEEEE,S <CR><LF>**

where:

±XXXXX = X-axis vel. data in mm/s (+ = Bm1 Bm2 xdcr movement relative to water mass) ±YYYYY = Y-axis vel. data in mm/s (+ = Bm4 Bm3 xdcr movement relative to water mass) ±ZZZZZ = Z-axis vel. data in mm/s (+ = transducer movement away from water mass) ±EEEEE = Error velocity data in mm/s  $S =$  Status of velocity data (A = good, V = bad)

#### 5 **WATER-MASS, SHIP-REFERENCED VELOCITY DATA**

#### **:WS,±TTTTT,±LLLLL,±NNNNN,S <CR><LF>**

where:

 $\pm$ TTTTT = Transverse vel. data in mm/s  $(+)$  = Port Stbd ship movement rel. to water mass)  $\pm$ LLLLL = Longitudinal vel. data in mm/s  $(+)$  = Aft Fwd ship movement rel. to water mass) ±NNNNN = Normal velocity data in mm/s (+ = ship movement away from water mass)  $S =$  Status of velocity data (A = good, V = bad)

#### 6 **WATER-MASS, EARTH-REFERENCED VELOCITY DATA**

#### **:WE,±EEEEE,±NNNNN,±UUUUU,S <CR><LF>**

where:

 $\pm$ EEEEE = East (u-axis) velocity data in mm/s (+ = DVL movement to east)

```
±NNNNN = North (v-axis) velocity data in mm/s (+ = DVL movement to north)
```

```
±UUUUU = Upward (w-axis) velocity data in mm/s (+ = DVL movement to surface)
```

```
S = Status of velocity data (A = good, V = bad)
```
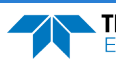

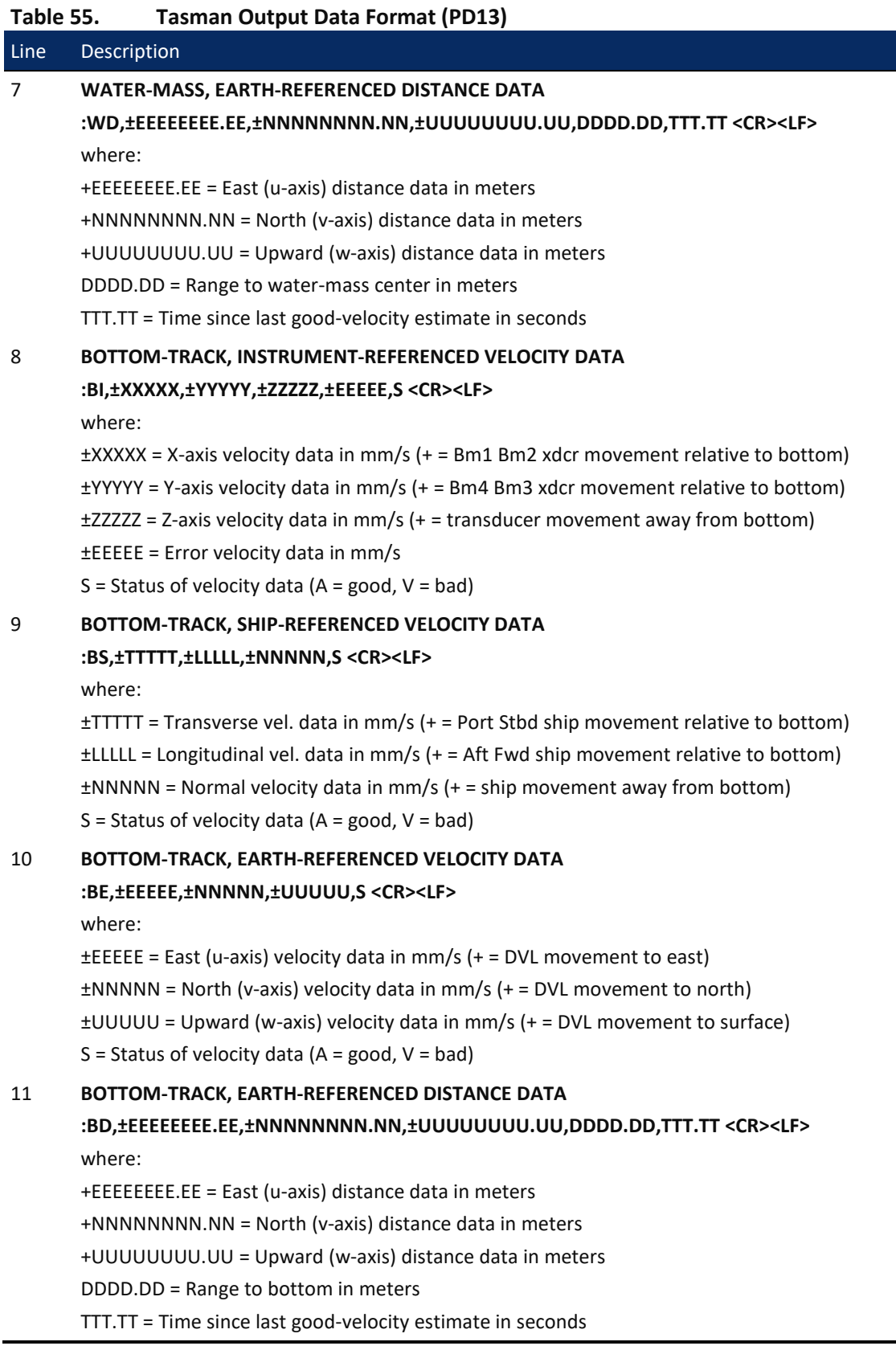

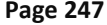

The PD13 output does not pad spaces with zeroes. The spaces are left intact. The example below shows a realistic output from a Tasman locked onto the bottom.

```
:SA, -2.31, +1.92, 75.20
:TS,04081111563644,35.0,+21.0, 0.0,1524.0, 0
:RA, 0.00, 71.31, 71.32, 71.32, 71.31
:WI,-32768,-32768,-32768,-32768,V
:WS,-32768,-32768,-32768,V
:WE,-32768,-32768,-32768,V<br>:WD, +0.00, +0.00,
:WD, +0.00, +0.00, +0.00, +0.00, 20.00, 0.00<br>:BI, +24, -6, -20, -4, A
:BI, +24, -6, -20, -4, A
:BS, -13, +21, -20, A
:BE, +17, +18, -20, A<br>:BD, -0.02, -0.03,
                                     +0.02, 7.13, 0.21
```
### Tasman Speed Log Format (PD26)

The Tasman provides the ability to output the PD26 data type over the serial interface with the PD command or using the HTML interface.

### **\$VMVBW – Dual Ground/Water Speed**

#### Format:

```
$VMVBW, x.xx, x.xx, A, x.xx, x.xx, A, x.xx, A, x.xx, A*hh<CR><LE><br>
1 2 3 4 5 6 7 8 9 10
            1 2 3 4 5 6 7 8 9 10
Where:
```
- 1 = Longitudinal water speed, knots
- 2 = Transverse water speed, knots
- 3 = Status, water speed: A=Valid, V=Invalid
- 4 = Longitudinal ground speed, knots
- 5 = Transverse ground speed, knots
- 6 = Status, ground speed: A=Valid, V=Invalid
- 7 = Stern transverse water speed, knots
- 8 = Status, stern water speed: A=Valid, V=Invalid
- 9 = Stern transverse ground speed, knots
- 10 = Status, stern ground speed: A=Valid, V=Invalid

**Notes**:

- The \$VMVBW longitudinal ground speeds is determined from the forward component of the ship frame bottom track velocity vector.
- The sign of the \$VMVBW longitudinal speeds is positive for forward motion of the ship relative to the bottom in the ship frame. Note that this is identical to the PD6 transverse sign convention.
- The \$VMVBW transverse ground speeds is produced from the starboard component of the ship frame velocity vector.
- The sign of the \$VMVBW transverse ground speeds is positive for motion of the ship in the starboard direction relative to the bottom in the ship frame. Note that this is identical to the PD6 transverse speed sign convention.
- The \$VMVBW ground speeds is corrected for pitch and roll.

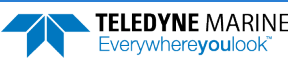

- The pitch and roll parameters for \$VMVBW ground velocities is sourced per the EZ configuration.
- The status of \$VMVBW ground speeds is determined from the validity of a 3 or 4 beam bottom velocities; 0, 1, or 2 valid beams shall equate to invalid.
- The sign of the \$VMVBW transverse ground speeds is positive for motion of the ship in the starboard direction relative to the bottom in the ship frame. Note that this is identical to the PD6 transverse speed sign convention.
- The \$VMVBW ground speeds is corrected for pitch and roll.
- The pitch and roll parameters for \$VMVBW ground velocities is sourced per the EZ command configuration.
- The status of \$VMVBW ground speeds is determined from the validity of a 3 or 4 beam bottom velocities; 0, 1, or 2 valid beams shall equate to invalid.

### **\$VMDBT – Depth Below Transducer**

#### Format:

 $$VMDBT, x.x, f, x.x, M, x.x, F*hh < CP><1$ <br>
2 3 4 5 6 7 1 2 3 4 5 6 7 Where:  $1 =$  Depth, feet  $2 = f = feet$ 3 = Depth, meters  $4 = M =$  meters 5 = Depth, Fathoms  $6 = F =$  Fathoms 7 = Checksum **Notes**:

> • The \$VMDBT depth is determined from the mean of the vertical range-to-bottom of each valid beam from the bottom track ping. Note this is equivalent to the PD6 BD range to bottom field.

### **\$VMVLW – Distance Traveled through Water**

Format:

```
$VMVLW, x.x,N,x.x,N*hh<CR><LE>1</sup><br>1 2 3 4 5 1 2 3 4 5 
Where:
1 = Total cumulative distance
2 = N = Nautical Miles
3 = Distance since Reset
4 = N = Nautical Miles
5 =Checksum
```
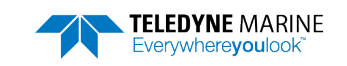

**Notes**:

• The cumulative distance is calculated for each ensemble as follows:

$$
LEast = 1/2 * (VEast[n-1] + VEast[n]) * (T[n] - T[n-1])
$$
\n(1)

$$
LNorth = 1/2*(VNorth[n-1] + VNorth[n])*(T[n]-T[n-1])
$$
\n(2)

$$
Length = Length + \sqrt{LEast^2 + LNorth^2}
$$
 (3)

Where:

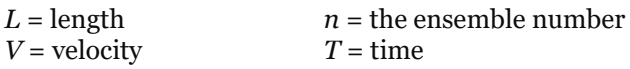

- The \$VMVLW cumulative distance is calculated from the bottom track earth referenced velocity data.
- The \$VMVLW cumulative distance will clear:
	- o Upon ping initiation from CS command
	- o Upon reception of a hardware or software break
	- o Upon ping initiation from turnkey mode start
	- o Upon receipt of a 'dynamic' BS or #BS command from serial or Ethernet port
- The \$VMVLW distance since reset shall clear upon application of power to the Tasman (cold boot).

# PDDecoder Library in C language

The Teledyne Marine PDDecoder library is an open source library written in C language to decode the PD0 data formats that are commonly output by Teledyne Marine/Teledyne RD Instruments ADCPs. The definition and details of the PD0 format can be found in any of the manuals under the section, Output Data Format.

Available for download from the Teledyne software portal:

<https://tm-portal.force.com/TMsoftwareportal>

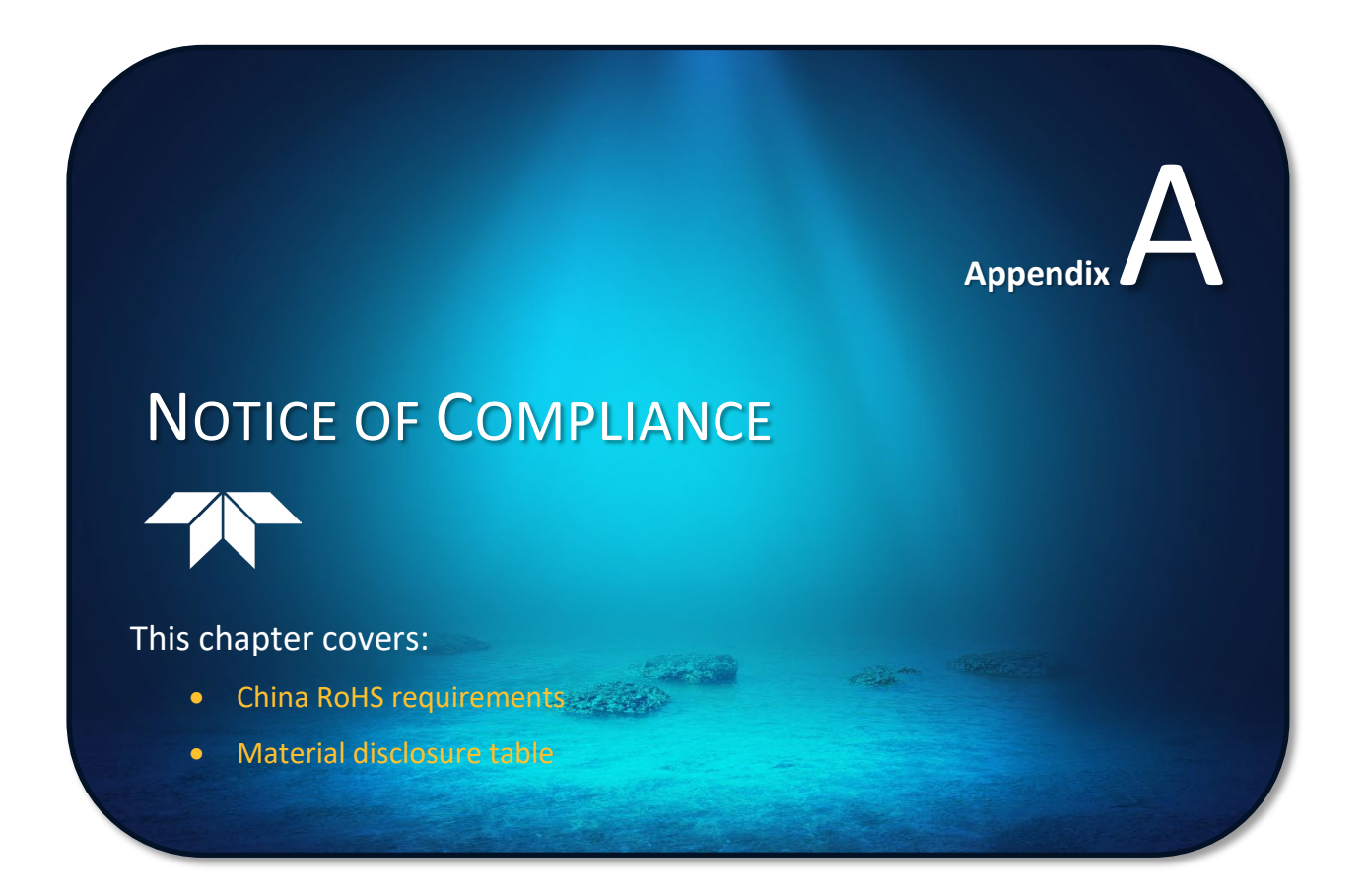

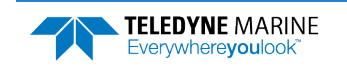

## Date of Manufacture

China RoHS requires that all Electrical and Electronic Products are marked with a Date of Manufacture. This is the starting point for the Environmental Friendly Use Period, described below.

# Environmental Friendly Use Period (EFUP)

Per SJ/T 11364-2006 – Product Marking, the EFUP is defined as the time in years in which hazardous/toxic substances within Electrical and Electronic Products (EIP) will not, under normal operating conditions, leak out of the Product, or the Product will not change in such a way as to cause severe environmental pollution, injury to health, or great damage to property. TRDI has determined the Environmental Friendly Use Period is Ten (10) years.

The purpose of the marking is to assist in determining the restricted substance content, recyclability, and environmental protection use period of our covered products, as required in Chinese law, and does not reflect in any way the safety, quality, or warranty associated with these TRDI products.

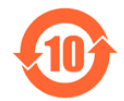

Some homogenous substance within the EIP contains toxic or hazardous substances or elements above the requirements listed in SJ/T 11363-2006. These substances are identified in [Table 56.](#page-266-0)

## WEEE

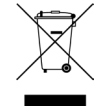

The mark shown to the left is in compliance with the Waste Electrical and Electronic Equipment Directive 2002/96/EC (WEEE).

This symbol indicates the requirement NOT to dispose the equipment as unsorted municipal waste, but use the return and collection systems according to local law or return the unit to one of the TRDI facilities below.

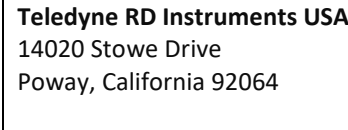

**Teledyne RD Instruments Europe** 2A Les Nertieres 5 Avenue Hector Pintus 06610 La Gaude, France

**Teledyne RD Technologies** 1206 Holiday Inn Business Building 899 Dongfang Road, Pu Dong Shanghai 20122 China

CE This product complies with the Electromagnetic Compatibility Directive 89/336/EEC, 92/31/EEC. The following Standards were used to verify compliance with the directives: EN 61326(1997), A1(1998), A2(2001) – Class "A" Radiated Emissions.

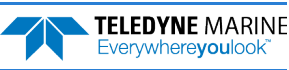

# Material Disclosure Table

In accordance with SJ/T 11364-2006, the following table disclosing toxic or hazardous substances contained in the product is provided.

| 零件项目(名称)<br><b>Component Name</b>           | 有毒有害物质或元素<br><b>Toxic or Hazardous Substances and Elements</b> |                             |                      |                                                     |                                                     |                                                             |
|---------------------------------------------|----------------------------------------------------------------|-----------------------------|----------------------|-----------------------------------------------------|-----------------------------------------------------|-------------------------------------------------------------|
|                                             | 铅<br>Lead<br>(Pb)                                              | 汞<br><b>Mercury</b><br>(Hg) | 镉<br>Cadmium<br>(Cd) | 六价铬<br><b>Hexavalent</b><br>Chromium<br>$(Cr^{6+})$ | 多溴联苯<br>Polybrominated<br><b>Biphenyls</b><br>(PBB) | 多溴二苯醚<br>Polybrominated<br><b>Diphenyl Ethers</b><br>(PBDE) |
| 换能器配件<br>Transducer Assy.                   | X                                                              | $\circ$                     | $\circ$              | $\circ$                                             | $\circ$                                             | $\circ$                                                     |
| 换能器接口电路板<br><b>Transducer Interface PCB</b> | $\circ$                                                        | $\circ$                     | $\circ$              | $\circ$                                             | O                                                   | $\circ$                                                     |
| 底座装配<br>Mounting plate Assy.                | $\circ$                                                        | $\circ$                     | $\circ$              | $\circ$                                             | $\circ$                                             | $\circ$                                                     |
| 接收机电路板<br><b>Receiver PCB</b>               | $\circ$                                                        | $\circ$                     | $\circ$              | $\circ$                                             | O                                                   | O                                                           |
| 数据处理器电路板<br><b>DSP PCB</b>                  | $\circ$                                                        | $\circ$                     | $\circ$              | $\circ$                                             | $\circ$                                             | $\circ$                                                     |
| 输入输出口电路板<br>PIO PCB                         | $\circ$                                                        | $\Omega$                    | $\circ$              | $\circ$                                             | $\circ$                                             | $\circ$                                                     |
| 通讯接口板<br><b>Personality Module</b>          | $\circ$                                                        | $\circ$                     | $\circ$              | $\circ$                                             | O                                                   | $\circ$                                                     |
| 外接电缆<br><b>External Cables</b>              | X                                                              | $\circ$                     | $\circ$              | $\circ$                                             | O                                                   | O                                                           |
| 专用装运箱和泡沫塑料垫<br>Shipping Case w/Foam         | $\circ$                                                        | $\circ$                     | $\circ$              | $\circ$                                             | O                                                   | $\circ$                                                     |

<span id="page-266-0"></span>**Table 56. Toxic or Hazardous Substances and Elements Contained in Product**

**O**: 表示该有毒或有害物质在该部件所有均质材料中的含量均在 SJ/T 11363-2006 <sup>标</sup>准规定的限量要求以下。

**O**: Indicates that the toxic or hazardous substance contained in all of the homogeneous materials for this part is below the limit required in SJ/T 11363-2006.

**X**: 表示该有毒或有害物质至少在该部件的某一均质材料中的含量超出 SJ/T 11363-2006 标准规定的限量要求。

**X**: Indicates that the toxic or hazardous substance contained in at least one of the homogeneous materials used for this part is above the limit requirement in SJ/T 11363-2006.

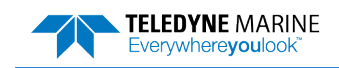

**NOTES** 

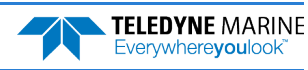